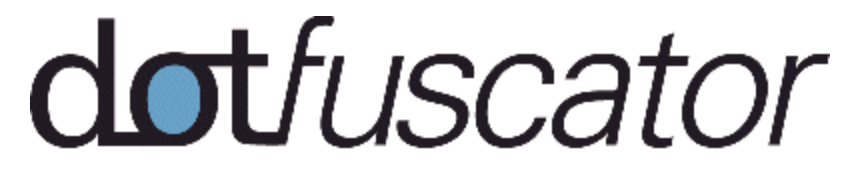

**Professional Edition & Dotfuscator for Marketplace Apps**

# **User's Guide** バージョン **4**

**PreEmptive Solutions** 

© 2013 PreEmptive Solutions, LLC All rights reserved.

ドキュメント バージョン 4.11 [www.preemptive.com](http://www.preemptive.com/)

#### 商標 しょうしょう しゅうしょう しゅうしょく しゅうしょく しゅうしょく あいしょう

Dotfuscator、DashO、Overload-Induction、Runtime Intelligence、PreEmptive Analytics、PreEmptive Analytics for TFS、 PreEmptive Solutions ロゴ、Dotfuscator ロゴ、および DashO ロゴは PreEmptive Solutions, LLC の商標です。

.NET™、MSIL™、Team Foundation Server™、および Visual Studio™ は Microsoft, Inc. の商標です。

Java は Oracle, Inc. の商標です。

その他すべての商標は、各社に帰属しています。

本書は "現状有姿" で提供されています。本ソフトウェアについて、商品性、特定目的への適合性、および非侵害保証を含む一切 の明示または黙示の保証をいたしません。

本書には、誤植が含まれていたり、技術的誤りがある可能性があります。本ドキュメントおよびサポートしているソフトウェアは、予 告なしに更新および修正することがあります。

PreEmptive Solutions, LLC は、本製品に組み込まれているテクノロジに関する知的財産権を有します。これらの知的財産所有権 には、米国の特許ならびに米国およびその他の国において出願中の特許(これに限定されるものではありません)が含まれている 可能性があります。

本製品は、その使用、コピー、配布、および逆コンパイルを制限するライセンスのもとに配布されます。PreEmptive Solutions, LLC からの書面による事前の許諾を受けることなく、その目的を問わず、どのような形態であっても複製することは禁じられています。

## **1** 目次

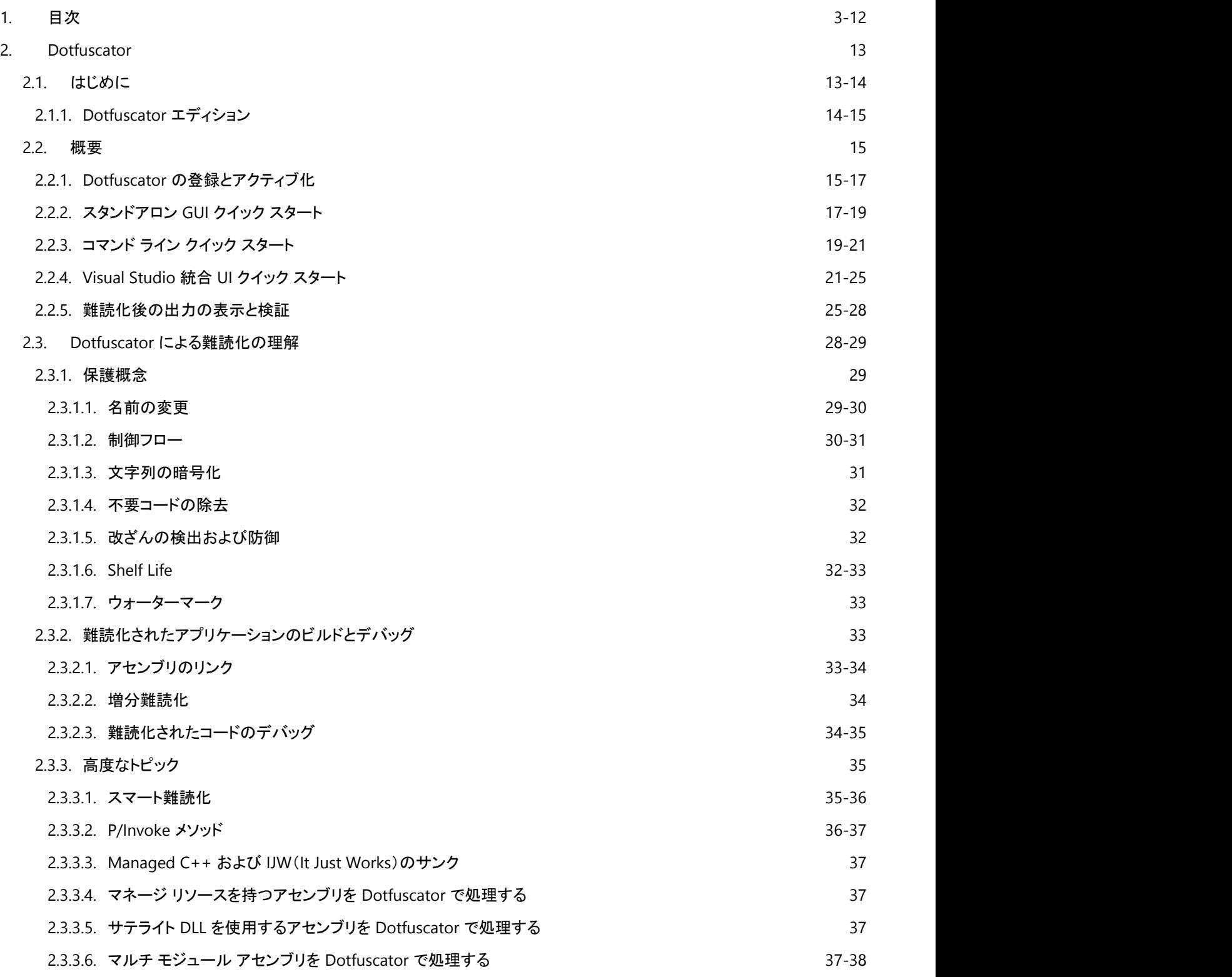

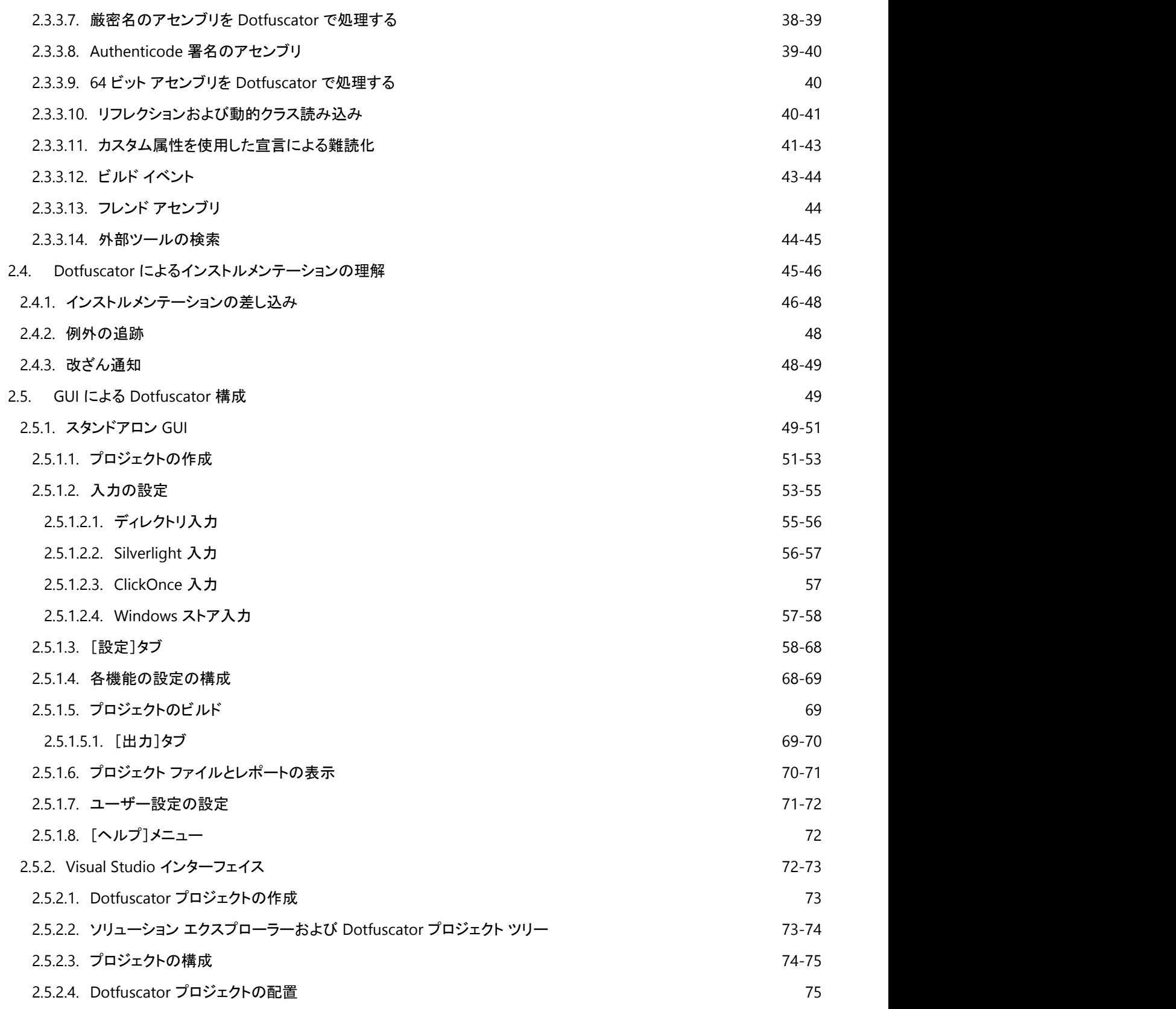

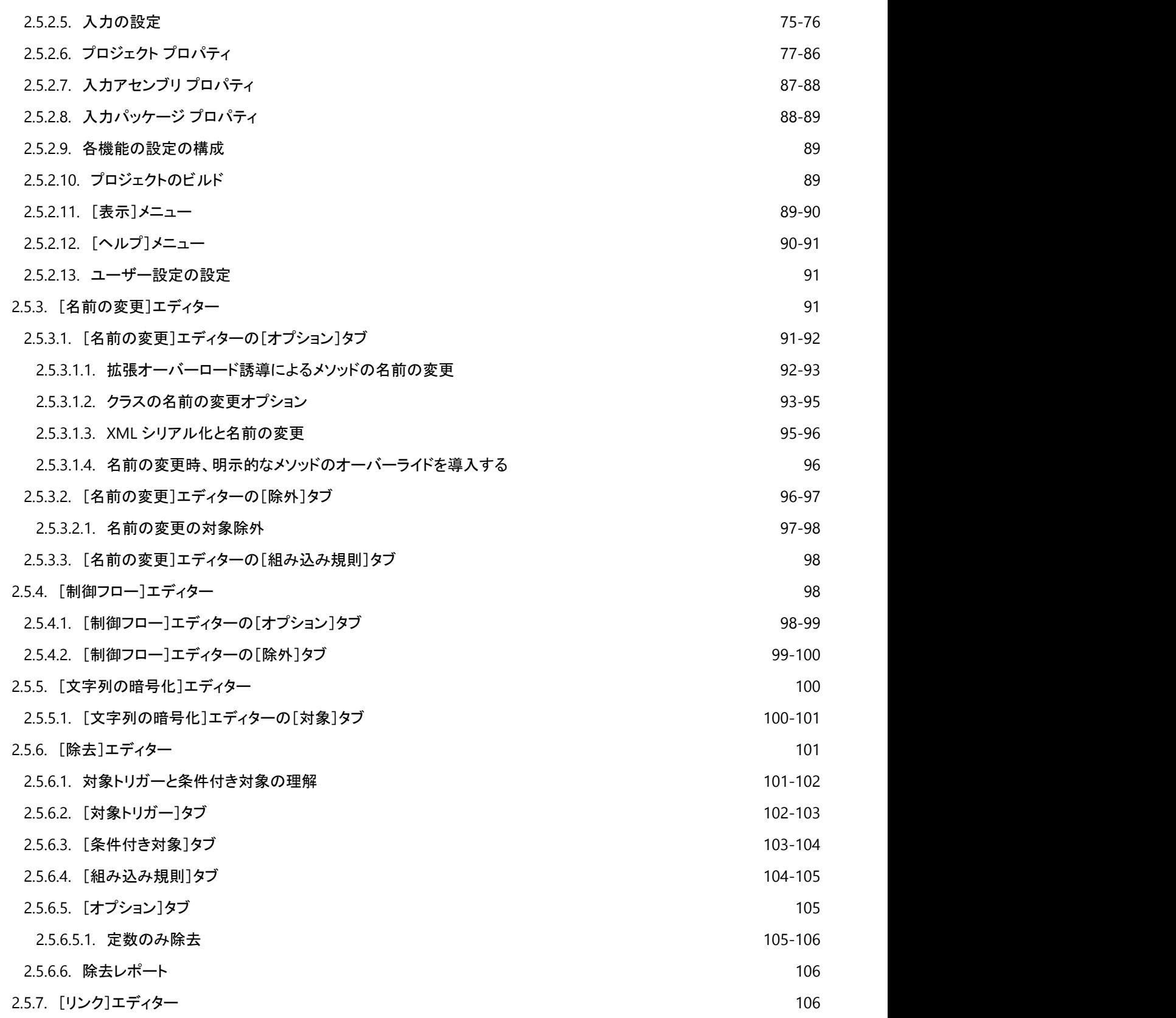

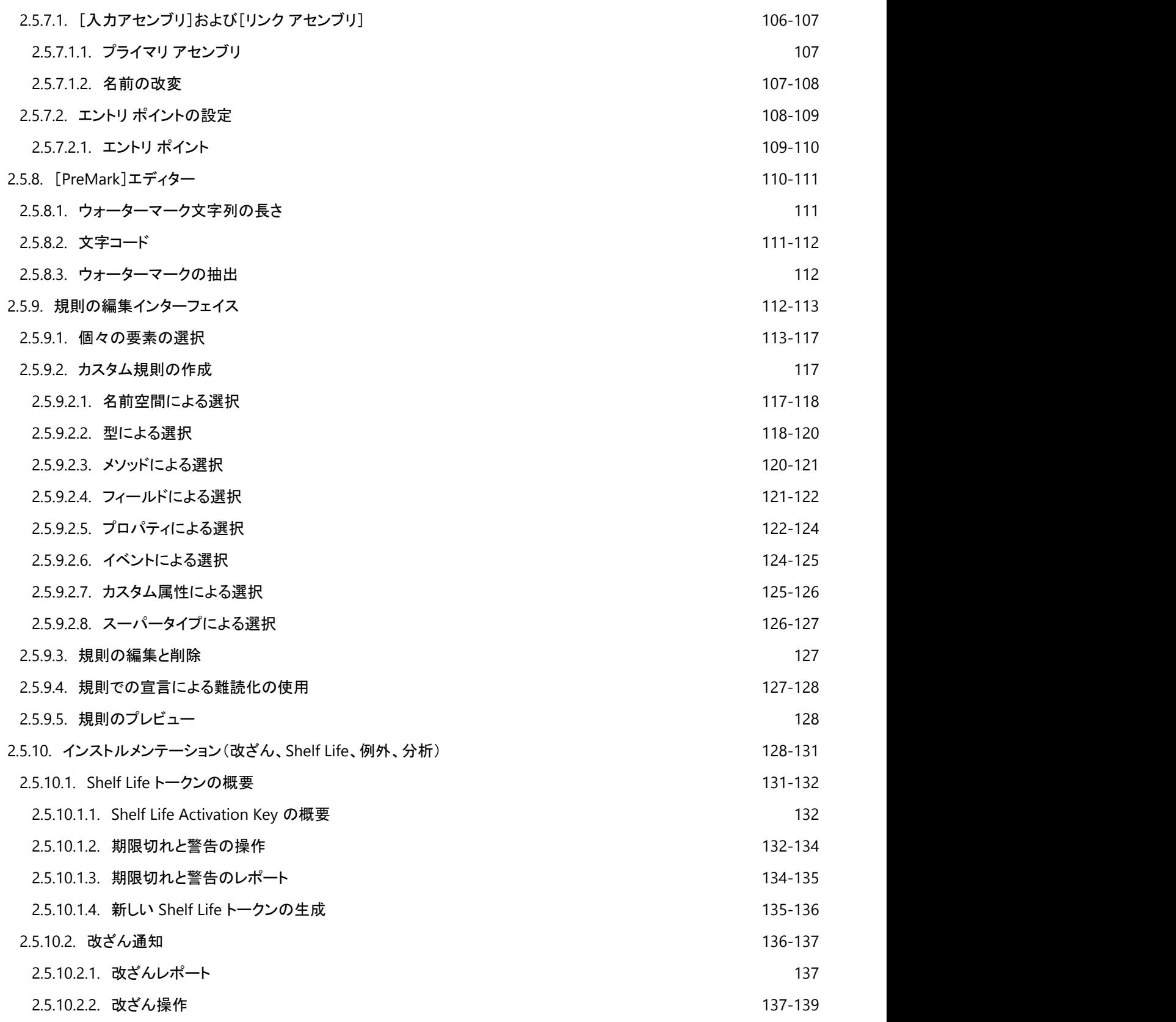

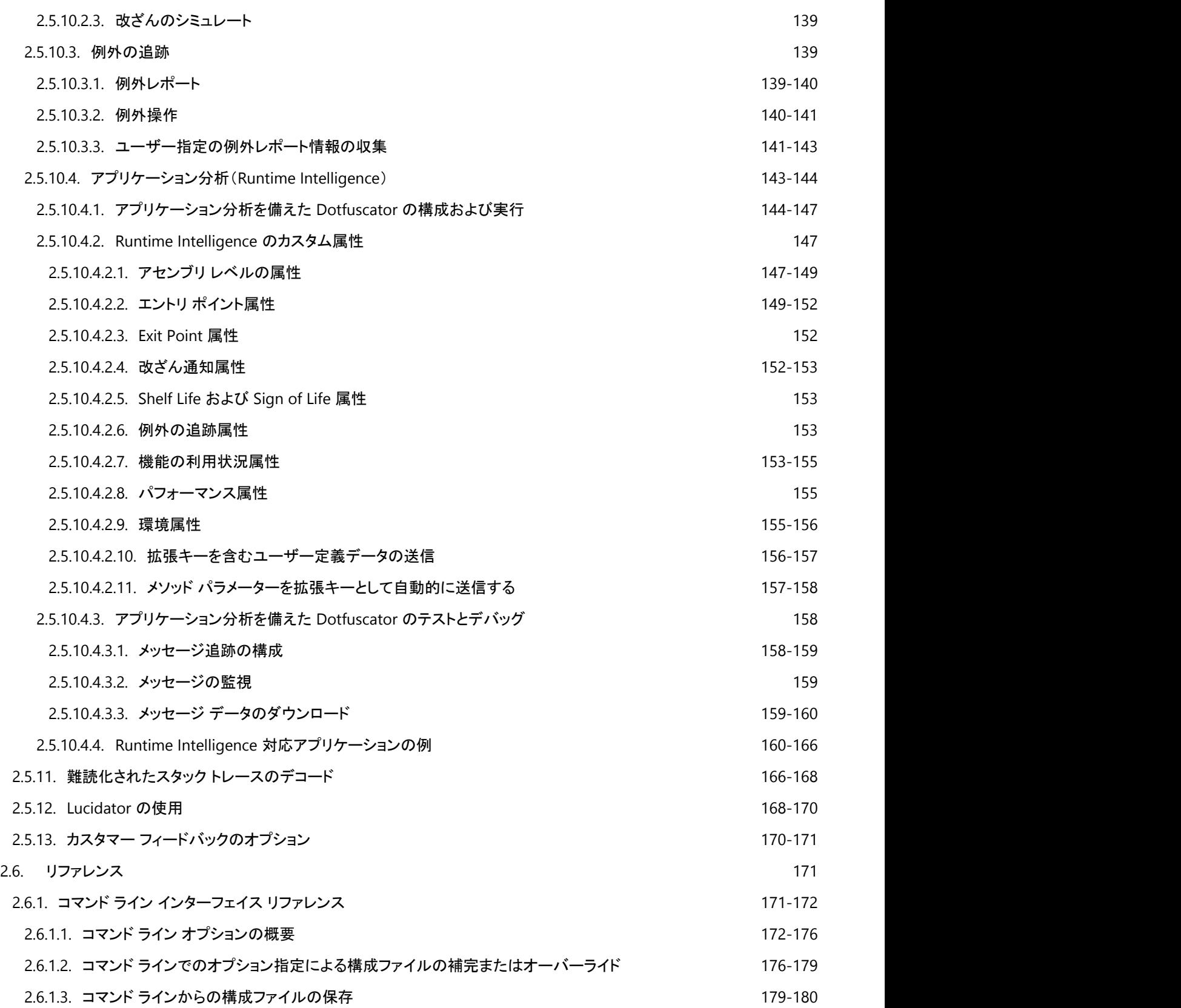

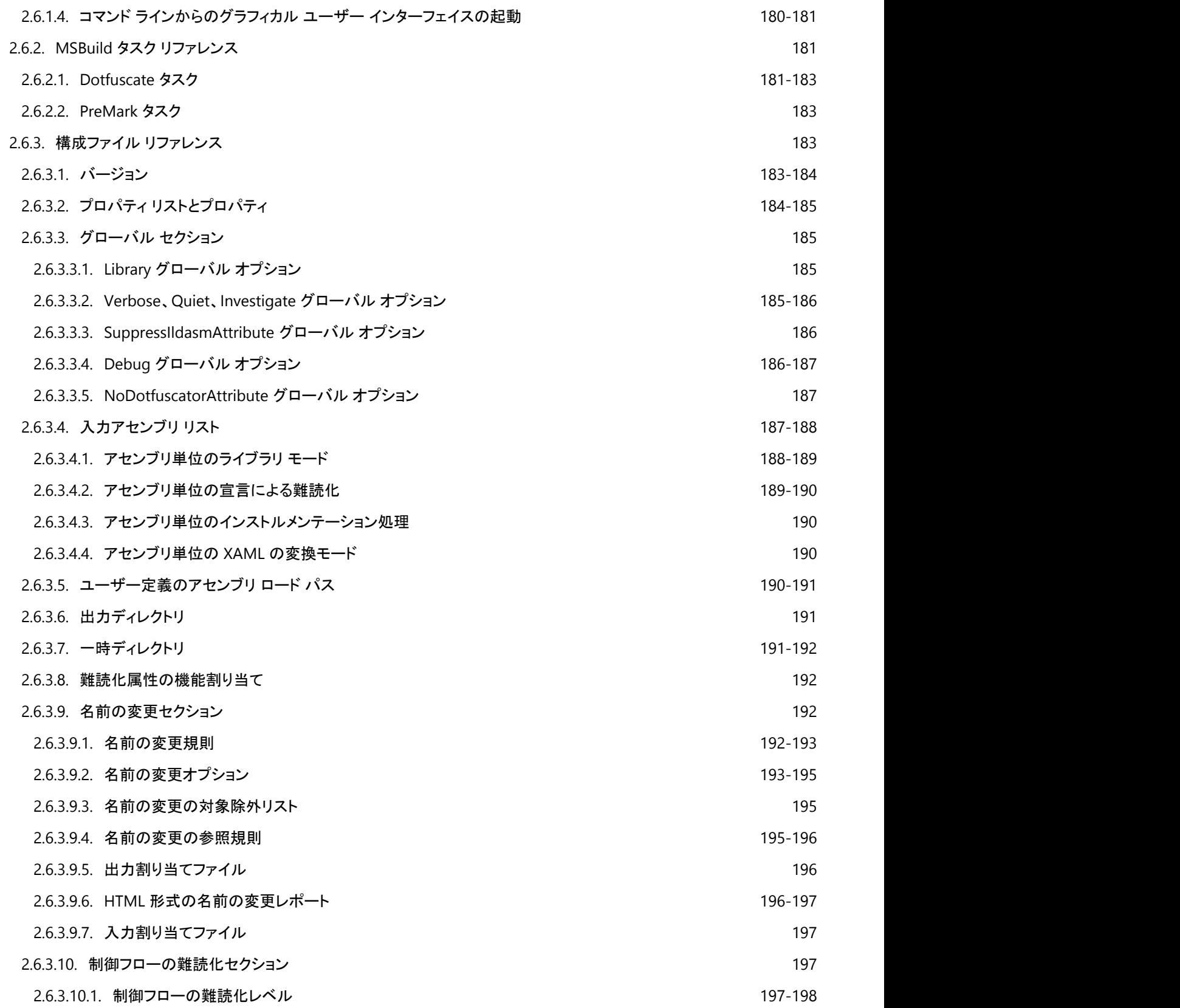

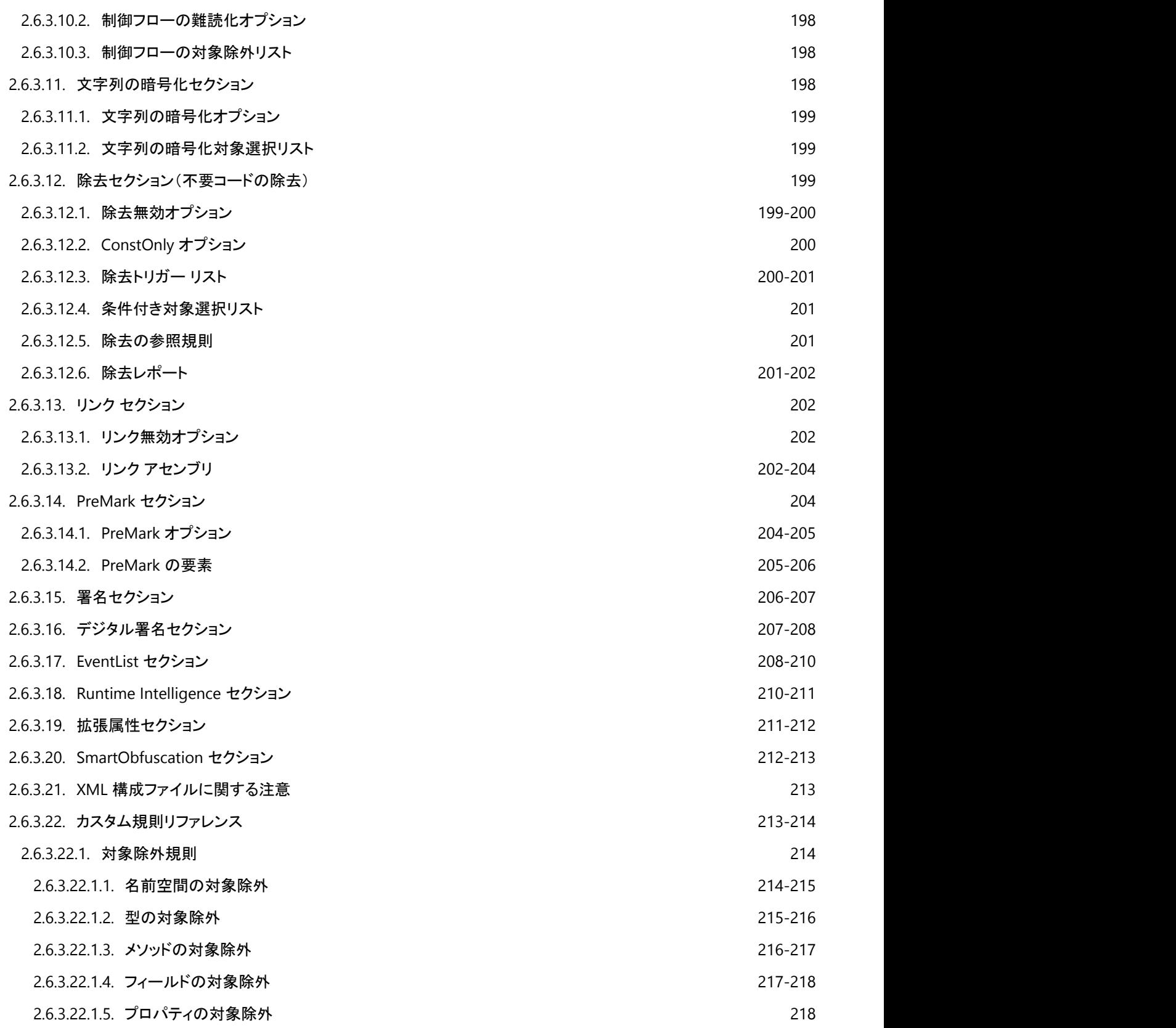

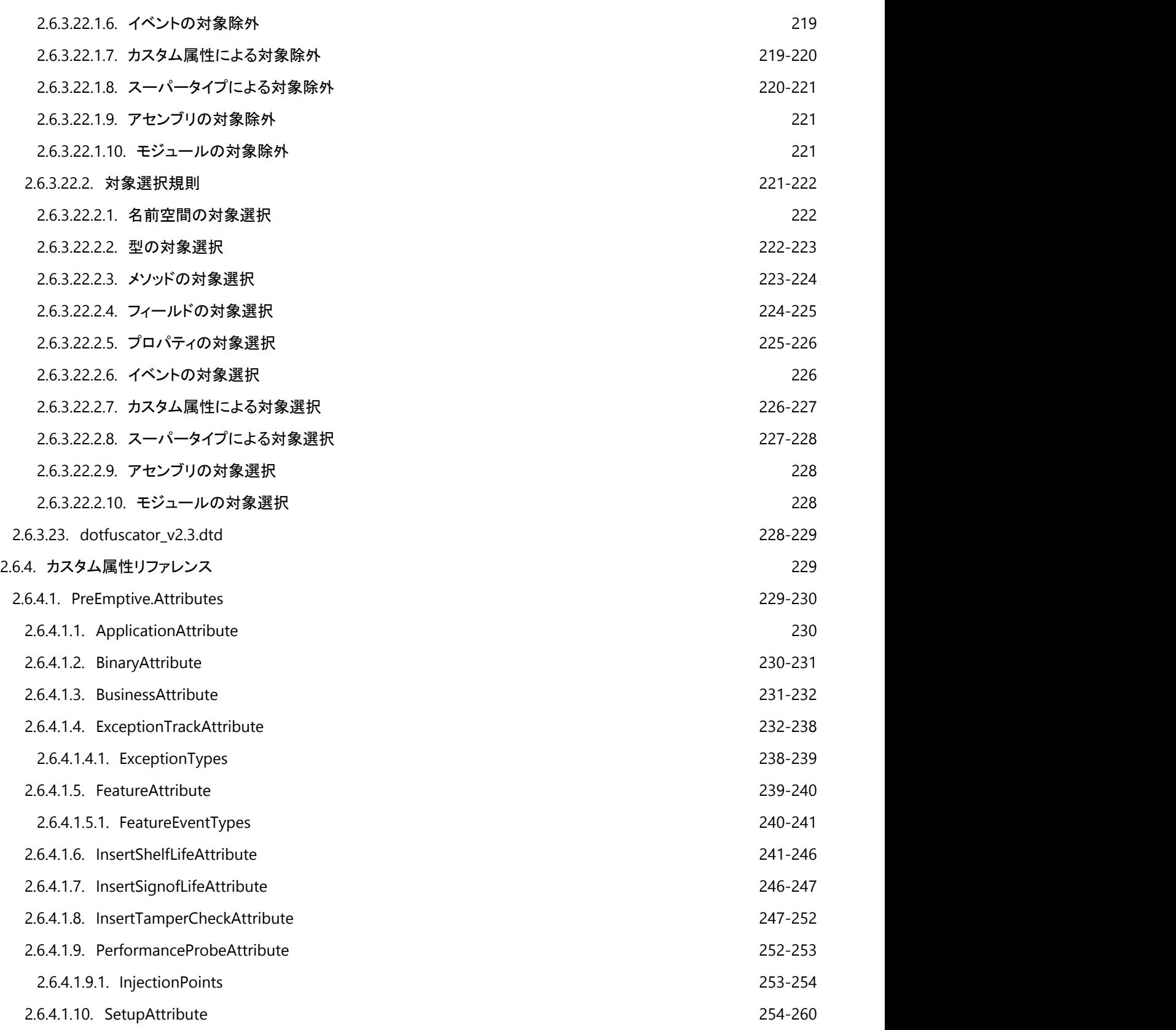

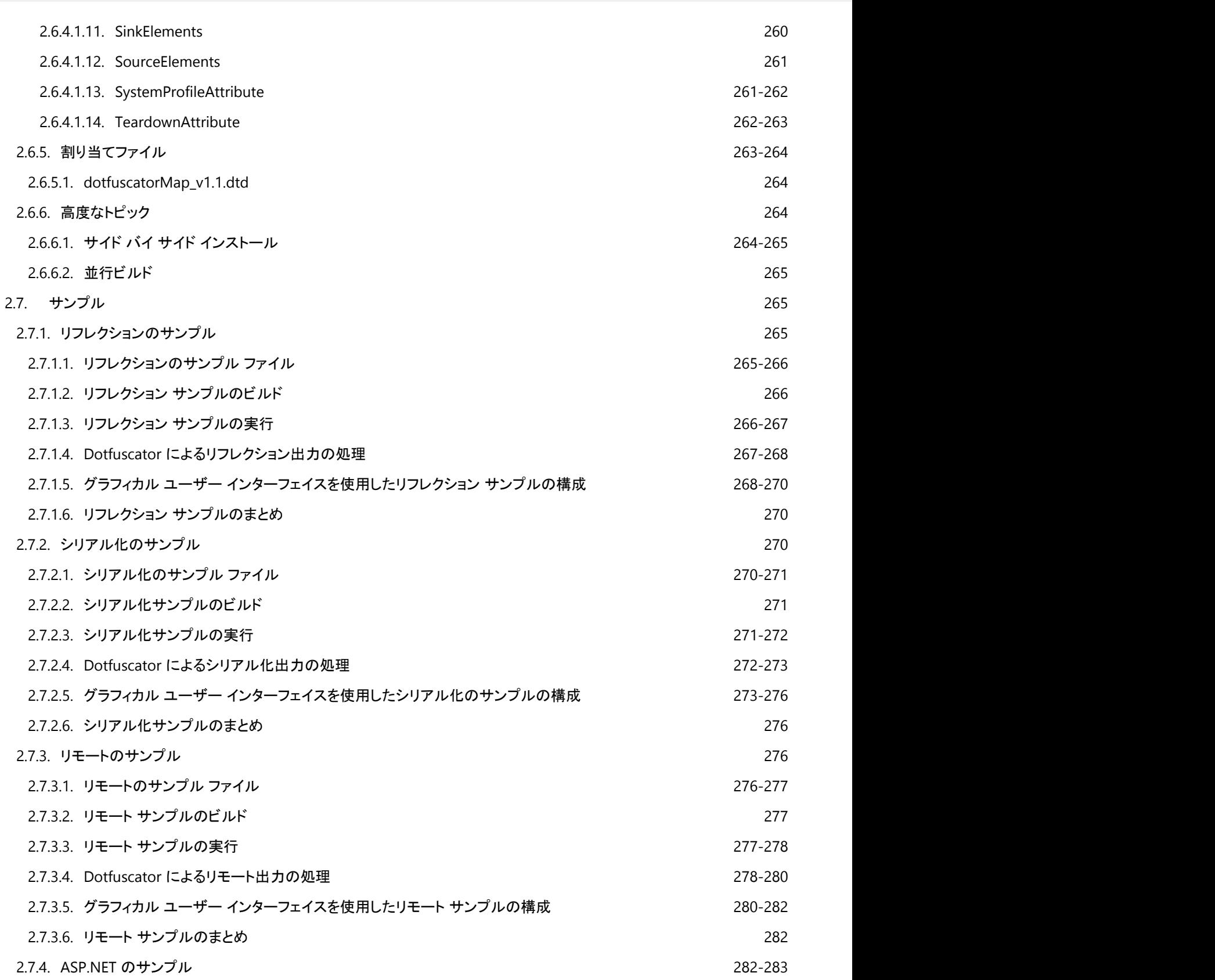

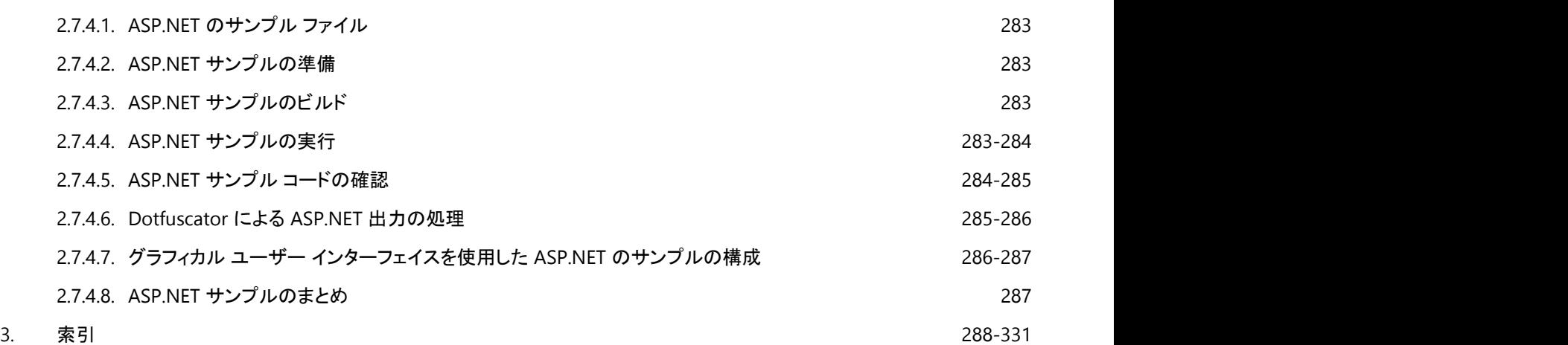

### **2.1** はじめに

#### 難読化を行う理由

.NET 用に作成されたプログラムは、リバース エンジニアリングが簡単です。.NET アプリケーションは、MSIL(Microsoft Intermediate Language)と呼ばれる高度な、表現的ファイル構文にコンパイルします。これには、メソッド名と変数名が含まれてお り、簡単にソースの形式に逆コンパイルすることができます。

アタッカーは自由に利用できる逆コンパイラを使用して、あらゆる .NET アプリケーションのソースや、公開しているソフトウェアのラ イセンス コード、コピー保護メカニズム、所有権を有するビジネス ロジックなどを、合法的であるかどうかは別として、簡単に見るこ とができます。ソフトウェア アプリケーションの詳細を隅々まで調べることができるため、セキュリティ上の欠陥を探して利用したり、 ユニークなアイデアを盗んだり、機能をクラックすることなども可能です。

オプションはこれだけではありません。難読化は、アセンブリ内のシンボルの名前をシームレスに変更する技法であり、その他にも 逆コンパイラを妨害する対策を備えています。難読化を正しく適用すると、アプリケーションを変えることなく、逆コンパイルに対す る保護を格段に高めることができます。

難読化ツールを判読可能なプログラム命令に対して適用すると、その出力を人間が解釈できなくなるほか、その人が使った逆コン パイラも機能しなくなるという副次的な効果が得られます。実行可能ロジックは保持されたまま、リバース エンジニアリングの意味 が不明確になります。その結果、リバース エンジニアリングを試みると、変換があいまいなために失敗します。厳重な難読化を行 うと、逆コンパイルの可能性が無数になり、そのうちのいくつかを再コンパイルすると、間違ったロジックが生成されることになりま す。計算機械である逆コンパイラには、どれが正しい意味に再コンパイルされるかを認識する手段はありません。人間は、ロジック を追うのが非常にたいへんな逆コンパイル アルゴリズムを自動化するため、逆コンパイラを記述し、使用します。逆コンパイラを混 乱させる難読化プログラムは、逆コンパイラと同じことを行おうとする人間を思いとどまらせる効果があると言って間違いありませ  $\lambda$ .

### ビルド後の難読化

重要なのは、Dotfuscator は「ビルド後」のツールであるということを理解することです。つまり、これは既にコンパイルされたアプリ ケーション アセンブリを変更することで機能します。開発環境や開発ツールは、難読化に対応させるために変更されることはあり ません。また、ソース コードは、いかなる方法でも変更されず、読み取られることすらありません。難読化されたバイナリは、機能 上、従来のバイナリと同等であり、共通言語ランタイム(CLR)で実行すると、結果は同じになります(ただし、逆は当てはまりませ ん。難読化された MSIL を厳密に逆コンパイルできる場合でも、元のソース コードと比較すると、意味に重大な格差があります)。

次の図は、Dotfuscator の処理の流れを示しています。

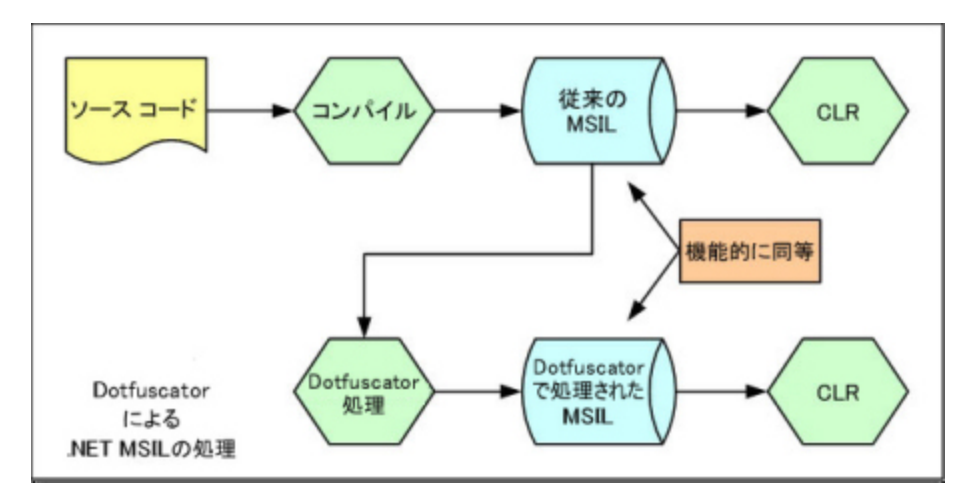

要するに、通常のすべてのプロセスに従ってアプリケーションを開発し、ビルドした後、コンパイルされたバイナリで作業するように Dotfuscator を構成し、バイナリに対して Dotfuscator のビルド処理を実行するということです。Dotfuscator はバイナリを入力とし て受け取り、構成設定を通じて難読化を実行し、**同じバイナリのセット**を出力として生成します。ただし、それらのバイナリは難読化 されます。

ほとんどの場合、アプリケーションの開発と難読化のプロセスは次のようになります。

- 1. プロジェクト ライフサイクルのほとんどについては、通常の開発および品質管理の手順に従います。
- 2. 中間地点を過ぎて、リリースにはまだ間があるどこかで、Dotfuscator UI を(Visual Studio または Dotfuscator 本体で)使 用して、作成したアプリケーションで作業するように Dotfuscator を構成します。その際、基本的なスモーク テストを使用し て、難読化によってアプリケーションで明らかな問題が引き起こされないことを確認します。
- 3. Visual Studio 統合、MSBuild タスク、または確かなコマンド ライン呼び出しを使用して、Dotfuscator をビルド処理に統合 します。
- 4. プロジェクトの残りの品質管理で、難読化されたビルドを使用します。

## **2.1.1 Dotfuscator** エディション

#### **Professional**

Dotfuscator Professional Edition は、最も有能で、最も強力なバージョンの Dotfuscator です。これは、商用アプリケーションおよ び企業アプリケーションを製造する企業向けに設計されています。Dotfuscator Professional Edition を使用すると、逆コンパイラ を妨害する優れた保護機能、メモリの節約と読み込み時間の短縮を可能にする高度なサイズ縮小、シームレスな構成のための緊 密な Visual Studio 統合、パッチ リリースのための増分難読化、アセンブリに一意なタグを付けるウォーターマーク、そして電話お よびテクニカル サポートが利用できます。

### **Community Edition**

Dotfuscator Community Edition は、基本的な難読化機能を提供する無料版の難読化プログラムです。この主な目的は、識別子 の名前を変更し、リバース エンジニアリングを阻止することです。Dotfuscator Community Edition は高度なテクノロジを組み込 んでこのような保護を容易にし、短い識別子に名前を変更することによってサイズを縮小します。

Dotfuscator Community Edition は、以下のことは行いません。

- Microsoft SOL Server 内部で実行させるための、マネージ コードの Dotfuscator 処理。
- Visual Studio への緊密な統合、あるいは Visual Studio から独立して実行すること。
- Managed C++ アプリケーションのサポート。
- ClickOnce、APPX、または XAP パッケージのサポート。

相違の詳細については、<http://www.preemptive.com/products/dotfuscator/compare-editions> を参照してください。

以上の制限を持たない Dotfuscator が必要な場合は、Dotfuscator Professional Edition に関する詳しい情報が公開されている [PreEmptive Solutions](http://www.preemptive.com/contact-us.html) を参照してください。

このガイドには、**Dotfuscator Community Edition** に関する記載はありません。追加情報については、そのバージョンに付属の ガイドを参照してください。

### **Dotfuscator for Marketplace Apps**

Dotfuscator for Marketplace Apps には、Dotfuscator Professional Edition で利用可能な機能のほとんどが含まれています。た だし、これは Windows Phone 7/8 および、Windows ストアを経由する Windows RT を対象とするアプリケーション専用で、 Dotfuscator for Windows Phone Edition の後継となることを意図しています。他のアプリケーションの種類のサポートが必要な 場合、Dotfuscator Professional Edition についてのお問い合わせは、弊社営業部門にご連絡ください。

Dotfuscator for Marketplace Apps と Dotfuscator Professional Edition とで動作の異なる機能については、 示します。

### **2.2** 概要

このセクションでは、難読化のために Dotfuscator を使い始める方法について説明します。まず、ソフトウェアを登録することから 始まり、Dotfuscator を使用する 3 つの標準的な方法(GUI、コマンド ライン、Visual Studio)を検討し、その後、難読化されたアセ ンブリの検査に取り組みます。

## **2.2.1 Dotfuscator** の登録とアクティブ化

初めて Dotfuscator を使用するとき、登録を求められます。登録には 2 段階の手順が必要です。最初の手順では、まず登録 フォームに入力します。その後、Dotfuscator がこの情報を電子メールまたは Web(いずれかを選択します)を経由して登録サー バーに送信します。登録サーバーがそれを正常に受信すると、サーバーはシリアル番号と確認コードを生成します。この情報はお 客様が指定したメール アドレスに送信されます。

2 番目の手順は、Dotfuscator を次回実行するときに行います。このときに、電子メールで送付されたシリアル番号と確認コードを 入力するように指示されます。入力した情報が確認されると、登録は完了です。

Dotfuscator のサブスクリプション ライセンス(永久ライセンスではなく)を購入した場合は、ユーザー登録後、PreEmptive のサー バーから登録情報およびサブスクリプション情報のダウンロードを試みます。サブスクリプションの有効期限が切れている場合は、 サブスクリプションを更新するよう求められます。サーバーに接続できない場合は、ベンダーから提供されたアクティブ化トークンを 入力するよう求められます。

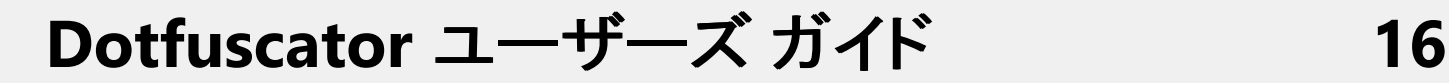

### グラフィカルなオフライン アクティブ化

Dotfuscator のグラフィカル ユーザー インターフェイスを使用しているときに、PreEmptive のサブスクリプション サーバーに接続 できず、サブスクリプションをアクティブ化していない、またはサブスクリプションの有効期限が切れている場合は、オフラインのアク ティブ化用ダイアログでアクティブ化トークンを入力するよう求められます。

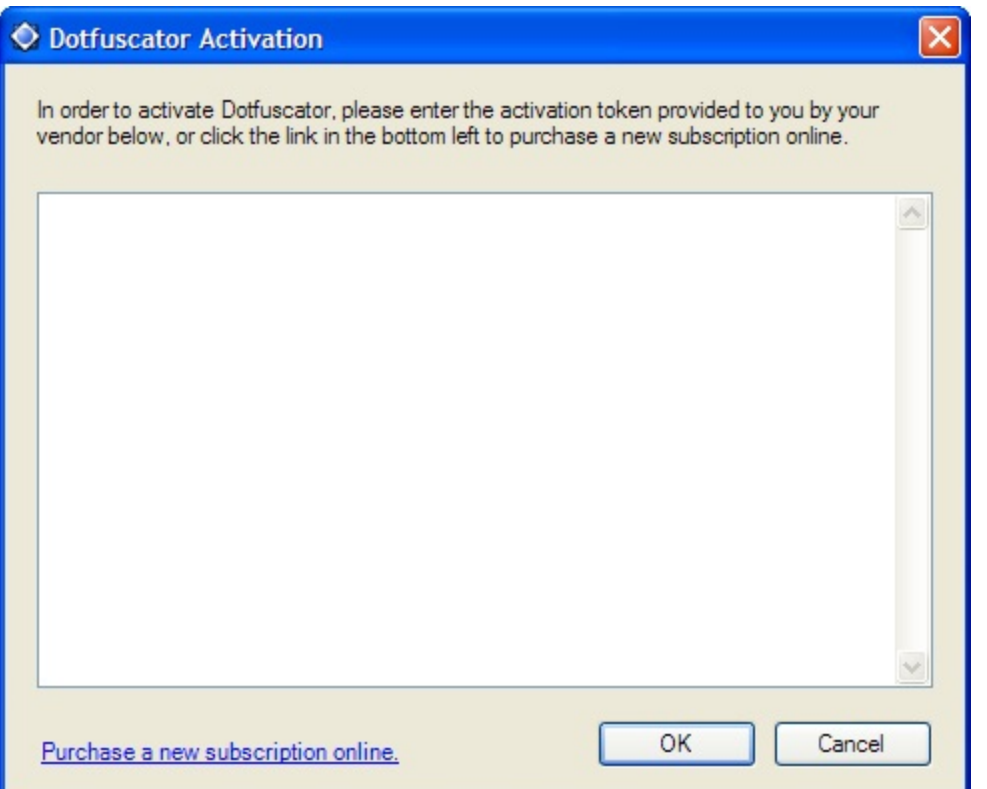

アクティブ化ダイアログで[**Cancel**]を選択すると、Dotfuscator は機能縮小モードで読み込まれます。このモードで可能なのは、ア クティブ化ダイアログへのアクセスのみです。これを行うには、[**Help**||**Activate Dotfuscator**]を選択します。

Dotfuscator は、サブスクリプションの有効期限が切れたときにそれを更新しなかった場合にも機能縮小モードで読み込まれま す。Dotfuscator のステータス バーにはサブスクリプションの状態についての警告が示されます。アクティブ化ダイアログや Dotfuscator のステータス バーには、サブスクリプションの購入または更新についてのリンクも含まれています。

サブスクリプションを購入または更新後には、Dotfuscator を再起動するだけで、更新されたサブスクリプション情報が PreEmptive のサーバーからダウンロードされます。これで Dotfuscator は再び全機能モードで実行されます。PreEmptive のサー バーに接続できない場合は、アクティブ化ダイアログしか使用できません。

### コマンド ラインによるオフライン アクティブ化

Dotfuscator のコマンド ライン インターフェイスを使用しているときに、PreEmptive のサブスクリプション サーバーに接続できず、 サブスクリプションをアクティブ化していない、またはサブスクリプションの有効期限が切れている場合は、Dotfuscator は終了しま す。その際、**/offlineactivation** コマンド ライン オプションを使用してアクティブ化トークンを提供する方法を通知するメッ セージが表示されます。

<span id="page-16-0"></span>サブスクリプションを購入または更新後には、Dotfuscator を再起動するだけで、更新されたサブスクリプション情報が PreEmptive のサーバーからダウンロードされます。PreEmptive のサーバーに接続できない場合は、**/offlineactivation** コ マンド ライン オプションしか使用できません。

## **2.2.2** スタンドアロン **GUI** クイック スタート

このセクションでは Dotfuscator のスタンドアロン GUI の使い方について説明します。Dotfuscator のすべてのユーザー インター フェイスについては、「グラフィカル ユーザー [インターフェイス](#page-48-0) リファレンス」を参照してください。

### ステップ **1 -** 既定のプロジェクトの作成

- Windows スタート メニューから Dotfuscator を起動します。
- **[プロジェクトを新規作成**]を選択して[OK]をクリックします。Dotfuscator のメイン プロジェクト ウィンドウが、[**入力**]タブが選択 された状態で表示されます。
- 難読化するアセンブリを選択します。
	- [入力の追加]ダイアログ ボックスで[参照]をクリックします。
	- 次を参照します。

```
パス しゅうしゅう しゅうしゅう しゅうしゅう しゅうしゅう しゅうしゅう
```

```
C:\Program Files (x86)\PreEmptive Solutions\Dotfuscator Professional Edition
4.x\samples\cs\GettingStarted\bin\Debug
```
- **GettingStarted.exe** を選択します。
- [開く]をクリックします。
- 実行可能ファイルへのパスが「入力ファイル]の下のリスト ボックスに表示されます。
- [ファイル]メニューの[プロジェクトの保存]をクリックしてプロジェクトを保存します。
- 「プロジェクトの保存]ダイアログで次の場所に移動します。

```
パス しゅうしゅう しゅうしゅう しゅうしゅう しゅうしゅう しゅうしゅう
```

```
C:\Program Files (x86)\PreEmptive Solutions\Dotfuscator Professional Edition
4.x\samples\cs\GettingStarted\
```
**● 「ファイル名]フィールドで Dotfuscator.xml と入力して「保存]をクリックします。** 

#### ステップ **2 -** プロジェクトのビルド

● [設定]タブをクリックし、[ビルド設定]を選択します。[出力先ディレクトリ]フィールドは既定で次のように入力されていま す。**\${configdir}\Dotfuscated**。

メモ:**\${configdir}** は Dotfuscator の構成ファイルへのパスが格納された変数です。

● プロジェクトを難読化する準備ができました。ツール バーの[**ビルド**]ボタンをクリックします。Dotfuscator が難読化された **HelloWorld** アプリケーションをビルドするまで、しばらく待ちます。難読化されたアセンブリは次の場所に格納されます。

<sup>© 2013</sup> PreEmptive Solutions, LLC. All Rights Reserved.

#### パス しゅうしゅう しゅうしゅう しゅうしゅう しゅうしゅう しゅうしゅう

C:\Program Files (x86)\PreEmptive Solutions\Dotfuscator Professional Edition 4.x\cs\GettingStarted\Dotfuscated

以上の手順を実行すると、「出力]タブに移動して難読化されたシンボルを参照したり、Dotfuscator が出力ディレクトリに作成した 名前変更の割り当てファイル(**map.xml**)を確認したりできます。必要であれば、難読化したアプリケーションを実行することもでき ます。 きんしゃく しゅうしゅう しゅうしゅう しゅうしゅう しゅうしゅう

次に、Dotfuscator の設定をさらに変更して、より強力な機能を使ってみることにします。

### ステップ **3 -** プロジェクトの構成

- [設定]タブをクリックしてグローバル オプションをクリックします。
- 「一般]セクションで、「**ビルドの進行状況**]プロパティに「**詳細な情報を表示する**]を設定します。このように設定すると、 Dotfuscator の実行中、進行状況に関する詳しい情報がダイアログ下部の[ビルド出力]タブに表示されます。
- [高度]セクションで[**デバッグ シンボルの出力**]に[**JIT 最適化。PDB のシーケンス ポイント**]を設定します。このプロパティを設 定すると、各出力アセンブリに対して、シンボル ファイルが PDB 形式で作成されます。デバッガーにこれらのファイルを使用す ると、デバッグ セッションに関する有益な情報を確認することができます。通常は、行番号、ソース ファイル名、ローカル変数名 などの情報です。PDB ファイルは出力アセンブリと一緒に出力ディレクトリに置かれます。
- [機能]セクションで、[名前の変更を無効にする]、[制御フローを無効にする]、[文字列の暗号化を無効にする]、および[除去 を無効にする]に[いいえ]を設定します。こうすることで、Dotfuscator がアセンブリに適用する変換方法を細かく設定すること ができます。これらの機能を使用するための構成方法については、以下で説明します。
- **「設定**]タブをクリックし、「レポート]の下の「名前の変更]をクリックします。「*HTML として出力*]チェック ボックスをオンにすると、 アプリケーションの名前変更情報と統計情報を含む有益なレポートを入手できます。このレポートは、割り当てファイルと同じ ディレクトリに出力されます。既定の場所は *\${configdir}\Dotfuscated\Map.html* です。
- [名前の変更]タブをクリックして、[オプション] サブ タブをクリックします。[*拡張オーバーロード誘導を使用する*]をオンにしま す。この機能により、名前変更されたメソッド名およびフィールド名の重複性を最大 15% まで高めることができます。(C#、VB な どの)ソース言語では戻り値やフィールドの型でオーバーロードすることは通常は許可されないので、逆コンパイルをいっそう困 難にします。
- 「文字列の暗号化]タブをクリックします。文字列の暗号化は選択されたものを対象とするため、入力アセンブリのすべてのメ ソッドを含めるためには、左ペインに表示されるアセンブリのチェック ボックス(ツリーのルートに表示)をオンにする必要があり ます。文字列の暗号化は、アプリケーション内の文字列をスクランブルします。たとえば、登録と検証の処理を迂回しようともくろ む者は、プログラムがユーザーにシリアル番号を要求する文字列を検索することがあります。その文字列を見つけると、その文 字列の周辺の命令を探して、ロジックを変更するのです。文字列の暗号化は、検索で文字列が見つからなくすることにより、こ の作業を困難にします。

### ステップ **4 -** プロジェクトのリビルド

● [ビルド]をクリックすると、プロジェクトは難読化の準備が整います。前回と同様に、難読化されたアセンブリが次の場所に格納 されます。

パス しゅうしゅう しゅうしゅう しゅうしゅう しゅうしゅう しゅうしゅう

<sup>© 2013</sup> PreEmptive Solutions, LLC. All Rights Reserved.

<span id="page-18-0"></span>C:\Program Files (x86)\PreEmptive Solutions\Dotfuscator Professional Edition 4.x\samples\cs\GettingStarted\dotfuscated

### ステップ **5 -** 出力の参照

- [出力]タブをクリックします。この画面では、Dotfuscator がコードを難読化した方法を示すツリーの中を移動することができま す。 しゅうしゅう しゅうしゅう しゅうしゅう しゅうしゅう しゅうしゅう
- ルート ツリーおよびすべてのサブフォルダー ツリーを展開します。青い菱形のアイコンは、名前が変更されたメソッドとフィール ドを示しています。これらの各アイコンの上位には、元の名前が表示されています。すべてのメソッドとフィールドの名前が変更 され、各メソッドの目的を判読するのがほぼ不可能になっていることを確認してください。これにより、コードのリバース エンジニ アリング処理への対処として大きな効果を上げることができます。

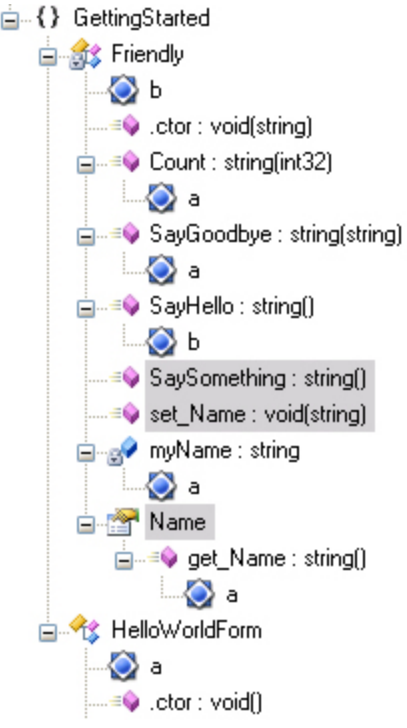

**● 現在強調表示されている SaySomething および set\_Name メソッドだけでなく Name プロパティにも注目してください。** Dotfuscator は、これらの項目がこのアプリケーションで使用されていないと判断しました。Dotfuscator の除去機能を使用して 不要なコードを除去することで、アプリケーションのサイズをさらにコンパクトにすることができます。

### 次のステップ

これで、GUI を使って難読化を行うことができました。コマンド ライン [インターフェイスで](#page-18-0)同じことを行うことができます。また、[難読](#page-24-0) [化された出力アセンブリを詳しく調べ、](#page-24-0)難読化の効果を理解することができます。

## **2.2.3** コマンド ライン クイック スタート

このセクションでは、[スタンドアロン](#page-16-0) GUI クイック スタートと同じ設定でコマンド ライン インターフェイスを使用して難読化を行う方法 を説明します。Dotfuscator コマンド ラインの完全なガイドはコマンド ライン [インターフェイス](#page-170-0) リファレンスを参照してください。

コマンド ラインから Dotfuscator を起動するには、次の構文を使用します。

```
コマンド ライン クイック スタート
```
dotfuscator [options] [configfile]

コマンド ライン オプションは、「コマンド ライン [オプションの概要」](#page-171-0)に詳しく説明されています。構成ファイルは Dotfuscator の各種 オプションを指定するための XML ドキュメントです。スタンドアロン GUI を実行して各種ダイアログに値を入力すると、構成ファイ ルに設定が追加されます。構成ファイルのすべての要素の詳細については、「[構成ファイル](#page-182-0) リファレンス」を参照してください。

#### 既存の構成を使用する

先のセクションで作成した構成ファイルを、コマンド ライン ツールで使用することができます。作成済みの構成ファイルを使用する 場合は、コマンドラインから次のようなコマンドを使って難読化を実行します。

```
既存の構成を使用する
dotfuscator Dotfuscator.xml
```
### コマンド ライン スイッチのみを使用する

構成ファイルを使用せずに、コマンド ラインから Dotfuscator を実行することもできます。なぜなら、ほとんどの構成オプションが、 コマンド ライン スイッチでも設定できるからです。入力アセンブリを次のように指定するだけで、先のセクションで使用したアセンブ リを強力に難読化することができます。

コマンド ライン スイッチのみを使用する

dotfuscator /in:GettingStarted.exe

- **in** スイッチを使用すると、入力アセンブリのリストをカンマで区切って指定できます。
- **既定値では、出力アセンブリは Dotfuscated という名前の作業ディレクトリのサブディレクトリに置かれます。この設定は、コマ** ンド ラインの **out** スイッチを使って変更できます。
- 既定値では、名前変更は有効に設定され、名前変更の割り当てファイルは **map.xml** という名前で作成されます。これも **Dotfuscated** のサブディレクトリに置かれます。この設定は、**mapout** スイッチを使って変更できます。
- 既定値では、文字列の暗号化、制御フロー、除去が有効に設定されます。

### 高度なコマンド ライン スイッチを使用する

前のセクションでスタンドアロン GUI に設定したオプションと同じ設定を使って、コマンド ラインから難読化プログラムを実行するに は、次のようなコマンドを実行する必要があります。

高度なコマンド ライン スイッチを使用する

```
dotfuscator /in:GettingStarted.exe /debug:on /v /enha:on
```
- 前のセクションと同じように **in** オプションを使用します。
- **v** オプションを指定すると、Dotfuscator が "詳細な情報を表示する" モードで動作します。
- **debug** オプションを指定すると、難読化された出力アセンブリに対してデバッグ シンボルが生成されます。
- **enha** オプションは拡張オーバーロード誘導を有効にします。

## **2.2.4 Visual Studio** 統合 **UI** クイック スタート

このセクションでは、Visual Studio の中から Dotfuscator を使用する方法について説明します。結果として、Visual Studio のソ リューション ビルドの一部として難読化を含むことができます。Dotfuscator プロジェクトは、他の 1 つ以上の Visual Studio プロ ジェクト(C#、VB.NET プロジェクトなど)からの入力ファイルを受け入れることもできますが、ファイルの参照ダイアログ ボックスから 直接アセンブリを指定することもできます。

Visual Studio への Dotfuscator 統合については、「グラフィカル ユーザー [インターフェイス](#page-48-0) リファレンス」の「[Visual Studio](#page-71-0) 統合 UI [の使用」](#page-71-0)を参照してください。

また、www.preemptive.com/demos.html でオンラインのデモを見ることができます。

**ADNEY** Dotfuscator for Marketplace Apps では、Visual Studio の中で Dotfuscator インターフェイスを利用できません。

#### ステップ **1 - Visual Studio** で **GettingStarted** ソリューションを開く

Visual Studio の[ファイル]メニューから[開く|プロジェクト**/**ソリューション]をクリックして、次のファイルを開きます。

#### Getting Started

```
C:\Program Files (x86)\PreEmptive Solutions\Dotfuscator Professional Edition
4.x\samples\cs\GettingStarted\GettingStarted.sln
```
- ソリューションおよびプロジェクト ファイルは Visual Studio 7.0 形式です。それより新しいバージョンの Visual Studio をお使い の場合は、ファイルをアップグレードしてもよいかどうかを尋ねられます。続行するにはアップグレードに同意する必要がありま す。 しゅうしゅう しゅうしゅう しゅうしゅう しゅうしゅう しゅうしゅう
- **GettingStarted** プロジェクトがソリューション エクスプローラーに表示されます。これは C# プロジェクトなので、これを使って **GettingStarted** 実行可能ファイルをビルドすることができます。

### ステップ **2 - Dotfuscator** プロジェクトの作成

- Visual Studio の[ファイル]メニューで[追加]をポイントし、[新しいプロジェクト]をクリックします。
- **「プロジェクトの追加**]ダイアログで Dotfuscator プロジェクトをクリックします。[Dotfuscator プロ**ジェクト**]アイコンをクリック し、プロジェクトに *GetDotfuscated* と名前を付けます。[**OK**]をクリックしてプロジェクトを作成します。
- **GetDotfuscated という名前のプロジェクトがソリューション エクスプローラーに表示されます。Dotfuscator プロジェクトを構成す** るための開始点としてソリューション エクスプローラーを使用します。
- 入力ファイルを指定する場合は、GettingStarted プロジェクトから出力を使用することを Dotfuscator に知らせま す。**GetDotfuscated** ノードの最上位レベルで右クリックし、ショートカット メニューから[プロジェクト出力の追加]を選択します。 この操作により、[プロジェクト出力の追加]ダイアログが表示されます。
- **[プロジェクト出力の追加**]ダイアログ ボックスで、[プロジェクト]ドロップダウンから GettingStarted プロジェクトを選び、[出力 グループ]リストからプライマリ出力を選択します。[**OK**]をクリックします。
- **ソリューション エクスプローラー内の Dotfuscator プロジェクトの入力ノードの下に、GettingStarted の GettingStarted.exe (アク** ティブ*)* が表示されます。

### ステップ **3 -** ソリューションのビルド

**● ソリューション エクスプローラーで GetDotfuscated** プロジェクト ノードを右クリックし、ショートカット メニューから[プロパティ]を 選択します。作成した Dotfuscator プロジェクトのプロパティ ページが表示されます。左側のナビゲーション ツリーで構成プロ パティのビルド設定をクリックします。[出力先ディレクトリ]には、既定で次のように入力されていま す。**\${configdir}\Dotfuscated**

メモ:**\${configdir}** は Dotfuscator 構成ファイルのパスを保持する変数です。

既定の場所にサンプルがインストールされている場合、難読化されたアセンブリは次の場所に書き込まれます。

#### Building the Solution

```
C:\Program Files (x86)\PreEmptive Solutions\Dotfuscator Professional Edition
4.x\samples\cs\GettingStarted\GetDotfuscated\Debug\Dotfuscated
```
● ソリューションをビルドする準備ができました。[**ビルド**]メニューから[**ソリューションのビルド**]を選択します。最初に C# プロジェ クトをビルドし、次に Dotfuscator プロジェクトをビルドします。Visual Studio の出力ウィンドウに Dotfuscator の出力が表示さ れます。

ソリューション エクスプローラー内で **GetDotfuscated** プロジェクトの出力ノードをダブルクリックすると、Dotfuscator の[出力ブラ ウザー]を表示できます。ここで、元の名前と Dotfuscator が適用された新しい名前を調べることができます。

次に、Dotfuscator の設定をさらに変更して、より強力な機能を使ってみることにします。

#### ステップ **4 -** プロジェクト プロパティの構成

- **ソリューション エクスプローラーで GetDotfuscated** プロジェクト ノードを右クリックし、ショートカット メニューから[プロパティ]を 選択します。
- 左側のツリーで構成プロパティのグローバル オプションをクリックします。そうすると、Dotfuscator プロジェクトのグローバル オ プションに関するプロパティ シートが表示されます。
	- 「機能]セクションで、「名前の変更を無効にする]、[制御フローを無効にする]、「文字列の暗号化を無効にする]、および[除 去を無効にする]の値に[いいえ]を設定します。こうすることで、Dotfuscator がアセンブリに適用する変換方法を細かく設定 することができます。これらの機能を使用するための構成方法については、以下で説明します。
	- [一般]セクションで、[**ビルドの進行状況**]プロパティに[*詳細な情報を表示する*]を設定します。このように設定すると、ビルド 中に、進行状況に関する詳しい情報が Visual Studio の出力ウィンドウに表示されるようになります。
	- [高度]セクションで[デバッグ シンボルの出力]プロパティに[*JIT* 最適化。*PDB* のシーケンス ポイント]を設定します(これは [デバッグ]プロジェクト構成の既定値です)。このオプションを設定すると、各出力アセンブリに対して、シンボル ファイルが PDB 形式で作成されます。デバッガーにこれらのファイルを使用すると、デバッグ セッションに関する有益な情報を確認する ことができます。通常は、行番号、ソース ファイル名、ローカル変数名などの情報です。PDB ファイルは出力アセンブリと一 緒に出力ディレクトリに置かれます。
- **構成プロパティ下のレポートで名前の変更**をクリックします。[*HTML として出力*]チェック ボックスをオンにすると、アプリケーショ ンの名前変更情報と統計情報を含む有益なレポートを入手できます。このレポートは、割り当てファイルと同じディレクトリに出 力されます。既定の出力先は **\${configdir}\Dotfuscated\Map.html** です。
- 構成プロパティ下のレポートで除去をクリックします。除去レポート ファイル エディターで、除去レポート ファイルに **\$**{configdir}\Dotfuscated\removal.xml を指定します。また、[*HTML* として出力]をオンにすると、アプリケーション の除去情報と統計情報を含む書式設定されたレポートを入手できます。このレポートは **removal.xml** ファイルと同じディレク トリに出力されます。

#### ステップ **5 -** 難読化設定の構成

- ソリューション エクスプローラーで Dotfuscator プロジェクトの**構成オプション** フォルダーを展開します。ここには、構成可能な難 読化の設定ごとに 1 つのノードがあります。機能が無効になっている場合は、対応するノードが灰色で表示されます。機能の有 効/無効を切り替えるには、ノードを右クリックして、[無効化]メニュー項目のチェックをオンまたはオフにします。あるいは、ス テップ 4 で説明したように、[グローバル オプション]プロパティ シートを使用して設定できます。このセクションでは、名前の変 更、制御フローの難読化、文字列の暗号化、および除去を使用します。
- 名前の変更ノードをダブルクリックして、オプション サブタブをクリックします。[*拡張オーバーロード誘導を使用する*]をオンにし ます。この機能により、名前変更されたメソッド名およびフィールド名の重複性を最大 15% まで高めることができます。(C#、VB などの)ソース言語では戻り値やフィールドの型でオーバーロードすることは通常は許可されないので、逆コンパイルをいっそう 困難にします。
- [HTML として出力]をオンにすると、アプリケーションの名前変更情報と統計情報を含む有益なレポートを入手できます。このレ ポートは割り当てファイルと同じディレクトリに出力されます。既定の場所は **\${configdir}\Dotfuscated\Map.html** で す。 しゅうしゅう しゅうしゅう しゅうしゅう しゅうしゅう しゅうしゅう
- 文字列の暗号化ノードをダブルクリックします。文字列の暗号化は選択されたものを対象とするため、入力アセンブリのすべて のメソッドを含めるためには、左ペインに表示されるアセンブリのチェック ボックス(ツリーのルートに表示)をオンにする必要が あります。文字列の暗号化は、アプリケーション内の文字列をスクランブルします。たとえば、登録と検証の処理を迂回しようと 試みる者は、プログラムがユーザーにシリアル番号を要求する文字列を検索することがあります。その文字列を見つけると、そ の文字列の周辺の命令を探して、ロジックを変更するのです。文字列の暗号化は、検索で文字列が見つからなくすることによ り、この作業を困難にします。

### ステップ **6 -** ソリューションのリビルド

● ソリューションを再度ビルドします。前回と同様に、難読化されたアセンブリが次の場所に格納されます。

```
Rebuild the Solution
C:\Program Files (x86)\PreEmptive Solutions\Dotfuscator Professional Edition
4.x\samples\cs\GettingStarted\GetDotfuscated\Debug\Dotfuscated
```
### ステップ **7 -** 出力の参照

- Dotfuscator プロジェクトの出力ノードをダブルクリックします。この画面では、Dotfuscator がコードを難読化した方法を示すツ リーの中を移動することができます。
- ルート ツリーおよびすべてのサブフォルダー ツリーを展開します。青い菱形のアイコンは、名前が変更されたメソッドとフィール ドを示しています。これらの各アイコンの上位には、元の名前が表示されています。すべてのメソッドとフィールドの名前が変更 され、各メソッドの目的を判読するのがほぼ不可能になっていることを確認してください。これにより、コードのリバース エンジニ アリング処理への対処として大きな効果を上げることができます。
- □ {} GettingStarted

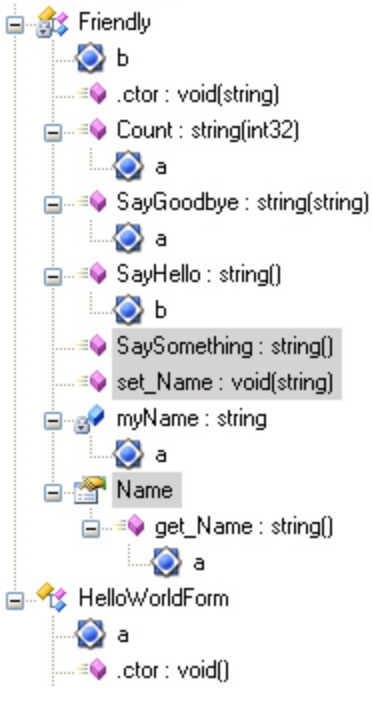

**● 現在強調表示されている SaySomething および set\_Name メソッドだけでなく Name プロパティにも注目してください。** Dotfuscator は、これらの項目がこのアプリケーションで使用されていないと判断しました。これを受けて、Dotfuscator の除去 機能が不要なコードを除去し、アプリケーションのサイズをさらにコンパクトにします。

### <span id="page-24-0"></span>ステップ **8 -** レポートの参照

**● ソリューション エクスプローラーで GetDotfuscated** プロジェクト ノードをクリックし、次にメニュー バーで[**表示**]の [**Dotfuscator**]をクリックします。このメニュー下にある 3 つのメニュー項目は、表示可能な HTML 形式の割り当てレポートと除 去レポートがあれば有効になります。それらをクリックすると、対応するレポートが既定のブラウザーに表示されます。

### 次のステップ

以上の手順で、Visual Studio のアプリケーション内部を難読化することができました。コマンド ライン [インターフェイスを](#page-18-0)使用して 同じことができます。また、[難読化された出力アセンブリを詳しく調べ、](#page-24-0)難読化の効果を理解することができます。

Dotfuscator の Visual Studio 統合についてさらに学ぶには、「[Visual Studio](#page-71-0) 統合 UI の使用」を参照してください。

## **2.2.5** 難読化後の出力の表示と検証

### ステップ **1 -** 逆アセンブラーの使用

.NET Framework SDK には、"ildasm" と呼ばれる逆アセンブラー ユーティリティが含まれています。これを使用すると、.NET アセ ンブリを IL アセンブリ言語のステートメントに逆コンパイルすることができます。ildasm を起動するには、.NET Framework SDK が インストールされていること、パスが設定されていることを確認してください。コマンド ラインから **ildasm** と入力します。

■ メモ: Visual Studio がインストールされていて、ildasm が起動しない場合は、ildasm へのパスが設定されていない可能性が あります。Visual Studio コマンド プロンプトを開くには、[スタート]メニューの[**Visual Studio**[バージョン番号]]をポイントし、 [**Visual Studio Tools**]をポイントして[**Visual Studio**[バージョン番号]コマンド プロンプト]をクリックします。その 後、**ildasm** と入力します。

● [ファイル]メニューの[開く]をクリックして、次を参照します。

#### パス しゅうしゅう しゅうしゅう しゅうしゅう しゅうしゅう しゅうしゅう

```
C:\Program Files (x86)\PreEmptive Solutions\Dotfuscator Professional Edition
4.x\samples\GettingStarted\bin\Debug
```
- **GettingStarted.exe を選択します。**
- [開く]をクリックします。逆アセンブルされたアセンブリのビューが表示されます。

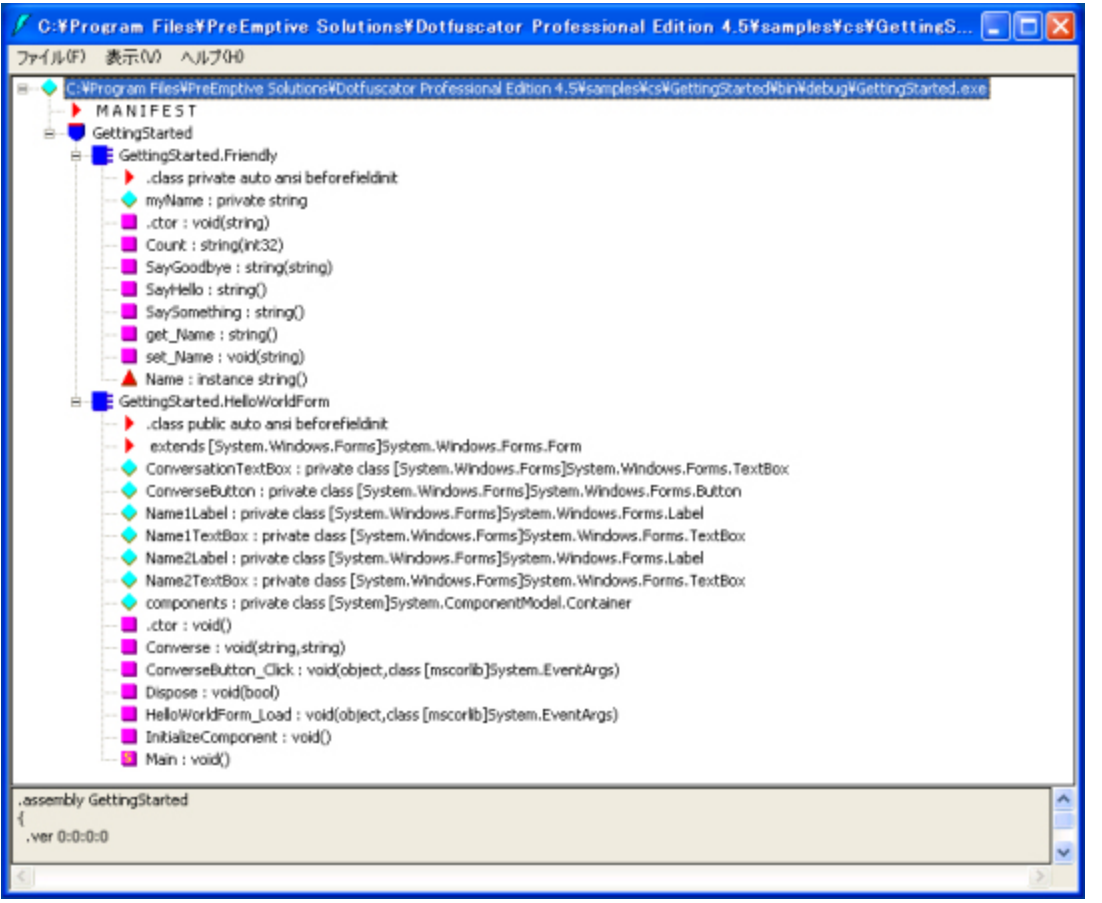

**● 現在表示されている、難読化されていない HelloWorld アプリケーションを、難読化されたアプリケーションと比較するために、** ildasm をもう 1 つ起動します。今度は以下を参照します。

```
パス しゅうしゅう しゅうしゅう しゅうしゅう しゅうしゅう しゅうしゅう
C:\Program Files (x86)\PreEmptive Solutions\Dotfuscator Professional Edition
4.x\samples\GettingStarted\Dotfuscated。
```
- **GettingStarted.exe を選択します。**
- [開く]をクリックします。

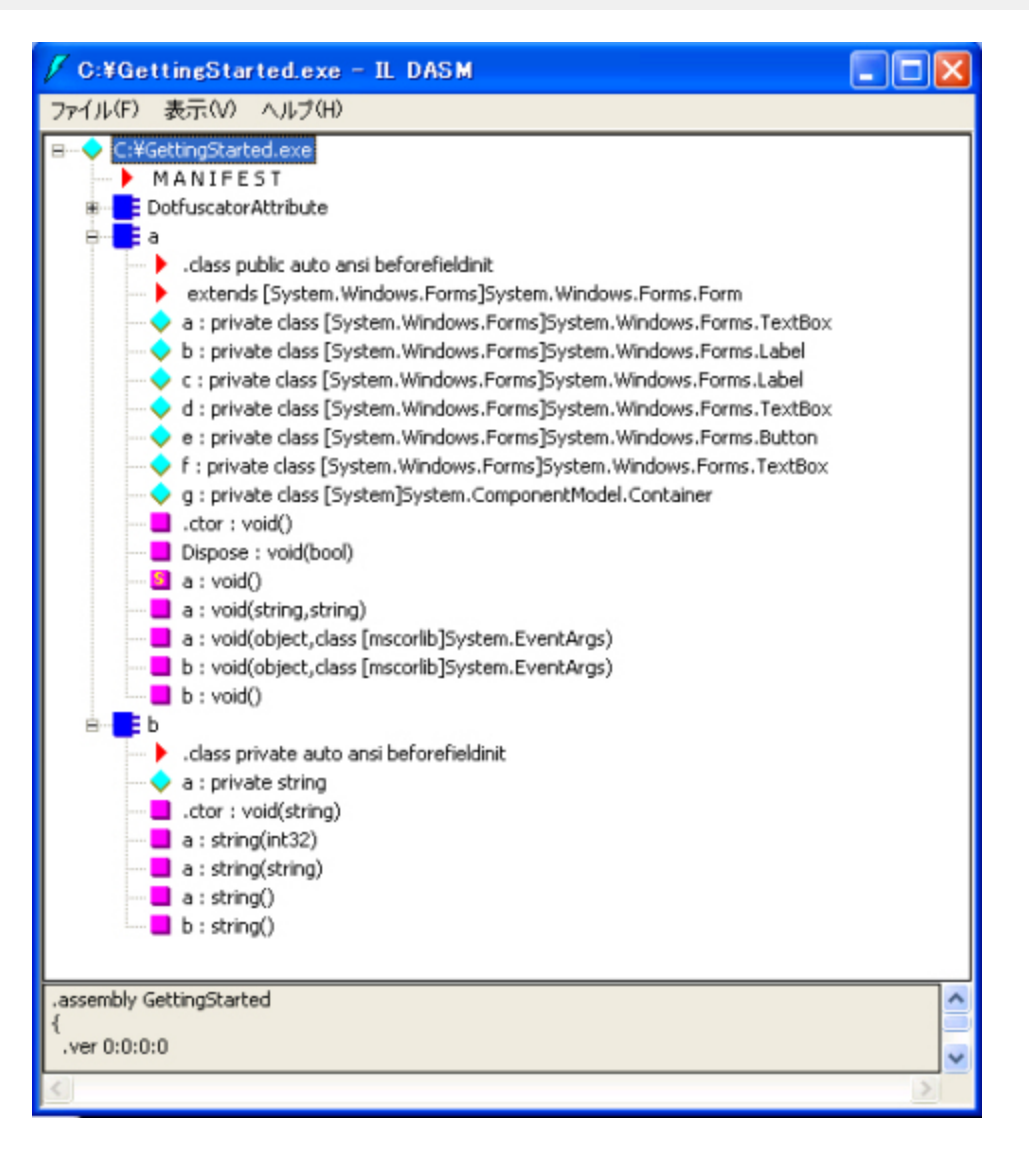

- 2 つの ildasm ウィンドウを並べて配置します。2 つの表示を比較してください。
- 難読化されていない逆アセンブリのウィンドウには、かなり理解しやすいメソッド名が表示されています。たとえ ば、**ConverseButton\_Click: void (object, class [mscorlib]System.EventArgs)** というメソッドであれ ば、**Converse** ボタンがクリックされたときに呼び出されるメソッドと考えることができます。しかし、難読化されたアセンブリを見 てください。Converse ボタンをクリックしたとき、どのメソッドが呼び出されるか推測できますか。見分けることは困難で す。**SaySomething** メソッドがなくなっている点にも注目してください。これは、コード内のどこからも使用されていないメソッド が削除されたためです。
- **SayHello:string() メソッドを元のアセンブリからダブルクリックし、SayHello:string() メソッドを難読化されたアセン** ブリからダブルクリックします。この 2 つのメソッドは同じものですが、逆アセンブルした IL コードをよく調べると、難読化されたア センブリで文字列が暗号化されており、コードの判読が難しくなっているのがわかります。たとえば、難読化されていないアセン ブリのウインドウから次の行を探してください。

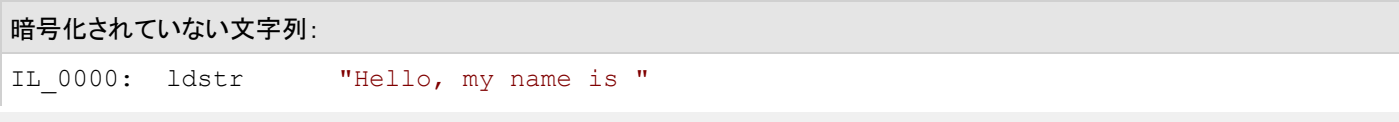

次に、難読化された方のウィンドウから、この文字列を探してみてください。なかなか見つからないのは、文字列が暗号化されてい るためです。暗号化された文字列は次のように表示されています。

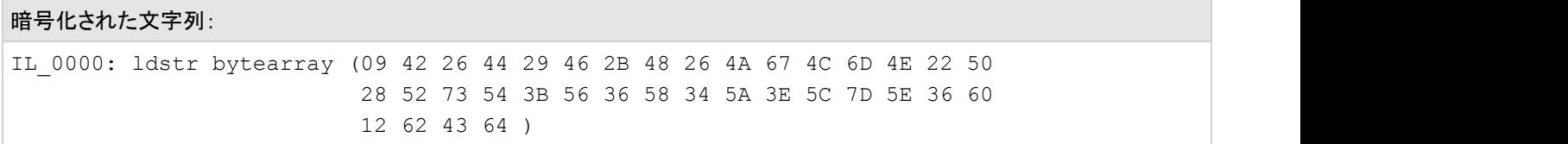

コードのリバース エンジニアリングを試みるアタッカーが、どれほど混乱させられるか想像してみてください。特に、複雑なアプリ ケーションの場合は、なおさら困難です。

#### ステップ **2 -** 逆コンパイル

ソース コードを逆コンパイルできるのは、IL アセンブリ言語に詳しい知識の豊富なごく一部の人たちだけだと思うかもしれません が、そうではありません。実際には、Reflector などの逆コンパイラを使用して、アプリケーションからソース コードを再作成すること ができます。これらのユーティリティを使うと、.NET のアセンブリを C#、VB、.NET、または Managed C++ などの高水準言語に直 接戻すことが可能です。

このセクションでは Reflector for .NET <http://www.red-gate.com/products/reflector/> を使用します。

Dotfuscator で処理された **GettingStarted.exe** ファイルを指定して .NET Reflector を実行し、**a()** などのメソッドを調べようとす ると、次のメッセージが表示されます。

GettingStarted.exe を指定して .NET Reflector を実行する

This item appears to be obfuscated and can not be translated.

以上で、Dotfuscator を使用することによって、主要な逆コンパイラによるリバース エンジニアリングを完全に妨害できることが検 証されました。

### **2.3 Dotfuscator** による難読化の理解

Dotfuscator は、アプリケーションを保護するためのマルチパートの手法を提供しています。それぞれのパートが保護戦略全体の 重要なピースを提供します。1 つのパートが危害を受けた場合、他のパートは有効な保護を提供し続けて、アタッカーが目標を達 成することをますます難しくします。単に複数のパートがあるだけでなく、それぞれのパートが、他の難読化製品で使用されている 単純な技術を超えた高度な機能を備えています。

最初のパートは難読化で、これは次のように細分されます。

- [名前の変更](#page-28-0)のコンピューターのコンピューターのコンピューターのコンピューターのコンピューター
- [制御フロー](#page-29-0) しょうしょう しゅうしょう しゅうしゅう しゅうしゅう しゅうしゅう しゅうしゅう しゅうしゅう
- [文字列の暗号化](#page-30-0)

残りのパートは、難読化の域を超えて、アプリケーション全体の保護を強化します。

- <span id="page-28-0"></span>● [不要コードの除去](#page-31-0)
- [改ざんの検出および防御](#page-31-0)
- **•** [Shelf Life](#page-31-0)
- [ウォーターマーク](#page-32-0)

Dotfuscator はまた、難読化されたアセンブリのビルド、配置、およびデバッグに役立つ機能を提供します。次のものがあります。

- [リンク](#page-32-0) しゅうしゅう しゅうしゅう しゅうしゅう しゅうしゅう しゅうしゅう しゅうしゅ
- [増分難読化](#page-33-0)をついていることをついていることをしているのは、その他の意味をしているのは、その他の意味をしている。
- [難読化されたコードのデバッグ](#page-33-0)

最後に、個別の言語機能やターゲット固有のアセンブリを使用するプロジェクトに適用される、追加の概念がいくつかあります。こ れらの詳細については、[高度なトピックで](#page-34-0)読むことができます。

## **2.3.1** 保護概念

## **2.3.1.1** 名前の変更

Dotfuscator にはすべてのクラス、メソッド、およびフィールドを短い(領域を節約する)名前に変更する機能があります。逆コンパイ ルの出力を非常に理解しづらくするだけでなく、生成される実行可能ファイルのサイズが小さくなります。

大部分の商用難読化プログラムは、1 文字程に短い意味のない識別子を適用する名前変更技法を採用しています。難読化プロ グラムがコードを処理する際、置き換え用に次に利用可能な意味のない識別子を選択します。この表面上単純な名前変更方式 は、キー属性を持っています。それは元に戻すことはできません。プログラム ロジックを保持したまま、名前が意味を持たなり、 コードを解釈するすべての試みを防げます。 Dotfuscator は PreEmptive Solutions が Dotfuscatorのために開発した特許取得 済みのオーバーロード誘導™をより厳重な難読化に使用します。オーバーロード誘導は、1 つの古い名前を 1 つの新しい名前に 置き換えていくのではなく、できる限り多くのメソッドの名前を同じ名前に変更します。このように厳重に難読化を行うと、ロジックは 壊れませんが、理解不能になります。実際の例を見てみましょう。次の簡単な例で、オーバーロード誘導技術の威力が理解できま す。 しゅうしゅう しゅうしゅう しゅうしゅう しゅうしゅう しゅうしゅう

#### 難読化前のソース コード

```
private void CalcPayroll(SpecialList employeeGroup) {
   while (employeeGroup.HasMore()) {
     employee = employeeGroup.GetNext(true);
     employee.UpdateSalary();
      DistributeCheck(employee);
 }
}
```
Dotfuscator によるオーバーロード誘導を行った後のリバース エンジニアリングされたソース コード

```
private void a(a b) {
 while (b.a() ) {
  a = b.a(true); a.a();
 a(a);
 }
}
```
この例でわかるのは、難読化されたコードは、名前変更の好ましい副作用としてサイズが小さくなっていることです。たとえば、20 文字の長さの名前の場合、名前を **a()** に変更するとサイズは 95% 縮小されます。また、名前の変更は文字列ヒープ エントリを 節約することでも領域を節約します。すべての名前を "**a**" に変更するということは、**a** が 1 度だけ格納されることを意味し、名前が **a** に変更されたメソッドあるいはフィールドは、それぞれがその名前をポイントできるのです。オーバーロード誘導は、最短の識別 子を連続的に再使用するので、この効果を高めます。

多くの顧客から、すべてのメソッドの最大 33% が "**a()**" という名前に変更されたという報告をいただいています。

この方法には明確な利点がいくつかあります。

- 名前の変更は、逆コンパイルした出力を理解しづらくします。しかしながら、逆コンパイラは印字不能文字あるいは、対象ソース 言語では無効な名前を再度変更する機能を備えているため、識別子をそのような名前に変更することは無意味です。一方、 オーバーロード誘導でメソッドの 3 分の 1 の名前が "**a()**" になることを考慮すると、逆コンパイルした出力を理解することは困 難になります。
- オーバーロード誘導は、あらゆる名前変更システムに共通する制限以外の制限は受けません(そのような制限については後で 説明します)。
- オーバーロード誘導は同じ文字を頻繁に使用する傾向があるので、(**aa**、**aaa** など)文字数の多い名前になるまでには時間が かかります。この点でも領域を節約します。

米国で特許を取得したオーバーロード誘導のアルゴリズムは、発生する可能性のあるすべての名前変更の衝突を判断し、安全な 場合にのみメソッドのオーバーロードを誘導します。この処理が不可逆であることは実証可能です。つまり、(再度オーバーロード 誘導を実行しても)元のメソッド名の関係を再構築するのは不可能です。

Dotfuscator は、メソッドの戻り値の型またはフィールドの型を、メソッドまたはフィールドの一意性を判断するときの条件として使用 できるようにすることによって、高度な **Overload-Induction**(オーバーロード誘導)を提供します。この機能により、名前変更され たメソッド名およびフィールド名の重複性を最大 15% まで高めることができます。さらに、戻り値の型やフィールドの型によるオー バーロードは(C#、VB などの)ソース言語では通常は許可されていないので、逆コンパイルをいっそう困難なものにします。

### **2.3.1.2** 制御フロー

従来の制御フローの難読化は、逆コンパイラを混乱させ、中断させるために、偽(にせ)の条件文やその他の紛らわしい構成体を 追加します。この処理は、有効なフォワード(実行可能)ロジックを作り出している分岐処理、条件処理、反復処理などの構成要素 を合成し、逆コンパイルが試みられたときに、その意味を判断できないコードを生成します。制御フローの難読化によって、アタッ カーによる解析が非常に困難な、スパゲッティのように複雑にからみ合うロジックが生成されます。

<span id="page-30-0"></span>Dotfuscator は、先進的な制御フローの難読化を使用しています。一方 Dotfuscator は、コード構造を追加するだけでなく、逆コン パイラがソース コードを再作成するのに使用するコード パターンを破壊することによって難読化を行います。結果として生成され るコードは、意味的にはオリジナルのコードと等価ですが、オリジナルのコードがどのように記述されていたかを示す手掛かりは含 まれません。高度な逆コンパイラが開発されたとしても、その出力は当て推量でしょう。

次の例を考察してください。

```
難読化前のソース コード (c) 2001, Microsoft Corporation (WordCount.cs C# コード例の抜粋)
```

```
public int CompareTo(Object o) {
   int n = occurrences - ((WordOccurrence)o).occurrences;
  if (n == 0) {
      n = String.Compare(word, ((WordOccurrence)o).word);
 }
  return(n);
}
```
Dotfuscator による制御フロー難読化後にリバース エンジニアリングが行われたソース コード

```
public virtual int a(Object A 0) {
   int local0;
  int local1;
  local0 = this.a - (c) A 0.a;if (local0 := 0) goto i0;
  goto i1;
  while (true) {
     return local1;
    i0: local1 = local0; }
   i1: local0 = System.String.Compare(this.b, (c) A_0.b);
   goto i0;
}
```
## **2.3.1.3** 文字列の暗号化

Dotfuscator を使用すると、アセンブリに存在するユーザー文字列を隠すことができます。一般的なアタッカーの技法は、バイナリ 内部の文字列参照を検索して、重要なコード セクションを見つけることです。たとえば、ユーザーのアプリケーションが時間でロック される場合、アプリケーションは、タイムアウトが発生すると、メッセージを表示する可能性があります。アタッカーは逆アセンブルま たは逆コンパイルした出力に対し検索を行うことで、そのようなメッセージを検索します。そしてメッセージを見つけてしまったとき、 アタッカーは機密性の高い時間ロック アルゴリズムに非常に近いところにいることでしょう。

Dotfuscator は、アプリケーションの機密性の高い部分の文字列を暗号化できるようにすることによってこうした問題に対処し、こ の種の攻撃に対する効果的な防御手段を提供します。

文字列の暗号化はわずかな実行時ペナルティが課されるため、アプリケーションの指定された箇所以外は、文字列の暗号化は実 行されません。

### <span id="page-31-0"></span>**2.3.1.4** 不要コードの除去

小さいアプリケーションほど、ダウンロード、インストール、読み込み、および実行速度がより高速になります。Dotfuscator の除去 機能はコードを静的に分析して、未使用の型、メソッド、およびフィールドを検出し、それらを除去します。Dotfuscator は処理を行 うときに、デバッグ情報と不必要なメタデータを MSIL ファイルから削除することで、アプリケーションをより小さくし、アタッカーが入 手できるデータを減らします。

静的分析ではコード全体を調べ、"トリガー" またはエントリー ポイントと呼ばれる一連のメソッドから分析を開始します。通常、外部 アプリケーションによって呼び出されることが予期されるメソッドは、トリガーとして定義されている必要があります。たとえば、単純 なスタンドアロン アプリケーションでは、**Main** メソッドがトリガーとして定義されます。1 つのアセンブリに複数のトリガーを定義す ることができます。

アセンブリのライブラリ モードをオンにすると、Dotfuscator は自動的に、公開されているすべての型とメンバー をエントリ ポイントとして扱うようになることに留意してください。

Dotfuscator は、各トリガー メソッドのコード全体を調べ、使用されているフィールド、メソッド、型を記録します。その後、呼び出さ れているメソッドを同様の方法で分析します。この処理は、呼び出されているメソッドがすべて分析されるまで続けられます。この 処理が終了した時点で、アプリケーションの実行に最低限必要な型とそのメンバーのセットを判別できます。出力アセンブリには、 これらの型だけが含まれます。

Dotfuscator は、すべての入力アセンブリの一覧と、それらがどのように除去されたかを示すレポートを XML 形式で生成します。 列挙される各アセンブリには、型とそれらのメンバー(メソッド、フィールド、プロパティなど)の一覧と共に、その項目が除去された かどうかを示す属性が表示されます。また、レポートには、各アセンブリにアタッチされているマネージ リソースの除去状況も記載 されます。最後にレポートは、不要なコードの除去による全体的な効果に関する統計セクションを提供します。

## **2.3.1.5** 改ざんの検出および防御

Dotfuscator では、アプリケーションの整合性を実行時に検証するコードを差し込むことができます。改ざんを検出した場合、アプリ ケーションのシャットダウンやランダム クラッシュの呼び出し(改ざんチェックの結果だったことを隠すため)、あるいは他の任意の カスタム動作を実行することができます。また、顧客のために PreEmptive Analytics Runtime Intelligence Service を使用して、改 ざんが検出されたことを示すためにサービスにメッセージを送信することもできます。

### **2.3.1.6 Shelf Life**

**Shelf Life**(使用期限)はアプリケーションの在庫管理機能で、期限切れや非アクティブ化、および通知のロジックをアプリケーショ ンへ埋め込むことを可能にするものです。Dotfuscator は、アプリケーションの期限切れに対し、アプリケーションを終了したり Runtime Intelligence Service メッセージを送信したりして対処するためのコードを差し込みます。この機能は、ベータ版のアプリ ケーションでは特に有用です。ユーザーは、アプリケーションの期限切れや非アクティブ化を特定の日にスケジュールできます。ま た、オプションとして、特定の日数後にアプリケーションの期限が切れるか非アクティブ化される警告をユーザーに発することがで きます。 きょうしょう しゅうしゅう しゅうしゅう しゅうしゅう しゅうしょく

**ADNEY** Shelf Life は Dotfuscator for Marketplace Apps では利用できません。

<span id="page-32-0"></span>Shelf Life(使用期限)の延長オプションを提供したい場合は、Shelf Life エンジンに更新された使用期限情報を提供するコードを記 述して Shelf Life Token Source(たとえば外部設定ファイル)を指定すれば、これを実現できます。これは、インストルメンテーショ ンとバイナリの再配布を必要とせずに、警告と有効期限を延長するためのメカニズムを提供します。

ユーザーは Shelf Life 機能を使用するために、まず **Shelf Life Activation Key**(**SLAK**)を入手する必要があります。このキーは PreEmptive によって発行され、Shelf Life の構成中にユーザーによって Dotfuscator に渡されます。

### サポートされる **.NET** アプリケーションの種類

Dotfuscator は、以下に挙げるアセンブリ以外のすべての .NET アセンブリに対し、Shelf Life(使用期限)通知処理を行うことがで きます。

- ネイティブ コードおよびマネージ コードを含んでいる Managed C++ 入力アセンブリ
- マルチ モジュール入力アセンブリ
- Silverlight アセンブリ
- Windows Phone アセンブリ
- WinRT アヤンブリ

## **2.3.1.7** ウォーターマーク

ウォーターマークは、ソフトウェアの無許可コピーの出所を追跡することに役立ちます。実行時の動作に影響を与えることなく、著 作権情報や一意の ID 番号などのデータを .NET アプリケーション内に埋め込むために使われます。Dotfuscator のウォーター マーク アルゴリズムでは、アプリケーションのサイズが増加することはありません。また、アプリケーションに支障を来す余分なメタ データを生成することもありません。

## **2.3.2** 難読化されたアプリケーションのビルドとデバッグ

## **2.3.2.1** アセンブリのリンク

Dotfuscator は複数の入力アセンブリを 1 つまたは複数の出力アセンブリに結合することができます。アセンブリのリンクを使用す ると、特に、名前の変更および不要なコードの除去と併用した場合にはアプリケーションのサイズをさらに縮小することができ、配 置シナリオを簡素化することができます。

たとえば、**A**、**B**、**C**、**D**、および **E** という入力アセンブリがあった場合、アセンブリ **A**、**B**、**C** を **F** という名前のアセンブリとしてリンク し、同時にアセンブリ **D** と **E** を **G** という名前のアセンブリとしてリンクすることができます。このリンクの注意点は、同じ入力アセン ブリを複数の出力アセンブリにリンクできないということだけです。

アセンブリのリンク機能は Dotfuscator のその他の機能と完全に統合されているため、コードの難読化、未使用の型、メソッド、 フィールドの除去、1 つのアセンブリへのリンクを 1 ステップで実行できます。

リンク対象のアセンブリを参照する他の入力アセンブリがある場合でも、アセンブリおよび型の参照の変更は透過的に行われ、出 力アセンブリどうしは正しく連携します。

<span id="page-33-0"></span>Managed C++ アセンブリでは、リンク機能がサポートされていません。

## **2.3.2.2** 増分難読化

アプリケーションに対し何度も Dotfuscator を実行するような場合には、増分難読化を使用することによって一貫性のある名前変 更規則を維持することができます。名前割り当てファイルを参照することで、型やメンバーの名前を長期にわたり一貫して変更する ことができます。たとえば、従属グループの構成要素となるファイルのサブセットを再配布するとか、リソースに制約された環境でア センブリの難読化を順次実行するなどの複合的なシナリオでは、名前の変更が一貫していることが望まれます。この機能を適切に 活用すれば、プロジェクト内の一部のアセンブリのみ再配布が必要な場合には、難読化処理がより迅速になるという利点も生じま す。 しゅうしゅう しゅうしゅう しゅうしゅう しゅうしゅう しゅうしゅう

あるアプリケーションに対し Dotfuscator を使用し、そのアプリケーションを顧客に配布するというシナリオについて考えてみましょ う。さて、アセンブリの 1 つに変更を加え、それをアップデートとして提供したいとします。当該アプリケーションに対し Dotfuscator を単純に再実行した場合、以前からあるクラスやメソッドの名前が前の変更結果とは異なるものにされてしまい、アプリケーション 全体を顧客に再配布しなければならなくなる可能性があります。Dotfuscator の増分難読化を使用すれば、変更したアセンブリを 公開できるため、同じ名前を保持できます。

順次ビルドのシナリオでも増分難読化が有用です。増分難読化によって、大規模なプロジェクトの難読化を、もっと処理しやすいア センブリ グループの小規模な難読化に分解することが可能になります。3 つのファイル、**A.exe**、**B.dll**、および **C.dll** で構成 される仮想プロジェクトがあり、**A** は **B** を、**B** は **C** を参照している場合は、このプロジェクトを次のようにビルドできます。最初に **C.dll** を難読化し、次に **C.dll** の実行で生成された割り当てファイルを使って **B.dll** を増分難読化してから、最後に **B.dll** からの割り当てファイルを使って **A.exe** を難読化することができます。

増分難読化には、再利用する必要のある名前を含んでいる入力割り当てファイルが必要です。ファイルの形式は、Dotfuscator を 実行するごとに生成される出力割り当てファイルと同じです。最良の方法は、アプリケーションのビルドをリリースするごとに、出力 割り当てファイルのコピーを安全な場所、たとえばバージョン管理などに保存しておくことです。そうすれば、増分更新が必要に なったときはいつでも、そのファイルを入力割り当てファイルとして使用できます。

増分難読化を使用して実行する場合、プロジェクトに含まれるアセンブリがすべて必要なわけではなくても、Dotfuscator はアプリ ケーションのすべてのアセンブリへのアクセス権を持っていなければなりません。それらのアセンブリは、Dotfuscator が参照アセ ンブリを探すために使用する調査規則と同じ規則によって見つかりさえすればよいです。

## **2.3.2.3** 難読化されたコードのデバッグ

難読化の重大な欠点に、アプリケーションの管理やトラブルシューティングの作業が困難になることがあります。アプリケーション が適切に難読化されると、すべての型、メソッド、フィールドの名前は、注意深く考え出されたわかりやすい名前から、意味のない 名前に変更されます。これは、デバッガーを使うことをより困難にし、フィールドから提供されるスタック トレースの有用性に影響を 与えます。

デバッグ問題を解決するために、Dotfuscator には、難読化されたアプリケーションのデバッグ シンボル ファイルを、コンパイラが 出力する元のシンボル ファイルに可能な限り一致させて出力する機能があります。これらのファイルを使用すると、難読化された アセンブリのデバッガーによるステップ スルーや、元のソース コードの確認が可能になります。

<span id="page-34-0"></span>スタック トレース問題を解決するために、PreEmptive Solutions は **Lucidator** を提供します。これは、Dotfuscator を使って難読 化されたプログラムによって作成されるスタック トレースの変換およびデコードを行う、スタンドアロン ツールです。Lucidator は、 難読化されたスタック トレースを名前変更の割り当てファイルを使って自動的にデコードします。難読化されたスタック トレースを Lucidator に入力すると、難読化された名前が元の名前に置き換えられて、結果が表示されます。これと同様の変換機能は、 Dotfuscator GUI にも組み込まれています。

Lucidator は適切なマップファイルへのアクセスである限り、Dotfuscator がインストールされているマシンと同じマシン上で実行す る必要はありません。

## **2.3.3** 高度なトピック

## **2.3.3.1** スマート難読化

「スマート難読化」は進行中の取り組みの 1 つで、自動的に既知の API 使用パターンおよびアプリケーションの種類を識別し、難 読化規則を適用しようとするものです。

現在の実装では、次のようないくつかの共通のテクノロジやパターンを使用するアプリケーションおよびライブラリを認識できます。

- Windows Presentation Foundation(4.7.1000 から、アセンブリに対して XAML の変換オプションが有効な場合は、対象除外 が無効とされます)
- Windows Communication Foundation
- **•** Windows Workflow
- Windows Cardspace
- データ バインドされた Windows Forms コントロール
- 文字列として使用される列挙型の値
- VB アプリケーションの遅延呼び出し
- カスタム シリアル化
- Web サービス
- Silverlight(4.8.1000 から、アセンブリに対して XAML の変換オプションが有効な場合は、対象除外が無効とされます)

これらのアプリケーションの種類の場合、Dotfuscator の名前の変更機能および除去機能は、要素の名前を変更したり要素を削 除したりすることによって出力アプリケーションが壊れる状況を特定できるよう、最善の努力をします。そのため、ユーザーが構成 を追加しなくても、名前の変更および除去を自動的に回避できます。

スマート難読化規則は静的分析を使用して、名前の変更から除外したり、除去のエントリ ポイントとして使用する必要のある要素 を判断します。そのような要素が見つかった場合、規則は通知を発行して[スマート難読化]タブに表示します。規則は操作が必要 であると認識する場合がありますが、静的分析は十分な情報をもたらさないため、特定のどの操作を行うのかは決定できません。 このような場合、規則は警告を発し、[スマート難読化]タブに表示します。

Dotfuscator では、スマート難読化を無効にできます。スマート難読化は既定で有効に設定されており、ほとんどの場合は有効に しておく必要があります。ただし、ユーザーが、もっと積極的な難読化を行ってもアプリケーションを損なわないと確信している場合 には無効にすることができます。無効にする方法はいくつかあります。

● <smartobfuscation>セクションの <option>設定を disable にする。

- Visual Studio UI の「プロジェクト プロパティ】ダイアログから。
- スタンドアロン UI の[\[設定\]タブか](#page-57-0)ら。

Dotfuscator では、スマート難読化レポートの詳細を制御することができます。すべての操作と警告、または警告のみをレポートす るか、まったくレポートしないかを選択できます。レポートのレベルを設定する方法はいくつかあります。

- **構成ファイルの [smartobfuscationreport](#page-211-0) 要素に verbosity 属性を設定する。**
- Visual Studio UI の[\[プロジェクト](#page-76-0) プロパティ]ダイアログから。
- スタンドアロン UI の「設定]タブから。

Dotfuscator では、スマート難読化レポートを表示するだけでなく、ファイルに保存することができます。以下のいずれかの場所で ファイルのパスを指定することにより、レポートを保存するよう Dotfuscator に指示することができます。

- **構成ファイル内の [smartobfuscationreport](#page-211-0) 要素内の file 要素。**
- Visual Studio UI の[\[プロジェクト](#page-76-0) プロパティ]ダイアログから。
- スタンドアロン UI の[\[設定\]タブか](#page-57-0)ら。

Dotfuscator は同じ名前の既存のスマート難読化レポートが検出された場合には、自動的にそのレポートの名前を変更してから、 新しいレポートで既存レポートを上書きします。この動作を行わせたくない場合、Dotfuscator が既存のレポートを上書きする前に 名前を変更しないように指示するには、いくつかの方法があります。

- 構成ファイルで、[smartobfuscationreport](#page-211-0) 要素の **overwrite** 要素を **true** に設定する。
- Visual Studio UI の「プロジェクト プロパティ]ダイアログから。
- スタンドアロン UI の[\[設定\]タブか](#page-57-0)ら。

### スマート難読化レポート

Dotfuscator は、スマート難読化処理でフラグ付けされたすべての項目を一覧表示するスマート難読化レポートを XML 形式で生 成します。レポートの内容はスマート難読化レポートの詳細設定を反映します。レポートの詳細設定が警告のみまたはなしに設定 されていると、スマート難読化でフラグ付けされた項目はレポートから除外されます。各エントリはスマート難読化によってフラグ付 けされた 1 つの項目を表し、項目が何で、なぜ除外されたかの説明と、フラグ動作が警告であったか通知であったかを示す属性も 示されます。

スマート難読化レポートの要素は、割り当てファイルおよび除去レポートの要素と類似しています。以下に、注意する必要のある点 を示します。

- レポートには項目にフラグを付けた規則の名前、項目の ID、行われた動作、およびその動作の理由が含まれます。
- フラグ付けされた項目の ID は、項目の種類(型、メソッド、フィールド、プロパティなど)および完全な署名によって指定されま す。 しゅうしゅう しゅうしゅう しゅうしゅう しゅうしゅう しゅうしゅう
- 型名では、入れ子になったクラスの名前は "**/**" 文字で親と区切られます。
- コンストラクターには ".ctor" という名前が付けられますが、(静的初期化子、クラス コンストラクターなどとも呼ばれる)静的コ ンストラクターには "**.cctor**" という名前が付けられます。
## **2.3.3.2 P/Invoke** メソッド

P/Invoke メソッド (**すなわち、**ネイティブ プラットフォーム メソッド) の名前は、対応するネイティブ関数の検索に使用されていること が Dotfuscator によって検出された場合、名前の変更対象から自動的に除外されます。エイリアスまたは序数によってネイティブ 関数に対応付けられている P/Invoke メソッドの場合は、メソッドの名前を変更できます。

### **2.3.3.3 Managed C++** および **IJW**(**It Just Works**)のサンク

Dotfuscator は、たとえば Managed C++ コンパイラで生成されるような、マネージ コードとアンマネージ コード(ネイティブ コー ド)が共に含まれているアセンブリを処理することができます。Dotfuscator はそのようなコードの混在するモジュールに対して、名 前の変更とメタデータの除去は行いますが、文字列の暗号化、制御フローの難読化、および不要なコードの除去については自動 的に無効にします。ただし、これらの機能は、実行に含まれるその他の "純粋マネージ" 入力モジュールに対しては有効なままで す。 しゅうしゅう しゅうしゅう しゅうしゅう しゅうしゅう しゅうしゅう

## **2.3.3.4** マネージ リソースを持つアセンブリを **Dotfuscator** で処理す る こうしょう しゅうしゅう しゅうしゅう しゅうしゅう しゅうしゅう あいしゅう

マネージ リソースはモジュール(内部)に埋め込まれる場合と、モジュール外部のファイルに存在する場合があります。多くの場 合、一部のマネージ リソースの名前は型の名前です(マネージ リソースの検索のための "ハブ アンド スポーク モデル" に関する 詳細については、.NET Framework ドキュメントを参照してください)。

型の名前を変更すると、Dotfuscator は対応するマネージ リソースを見つけて名前を変更しようとします。リソースがアセンブリの 内部にある場合、名前は自動的に変更されます。リソースが外部ファイル内に埋め込まれている場合、そのファイルは参照元のモ ジュールと同じディレクトリに存在する必要があります。リソースが他のアセンブリ内に埋め込まれている場合、そのアセンブリは 入力アセンブリの 1 つである必要があります。

### **2.3.3.5** サテライト **DLL** を使用するアセンブリを **Dotfuscator** で処理 する しゅうしゅう しゅうしゅう しゅうしゅう しゅうしゅう しゅうしゅう

ローカライズされたアプリケーションは、それらが使用するサテライト リソース DLL と共に、シームレスに難読化処理を行うことが できます。Dotfuscator はランタイムが使用するルールと同じルールを使ってそのような DLL を自動検出し、難読化処理の入力と して自動的に追加します。そのため、それらの DLL を入力として明示的に指定する必要はありません。

サテライト DLL に含まれるローカライズされたリソースは、メイン アセンブリ内にあるニュートラル カルチャのリソースと同期して名 前が変更されます。

## **2.3.3.6** マルチ モジュール アセンブリを **Dotfuscator** で処理する

<span id="page-37-0"></span>.NET アセンブリは複数のモジュール(つまり、ディスク上の複数のファイル)で構成されている場合があります。通常、1 つのアセン ブリは 1 つのモジュールで構成されています。Visual Studio など、ほとんどのツールでサポートされているのは、このような単一 モジュールのアセンブリです。しかし、ときには、複数のモジュールで構成されたアセンブリを作成することが望ましい場合もありま す。Dotfuscator は、このようなマルチ モジュール アセンブリが使用されているシナリオもサポートします。マルチ モジュール アセ ンブリに対する Dotfuscator の処理は、複数の入力アセンブリを扱う場合の処理とは異なることに注意してください。

マルチ モジュール アセンブリを Dotfuscator で処理する場合、入力アセンブリとして指定する必要があるのは主モジュールだけで す。主モジュール以外のモジュールは、主モジュールと同じディレクトリ内から検索されます。

主モジュールのアセンブリ マニフェストに記述されている他のモジュールのハッシュ値は、Dotfuscator によって自動的に更新され ます。 きんしゃく しゅうしゅう しゅうしゅう しゅうしゅう しゅうしゅう

### **2.3.3.7** 厳密名のアセンブリを **Dotfuscator** で処理する

厳密名が付けられたアセンブリはデジタル署名されています。これにより、署名後にアセンブリが変更されていないかどうかを実行 時に確認できます。署名には SHA1 ハッシュが使用され、ハッシュは RSA 公開/秘密キー ペアの秘密キーで署名されています。 署名と公開キーは、共にアセンブリのメタデータに埋め込まれています。

Dotfuscator はアセンブリを変更してしまうため、Dotfuscator を使ってアセンブリを処理した後に署名を行うことは不可欠です。

Dotfuscator では、この署名の作成を難読化処理の一環として実行します。

#### 難読化後の自動再署名

Dotfuscator では、難読化処理後に厳密名を持つアセンブリを自動的に再署名するため、手動で実行する必要がなくなりました。 Dotfuscator は、既に署名済みのアセンブリを再署名し、遅延署名されているアセンブリの署名プロセスを完了します。

#### 厳密名のアセンブリの再署名

Dotfuscator は、ビルド処理の一環として、既に厳密名が付けられているアセンブリを再署名することができます。公開/秘密キー ペアを探す場所を Dotfuscator に明示的に知らせるか、または入力アセンブリのカスタム属性(たとえば **System.Reflection.AssemblyKeyFileAttribute**)で指定される場所を使用することができます。

以下に、XML 構成ファイル内で明示的なキー ファイルを使用して再署名を設定する箇所を示します。カスタム属性によって指定さ れるキー ファイルはどれも使用されません。

```
明示的なキー ファイルによる再署名
```

```
 <signing>
   <resign>
    <option>dontuseattributes</option>
\langle \text{key} \rangle <file dir="c:\temp" name="key.snk" />
\langle \ranglekey>\langle/resign>
 ...
  </signing>
```
<span id="page-38-0"></span>入力アセンブリが遅延署名されている場合、Dotfuscator はその署名プロセスを完了することができます。署名を完了するために 必要な秘密キーの場所を Dotfuscator に知らせる必要があります。

以下に、XML 構成ファイル内で明示的なキー ファイルを使用して遅延署名を設定する箇所を示します。

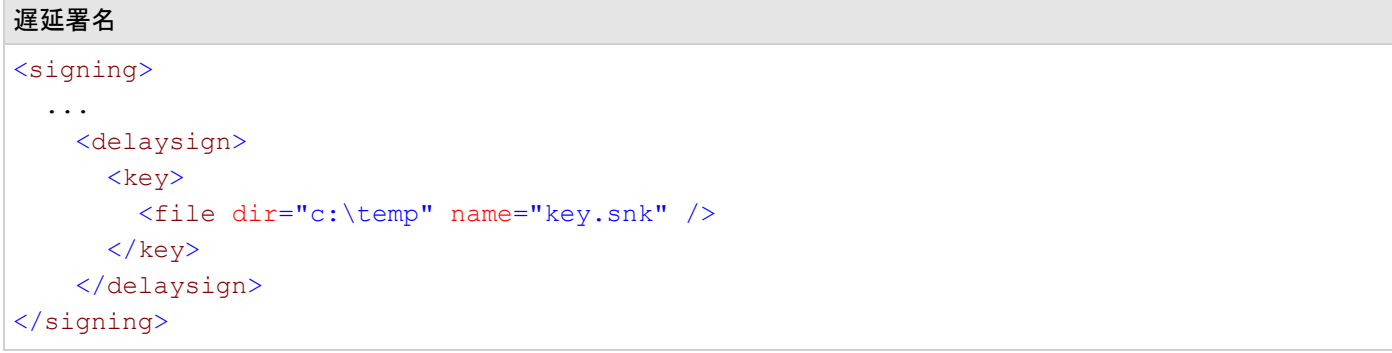

### **2.3.3.8 Authenticode** 署名のアセンブリ

Authenticode で署名されたアセンブリは、信頼されたルート証明機関で発行したコード署名証明書によってデジタル署名されま す。これを使用すれば、オペレーティング システムやランタイムがアプリケーションの発行元を特定したり、署名後にアセンブリが 変更されたかどうかを判断することができます。この署名は、コード署名証明書の秘密キーで暗号化されたハッシュです。署名と 公開キーは、共にアセンブリのメタデータに埋め込まれています。

Dotfuscator はアセンブリを変更してしまうため、Dotfuscator を使ってアセンブリを処理した後に Authenticode 署名を行うことは 不可欠です。

Dotfuscator では、この署名の作成を難読化処理の一環として実行します。

### 難読化後の自動 **Authenticode** 署名

Dotfuscator はビルド処理の一環として、出力アセンブリの Authenticode 署名を実行します。PFX コンテナーとして格納するコー ド署名証明書を探す場所と、任意でそのコンテナーのパスワードを Dotfuscator に明示的に知らせる必要があります。

Dotfuscator では Authenticode 署名の実行時に Authenticode のタイムスタンプ サービスの URL を指定することができます。こ の URL は Dotfuscator の署名プロセス時にアクセスされ、そこから追加データが提供されます。その追加データを使用すれば、 アセンブリの Authenticode 署名は、コード署名証明書の有効期限が切れた後も有効なままになります。

以下に、XML 構成ファイル内で Authenticode 署名を行う箇所を示します。

Authenticode デジタル署名

```
 <digitalsigning>
   <pfx password="secret123">
     <file dir="C:\test" name="authenticode.pfx" />
  \langle/pfx>
 </digitalsigning>
```
## **2.3.3.9 64** ビット アセンブリを **Dotfuscator** で処理する

Dotfuscator では、64 ビット アーキテクチャなど、特定の CPU アーキテクチャ用に明示的に作成されたマネージ アセンブリの難 読化処理を透過的に実行できます。

Dotfuscator 自体はマネージ アプリケーションであり、32 ビットおよび 64 ビット バージョンの Windows 上で実行できます。

### **2.3.3.10** リフレクションおよび動的クラス読み込み

リフレクションおよび動的クラス読み込みは、.NET アーキテクチャにおいては非常に優れたツールです。しかし、プログラムの実行 時にこのレベルのカスタマイズが行われると、Dotfuscator は指定されたプログラムに読み込まれたすべての型の名前を変更して も安全かどうかを確実に判断することができなくなります。

次の(C#)コードを考えてみましょう。

```
C# コード:
public object GetNewType() {
  Type type = Type.GetType ( GetUserInputString (), true );
   object newInstance = Activator.CreateInstance( type );
  return newInstance;
}
```
このコードは名前で指定された型を読み込み、その型のインスタンスを動的に作成します。さらに、その名前はユーザーが入力す る文字列によって指定されます。

ユーザーがどの型の名前を入力するかは、Dotfuscator では予測できません。その解決策として、読み込める可能性のあるすべ ての型の名前を対象から除外するために Dotfuscator を設定します。そうしても、メソッドおよびフィールドの名前を変更すること は可能です。このような訳で、ユーザーの手作業による構成が重要な役割を果たしているのです。

多くの場合、状況は上記の場合ほど困難ではありません。次のコード例は、前述のコードを一部だけ変更したものです。

```
C# コードの変更例:
public MyInterface GetNewType() {
  Type type = Type.GetType ( GetUserInputString (), true );
   object newInstance = Activator.CreateInstance( type );
  return newInstance as MyInterface;
}
```
<span id="page-40-0"></span>コードから明らかなように、この例の場合、対象から除外する必要があるのは一部の特定の型(MyInterface を実装している型)だ けです。 しょうしゅう しゅうしゅう しゅうしゅう しゅうしゅう しゅうしょく

## **2.3.3.11** カスタム属性を使用した宣言による難読化

.NET Framework で、アセンブリの自動難読化を容易にするための 2 つのカスタム属性が用意されました。これらの属性により、 構成ファイルを設定する必要がなくなりました。このセクションでは、Dotfuscator でこれらの属性を使用する方法を概説します。こ こでの説明は、カスタム属性の基本的な使用方法や開発言語でのカスタム属性の適用方法を理解していることを前提としていま す。 しゅうしゅう しゅうしゅう しゅうしゅう しゅうしゅう しゅうしゅう

以前のバージョンの .NET Framework をお使いの場合、Dotfuscator には、互換性のある属性が格納された DLL が付属していま す。これらを使用するには、プロジェクトをビルドするときに **PreEmptive.ObfuscationAttributes.dll** を参照として追加 します。ソース コード内の互換属性を参照する際に、**System.Reflection** 名前空間を **PreEmptive.Dotfuscator.ObfuscationAttributes** で置き換えます。

### **System.Reflection.ObfuscateAssemblyAttribute**

この属性はアセンブリ レベルで使用され、Dotfuscator に対してアセンブリ全体の難読化方法を指示します。AssemblyIsPrivate プロパティを false に設定すると、Dotfuscator はそのアセンブリをライブラリ モードで実行します。このプロパティを true に設定す ると、Dotfuscator はそのアセンブリをライブラリ モードでは実行せず、パブリックの型やメンバーなどを対象として可能な範囲で最 大限の名前変更を行います。

### **System.Reflection.ObfuscationAttribute**

この属性は型とそのメンバーを対象として使用され、Dotfuscator に対してその型やメンバーの難読化方法を指示します。

### **Feature** プロパティ

この文字列プロパティの既定値は "**all**" です。このプロパティは、複数ある難読化の変換処理を個別に構成できるようにするた めに提供されています。それぞれ異なる機能文字列を持つ **ObfuscationAttributes** を 1 つの対象にタグ付けすることがで きます。 きょうしょう しゅうしゅう しゅうしゅう しゅうしゅう しゅうしょく

Dotfuscator は機能文字列の "**default**" と "**all**" を "**renaming**" に対応付けています。

次の一覧は、Dotfuscator が認識するその他の機能文字列をまとめたものです。

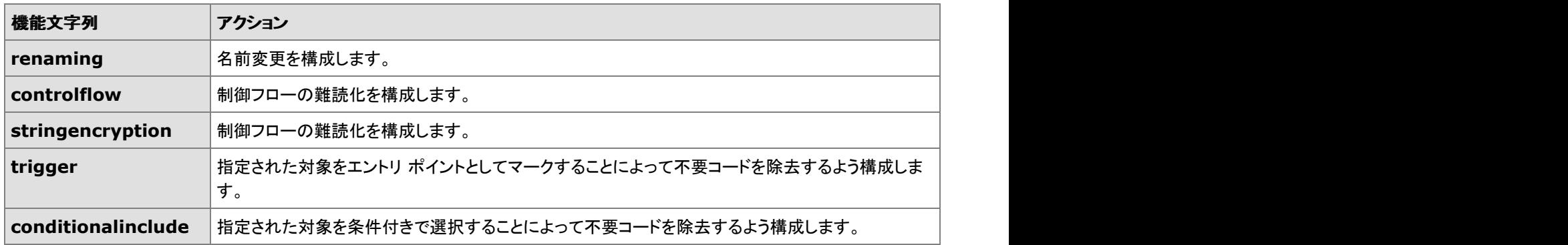

他の機能文字列に **renaming** を割り当てる必要がある場合は、[設定]タブの[機能割り当て文字列]プロパティ シートを使用し て割り当てを設定できます。

Dotfuscator では、Dotfuscator が認識できない機能文字列が指定されている属性は無視されます。

#### **Exclude** プロパティ

このプロパティはブール型で、既定値は True です。True の場合、このプロパティは、タグ付けされた対象を Feature プロパティで 指定された変換の対象から除外するように指示します。False の場合は、タグ付けされた対象を変換対象として選択するように指 示します。

Dotfuscator の現在のバージョンでは、各変換処理に対して指定可能な Exclude プロパティの値は、それぞれの変換処理でサ ポートされている特定の 1 つの値のみです。Dotfuscator は、サポートされていない Exclude 値が指定されている規則を無視しま す。各処理でサポートされている値は次のとおりです。

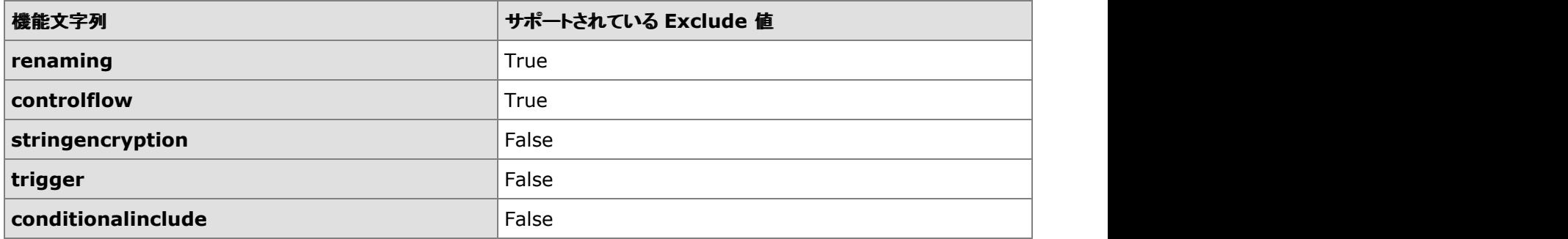

#### **ApplyToMembers** プロパティ

このプロパティはブール型で、既定値は True です。属性がアセンブリまたは型に適用される場合、このプロパティの True 値は、 選択されている型の(入れ子になっている型を含む)すべてのメンバーに処理を適用するように指示します。このプロパティが false の場合、処理の対象となるのは型のみで、そのメンバーまたは入れ子になっている型には処理は適用されません。

### 宣言による難読化の有効化と無効化

Dotfuscator では、すべての入力アセンブリに対する宣言による難読化を有効または無効に切り替えることができます。無効に なっている場合、難読化に関連するカスタム属性は無視されます。また、特定のアセンブリに対する難読化を無効に切り替えるこ とも可能です。

### 宣言による難読化の属性の除去

Dotfuscator では、処理の完了後に難読化に関する属性を除去して、難読化の処理方法を調べる手掛かりを出力アセンブリ内に 残さないようにできます。宣言による難読化の 2 つの属性にはブール型の "**StripAfterObfuscation**" プロパティが定義され ています。このプロパティの既定値は true です。

また、Dotfuscator の構成設定には、難読化時の **StripAfterObfuscation** プロパティ値との組み合わせによって属性が除 去されるかどうかを左右する設定項目があります。

<span id="page-42-0"></span>次の表は、宣言による難読化の属性の除去に影響を与える設定項目を示し、それらの設定と StripAfterObfuscaton プロパティ値 の組み合わせによって処理の結果がどのように変化するかをまとめたものです。

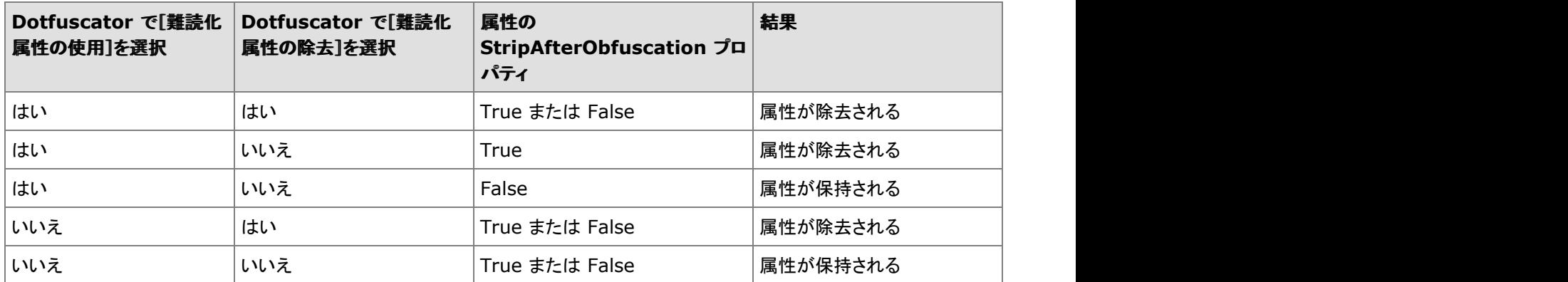

### 機能割り当て文字列の使用

Dotfuscator では、難読化属性の Feature プロパティで指定された値に Dotfuscator が認識できる機能文字列を割り当てること ができます。

たとえば、アプリケーションにおいて "**testmode**" という名前の機能を参照する難読化属性を指定したとします。Dotfuscator は 既定値ではこの機能文字列を認識しないので、その属性は無視されます。後で、名前の変更や制御フローの難読化を設定するた めにこれらの属性の使用が必要になった場合は、機能文字列の "**testmode**" に Dotfuscator に組み込みの "**renaming**" およ び "**controlflow**" 文字列を割り当てることによって、その設定を実現できます。

## **2.3.3.12** ビルド イベント

Dotfuscator では、ビルド工程の前後に実行するプログラムを指定できます。

### ビルド前のイベント

Dotfuscator はそのビルド処理において、他のどの入力アセンブリを処理するよりも前に、ビルド前のイベントによって指定された プログラムを実行します。

### ビルド後のイベント

Dotfuscator はビルド処理の一番最後に、ビルド後のイベントによって指定されたプログラムを実行します。ビルドが成功した場合 のみ、ビルドが失敗した場合のみ、または常時、プログラムを実行するように Dotfuscator に指示できます。また、出力モジュール ごとに 1 回プログラムを実行するよう指示することもできます。

### ビルド イベント プロパティ

Dotfuscator のビルド エンジンは、ビルド イベントを構成するときに使用できるプロパティをいくつか公開しています。

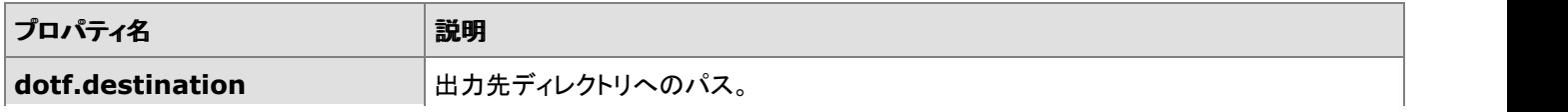

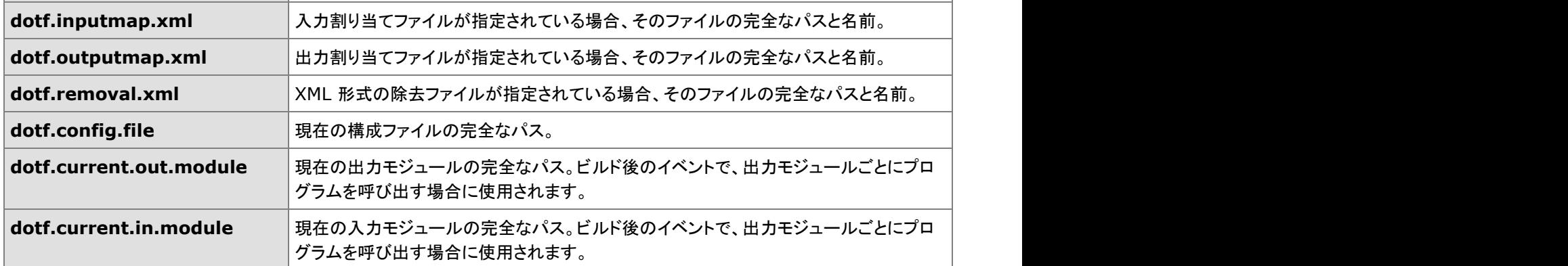

ビルド イベントでは、外部プロパティ(環境変数や、コマンド ラインで -**p** オプションを使って渡されるプロパティ)およびユーザー定 義のプロジェクト プロパティも参照できます。

## **2.3.3.13** フレンド アセンブリ

.NET Framework では フレンド アセンブリ という概念が導入され、指定した他のアセンブリに対してアセンブリ内の型定義を公開 する宣言を行えるようになりました。この宣言を行うに

は、**System.Runtime.CompilerServices.InternalsVisibleToAttribute** を使用します。Dotfuscator はこの属性 の使用を検出し、設定されている名前の変更規則および不要コードの除去規則を以下の説明のように変更します。

**A**、**B** という 2 つのアセンブリがあり、**B** は **A** を参照し、**A** は **InternalsVisibleTo ( B )** とマークされているとします。

この場合、いくつかのケースが考えられます。

- 1. **A**、**B** 両方ともが入力アセンブリで、Dotfuscator がライブラリ モードである場合。**A** に他の外部の入力アセンブリ以外のフ レンドがない場合は、Dotfuscator は内部名を安全に改変し、アセンブリ **B** 内の参照を修正します。**A** に他の外部フレンド がある場合、内部名は保持されます。
- 2. **A**、**B** 両方ともが入力アセンブリで、Dotfuscator がライブラリ モードでない場合。他の外部フレンド アセンブリが存在する かどうかに関係なく、**A** 内の内部名は既定で改変され、**B** 内の参照は修正されます。通常どおり、手動で構成することに よって、名前および名前のグループを保持することができます。
- 3. **A** は入力アセンブリ、**B** は入力アセンブリ以外で、Dotfuscator がライブラリ モードである場合。**B** 内の潜在的な参照を壊 さないために、**A** 内の内部名は改変されません。
- 4. **A** は入力アセンブリ、**B** は入力アセンブリ以外で、Dotfuscator がライブラリ モードでない場合。内部名は改変され、**B** 内の 潜在的な参照は、**B** が入力アセンブリでないために修正されません。通常どおり、手動で構成することによって、名前およ び名前のグループを保持することができます。このケースでは、実際に **B** が **A** の内部を参照する場合は、手作業による構 成が必要になります。

### **2.3.3.14** 外部ツールの検索

Dotfuscator は Ildasm と Ilasm を使用して入力アセンブリを処理します。Ildasm は .NET Framework SDK に付属している MSIL 逆アセンブラーです。Ilasm は .NET Framework Redistributable に付属している MSIL アセンブラーです。

.NET 1.1 以下がインストールされているシステムでは、Dotfuscator は各入力アセンブリに対して、そのアセンブリのコンパイルに 使用されたバージョンの .NET Framework に付属するツールセットを使用しようとします。入力アセンブリに適合するバージョンの ツールセットが見つからない場合は、より新しいバージョンが存在すれば、Dotfuscator はその新しいバージョンのツールを使用し ます。どのような場合でも、より古いバージョンのツールが使用されることはありません。

.NET 2.0 以上がインストールされているシステムでは、Dotfuscator は .NET 1.x アセンブリに対しても最新のツールを使用します。 ビルド時、Dotfuscator は Ilasm に適切なコマンド ライン引数を渡して、出力アセンブリが正しいバージョンのフレームワークを対 象とするようにします。

既定の場合、Dotfuscator は以下のアルゴリズムを使用してこれらの外部ツールを検索します。

- 入力アセンブリのコンパイルに使用された .NET Framework のバージョンを特定します。
- ツールの既定の場所に優先するユーザーが指定した[プロパティを](#page-183-0)調べます。ツールおよびバージョン固有の方法で、これを行う ことができます。次の表は、例を示しています。

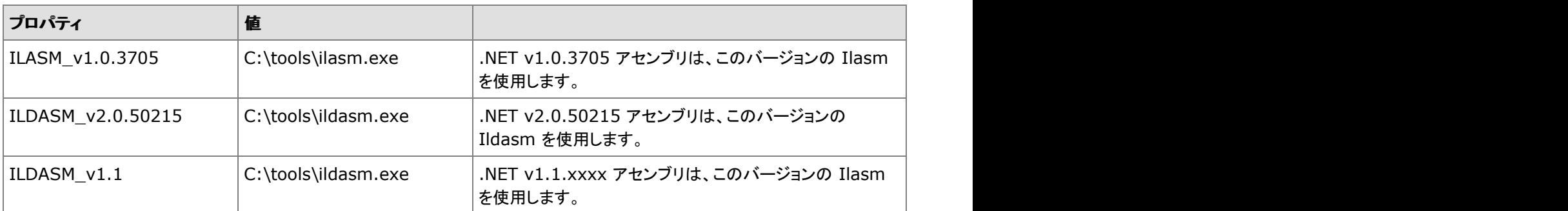

メモ:これらのプロパティは大文字小文字を区別します。

- ステップ 1 で特定された .NET Framework のバージョンに対応する .NET Framework ディレクトリおよび .NET Framework SDK ディレクトリ内を検索します。
- ステップ 1 で特定された .NET Framework のバージョンよりも新しいバージョンに対応する .NET Framework ディレクトリおよび .NET Framework SDK ディレクトリ内を検索します。

Dotfuscator が Ildasm および Ilasm の一方または両方を見つけられない場合はエラーとなります。

Dotfuscator は厳密名ツール(**sn.exe**)を使用して、厳密名のアセンブリの再署名を自動的に行います。このツールも .NET Framework SDK に付属しており、Dotfuscator は Ildasm と同じディレクトリでこのツールを探します。

### **2.4 Dotfuscator** によるインストルメンテーションの理解

Dotfuscator は難読化のほかに、アプリケーションにコードを差し込む機能も提供しています。そのコードの一部は、難読化により もたらされる保護を強化するため(つまり、改ざん通知と Shelf Life)に使用されます。また Dotfuscator では、アプリケーションが 実働環境でどのように使用されるかについて、メッセージを送り返すためのコードを差し込むこともできます。この強力な機能によ り、アプリケーションの使用状況を深く理解することができ、このことが、ソフトウェアの優先順位についてより良い決定を下すため に役立ちます。

この差し込まれたコードは「インストルメンテーション」と呼ばれ、ほとんどの場合、**PreEmptive Analytics** 製品のいずれか、 Runtime Intelligence Service または PreEmptive Analytics for Team Foundation Server で使用されます。

#### **Runtime Intelligence Service**

Runtime Intelligence Service は、アプリケーションの使用実態に関する洞察をアプリケーション作成者に提供するホスト型ポータ ルです。Dotfuscator では、Runtime Intelligence Service へのデータ送信を行うインストルメンテーション コードを差し込むことが できます。次の機能が含まれます。

- [改ざん通知](#page-31-0) しょうしょう しょうしょう しょうしょう しょうしょう しょうしょう しょうしょく あいしゅう
- **[Shelf Life](#page-31-0)**
- 例外の追跡およびアプリケーション分析(以下で説明)

Dotfuscator は、アプリケーションが開始および終了したとき、機能が使用されたとき、あるいは例外が発生したときにメッセージが 送信されるように、アプリケーションをインストルメント化することができます。また、インストルメンテーションでは、ランタイム プラッ トフォーム、一意のユーザーとインストール、およびアプリケーションのパフォーマンスに関するデータを送り返すことができます。 Runtime Intelligence Service はこのライフサイクル データを集め、Runtime Intelligence Service のサブスクライバーが利用でき る Runtime Intelligence ポータルを通じてこれを公開します。この機能を使用するには、Runtime Intelligence Service のサブス クライバーになる必要があります。

#### **PreEmptive Analytics for Team Foundation Server**(**TFS**)

PreEmptive Analytics for Team Foundation Server は、例外を集めて分析し、あなたが定義した規則と運用上のしきい値に完全 に基づいて、Visual Studio / TFS 作業項目を自動的に作成します。PreEmptive Analytics for TFS は特に、フィードバック ドリブン の開発の合理化、ソフトウェアの品質とユーザー操作の向上、および開発効率の改善に役立つように設計されています。

PreEmptive Analytics for TFS は例外のインストルメンテーションを使用します。これは、機能、プラットフォーム、パフォーマンスな どのインストルメンテーションを必要としません。

### サポートされる **.NET** アプリケーションの種類

Dotfuscator は、以下に挙げるアセンブリ以外のすべての .NET アセンブリにインストルメンテーション コードを差し込むことができ ます。 きんしゃく しゅうしゅう しゅうしゅう しゅうしゅう しゅうしゅう

- ネイティブ コードおよびマネージ コードを含んでいる Managed C++ 入力アセンブリ
- マルチ モジュール入力アセンブリ
- .NET 1.0 を対象とする入力アセンブリ
- WinRT(近日サポート)

## **2.4.1** インストルメンテーションの差し込み

アプリケーションにアプリケーション分析を追加するための開発ワークフローは、アセンブリを難読化することに類似しています。ど ちらも特定のアセンブリで動作するように Dotfuscator を構成する必要があり、また、どちらも入力アセンブリと一致する一連の出 力アセンブリを生成します。唯一の違いは、使用される特定の構成要素です。出力アセンブリには、データを収集および提供する ために必要なすべてのランタイム コードが含まれます。

以下に、開発者の観点からのワークフローを図解します。

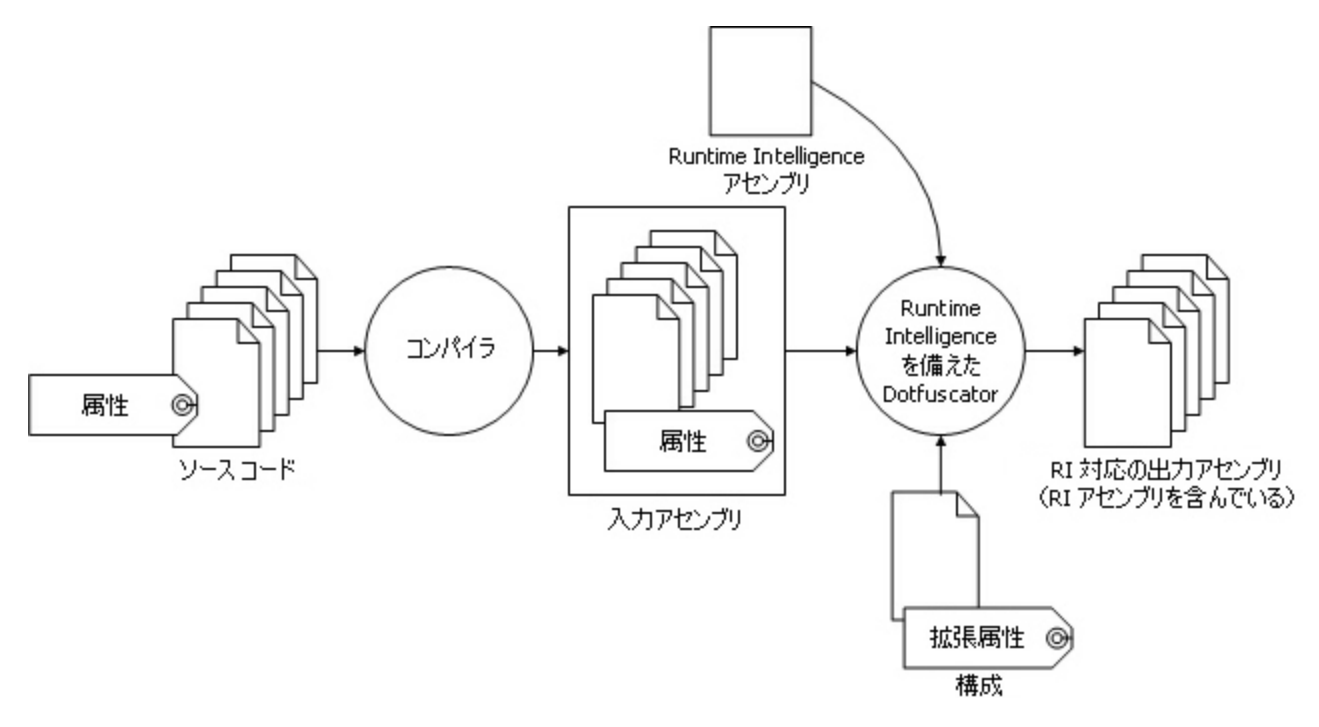

### **Runtime Intelligence** メッセージの種類

Runtime Intelligence にはメッセージの種類がいくつか定義されています。

- アプリケーションおよびセッションの開始
- アプリケーションおよびセッションの終了
- 機能をついているようになっています。 しんしょう しょうしょく しょうしょく しょうしょく
- パフォーマンス プローブ
- システム プロファイル
- 改ざん検出 しょうしょう しょうしょう しゅうしょう しんしゅう しんしゅう しんしゅう しんしゅう しんしゅう
- 例外検出 しょうしょう しょうしょう しょうしょう しんしゅう しんしゅう しんしゅう しんしゅう しんしゅう しんしゅう

アプリケーションおよびセッションの開始および停止メッセージ(アプリケーションのライフサイクル メッセージ)は、アプリケーショ ンが実行を開始したときとシャットダウンしたときに送信されるものです。これらのメッセージに含まれる情報を使用して、アプリ ケーションの動作および基本的な使用パターンを追跡します。機能、パフォーマンス プローブ、またはシステム プロファイルのメッ セージを使用して派生的な使用法や環境情報を取得します。

メッセージからのデータが Runtime Intelligence ポータルのダッシュボードを動かします。アプリケーションにこれらのメッセージを 送信させるには、以下のことを実行する必要があります。

- Runtime Intelligence Service のサブスクライバーになります(これにより、ポータルのダッシュボードおよびデータにアクセスで きるようになります)。
- Setup や Teardown などの [Runtime Intelligence](#page-146-0) 属性をアプリケーションに設定します。これは、ソース コードの中で属性を用 いて行えます。また、Dotfuscator GUI を介して属性を設定することによっても行えます。

● [**分析メッセージの送信**]オプションをオンにした Dotfuscator を介してアプリケーションを実行します。「[アプリケーション分析を](#page-143-0) 備えた Dotfuscator [の構成および実行」](#page-143-0)を参照してください。

Runtime Intelligence データを含むメッセージの内容を見るには、「Runtime Intelligence [対応アプリケーションの例」](#page-159-0)を参照してく ださい。 しゅうしゅう しゅうしゅう しゅうしゅう しゅうしゅう しゅうしゅう しゅうしゅう

## **2.4.2** 例外の追跡

例外の追跡は、ターゲット アプリケーションで例外が発生した際、その例外を自動的に検出し、対応するための 1 つの手段です。 Dotfuscator は、キャッチされた例外、スローされた例外、あるいはハンドルされない例外を検出できるコードを差し込みます。検 出されると、例外の追跡コードがユーザーから詳細を収集し、検出された例外を Runtime Intelligence エンドポイントに報告しま す。ユーザーは、前もって Runtime Intelligence メッセージの送信を止めてしまっている場合でも、例外レポートの送信を明示的 に許可することができ、コメントや連絡先情報を提供してレポートと一緒に送信することができます。また、開発者は、例外が検出 されたときに実行するカスタム動作を指定できます。

ハンドルされない例外の、よくある使用例の報告を容易にするために、Dotfuscator では、あらかじめ作成された例外レポート ダイ アログを導入することができます。このダイアログにより、一貫性のあるユーザー操作が例外の報告に提供されるようになります。 Dotfuscator に指示する必要のある最小構成は、ハンドルされない例外を追跡すること、例外レポート ダイアログを表示し、明示 的なユーザー同意を得て、ユーザーから任意のコメントおよび連絡先情報を収集すること、そして、そのレポートを構成されている Runtime Intelligence エンドポイントへ送信することです。

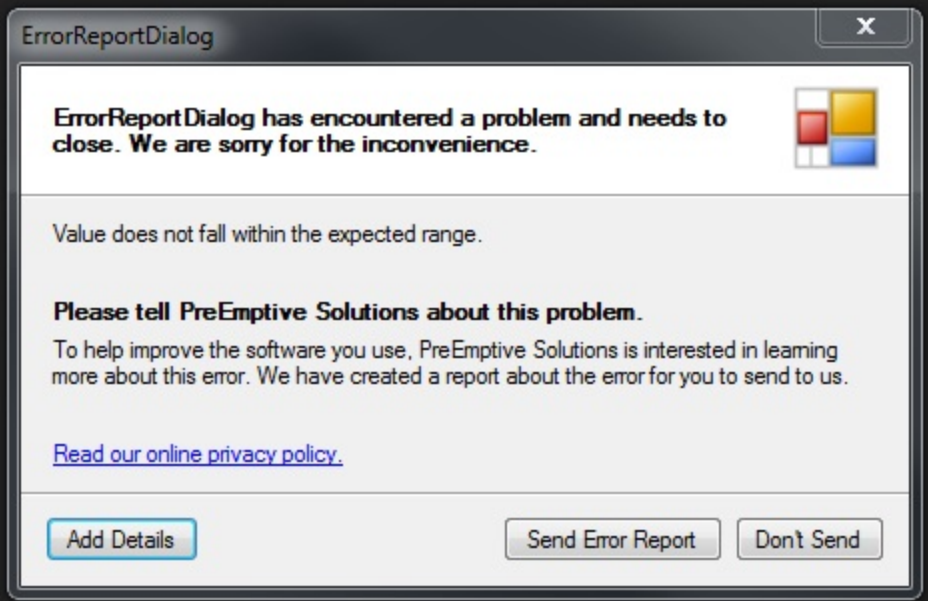

## **2.4.3** 改ざん通知

アプリケーションが改ざんされているかどうかを検出し、改ざんされている場合には任意で Runtime Intelligence Service のサブ スクリプション顧客のために、Runtime Intelligence Service へメッセージを送信するようにアプリケーションをインストルメントする ことができます。

適切に属性が設定された .NET アプリケーションで Dotfuscator を実行すれば、Dotfuscator は改ざん通知属性を処理し、適宜に アプリケーションをインストルメントします。結果として生じる出力アプリケーションは、いつでも改ざん通知を Runtime Intelligence データ サービスへ送信できる状態になっています。このレベルにおける改ざん通知とアプリケーション分析の唯一の違いは、属性 にあります。

### サポートされる **.NET** アプリケーションの種類

Dotfuscator は、以下に挙げるアセンブリ以外のすべての .NET アセンブリに改ざん処理を行うことができます。

- ネイティブ コードおよびマネージ コードを含んでいる Managed C++ 入力アセンブリ
- マルチ モジュール入力アセンブリ
- .NET 1.0 を対象とする入力アセンブリ
- .NET Compact Framework アセンブリ
- Silverlight アセンブリ
- Windows Phone アセンブリ
- WinRT アセンブリ

## **2.5 GUI** による **Dotfuscator** 構成

Dotfuscator には利用可能な 2 種類のユーザー インターフェイスがあります。

- スタンドアロン GUI
- Visual Studio 用コンポーネントの緊密な統合セット

どちらのユーザー インターフェイスも、Dotfuscator プロジェクトのすべての側面を構成することができます。スタンドアロン GUI は 一般に、大規模なプロジェクトや複雑な入力と出力を備えたプロジェクトで利用するのが望ましいです。Visual Studio GUI は一般 に、通常は Visual Studio 内で完全にビルドされる小規模なプロジェクトで利用するのが望ましいです。どちらのユーザー インター フェイスも Dotfuscator プロジェクト ファイルを生成します。このファイルは、他のユーザー インターフェイスと互換性があり、自動 ビルド スクリプトに統合することができます。

このセクションの最初の 2 つのトピックでは、2 つのユーザー インターフェイスで互いに異なるコンポーネントについて説明します。 残りのセクションでは、両方に共通する要素と機能について説明します。

## **2.5.1** スタンドアロン **GUI**

### メイン ウィンドウ

Dotfuscator のメイン ウィンドウは縦に配置された 4 つの操作領域で構成されています。

- ウィンドウの上部には、見慣れた Windows メニュー バー
- メニュー バーの下部には、頻繁に使用する操作のツール バーが表示
- ツール バーの下には、プロジェクトの設定項目やコマンドを実行するためのインターフェイスがタブごとに分類されて表示
- ウィンドウの最下部には、出力を見るためのタブ付きのスクロール可能なコントロール ペインが表示

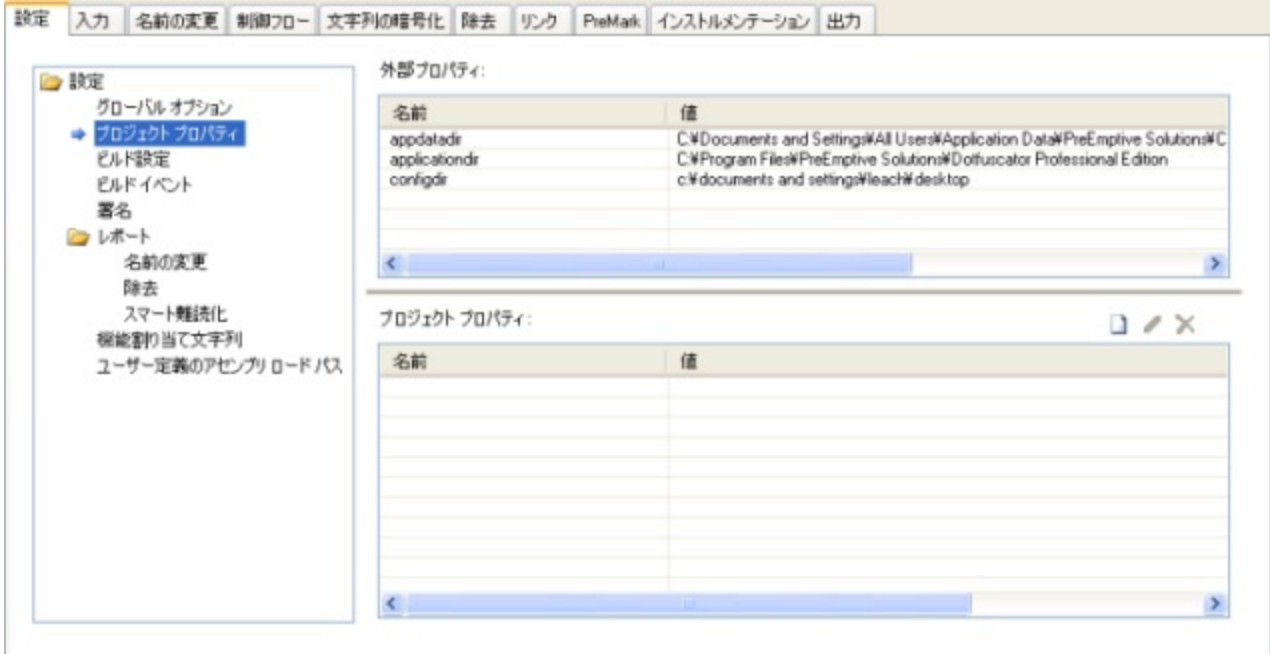

### [プロジェクト種類の選択]ウィンドウ

プロジェクトを読み込まずにユーザー インターフェイスを起動します。この操作を行うには、GUI のインストール ディレクトリから **dotfuscator.exe** を起動するか、またはインストーラーによって作成されたアイコンをクリックします。[プロジェクト種類の選 択]ウィンドウが表示されるので、新しいプロジェクトを作成するか、または最近使用したプロジェクトの一覧から既存のプロジェクト を選択することができます。また、[詳細**...**] をクリックすることにより、ファイル システムを参照してプロジェクトを選択することも可 能です。

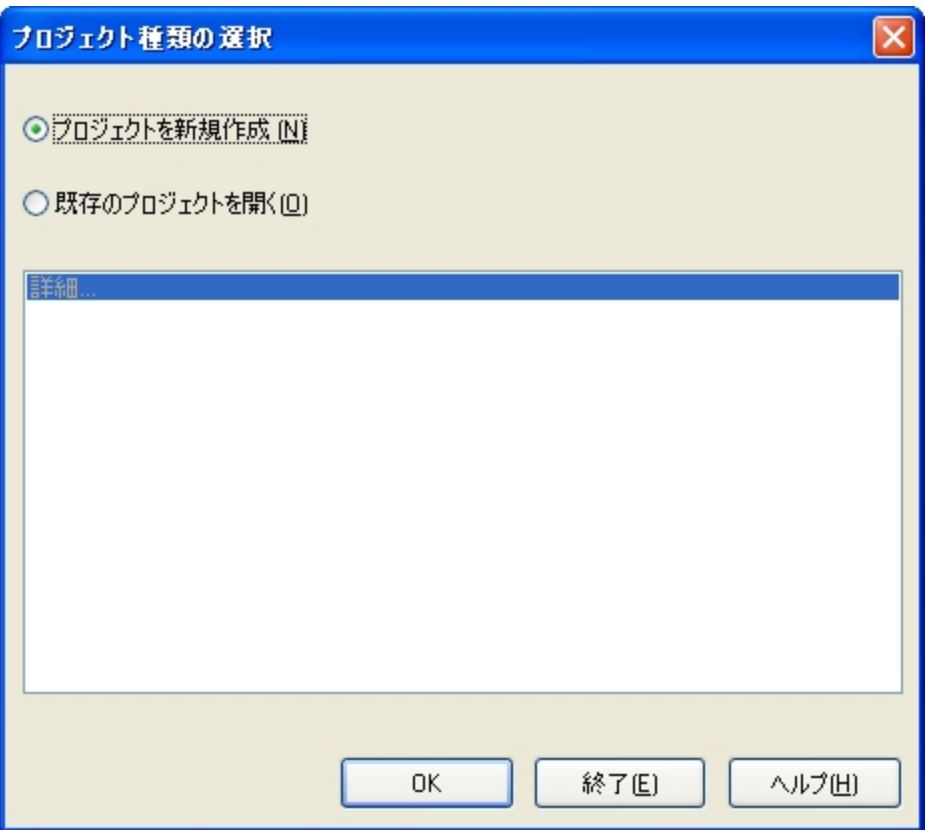

## **2.5.1.1** プロジェクトの作成

新しいプロジェクトを作成するには、次の 3 つの操作を実行する必要があります。

### **1:**入力の選択

[入力]タブでは、ツール バーを使用して入力パッケージや入力アセンブリを追加できます。[入力の追加]ダイアログ ボックスで、 パッケージやアセンブリのディレクトリとファイル名を入力したり、ディレクトリとファイル マスクを入力したり、あるいは、ファイル シ ステムを参照して入力またはフォルダーを指定することができます。

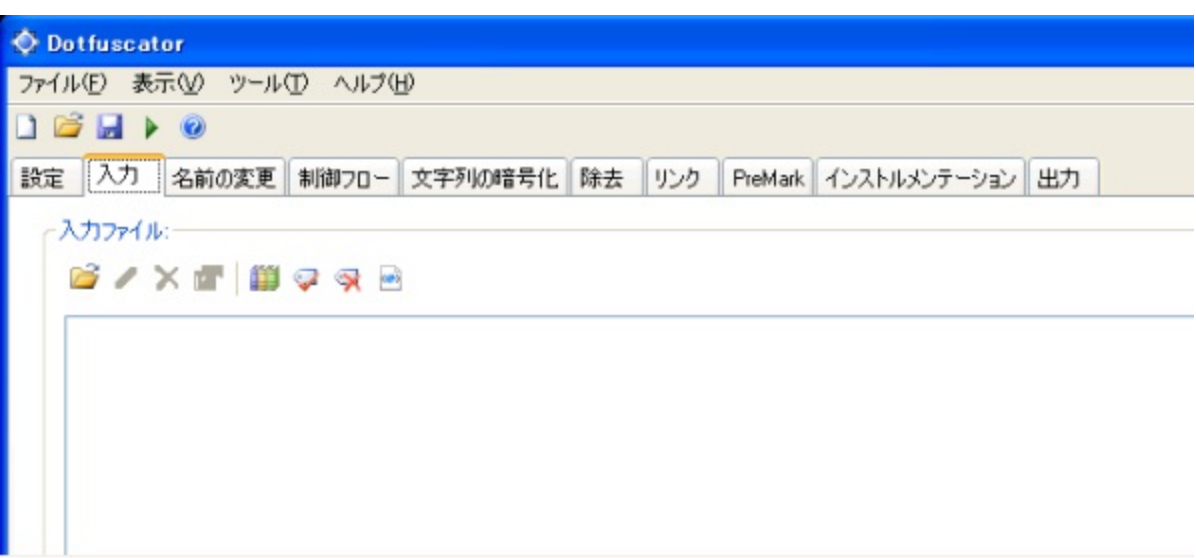

#### **2:**出力先ディレクトリの指定

新しいプロジェクトを作成した場合、出力先ディレクトリの既定値として **\${configdir}\Dotfuscated** が設定されま す。**\${configdir}** は組み込み[プロパティの](#page-183-0) 1 つで、プロジェクト ファイルの保存先のフォルダーに展開されます。

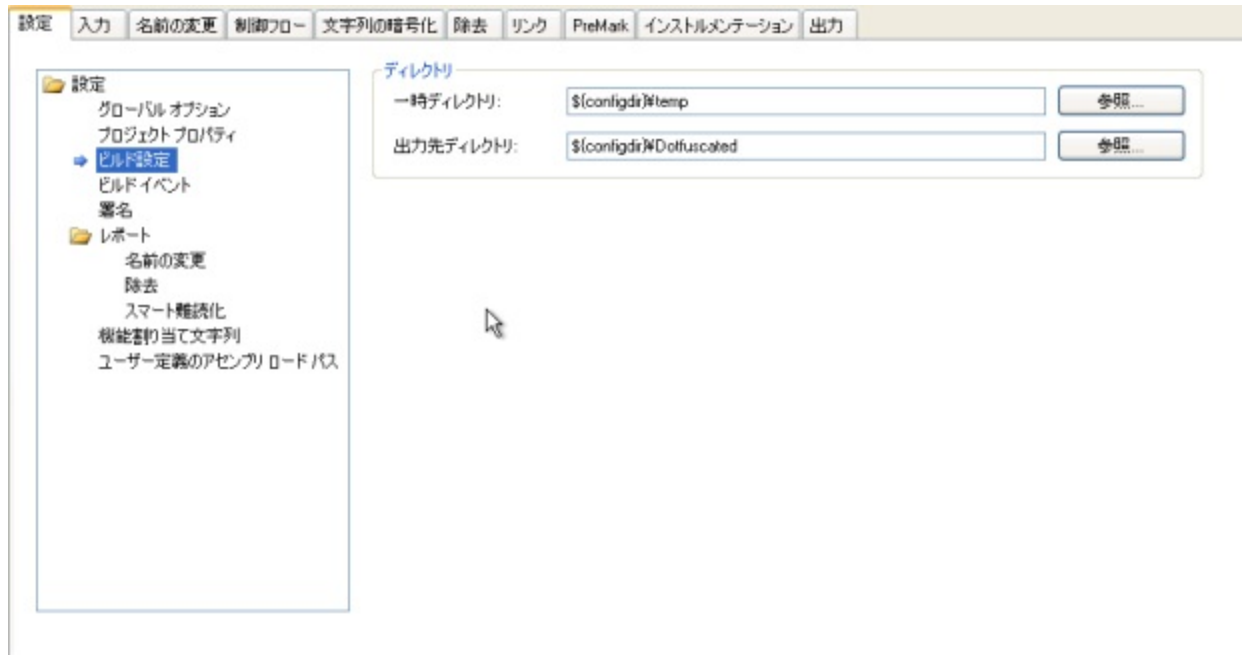

また、もう1つの方法として、ファイル システムを参照して適切な出力ディレクトリを選択することもできます。[出力先ディレクトリ] フィールドの右にある[参照]ボタンをクリックすると、[出力先ディレクトリの選択]ダイアログが表示されます。このダイアログには ディレクトリを参照するためのナビゲーション ツリーが表示されます。

**Dotfuscator** ユーザーズ ガイド **53**

### **3:**プロジェクト構成ファイルの保存

プロジェクトを保存するには、[ファイル]メニューの[プロジェクトの保存]または[名前を付けてプロジェクトを保存]をクリックする か、あるいはツール バーの[プロジェクトを保存します]をクリックします。プロジェクト ディレクトリに移動し、プロジェクト構成ファイ ル名を入力して[保存]をクリックすると、プロジェクトが保存されます。

### **2.5.1.2** 入力の設定

### アセンブリの追加

プロジェクトのパッケージおよびアセンブリの組み合わせを指定するには、[入力]タブを使用します。このタブでは、ツール バーの [新しい入力を追加します]ボタンを使用して新しいパッケージまたはアセンブリをプロジェクトに追加できます。このボタンをクリック すると[入力の追加]ダイアログ ボックスが表示されます。このダイアログ ボックスでは、パッケージまたはアセンブリのディレクトリ とファイル名を入力するか、またはファイル システムを検索して追加対象を指定できます。

[参照]ダイアログ ボックスを使用すると、追加したいパッケージやアセンブリを複数選択することにより、複数の入力を 1 回の操 作で追加できます。

また、[入力アセンブリ]リストにパッケージやアセンブリをドラッグ アンド ドロップすることもできます。

### 入力の編集と削除

プロジェクトの入力を変更するには「選択した入力を編集します]ボタンを使用し、プロジェクトからアセンブリを削除するには「選択 した入力をリストから削除します]ボタンを使用します。これらの操作を実行するには、一覧で操作対象の入力を選択し、ツール バーの適切なボタンをクリックします。入力の削除は、削除対象の入力を選択して **Delete** キーを押す方法でも実行できます。

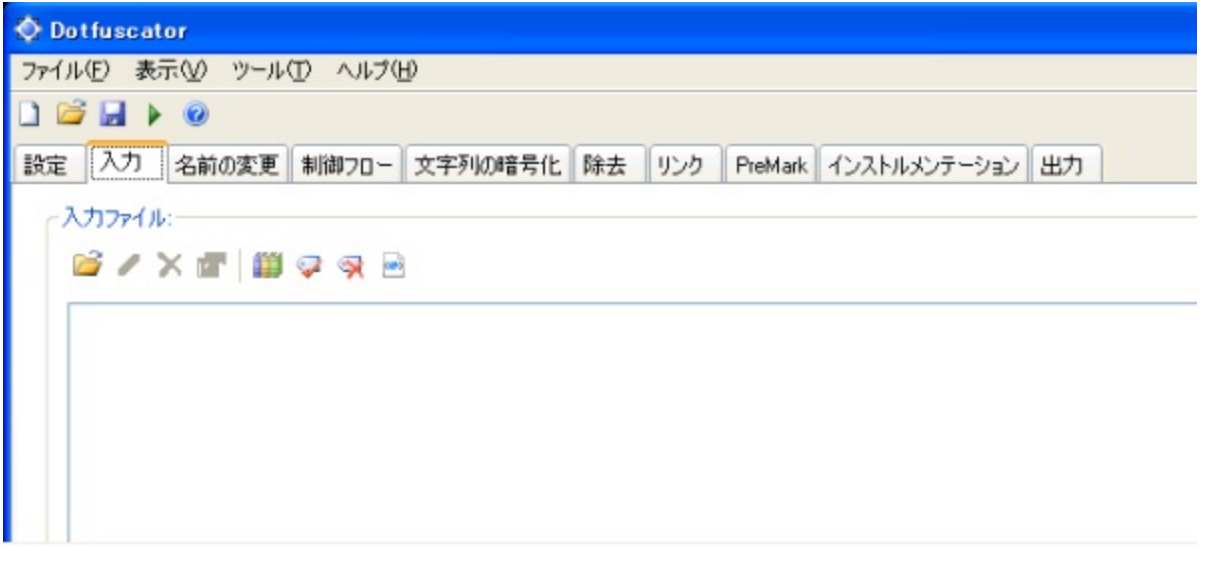

入力パスを編集する場合、入力するテキストにプロジェクト プロパティを埋め込むことができます。たとえば、次のようになります。

プロジェクト プロパティ

#### c:\\${inputdir}\myapplication.exe

プロパティの置き換えは、「プロパティ [リストとプロパティ」](#page-183-0)で説明している優先規則に基づいて実行されます。プロジェクト プロパ ティが埋め込まれている項目にカーソルを移動させると、置換されて実際に使用される値を完全な形で参照できます。

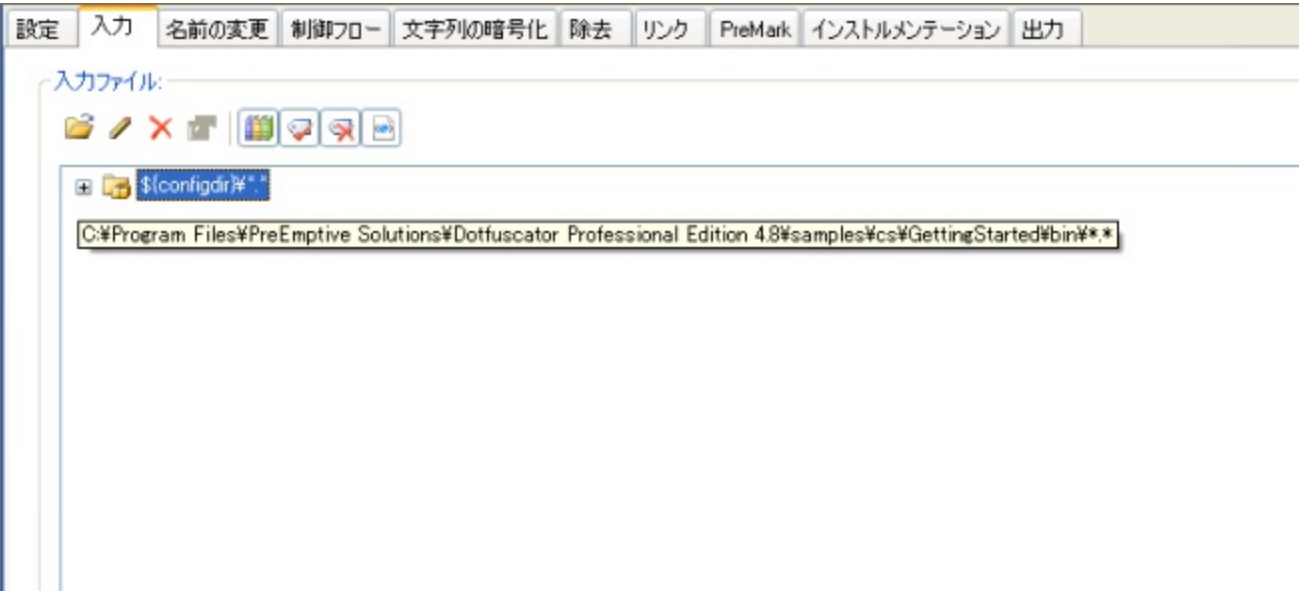

### 入力プロパティ

パッケージは固有のオプションを持つことができます。選択したパッケージに使用できるオプションがある場合は、ツール バーの [入力プロパティ]ボタンがアクティブになります。

### ライブラリ モード

ツール バーの[すべてのアセンブリをライブラリ モードで実行します]ボタンを使用すると、すべてのアセンブリを対象として、[ライブ](#page-187-0) ラリ [モードの](#page-187-0)有効と無効を切り替えることができます

もう 1 つの方法として、リスト内の入力アセンブリ下に表示される[ライブラリ モードで実行する]チェック ボックスのオン/オフを切り 替えることで、個々のアセンブリのライブラリ モードを選択することもできます。

#### **XAML** の変換モード

ツール バーの[XAML の変換]ボタンを使用すると、すべてのアセンブリを対象として、XAML [の変換モードの](#page-189-0)有効と無効を切り替 えることができます

もう 1 つの方法として、リスト内の入力アセンブリ下に表示される[**XAML** の変換]チェック ボックスのオン/オフを切り替えること で、個々のアセンブリに対する XAML の変換モードを設定することもできます。

### パッケージ アセンブリを処理から除外する**/**処理に含める

パッケージ内のアセンブリ ノードを右クリックして[パッケージからアセンブリを除外する]を選択すると、パッケージに含まれる特定 のアセンブリを Dotfuscator のラウンド トリップから除外することができます。これにより、Dotfuscator で処理されないパッケージ 成果物のリストにアセンブリが追加されます。成果物リストに追加することで、アセンブリはあらゆる難読化およびインストルメン テーションを免除され、既存の厳密名および署名が保持されます。この設定は、もう一度右クリックして[パッケージにアセンブリを 含める]を選択することにより切り替えることができます。

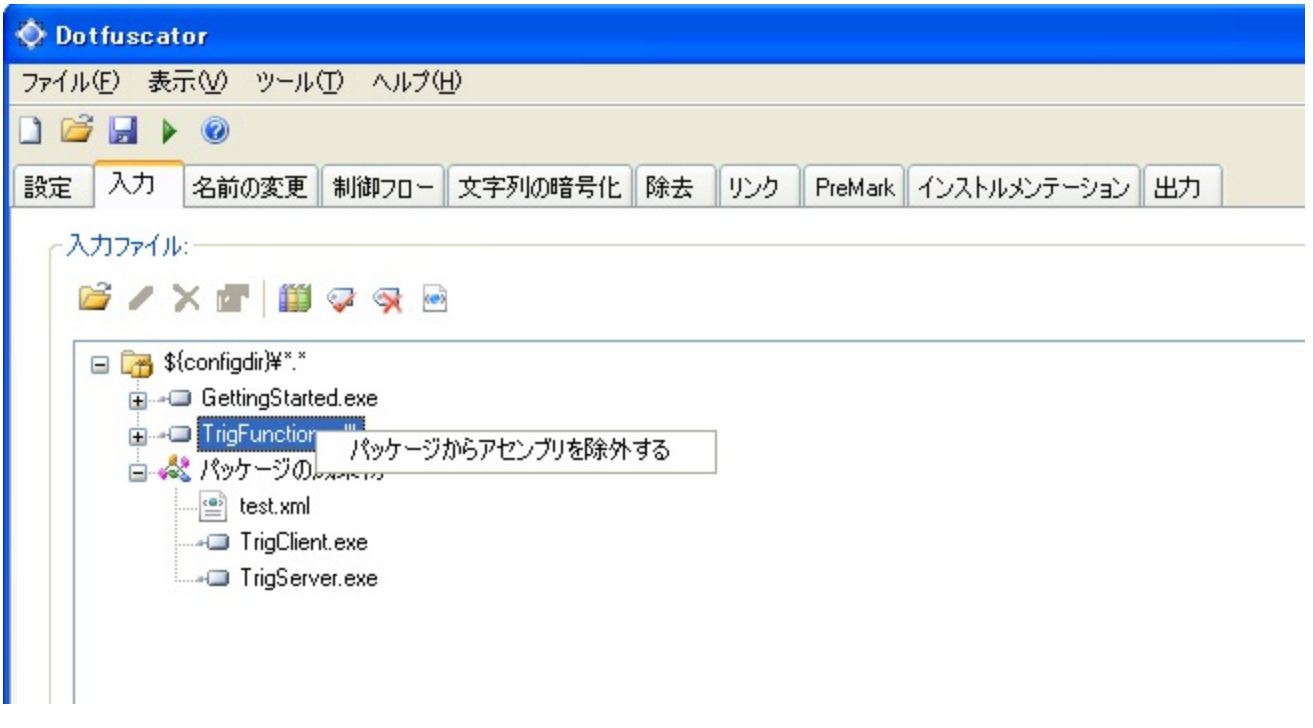

#### 宣言による難読化

ツール バーの「すべてのアセンブリに難読化属性を使用します]ボタンと「難読化属性をすべてのアセンブリから取り除きます]ボ タンを使用すると、すべての入力アセンブリを対象として、これらの設定の有効と無効を切り替えることができます。

もう 1 つの方法として、リスト内の入力アセンブリ下に表示される、これらの設定に対応するチェック ボックスのオン/オフを切り替 えることで、個々のアセンブリの設定を構成することもできます。

#### インストルメンテーション属性

「インストルメンテーション属性の使用]および「インストルメンテーション属性の除去]設定は、リスト内の入力アセンブリ下に表示さ れる、これらの設定に対応するチェック ボックスのオン/オフを切り替えることで、個々のアセンブリの設定を構成することができま す。これらの設定の詳細については、「[アプリケーション分析を備えた](#page-143-0) Dotfuscator の構成および実行」を参照してください。

## **2.5.1.2.1** ディレクトリ入力

Dotfuscator には、Directory パッケージの入力を介して、1 つのディレクトリ内のすべてのファイルを難読化またはインストルメント 化する機能が用意されています。Directory パッケージはディレクトリへの相対パスまたは絶対パスで構成され、任意で、一致させ るファイルのワイルドカード指定子(ファイル マスク)を含みます。ファイル マスクに一致するすべてのマネージ アセンブリが、 Dotfuscator への入力として使用されます。アンマネージ アセンブリや、ファイル マスクに一致しないその他のファイルは、パッ ケージの成果物として列挙されますが、Dotfuscator では処理されず、ビルド処理中に出力ディレクトリへコピーされます。

Directory パッケージを追加するには、[**入力の追加**]を選択して、[**入力の追加**]ダイアログ ボックスでパスとファイル マスク ワイ ルドカードを入力します。[参照]ボタンを選択し、目的のディレクトリへ移動して、ファイル名の入力欄を "フォルダーの選択" テキ ストのままにしておくことにより、ディレクトリ全体のファイル(\*.\*)を追加することもできます。明示的なパスを指定したり、プロジェク ト プロパティを使用して、パスの一部または全部を置き換えるプロパティを指定したりできます。

すべてのプロジェクト設定は、Directory パッケージのすべての入力アセンブリに適用されます。また、パッケージ アセンブリの一 覧に含まれるアセンブリに対し[、対象除外規則を](#page-213-0)作成して Dotfuscator プロジェクトに保存できます。

### **2.5.1.2.2 Silverlight** 入力

Dotfuscator には、Silverlight の展開ファイル *.XAP* を入力として指定する機能が用意されています。Silverlight パッケージは 1 つの XAP ファイルから成ります。このファイルが分析され、Silverlight パッケージとしてユーザー インターフェイスに表示されま す。XAP に含まれるすべてのマネージ アセンブリが Dotfuscator の入力として使用されます。XAP に含まれるマネージ アセンブ リ以外のファイルは、パッケージの成果物として列挙されますが、Dotfuscator で処理されずに、出力ディレクトリの出力 XAP ファ イルに含められます。Dotfuscator は入力 XAP を基に、難読化およびインストルメント化されたアセンブリ、更新されたマニフェス ト、およびアセンブリ ファイル以外のあらゆるファイルを含んでいる、1 つの XAP を出力します。

Silverlight パッケージを追加するには、[入力の追加]を選択して、[入力の追加]ダイアログ ボックスでパスとファイル名を入力し ます。[参照]ボタンを選択して検索することにより、特定の XAP ファイルを参照することもできます。明示的なパスを指定したり、プ ロジェクト プロパティを使用して、パスの一部または全部を置き換えるプロパティを指定したりできます。

すべてのプロジェクト設定は、Silverlight パッケージのすべての入力アセンブリに適用されます。また、パッケージ アセンブリの一 覧に含まれるアセンブリに対し[、対象除外規則を](#page-213-0)作成して Dotfuscator プロジェクトに保存できます。

署名された Silverlight 4 パッケージは Dotfuscator によって再署名することができます。署名オプションは[**パッケージ プロパ** ティ]ボタンまたはショートカット メニューのエントリからアクセスできます。オプションには[証明書ファイル]、[証明書パスワード]、 および[タイムスタンプ サーバーの **URL**]設定があります。Silverlight 証明書オプションとして、出力 XAP ファイルの署名に使用す る証明書ファイルのコンテナー、任意で証明書パスワードおよびタイムスタンプ サーバーを設定します。

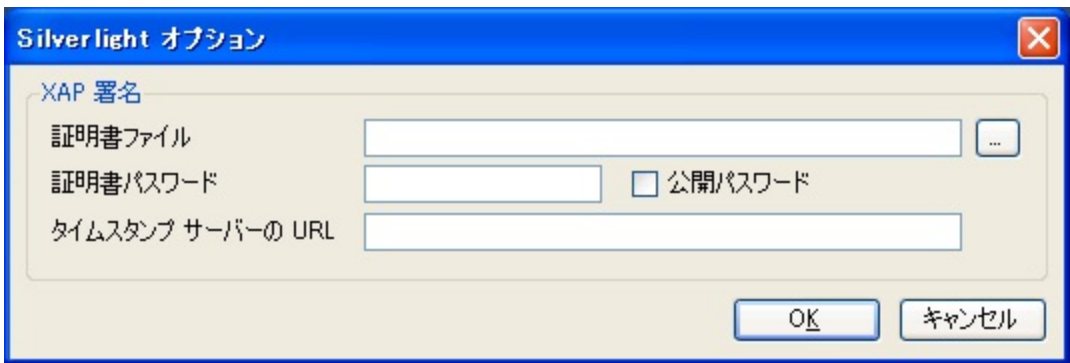

## **2.5.1.2.3 ClickOnce** 入力

Dotfuscator には、ClickOnce の配置マニフェスト ファイル **.APPLICATION** を入力として指定する機能が用意されています。 ClickOnce パッケージは 1 つの APPLICATION ファイルから成ります。このファイルが分析され、ClickOnce パッケージとしてユー ザー インターフェイスに表示されます。application に含まれるすべてのマネージ アセンブリが Dotfuscator の入力として使用さ れます。配置およびアプリケーション マニフェストに含まれるマネージ アセンブリ以外のファイルは、パッケージの成果物として列 挙されますが、Dotfuscator で処理されずに、出力ディレクトリの出力 application ファイルに含められます。Dotfuscator は入力 マニフェストを基に、難読化およびインストルメント化されたアセンブリ、必要なすべてのマニフェスト、およびアセンブリ ファイル以 外のあらゆるファイルを出力ディレクトリに出力します。

ClickOnce パッケージを追加するには、[入力の追加]を選択して、[入力の追加]ダイアログ ボックスでパスとファイル名を入力し ます。[参照]ボタンを選択して検索することにより、特定の配置マニフェスト ファイルを参照することもできます。明示的なパスを指 定したり、プロジェクト プロパティを使用して、パスの一部または全部を置き換えるプロパティを指定したりできます。

すべてのプロジェクト設定は、ClickOnce パッケージのすべての入力アセンブリに適用されます。また、パッケージ アセンブリの一 覧に含まれるアセンブリに対し[、対象除外規則を](#page-213-0)作成して Dotfuscator プロジェクトに保存できます。

ClickOnce パッケージには、[パッケージ プロパティ]ボタンまたはショートカット メニューのエントリからアクセスできる 2 つの必須 プロパティ、[証明書ファイル]と[証明書パスワード]があります。ClickOnce 証明書オプションは、すべての出力マニフェスト ファイ ルの署名に使用される、証明書および証明書パスワード(任意)を照会します。

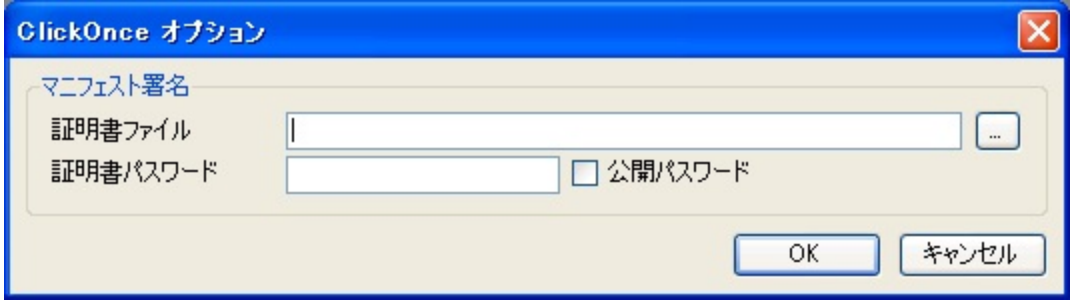

### **2.5.1.2.4 Windows** ストア入力

Dotfuscator には、Windows ストアの展開ファイル *.APPX* を入力として指定する機能が用意されています。Windows ストア パッ ケージは 1 つの APPX ファイルから成ります。このファイルが分析され、Windows ストア パッケージとしてユーザー インターフェイ スに表示されます。APPX に含まれるすべてのマネージ アセンブリが Dotfuscator の入力として使用されます。APPX に含まれる マネージ アセンブリ以外のファイルは、パッケージの成果物として列挙され、出力ディレクトリの出力 APPX に含められます。 Dotfuscator は入力 APPX を基に、難読化およびインストルメント化されたアセンブリ、更新されたマニフェスト、およびアセンブリ ファイル以外のあらゆるファイルを含んでいる、1 つの APPX を出力します。

Windows ストア パッケージを追加するには、[入力の追加]を選択して、[入力の追加]ダイアログ ボックスでパスとファイル名を 入力します。[参照]ボタンを選択して検索することにより、特定の APPX ファイルを参照することもできます。明示的なパスを指定 したり、プロジェクト プロパティを使用して、パスの一部または全部を置き換えるプロパティを指定したりできます。

すべてのプロジェクト設定は、Windows ストア パッケージのすべての入力アセンブリに適用されます。また、パッケージ アセンブ リの一覧に含まれるアセンブリに対し、[対象除外規則を](#page-213-0)作成して Dotfuscator プロジェクトに保存できます。

すべての署名された Windows ストア パッケージは Dotfuscator によって再署名する必要があります。署名オプションは[パッ ケージ プロパティ]ボタンまたはショートカット メニューのエントリからアクセスできます。オプションには[証明書ファイル]、[証明書 パスワード]、および[タイムスタンプ サーバーの **URL**]設定があります。APPX 証明書オプションとして、出力 APPX ファイルの署 名に使用する証明書ファイルのコンテナー、任意で証明書パスワードおよびタイムスタンプ サーバーを設定します。

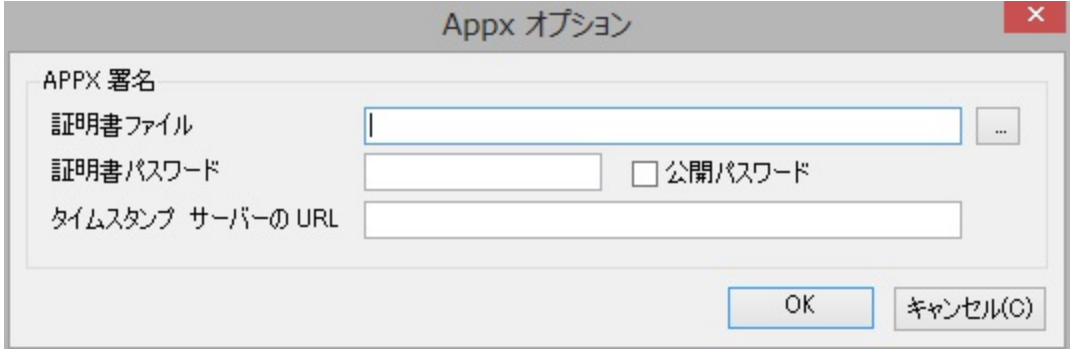

## **2.5.1.3** [設定]タブ

[設定]タブでは、[グローバル オプション]、[プロジェクト プロパティ]、[ビルド設定]、[ビルド イベント]、[署名]、[レポート]、[機 能割り当て文字列](宣言による難読化用)、および[ユーザー定義のアセンブリ ロード パス]を設定できます。設定を行う対象の 機能を選択するには、タブの左側に表示されるナビゲーション ペインで目的のノードを選択します。

### グローバル オプション

[グローバル オプション]エディターを使用すると、プロジェクトのグローバル オプションを設定できます。

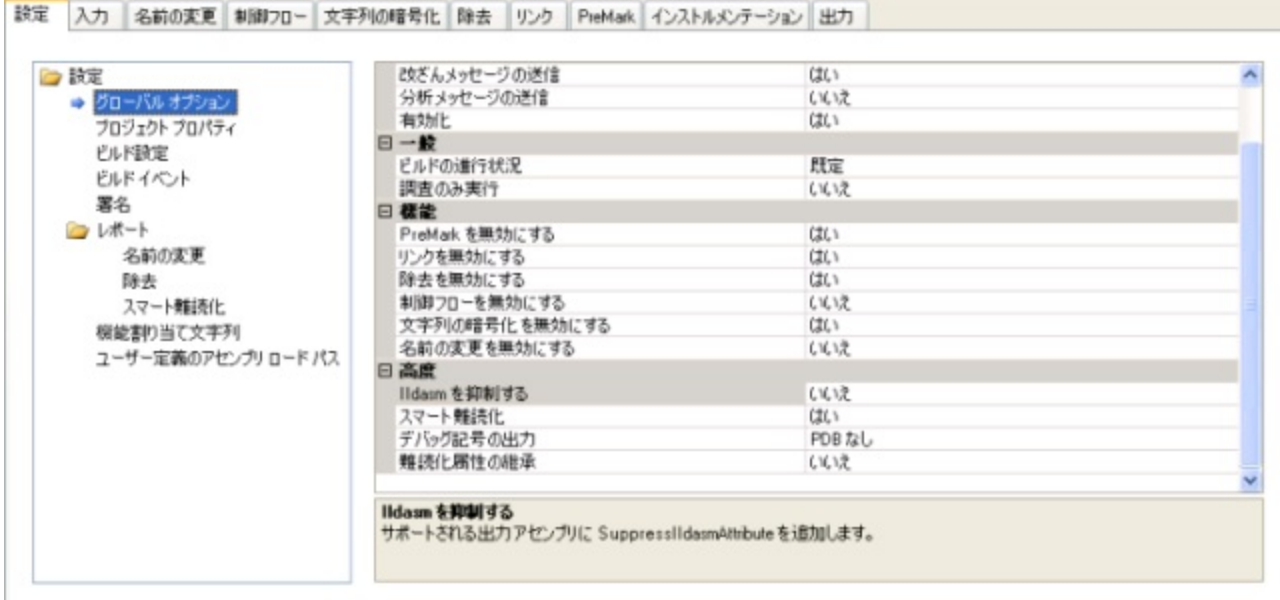

このタブでは、Dotfuscator の名前変更などの各機能を選択的に有効化または無効化することもできます。また、次のオプションを 変更することもできます。

- [デバッグ シンボルの出力]。難読化されたアセンブリに対してデバッグ シンボルを生成し、JIT の動作を制御します。「[Debug](#page-185-0) [グローバル](#page-185-0) オプション」を参照してください。
- [**難読化属性の継承**]。このオプションは、型とメソッドに適用する宣言による難読化属性を、派生する型とオーバーライドするメ ソッドにも適用するかどうかを指定します。
- [スマート難読化]。このオプションでは、選択したアプリケーションの種類に対する名前の変更と除去の自動実行を有効または 無効にすることができます。詳細については「[スマート難読化」](#page-34-0)を参照してください。既定値では有効になっています。
- **[Ildasm を抑制する**]。これはすべての出力アセンブリへ SuppressIldasmAttribute を追加するよう Dotfuscator に指示しま す。これにより、Microsoft の Ildasm ユーティリティがアセンブリの IL を表示しないようになります。これは .NET 2.0 以上を対 象とするアセンブリにのみ有効です。
- [**<**機能**>**を無効にする]。Dotfuscator では各変換処理を個別に有効または無効に設定できます。新規プロジェクトの既定値で 無効になっている変換処理には、リンク、ウォーターマーク、除去、および文字列の暗号化があります。新規プロジェクトの既定 値で有効になっている変換処理には、名前の変更、制御フロー、およびインストルメンテーションがあります。
- [ビルドの進行状況]。このオプションは、ビルドの過程で Dotfuscator が出力する情報の詳細度を制御します。
- [調査のみ実行]。このオプションは、Dotfuscator に対して、レポートのみを生成してアセンブリの出力を行わないように指示し ます。 きんしゃく しゅうしゅう しゅうしゅう しゅうしゅう しゅうしゅう
- [**インストルメンテーション-有効化**]。このオプションでは、アプリケーションをインストルメントする機能を有効または無効にでき ます。既定値では、インストルメンテーションは有効になっています。
- [ランタイムのマージ]。Runtime Intelligence ライブラリを、別個の DLL として参照するのではなく出力アセンブリの 1 つに埋め 込むことができます。既定値では、この動作は有効になっています。
- [**分析メッセージの送信**]。アプリケーション ライフサイクル、セッション ライフサイクル、および機能の使用に関するメッセージを Runtime Intelligence Service へ送信するよう、アプリケーションをインストルメントすることができます。「アプリケーション分析を 備えた Dotfuscator の構成および実行[」](#page-143-0)を参照してください。

- **[Shelf Life メッセージの送信**]。Shelf Life(使用期限)警告、使用期限切れ、および Sign of Life に関するメッセージを Runtime Intelligence Service へ送信するよう、アプリケーションをインストルメントすることができます。「Shelf Life(使用期限) を備えた Dotfuscator の構成および実行[」](#page-31-0)を参照してください。
- [**改ざんメッセージの送信**]。改ざん通知メッセージを Runtime Intelligence Service へ送信するよう、アプリケーションをインスト ルメントすることができます。「アプリケーション分析を備えた Dotfuscator の構成および実行」を参照してください。

### プロジェクト プロパティ

[プロジェクト プロパティ]エディターでは、ユーザー定義の名前と値のペアをプロジェクト プロパティとして参照および追加すること と、コマンド ラインで指定された外部プロパティを参照することが可能です。詳細については、「プロパティ[リストとプロパティ」](#page-183-0)を参 照してください。プロジェクト プロパティを追加するには、プロジェクト プロパティ ツール バーの[新規のプロパティを作成します]ボ タンをクリックします。

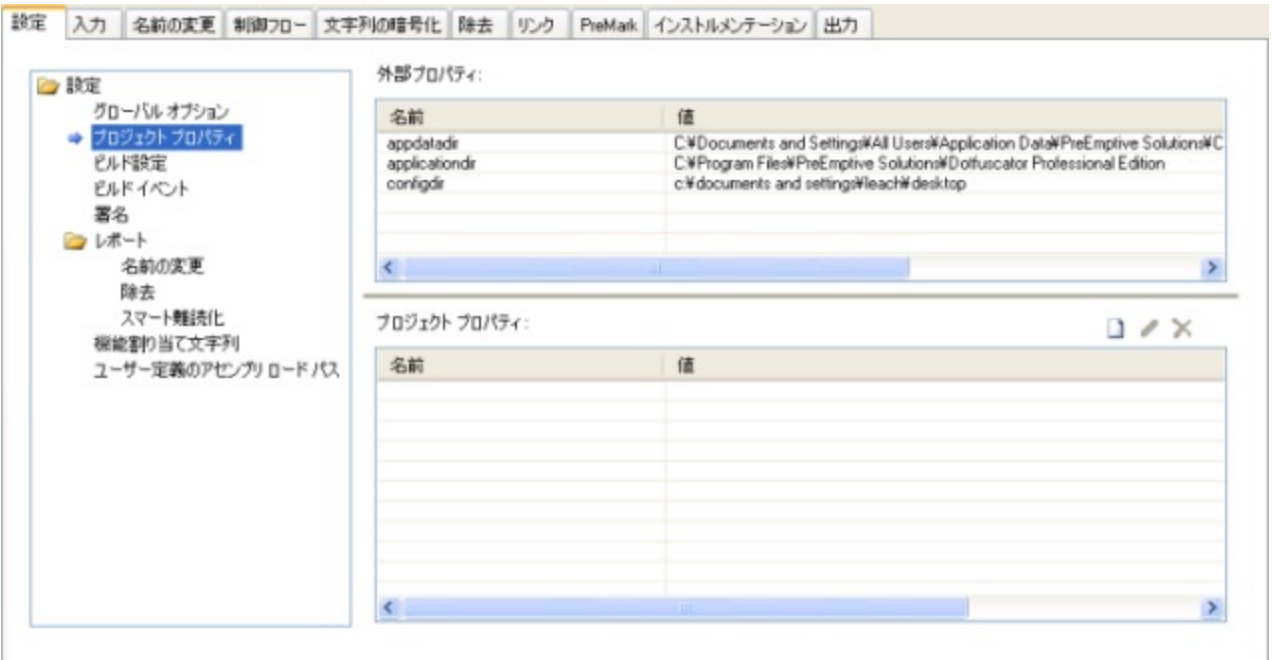

[新しいプロジェクト プロパティ]ダイアログが表示されます。名前と値を該当するボックスに入力してください。[**OK**]をクリックする と、指定したプロパティが設定されます。

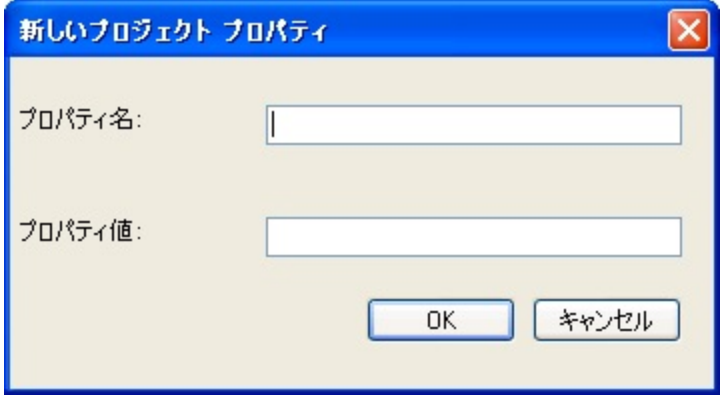

ツール バーの[選択したプロパティを編集します]ボタンおよび[選択したプロパティを削除します]ボタンを使用すると、同様の操 作方法でプロジェクト プロパティを変更または削除できます。プロパティの削除は、削除対象のプロパティを選択して **Delete** キー を押す方法でも実行できます。

### ビルドの設定

[ビルド設定]エディターでは、プロジェクトの出力先ディレクトリと任意で一時ディレクトリを指定できます。

新しいプロジェクトを作成した場合、出力先ディレクトリの既定値として **\${configdir}\Dotfuscated** が設定されま す。**\${configdir}** は組み込み[プロジェクト](#page-183-0) プロパティの 1 つで、プロジェクト ファイルの含まれるフォルダーに展開されます。

別の出力先ディレクトリを選択したい場合や一時ディレクトリを指定する場合は、適切なテキスト フィールドにそのディレクトリのパ スを入力します。

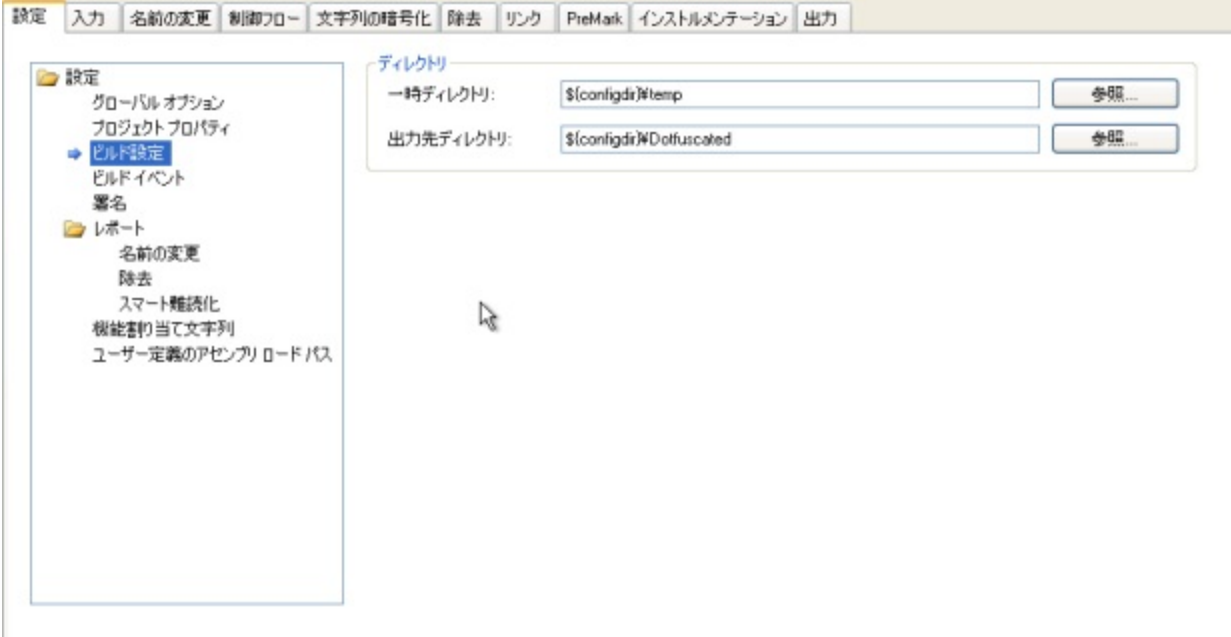

[一時ディレクトリ]の指定は任意です。処理中に一時ファイルを格納するために使用されます。既定では、Dotfuscator は Windows の一時ディレクトリを使用します。このディレクトリを指定したい場合は、このフィールドにディレクトリのパスを入力する か、[参照]をクリックしてグラフィカルに場所を選択します。

[**出力先ディレクトリ**]は、ビルドからの出力が保存される場所であるため必須です。このフィールドにディレクトリのパスを入力する か、[参照]ボタンをクリックしてグラフィカルに場所を選択します。

### ビルド イベント

[ビルド イベント]プロパティ ページでは、Dotfuscator プロジェクトのビルド [イベントを](#page-42-0)指定できます。

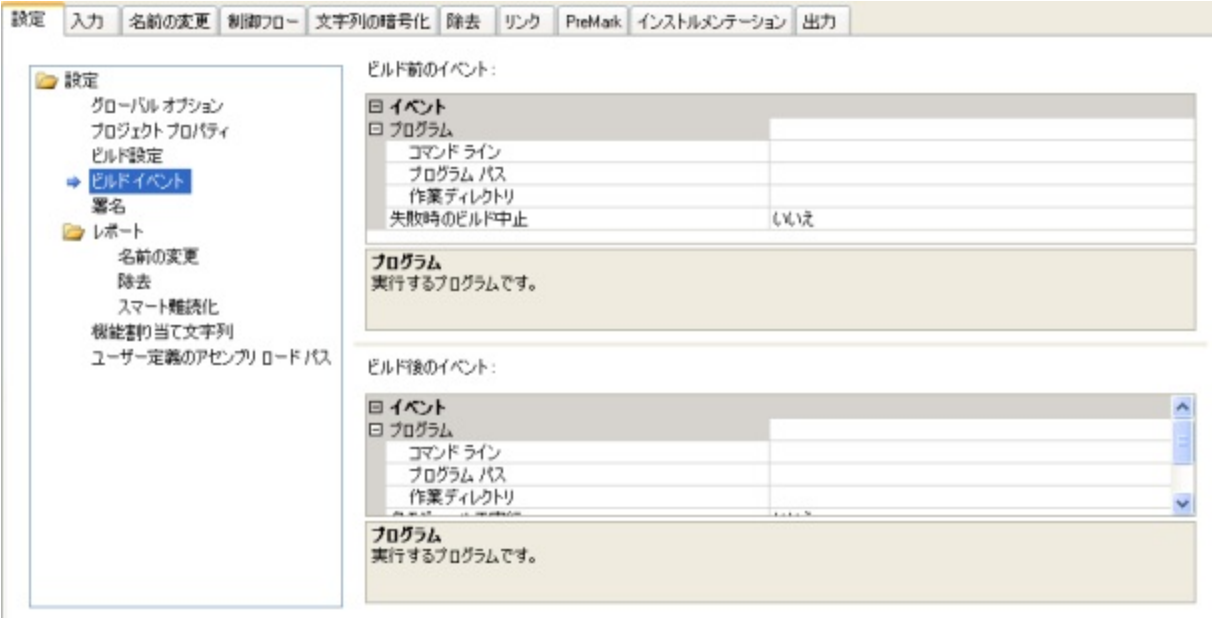

各イベントでは、そのイベントの発生時に実行する外部プログラムを指定できます。指定プログラムが失敗した場合、Dotfuscator のビルドを中止(失敗)するかどうかを指定することもできます。

ビルド後のイベントでは、どの状態の場合にプログラムを実行するか(例:常時、ビルド成功時のみ、ビルド失敗時のみ)を指定で きます。 さらに、ビルド後のイベントをプロジェクトに対して 1 回だけ実行するか、出力モジュールごとに 1 回ずつ実行するかを指 定できます。

### 署名

#### 厳密な名前

[署名]エディターでは、厳密名のアセンブリの署名および再署名を自動的に行うよう Dotfuscator を構成することができます。詳 細については、「[厳密名のアセンブリを](#page-37-0) Dotfuscator で処理する」を参照してください。

厳密名が付けられたアセンブリはデジタル署名されています。これにより、署名後にアセンブリが変更されていないかどうかを実行 時に確認できます。署名には SHA1 ハッシュが使用され、ハッシュは RSA 公開/秘密キー ペアの秘密キーで署名されています。 署名と公開キーは、共にアセンブリのメタデータに埋め込まれています。

Dotfuscator はアセンブリを変更してしまうため、Dotfuscator を使ってアセンブリを処理した後に署名を行うことは不可欠です。

Dotfuscator はこのステップを難読化処理の一部として扱います。

#### **Authenticode** デジタル署名

[Authenticode](#page-38-0) デジタル署名オプションを使用すると、アプリケーションに Authenticode デジタル署名を添付できます。セキュリ ティ証明書と同様、この署名は、あなたが難読化およびインストルメントを行っているアプリケーションがあなたの知的財産であり、 結果として生成されるバイナリはあなたのみによって提供され変更されないことをユーザーに確認させることができます。この機能 は、別のレベルのセキュリティを追加してアプリケーションを保護します。出力アセンブリに Authenticode 署名を添付するには、 [出力アセンブリの署名]チェック ボックスをオンにし、[参照]ボタンをクリックしてキー ファイル を見つけるか、テキスト ボックスに パスを入力します。[キー ファイル]フィールドに適切な値を入力したら、[パスワードの設定]ボタンをクリックしてキー ファイルのパ スワードを設定します。

[タイムスタンプ URL]フィールドを使用すれば、Authenticode のタイムスタンプ サービスの URL を指定することができます。この URL は Dotfuscator の署名プロセス時にアクセスされ、そこから追加データが提供されます。その追加データを使用すれば、アセ ンブリの Authenticode 署名は、コード署名証明書の有効期限が切れた後も有効なままになります。この要素は省略可能です。た だし、省略した場合にはこの追加データは含まれないので、コード署名証明書の有効期限が切れるとアセンブリの Authenticode 署名は無効になります。

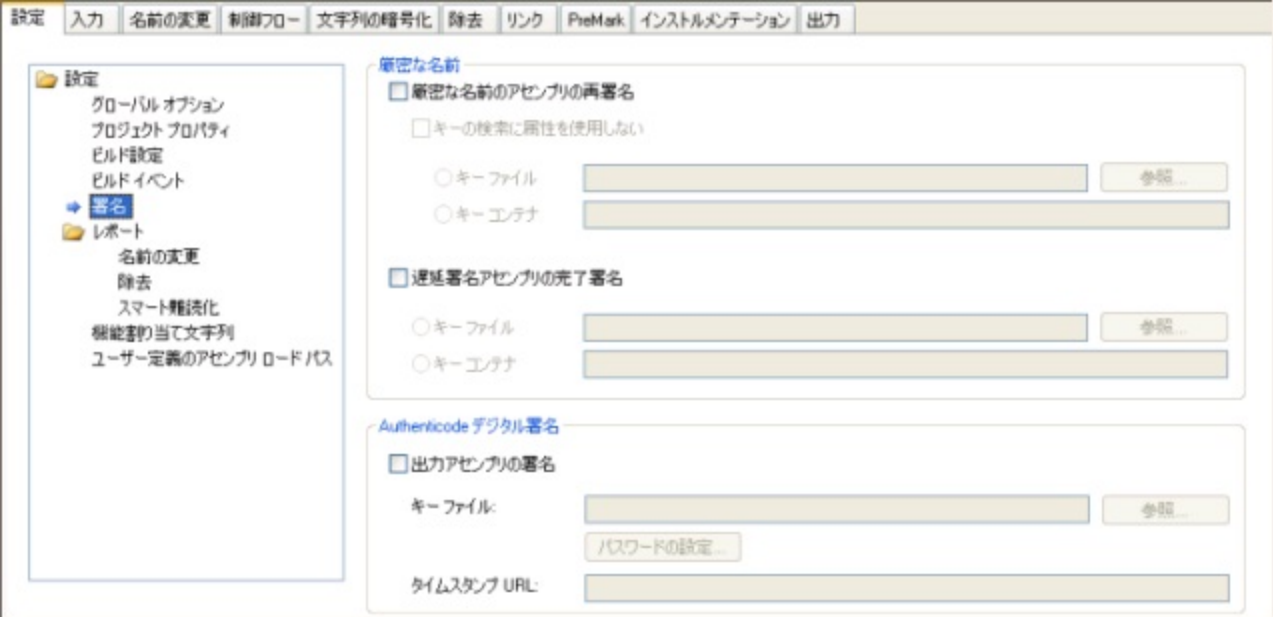

### 名前の変更レポート

名前の変更レポートは、ある特定の実行中に Dotfuscator によって名前が変更されたすべての要素の概要を提供します。[名前 の変更レポート ファイル(出力割り当てファイル)]セクションでは、名前の変更[割り当てファイルを](#page-262-0)保存する場所を指定できます。 既定値のままにしておくか、パスを入力します。使用する割り当てファイル名およびパスがわかっている場合は、テキスト ボックス にファイル名とパスを直接入力できます。もう 1 つの方法として、ファイル システムを参照して、ファイルを出力する適切な場所を 選択することもできます。テキスト ボックスの右にある[参照]ボタンをクリックすると、使い慣れたナビゲーション ツリーを持つ[名 前の変更レポート(出力割り当てファイル)の選択]ウィンドウが表示されます。

また、既存の出力ファイルをバックアップすることなく、アプリケーションをビルドするたびにその出力ファイルを上書きするオプショ ンもあります。

Dotfuscator には、既定の .XML 形式のほかに、可読性の高い HTML 形式のレポートも生成できる、既定の変換処理がありま す。[**HTML** として出力]ボックスをオンにすると、[カスタム変換(既定の場合は空白)]フィールドが有効になります。フィールド名 で示すように、カスタム変換に既定値を使用する場合は空白のままにし、そうしない場合は[参照]をクリックして場所を選択しま す。 しゅうしゅう しゅうしゅう しゅうしゅう しゅうしゅう しゅうしゅう

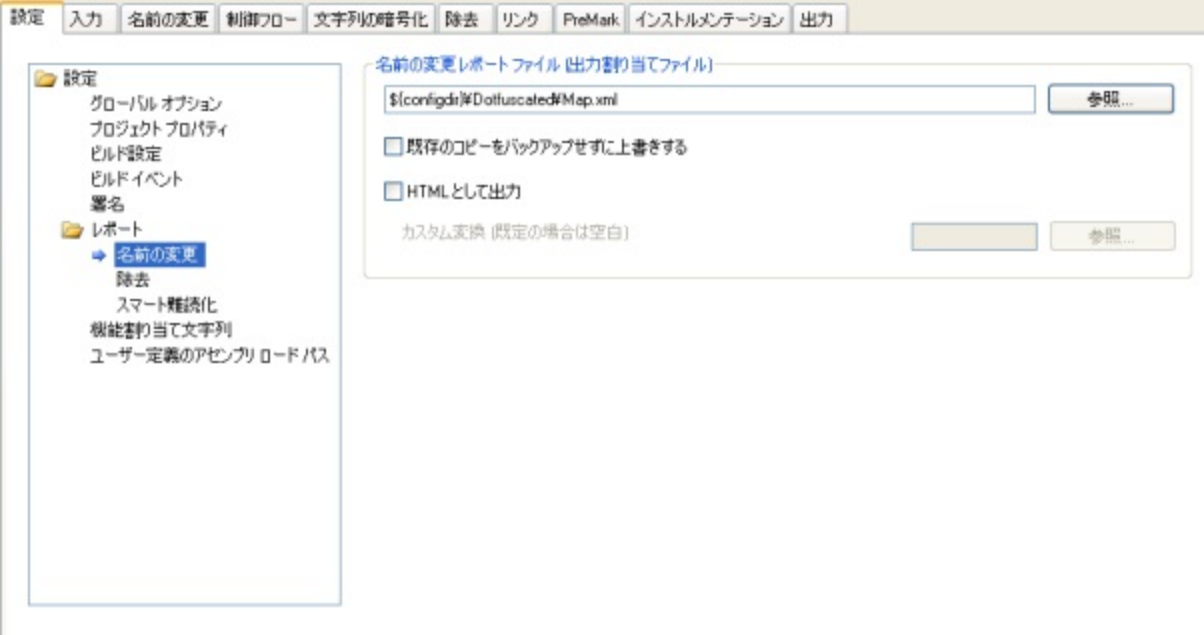

### 除去レポート

除去レポートは、ある特定の実行中に Dotfuscator によって除去されたすべての要素の概要を提供します。「**除去レポート ファイ** ル]セクションでは、レポートを保存する場所を指定できます。ここでは 2 とおりの方法を使用できます。使用するファイル名および パスがわかっている場合は、テキスト ボックスにファイル名とパスを直接入力できます。もう 1 つの方法として、ファイル システム を参照して、ファイルを出力する適切な場所を選択することもできます。テキスト ボックスの右にある[参照]ボタンをクリックする と、[**除去レポートファイルの選択**]ウィンドウが表示されます。このウィンドウにはファイルの場所を参照するためのナビゲーション ツリーが表示されます。

また、既存の出力割り当てファイルをバックアップすることなく、アプリケーションをビルドするたびにその出力ファイルを上書きする オプションもあります。除去レポートは、XML 形式のファイルのほかに可読性の高い HTML 形式のドキュメントとしても出力できま す。このレポートは迅速な相互参照を提供しており、削除されたすべての型、フィールドおよびメソッドを即座に確認できるよう、項 目間をすばやく移動できます。[**HTML** として出力]チェック ボックスをオンにすることにより、このレポートを XML 形式のレポート と同じ名前およびパス情報を使用して書き出すように指示できます。既定の HTML 形式レポートが、要求するレポート条件を満た していない場合は、独自の XSL ドキュメントを提供することができます。Dotfuscator はそのドキュメントを使用して、XML 形式レ ポートの変換を行います。[**HTML** として出力]ボックスをオンにすると、[カスタム変換(既定の場合は空白)]フィールドが有効に なります。フィールド名で示すように、カスタム変換に既定値を使用する場合は空白のままにし、そうしない場合は[参照]をクリック して場所を選択します。

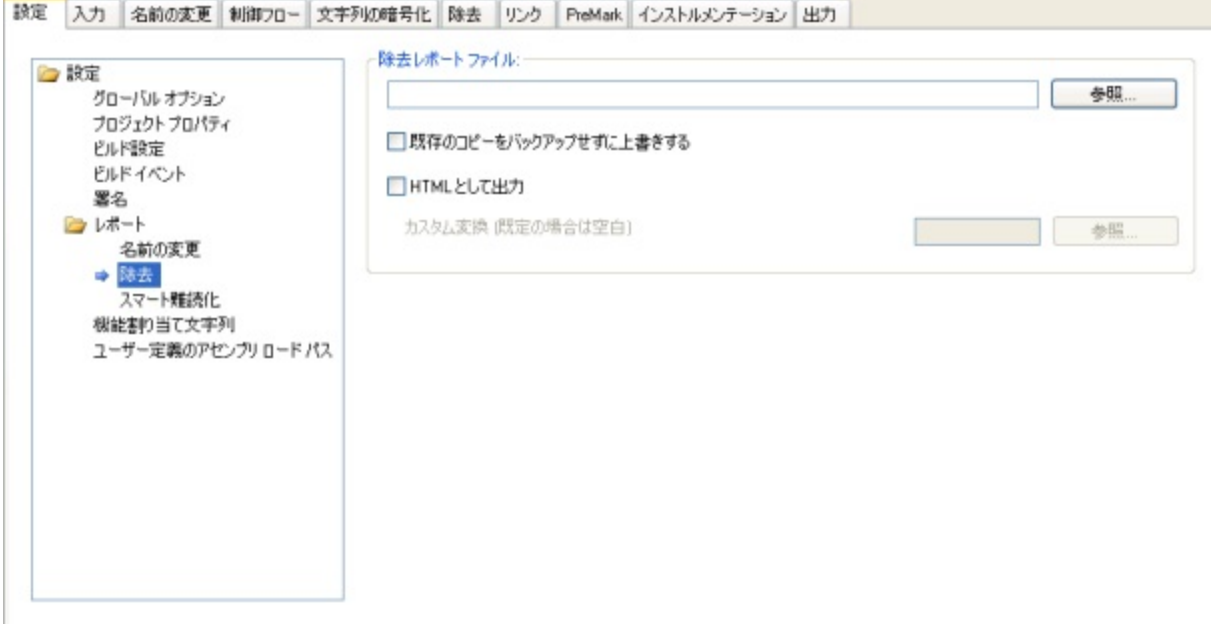

### スマート難読化レポート

スマート難読化レポートは、[スマート難読化機](#page-34-0)能が指定する規則に基づいて名前の変更または除去ができなかったすべての要素 の概要を提供します。スマート難読化によって項目が除外されたがレポートの出力先が指定されていない場合、レポートは[ス マート難読化レポート]タブで Dotfuscator ウィンドウの下部にある[ビルド出力]タブの隣に表示されます。[スマート難読化レポー トファイル]フィールドでは、レポートを保存する場所を指定できます。ここでは 2 とおりの方法を使用できます。使用する割り当て ファイル名およびパスがわかっている場合は、テキスト ボックスにファイル名とパスを直接入力できます。もう 1 つの方法として、 ファイル システムを参照して、ファイルを出力する適切な場所を選択することもできます。テキスト ボックスの右にある[参照]ボタ ンをクリックすると[スマート難読化レポート ファイルの選択]ウィンドウが表示されます。このウィンドウには、ファイルの場所を参 照するためのナビゲーション ツリーが表示されます。

既存の出力ファイルをバックアップすることなく、アプリケーションをビルドするたびにその出力ファイルを上書きするオプションもあ ります。また、任意でレポートの詳細を構成できます。レポートの詳細属性に使用できる値は、[すべて]、[警告のみ]および[なし] です。既定値は[すべて]です。

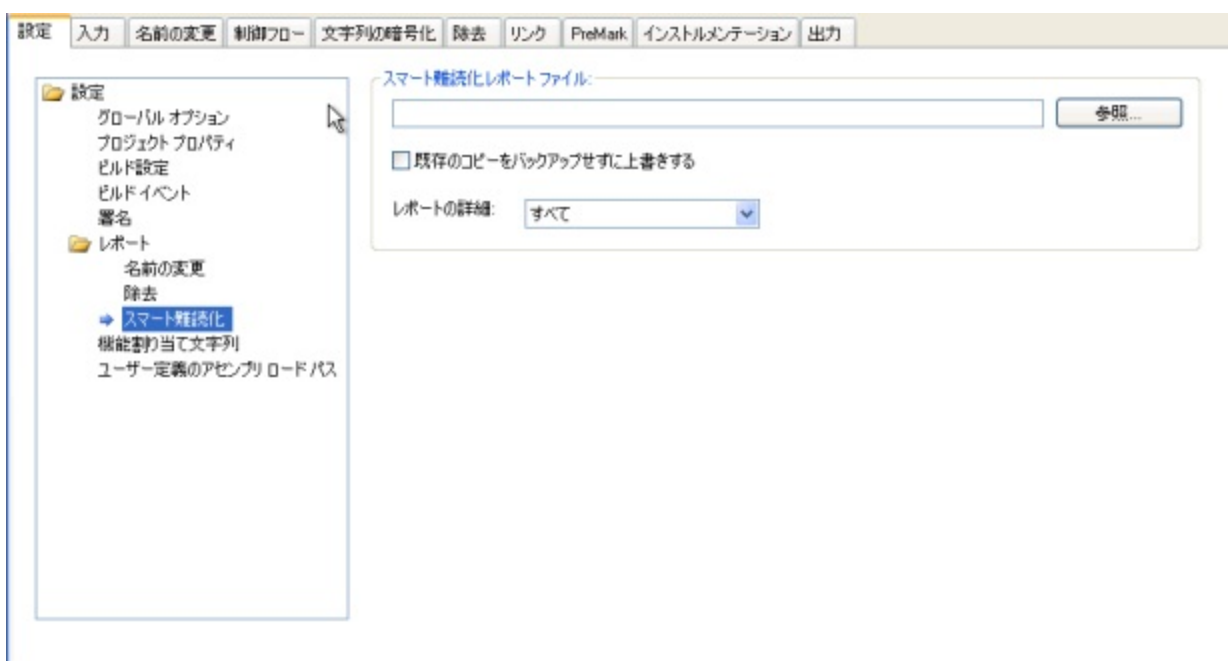

### 機能割り当て文字列

[機能割り当て文字列]エディターは、宣言による難読化を設定するために使用します。宣言による難読化は、ソース コードを記述 する際に、ソース コード内で属性を修飾することによって実装されます。宣言による難読化の制御に使用する属性

は、**System.Reflection.ObfuscateAssemblyAttribute** および **System.Reflection.ObufscationAttribute** です。 System.Reflection.ObfuscateAssemblyAttribute は、アセンブリ全体としての難読化を制御します。

System.Reflection.ObufscationAttribute は、個々の型とそのメンバーを対象とする難読化を制御します。[機能割り当て文字列] では、どの属性を使用して難読化する必要があるか、また難読化してはいけないのかをソース コード内で宣言することができま す。Dotfuscator の「宣言による難読化」のサポートの詳細については、「[カスタム属性を使用した宣言による難読化」](#page-40-0)を参照してく ださい。このセクションでは、機能割り当てについて説明し、Dotfuscator が認識するネイティブな機能文字列を紹介します。

ツール バーから、機能割り当て文字列の追加、編集、および削除を行えます。[追加]ボタンをクリックすると、Dotfuscator でサ ポートされている機能を機能文字列に割り当てるためのダイアログが表示されます。

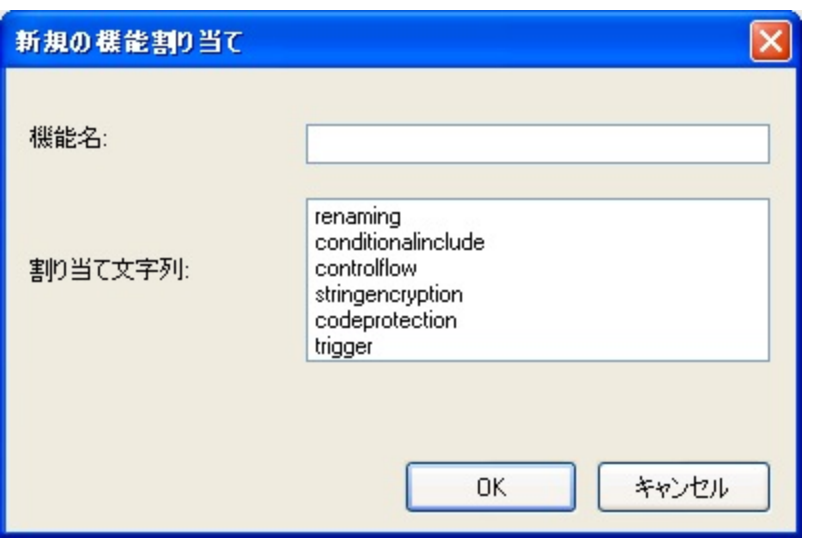

[**機能名**]フィールドに入力した名前が文字列の名前です。選択された割り当て文字列は、その機能で修飾された構成が作成され ることを意味します。

- **renaming** この属性は名前の変更による難読化を設定します。
- **controlflow** この属性は制御フローによる難読化を設定します。
- **stringencryption** この属性は文字列の暗号化による難読化を設定します。
- **trigger** この属性は、属性が指定された対象をエントリ ポイントとしてマークすることによる不要コードの除去を設定します。
- conditionalinclude この属性は、属性が指定された対象を条件付きで選択することによる不要コードの除去を設定します。

機能を選択すると、編集および削除用ボタンが有効になります。[難読化属性機能の割り当て文字列を編集します]ボタンをクリッ クすると、Dotfuscator でサポートされている機能の文字列への割り当てを編集するためのダイアログが表示されます。機能割り 当て文字列の削除は、削除対象の文字列を選択して **Delete** キーを押す方法でも実行できます。

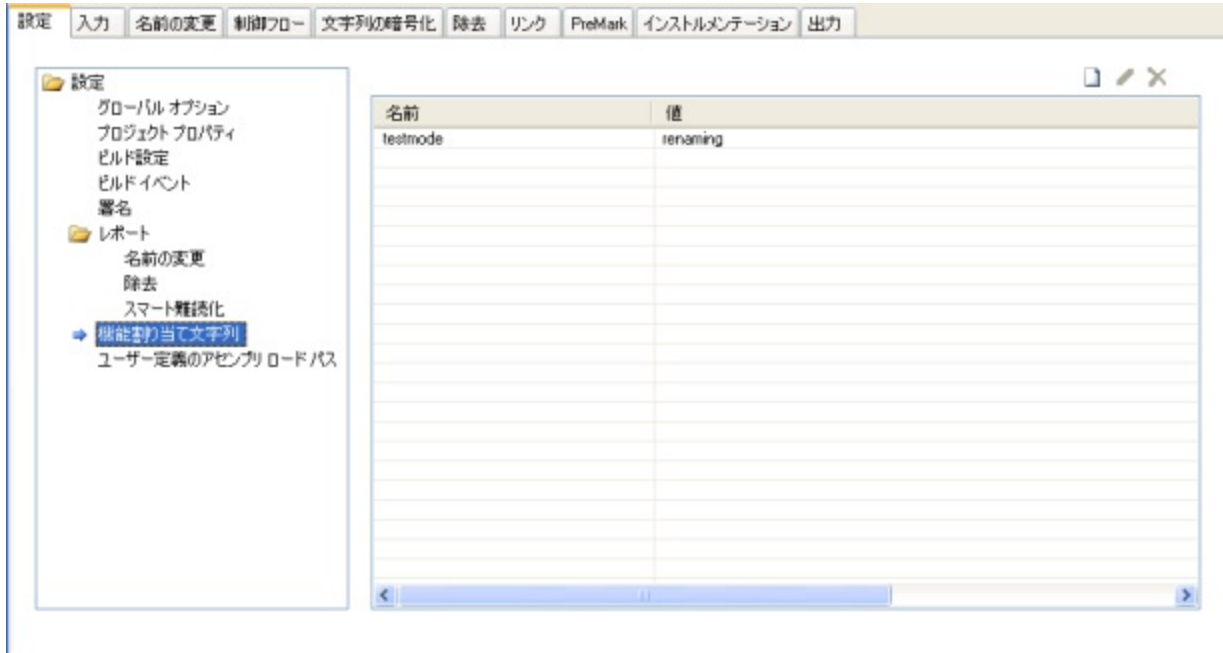

### ユーザー定義のアセンブリ ロード パス

このエディターを使用すると、プロジェクトでユーザーが定義した[アセンブリ](#page-189-0) ロード パスを編集することができます。ツール バーか ら、ディレクトリの追加と削除、既存ディレクトリの編集、ディレクトリを検索する順序の変更が行えます。[**アセンブリ ロード パスを** 追加します]ボタンをクリックすると、このウィンドウが表示されます。

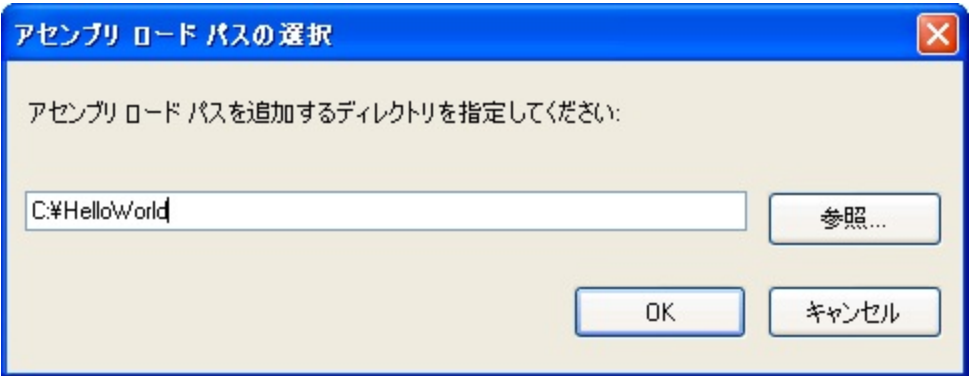

アセンブリ ロード パスを指定するには 2 つの方法があります。使用する名前およびパスがわかっている場合は、テキスト ボックス に直接入力できます。もう 1 つの方法として、ファイル システムを参照して、ファイルを出力する適切な場所を選択することもでき ます。テキスト ボックスの右にある[参照]ボタンをクリックすると、[**フォルダーの参照**]ウィンドウが表示されます。このウィンドウに は、ファイルの場所を参照するためのナビゲーション ツリーが表示されます。パスを指定したら[**OK**]をクリックします。このパスが [ユーザー定義アセンブリ ロード パス]ウィンドウに表示されます。

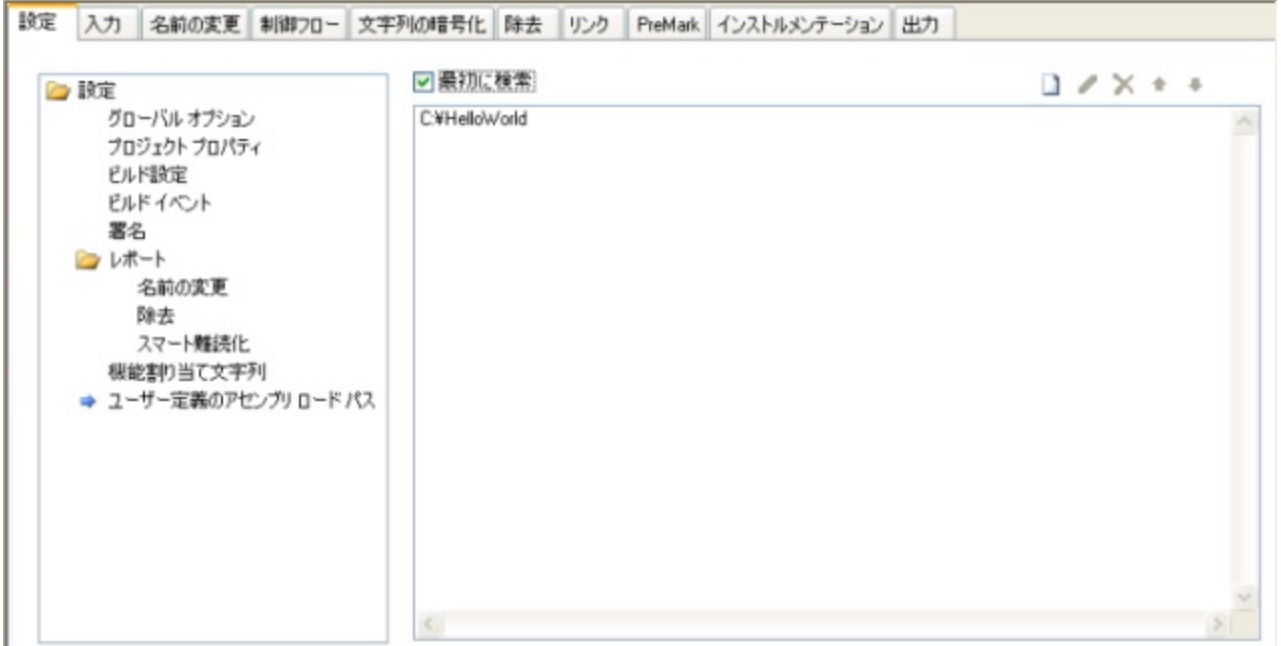

[**最初に検索**]チェック ボックスをオンにすると、Dotfuscator はその標準検索を適用する前にロード パスを検索します。チェックを オフにすると、Dotfuscator はその標準検索を適用した後にのみロード パスを検索します。

## **2.5.1.4** 各機能の設定の構成

スタンドアロン ユーザー インターフェイスでは、各機能の設定を個別に構成することができます。各機能を構成するには、スタンド アロン ユーザー インターフェイスの個別のタブに表示される専用のエディターを使用します。個々のエディターの詳細について は、以下の各トピックを参照してください。

- [\[名前の変更\]エディター](#page-90-0)
- [\[制御フロー\]エディター](#page-97-0)
- [\[文字列の暗号化\]エディター](#page-99-0)
- [\[除去\]エディター](#page-100-0)
- [\[リンク\]エディター](#page-105-0)
- [PreMark[\]エディター](#page-109-0)
- [\[インストルメンテーション\]エディター](#page-127-0)

## **2.5.1.5** プロジェクトのビルド

スタンドアロン GUI では、次の 2 とおりの方法で Dotfuscator のプロジェクトをビルドできます。

- ツール バーの[プロジェクトをビルドします]ボタンをクリックする。
- [ファイル]メニューの[ビルド]をクリックする。

ビルド中およびビルド後には、Dotfuscator の出力がコンソール画面に表示されます。

## **2.5.1.5.1** [出力]タブ

Dotfuscator によるプロジェクトの処理が完了したら、その結果を出力タブで確認できます。

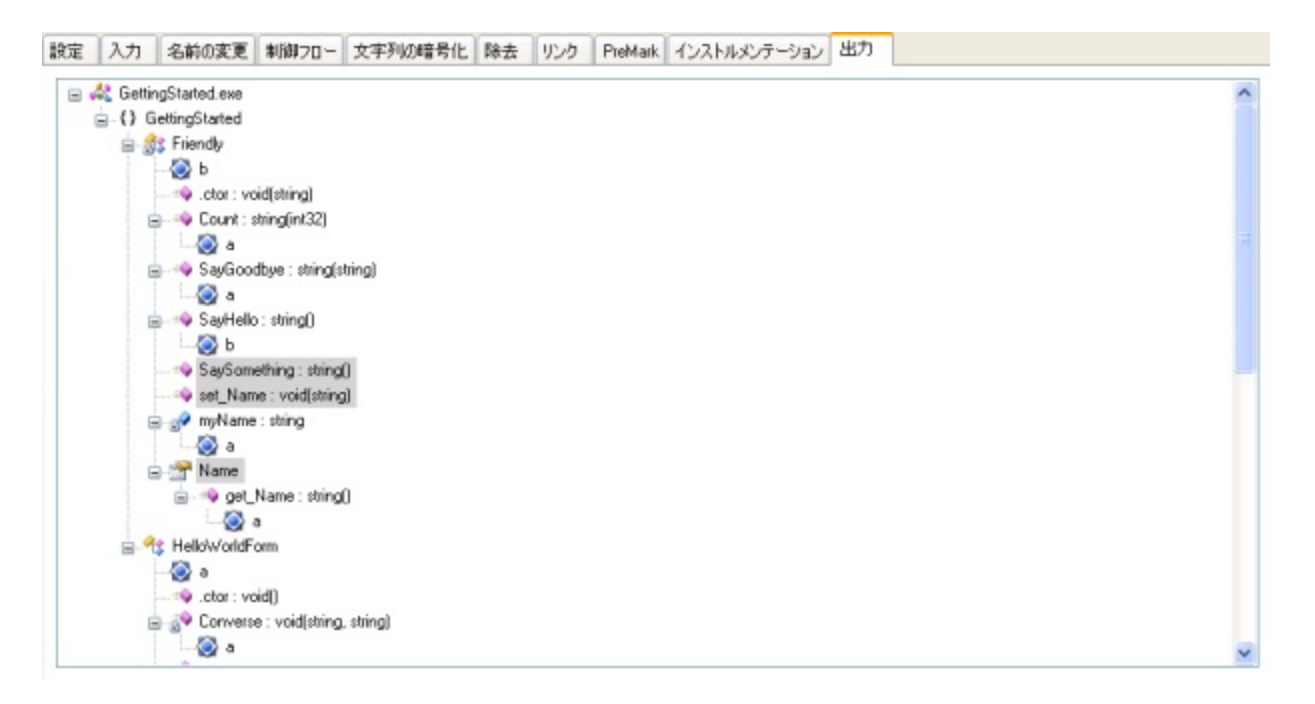

このタブでは、ツリー ビューを参照して、Dotfuscator による型、メソッド、およびフィールドの名前変更の結果を閲覧できます。変 更後の新しい名前は、ツリー内に元のノードの子ノードとして表示されます。

## **2.5.1.6** プロジェクト ファイルとレポートの表示

Dotfuscator では、選択した XML ビューアー ユーティリティに XML 構成ファイル、割り当てファイル、およびレポート ファイルを読 み込むことによって、これらのファイルを直接参照することができます。[表示]メニューの[ビューアーの設定]をクリックして、使用 するユーティリティを指定します。テキスト ファイルを表示する任意のアプリケーションをビューアー ユーティリティとして使用できま す。 しんしゃく しゅうしゅう しゅうしゅう しゅうしゅう しゅうしゅう

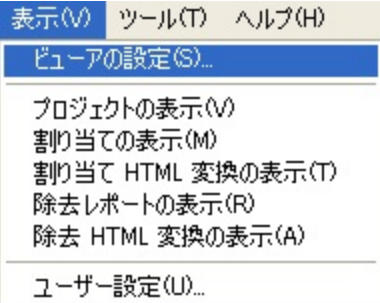

- プロジェクト構成ファイルを外部ビューアーに読み込むには、スタンドアロン ユーザー インターフェイスで[表示]メニューの[プロ ジェクトの表示]をクリックします。
- 割り当てファイルをビューアーに読み込むには、スタンドアロン ユーザー インターフェイスで[表示]メニューの[割り当ての表 示]をクリックします。このメニュー オプションを使用すると、XML バージョンのレポートが表示されます。
- HTML 形式の割り当てファイルを生成するように選択した場合は、[**表示**]メニューの[**割り当て HTML 変換の表示**]をクリック すると、それを既定のブラウザーで表示できます。

- 除去レポート ファイルをビューアーに読み込むには、ユーザー インターフェイスで[表示]メニューの[除去レポートの表示]をク リックします。このメニュー オプションを使用すると、XML バージョンのレポートが表示されます。
- HTML 形式の除去レポートを生成するように選択した場合は、[**表示**]メニューの[**除去 HTML 変換の表示**]をクリックすると、そ れを既定のブラウザーで表示できます。

### **2.5.1.7** ユーザー設定の設定

[表示]メニューには[ユーザー設定]オプションがあります。このダイアログの[ネットワーク]セクションで、ネットワーク アクセスの プロキシ サーバーの構成設定を入力します。

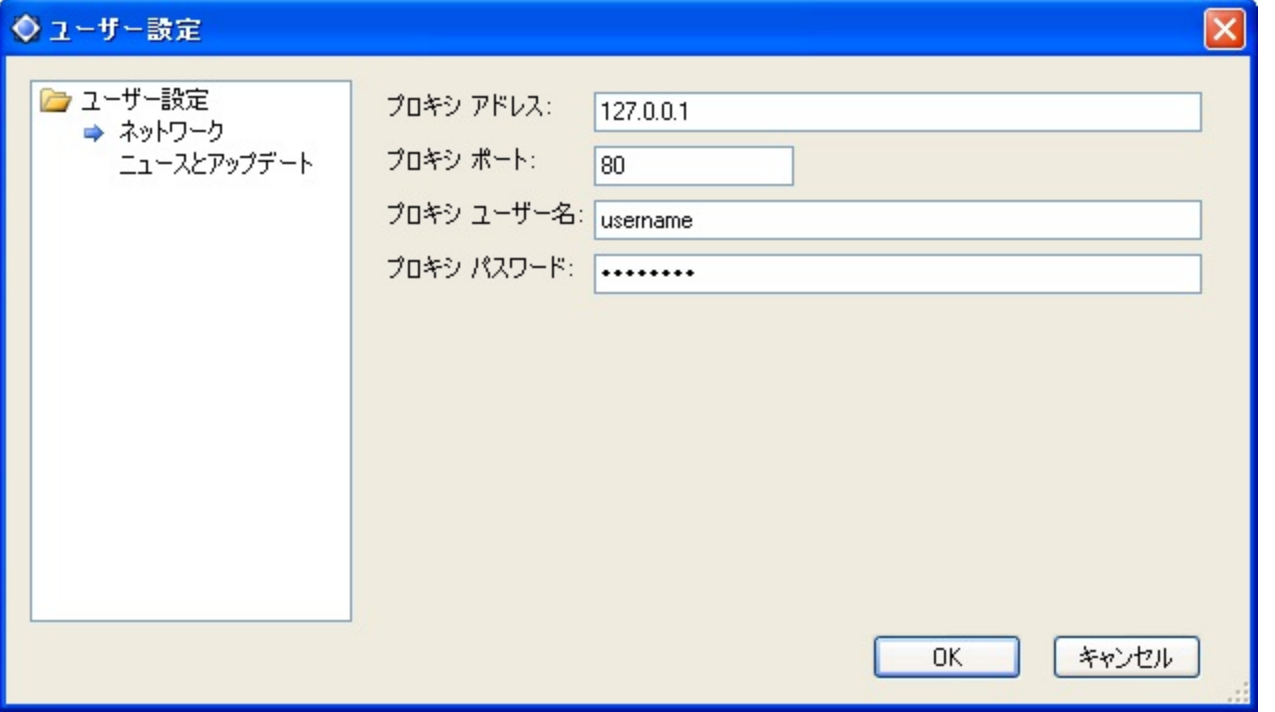

このダイアログ ボックスの[ニュースとアップデート]セクションでは、Dotfuscator が更新を定期的に確認するように設定できます。 このダイアログにはプライバシー ポリシーを表示するリンクが含まれています。

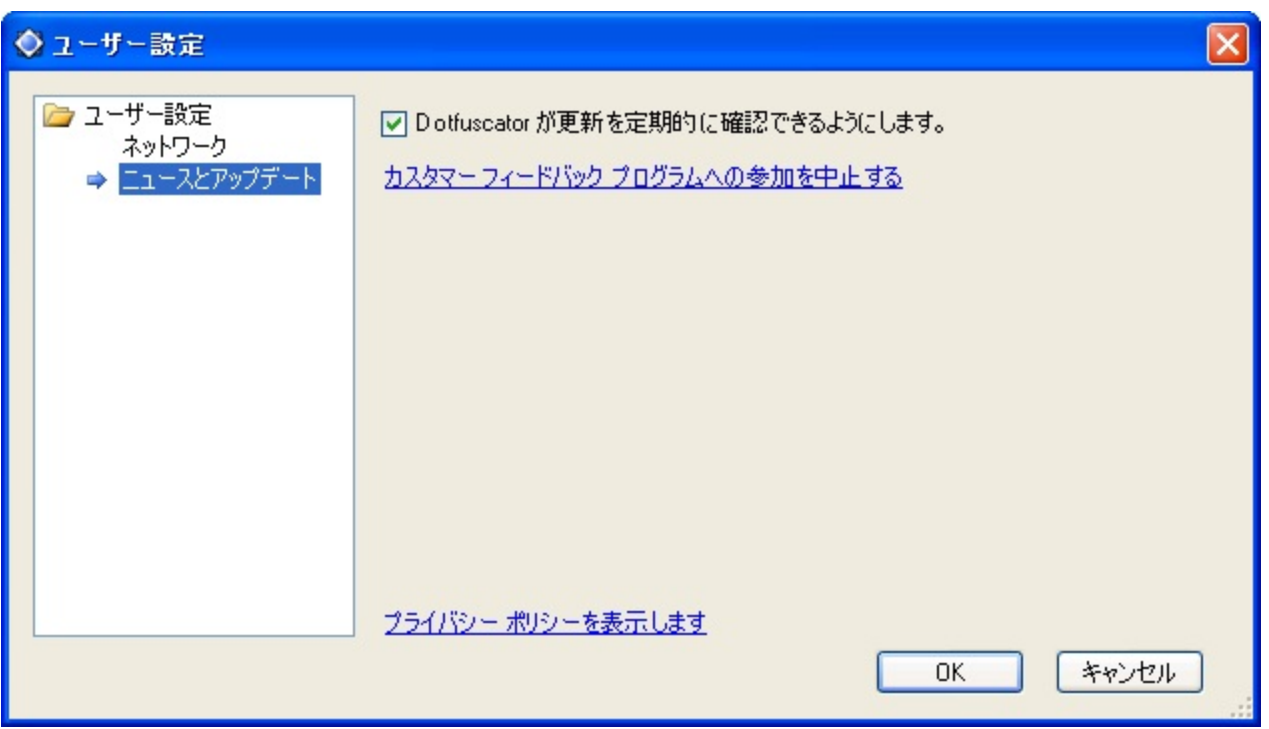

カスタマー [フィードバック](#page-169-0) プログラムのダイアログを開くリンクもあります。このリンク内のテキストは現在の選択/非選択状態を表 示します。プライバシーについて知りたい場合は、プライバシー [ポリシーを表示しますリ](http://www.preemptive.com/privacy-policy.html)ンクをクリックします。

## **2.5.1.8** [ヘルプ]メニュー

スタンドアロン GUI の[ヘルプ]メニューでは、以下のメニュー項目を選択できます。

- ヘルプ。このメニュー項目をクリックすると、Dotfuscator のオンライン ヘルプ(このドキュメント)が表示されます。
- 製品の登録。このメニュー項目が有効になるのは、お使いの製品が未登録の場合のみです。この項目をクリックすると、 Dotfuscator を登録するためのダイアログ ボックスが表示されます。詳細については「Dotfuscator [の登録とアクティブ化」](#page-14-0)を参 照してください。
- **Dotfuscator のアクティブ化**。この項目は、Dotfuscator のサブスクリプションがアクティブ化されていない、期限が切れてい る、または期限切れが近づいている場合にのみ有効になります。詳細については「Dotfuscator [の登録とアクティブ化」](#page-14-0)を参照し てください。
- 新機能。このメニュー項目をクリックすると、ブラウザーが起動して Dotfuscator のホーム ページが表示されます。
- カスタマー フィードバックのオプション。Dotfuscator では、匿名による使用状況レポート システムを提供しています。このプログ ラムへ参加するかどうかはユーザーが選択できます。
- 更新情報を今すぐ確認。このメニュー項目をクリックすると、Web を使用した Dotfuscator の更新チェックが直ちに実行されま す。 しんしゃく しゅうしゅう しゅうしゅう しゅうしゅう しゅうしゅう
- バージョン情報。このメニュー項目をクリックすると、Dotfuscator のバージョン情報ボックスが表示され、ユーザー情報とバー ジョン情報を確認できます。

### **2.5.2 Visual Studio** インターフェイス
このセクションでは、Visual Studio に統合されている Dotfuscator の使用方法について説明します。Visual Studio の中で、 Dotfuscator プロジェクトを作成および編集し、そのプロジェクトを既存のソリューションに追加することができます。ビルド過程にお いて、Dotfuscator プロジェクトは、ソリューション内の開発プロジェクトで生成されたバイナリ出力(つまり、コンパイルされた .NET アセンブリ)を入力として受け取り、それに対する処理を実行した後、難読化処理された出力を配置プロジェクトに公開します。

Visual Studio 内の Dotfuscator インターフェイスは Dotfuscator for Marketplace Apps では利用できません。

### **2.5.2.1 Dotfuscator** プロジェクトの作成

Dotfuscator プロジェクトを作成し、それを既存または新規のソリューションに追加するには、Visual Studio プロジェクトのその他 の種類の場合と同様の手順を実行します。

- **[新しいプロジェクト]ダイアログ ボックスで、[プロジェクトの種類]の一覧から "Dotfuscator プロジェクト"** フォルダーを開きま す。 しゅうしゅう しゅうしゅう しゅうしゅう しゅうしゅう しゅうしゅう
- **[テンプレート]リストから "Dotfuscator プロジェクト"** を選択します。
- プロジェクトの名前と場所を指定するか、または既定値を受け入れます。
- [ソリューション]フィールドで、ソリューションを新規作成するか、または既存のソリューションを追加するかを選択できます。
- [ソリューション名]にはソリューションの名前を指定します。
- 必要に応じて、[ソリューションのディレクトリを作成]および[ソース管理に追加]チェック ボックスをオンにして適用します。
- [OK]をクリックします。

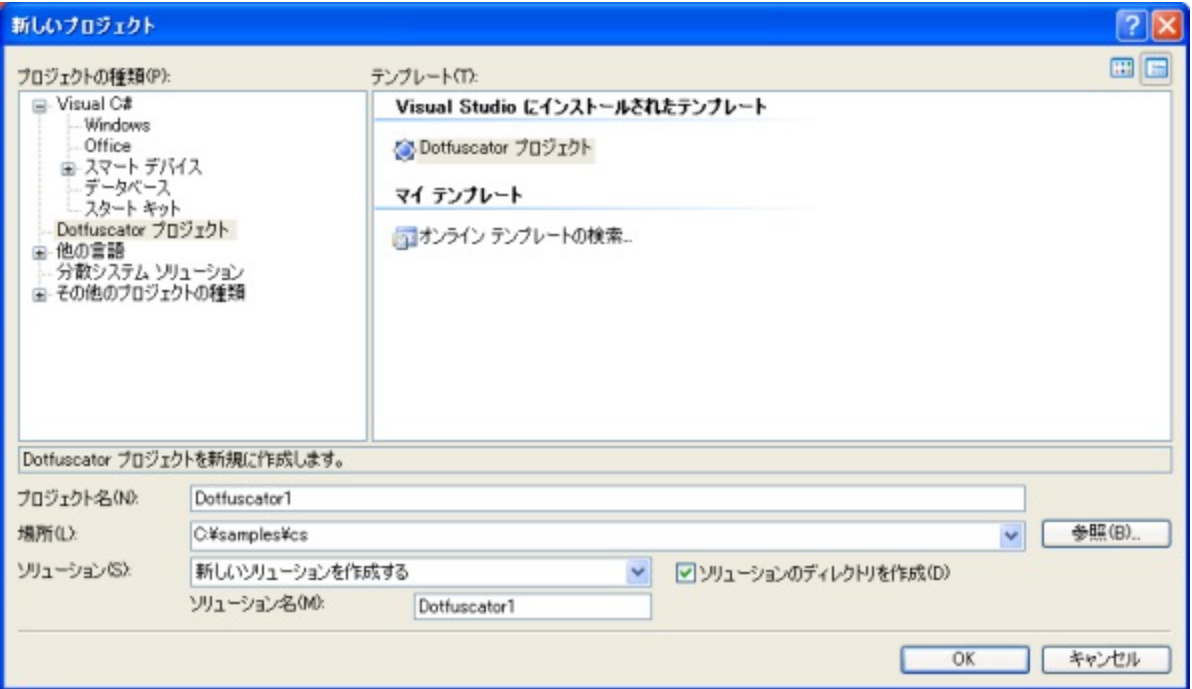

## **2.5.2.2** ソリューション エクスプローラーおよび **Dotfuscator** プロジェ クト ツリー

Visual Studio で Dotfuscator プロジェクトの作業をする場合、ソリューション エクスプローラーが開始点となります。その他多くの プロジェクトの種類と同様、Dotfuscator プロジェクトは**ソリューション エクスプローラー**内にツリーとして現れます。

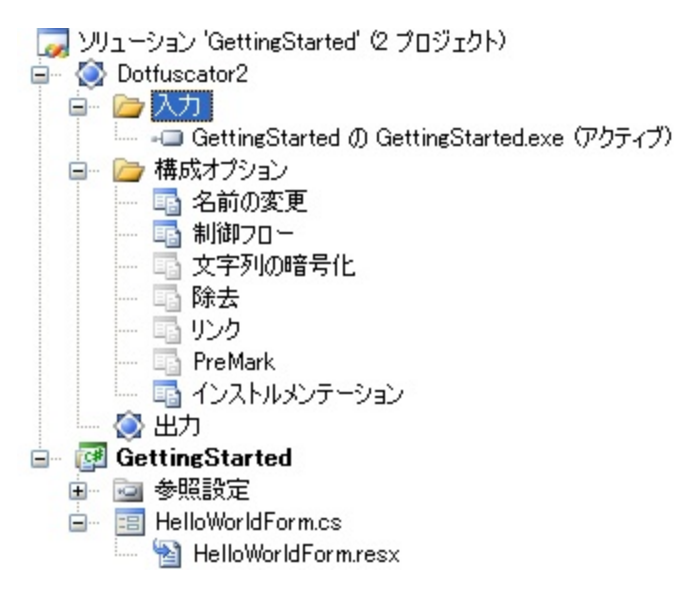

Dotfuscator プロジェクト ツリーの最上位のプロジェクト項目の名前は常に、Dotfuscator プロジェクトに指定した名前です。この項 目のショートカット メニューから、プロジェクトのプロパティ ページへアクセスできます。Dotfuscator プロジェクトが表示するプロパ ティ ページの説明は、「[プロジェクト](#page-76-0) プロパティ」を参照してください。

最上位の Dotfuscator プロジェクト項目の直下には、常に以下の 3 つの項目があります。

#### 入力アセンブリフォルダー

ここで、Dotfuscator で処理する入力を管理します。この項目を右クリックすると、入力の追加が行えるショートカット メニューが表 示されます。追加されたパッケージおよびアセンブリは、それぞれフォルダー内に項目として現れます。プロジェクトから入力を削 除する場合は、その項目を選択し、**Delete** キーを押します。別の種類の入力については、「[入力の設定」](#page-74-0)を参照してください。

#### 構成オプション フォルダー

このフォルダーには、使用可能な構成エディターごとに 1 つの項目が含まれています。適切な項目をダブルクリックすると、それに 該当するエディターが表示されます。

#### 出力ブラウザー項目

Dotfuscator プロジェクトのビルド後、この項目をダブルクリックすると、出力アセンブリを参照できます。出力ブラウザーでは、クラ ス ブラウザーで提供されるビューに類似したアセンブリのビューが提供されます。元のシンボル名と難読化処理後のシンボル名 に加え、どのシンボルが入力アセンブリから除去されたかが示されます。

## **2.5.2.3** プロジェクトの構成

<span id="page-74-0"></span>入力とそのプロパティ以外の Visual Studio Dotfuscator プロジェクトの設定は、構成に依存します。つまり、現在アクティブな構成 を基に、異なる難読化設定を持つことができるということです。たとえば、デバッグ ビルドではデバッグ シンボル ファイルを生成し たいが、リリース ビルドでは生成したくないということがあります。

Dotfuscator プロジェクトの構成は、Visual Studio の構成マネージャーにより、他の種類の Visual Studio プロジェクトと同じ方法 で管理されます。構成マネージャーを介して、Dotfuscator プロジェクトの構成を編集、作成、および削除することができます。ま た、プロジェクトをソリューション構成と関連付けることもできます。

既定値では、Dotfuscator プロジェクトを作成すると、2 つのプロジェクト構成が作成され、それぞれ対応するソリューション構成、 "**デバッグ**" と "**リリ―ス**" に関連付けられます。これら 2 つの構成は、デバッグ構成に[**デバッグ シンボルの出力**]を設定するため のプロジェクト プロパティがある点を除き、まったく同じです。

### **2.5.2.4 Dotfuscator** プロジェクトの配置

Dotfuscator プロジェクトは、よく知られる C# や VB.NET などの他の Visual Studio プロジェクトの種類と同様、Visual Studio 内で 出力を公開します。そのため、Visual Studio プロジェクトの使い方を理解している配置プロジェクトやセットアップ プロジェクトの ソースとして、Dotfuscator プロジェクトを使用できます。このセクションは、ユーザーがセットアップ プロジェクトおよび配置プロジェ クトに精通していることを前提にしています。

Dotfuscator は、次に示す出力グループを公開します。

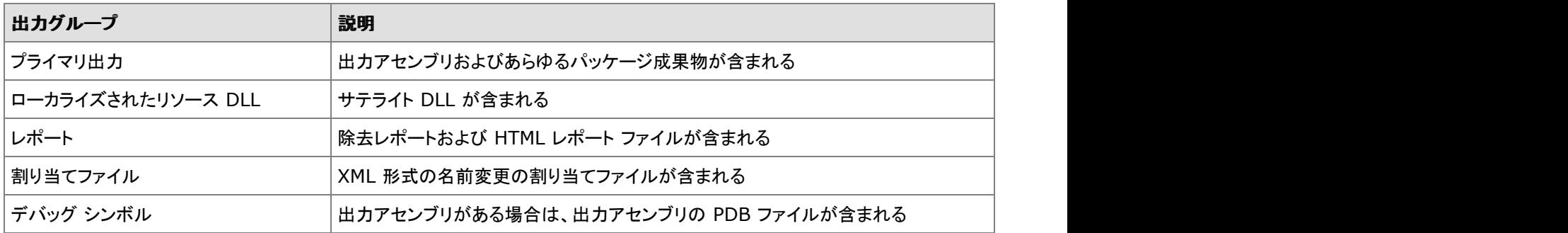

難読化処理されたアセンブリをすべてパッケージするようセットアップ プロジェクトに指示するには、単に、セットアップ プロジェクト で Dotfuscator プロジェクトの "プライマリ出力" グループをポイントするだけです。

アセンブリが他の Visual Studio プロジェクトから供給される場合、Dotfuscator はそのソース プロジェクトの依存関係も配置プロ ジェクトに公開します。

## **2.5.2.5** 入力の設定

入力パッケージとアセンブリは、ソリューション エクスプローラー内の Dotfuscator プロジェクト ツリーにある入力アセンブリ フォル ダーに表示されます。入力の追加は、最上位プロジェクト項目下の、"入力" フォルダー項目に関連付けられているショートカット メ ニューから、または Visual Studio の[プロジェクト]メニューから行えます。

入力アセンブリの追加方法は 2 種類ありますが、これは、Dotfuscator で処理する対象をソリューション内の別の Visual Studio プロジェクトから出力されるものとするか、ファイル システム上のパッケージまたはアセンブリとするかによって決まります。

#### 他プロジェクトからの入力アセンブリ

Dotfuscator に別プロジェクトの出力を使用させるには、Dotfuscator プロジェクトのショートカット メニューまたは Visual Studio の [プロジェクト]メニューにある[プロジェクト出力の追加]項目を使って、入力アセンブリを追加します。この項目を選択すると、 Dotfuscator の[**プロジェクト出力の追加**]ダイアログ ボックスが表示されます。このダイアログ ボックスから、ソリューション内の他 プロジェクトを参照できます。

Visual Studio プロジェクトの種類ごとに、他プロジェクトがアクセスできる出力グループのセットが定義されています。出力グルー プには、ソース プロジェクトによって作成されるファイルが含まれます。たとえば、下のスクリーンショットの場合、**GettingStarted C#** プロジェクトはプライマリ出力という出力グループを定義しており、そこに出力バイナリ(**GettingStarted.exe**)を置いてい ます。 きょうしょう しゅうしゅう しゅうしゅう しょうしゅう しょうしょく

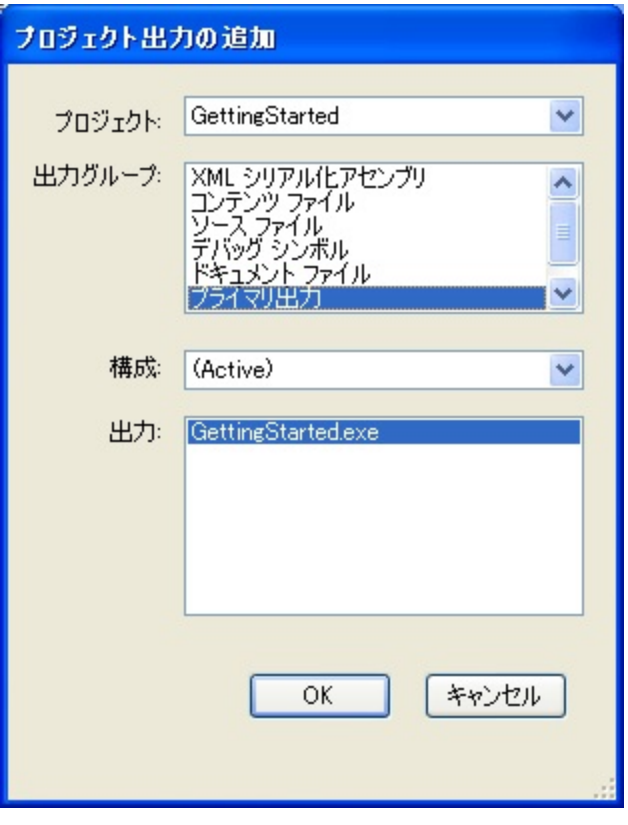

出力グループの内容は、プロジェクトの構成によって変わります。たとえば、**GettingStarted** プロジェクトはデバッグとリリースの 両方の構成で **GettingStarted.exe** を作成しますが、ビルド実行時、これらのファイルは別のディレクトリへ書き込まれます。 常に、構成を基に特定のグループを使用するか、あるいは、現在アクティブなプロジェクトの構成を基に出力グループを使用する かを Dotfuscator に指示できます。アクティブな構成が選択された場合、Dotfuscator はソース プロジェクトの構成が変わるたび に自動的に入力を更新します。

#### ファイル システムからの入力

ファイル システム上のパッケージまたは入力アセンブリを Dotfuscator に知らせる場合は、Dotfuscator プロジェクトのショートカッ ト メニューまたは Visual Studio の[プロジェクト]メニューにある[入力の追加]項目を使って、入力を追加します。この項目を選択 すると、1 つ以上の入力を選択できるファイルの参照ダイアログ ボックスが表示されます。

## <span id="page-76-0"></span>**2.5.2.6** プロジェクト プロパティ

Visual Studio では、ソリューション エクスプローラーにある Dotfuscator プロジェクトの最上位項目からプロジェクトのプロパティ ページへアクセスできます。

構成プロパティ|グローバル オプション

[グローバル オプション]プロパティ ページでは、プロジェクトのグローバル オプションを設定できます。これらについては、「[グロー](#page-184-0) バル [セクション」](#page-184-0)に詳しく説明されています。Dotfuscator の機能を選択的に有効にすることもできます。設定可能なプロパティの 概要は次のとおりです。

- [<**機能>を無効にする**]。Dotfuscator では各変換処理を個別に有効または無効に設定できます。変換処理を無効にすると、ソ リューション エクスプローラー内の該当する構成オプションのノードが淡色表示されます。変換処理を有効または無効にするに は、このプロパティシートを使用するか、もしくは目的のノードを右クリックし、[**無効化**]メニュー項目のチェックのオン/オフを切 り替えて行います。新規プロジェクトの既定値で無効になっている変換処理には、リンク、ウォーターマーク、除去および文字列 の暗号化があります。新規プロジェクトの既定値で有効になっている変換処理には、名前の変更、制御フローおよびインストル メンテーションがあります。
- [ビルドの進行状況]。このオプションは、ビルドの過程で Dotfuscator が出力する情報の詳細度を制御します。
- [エラー]。この設定は、診断目的のためにあります。これをオンにすると、ビルドの過程で一時ディレクトリに書き込まれる生成 IL が Dotfuscator によって削除されなくなります。
- [スマート難読化]。このオプションでは、名前の変更および除外について、選択したアプリケーションの種類における対象除外 を自動的に適用するかどうか(有効または無効)を指定できます。詳細については「[スマート難読化」](#page-34-0)を参照してください。既定値 では有効になっています。
- [調査のみ実行]。このオプションは、Dotfuscator に対して、レポートのみを生成してアセンブリの出力を行わないように指示し ます。 きょうしょう しゅうしゅう しゅうしゅう しょうしゅう しょうしょく
- [デバッグ シンボルの出力]。難読化されたアセンブリに対してデバッグ シンボルを生成し、JIT の動作を制御します。「[Debug](#page-185-0) [グローバル](#page-185-0) オプション」を参照してください。
- **[Ildasm を抑制する**]。これはすべての出力アセンブリへ SuppressIldasmAttribute を追加するよう Dotfuscator に指示しま す。これにより、Microsoft の Ildasm ユーティリティがアセンブリの IL を表示しないようになります。これは .NET 2.0 以上を対 象とするアセンブリにのみ有効です。
- [インストルメンテーション]。[「アプリケーション分析を備えた](#page-143-0) Dotfuscator の構成および実行」を参照してください。

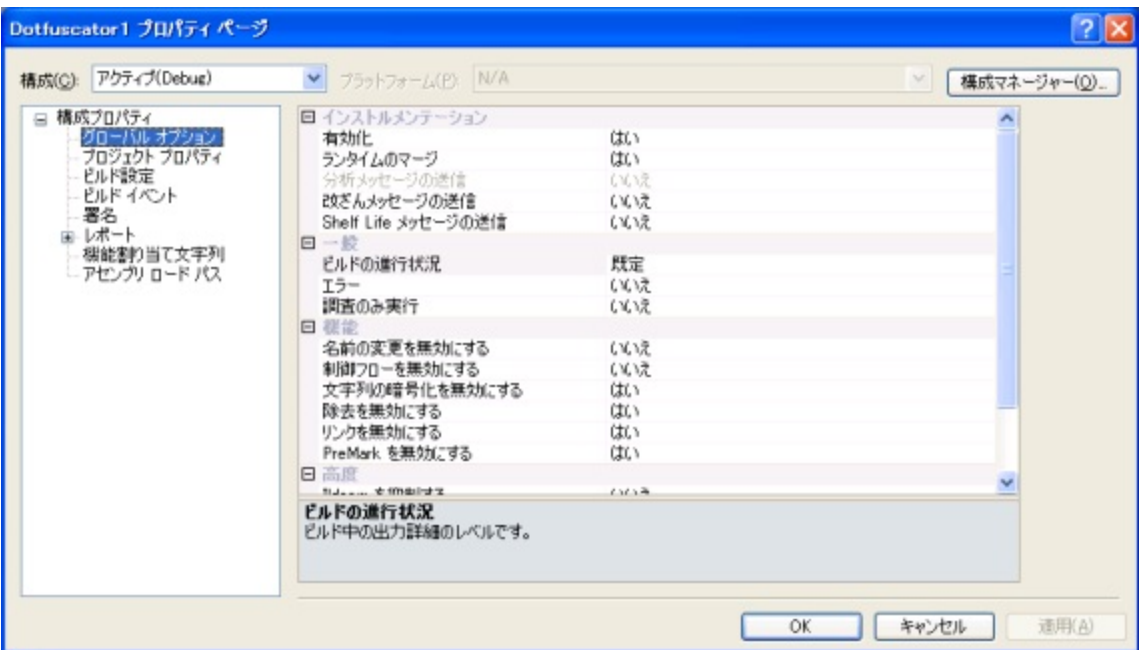

### 構成プロパティ|プロジェクト プロパティ

[プロジェクト プロパティ]ページには、ユーザー定義の名前と値のペアをプロ**ジェクト プロパティ**として追加、表示するための機能 と、Dotfuscator 自体によって定義される外部プロパティを表示するための機能が含まれています。

[**プロジェクト** プロパティ]は、ファイル名やパスが必要なあらゆるところで使用できる、単純な文字列の置換マクロと考えられます。 詳細については、「プロパティ [リストとプロパティ」](#page-183-0)を参照してください。

プロジェクト プロパティを追加するには、[新規]ボタンをクリックし、[プロジェクトプロパティ]グリッド内でプロパティの名前と値を 編集します。1 つまたは複数のプロジェクト プロパティを削除するには、[プロジェクト プロパティ]グリッド内で削除する行を選択 し、[削除]ボタンをクリックします。

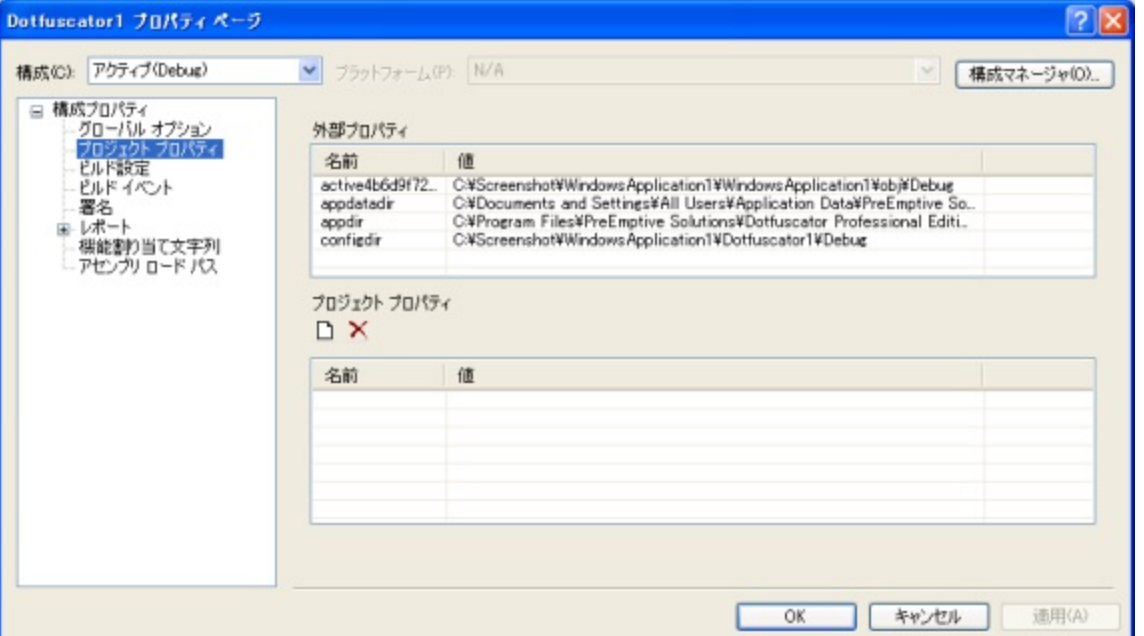

#### 構成プロパティ|ビルド設定

「ビルド設定]プロパティページでは、出力先ディレクトリと、任意で一時ディレクトリを指定できます。

#### ビルド ディレクトリ

新しいプロジェクトを作成した場合、出力先ディレクトリの既定値として **"\${configdir}\Dotfuscated**" が設定されま す。**\${configdir}** は組み込み[プロパティの](#page-183-0) 1 つで、プロジェクト構成ファイルの保存先のフォルダーに展開されます。

別の出力先ディレクトリを選択する場合は、そのディレクトリを検索するか、[出力先ディレクトリ]テキスト ボックスに入力すること ができます。

任意で、処理中に一時ファイルを格納するために使用する一時ディレクトリを指定することもできます。指定しない場合は、 Windows 環境で指定されている一時ディレクトリが使用されます。

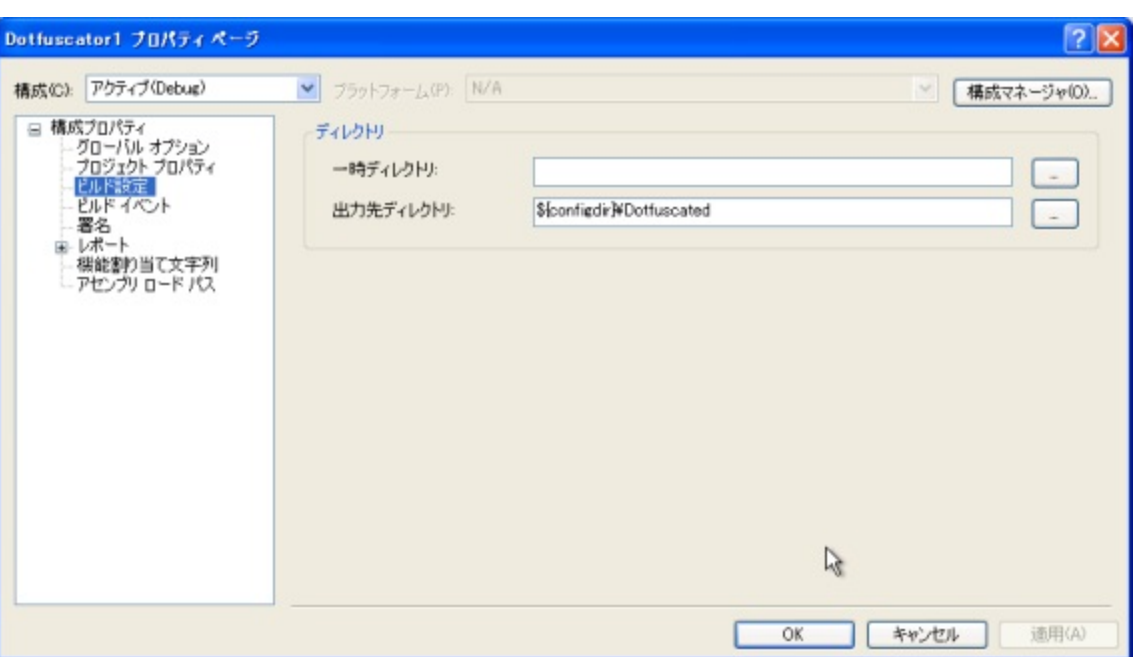

### 構成プロパティ|ビルド イベント

[ビルド イベント]プロパティ ページでは、Dotfuscator プロジェクトのビルド [イベントを](#page-42-0)指定できます。各イベントでは、そのイベント の発生時に実行する外部プログラム(プログラム パス)を指定できます。そのプログラムの作業ディレクトリおよびコマンド ライン オプションを指定することも可能です。また、指定プログラムが失敗した場合、Dotfuscator のビルドを中止(失敗)するかどうかを 指定することもできます。

ビルド後のイベントでは、どの状態の場合にプログラムを実行するか(例:常時、ビルド成功時のみ、ビルド失敗時のみ)を指定しま す。 しゅうしゅう しゅうしゅう しゅうしゅう しゅうしゅう しゅうしゅう

さらに、ビルド後のイベントをプロジェクトに対して 1 回だけ実行するか、出力モジュールごとに 1 回ずつ実行するかを指定できま す。 しゅうしゅう しゅうしゅう しゅうしゅう しゅうしゅう しゅうしゅう

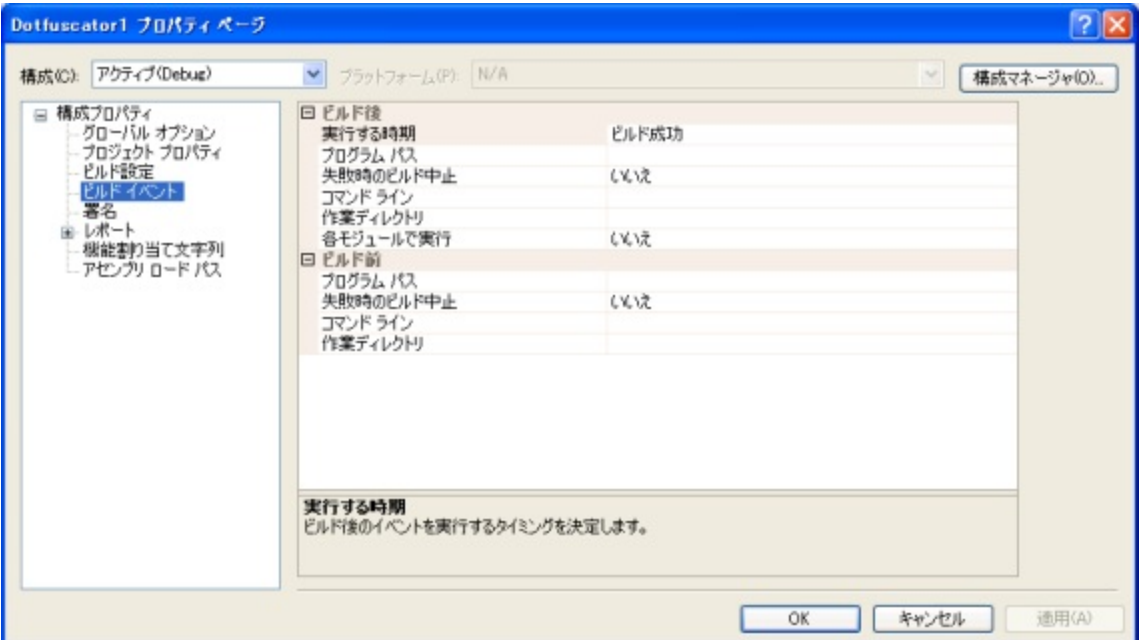

#### 構成プロパティ|署名

#### 厳密な名前 しゅうしょう しゅうしょう しゅうしょく しゅうしょく しゅうしょく しゅうしょく

[署名]プロパティページでは、厳密名のアセンブリの署名および再署名を自動的に行うよう Dotfuscator を構成することもできま す。詳細については、「[厳密名のアセンブリを](#page-37-0) Dotfuscator で処理する」を参照してください。

#### **Authenticode** デジタル署名

[Authenticode](#page-38-0) デジタル署名オプションを使用すると、アプリケーションに Authenticode デジタル署名を添付できます。セキュリ ティ証明書と同様、この署名は、あなたが難読化およびインストルメントを行っているアプリケーションがあなたの知的財産であり、 結果として生成されるバイナリはあなたのみによって提供され変更されないことをユーザーに確認させることができます。この機能 は、別のレベルのセキュリティを追加してアプリケーションを保護します。出力アセンブリに Authenticode 署名を添付するには、 [出力アセンブリの署名]チェック ボックスをオンにし、[**...**]ボタンをクリックしてキー ファイルを見つけるか、テキスト ボックスにパ スを入力します。[**キー ファイル**]フィールドに適切な値を入力したら、[**パスワードの設定**]ボタンをクリックしてキー ファイルのパス ワードを設定します。

[タイムスタンプ **URL**]フィールドを使用すれば、Authenticode のタイムスタンプ サービスの URL を指定することができます。この URL は Dotfuscator の署名プロセス時にアクセスされ、そこから追加データが提供されます。その追加データを使用すれば、アセ ンブリの Authenticode 署名は、コード署名証明書の有効期限が切れた後も有効なままになります。この要素は省略可能です。た だし、省略した場合にはこの追加データは含まれないので、コード署名証明書の有効期限が切れるとアセンブリの Authenticode 署名は無効になります。

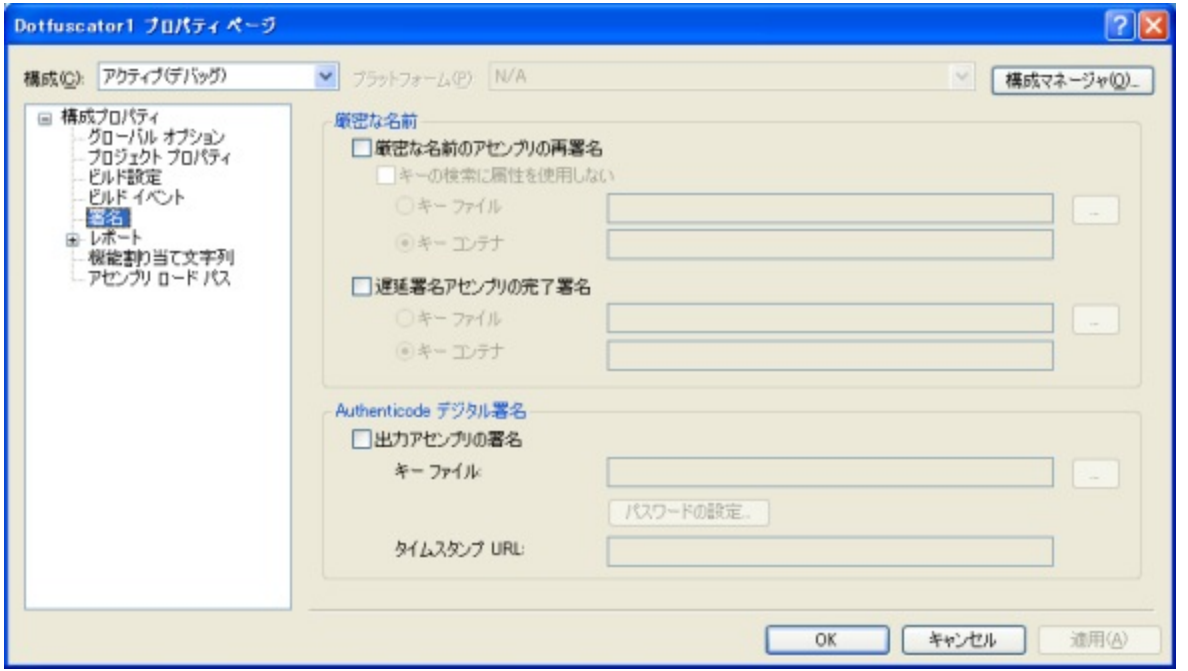

### 構成プロパティ|レポート|名前の変更

名前の変更レポートは、ある特定の実行中に Dotfuscator によって名前が変更されたすべての要素の概要を提供します。[名前 の変更レポート ファイル(出力割り当てファイル)]セクションでは、名前の変更[割り当てファイルを](#page-262-0)保存する場所を指定できます。 既定値のままにしておくか、パスを入力します。使用する割り当てファイル名およびパスがわかっている場合は、テキスト ボックス にファイル名とパスを直接入力できます。もう 1 つの方法として、ファイル システムを参照して、ファイルを出力する適切な場所を 選択することもできます。テキスト ボックスの右にある[**...**]ボタンをクリックすると、使い慣れたナビゲーション ツリーを持つ[出力 割り当てファイルの選択]ウィンドウが表示されます。

既存の出力ファイルをバックアップすることなく、アプリケーションをビルドするたびにその出力ファイルを上書きするオプションもあ ります。Dotfuscator には、既定の .XML 形式のほかに、可読性の高い HTML 形式のレポートも生成できる、既定の変換処理が あります。[**HTML** として出力]ボックスをオンにすると、[カスタム変換(既定の場合は空白)]フィールドが有効になります。フィー ルド名で示すように、カスタム変換に既定値を使用する場合は空白のままにし、そうしない場合は **"…"** をクリックして場所を選択し ます。 きょうしょう しゅうしゅう しゅうしゅう しょうしゅう しょうしょく

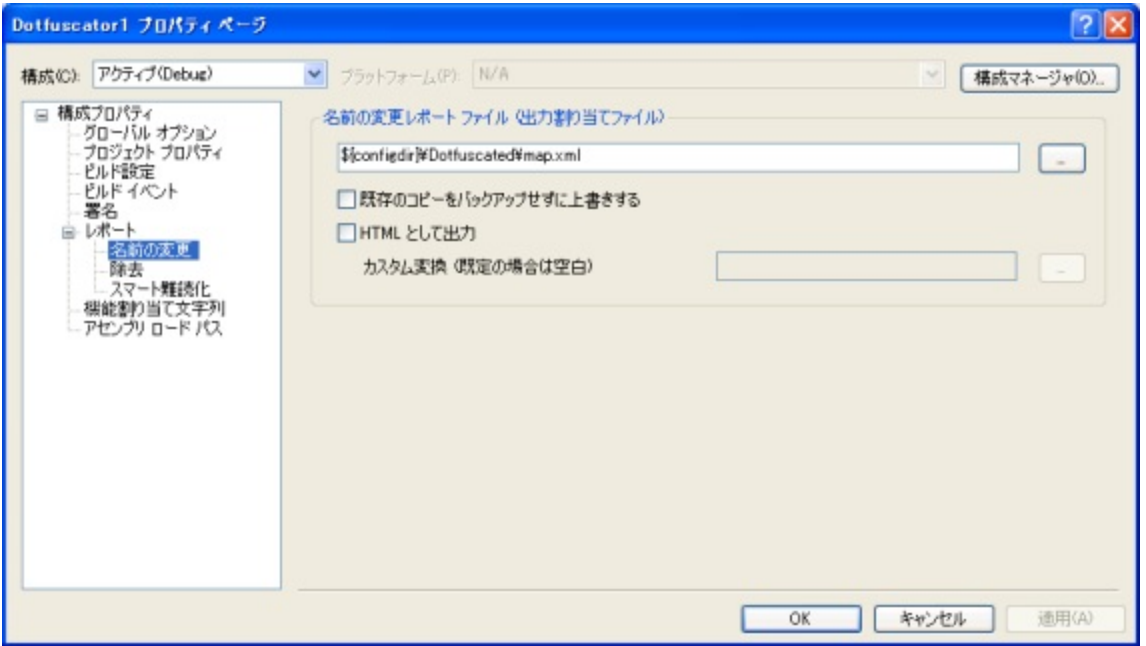

### 構成プロパティ|レポート|除去

除去レポートは、ある特定の実行中に Dotfuscator によって除去されたすべての要素の概要を提供します。[除去レポートファイ ル]セクションでは、レポートを保存する場所を指定できます。ここでは 2 とおりの方法を使用できます。使用するファイル名および パスがわかっている場合は、テキスト ボックスにファイル名とパスを直接入力できます。もう 1 つの方法として、ファイル システム を参照して、ファイルを出力する適切な場所を選択することもできます。テキスト ボックスの右にある[**...**]ボタンをクリックすると、 [**除去レポートファイルの選択**]ウィンドウが表示されます。このウィンドウにはファイルの場所を参照するためのナビゲーション ツ リーが表示されます。

既存の出力ファイルをバックアップすることなく、アプリケーションをビルドするたびにその出力ファイルを上書きするオプションもあ ります。除去レポートは、XML 形式のファイルのほかに可読性の高い HTML 形式のドキュメントとしても出力できます。このレポー トは迅速な相互参照を提供しており、削除されたすべての型、フィールドおよびメソッドを即座に確認できるよう、項目間をすばやく 移動できます。[**HTML** として出力]チェック ボックスをオンにすることにより、このレポートを XML 形式のレポートと同じ名前およ びパス情報を使用して書き出すように指示できます。既定の HTML 形式レポートが要求するレポート条件を満たしていない場合 は、独自の XSL ドキュメントを提供することができます。Dotfuscator はそのドキュメントを使用して、XML 形式レポートの変換を行 います。[**HTML** として出力]ボックスをオンにすると、[カスタム変換(既定の場合は空白)]フィールドが有効になります。フィール ド名で示すように、カスタム変換に既定値を使用する場合は空白のままにし、そうしない場合は **"…"** をクリックして場所を選択しま す。 しゅうしゅう しゅうしゅう しゅうしゅう しゅうしゅう しゅうしゅう

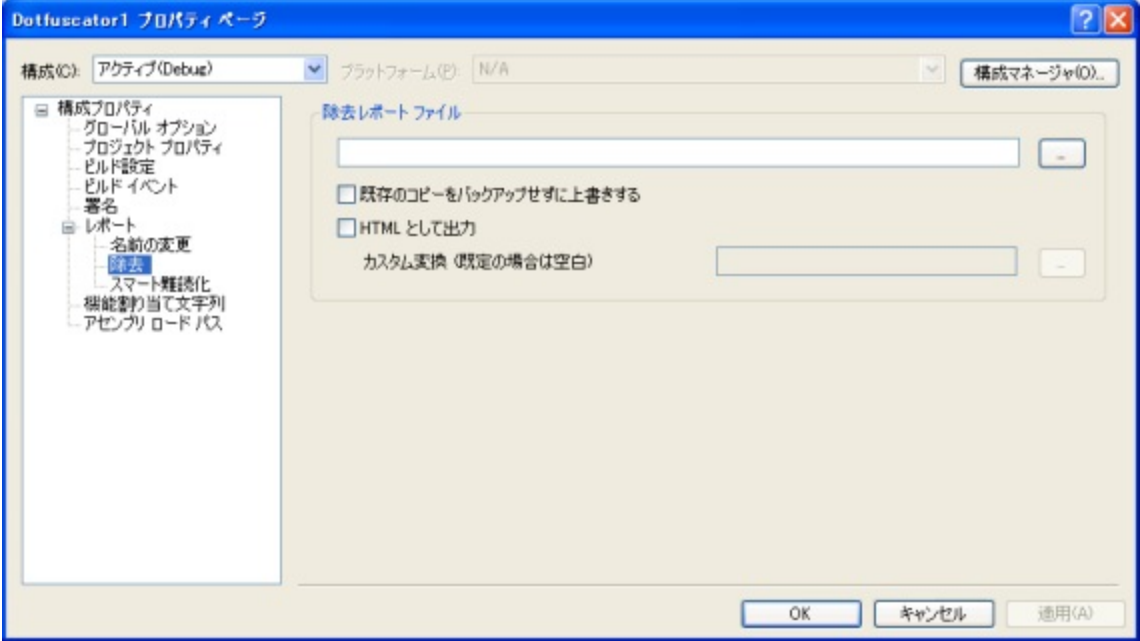

#### 構成プロパティ|レポート| スマート難読化

スマート難読化レポートは、[スマート難読化機](#page-34-0)能が指定する規則に基づいて名前の変更または除去ができなかったすべての要素 の概要を提供します。スマート難読化によって項目が除外されたがレポートの出力先が指定されていない場合、レポートは Visual Studio ウィンドウの下部にある[出力]タブの[スマート難読化レポート]ビューに表示されます。[スマート難読化レポートファイル] フィールドでは、レポートを保存する場所を指定できます。ここでは 2 とおりの方法を使用できます。使用する割り当てファイル名お よびパスがわかっている場合は、テキスト ボックスにファイル名とパスを直接入力できます。もう 1 つの方法として、ファイル シス テムを参照して、ファイルを出力する適切な場所を選択することもできます。テキスト ボックスの右にある[**...**]ボタンをクリックする と、[スマート難読化レポートファイルの選択]ウィンドウが表示されます。このウィンドウにはファイルの場所を参照するためのナ ビゲーション ツリーが表示されます。

既存の出力ファイルをバックアップすることなく、アプリケーションをビルドするたびにその出力ファイルを上書きするオプションもあ ります。また、任意でレポートの詳細を構成できます。レポートの詳細属性に使用できる値は、[**すべて**]、[**警告のみ**]および[**なし**] です。既定値は[すべて]です。

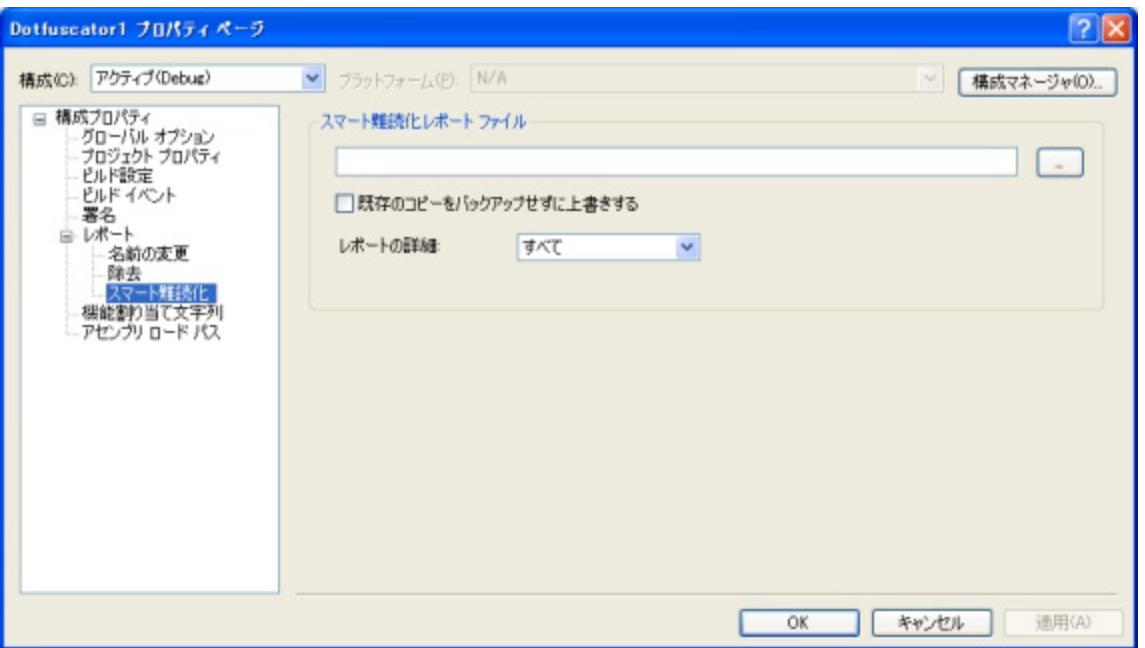

#### 構成プロパティ|機能割り当て文字列

機能割り当て文字列のプロパティ ページは、宣言による難読化のためにあります。Dotfuscator の「宣言による難読化」のサポー トの詳細については、「[カスタム属性を使用した宣言による難読化」](#page-40-0)を参照してください。このセクションでは、機能割り当てについ て説明し、Dotfuscator が認識するネイティブな機能文字列を紹介します。

ツール バーから、機能割り当て文字列の追加、編集、および削除を行えます。[追加]および[編集]ボタンをクリックすると、 Dotfuscator でサポートされている機能を機能文字列に割り当てるためのダイアログが表示されます。

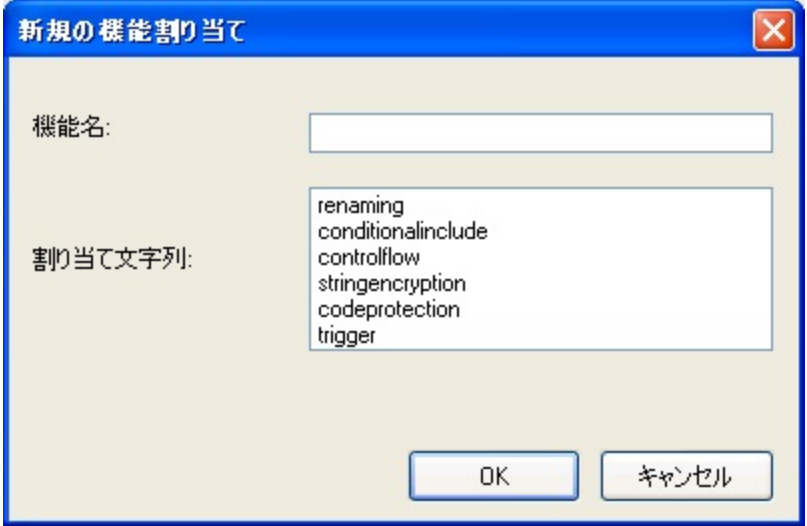

[追加]アイコンをクリックすると、[新規の機能割り当て]ダイアログ ボックスが表示されます。機能名を入力し、その機能の適切な 割り当て文字列を選択します。複数の割り当て文字列を選択するには、Ctrl キーを押したままの状態で選択対象の割り当て文字 列をクリックしていきます。選択が完了したら[OK]をクリックします。

新しい機能とその文字列が[機能割り当て文字列]プロパティ ページに表示されます。

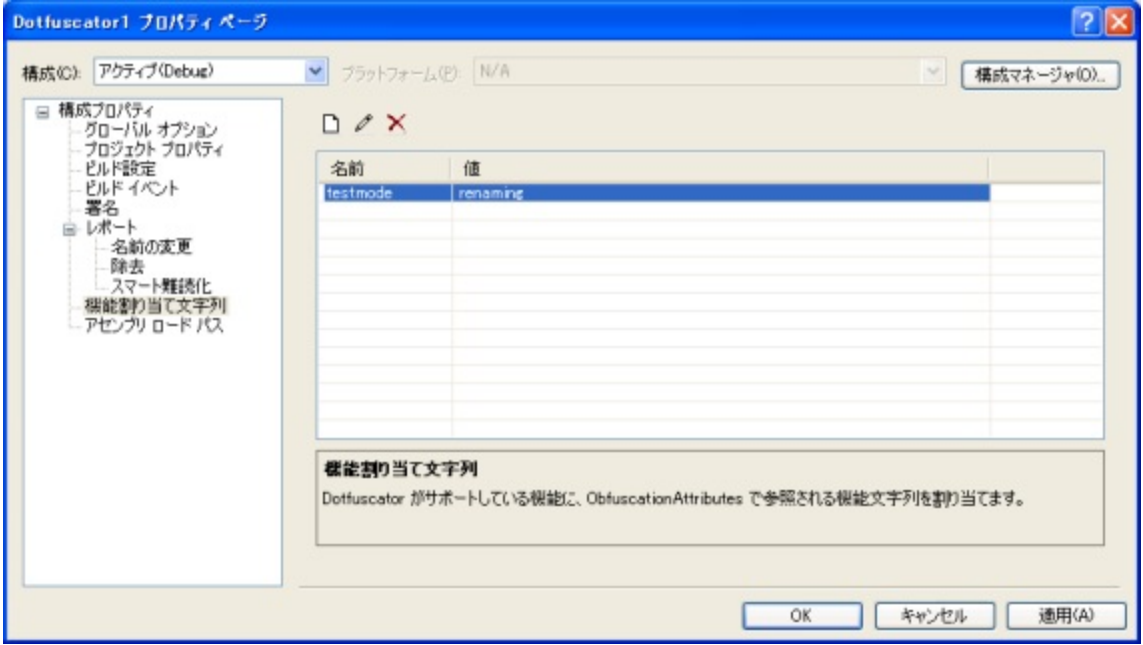

### 構成プロパティ|アセンブリ ロード パス

このプロパティ ページを使用すると、プロジェクトでユーザーが定義した[アセンブリ](#page-189-0) ロード パスを編集することができます。ツール バーから、ディレクトリの追加と削除、既存ディレクトリの編集、ディレクトリを検索する順序の変更が行えます。[最初に検索] チェック ボックスをオンにすると、Dotfuscator はその標準検索を適用する前にロード パスを検索します。チェックをオフにすると、 Dotfuscator はその標準検索を適用した後にのみロード パスを検索します。

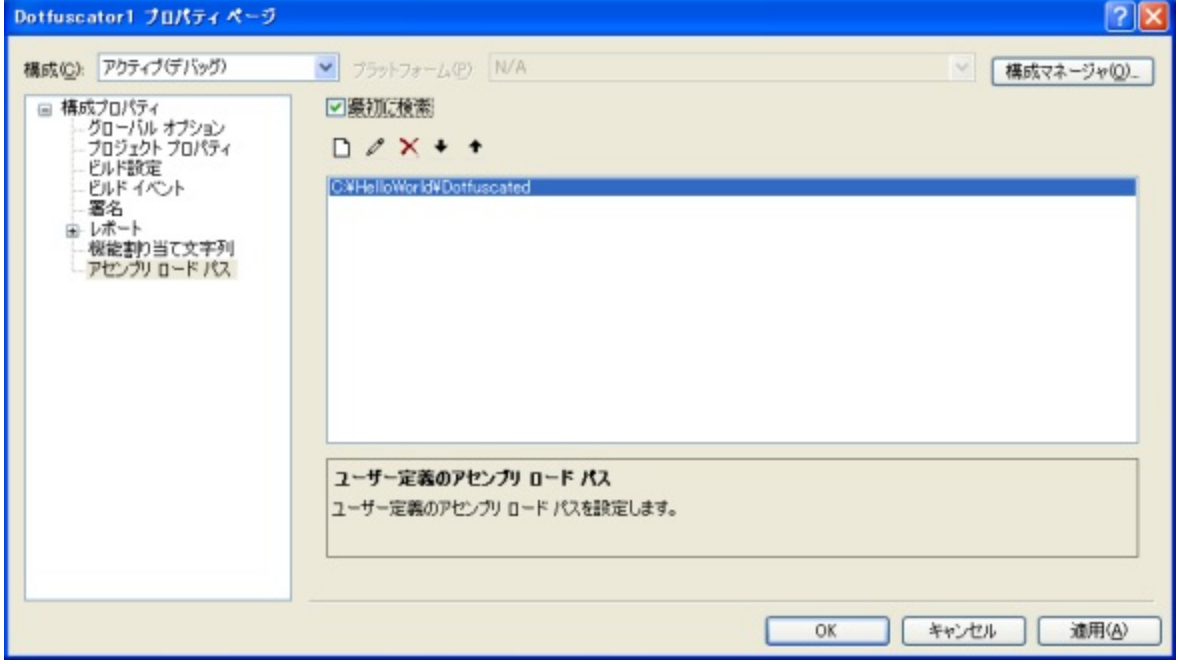

## **2.5.2.7** 入力アセンブリ プロパティ

Visual Studio では、各入力アセンブリがプロパティ ウィンドウにプロパティを公開します。入力アセンブリのプロパティ ウィンドウを 表示するには、ソリューション エクスプローラー内で Dotfuscator プロジェクト下にある入力ノードを選択してから、Visual Studio のプロパティ ウィンドウを([表示]メニューから、または F4 キーを押して)起動します。複数の入力アセンブリを選択して、それらの プロパティを同時に管理することができます。プロパティ ウィンドウに公開されているプロパティは、選択しているアセンブリのグ ループに適用されます。

ここから、各アセンブリに対し[、ライブラリ](#page-187-0) モードの設定、XAML [の変換モードの](#page-189-0)設定、難読化するかパッケージ成果物のままにし ておくかの指示が行えます。また、難読化属性の使用プロパティと[難読化属性の除去プ](#page-40-0)ロパティを使って、宣言による難読化を構 成することもできます。

また、選択アセンブリのインストルメンテーション オプションを設定することもできます。具体的には、選択しているアセンブリに対し て Dotfuscator がインストルメンテーション属性を使用するかどうか、またこれらの属性を出力アセンブリから除去するかどうかを 選択できます。詳細については、「[アプリケーション分析を備えた](#page-143-0) Dotfuscator の構成および実行」を参照してください。

そのほかに、入力アセンブリのファイルに関する情報を表示する読み取り専用プロパティもあります。

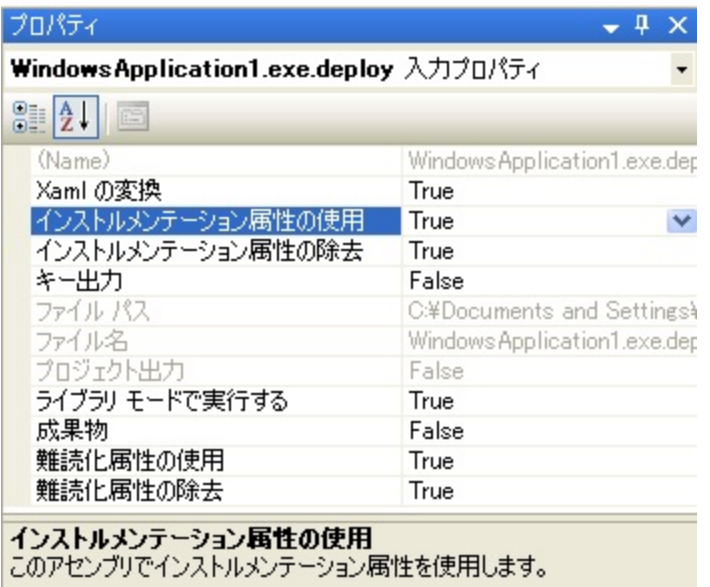

プロパティ パネルの **Dotfuscator** セクションでは、次の属性の **True** または **False** の設定が行えます。

成果物:[成果物]を **True** に設定すると、指定されたアセンブリを入力として処理しないよう Dotfuscator に指示できます。そのア センブリは難読化やインストルメント化が行われず、既存の署名はすべて保持されます。[成果物]を **False** に設定すると、 Dotfuscator はそのアセンブリを入力として処理し、難読化およびインストルメント化を行います。

インストルメンテーション属性の使用:[インストルメンテーション属性の使用]を **True** に設定すると、これらの属性を処理し、示さ れているインストルメンテーションの変換をターゲット アセンブリで実行するよう Dotfuscator に指示できます。このオプションを **False** に設定すると、インストルメンテーション属性をすべて無視するよう Dotfuscator に指示できます。

インストルメンテーション属性は、ソース コードに適用できるカスタム属性で、アプリケーションの安定性、機能、および使用 状況を追跡したり、機能の使用期限を追加できます。

難読化属性の使用:[難読化属性の使用]の既定の設定は **True** です。この設定により、これらの属性を処理し、示されている難 読化の変換をターゲット アセンブリで実行するよう Dotfuscator に指示できます。このオプションを **False** に設定すると、難読化属 性をすべて無視するよう Dotfuscator に指示できます。

難読化属性はソース コードに適用できるカスタム属性で、さまざまな種類の難読化から対象選択または対象除外する型、メ ソッド、列挙、インターフェイス、およびメンバーを明示的に宣言できます。型、メソッド、列挙、インターフェイス、およびメン バーの対象選択または対象除外に使用する属性は、**System.Reflection.ObfuscationAttribute** です。特定のアセンブリ に含まれている項目が難読化から対象選択または対象除外されることを示す場合 は、**System.Reflection.ObfuscateAssemblyAttribute** を使用します。

キー出力:この設定によって、Dotfuscator プロジェクトの入力アセンブリの 1 つをキー出力アセンブリにするよう明示的に設定で きます。キー出力は配置プロジェクトで使用されます。アセンブリのリンクが有効になっている場合、リンク元のアセンブリの 1 つが キー出力とマークされていたら、そのリンク先の出力アセンブリがキー出力になります。キー出力としてマークされた入力アセンブ リがない場合は、Dotfuscator が 1 つを選択します。

このオプションの選択を解除すると、個々の属性が StripAfterObfuscation プロパティによって削除するよう指定されている場合を 除き、出力アセンブリにこれらの属性を残すよう Dotfuscator に指示できます。

難読化属性の除去:Dotfuscator では、処理の完了後に難読化に関する属性をすべて除去して、難読化の処理方法を調べる手 掛かりを出力アセンブリに残さないようにできます。このオプションを選択すると、ターゲットの出力アセンブリからこれらの属性を 削除するよう Dotfuscator に指示できます。このオプションの選択を解除すると、個々の属性が StripAfterObfuscation プロパティ によって削除するよう指定されている場合を除き、出力アセンブリにこれらの属性を残すよう Dotfuscator に指示できます。

**XAML** の変換:Dotfuscator は、Silverlight アプリケーションで使用される XAML リソース内の項目や Windows Presentation Foundation アプリケーションのコンパイル済み XAML リソース(BAML)内の項目の名前を変更することができます。既定値は True です。これは、マークアップ リソース内の項目の名前を変更し、その名前の変更と分離コード内の項目参照を一致させるよう Dotfuscator に指示します。このオプションを有効にしておくと、Windows Presentation Foundation および Silverlight アプリケー ションの難読化が大いに強化されることに加え、名前の変更対象から手動で除外する必要がある項目数が減少します。

## **2.5.2.8** 入力パッケージ プロパティ

Visual Studio では、一部のパッケージ入力がプロパティ ウィンドウにプロパティを公開します。入力のプロパティ ウィンドウを表示 するには、ソリューション エクスプローラー内で Dotfuscator プロジェクト下にあるパッケージ ノードを選択して右クリックし、[パッ ケージ オプション]メニュー項目を選択します。そうすると、パッケージ固有のプロパティ ウィンドウが起動します。

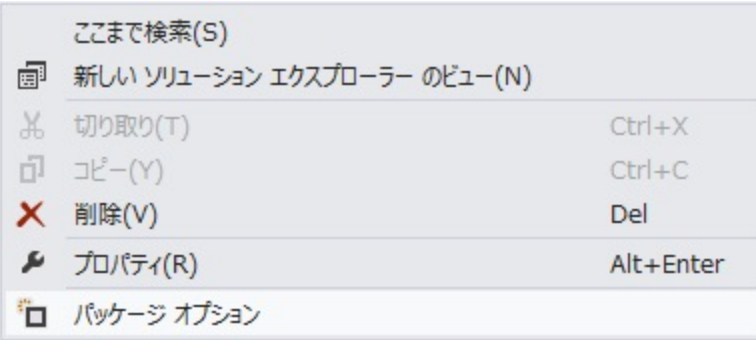

## **2.5.2.9** 各機能の設定の構成

Visual Studio Dotfuscator プロジェクトでは、各機能の設定を個別に構成することができます。機能ごとにエディターが用意されて おり、ソリューション エクスプローラーで展開されている Dotfuscator プロジェクト ツリーから適切な項目をダブルクリックすること によって、そのエディターを起動できます。各エディターについては、次のトピックに説明されています。

- [\[名前の変更\]エディター](#page-90-0)
- [\[制御フロー\]エディター](#page-97-0)
- 「文字列の暗号化]エディター
- [\[除去\]エディター](#page-100-0)
- [\[リンク\]エディター](#page-105-0)
- [PreMark[\]エディター](#page-109-0)
- [\[インストルメンテーション\]エディター](#page-127-0)

## **2.5.2.10** プロジェクトのビルド

Visual Studio Dotfuscator プロジェクトは他の Visual Studio プロジェクトの種類と同様に、プロジェクト レベルでビルドすることが できます。既定値では、プロジェクトは、そのプロジェクトを含んでいるソリューションがビルドされるときにビルドされます。特定のソ リューション構成について Dotfuscator プロジェクトをビルドしない場合は、Visual Studio の構成マネージャーを使用してビルドを オフにすることができます。

Dotfuscator プロジェクトのビルド時、入力にはアクティブな構成の設定が適用されます。出力パッケージおよび出力アセンブリ は、プロジェクトの[ビルド]プロパティ ページで指定したディレクトリに書き込まれます。

ビルド中、Dotfuscator の出力は Visual Studio の出力ウィンドウに書き出され、ビルド エラーはすべてタスク一覧に追加されま す。 しゅうしゅう しゅうしゅう しゅうしゅう しゅうしゅう しゅうしゅう

ビルド成功後、出力ブラウザーが更新されます。出力ブラウザーは、ソリューション エクスプローラーで Dotfuscator プロジェクトの [出力]項目をダブルクリックするとアクティブになります。出力ブラウザーでは、クラス ブラウザーで提供されるビューに類似した出 力アセンブリのビューが提供されます。元のシンボル名と難読化処理後のシンボル名に加え、どのシンボルが入力アセンブリから 除去されたかが示されます。

HTML 形式の名前の変更レポートまたは除去レポートの生成を選択した場合、これらはビルド後に表示可能になります。

### **2.5.2.11** [表示]メニュー

Visual Studio 統合バージョンの Dotfuscator は、Visual Studio の[表示]メニューに[Dotfuscator]カスケード メニューを追加しま す。このメニューには、実行内容に応じて次の 4 つの項目が表示されます。2 つは成功ビルドによって生成されたレポートを表示 するための項目で、もう 1 つはスタック トレースのデコード ツールを起動するための項目、最後の 1 つは新しい Shelf Life(使用 期限)トークンを生成するための項目です。

#### **HTML** 形式レポートの表示

Visual Studio の中で、HTML 形式の名前の変更レポートと除去レポートを表示できます。HTML 形式レポート ファイルが存在し、 Dotfuscator プロジェクトがソリューション エクスプローラー内でアクティブ プロジェクトになっている場合は、[表 示|**Dotfuscator**]メニューの 2 つのメニュー項目(1 つのレポートに付き 1 つ)が有効になります。いずれかをクリックすると、対 応するレポートが既定のブラウザーに表示されます。

HTML 形式レポートの設定については[「\[名前の変更\]エディターの\[オプション\]タブ」](#page-90-0)を、削除については「[\[除去\]エディターの\[オ](#page-104-0) [プション\]タブ」](#page-104-0)を参照してください。

#### スタック トレースのデコード ツール

Visual Studio には、Dotfuscator のスタック トレース デコード ツールが Visual Studio ツール ウィンドウとして実装されています。 このツールは、[表示|**Dotfuscator**]メニューから[難読化されたスタック トレースのデコード]をクリックするとアクティブになりま す。ツールの使い方の詳細については、「[難読化されたスタック](#page-165-0) トレースのデコード」を参照してください。

#### **Shelf Life** トークンの生成ツール

Visual Studio には、Dotfuscator の Shelf Life トークンの生成ツールが Visual Studio ツール ウィンドウとして実装されています。 このツールは、[表示]メニューから[**Dotfuscator**]の[新しい **Shelf Life** トークンの生成]をクリックするとアクティブになります。こ のツールの使用方法については、「Shelf Life [トークンの生成」](#page-134-0)を参照してください。

### **2.5.2.12** [ヘルプ]メニュー

Visual Studio 統合バージョンの Dotfuscator は、Visual Studio の[ヘルプ]メニューに[Dotfuscator]カスケード メニューを追加し ます。このメニューには以下の項目が含まれます。

- 製品の登録。このメニュー項目が有効になるのは、お使いの製品が未登録の場合のみです。この項目をクリックすると、 Dotfuscator を登録するためのダイアログ ボックスが表示されます。詳細については「Dotfuscator [の登録とアクティブ化」](#page-14-0)を参 照してください。
- **Dotfuscator のアクティブ化。この**項目は、Dotfuscator のサブスクリプションがアクティブ化されていない、期限が切れてい る、または期限切れが近づいている場合にのみ有効になります。詳細については「Dotfuscator [の登録とアクティブ化」](#page-14-0)を参照し てください。
- **新機能**。このメニュー項目をクリックすると、ブラウザーが起動して Dotfuscator のホーム ページが表示されます。
- **カスタマー フィードバックのオプション**。この項目を使用すると、PreEmptive Solution の匿名のカスタマー フィードバック プログ ラムを選択して、Dotfuscator ファミリのソフトウェア製品およびサービスの品質向上を促進することができます。
- 更新情報を今すぐ確認。このメニュー項目をクリックすると、Web を使用した Dotfuscator の更新チェックが直ちに実行されま す。 しゅうしゅう しゅうしゅう しゅうしゅう しゅうしゅう しゅうしゅう

<span id="page-90-0"></span>● バージョン情報。このメニュー項目をクリックすると、Dotfuscator のバージョン情報ボックスが表示され、ユーザー情報とバー ジョン情報を確認できます。

### **2.5.2.13** ユーザー設定の設定

Visual Studio では、Dotfuscator のユーザー設定は[ツール|オプション|**Dotfuscator**]メニューをクリックして利用できます。

このダイアログ ボックスの[ニュ**ースとアップデート**]セクションでは、Dotfuscator が更新を定期的に確認するように設定できます。

このダイアログの[ネットワーク]セクションでは、ネットワーク アクセスのプロキシ サーバーの構成設定を入力します。プロキシ サーバーがない場合、またはプロキシ サーバーの設定が Internet Explorer によって制御される場合には、プロキシ情報は必要 ありません。

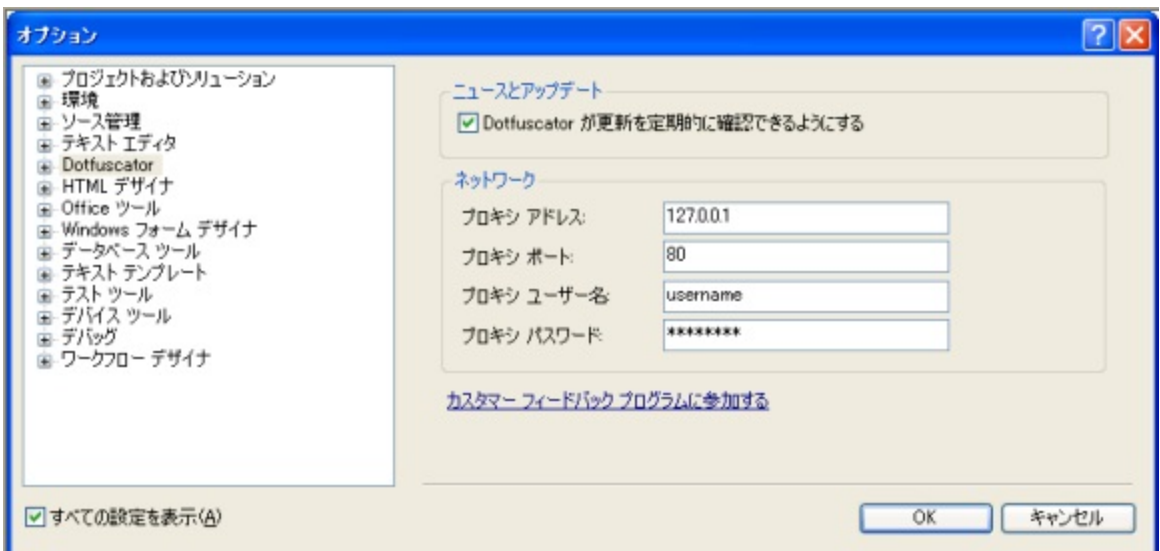

ユーザー設定の[オプション]ウィンドウにはカスタマー [フィードバック](#page-169-0) プログラムのダイアログを起動するリンクがあります。このリ ンク内のテキストは、現在の選択/非選択状態を示します。

### **2.5.3** [名前の変更]エディター

[名前の変更]エディターには次の 3 つの構成用タブがあります。[除外]タブは、カスタム対象除外規則をグラフィカルに設定する 場合に使用します。[**オプション**]タブは、名前の変更に関係するその他のオプションを構成する場合に使用します。[**組み込み規** 則]タブは、カスタム規則の記述が不要で、一般的な名前変更の対象除外規則を実行する場合に使用します。

新規プロジェクトの場合、名前の変更の変換に対する既定の設定は「有効化」になっています。

## **2.5.3.1** [名前の変更]エディターの[オプション]タブ

**BALL LONGITY CONTRACTOR** 

<span id="page-91-0"></span>[名前の変更]の[オプション]タブは名前の変更のオプションを設定したり、増分難読化で使用する割り当てファイルを指定する場 合に使用します。

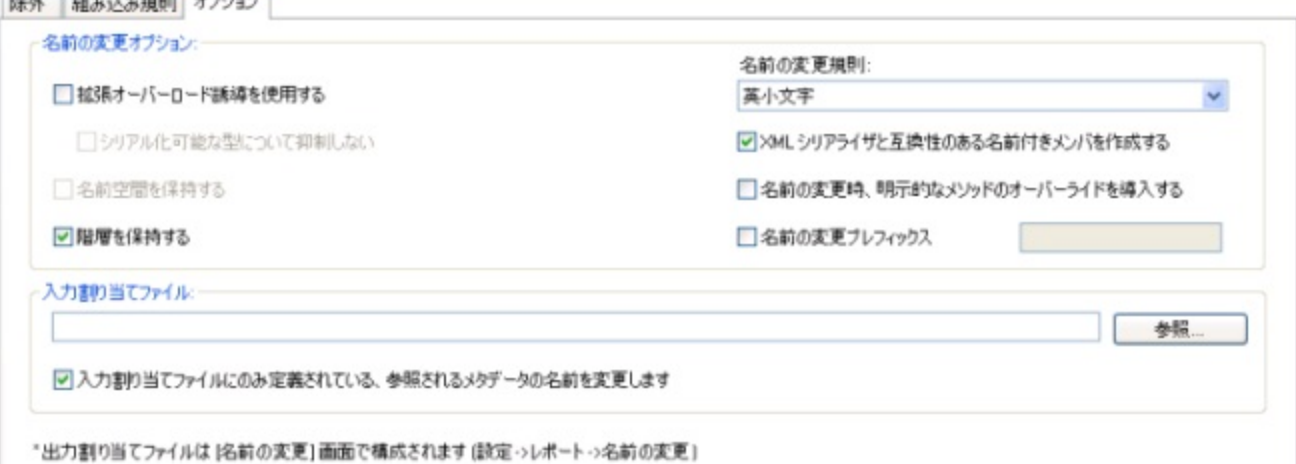

[名前の変更オプション]セクションには、[[拡張オーバーロード誘導を使用する\]](#page-91-0)、[[名前空間を保持する\]](#page-92-0)および[\[階層を保持する\]](#page-92-0) を選択または選択解除できる 3 つのチェック ボックスがあります。

使用する名前変更規則をドロップダウン ボックスの一覧から選択できます。定義済みの名前変更規則については、「[名前の変更](#page-191-0) [規則」](#page-191-0)で説明しています。

[**XML** シリアライザーと互換性のある名前付きメンバーを作成する]チェック ボックスをオンにすると、名前の変更機能に追加規則 が設定されます。すべてのクラスおよびメンバーの名前は、XML シリアル化を許可する方法で変更されます。「XML [シリアル化と](#page-94-0) [名前の変更」](#page-94-0)を参照してください。

「名前の変更時、明示的なメソッドのオーバーライドを導入する]チェック ボックスをオンにすると、オーバーライドしたメソッドがオー バーライドされたメソッドとは異なる名前を持つことができます。

[名前の変更プレフィックス]チェック ボックスをオンにすることによって、名前の変更に使用するプレフィックスを選択することがで きます。テキスト ボックスに入力した文字列が、難読化処理されたすべての型名の先頭に付加されます。文字列を何も入力しない と、Dotfuscator が入力モジュールごとに、モジュール名を基に適宜プレフィックスを生成します。名前の変更プレフィックスの詳細 については、「[名前の変更プレフィックス」](#page-92-0)を参照してください。

[入力割り当てファイル]セクションでは、Dotfuscator が連続して実行された場合にも名前付け規則が保持されるように、以前の 実行で使用した割り当てファイルを指定できます。これは「増分難読化」として知られている処理です。この機能の詳細について は、「[増分難読化」](#page-33-0)セクションを参照してください。ここでは 2 とおりの方法を使用できます。使用する割り当てファイル名およびパス がわかっている場合は、テキスト ボックスにファイル名とパスを直接入力できます。もう 1 つの方法として、ファイル システムを参 照して、ファイルを出力する適切な場所を選択することもできます。テキスト ボックスの右側にある[参照]ボタンをクリックすると、 [**入力割り当てファイルの選択**]ウィンドウが表示されます。このウィンドウには、ファイルの場所を参照するためのナビゲーション ツリーが表示されます。

ナビゲーションを簡単にするために、この画面の下部にはアスタリスク(\*)の付いた注釈があり、出力割り当てファイルが、[\[設定\]](#page-57-0) [タブに](#page-57-0)ある[レポート]-[\[名前の変更\]で](#page-57-0)構成されることを思い出させてくれます。

### <span id="page-92-0"></span>**2.5.3.1.1** 拡張オーバーロード誘導によるメソッドの名前の変更

Dotfuscator Professional Edition は、メソッドの戻り値の型またはフィールドの型を、メソッドまたはフィールドの一意性を判断する ときの条件として使用できるようにすることによって、Overload-Induction(オーバーロード誘導)を拡張します。この機能により、名 前変更されたメソッド名およびフィールド名の重複性を最大 15% まで高めることができます。さらに、戻り値の型やフィールドの型 によるオーバーロードは(C#、VB などの)ソース言語では許可されていないので、逆コンパイルをいっそう困難なものにします。

この機能もアプリケーションのコンパイル時の解析に依存しています。このため、リモート メソッド呼び出しはこの機能を利用できま せん。その理由は、同じ型のメソッドと戻り値の型だけが異なるリモート オブジェクトのメソッドを呼び出すときに、リモート処理があ いまい一致の例外(ambiguous match exception)をスローするためです。したがって、リモート処理を使用する場合には、2 つの 選択肢があります。1 つ目は、拡張オーバーロード誘導を使用しないことです。通常のオーバーロード誘導は行われ、まったく安全 です。2 つ目はリモート呼び出しされるクラスを名前の変更処理から除外することです。このオプションをリモート呼び出しで使用す ることがないように、既定値ではこの機能は無効になっています。

同じような理由で、シリアル化可能とマークされているすべての型に対し、拡張オーバーロード誘導は自動的に抑制されていま す。この動作が望ましくない場合は、構成ファイルの名前の変更セクションに "**enhancedOIOnSerializables**" オプションを 追加するか(「[名前の変更オプション」](#page-192-0)を参照してください)、ユーザー インターフェイスの「名前の変更]エディターの「オプション]タ ブにある[シリアル化可能な型について抑制しない]チェック ボックスをオンにすることによって、既定の動作を変更できます。

### **2.5.3.1.2** クラスの名前の変更オプション

#### 完全なクラス名の変更

この既定の方法では、クラスおよび名前空間の名前は、新しい短い名前に変更されます。この考え方は非常に単純です。ここで挙 げた例の場合、以下のようになります。

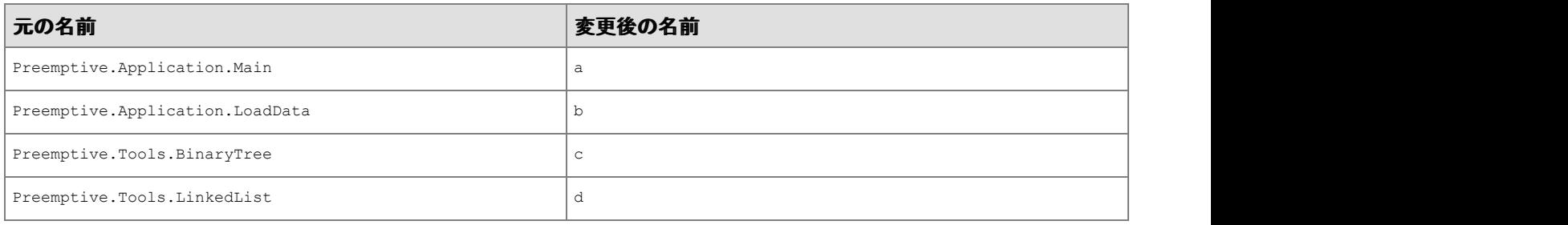

メモ:すべてのクラスが <global> 名前空間に存在するようになりました。

#### **Keepnamespace** オプション

この方法は、名前空間の階層を保持したままクラスの名前を隠す方法としては優れています。サイズの縮小効果や難読化の度合 いはいくらか減少しますが、名前空間の名前は保持されます。この方法は、難読化されたコードにリンクされている可能性のあるラ イブラリ、または難読化されたコードを既に使用しているアプリケーションにとっては有益です。以下に、このような名前の変更の例 を示します。

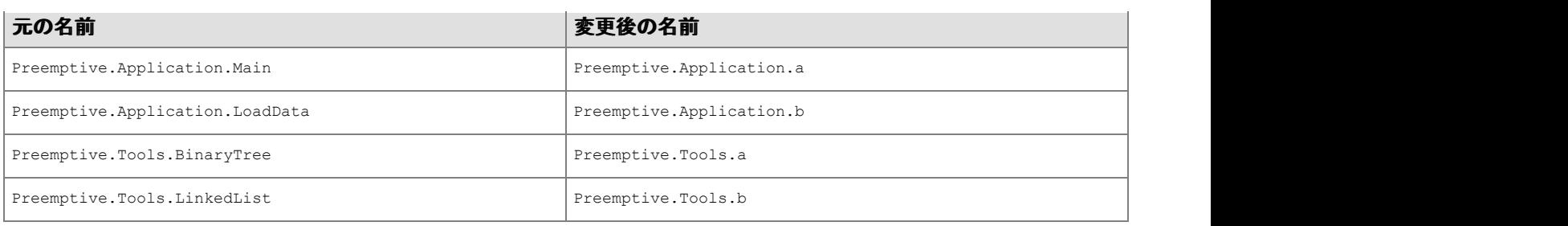

■ メモ:Keepnamespace と Keephierarchy オプションは、同時に指定できません。

#### **Keephierarchy** オプション

このオプションでは、名前空間やクラスの名前を変更しつつ、名前空間の階層を保持するように Dotfuscator に指示します。たと えば、次のようになります。

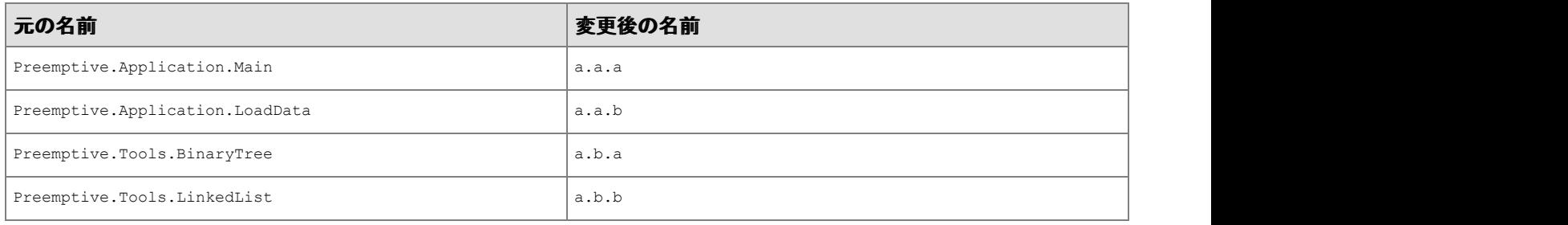

■ メモ:KeepNamespace と KeepHierarchy オプションは、同時に指定できません。

#### 名前の変更プレフィックス

ある種のケースにおいては、アセンブリ全体を通じてトップ レベルの型名として、たとえそれらの型が定義されているアセンブリ内 でしか使用されない場合であっても、一意な名称を付与することが望ましいことがあります。これは、すべてのアセンブリを一度に Dotfuscator で処理することにより実現します。しかしながら、このやり方は必ずしもうまく行くとは限らないため、Dotfuscator を数 回に分けて実行するような場合でも一意性を保持するために名前の変更プレフィックスを導入しました。

名前の変更プレフィックスは変更後の型名の先頭に付加されます。このプレフィックスは、特定の Dotfuscator の実行時にすべて のアセンブリで使用されるようユーザーが指定することができます。あるいは、Dotfuscator 自身に対象となる型のモジュール名か ら適切なプレフィックスを生成させることもできます。

この機能の興味深い利用方法としては、名前空間の誘導があります。ピリオド("**.**")で終わる名前の変更プレフィックス(たとえば "**MY\_PREFIX**.")を定義することにより、型の難読化処理結果をユーザーが定義した名前空間下に格納することができます。

例 しょうしょう しゅうしょう しゅうしゅう しゅうしゅ しゅうしゅう しゅうしゅう しゅうしゅ

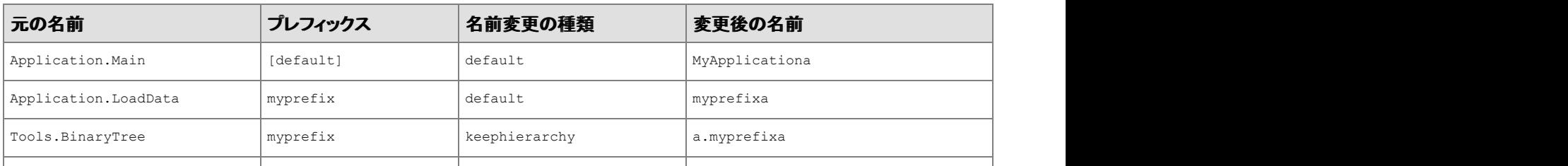

<span id="page-94-0"></span>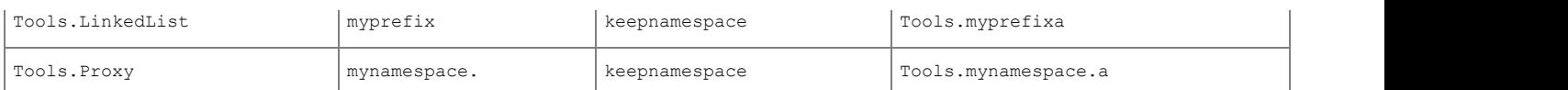

プロジェクトに応じて名前の変更プレフィックスを設定するには、以下の 3 つの方法があります。

- GUI を使用し、[名前の変更]の[オプション]サブ タブにある[名前の変更プレフィックス]チェック ボックスをオンにします。名前 の変更プレフィックスを自分で設定したい場合は、テキスト ボックスに入力します。空欄のままにしておけば、Dotfuscator にプ レフィックスを生成させることができます。
- コマンド ラインで、**/prefix:[on > off]** オプションを使用します。コマンド ラインからカスタム プレフィックスを指定する場 合は、**/p** オプションを使用して "**prefix**" プロパティを定義することで行います。

```
プレフィックスをオンにする
```

```
Dotfuscator /p=prefix=MY_PREFIX /pref:on [その他のオプション...]
```
テキスト エディターあるいは XML エディターを使用し、名前の変更セクションに "**prefix**" オプションを追加します。カスタム プ レフィックスを指定する場合は、プロパティ リスト セクションに "**propertylist**" プロパティを追加し、使用するプレフィックスを 指定します。

```
カスタム プレフィックスの定義
```

```
 <propertylist>
   <!-- 名前の変更プレフィックスが有効な場合、ここでプレフィックスを定義することで、
    その値を名前の変更のプレフィックスとして使用するよう指示されます -->
   <property name="prefix" value="MY_PREFIX"/>
 </propertylist>
<renaming>
   <!-- 次の設定により、名前変更のプレフィックス機能が有効になります -->
  <option>prefix</option>
...
\langle renaming>
```
### **2.5.3.1.3 XML** シリアル化と名前の変更

Dotfuscator では、XML シリアライザーに準拠する方法でクラスやメンバーの名前を変更するように、名前の変更アルゴリズムを グローバルに切り替えることができます。完全に難読化されたクラスをアプリケーションでシリアル化したい場合は、このモードで名 前の変更機能を実行する必要があります。このモードは、シリアル化可能なクラスを名前の変更対象から除外する場合には必要 ありません。

名前の変更機能がこのモードで実行されているときに従う規則の一覧は次のとおりです。

- 拡張オーバーロード誘導はオフになっています。
- すべての型のパブリック インスタンス プロパティおよびフィールドには、継承階層において一意な名前が与えられます。

- **プロパティメタデータは、System.xml.Serialization 名前空間のあらゆる属性で修飾されたプロパティに保持されま** す。 しゅうしゅう しゅうしゅう しゅうしゅう しゅうしゅう しゅうしゅう
- **System.Collections.ICollection インターフェイスを実装するパブリックの型では、Add メソッドは名前の変更対象か** ら除外され、プロパティ メタデータは **Item** プロパティに保持されます。
- **System.Collections.IEnumerable インターフェイスを実装するパブリックの型では、Add メソッドおよび GetEnumerator** メソッドは名前の変更対象から除外されます。

このモードを設定する構成オプションについては、「[名前の変更」](#page-192-0)オプションを参照してください。ユーザー インターフェイスでは、こ のモードは [\[名前の変更\]エディターの\[オプション\]タブで](#page-90-0)設定できます。

## **2.5.3.1.4** 名前の変更時、明示的なメソッドのオーバーライドを導入す る こうしょう しゅうしょう しゅうしょく しゅうしょく しゅうしょく

この機能は、Dotfuscator が明示的な(構文上でない)メソッドのオーバーライドを導入することによって、より多くのメソッドの名前 を変更できるようにします。つまり、オーバーライドされるメソッドが、オーバーライドするメソッドとは異なる名前を持つことができま す。たとえば、メソッドで Object.ToString() をオーバーライドする場合、通常、Dotfuscator はオーバーライドの関係を壊さないで 名前を変更することはできません。これは、一般的に入力アセンブリには Object クラスがないため、ToString() の名前は変更され ないからです。この設定を有効にすると、Dotfuscator はオーバーライドするメソッドの名前を変更でき、そのメソッドが Object.ToString() をオーバーライドするように意図して作られていることを CLR に指示するメタデータを導入できます。

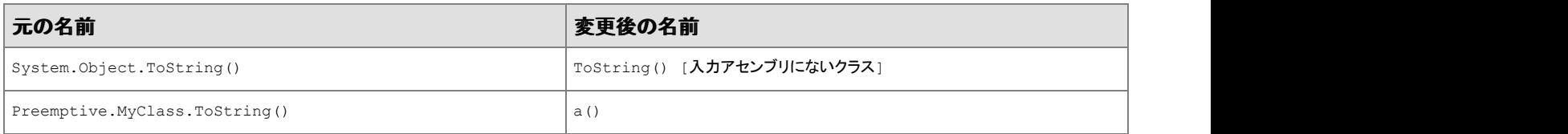

## **2.5.3.2** [名前の変更]エディターの[除外]タブ

[名前の変更]エディターの[除外]タブでは、プログラムに対する名前の変更処理の対象から除外する必要がある項目の設定を、 あらゆる部分にわたってきめ細かく制御できます。

アプリケーションのツリー ビューを参照して、対象から除外する項目を確認し、特定の項目を名前の変更処理から除外できます。 また、除外の対象とする複数の項目を選択するための、独自のカスタム規則をビジュアルに作成することもできます。

規則の結果をプレビューし、作成した対象除外規則を微調整できます。アプリケーションのツリー ビューでは、除外の対象として選 択されたすべての項目が網掛け表示されます。すべての規則を適用した場合の効果をプレビューすることも、選択した特定の規 則の効果だけをプレビューすることもできます。

対象選択規則および対象除外規則の使用の詳細については、「[グラフィカルな規則の編集インターフェイスの使用」](#page-111-0)を参照してくだ さい。

#### <span id="page-96-0"></span>名前変更の除外規則の詳細については、[名前の変更の対象除外規則を](#page-96-0)参照してください。

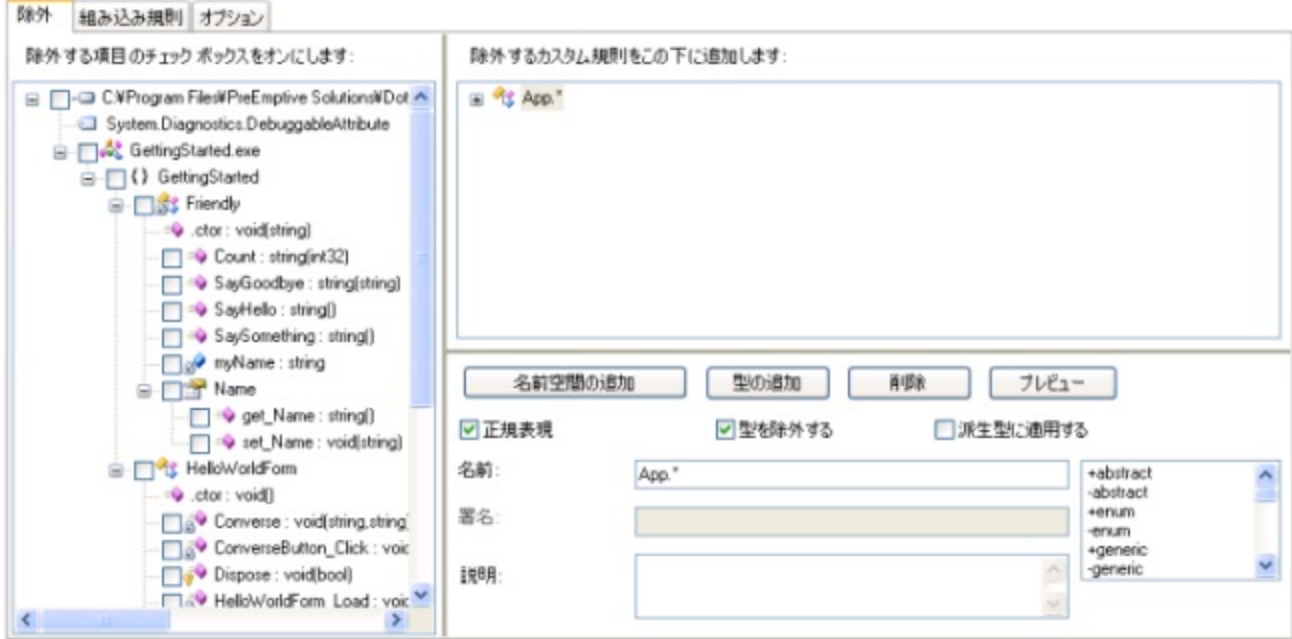

### **2.5.3.2.1** 名前の変更の対象除外

対象除外リスト セクションは、入力アセンブリ名の変更を動的に微調整する方法を提供します。ユーザーは、実行時に適用される 規則のリストを指定します。規則で特定のクラス、メソッド、またはフィールドを選択した場合、その項目の名前は変更されません。

これらの規則は、library オプションなどのグローバル オプションによって暗黙に適用される規則と併せて適用されます。

規則は論理的に **OR** で結合されます。

名前空間、型、メソッド、またはフィールドの選択には、正規表現(RE)を使用できます。これを実行するには、省略可能な **regex** 属性を使用します。**regex** の既定値は false です。**regex** が true の場合、**name** 属性の値は正規表現と解釈されます。regex が false の場合、name は文字どおりに解釈されます。正規表現は特定の文字(ピリオドなど)に特別な意味を割り当てているの で、regex の値は重要です。以下に、簡単な正規表現の例を示します。

#### 以下に、簡単な正規表現の例を示します。

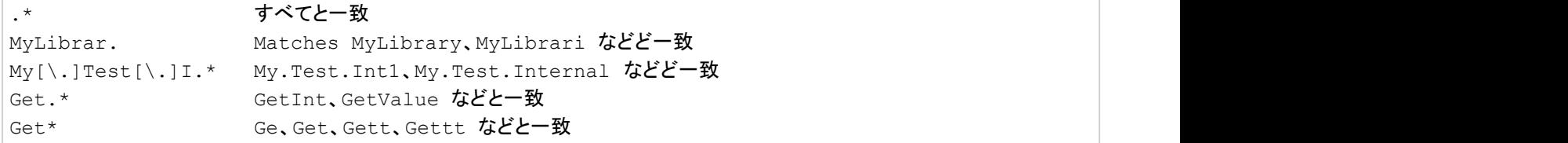

<span id="page-97-0"></span>正規表現の構文の詳細については、.NET Framework のドキュメントを参照してください。

## **2.5.3.3** [名前の変更]エディターの[組み込み規則]タブ

#### Dotfuscator の[名前の変更]エディターの[組み込み規則]タブには、**%ProgramData%\PreEmptive**

**Solutions\Common\dotfuscatorReferenceRule\_v1.4.xml** に定義されている名前変更の対象除外規則が表示されます。こ れらの規則は、特定のアプリケーションの種類またはテクノロジに適用される標準の対象除外です。規則はそれぞれ解説文を持っ ており、自身が選択されたときにそれをフォームに表示します。組み込み規則は対応するチェック ボックスをオンにすることによっ て、プロジェクトに適用できます。

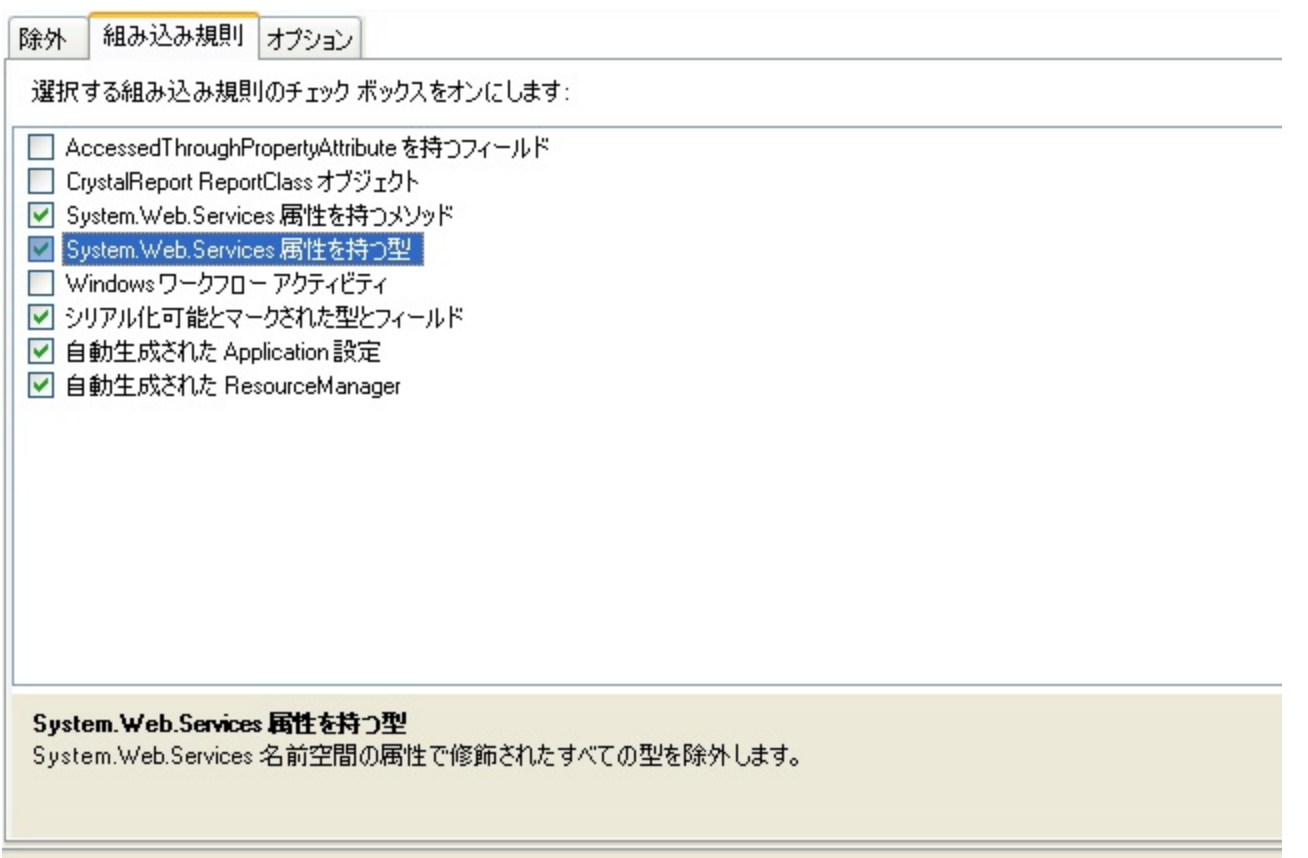

### **2.5.4** [制御フロー]エディター

[制御フロー] エディターには次の 2 つの構成用タブがあります。[除外]タブは、カスタム対象除外規則をグラフィカルに設定する 場合に使用します。[オプション]タブは、制御フローの難読化に関係するその他のオプションを構成する場合に使用します。

新規プロジェクトの場合、制御フローの変換に対する既定の設定は「有効化」になっています。

[制御フロー]エディターの[オプション]タブは、制御フローの難読化のグローバル レベルを設定する場合に使用します。

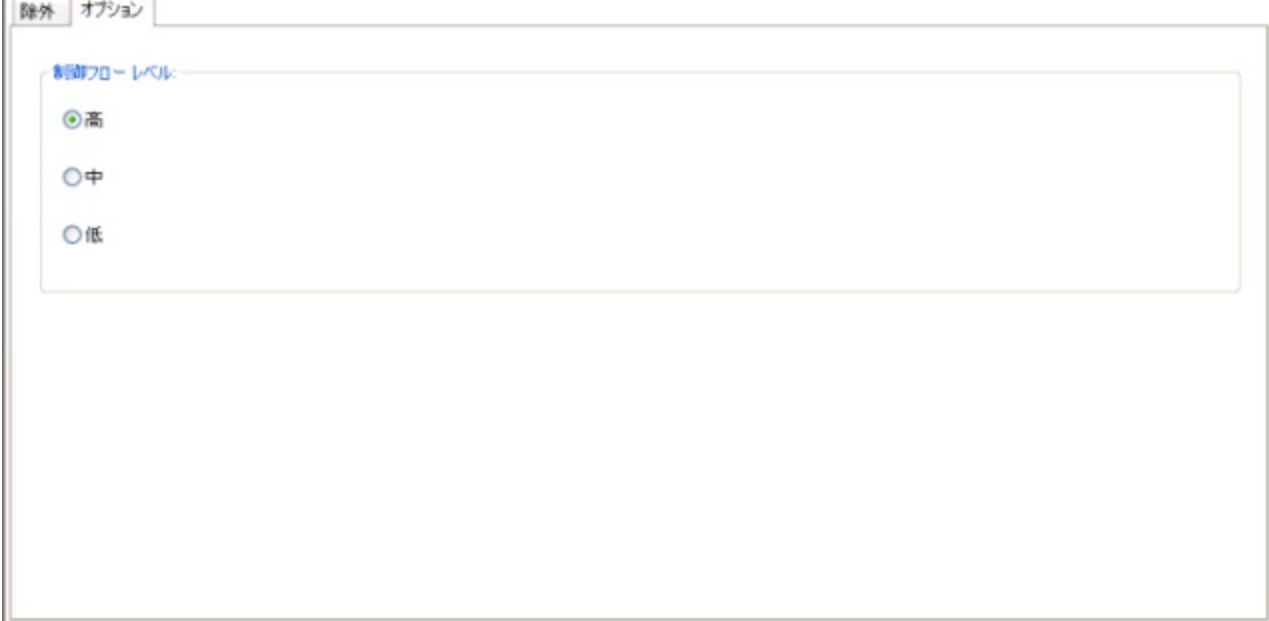

### **2.5.4.2** [制御フロー]エディターの[除外]タブ

[制御フロー]エディターの[除外]タブでは、プログラムに対する制御フローの難読化処理から除外する必要のある項目の設定を、 あらゆる部分にわたってきめ細かく制御できます。このタブでは、制御フローの難読化をすべて無効にすることもできます。

アプリケーションのツリー ビューを参照し、除外する項目の隣にあるチェック ボックスをオンにして、特定の項目を制御フローの難 読化から除外できます。また、除外の対象とする複数の項目を選択するための、独自のカスタム規則をビジュアルに作成すること もできます。

規則の結果をプレビューし、作成した対象除外規則を微調整できます。アプリケーションのツリー ビューでは、除外の対象として選 択されたすべての項目が網掛け表示されます。すべての規則を適用した場合の効果をプレビューすることも、選択した特定の規 則の効果だけをプレビューすることもできます。

対象選択規則および対象除外規則の使用に関する詳細については、[規則の編集インターフェイスを](#page-111-0)参照してください。

<span id="page-99-0"></span>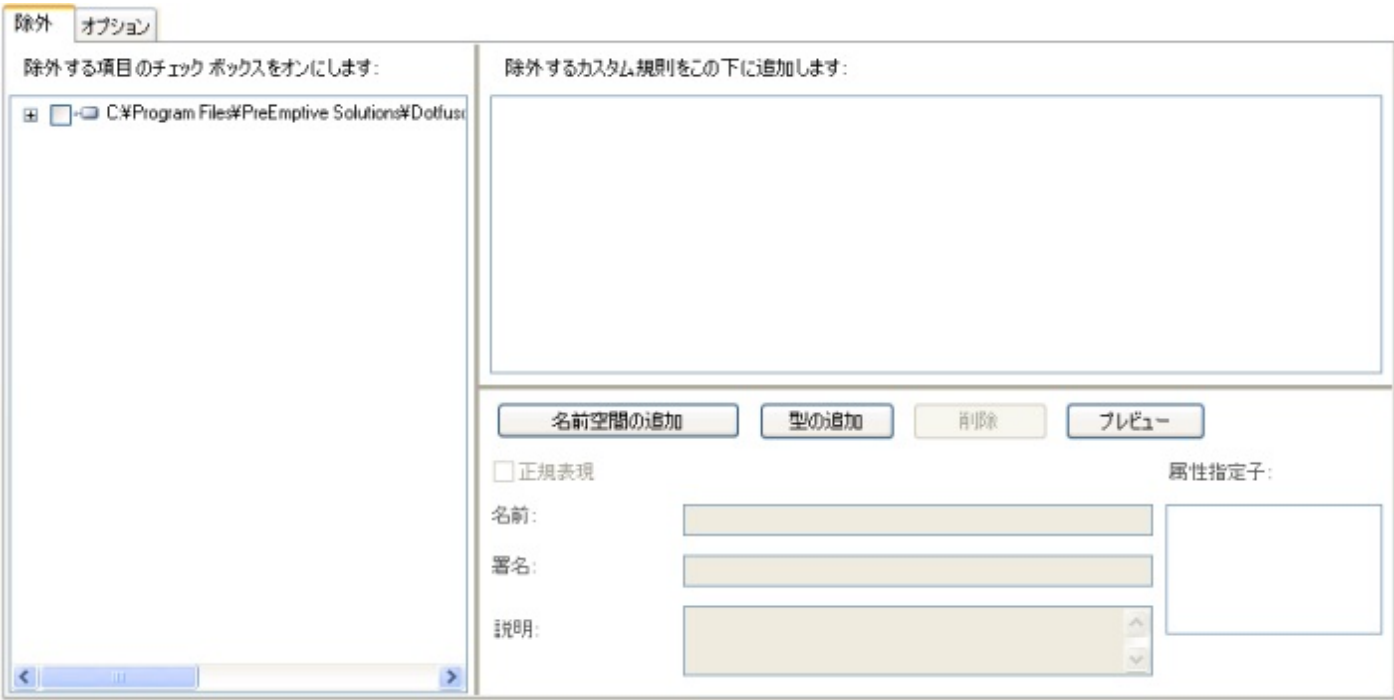

### **2.5.5** [文字列の暗号化]エディター

[文字列の暗号化]エディターの設定用のタブは、[対象]タブだけです。[対象]タブは、文字列の暗号化のカスタム対象選択規則 をグラフィカルに設定する場合に使用します。

新規プロジェクトの場合、文字列の暗号化の変換に対する既定の設定は「無効化」になっています。

## **2.5.5.1** [文字列の暗号化]エディターの[対象]タブ

[文字列の暗号化]エディターの[対象]タブでは、文字列の暗号化処理の対象として選択するプログラムのあらゆる部分を、完全 かつ詳細に制御できます。このタブでは、文字列の暗号化をすべて無効にすることもできます。

アプリケーションのツリー ビューを参照して、対象として選択する項目の隣にあるチェック ボックスをオンにして、特定の項目を文 字列の暗号化の対象として選択できます。また、選択の対象とする複数の項目を選択するための、独自のカスタム規則をビジュア ルに作成することもできます。

規則の結果をプレビューし、作成した対象選択規則を微調整できます。アプリケーションのツリー ビューは、対象として選択された すべての項目を網掛け表示にします。すべての規則を適用した場合の効果をプレビューすることも、選択した特定の規則の効果 だけをプレビューすることもできます。

<span id="page-100-0"></span>対象選択規則および対象除外規則の使用に関する詳細については、[規則の編集インターフェイスを](#page-111-0)参照してください。

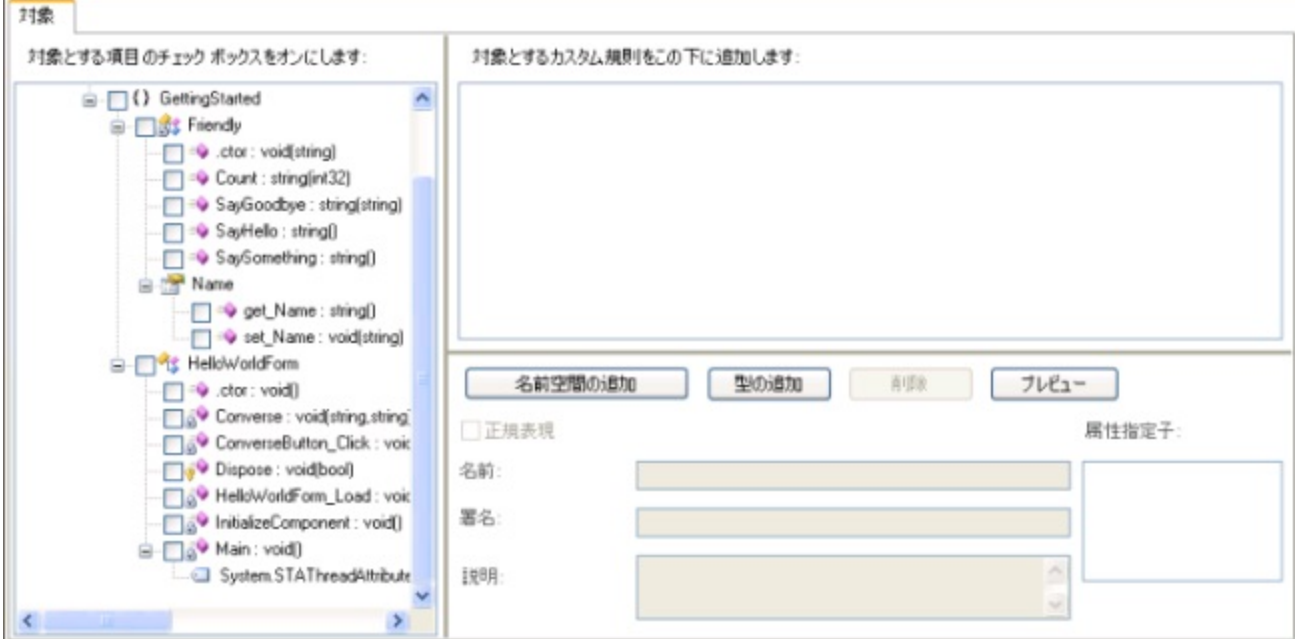

### **2.5.6** [除去]エディター

[除去]エディターには、3 つの構成用タブがあります。

- [対象トリガー]タブは、コードを安全に除去できるかどうかを判断できるよう、アプリケーションのエントリ ポイントを Dotfuscator に指示するために使用します。
- [条件付き対象]タブは、リフレクションなどの特殊なケースのために、完全に除去してはいけない型について Dotfuscator に指 示するために使用します。
- [除去]エディターの[オプション]タブは、除去レポートを構成する場合に使用します。

新規プロジェクトの場合、除去の変換に対する既定の設定は「無効化」になっています。

### **2.5.6.1** 対象トリガーと条件付き対象の理解

Dotfuscator は、アプリケーションを静的に分析して、実際には使用されていない要素を判断し、それらの要素を出力バイナリから 削除することができます。これにより、アプリケーションのサイズを縮小できます。

静的分析ではコード全体を調べ、"トリガー" またはエントリー ポイントと呼ばれる一連のメソッドから分析を開始します。通常、外部 アプリケーションによって呼び出されることが予期されるメソッドは、トリガーとして定義されている必要があります。たとえば、単純 なスタンドアロン アプリケーションでは、**Main** メソッドがトリガーとして定義されます。1 つのアセンブリに複数のトリガーを定義す ることができます。

アセンブリのライブラリ モードをオンにすると、Dotfuscator は自動的に、公開されているすべての型とメンバー をエントリ ポイントとして扱うようになることに留意してください。

Dotfuscator は、各トリガー メソッドのコード全体を調べ、使用されているフィールド、メソッド、型を記録します。その後、呼び出さ れているメソッドを同様の方法で分析します。この処理は、呼び出されているメソッドがすべて分析されるまで続けられます。この 処理が終了した時点で、アプリケーションの実行に最低限必要な型とそのメンバーのセットを判別できます。出力アセンブリには、 これらの型だけが含まれます。

Dotfuscator はある特定のメソッド(リフレクション / XAML など)が呼ばれていることを見分けることができないため、実行時に必 要とされるものを削除しようとすることがあります。これを回避するには、対象トリガーを設定し、どのクラスのメンバー(メソッド、プ ロパティ、フィールド、イベント)を静的分析のための "エントリー ポイント" として扱う必要があるかを Dotfuscator に伝えます。 Dotfuscator は、それらのメンバーとメンバーのすべての子孫をコール グラフに保持します。

しかしながら、ときに、これは最適な動作ではありません。次のようなアプリケーションを考えてみましょう。リフレクションを使用して 一連の型を読み込み、それらをインターフェイスにキャストした後、そのインターフェイスでメソッドを呼び出す、つまり、本質的には プラグイン モデルのアプリケーションです。Dotfuscator の静的分析は、読み込まれる可能性のある型を識別しようとはしません が、そのインターフェイスでどのメソッドを呼び出そうとしているかはわかります。

このような場合は、条件付き選択対象として型を設定する必要があります。Dotfuscator はそれらを対象として選択し、それらがイ ンターフェイスを実装することを把握します。インターフェイスのメソッドの一部が使用されていないと判断した場合は、それらのメ ソッドをインターフェイスから、および条件付きで対象として選択される型のすべての実装から除去します。除去されなかったメソッ ドはさらに、通常どおり除去するかどうか分析されます。

### **2.5.6.2** [対象トリガー]タブ

[対象トリガー]タブでは、不要コードの除去処理でアプリケーション エントリ ポイント("トリガー")として使用するすべてのメソッドを グラフィカルに指定できます。

アプリケーションのツリー ビューを参照し、対象として選択する項目の隣にあるチェック ボックスをオンにして、特定のメソッドをエ ントリ ポイントとして選択できます。また、対象となる複数のメソッドを選択するための、独自のカスタム規則をビジュアルに作成す ることもできます。

規則の結果をプレビューし、作成した対象選択規則を微調整できます。アプリケーションのツリー ビューでは、対象として選択され たすべての項目が網掛け表示されます。すべての規則を適用した場合の効果をプレビューすることも、選択した特定の規則の効 果だけをプレビューすることもできます。

対象選択規則および対象除外規則の使用に関する詳細については、[規則の編集インターフェイスを](#page-111-0)参照してください。

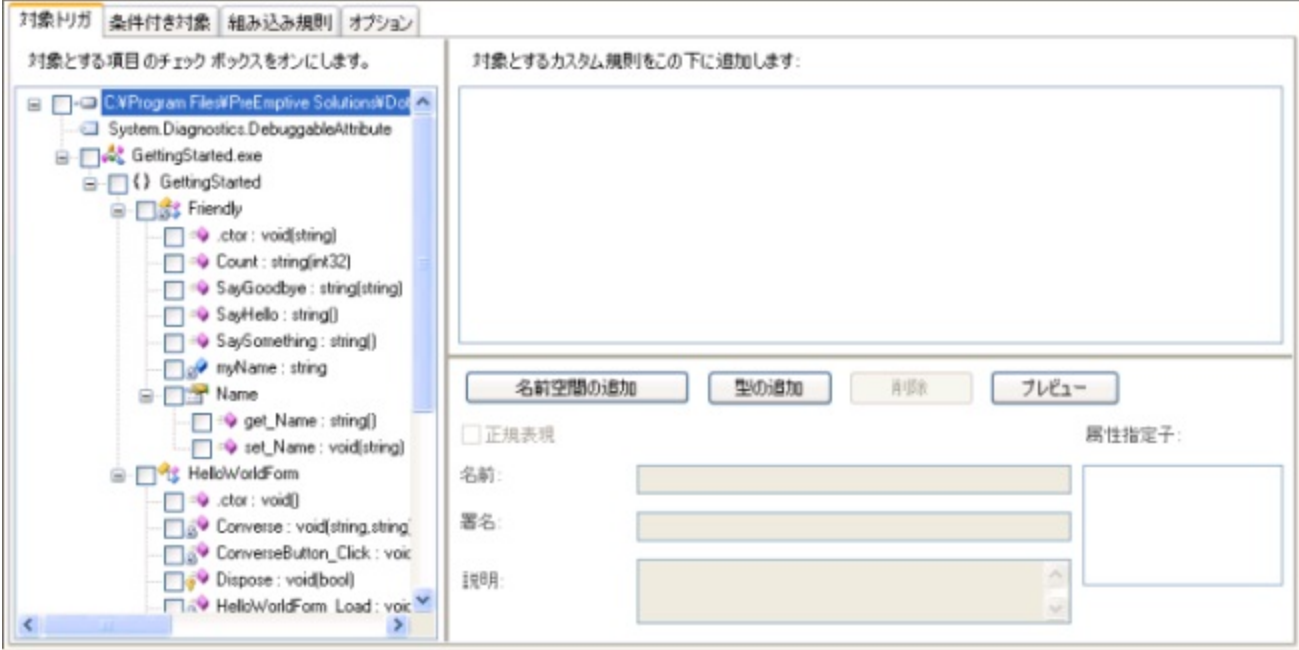

## **2.5.6.3** [条件付き対象]タブ

[条件付き対象]タブでは、条件付きで除去処理の対象として選択するすべての型をグラフィカルに指定できます。この機能の詳細 については、[対象トリガーと条件付き対象の理解を](#page-100-0)参照してください。

アプリケーションのツリー ビューを参照して、対象として選択する項目の隣にあるチェック ボックスをオンにして、条件付きで特定 の型を対象として選択できます。また、対象となる複数の型を選択するための、独自のカスタム規則をビジュアルに作成することも できます。

規則の結果をプレビューし、作成した対象選択規則を微調整できます。アプリケーションのツリー ビューでは、対象として選択され たすべての項目が網掛け表示されます。すべての規則を適用した場合の効果をプレビューすることも、選択した特定の規則の効 果だけをプレビューすることもできます。

対象選択規則および対象除外規則の使用に関する詳細については、[規則の編集インターフェイスを](#page-111-0)参照してください。

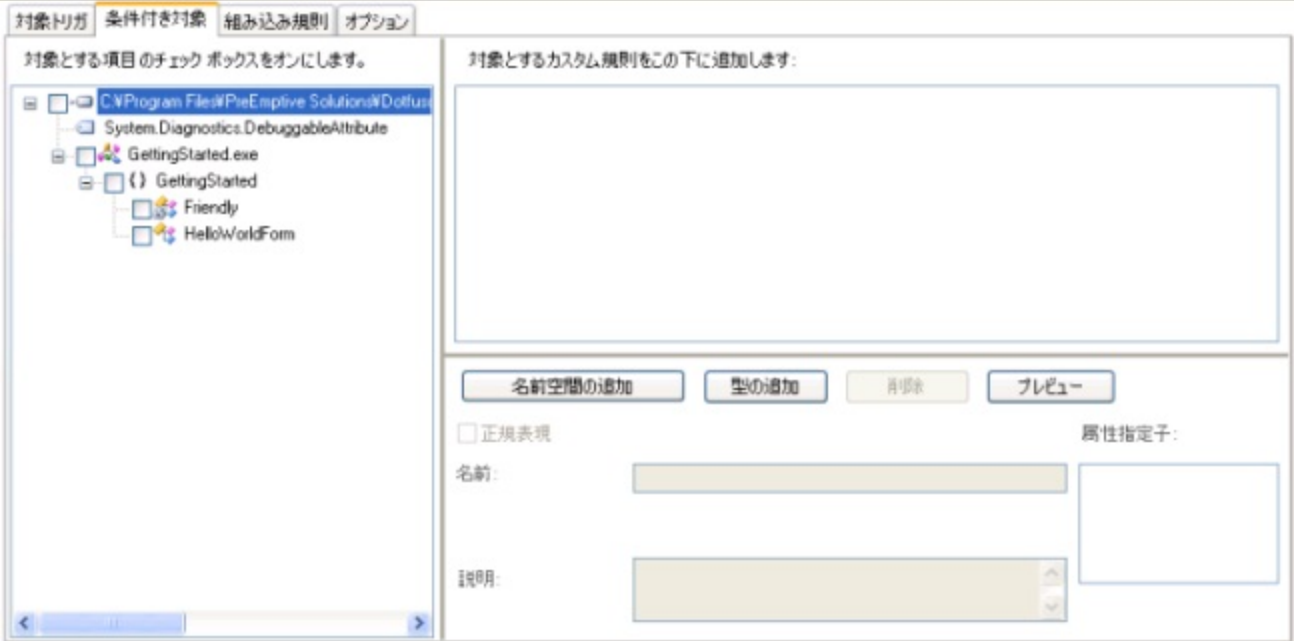

## **2.5.6.4** [組み込み規則]タブ

Dotfuscator の[除去]エディターの[組み込み規則]タブには **%ProgramData%\PreEmptive**

**Solutions\Common\dotfuscatorReferenceRule\_v1.4.xml** に定義されている対象トリガー規則と条件付き対象規則が表示さ れます。これらの標準規則は、特定のアプリケーションの種類またはテクノロジに適用されます。規則はそれぞれ解説文を持って おり、自身が選択されたときにそれをフォームに表示します。組み込み規則は対応するチェック ボックスをオンにすることによっ て、プロジェクトに適用できます。

<span id="page-104-0"></span>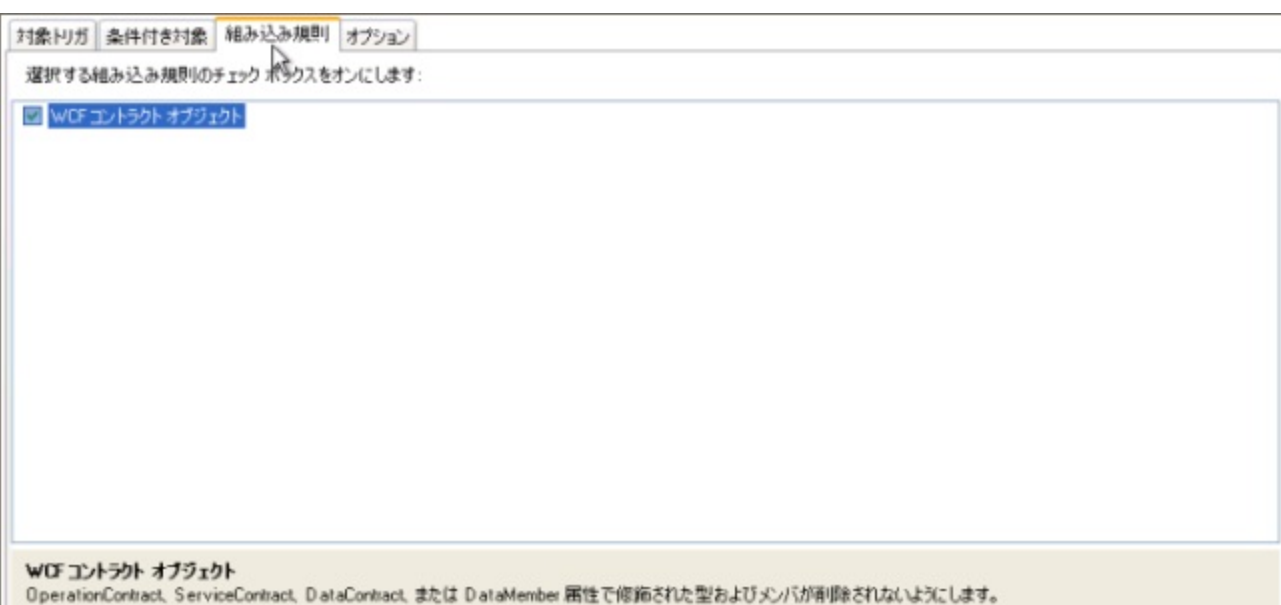

## **2.5.6.5** [オプション]タブ

[除去]エディターの[オプション]タブは実行する削除の種類を選択するのに使用します。

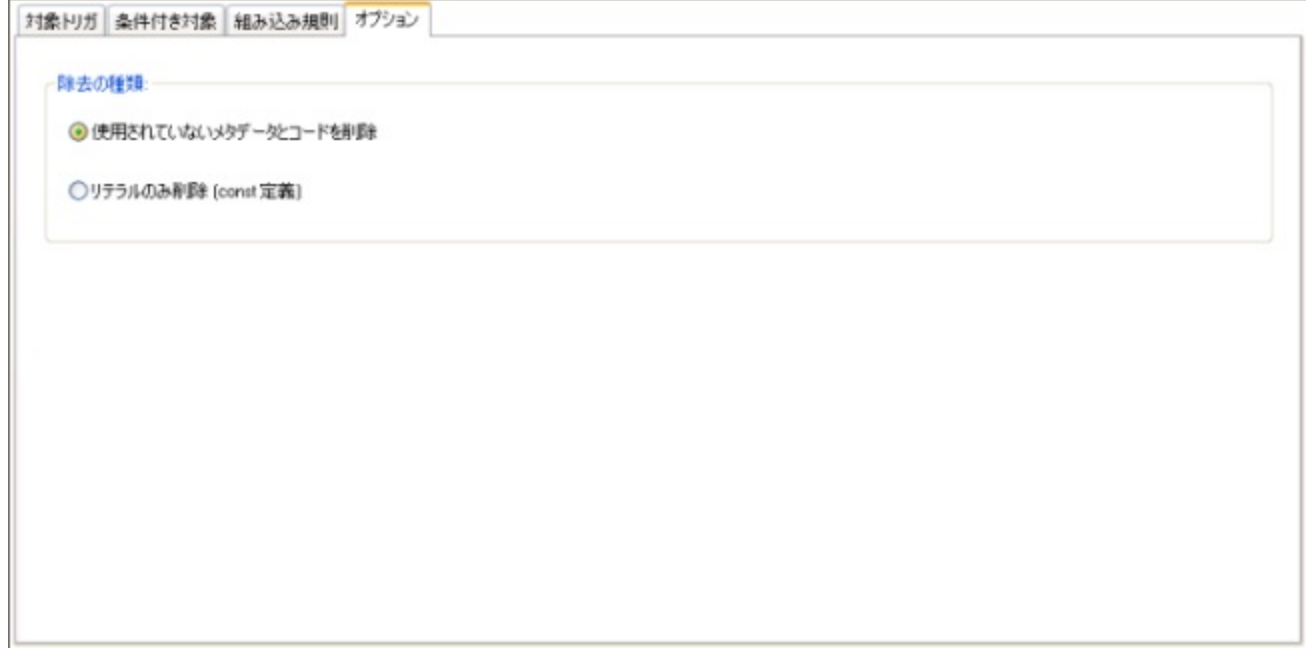

[リテラルのみ削除]を選択すると定数宣言のみの削除を実行します。[使用されていないメタデータとコードを削除]を選択すると、 定数定義を削除するだけでなく、通常のアルゴリズムに従って使用されていないメソッドおよびフィールドを判定して削除します。

### <span id="page-105-0"></span>**2.5.6.5.1** 定数のみ除去

アセンブリで不要コードを除去するよう設定したくはないが、一方で危険回避やアセンブリ サイズの削減を目的に除去を行いたい という状況に直面することもあるでしょう。このような場合、「定数のみ除去」は理想的な妥協点です。Dotfuscator は定数のみ除 去の実行時、入力アセンブリから定数宣言(**const** フィールド)のみを除去します。未使用の型、メソッドおよびフィールドは検出せ ず、それらは出力アセンブリに反映されます。

定数のみ除去は、不要コードを完全に除去することが望ましくないような状況で行うのがよいでしょう。.NET コンパイラはコンパイ ル時に、コード内の **const** フィールドへの参照を、そのフィールドの実際の値で置き換えます。定数宣言はアセンブリにそのまま 残り、外部アセンブリによる参照やリフレクションを介したアクセスがサポートされます。これらの状況をサポートする必要がない場 合は、一般的に定数のみ除去を有効にするのがよいでしょう。

## **2.5.6.6** 除去レポート

Dotfuscator は、すべての入力アセンブリの一覧と、それらがどのように除去されたかを示すレポートを XML 形式で生成します。 列挙される各アセンブリには、型とそれらのメンバー(メソッド、フィールド、プロパティなど)の一覧と共に、その項目が除去された かどうかを示す属性が表示されます。また、レポートには、各アセンブリにアタッチされているマネージ リソースの除去状況も記載 されます。最後にレポートは、不要なコードの除去による全体的な効果に関する統計セクションを提供します。

除去レポートは、既定の変換(または独自の変換)を使用して HTML [形式に変換す](#page-200-0)ると、非常に有益なレポートになります。既定 の変換では、ブラウズ可能な相互参照レポートが生成され、除去された項目が赤色で示されます。

除去レポートの要素は割り当てファイルの要素と似ています。以下に、注意する必要のある点を示します。

- レポートには型、メソッド、フィールド、プロパティ、およびマネージ リソースの除去状態が含まれています。
- 型が除去された場合は、当然、そのメンバー(メソッド、フィールド、およびプロパティ)もすべて除去されています。
- 型名では、入れ子になったクラスの名前は "**/**" 文字で親と区切られます。
- コンストラクターには "**.ctor**" という名前が付けられますが、(静的初期化子、クラス コンストラクターなどとも呼ばれる)静的コ ンストラクターには "**.cctor**" という名前が付けられます。

## **2.5.7** [リンク]エディター

[リンク]エディターは操作の容易なドラッグ アンド ドロップ機能を備えているため、入力アセンブリを 1 つまたは複数の出力アセン ブリに割り当てる設定をすばやく指定できます。複数の出力アセンブリへのリンクを設定した場合は、各出力アセンブリのリンクを 設定後に個別に構成できます。

新規プロジェクトの場合、リンクの変換に対する既定の設定は「無効化」になっています。

## **2.5.7.1** [入力アセンブリ]および[リンク アセンブリ]

リンク用の出力アセンブリを作成および構成するには、次の手順に従います。

- <span id="page-106-0"></span>● [リンク アセンブリ]ツール バーの[新規のリンク アセンブリの作成]ボタンをクリックします。新しいアセンブリのエントリが、リン ク アセンブリのリストに現れます。
- 新しい出力アセンブリの名前は、「**リンクの詳細**]セクションにある「**出力アセンブリ**]フィールドに入力して指定します。パス情報 の入力は必要ありません。出力アセンブリはすべて同様に、出力先ディレクトリへ書き込まれます。
- [**入力アセンブリ**]リストからリンクするアセンブリを選択し、それを[**リンク アセンブリ**]リスト内の新規アセンブリにドラッグしま す。そうすると、[入力アセンブリ]リストから選択したアセンブリが消え、新規アセンブリの子ノードとして現れます。
- プライマリ [アセンブリと](#page-106-0)してマークする入力アセンブリを右クリックし、ショートカット メニューから[プライマリ アセンブリの設定] を選択します。この操作は、プライマリ アセンブリを選択し、ツール バー ボタンを使用しても行えます。プライマリ アセンブリは タグ アイコンで示されます。
- 必要に応じて、新規アセンブリに対して[名前変換ポリシーお](#page-106-0)よびエントリ [ポイントを](#page-108-0)設定できます。
- 作成する各出力アセンブリについて、以上の手順を繰り返します。

[リンクアセンブリ]リストからアセンブリを削除するには、目的のアセンブリを選択し、ツール バーの[選択したアセンブリの削除] ボタンを使用するか、または **Delete** キーを押します。

下のスクリーンショットは、リンクされた出力が複数ある場合の例を示しています。最初に入力アセンブリの **Driver.exe** と **LibraryC.dll** が **out.exe** にリンクされ、次に **LibraryA.dll** と **LibraryB.dll** が **outlib.dll** にリンクされます。最後に、**LibraryE.dll** がリンクされないで "パス スルー" します。

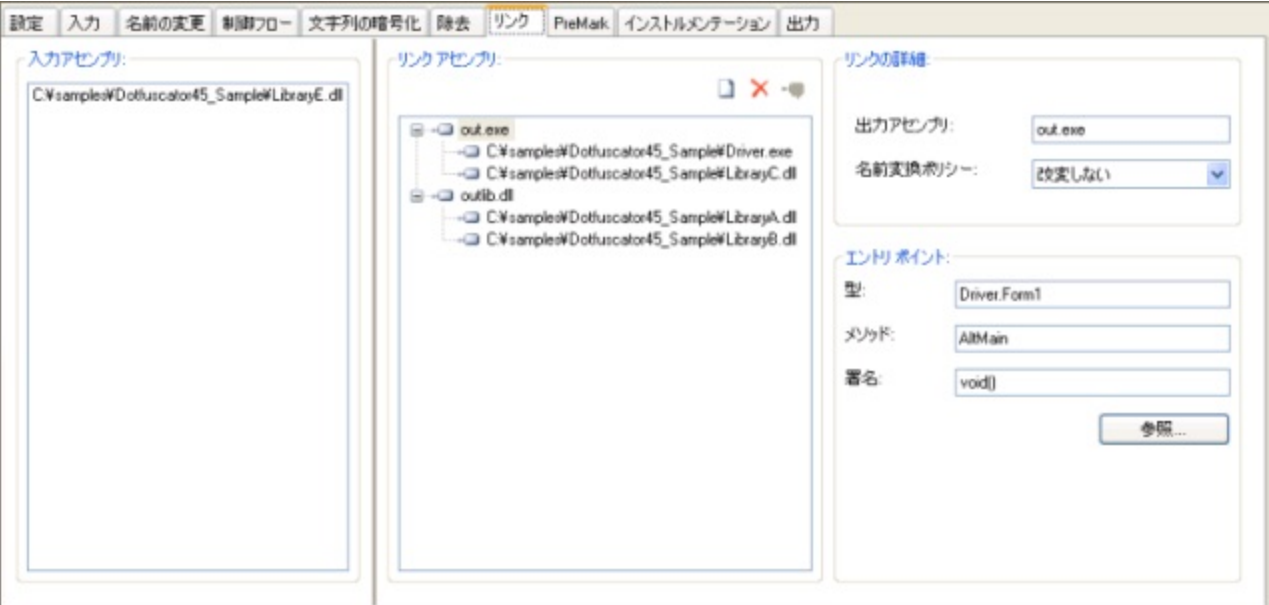

### **2.5.7.1.1** プライマリ アセンブリ

リンクを設定する場合、入力アセンブリのうちの 1 つを プライマリ アセンブリとして指定する必要があります。Dotfuscator は、新し く作成された出力アセンブリに、プライマリ アセンブリに格納されているマニフェスト情報(バージョン番号、公開キーなど)を適用し ます。 きょうしょう しゅうしゅう しゅうしゅう しょうしゅう しょうしょく

### **2.5.7.1.2** 名前の改変

リンカーは、アセンブリの結合中、名前付けの衝突を防ぐために名前の変更が必要になる場合があります。たとえば、2 つの入力 アセンブリがまったく同じ名前のプライベート クラスを持っているかもしれません。その場合、アセンブリを結合するには、どちらか の名前を変更する必要があります

ほとんどの場合、(元の名前のうち少なくとも 1 つが、そのアセンブリ外に公開されていない場合)Dotfuscator は名前を安全に改 変できます。しかし、同じ名前の公開されている型が 2 つあることがわかった場合は、何らかの指示がなければ、どちらかの名前 を安全に改変することはできません。このような場合にのみ、名前変換ポリシーが使用されます。既定値の動作では、エラー メッ セージを表示してビルドが停止します。その他のオプションでは、該当する名前の 1 つを改変して警告を発するか、あるいは該当 する名前を警告なく改変します。

## **2.5.7.2** エントリ ポイントの設定

リンクされた出力アセンブリのエントリ [ポイントを](#page-108-0)設定する必要がある場合は、[リンク]エディターの[エントリ ポイント]セクションに ある[参照]ボタンによって表示される[エントリ ポイントの選択]ダイアログ ボックスを使用できます。

このダイアログ ボックスには、リンクされた出力アセンブリで使用できるすべてのメソッドがグラフィカルに表示されます。エントリ ポ イントとして選択するメソッドにチェック マークを入れます。このダイアログにより、[エントリ ポイント]セクションの残りの情報が埋 められます。
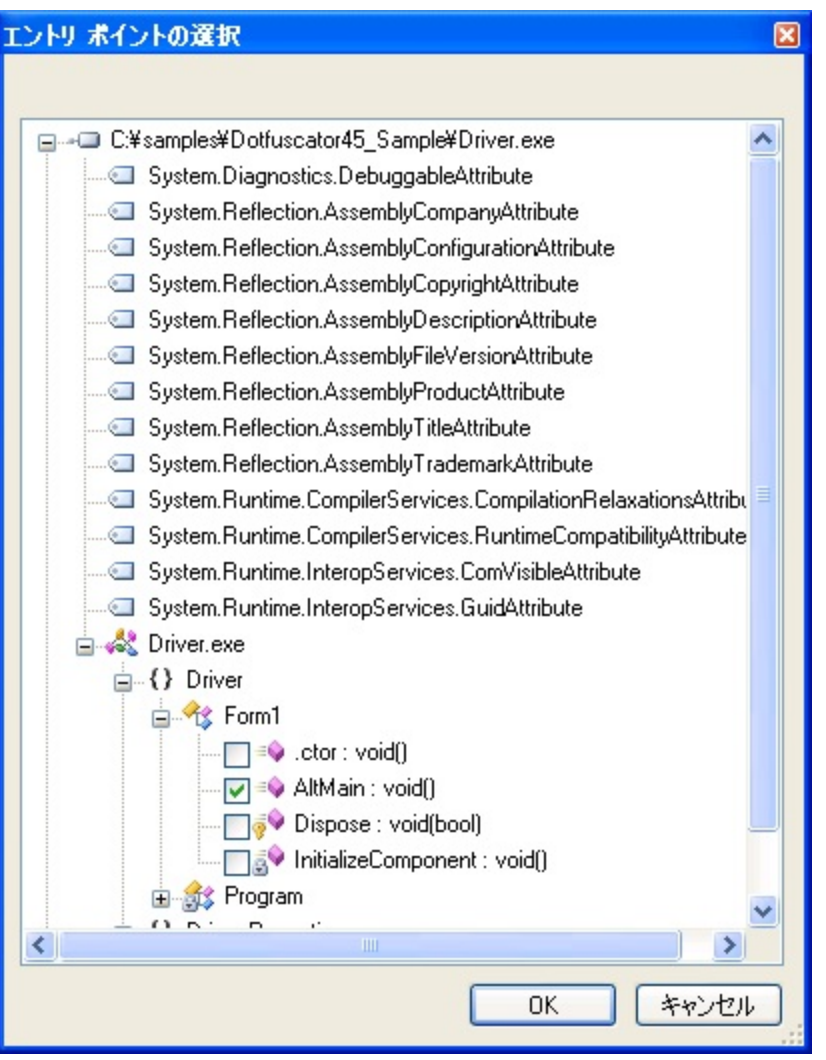

## **2.5.7.2.1** エントリ ポイント

.NET では、実行可能なアセンブリは、メタデータ内にエントリ ポイントとマークされたメソッドを持っている必要があります(通常、こ のメソッドは **Main** と呼ばれますが、名前は何でもかまいません)。これは、アセンブリが実行されるときに CLR が呼び出すメソッド です。ある場合には、リンクされている出力アセンブリごとにエントリ ポイントの指定が必要になります。次の表は、エントリ ポイン トの規則についてまとめてあります。

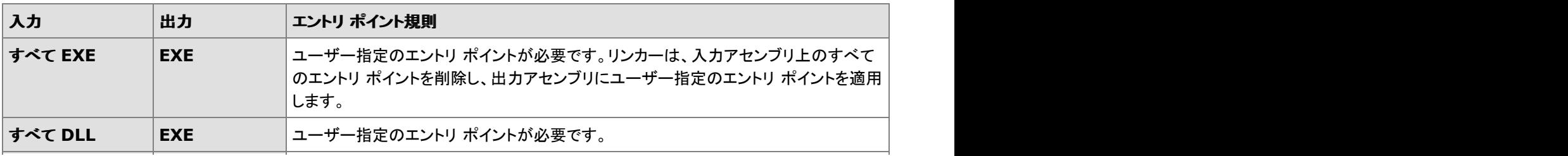

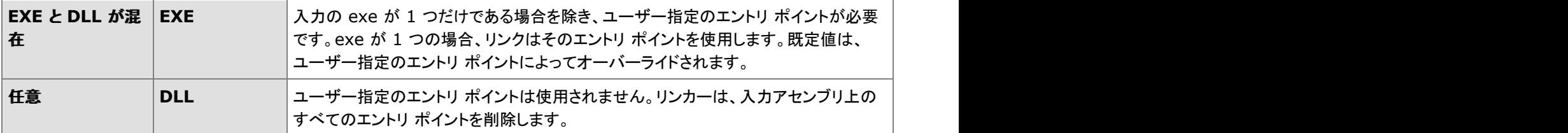

### **2.5.8** [**PreMark**]エディター

[**PreMark**]エディターでは、[ウォーターマークを](#page-32-0)作成する対象のアセンブリを選択し、選択したアセンブリに適用するウォーター マークを設定することができます。

新規プロジェクトの場合、PreMark 変換に対する既定の設定は「無効化」になっています。

#### アセンブリの選択

左側に入力アセンブリの一覧が表示されます。アセンブリの隣にあるチェック ボックスをオンにすることによって、そのアセンブリに ウォーターマークを設定するよう選択できます。

### ウォーターマークのオプション

ウォーターマーク文字列を暗号化してから入力アセンブリに適用するよう選択することができます。暗号化は、指定したパスフレー ズに基づいて行われます。[**パスフレーズを使って暗号化**]チェック ボックスをオンにすると、パスフレーズの入力テキスト ボックス が有効になるので、そこにパスフレーズを入力できます。

メモ:暗号化することで、入力アセンブリに適用されるウォーターマークのサイズが大きくなる可能性があることに留意してください。

Dotfuscator は、エンコードされ、場合によっては暗号化もされるウォーターマーク文字列が、指定の出力アセンブリに収まるかど うかを前もって予測することはできません。ウォーターマークの設定時、その文字列が収まらない場合にどう対処するかを、 [**ウォーターマーク文字列が大きすぎる場合**]ドロップダウン リストを使って Dotfuscator に指示できます。自動的にウォーターマー ク文字列を切り捨てて警告を発するか、またはエラーによってビルドを中止するかどうかを選択できます。

#### 文字コード

ウォーターマーク文字列は、特定バイトにエンコードしてからアセンブリに適用する必要があります。Dotfuscator はいくつかの組 み込み[文字コードを](#page-110-0)用意しています。これらはサイズを最適化するための、一般的に使用される文字セットです。それらのいずれ かを使用すると、より大きなウォーターマーク文字列が指定のアセンブリに収まるようになります。特殊化した文字コードのどれも が要求に合わない場合は、標準の UTF-8 エンコードを選ぶことができます。

### ウォーターマーク文字列

ウォーターマーク文字列の入力時、現在選択されている文字コードに含まれない文字を入力すると、ユーザー インターフェイスが その旨を知らせます。

<span id="page-110-0"></span>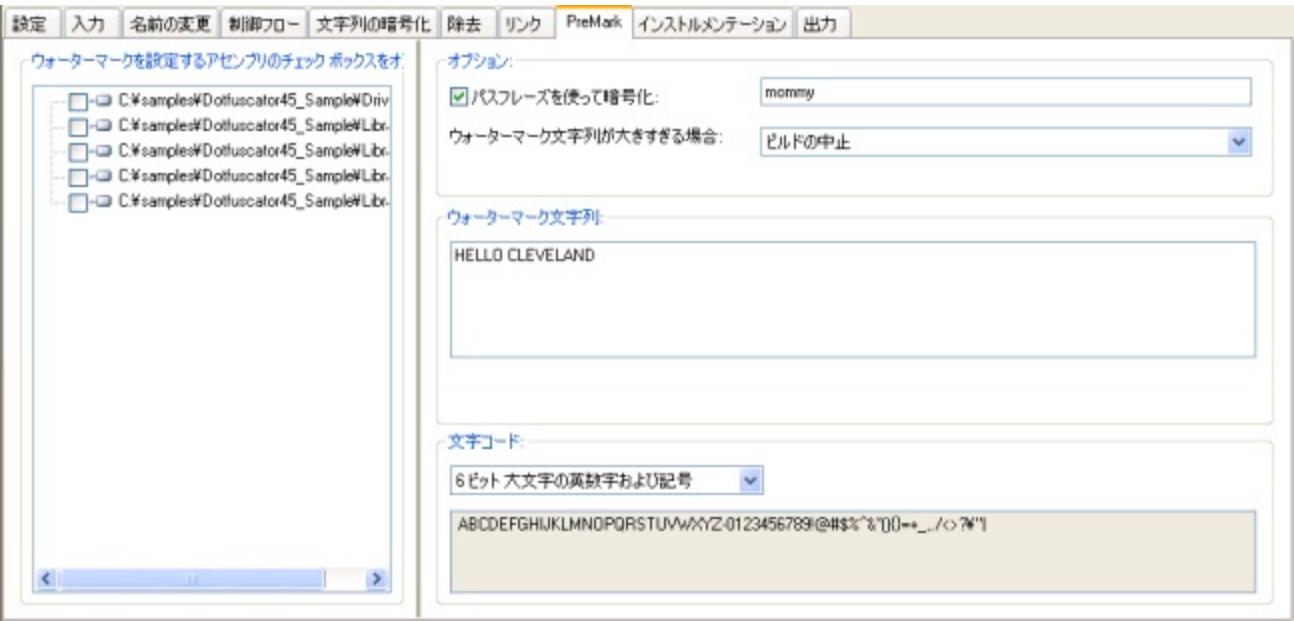

## **2.5.8.1** ウォーターマーク文字列の長さ

ウォーターマーク文字列の最大サイズは、構成オプションと対象となるアセンブリの複雑さによって決定されます。通常、アセンブリ が大きければ、より大きい文字列を入れることができます。Dotfuscator は文字の符号化に必要なビット数を最小限に抑えるた め、文字エンコード(文字コードと呼ぶ)を使用します。小さい文字エンコードを使用すれば、より長いウォーターマーク文字列を指 定のアセンブリに対して作成できます。

また、暗号化アルゴリズムには一定のブロック長情報が必要です。このため、ウォーターマーク文字列の暗号化を選択した場合、 指定可能なウォーターマーク文字列の最大長が暗号化をしない場合に比べて短くなる場合があります。

出力アセンブリが生成されるまで、Dotfuscator はウォーターマーク文字列の最大長を予測することはできません。しかし、 Dotfuscator に対し、ビルド中にウォーターマーク文字列が出力アセンブリに収まらなかった場合どう対処するかを指示しておくこ とはできます。既定の設定では、アセンブリに収まるように文字列を切り詰め、出力ウィンドウに警告メッセージを出力します。エ ラーなしでビルドを停止させるよう、Dotfuscator に指示することもできます。どちらの場合も、メッセージにウォーターマークの最大 サイズが示されます。

## **2.5.8.2** 文字コード

Dotfuscator にはいくつかの文字コードが定義されており、それを使用してウォーターマーク文字列をエンコードすることができま す。領域が問題となる場合は、より小さいエンコードを選択できますが、そうすると文字列内に表示できるキャラクタの数が低下し ます。 きんしゃく しゅうしゅう しゅうしゅう しゅうしゅう しゅうしゅう

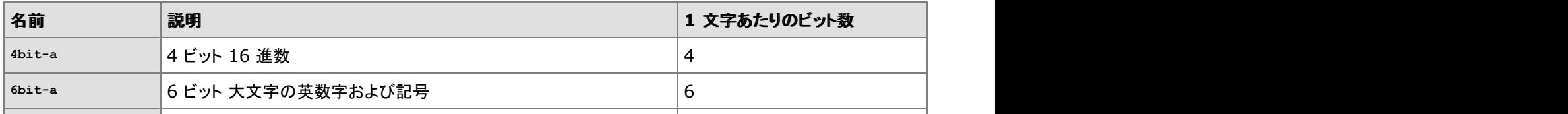

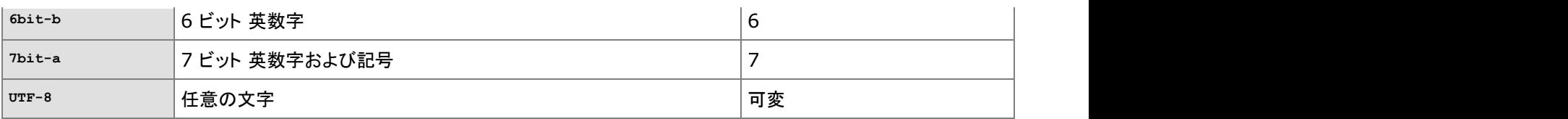

Dotfuscator のユーザー インターフェイスは、各文字コードに定義されている特定の文字を表示します。

### **2.5.8.3** ウォーターマークの抽出

Dotfuscator には、**premark** と呼ばれるコマンド ライン ツールが付属しています。このツールはアセンブリを入力として受け付 け、ウォーターマークが設定されている場合は、それを出力します。このツールは Dotfuscator と同じディレクトリにインストールさ れます。

ウォーターマークの抽出 premark [オプション] assembly1[,assembly2, ...] assembly1, ...: .NET アセンブリまたはモジュールのリスト オプション: /a イスフレーズを要求します /p=passphrase ウォーターマーク文字列を復号化する際に使用するパスフレーズ (暗号化しない場合はなし)

また、ウォーターマークを抽出するための MSBuild タスクが定義されています。「[PreMark](#page-182-0) タスク」を参照してください。

### **2.5.9** 規則の編集インターフェイス

Dotfuscator の グラフィカル ユーザー インターフェイスは、アプリケーションで要素を対象として選択または対象から除外する規 則をグラフィカルに指定するための、共通のインターフェイスを使用します。規則の編集インターフェイスは、以下の操作について 規則を設定する場合に使用します。

- 名前の変更規則
- 制御フロー難読化対象除外規則
- 文字列暗号化対象選択規則
- 除去トリガー メソッドの選択規則
- 除去の条件付き対象の選択規則

このセクションでは、規則の編集インターフェイスを最大限に活用する方法を説明します。

規則を作成するには、2 とおりの方法があります。1 つ目は、アプリケーションのツリー ビューで個々の要素のチェック ボックスを オンにする方法です。この操作によって、特定の要素を選択する単純な規則を作成できます。2 つ目は、規則の編集ビューに "ノード" を追加する方法です。この方法を使用すると、最初の方法の場合よりも高機能でカスタマイズ可能な規則を作成できま す。規則の種類に応じて正規表現などの複数の選択基準を使い分けることも可能になります。また、この方法を使用すると、各規 則で選択される項目をプレビューすることができます。

### **2.5.9.1** 個々の要素の選択

アプリケーションのツリー ビューで、項目の隣にあるチェック ボックスをオンにして、個々の要素に対する選択規則を作成できま す。隣にあるチェック ボックスをオンにすることによって、アセンブリ、モジュール、型、メソッド、およびフィールドを選択できます。

#### アセンブリ

アプリケーションのツリー ビューの最上位ノードはパッケージまたはアセンブリを表します。アセンブリ ノードのチェック ボックスを オンにすると、すべての子ノードのチェック ボックスもオンになります。つまり、アセンブリを選択すると、アセンブリに含まれるすべ ての項目(モジュール、型、およびそのメンバー)を選択することになります。

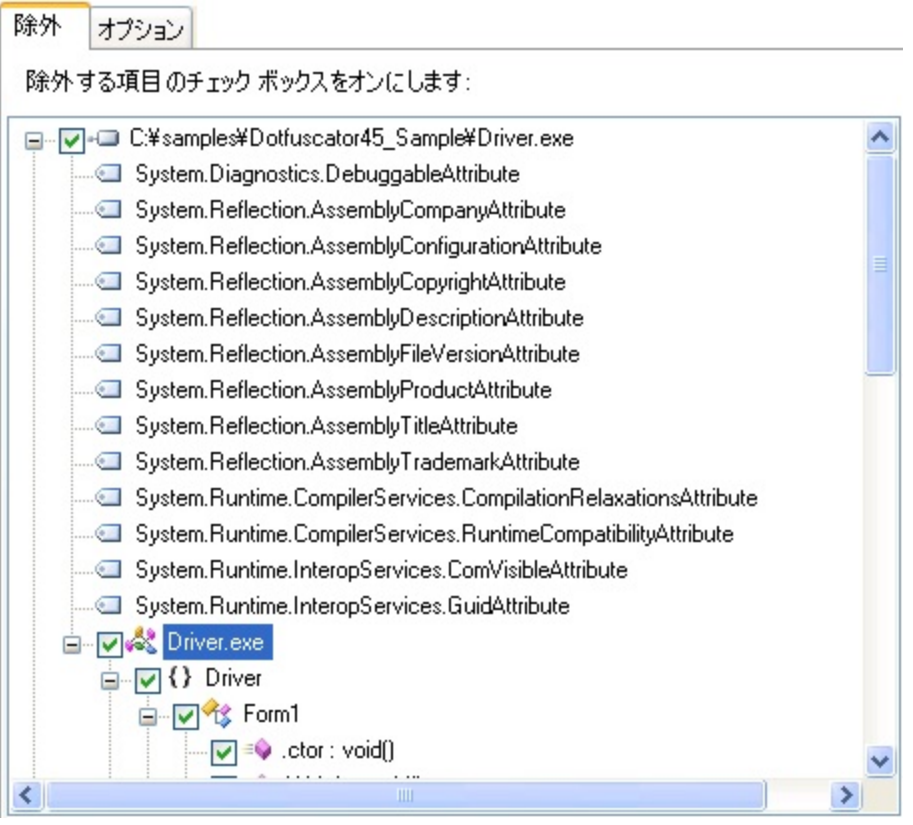

#### モジュール しゅうしゅうしゅう しゅうしゅう しゅうしゅう しゅうしゅう しゅうしゅう しゅうしゅうしゅ

アプリケーションのツリー ビューでアセンブリ ノードの直下に表示されるノードは、アセンブリを構成するモジュールを表します(ほ とんどの場合、各アセンブリに対して表示されるモジュールは 1 つです)。モジュール ノードのチェック ボックスをオンにすると、す べての子ノードのチェック ボックスもオンになります。つまり、モジュールを選択すると、モジュールに含まれるすべての項目("グ ローバル" メソッド、フィールド、型、およびそのメンバー)を選択することになります。

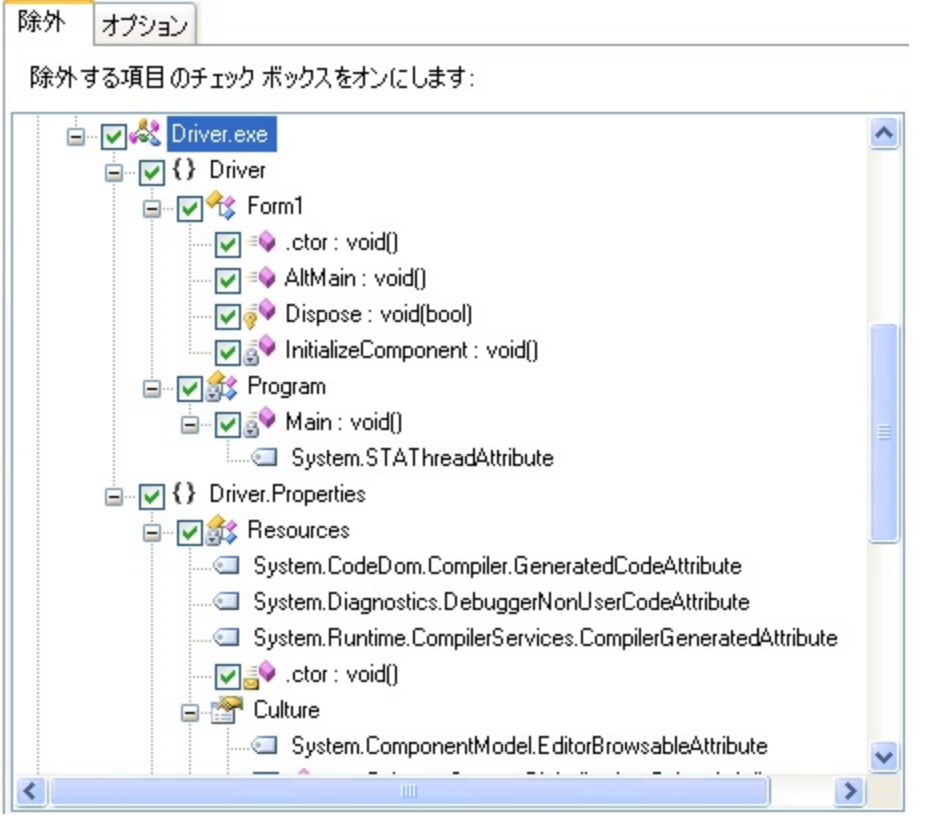

#### 名前空間 しょうしょう しょうしょう しょうしょう しょうしょう しょうしょう しょうしょう しょうしょう

名前空間ノードは、アプリケーションのツリー ビューでモジュール ノードの子ノードとして表示されます。名前空間ノードのチェック ボックスをオンにすると、すべての子ノードのチェック ボックスもオンになります。つまり、名前空間を選択すると、その名前空間に 含まれるすべての項目(型およびメンバー)を選択することになります。

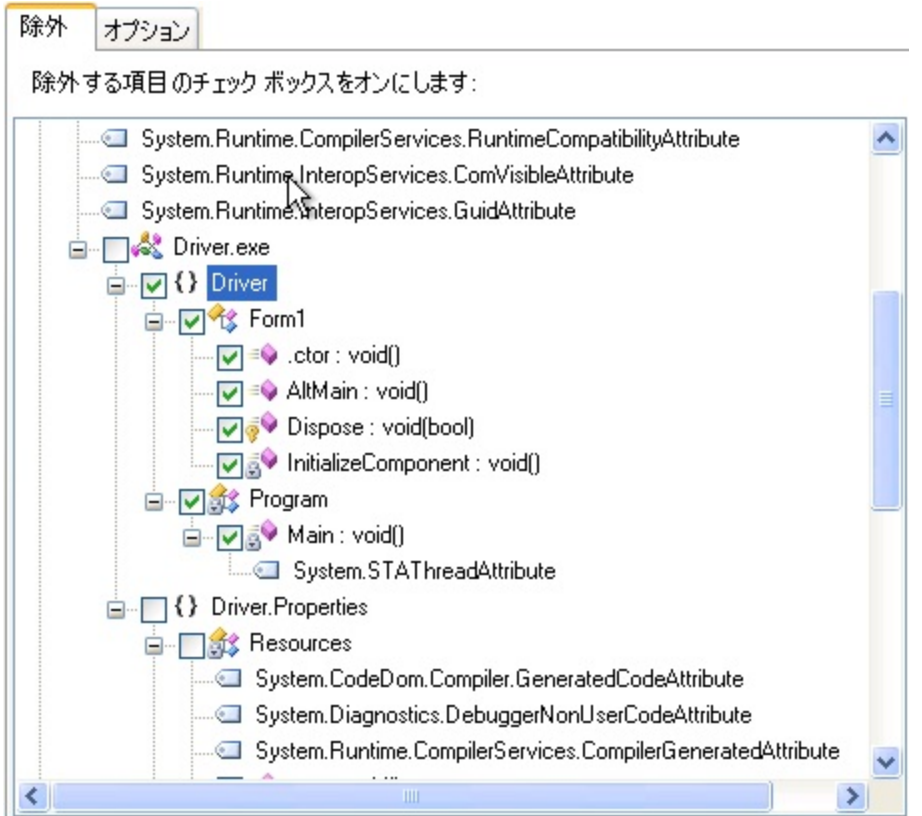

#### 型 **型 management in the community of the community** of the community of the community of the community of the community

型ノードは、モジュール ノードまたは名前空間ノードの下に表示されます。入れ子になっている型もこのレベルに表示され、型名の 前に '/' 文字で区切られた親の型名が付けられます。型ノードのチェック ボックスをオンにすると、作成している規則の種類に応じ て、以下の 2 つのいずれかの状態になります。

名前の変更の対象除外規則を作成している場合、子ノードのチェック ボックスはオンになりません。つまり、名前の変更の対象除 外規則の場合、型はメンバーから独立して選択されます。型ノードのチェック ボックスをオンにすると、チェック ボックスをオンにし た型名のみを名前の変更処理から除外する規則が生成されます。

その他の種類の規則を指定している場合は、すべての子ノードのチェック ボックスもオンになります。つまり、その他の規則の場 合、型を選択すると、その型によって定義されているすべてのメンバーを選択することになります。

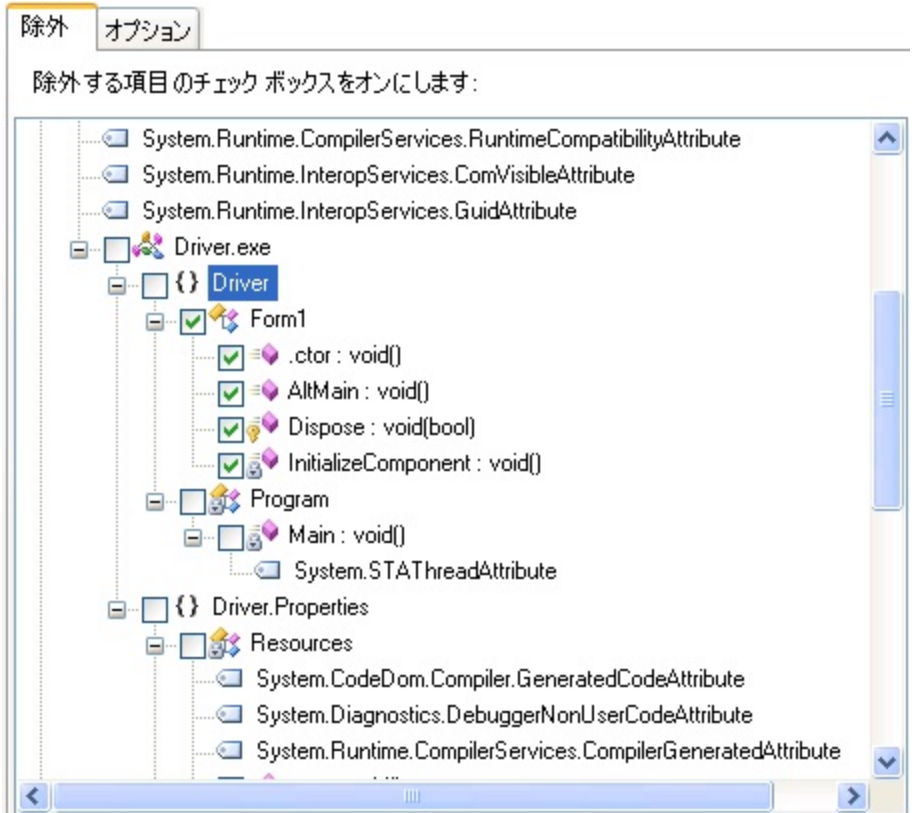

#### メンバー

メンバーは、メソッド、フィールド、プロパティまたはイベントです。メンバー ノードは通常は型ノードの下に表示されますが、"グロー バル" メンバーの場合はモジュール ノードの下に表示されることもあります。メンバー ノードのチェック ボックスをオンにすると、 チェック ボックスをオンにしたメンバーを選択する規則が生成されます。

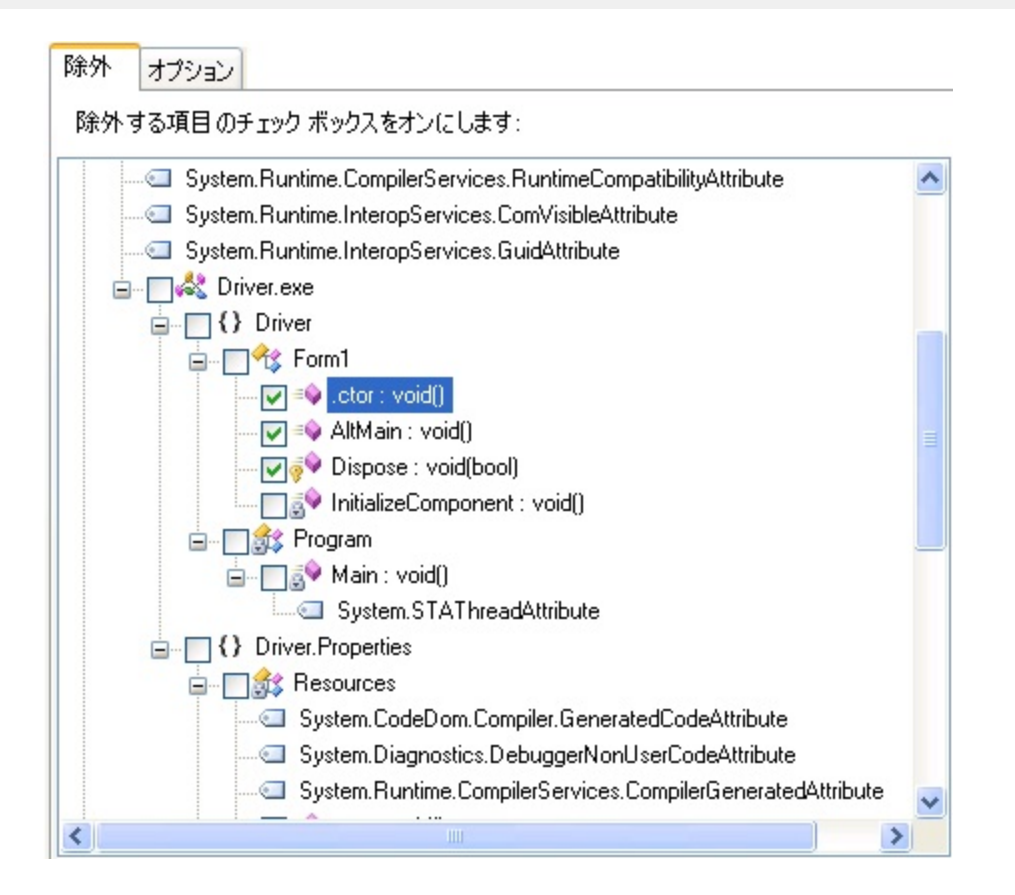

## **2.5.9.2** カスタム規則の作成

規則の編集ビューにノードを追加して、カスタム規則を作成できます。規則の種類に応じて、正規表現や別の選択条件を規則に付 加することができます。規則を構成したら、ノードを右クリックし、[プレビュー]をクリックして規則の結果をプレビューできます。規則 で選択される項目は、アプリケーションのツリー ビューで網掛け表示になります。以下のセクションでは、それぞれの種類の規則 について個別に説明します。

## **2.5.9.2.1** 名前空間による選択

名前空間の規則を作成すると、条件を満たす名前空間に属するすべての型とそのメンバーが選択されます。

### **名前空間名 しょうしょう しょうしょう しょうしょう おおおお しょうしょう おおおお あいしょう あいしょう しょうしょう あいしょう しょうしょう あいしょう しょうしょう あいしょう**

名前空間の規則を作成するには、[名前空間の追加]ボタンをクリックし、[名前]ボックスに名前を入力します。[正規表現]チェック ボックスがオンになっている場合、入力された名前は正規表現として解釈されます。このチェック ボックスがオフになっている場合 は、入力された名前は文字どおりに解釈されます(したがって、この場合は条件を満たす名前空間が複数存在することはありませ  $\lambda$ )。

### 名前空間の規則のノード

規則の編集ビューに表示される規則のノードは、その規則が正規表現であるかどうかを示す子要素を持っています。その規則で 選択される項目をプレビューするには、ノードを右クリックし、表示されるメニューから[プレビュー]を選択します。

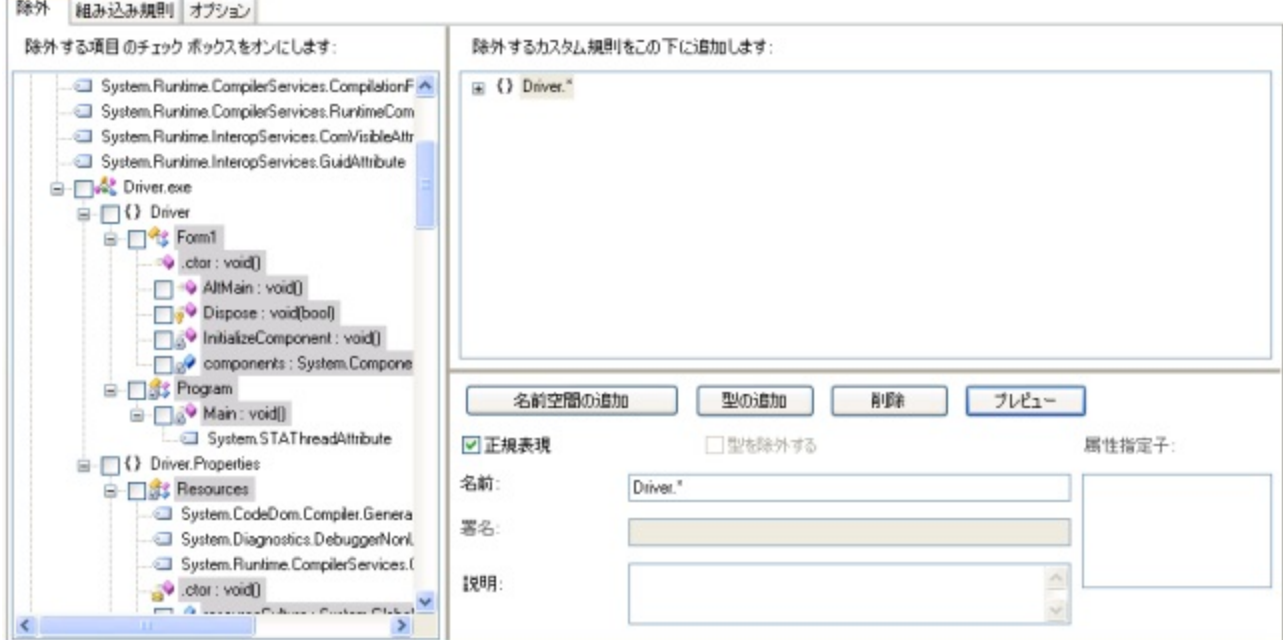

## **2.5.9.2.2** 型による選択

型の規則によって選択される対象は、以下のように、作成している規則の種類によって異なります。

名前の変更の除外規則を作成している場合、[型を除外する]チェック ボックスがオンになっていると、指定した型名のみが除外の 対象として選択されます。メンバーは除外の対象になりません。

その他の種類の規則を作成している場合、それらの規則では 0 個以上の型およびそのメンバーが選択されます。つまり、その他 の規則の場合、型を選択すると、その型によって定義されているすべてのメンバーを選択することになります。

#### 型名 しょうかん しゅうしょう しゅうしょう しゅうしょう しゅうしょう かいしょう しゅうしょう

型の規則を作成するには、[**型の追加**]ボタンをクリックし、[名前]ボックスに名前を入力します。[**正規表現**]チェック ボックスがオ ンになっている場合、入力された名前は正規表現として解釈されます。このチェック ボックスがオフになっている場合は、入力され た名前は文字どおりに解釈されます。入れ子になっている型の場合、名前空間および親クラスの情報を含む完全修飾の型名を入 力する必要があります。

#### 型の属性指定子

型名に加えて、[属性指定子]ボックスの一覧に表示されている値を使用することにより、型の属性指定子に基づいて型を選択で きます。属性指定子の前に付いている '**-**' は、その属性の否定を意味します(つまり、指定した属性を持たないすべての型を選択 します)。一覧から複数の属性を選択することができます。複数の選択を行った場合に暗黙に適用される条件は、論理的に **AND** で結合されます。たとえば、一覧から **+public** と **+abstract** を選択することにより、パブリックかつ抽象的な型を選択できます。

属性の指定は、型名と論理的に **AND** で結合されます。したがって、特定の属性のセットを持つすべての型を選択する場合、すべ ての型を選択するような正規表現(つまり、"**.\***")を型名として指定する必要があります。

### [型を除外する]チェック ボックス

[型を除外する]チェック ボックスが有効になるのは、名前の変更の対象除外規則を作成している場合だけです。このチェック ボッ クスがオンになっている場合、条件を満たす型名は名前の変更対象から除外され、除外される型のメンバーを選択する追加の規 則を指定できるようになります。このチェック ボックスがオフになっている場合、規則は、条件を満たす型のメンバーを選択します が、型名自体は選択しません。このように、メソッドとフィールドは難読化の対象から除外し、型名だけを難読化する名前の変更の 除外規則を記述できます。

#### [派生型に適用する]チェック ボックス

[**派生型に適用する**]チェック ボックスが有効になるのは、名前の変更または不要コードの除去規則を作成している場合だけで す。このチェック ボックスがオンになっている場合、条件を満たす型の子クラスも規則によって名前変更または不要コードの除去 から除外されます。このように、継承関係にあるすべての階層を除外する名前の変更の除外規則を記述できます。

#### 型の規則のノード

規則の編集ビューに表示される型の規則のノードは、その規則が正規表現かどうか、および規則と関連のある属性指定子が指定 されているかどうかを示す子要素を持っています。その規則で選択される型をプレビューするには、ノードを右クリックし、表示され るメニューから[プレビュー]を選択します。

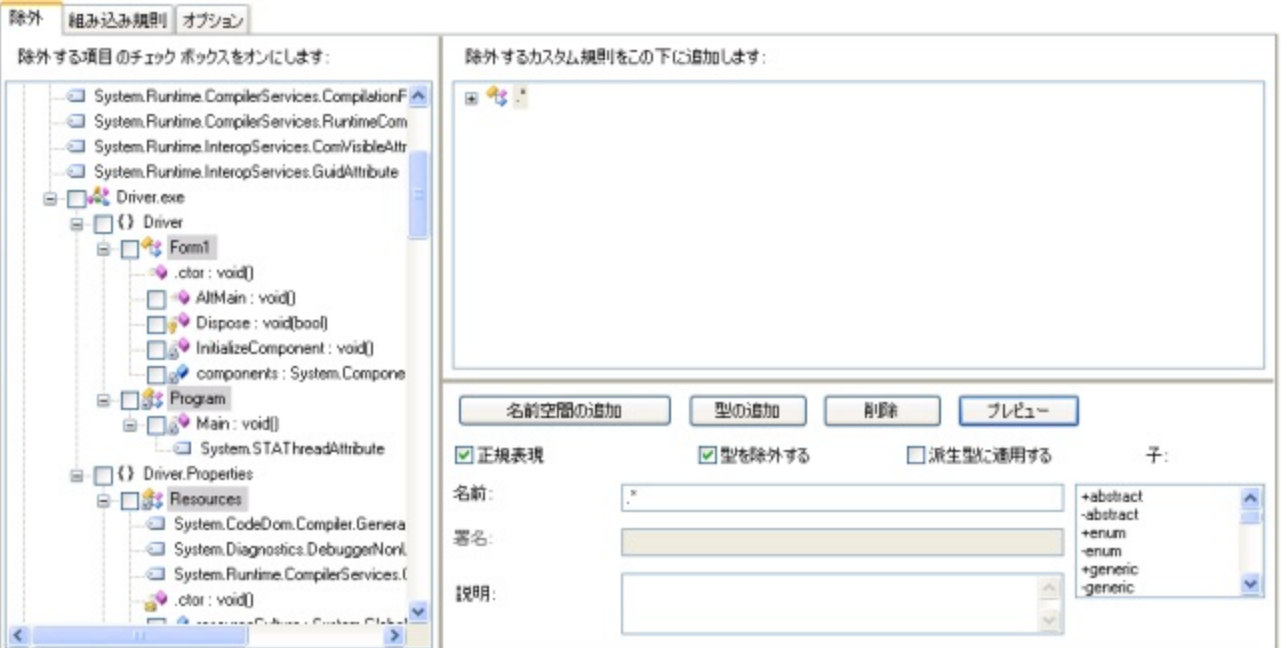

このスクリーン ショットでは、すべての具象型(抽象型ではない型)の名前を名前変更の対象から除外する型の規則が定義されて います。 しんしょう しゅうしゅう しゅうしゅう しゅうしゅう しゅうしゅう

### **2.5.9.2.3** メソッドによる選択

メソッドの規則は、型の規則によって限定されるので、規則の編集ビューでは型ノードの子として表示されます。メソッドの規則は、 (親の型の規則の条件を満たすすべての型のメソッドのうちで)条件を満たすすべてのメソッドを選択します。サポートされる選択 条件は、メソッド名、メソッド属性、および署名です。

### メソッド名

メソッドの規則を作成するには、親である型の規則のノードを右クリックして、[**メソッドの追加**]をクリックし、[名前]ボックスに名前 を入力します。[**正規表現**]チェック ボックスがオンになっている場合、入力された名前は正規表現として解釈されます。このチェッ ク ボックスがオフになっている場合は、入力された名前は文字どおりに解釈されます。

#### メソッドの属性指定子

メソッド名に加えて、[属性指定子]ボックスの一覧に表示されている値を使用することにより、メソッドの属性指定子に基づいてメ ソッドを選択できます。属性指定子の前に付いている '**-**' は、その属性の否定を意味します(つまり、指定した属性を持たないすべ てのメソッドを選択します)。一覧から複数の属性を選択することもできます。複数の属性を選択した場合に暗黙に適用される条件 は、論理的に AND で結合されます(つまり、選択されるメソッドのセットは、各属性指定子に一致するすべてのメソッドの共通部分 です)。たとえば、一覧から **+public** と **+virtual** を選択することにより、パブリックかつ仮想のプロパティを選択できます。

属性の指定は、メソッド名および署名リストと論理的に **AND** で結合されます。したがって、特定の属性のセットを持つすべてのメ ソッドを選択する場合、すべてのメソッドを選択するような正規表現(つまり、"**.\***")をメソッド名として指定する必要があります。

### メソッドの署名

メソッドを署名によって選択することもできます。署名は、メソッドの戻り値の型とパラメーターの型を特定します。メソッドの署名は メソッドの規則のスコープを縮小するので、署名に無関係にメソッドを選択する規則を作成する場合は、 すべての署名(たとえば ".**\***")を選択する正規表現を指定する必要があります。これが既定値です。

### メソッドの規則のノード

規則の編集ビューに表示されるメソッド ノードは、その規則が正規表現かどうか、および規則と関連のある属性指定子および署名 が指定されているかどうかを示す子要素を持っています。その規則で選択される項目をプレビューするには、ノードを右クリックし、 表示されるメニューから「プレビュー]を選択します。

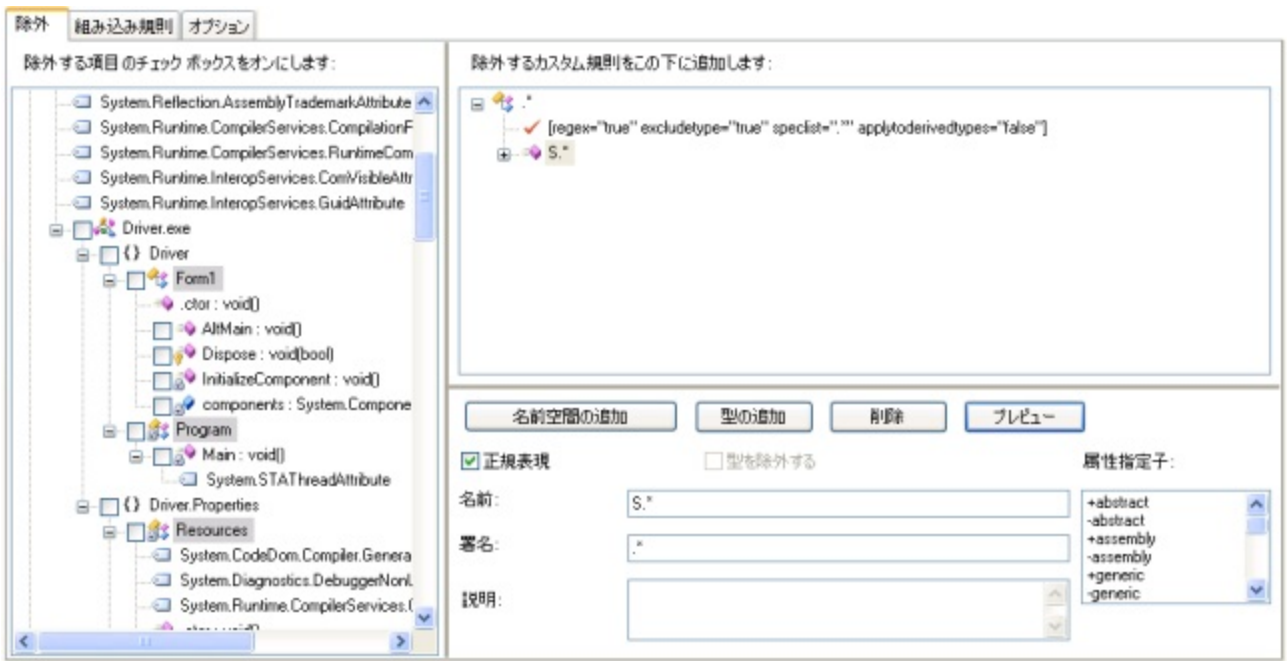

このスクリーンショットでは、名前が "**S**" で始まるすべてのパブリック メソッド(すべての型)の名前を選択するメソッドの規則が定義 されています。

## **2.5.9.2.4** フィールドによる選択

フィールドの規則は、型の規則によって限定されるので、規則の編集ビューでは型ノードの子として表示されます。フィールドの規 則は、(親の型の規則の条件を満たすすべての型のフィールドのうちで)条件を満たすすべてのフィールドを選択します。サポート される選択条件は、フィールド名およびフィールドの属性です。

#### フィールド名 しゅうしょう しゅうしゅう しゅうしゅう しゅうしゅう しゅうしゅう しゅうしゅう しゅうしゅう しゅうしゅう

フィールドの規則を作成するには、親である型の規則のノードを右クリックして、[フィールドの追加]をクリックし、[名前]ボックスに 名前を入力します。[正規表現]チェック ボックスがオンになっている場合、入力された名前は正規表現として解釈されます。この チェック ボックスがオフになっている場合は、入力された名前は文字どおりに解釈されます。

### フィールドの属性指定子

フィールド名に加えて、[属性指定子]ボックスの一覧に表示されている値を使用することにより、フィールドの属性指定子に基づい てフィールドを選択できます。属性指定子の前に付いている '**-**' は、その属性の否定を意味します(つまり、指定した属性を持たな いすべてのフィールドを選択します)。一覧から複数の属性を選択することもできます。複数の属性を選択した場合に暗黙に適用さ れる条件は、論理的に AND で結合されます(つまり、選択されるフィールドのセットは、各属性指定子に一致するすべてのフィー ルドの共通部分です)。たとえば、一覧から **+public** と **+static** を選択することにより、パブリックかつ静的なフィールドを選択でき ます。 きんしゃく しゅうしゅう しゅうしゅう しゅうしゅう しゅうしゅう

属性の指定は、フィールド名と論理的に **AND** で結合されます。したがって、特定の属性のセットを持つすべてのフィールドを選択 する場合、すべてのフィールドを選択するような正規表現(つまり、"**.\***")をフィールド名として指定する必要があります。

#### フィールドの署名

フィールドを署名によって選択することもできます。署名はフィールドのタイプを指定します。フィールドの署名はフィールドの規則 のスコープを縮小するので、タイプに無関係にフィールドを選択する規則を作成する場合は、すべての署名(たとえば ".**\***")を選択 する正規表現を指定する必要があります。これが既定値です。

### フィールドの規則のノード

規則の編集ビューに表示されるフィールド ノードは、その規則が正規表現かどうか、および規則と関連のある属性指定子および 署名が指定されているかどうかを示す子要素を持っています。その規則で選択されるフィールドをプレビューするには、ノードを右 クリックし、表示されるメニューから[プレビュー]を選択します。

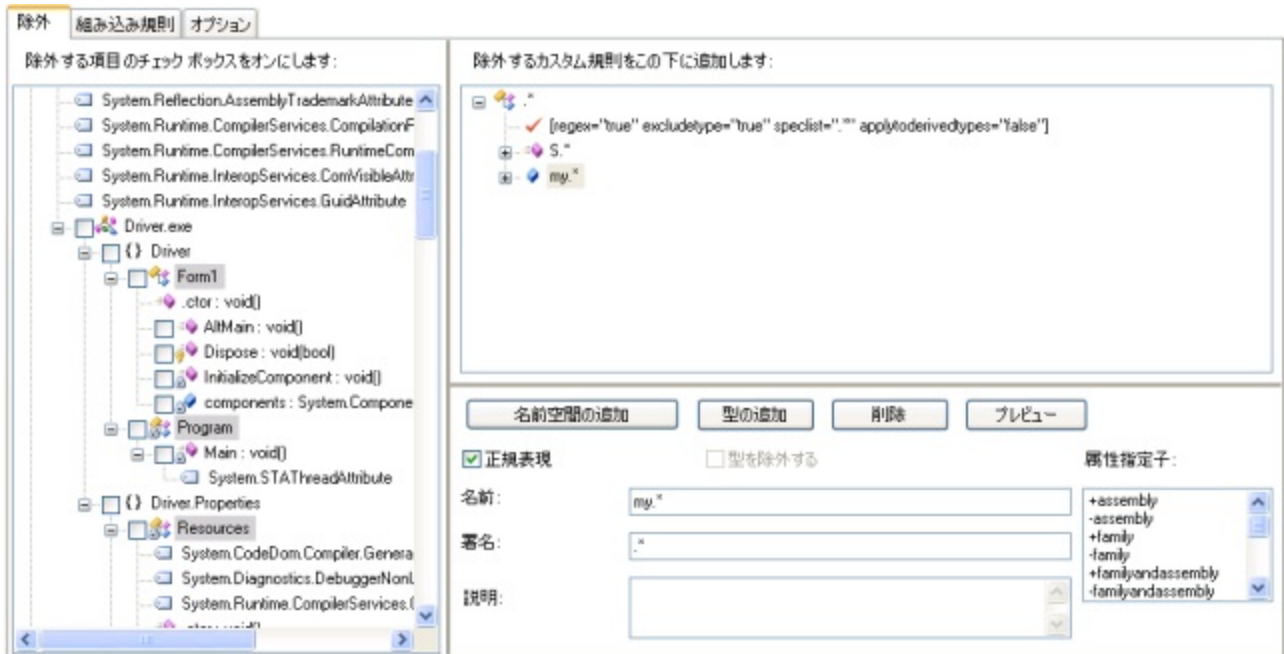

このスクリーンショットでは、名前が "**my**" で始まるすべてのフィールド(すべての型)の名前を選択するフィールドの規則が定義さ れています。

## **2.5.9.2.5** プロパティによる選択

プロパティの規則は、型の規則によって限定されるので、規則の編集ビューでは型ノードの子として表示されます。プロパティの規 則は、(親の型の規則の条件を満たすすべての型のプロパティのうちで)条件を満たすすべてのプロパティを選択します。サポート される選択条件は、プロパティ名およびプロパティの属性です。

### プロパティ名

プロパティの規則を作成するには、親である型の規則のノードを右クリックして、[プロパティの追加]をクリックし、[名前]ボックス に名前を入力します。「正規表現]チェック ボックスがオンになっている場合、入力された名前は正規表現として解釈されます。こ のチェック ボックスがオフになっている場合は、入力された名前は文字どおりに解釈されます。

### プロパティの属性指定子

プロパティ名に加えて、[属性指定子]ボックスの一覧に表示されている値を使用することにより、プロパティの属性指定子に基づ いてプロパティを選択できます。属性指定子の前に付いている '**-**' は、その属性の否定を意味します(つまり、指定した属性を持た ないすべてのプロパティを選択します)。一覧から複数の属性を選択することもできます。複数の属性を選択した場合に暗黙に適 用される条件は、論理的に AND で結合されます(つまり、選択されるプロパティのセットは、各属性指定子に一致するすべてのプ ロパティの共通部分です)。たとえば、一覧から **+public** と **+virtual** を選択することにより、パブリックかつ仮想のプロパティを選 択できます。

属性の指定は、プロパティ名および署名リストと論理的に **AND** で結合されます。したがって、特定の属性のセットを持つすべての プロパティを選択する場合、すべてのプロパティを選択するような正規表現(つまり、"**.\***")をプロパティ名として指定する必要があ ります。

### プロパティの規則のノード

規則の編集ビューに表示されるプロパティの規則のノードは、その規則が正規表現かどうか、および規則に属性指定子が指定さ れているかどうかを示す子要素を持っています。その規則で選択される項目をプレビューするには、ノードを右クリックし、表示され るメニューから[プレビュー]を選択します。

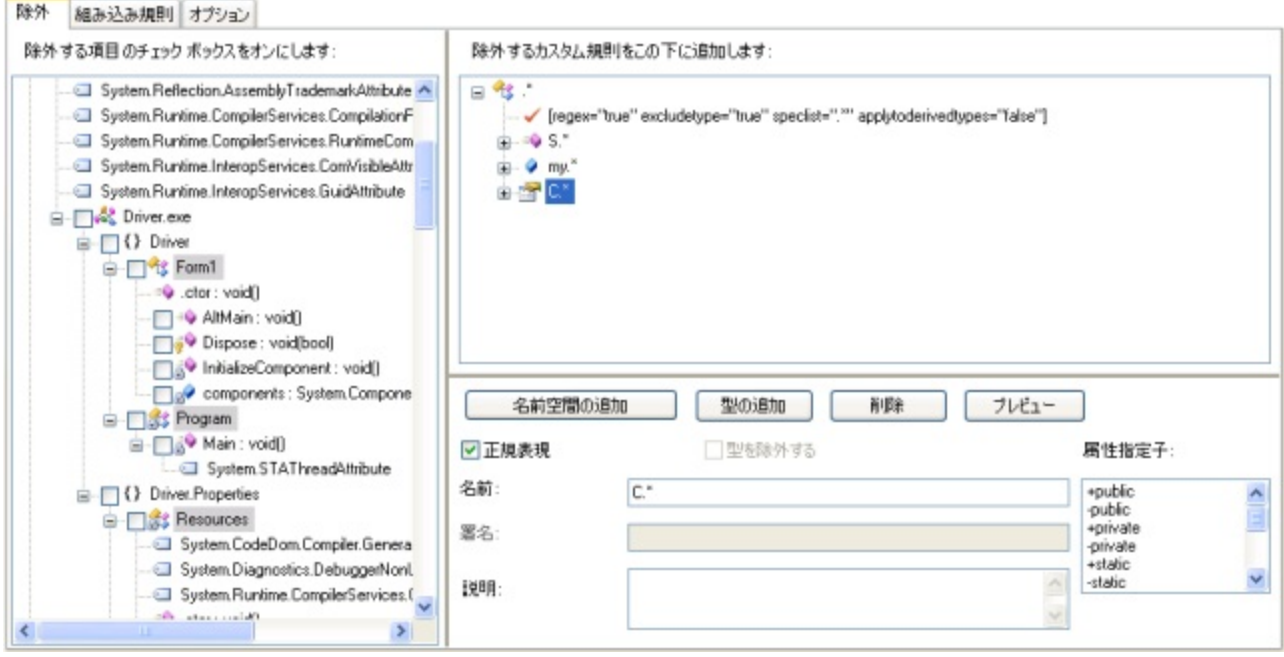

このスクリーンショットでは、名前が "**C**" で始まるすべてのパブリック プロパティ(すべての型)の名前を選択するプロパティの規則 が定義されています。

## **2.5.9.2.6** イベントによる選択

イベントの規則は、型の規則によって限定されるので、規則の編集ビューでは型ノードの子として表示されます。イベントの規則 は、(親の型の規則の条件を満たすすべての型のフィールドのうちで)条件を満たすすべてのイベントを選択します。サポートされ る選択条件は、イベント名およびイベントの属性です。

### イベント名

イベントの規則を作成するには、親である型の規則のノードを右クリックして、[**イベントの追加**]をクリックし、[名前]ボックスに名 前を入力します。[**正規表現**]チェック ボックスがオンになっている場合、入力された名前は正規表現として解釈されます。この チェック ボックスがオフになっている場合は、入力された名前は文字どおりに解釈されます。

### イベントの属性指定子

イベント名に加えて、[属性指定子]ボックスの一覧に表示されている値を使用することにより、イベントの属性指定子に基づいてイ ベントを選択できます。属性指定子の前に付いている '**-**' は、その属性の否定を意味します(つまり、指定した属性を持たないすべ てのイベントを選択します)。一覧から複数の属性を選択することもできます。複数の属性を選択した場合に暗黙に適用される条 件は、論理的に AND で結合されます(つまり、選択されるイベントのセットは、各属性指定子に一致するすべてのイベントの共通 部分です)。たとえば、一覧から **+public** と **+static** を選択することにより、パブリックかつ静的なイベントを選択できます。

属性の指定は、イベント名と論理的に **AND** で結合されます。したがって、特定の属性のセットを持つすべてのイベントを選択する 場合、すべてのイベントを選択するような正規表現(つまり、"**.\***")をイベント名として指定する必要があります。

### イベントの規則のノード

規則の編集ビューに表示されるイベントの規則のノードは、その規則が正規表現かどうか、および規則に属性指定子が指定され ているかどうかを示す子要素を持っています。その規則で選択されるイベントをプレビューするには、ノードを右クリックし、表示さ れるメニューから[プレビュー]を選択します。

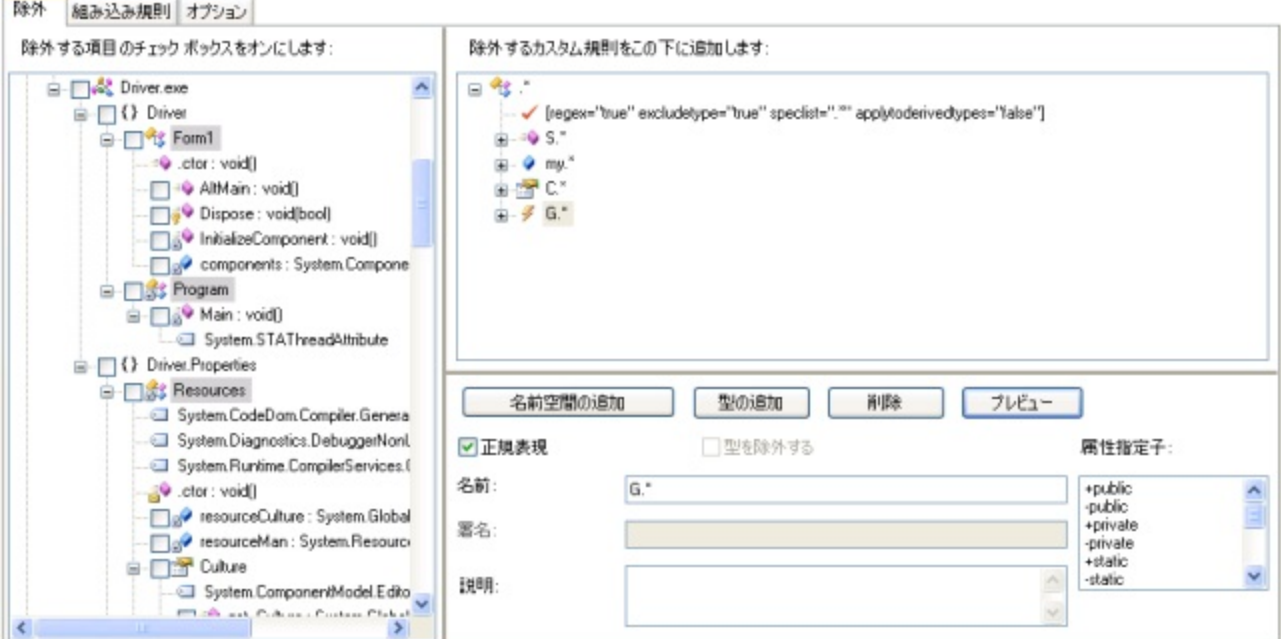

このスクリーンショットでは、名前が "**G**" で始まるすべてのイベント(すべての型)の名前を選択するイベントの規則が定義されてい ます。 きんしゃく しゅうしゅう しゅうしゅう しゅうしゅう しゅうしゅう

### **2.5.9.2.7** カスタム属性による選択

カスタム属性の規則は、型、メソッド、フィールド、プロパティまたはイベントの規則によって限定されるので、規則の編集ビューでは 型、メソッド、フィールド、プロパティまたはイベントのノードの子として表示されます。カスタム属性の規則は、親ノードによって選択 されていて、かつ規則の条件を満たすカスタム属性が指定されているすべての項目を選択します。

#### カスタム属性名

カスタム属性の規則を作成するには、親である型、メソッド、フィールド、プロパティまたはイベントの規則のノードを右クリックして、 [カスタム属性の追加]をクリックし、[名前]ボックスに名前を入力します。[正規表現]チェック ボックスがオンになっている場合、 入力された名前は正規表現として解釈されます。このチェック ボックスがオフになっている場合は、入力された名前は文字どおり に解釈されます。

### [継承を可能にする]チェック ボックス

[**継承を可能にする**]チェック ボックスは、カスタム属性の規則を継承階層に適用する方法を制御します。このチェック ボックスが オンになっている場合、オーバーライドするメソッド、プロパティ、イベント、および子の型も除外されます。

### カスタム属性の規則のノード

規則の編集ビューに表示されるカスタム属性のノードは、その規則が正規表現であるかどうかを示す子要素を持っています。カス タム属性の規則のノードでは、ノードを右クリックして、メニューから[プレビュー]オプションを選択することにより、その規則で選択 される型、メソッド、フィールド、プロパティ、またはイベントをプレビューできます。

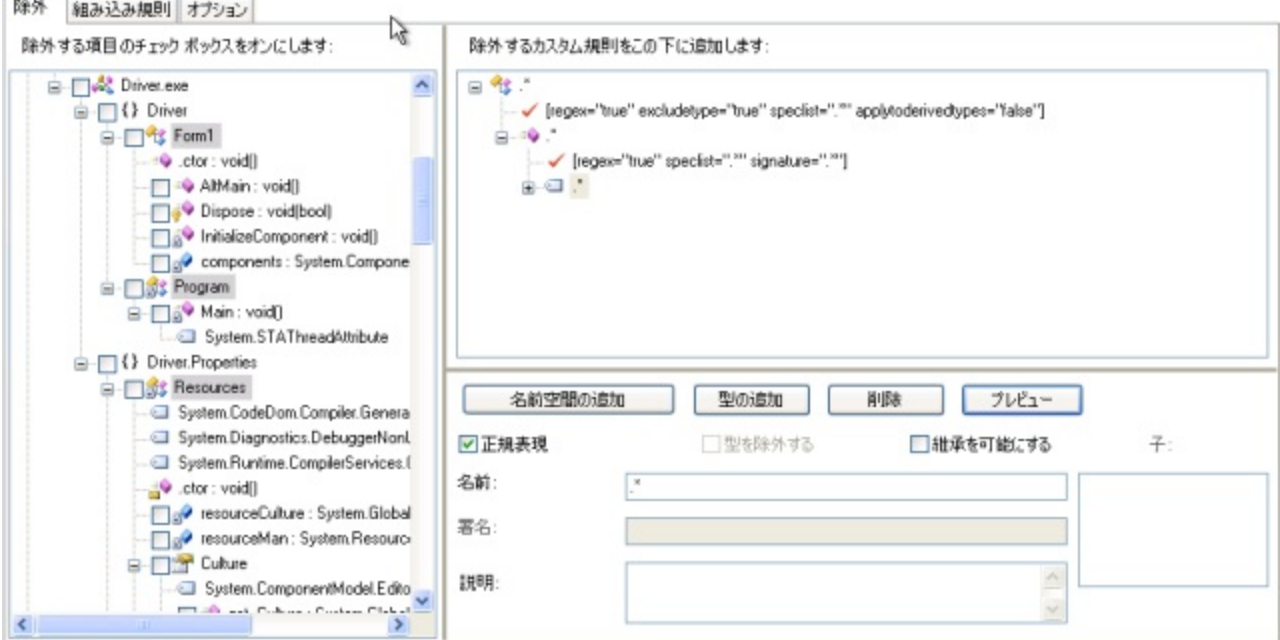

このスクリーン ショットでは、**GettingStarted.TestNamedAttribute** という名前のカスタム属性が指定されているすべてのメソッ ドを選択するカスタム属性の規則が定義されています。

## **2.5.9.2.8** スーパータイプによる選択

スーパータイプの規則は、型の規則によって限定されるので、規則の編集ビューでは型ノードの子として表示されます。スーパータ イプ規則は、親の型の規則の条件に一致し、かつ指定したスーパータイプから派生する型のみが条件に一致するよう、型の規則 のスコープを狭くします。

### スーパータイプ名

スーパータイプの規則を作成するには、親である型の規則のノードを右クリックして、[スーパータイプの追加]をクリックし、[名前] ボックスに名前を入力します。[**正規表現**]チェック ボックスがオンになっている場合、入力された名前は正規表現として解釈され ます。このチェック ボックスがオフになっている場合は、入力された名前は文字どおりに解釈されます。

### スーパータイプの規則のノード

規則の編集ビューに表示されるスーパータイプの規則のノードは、その規則が正規表現であるかどうかを示す子要素を持ってい ます。その規則で選択される型をプレビューするには、ノードを右クリックし、表示されるメニューから[プレビュー]を選択します。

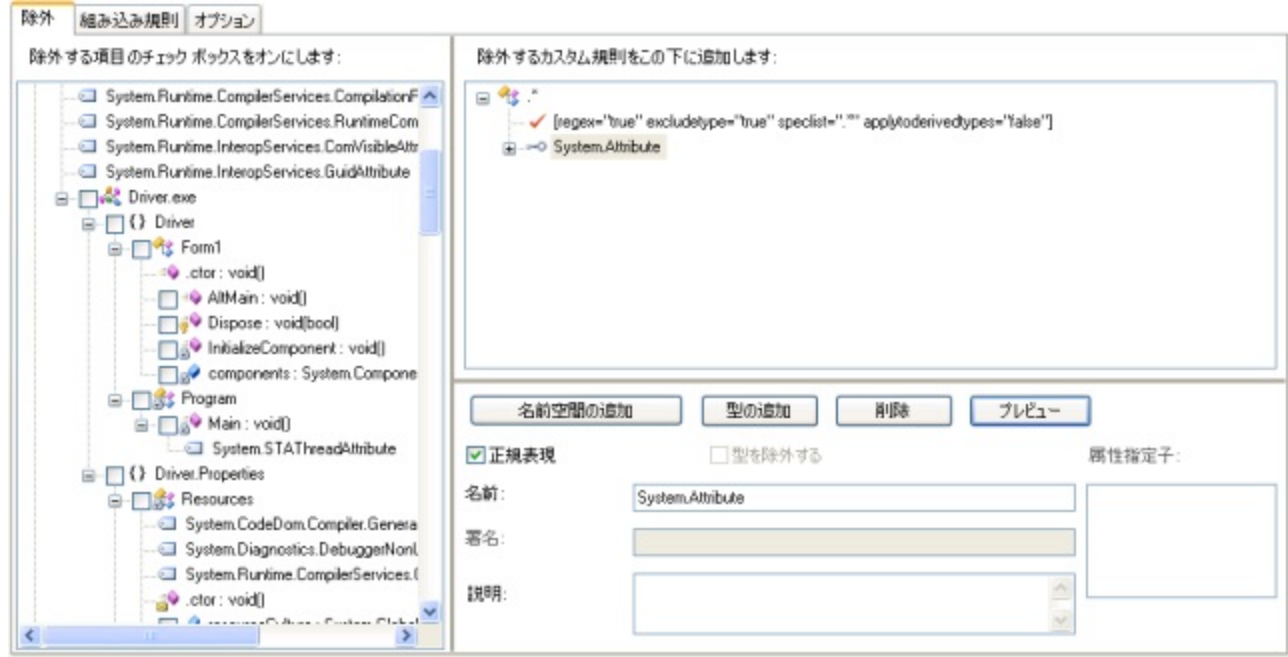

このスクリーンショットでは、**System**.**Attribute** のスーパータイプであるすべての型を選択するスーパータイプ規則が定義されて います。

## **2.5.9.3** 規則の編集と削除

既存の規則を編集するには、規則の編集ビューで目的の規則をクリックします。次に、ビューの下部にあるコントロールを使用し て、ノードに関連する値(たとえば、名前、属性指定子リストなど)を編集します。

規則を削除するには、規則の編集ビューで目的の規則をクリックし、[削除]をクリックします。

## **2.5.9.4** 規則での宣言による難読化の使用

規則のエディターでは、[宣言による難読化が](#page-40-0)サポートされており、アプリケーションのツリー ビューにはすべての難読化属性(つま り、**System.Reflection.ObfuscateAssemblyAttribute** および

**System.Reflection.ObfuscationAttribute**)の引数が表示されます。アプリケーションのツリー ビューでは、難読化属 性によって選択されている項目(型、メソッド、フィールド)は青色で表示されます。

次のスクリーン ショットでは、**ObfuscationAttributes** を使用して、Class1 および Class2 のメソッドを除去トリガーとして指定 しています。また、このビューでは、各属性のプロパティと値が展開表示されています。

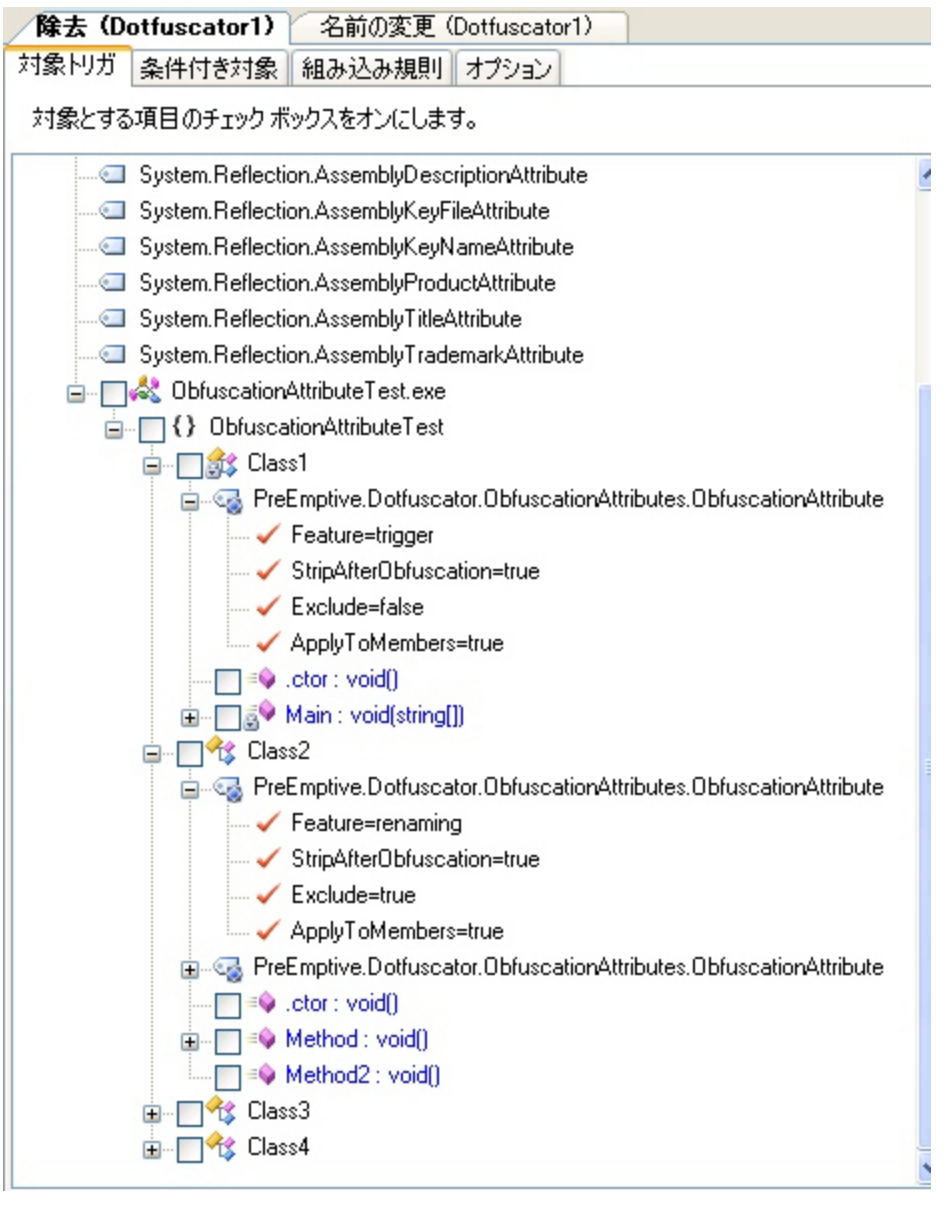

## **2.5.9.5** 規則のプレビュー

規則の編集ビューで 1 つの規則の結果をプレビューするには、規則のノードをクリックして、[プレビュー]をクリックします。規則で 選択される項目は、アプリケーションのツリー ビューで網掛け表示になります。

規則の編集ビューで定義されている規則をすべて適用した場合の結果をプレビューするには、[プレビュー]ボタンをクリックしま す。すべての規則を適用した場合に選択されるすべての項目が、アプリケーションのツリー ビューで網掛け表示になります。

## **2.5.10** インストルメンテーション(改ざん、**Shelf Life**、例外、分析)

[インストルメンテーション]タブでは、Dotfuscator のコードの差し込み機能(インストルメンテーション)を設定する、カスタム属性の 追加、編集、および調査が行えます。次の機能が含まれます。

- [Shelf Life](#page-130-0)
- [改ざん通知](#page-47-0) しょうしょう しょうしょう しょうしょう しょうしょう しょうしょう しょうしょく あいしゅう
- [例外の追跡](#page-138-0)
- [アプリケーション分析\(](#page-142-0)Runtime Intelligence)

新規プロジェクトの場合、インストルメンテーションの変換に対する既定の設定は「有効化」になっています。

ソース コード内で既にサポートされているカスタム属性は、ユーザー インターフェイスを介して編集できます。変更内容は Dotfuscator 構成ファイルに保持され、ソース コード内の属性に優先します。

拡張カスタム属性もまた、ユーザー インターフェイスを介して追加および編集することができます。Dotfuscator は、拡張属性を ソース コードに埋め込まれているカスタム属性と同様に扱います。

また、サポートされる属性であれば、それがコードに埋め込まれている属性であっても、サポートされている特定のコード変換に割 り当てることができます。これは属性のオーバーロードをサポートしており、同じ属性のセットで複数の変換処理(たとえば、アプリ ケーション分析)を作動させることができます。

属性を追加するには、設定したいメソッドまたはアセンブリへ移動して、目的の属性を選択します。属性に引数がある場合は、[イ ンストルメンテーション]エディターでそれを設定できます。

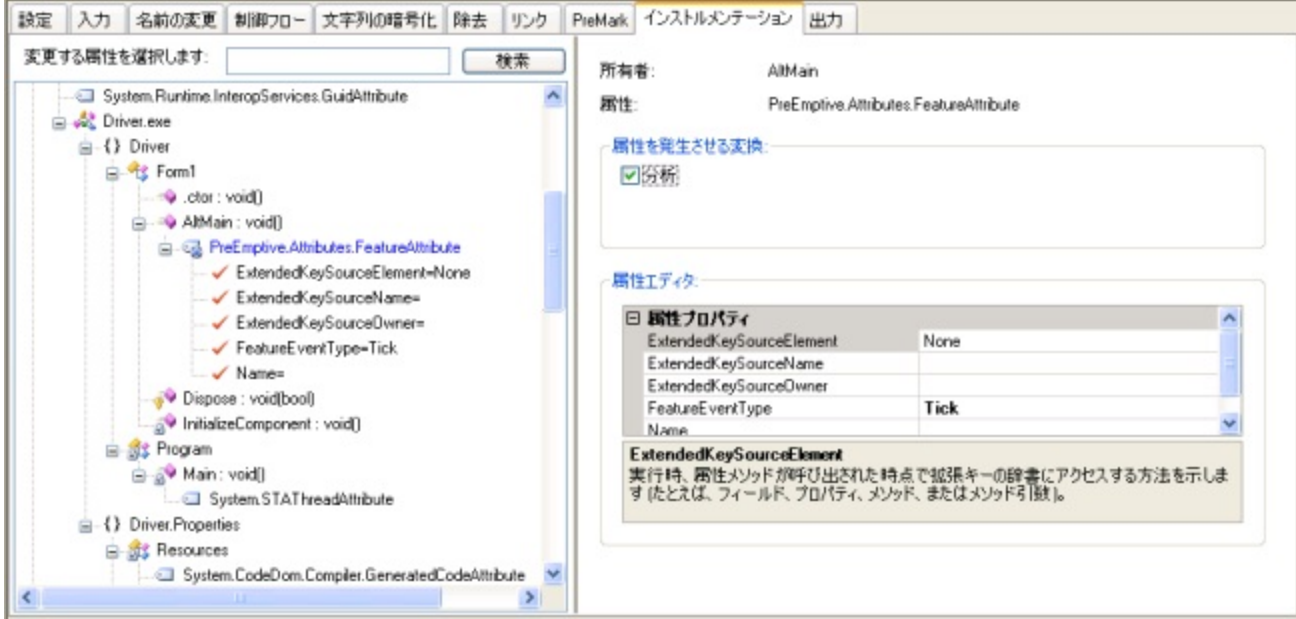

[属性を発生させる変換]セクションの[分析]チェック ボックスをオンにすると、属性付きメソッドを Runtime Intelligence で追跡さ れる機能としてインストルメントします。

**Dotfuscator** ユーザーズ ガイド **130**

### カスタム エンドポイント

SetupAttribute の属性エディター内の **CustomEndpoint** フィールドで Runtime Intelligence Services メッセージのエンドポイント を明示的に指定します。カスタム エンドポイントを選択しないと、PreEmptive の製品版 Runtime Intelligence Services エンドポイ ントが使用されます。**CustomEndpoint** フィールドの[**...**](省略記号)をクリックすると[エンドポイントの選択]ウィンドウが開きま す。 しんしゃく しゅうしゅう しゅうしゅう しゅうしゅう しゅうしゅう

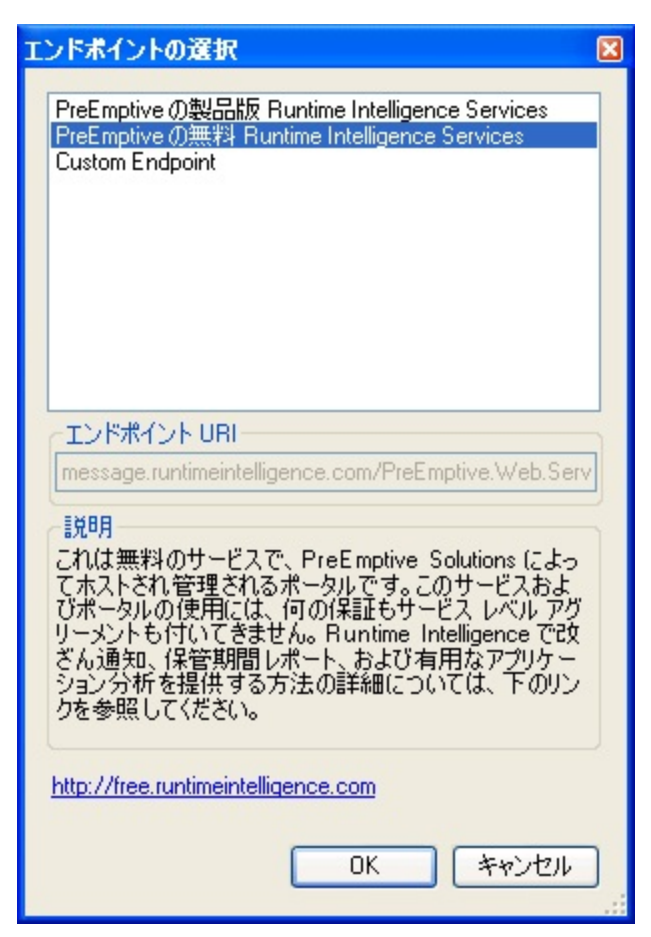

次の 3 つのうち 1 つを選択することができます。

- PreEmptive の製品版 Runtime Intelligence Services
- PreEmptive の無料の Runtime Intelligence Services
- カスタム エンドポイント ユーザー定義のカスタム エンドポイント

各オプションをクリックすると、[説明]フィールドにエンドポイントの説明が表示されます。選択を行って[OK]をクリックすると、 CustomEndpoint フィールドにその場所が表示されます。

#### <span id="page-130-0"></span>属性エディタ:

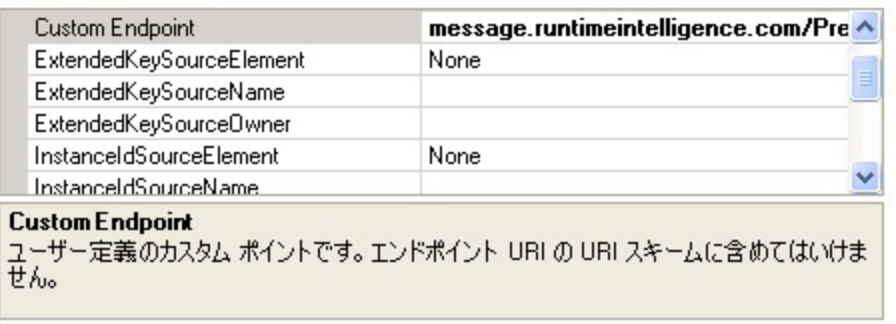

### 属性検索フィールド

[インストルメンテーション]タブの検索機能を使用すると、インストルメンテーション ツリー ビューの項目を簡単に見つけることがで きます。[変更する属性を選択します]フィールドに探したい項目の名前の全部または最初の何文字かを入力し、[検索]をクリック します。また、名前の最初の数文字の後ろに **.\***(ワイルドカード)を入力するか、正規表現を入力して項目を検索することもできま す。Dotfuscator はその検索語が現れる最初の項目を選択します。[検索]ボタンをクリックすると、検索語に次に一致する項目を 選択します。検索は項目名の最初に一致するため、インストルメンテーション属性を検索する場合は属性の名前全部を使用する 必要があります。たとえば、Setup 属性を検索するには **PreEmptive.Attributes.SetupAttribute** と入力します。

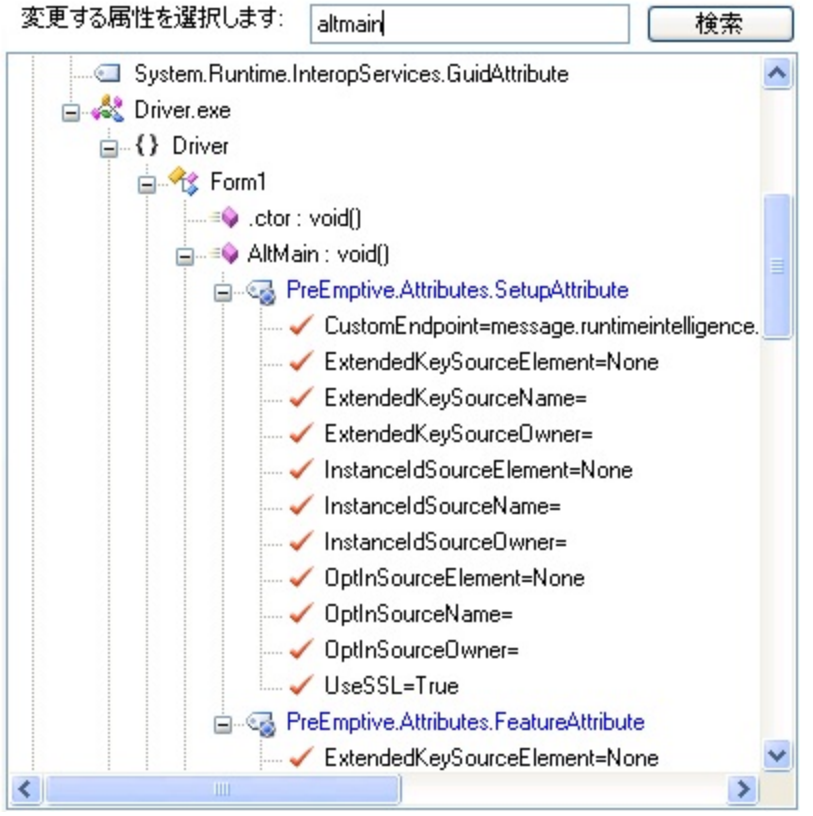

### <span id="page-131-0"></span>**2.5.10.1 Shelf Life** トークンの概要

**Shelf Life**(使用期限)はアプリケーションの在庫管理機能で、期限切れおよび通知のロジックをアプリケーションへ埋め込むことを 可能にするものです。Dotfuscator は、アプリケーションの期限切れに対し、アプリケーションを終了したり Runtime Intelligence Service メッセージを送信したりして対処するためのコードを差し込みます。この機能は、ベータ版のアプリケーションでは特に有用 です。ユーザーは、アプリケーションの期限切れや非アクティブ化を特定の日にスケジュールできます。また、オプションとして、特 定の日数後にアプリケーションの期限が切れるか非アクティブ化される警告をユーザーに発することができます。

Shelf Life トークンは、アプリケーションおよび期限切れ情報を含んでいる暗号化されたデータのセットで、難読化時にアプリケー ションのバイナリに差し込まれます。あるいは、それが有効期限を延長するために更新されることができるように、アプリケーション バイナリの外部にストリングして保存することができます。

秘密キー ファイルとパスワードの使用は任意ですが、使用すれば、ユーザー指定の秘密キーでトークン データに署名することに より、Shelf Life トークンの防御がさらに強力なものとなります。署名の検証を提供するのに必要な公開キー情報のみが Shelf Life トークンに格納されます。

アプリケーションに差し込まれる Shelf Life ランタイム コードに Shelf Life トークンを提供する方法は 2 つあります。既定の方法 は、Dotfuscator が難読化処理中に暗号化データをバイナリに直接埋め込む方法です。もう 1 つの方法は、アプリケーション開発 者が Shelf Life トークン データの独自の持続化を図り、その Shelf Life トークン データの文字列表記をカスタム メソッドやプロパ ティなど、ShelfLifeTokenSource プロパティに設定されている要素を介して、差し込まれたランタイム コードに提供する方法です。 Shelf Life トークン データがバイナリの外部に存在する利点は、新しくインストルメント化したバイナリを配布することなく簡単に使 用期限を延長できることですが、その代わりに Shelf Life トークン データがユーザーにより見えやすくなります。

### **2.5.10.1.1 Shelf Life Activation Key** の概要

Shelf Life Activation Key(**SLAK**)は、Shelf Life 機能を Dotfuscator に導入し、インストルメントするアプリケーション内の適切な場 所に差し込むために必要なデータ ファイルです。

Shelf Life Activation Key は PreEmptive によって発行され、使用期限の構成中、ユーザーによって Dotfuscator に渡されます。 Shelf Life Activation Key を入手するには、PreEmptive Solutions にご連絡ください。PreEmptive は、お客様のビルド マシンに格 納する Shelf Life Activation Key を含むデータ ファイルを発行します。

Shelf Life Activation Key を入手したら、1 つまたは複数のメソッドに Shelf Life 属性を追加することができます。[インストルメン テーション]タブにある[属性エディター]セクションに表示される **ActivationKeyFile** フィールドで、Shelf Life Activation Key ファイ ルのパスを選択する必要があります。そうすると、アプリケーション内で Shelf Life がアクティブ化されます。

## **2.5.10.1.2** 期限切れと警告の操作

ユーザーは、期限が切れたり警告したりする際に起こす操作を構成によって、またはカスタム属性を使って指定することができま す。ユーザーが既定の操作を選択した場合、アプリケーションは警告期間中に何の行動も取らず、期限が切れたら終了しま す。**InsertShelfLife** 属性を使用すると、Shelf Life の警告または期限切れの発生時にユーザーが指定したメソッドへのコー ルバックを実行するコードを差し込むことができます。

#### 期限切れの通知

これを行うには、**InsertShelfLife** 属性を使用して **ExpirationNotificationSink** を指定します。Dotfuscator はこれ を使用して Shelf Life(使用期限)の満了チェックの結果をアプリケーションに返すコードを生成しま

す。**ExpirationNotificationSink** には、書き込み可能なブール値で評価されるプロパティまたはフィールド、あるいは **void(bool)** または **void(string,string)** 署名付きのメソッドまたはデリゲートを指定できます。Shelf Life の期限切れ チェック後、アプリケーションの期限が切れていれば生成されたコードはブール値を true に設定し、そうでなければ false に設定し ます。**void(string,string)** 署名を持つメソッドまたはデリゲート シンクを使用する場合、生成されたコードはこのシンクを呼 び出し、警告日付と満了日付を文字列引数としてこの順序で渡します。アプリケーションは、Shelf Life の期限切れ通知にどのよう な方法で対応してもかまいません。**InsertShelfLife** 属性には、**ExpirationNotificationSink** を指定するための 3 つのプロパティが定義されています。

- **ExpirationNotificationSinkElement**
- **ExpirationNotificationSinkOwner**
- **ExpirationNotificationSinkName**

これらのプロパティについては、「[カスタム属性リファレンス」](#page-228-0)の [InsertShelfLifeAttribute](#page-240-0) セクションで詳しく説明します。

期限切れ通知シンクの設定は省略可能です。省略すると、期限切れチェックが実行されてもアプリケーションに通知されません。

**ExpirationNotificationSinkElement** に **DefaultAction** を設定すると、Dotfuscator は Shelf Life 期限切れが検出さ れた場合にアプリケーションを終了するコードを差し込みます。

#### 警告の通知 しょうしょう しょうしょう しょうしょう しょうしょう しょうしょう しょうしょう

これを行うには、**InsertShelfLife** 属性を使用して **WarningNotificationSink** を指定します。Dotfuscator はこれを使 用して Shelf Life(使用期限)警告チェックの結果をアプリケーションに返すコードを生成します。**WarningNotificationSink** には、書き込み可能なブール値で評価されるプロパティまたはフィールド、あるいは **void(bool)** または

**void(string,string)** 署名付きのメソッドまたはデリゲートを指定できます。Shelf Life の警告チェック後、アプリケーションが 警告期間にある場合には、生成されたコードはブール値を true に設定し、そうでなければ false に設定しま

す。**void(string,string)** 署名を持つメソッドまたはデリゲート シンクを使用する場合、生成されたコードはこのシンクを呼び 出し、警告日付と満了日付を文字列引数としてこの順序で渡します。アプリケーションは、Shelf Life(使用期限)の警告通知にどの ような方法で対応してもかまいません。**InsertShelfLife** 属性には、**WarningNotificationSink** を指定するための 3 つ のプロパティが定義されています。

- **WarningNotificationSinkElement**
- **WarningNotificationSinkOwner**
- **WarningNotificationSinkName**

これらのプロパティについては、「[カスタム属性リファレンス」](#page-228-0)の [InsertShelfLifeAttribute](#page-240-0) セクションで詳しく説明します。

警告通知シンクの設定は省略可能です。省略すると、警告チェックが実行されてもアプリケーションに通知されません。

**WarningNotificationSinkElement** に **DefaultAction** を設定すると、Dotfuscator は警告通知を処理するコードを差し込 みません。

**InsertShelfLife** 属性の **ExpirationNotificationSink** および **WarningNotificationSink** を、属性付きメソッ ドと同じクラスに定義されているインスタンス フィールドとする場合の使用例を示します。

```
InsertShelfLife 属性の WarningNotificationSink と ExpirationNotificationSink の使用法
class ShelfLifeSample {
   bool instanceShelfLifeExpirationFlag;
   [PreEmptive.Attributes.InsertShelfLife(
    ActionKeyFile = "C:\\shelllife.slkey",ExpirationDate = "2009-11-05",
     ExpirationNotificationSinkElement = SinkElements.Field,
     ExpirationNotificationSinkName = "instanceShelfLifeExpirationFlag",
    WarningDate = "2009-07-04",
     WarningNotificationSinkElement = SinkElements.Method,
     WarningNotificationSinkName = "CheckShelfLifeWarning"
 )]
   private void Verify() {
   // Dotfuscator は、Shelf Life の期限切れと警告の検出および通知のコードをここに追加します
 }
   private CheckShelfLifeExpirationState() {
     if ( instanceShelfLifeExpirationFlag ) {
       // アプリケーションの期限が切れています
 }
else { \blacksquare // アプリケーションの期限は切れていません
 }
 }
   private CheckShelfLifeWarning(string warnDate, string expDate) {
     // 日付文字列を直接使用します
     Console.WriteLine("MyApp expires on " + expDate);
     // または、日付を分析して計算を行います
    int daysLeft = DateTime.Parse(expDate).Subtract(DateTime.Now);
    Console.WriteLine("MyApp will expire in " + daysLeft + " days");
 }
}
```
## **2.5.10.1.3** 期限切れと警告のレポート

警告期間に入るとき、または期限切れになったときに、挿入された Shelf Life コードは Runtime Intelligence Service にメッセージ を送信することができます。この機能を有効にしたい場合は、[設定]タブの[グローバル オプション]セクションにある[**Shelf Life** メッセージの送信]を有効(はい)にします。

使用期限切れを検出するには、アプリケーション内で必ず実行される 1 つまたは複数のメソッドに **InsertShelfLife** 属性を設 定します。Dotfuscator は処理中に **InsertShelfLife** 属性を見つけると、実行時に期限切れ検出を実行するためのコードを 追加します。現在の日付が、埋め込まれている期限期日であるかそれを過ぎている場合、Shelf Life の期限切れメッセージが Runtime Intelligence Service に送信されます。

Dotfuscator では、任意でアプリケーションの使用期限切れの前に警告期間を指定することができます。現在の日付が、埋め込ま れている警告期日であるかそれを過ぎている場合、Shelf Life の警告メッセージが Runtime Intelligence Service に送信されま す。 しんしゃく しゅうしゅう しゅうしゅう しゅうしゅう しゅうしゅう

**InsertShelfLife** 属性は実行時には必要ありません。そのため、Dotfuscator はこの属性を出力アプリケーションから取り除 きます。 きょうしょう しゅうしゅう しゅうしゅう しゅうしゅう しゅうしょく

アプリケーションに **InsertShelfLife** 属性をいくつ含めてもかまいません。アプリケーションの使用期限期日であるか間もなく 期日である場合は、同じアプリケーション セッションから同じ Shelf Life ID を持つ複数の Shelf Life メッセージが送信されます。

この属性を Setup 属性が含まれているメソッドに置かないでください。この属性を含んでいるメソッドは、Setup 属性を含ん でいるメソッドの後に実行する必要があります。

#### InsertShelfLife 属性

```
[PreEmptive.Attributes.InsertShelfLife(
   ActivationKeyFile = "C:\\shelflife.slkey",
  ExpirationDate = "2009-11-05")]
public void DoStuff() { ...}
```
■ メモ:この機能を使用するには、[Shelf Life Activation Key](#page-131-0)(SLAK)を別途購入する必要があります。

## **2.5.10.1.4** 新しい **Shelf Life** トークンの生成

[Shelf Life](#page-130-0) トークン ソースを持つ Shelf Life を使用する場合、Dotfuscator では新しい Shelf Life トークンを簡単に生成できます。 Visual Basic の場合はメニュー バーの[表示|**Dotfuscator**|新しい **Shelf Life** トークンの生成]をクリックし、スタンドアロン Dotfuscator の場合は[ツール|**Shelf Life** トークンの生成]をクリックするだけです。

表示されるダイアログ ボックスで、適切な Shelf Life Activation Key ファイルと任意の PKCS #12 Private Key ファイルを検索、選 択することによって、Shelf Life トークンの追加の検証を提供することができます。秘密キー ファイルを使用する場合は、[秘密 キー ファイルのパスワード]フィールドにパスワードを入力してください。[有効期限]を設定し、任意で[警告日付]を設定します。 [警告日付]フィールドの隣には[警告日付を使用する]チェック ボックスがあります。インストルメンテーション中に [InsertShelfLifeAttribute](#page-240-0) を使って警告日付の動作を有効にしなかった場合、あるいは、インストルメンテーション中に有効にしたけ れど、それを無効にする更新した Shelf Life トークンを提供したい場合は、このチェック ボックスをオフにしてください。

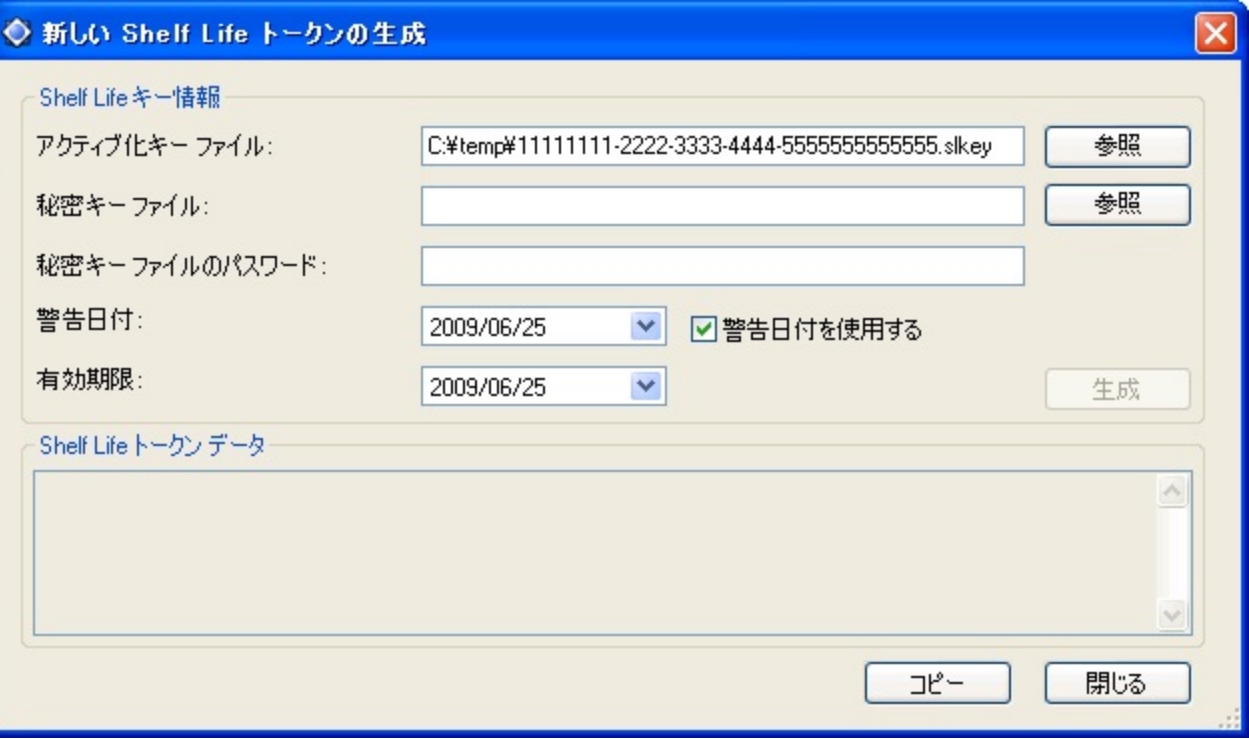

Shelf Life キー情報が正しいと判断されると、[生成]ボタンがアクティブになり、クリックできるようになります。このボタンをクリック すると、Shelf Life がインストルメントされたアプリケーションが [InsertShelfLifeAttribute](#page-240-0) の ShelfLifeTokenSource プロパティを介 して使用できる、新しい Shelf Life トークンが生成されます。[コピー]ボタンをクリックすると、Shelf Life トークン データをクリップ ボードにコピーできます。

## **2.5.10.2** 改ざん通知

アプリケーションが改ざんされているかどうかを検出し、改ざんされている場合には任意で Runtime Intelligence Service のサブ スクリプション顧客のために、Runtime Intelligence Service へメッセージを送信するようにアプリケーションをインストルメントする ことができます。

適切に属性が設定された .NET アプリケーションで Dotfuscator を実行すれば、Dotfuscator は改ざん通知属性を処理し、適宜に アプリケーションをインストルメントします。結果として生じる出力アプリケーションは、いつでも改ざん通知を Runtime Intelligence データ サービスへ送信できる状態になっています。このレベルにおける改ざん通知とアプリケーション分析の唯一の違いは、属性 にあります。

### 改ざん通知メッセージの種類

改ざん通知は 1 つのメッセージの種類を定義します。

改ざん検出 しょうしょう しょうしょう しゅうしょう しんしゅう しんしゅう しんしゅう しんしゅう しんしゅう

<span id="page-136-0"></span>Runtime Intelligence Service は改ざん検出メッセージを定義します。アプリケーションは、Dotfuscator から実行された以降に自 身が変更されていると判断したとき、このメッセージを送信します。アプリケーションにこれらのメッセージを送信させるには、以下 のことを実行する必要があります。

- Setup や Teardown などの [Runtime Intelligence](#page-146-0) 属性をアプリケーションに設定します。
- アプリケーションの整合性チェックを実行したいメソッドに [InsertTamperCheck](#page-136-0) 属性を追加します。
- [**改ざんメッセージの送信**]オプションをオンにした Dotfuscator を介してアプリケーションを実行します。「[アプリケーション分析](#page-143-0) を備えた Dotfuscator [の構成および実行」](#page-143-0)を参照してください。

Runtime Intelligence データを含むメッセージの内容を見るには、「Runtime Intelligence [対応アプリケーションの例」](#page-159-0)を参照してく ださい。 しゅうしゅう しゅうしゅう しゅうしゅう しゅうしゅう しゅうしゅう しゅうしゅう

### **2.5.10.2.1** 改ざんレポート

改ざんを検出するには、アプリケーション内で必ず実行される 1 つ以上のメソッドに **InsertTamperCheck** 属性を設定する必要 があります。Dotfuscator は処理中に **InsertTamperCheck** 属性を見つけると、実行時にアセンブリ レベルの整合性チェックを 実行するためのコードを追加します。整合性チェックに失敗した場合は、改ざん検出メッセージを Runtime Intelligence Service へ 送信できます。また、アプリケーションを終了するコードや、それ以外のあらゆるアプリケーション定義のコードを呼び出すことがで きます(「[改ざん操作」](#page-136-0)を参照してください)。**InsertTamperCheck** 属性は実行時には必要ありません。そのため、Dotfuscator はこの属性を出力アプリケーションから取り除きます。

アプリケーションに **InsertTamperCheck** 属性をいくつ含めてもかまいません。アプリケーションが改ざんされた場合には、1 つ のアプリケーション セッションから複数の改ざん検出メッセージが同じグループ ID で送信されます。

<mark>♪</mark>、この属性を、Setup 属性が含まれているメソッドに置いてはいけません。この属性を含んでいるメソッドは、Setup 属性を含 んでいるメソッドの後に実行する必要があります。

#### InsertTamperCheck 属性

```
[PreEmptive.Attributes.InsertTamperCheck()]
public void DoStuff() { ...}
```
### **2.5.10.2.2** 改ざん操作

**InsertTamperCheck** 属性を使用すると、改ざん通知をマネージ サービスへ送信することに加え、改ざんの検証中に実行され るコードを差し込むことができます。

#### アプリケーション通知

これを実現するために、**InsertTamperCheck** 属性で **ApplicationNotificationSink** を指定できます。Dotfuscator は この ApplicationNotificationSink を利用して、改ざんチェックの結果をアプリケーションへ伝えるコードを生成しま す。**ApplicationNotificationSink** には、書き込み可能なブール値で評価されるプロパティまたはフィールド、あるいは **void(bool)** 署名付きのメソッドまたはデリゲートを指定できます。改ざんチェック後、アプリケーションが改ざんされていれば、 生成されたコードはブール値を true に設定し、そうでなければ false に設定します。アプリケーションは改ざん通知に応えて、どの ように対応してもかまいません。

**InsertTamperCheck** 属性には、ApplicationNotificationSink を指定するための 3 つのプロパティが定義されています。

- **ApplicationNotificationSinkElement.**
- **ApplicationNotificationSinkOwner.**
- **ApplicationNotificationSinkName**

これらのプロパティについては、「[カスタム属性リファレンス」](#page-228-0)の [InsertTamperCheckAttribute](#page-246-0) セクションで詳しく説明します。

アプリケーション通知シンクの設定は省略可能です。省略すると、改ざんチェックが実行されてもアプリケーションに通知されませ  $\lambda$ .

**ApplicationNotificationSinkElement** を "**DefaultAction**" に設定すると、Dotfuscator は改ざんが検出されたときに アプリケーションを終了するコードを差し込みます。

**InsertTamperCheck** 属性の **ApplicationNotificationSink** を、属性付きメソッドと同じクラス内に定義されているイン スタンス フィールドとする場合の使用例を示します。

InsertTamperCheck 属性の ApplicationNotificationSink

```
class TamperSample {
  bool instanceTamperFlag;
  [PreEmptive.Attributes.InsertTamperCheck(
    ApplicationNotificationSinkElement = SinkElements.Field,
    ApplicationNotificationSinkName = "instanceTamperFlag"
 )]
  private void Verify() {
   // Dotfuscator はここに、改ざん検出および通知のコードを追加します
 }
  private CheckTamperState() {
    if ( instanceTamperFlag ) {
      // アプリケーションは改ざんされている
 }
else { \blacksquare // アプリケーションは改ざんされていない
 }
 }
}
```
### <span id="page-138-0"></span>**2.5.10.2.3** 改ざんのシミュレート

Dotfuscator には、アセンブリを「改ざんする」ための単純なコマンド ライン ユーティリティが付属しています。これは **TamperTester.exe** という名前で Dotfuscator 自体と同じフォルダーにインストールされます。

#### TamperTester.exe

使用方法:tampertester <file\_name> [出力先フォルダー]

このユーティリティから Dotfuscator アセンブリを実行することによって、改ざんの通知メッセージが期待どおりに生成され送信され るかどうかをテストできます。また、改ざん検出に応えて実行するよう記述したあらゆるアプリケーション コードをテストできます。

### **2.5.10.3** 例外の追跡

このセクションでは、例外の追跡を使用する場合の開発プロセスについて説明します。また、例外の追跡に関連する Dotfuscator のユーザー インターフェイスおよび構成オプションについて説明します。

### **2.5.10.3.1** 例外レポート

メソッド内で発生した例外を検出するには、そのメソッドに **ExceptionTrack** 属性を配置します。アセンブリ内のどこかで発生し た例外を検出するには、そのアセンブリに **ExceptionTrack** 属性を配置します。

Dotfuscator は処理中に **ExceptionTrack** 属性を見つけると、設定されている種類の例外を検出するためのコードを追加しま す。 しんしゃく しゅうしゅう しゅうしゅう しゅうしゅう しゅうしゅう

- **Caught**:キャッチされた例外の追跡が設定されている場合、Dotfuscator は 'catch' ブロックに入った直後の例外を追跡する コードを差し込みます。
- **Thrown**:スローされた例外の追跡が設定されている場合、Dotfuscator は 'throw' ステートメントによってスローされる直前の 例外を追跡するコードを差し込みます。
- **Unhandled(既定):ハンドルされない例外の追跡が設定されている場合、Dotfuscator はメソッド レベルまたはアセンブリ レベ** ルのいずれかで例外を追跡するコードを差し込みます。メソッド レベルでは、try/catch ブロックでメソッドをラップし、例外を再度 スローします。アセンブリ レベルでは、UnhandledException イベント ハンドラーを現在の AppDomain(.NET Framework アプ リケーションの場合)または現在の Application(Silverlight アプリケーションの場合)に登録します。

例外が検出されたら、**ExceptionTrack** 属性の **SendReport** プロパティを true(既定)に設定することにより、構成されている Runtime Intelligence エンドポイントにその例外を報告することができます。

また、Dotfuscator は、例外を引き起こす操作の説明や連絡先などの情報をユーザーから取得するように構成することができま す。開発者はこれらの情報を利用して、追加情報を要求したり、修正されている問題の通知を提供することができます。この情報 は、例外レポート メッセージに添付されます。この種のユーザー指定情報を取得するには、**ReportInfoSource** を指定しま す。**ReportInfoSource** の構成の詳細については、「[ユーザー指定の例外レポート情報の収集」](#page-140-0)を参照してください。

例外レポートの送信では、**OptInSource** が設定されている場合はユーザーの opt-in 設定を使用します。

例外レポート メッセージを送信することについて、ユーザーから明示的な同意を得るよう、Dotfuscator を構成することができま す。この場合、ユーザーの明示的な同意は、構成されている Runtime Intelligence の opt-in 設定をオーバーライドします。例外 レポート メッセージを送信するための明示的な同意を得るには、**ReportInfoSource** を指定します。**ReportInfoSource** の 構成の詳細については、[「ユーザー指定の例外レポート情報の収集」](#page-140-0)を参照してください。

レポート情報ソースの設定は省略可能です。省略すると、ユーザー指定の情報は収集されず、例外レポート メッセージの送信は Runtime Intelligence の opt-in 設定によって制御されます。

### **2.5.10.3.2** 例外操作

例外レポート メッセージをマネージ サービスへ送信するほかに、**ExceptionTrack** 属性を使用すると、例外の検出時にユー ザーが指定したメソッドへのコールバックを実行するコードを差し込むことができます。

#### 例外通知

これを実現するには、**ExceptionTrack** 属性を使用して **ExceptionNotificationSink** を指定します。Dotfuscator はこ れを使用して、検出された Exception オブジェクトをアプリケーションに返すコードを生成しま

す。**ExceptionNotificationSink** には、System.Exception 型の書き込み可能なフィールドまたは設定可能なプロパティ、 あるいは **void(System.Exception)** 署名付きのメソッドまたはデリゲートを指定できます。例外検出後、生成されたコード は、フィールド値またはプロパティ値をキャプチャされた Exception オブジェクトに設定します。メソッドまたはデリゲート シンクを使 用している場合は、生成コードは、キャプチャされた Exception オブジェクトをシンクの唯一のパラメーターとして指定し、このシン クを呼び出します。アプリケーションは検出された例外に応えて、どのように対応してもかまいません。**ExceptionTrack** 属性に は、**ExceptionNotificationSink** を指定するための 3 つのプロパティが定義されています。

- **ExceptionNotificationSinkElement**
- **ExceptionNotificationSinkOwner**
- **ExceptionNotificationSinkName**

これらのプロパティについては、「[カスタム属性リファレンス」](#page-228-0)の [ExceptionTrack](#page-231-0) セクションで詳しく説明します。

例外通知シンクの設定は省略可能です。省略すると、設定した種類の例外が検出されても、カスタム動作は発生しません。

**ExceptionTrack**属性の **ExceptionNotificationSink** を、属性付きメソッドと同じクラスに定義されているメソッドとする 場合の使用例を示します。

ExceptionTrack の ExceptionNotificationSink をメソッドとする使用法

<span id="page-140-0"></span>[ExceptionTrack( ExceptionNotificationSinkElement = SinkElements.Method, ExceptionNotificationSinkName = "Response" )] private void Foo() { ... } // 検出された例外に対応します public void Response(System.Exception e) { ... }

## **2.5.10.3.3** ユーザー指定の例外レポート情報の収集

例外の追跡を使用している場合は、明示的なユーザー同意のうえ、ユーザーからコメントおよび連絡先情報を収集できるよう、 Dotfuscator を構成することができます。これらはキーと値のペアの形式で提供され、実行時の、例外レポート メッセージの構築 中に読み取られます。

このユーザー指定のレポート情報を提供するには、送信したいメッセージに対応する属性に **ReportInfoSource** を指定しま す。 しんしゃく しゅうしゅう しゅうしゅう しゅうしゅう しゅうしゅう

Dotfuscator は **ReportInfoSource** を利用して、実行時にキーと値のペアを収集するためのコードを生成しま す。**ReportInfoSource** は、IDictionary または **IDictionary<string,string>** で評価されるプロパティ、メソッド、フィー ルド、あるいはメソッド引数(メソッド レベルの例外追跡を使用している場合)です。開発者の責任において、例外が検出された時

### 組み込みの例外レポート ダイアログを **ReportInfoSource** として使用する

点で、必ず正しい値が **ReportInfoSource** で入手できるようにしてください。

Dotfuscator では、あらかじめ作成された例外レポート ダイアログを導入することにより、ほとんどのシナリオの構成が容易に行 え、一貫性のあるユーザー操作が例外レポートに提供されるようにすることができます。組み込みダイアログを使用するには、ア センブリは、.NET Framework バージョン 1.1 以降または Silverlight バージョン 2 以降を対象としている必要がありま す。**ReportInfoSource** として組み込みダイアログを使用するよう Dotfuscator に指示するに は、**ReportInfoSourceElement** 値を "DefaultAction" に設定します。

.NET Framework で組み込みダイアログを使用する場合、ダイアログは Windows フォーム API を使用して構築、表示されます。 これは、コンソールやサービス アプリケーションに予期せぬ結果をもたらす可能性があります。このような場合は、カスタムの **ReportInfoSource** を使用するのが望ましいかもしれません。アセンブリがまだ適切な Windows フォーム ライブラリを参照し ていない場合は、参照が追加されます。

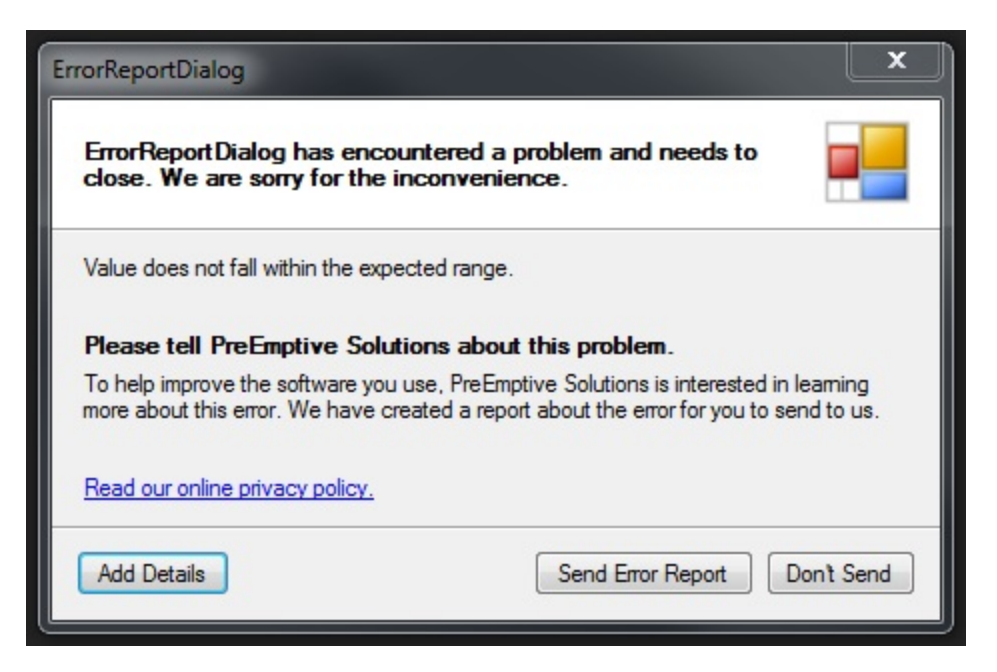

### カスタム **ReportInfoSource** の使用

ExceptionTrackAttribute には、**ReportInfoSource** を指定するための 3 つのプロパティが定義されています。

- **ReportInfoSourceElement**。**ReportInfoSourceElement** には、**SourceElements** 列挙(フィールド、プロパティ、メソッ ド、または、メソッド レベルの例外追跡を使用している場合はメソッド引数)に定義されているいずれの値も指定できま す。**ReportInfoSourceElement** がメソッド引数である場合には、属性がアタッチされるメソッドのメソッド パラメーターに対 応している必要があります。
- **ReportInfoSourceOwner。ReportInfoSourceElement** がフィールド、メソッドまたはプロパティである場合に は、**ReportInfoSourceOwner** はそのフィールド、メソッドまたはプロパティを定義しているクラスを指し示す必要がありま す。 しんしゃく しゅうしゅう しゅうしゅう しゅうしゅう しゅうしゅう
- **ReportInfoSourceName**。**ReportInfoSourceName** には、実行時にユーザー指定のレポート情報を格納する **IDictionary** 型または **IDictionary<string,string>** 型のフィールド、メソッド、プロパティ、またはメソッド引数の名 前を設定する必要があります。

これらのプロパティについては、「[カスタム属性リファレンス」](#page-228-0)の [ExceptionTrack](#page-231-0) セクションで詳しく説明します。

**ReportInfoSource** で提供される辞書には、次に示す 3 つのキーと値のペアを含めることができます。

- **consent**。これは、ユーザーが現在の例外レポート メッセージの送信に対し、明示的に opt-in または opt-out を選択している かどうかを示すブール値の文字列表記です。この同意は、グローバルな Runtime Intelligence の opt-in 設定から独立してお り、この設定をオーバーライドします。
- **comment**。これは、ユーザーから任意で提供されるカスタム コメントです。これを利用して、何を行っているときに例外が発生 したのかなど、フィードバックを送信するようユーザーに要求することができます。
- **contact**。これは、ユーザーから任意で提供される連絡先です。内容は構造化されないため、アドレスや電話番号、あるいは ソーシャル ネットワーキング Web サイトのユーザー名などを含めることができます。組み込みダイアログは、ユーザーがこれを アドレスとして提供することを要請します。

<span id="page-142-0"></span>上で説明した以外のキーと値のペアはすべて無視されます。

ユーザー指定のレポート情報を収集することは任意です。受け取った辞書がヌルであるか、辞書に consent キーが入っていな い、または、consent キーの値がヌルであるか値がブール値に解析されない場合は、グローバルな Runtime Intelligence の opt-in 設定が採用されます。comment キーまたは contact キーを省略した場合、この情報は結果として生じる Runtime Intelligence メッセージに含まれません。グローバルな Runtime Intelligence opt-in 設定の詳細については、「エントリ [ポイント属](#page-148-0) [性」](#page-148-0)を参照してください。

ExceptionTrack 属性の ReportInfoSource を、"**GetDictionary**" というメソッドとして定義する場合の使用例を示します。

#### ExceptionTrack 属性の ReportInfoSource の使用法

```
[ExceptionTrack(
   ReportInfoSourceElement = SourceElements.Method,
   ReportInfoSourceName = "GetDictionary"
)]
private void Foo() {
 ...
}
// 辞書を作成して、ユーザー指定のレポート情報を入力する
public IDictionary<string, string> GetDictionary() {
  Dictionary<string, string> dict = new Dictionary<string, string>();
 dict.Add("consent", "true");
 dict.Add("comment", "Foo() メソッドが例外をスローしました。");
 dict.Add("contact", "foo@bar.com");
  return dict;
}
```
### **2.5.10.4** アプリケーション分析(**Runtime Intelligence**)

#### **Runtime Intelligence** メッセージの種類

Runtime Intelligence にはメッセージの種類がいくつか定義されています。

- アプリケーションおよびセッションの開始
- アプリケーションおよびセッションの終了
- 機能をついているようになっています。 しんしょう しょうしょく しょうしょく しょうしょく
- パフォーマンス プローブ
- システム プロファイル
- 改ざん検出 しょうしょう しょうしょう しゅうしょう しんしゅう しんしゅう しんしゅう しんしゅう しんしゅう
- 例外検出 しょうしょう しょうしょう しょうしょう しんしゅう しんしゅう しんしゅう しんしゅう しんしゅう しんしゅう

アプリケーションおよびセッションの開始および停止メッセージ(アプリケーションのライフサイクル メッセージ)は、アプリケーショ ンが実行を開始したときとシャットダウンしたときに送信されるものです。これらのメッセージに含まれる情報を使用して、アプリ

<span id="page-143-0"></span>メッセージからのデータが Runtime Intelligence ポータルのダッシュボードを動かします。アプリケーションにこれらのメッセージを 送信させるには、以下のことを実行する必要があります。

- Runtime Intelligence Service のサブスクライバーになります(これにより、ポータルのダッシュボードおよびデータにアクセスで きるようになります)。
- Setup や Teardown などの [Runtime Intelligence](#page-146-0) 属性をアプリケーションにインストルメントします。
- [分析メッセージの送信]オプションをオンにした Dotfuscator を介してアプリケーションを実行します。「[アプリケーション分析を](#page-143-0) 備えた Dotfuscator [の構成および実行」](#page-143-0)を参照してください。

;Runtime Intelligence データを含むメッセージの内容を見るには、「Runtime Intelligence [対応アプリケーションの例」](#page-159-0)を参照してく ださい。 しゅうしゅう しゅうしゅう しゅうしゅう しゅうしゅう しゅうしゅう しゅうしゅう

## **2.5.10.4.1** アプリケーション分析を備えた **Dotfuscator** の構成およ び実行 しゅうしゅう しゅうしゅう しゅうしゅう しんしゅう しゅうしょく

### **Runtime Intelligence** のオプション

Runtime Intelligence の構成オプションは Dotfuscator の[設定]タブの[グローバル オプション]プロパティページで利用できま す。Visual Studio の中では、[**グローバル オプション**]プロパティ ページは Dotfuscator プロジェクトのプロパティ ダイアログから 利用できます。

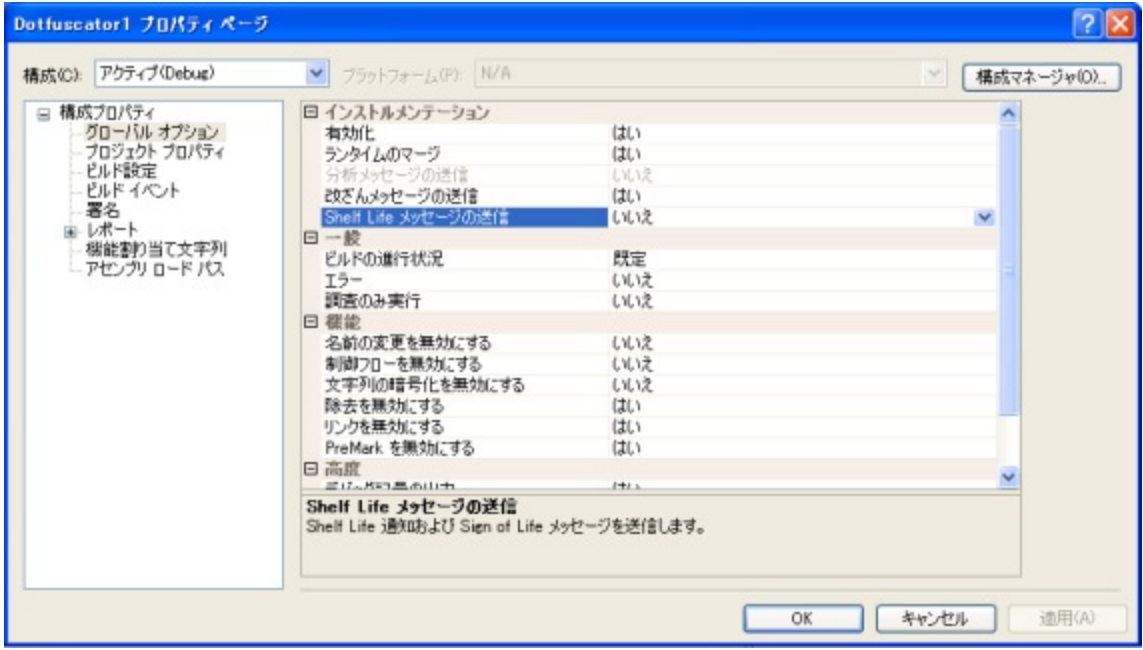

スタンドアロン ユーザー インターフェイスでは、[オプション]プロパティ ページは[設定]タブで利用できます。
インストルメンテーション(改ざん検出、Shelf Life(使用期限)、例外の報告、および Runtime Intelligence)には、[有効化]、[ラン タイムのマージ]、[分析メッセージの送信]、[**Shelf Life** メッセージの送信]および[改ざんメッセージの送信]という 5 つのオプショ ンがあります。

#### インストルメンテーション(改ざん検出、**Shelf Life**(使用期限)および **Runtime Intelligence**)を有効にする

[有効化]オプションは、改ざん検出、Shelf Life(使用期限)および Runtime Intelligence のオン(既定値)/オフの切り替えを行い ます。これがオフになっている場合、Dotfuscator は入力アセンブリに含まれているすべての改ざん検出、Shelf Life(使用期限)お よびアプリケーション分析の属性を無視します。

#### ランタイムをマージまたは参照する

"**はい**"(既定値)に設定されている場合、[**ランタイムのマージ**]オプションは Dotfuscator に対し、改ざん検出、Shelf Life(使用期 限)および Runtime Intelligence に必要なランタイム コードを入力アセンブリの 1 つに追加するように指示します。Runtime Intelligence DLL の配布は必要ありません。

"いいえ" に設定されている場合は、Dotfuscator は別のアセンブリにランタイム コードを出力し、入力アセンブリに適切なアセンブ リ参照を追加します。新しい DLL をアプリケーションと一緒に配布する必要があります。Dotfuscator は今後も、改ざん検出、Shelf Life(使用期限)、または Runtime Intelligence 用に構成されたアセンブリごとにインストルメンテーションのヘルパー メソッドを差 し込む必要があります。

マージがどのように設定されていたとしても、Dotfuscator は依然として、Runtime Intelligence ライブラリを使用するためには、入 力アセンブリの 1 つにコードを差し込む必要があります。Dotfuscator は最良の入力アセンブリを選択するために、入力アセンブリ の依存関係分析を実行します。入力アセンブリ間の新しい依存関係を最小限にするように、このような方法で選択を行っています が、新しい依存関係の追加が避けられない場合もあります。プロジェクト プロパティで、accesspoint という名前およびコードが 挿入されるアセンブリの名前を示す値を指定することによって、Runtime Intelligence ランタイム コードが差し込まれるアセンブリ をオーバーライドすることができます。

#### 厳密な名前 しゅうしょう しゅうしょう しゅうしょく しゅうしょく しゅうしょく しゅうしょく

入力アセンブリの一部が厳密名を持っている場合は、Dotfuscator はランタイム DLL に厳密な名前を付け、それを透過的に署名 します。入力アセンブリのうちどれも厳密名を持っていなければ、Dotfuscator はランタイム DLL に厳密な名前を付けません。

#### 改ざんメッセージまたはアプリケーション分析メッセージを送信する

既定では、**InsertTamperCheck** 属性で修飾されたメソッドを含んでいるアセンブリは、改ざんが検出されたときに改ざん通知 メッセージを送信するコードを使ってインストルメント化されます。この機能は構成可能で、[**改ざんメッセージの送信**]オプションに よって制御されます。

[分析メッセージの送信]オプションが "はい" に設定されている場合は、アプリケーションの開始および停止メッセージ、セッション の開始および停止メッセージ、機能の利用状況メッセージを送信するための(指定した属性に基づく)コードが Dotfuscator によっ て追加されます。

### アセンブリ レベルの構成オプション

Dotfuscator では、インストルメンテーション属性の処理(改ざん検出、Shelf Life(使用期限)およびアプリケーション分析など)をさ らに細かく制御できます。開発者は、これらの属性を引き受けるのか無視するのか、また保持するのか削除するのかを Dotfuscator に指示することができます。これらの設定はアセンブリ レベルで適用することができます。

Visual Studio の中では、アセンブリ レベルのオプションは、入力アセンブリにフォーカスがあるときのプロパティ ツール ウィンドウ で利用できます。

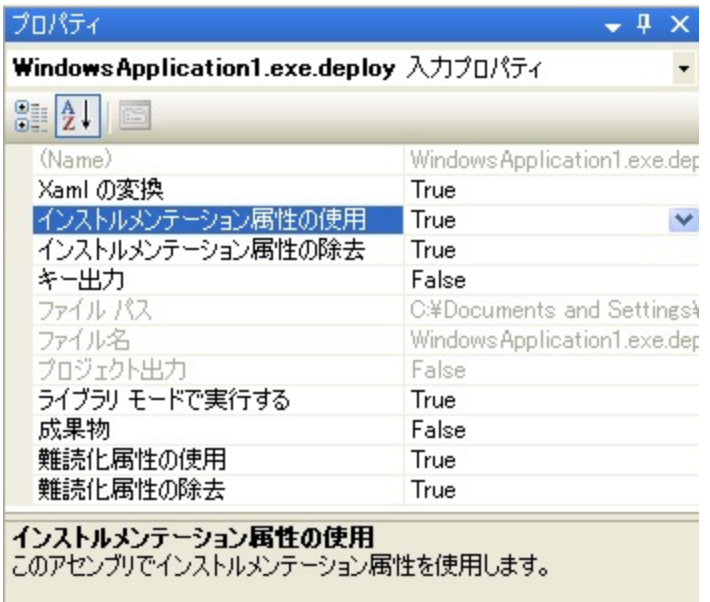

スタンドアロン ユーザー インターフェイスでは、アセンブリ レベルのオプションは[入力]タブで利用できます。

#### インストルメンテーション属性の使用

[インストルメンテーション属性の使用]を "**True**"(既定値)に設定すると、これらの属性を処理し、示されているインストルメンテー ションをターゲット アセンブリで実行するよう Dotfuscator に指示できます。インストルメンテーション属性をすべて無視するよう Dotfuscator に指示するには、このプロパティを "**False**" に設定します。

"**False**" 設定は、テスト目的の場合や、アセンブリのセットを Dotfuscator で複数回実行しなければならないような高度なシナリ オで役に立ちます。

#### インストルメンテーション属性の除去

「**インストルメンテーション属性の除去**]を "True"(既定値)に設定すると、ターゲットの出力アセンブリからこれらの属性を削除する よう Dotfuscator に指示できます。出力アセンブリにこれらの属性を残すよう Dotfuscator に指示するには、このプロパティを "**False**" に設定します。

"**False**" 設定は[インストルメンテーション属性の使用]オプションと同様、テスト目的の場合や、アセンブリのセットを Dotfuscator で複数回実行しなければならないような高度なシナリオで役に立ちます。

次の表は、これら 2 つのオプションをさまざまに組み合わせた場合の結果を示しています。

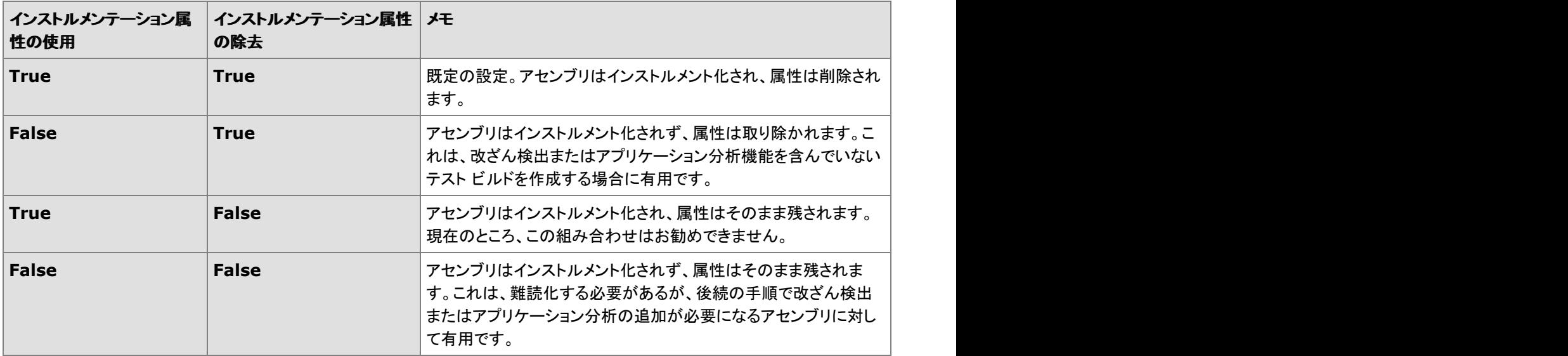

#### **Runtime Intelligence** とその他の **Dotfuscator** 機能

アプリケーション分析を使用するとき、その他の Dotfuscator 機能は使用可能です。挿入されたランタイム コードには難読化属性 で注釈が付けられているため、アプリケーション分析を使用するアプリケーション上で名前の変更、除去、あるいはそれ以外の変 換を実行されても、ユーザーによる構成は(入力アセンブリに対して必要となる設定以外には)何も要求されません。

### **2.5.10.4.2 Runtime Intelligence** のカスタム属性

Runtime Intelligence のすべてのカスタム属性は **PreEmptive.Attributes.dll** 内に定義されています。このファイルは既 定値では、*Dotfuscator 4* のインストール フォルダーにあります。Runtime Intelligence のカスタム属性をアプリケーションに追加 するには、開発者はこの **DLL** への参照を追加して、コンパイル時に **DLL** を使用できるようにしておく必要があります。Runtime Intelligence コードを差し込むときに、Dotfuscator はこの **DLL** への参照を解除します。そのため、アプリケーションの実行時に DLL は必要なく、**DLL** をアプリケーションと共に配布する必要はありません。

カスタム属性 **DLL** を使用するほかに、Dotfuscator ユーザー インターフェイスの[\[インストルメンテーション\]エディターを](#page-127-0)使用して、 すべての Runtime Intelligence 属性を拡張属性として指定できます。これは、カスタム属性を追加するためにアプリケーション コードを変更したくない場合に有用です。

このセクションでは、カスタム属性について、その属性がどのようなもので、いつどこで使用するのかといった高レベルな説明を行 います。プログラマー向けのリファレンスは、「[カスタム属性リファレンス」](#page-228-0)を参照してください。

## **2.5.10.4.2.1** アセンブリ レベルの属性

すべての Runtime Intelligence メッセージには、メッセージを送信するエンティティおよびアプリケーションに関する共通情報が含 まれている必要があります。開発者はこの情報を、アプリケーションを形成する 1 つまたは複数のアセンブリに格納されているカス タム属性のセットで提供します。

ほとんどの他の属性とは異なり、Dotfuscator はアセンブリ レベルの属性を処理後にアセンブリから削除しません。Dotfuscator はこれらの属性を削除するのではなく、アプリケーションの読み込み時に Runtime Intelligence のランタイムが読み取れる形式に 変換します。

詳細については、「[カスタム属性リファレンス」](#page-228-0)を参照してください。

#### 一意識別子 しょうしょう しゅうしょう しゅうしょく しゅうしょく しゅうしょく しゅうしょく

アセンブリ レベルの属性のほとんどは、一意識別子を必要とします。記述する場所以外、識別子の生成および保持は開発者が行 わなければなりません。生成される識別子文字列には標準 GUID 形式を使用することをお勧めします。たとえば、次のようになり ます。 きょうしょう しゅうしゅう しゅうしゅう しょうしゅう しょうしょく

#### 一意識別子の例

123D35B3-BFDD-4797-9E9D-A39A57C1FD7B B85A9684-1964-489e-867B-D81E89DB7CCB

#### **Application** 属性

エントリ ポイント メソッドを含んでいるアセンブリはすべて、Application 属性も持っている必要があります。Application 属性は、 Runtime Intelligence データを送信するアプリケーションついての情報を提供します。最も重要な情報はアプリケーション ID で、こ れは、アプリケーションの全有効期間にわたって変更してはいけない一意な識別子です。アプリケーションの名前やバージョン番 号が変わっても、Runtime Intelligence Service がそのアプリケーションに関するデータを集めることができるようにするにはアプリ ケーション ID が必要です。

Application 属性には、ほかにも名前やバージョンなどのプロパティがあります。これらのプロパティは必須ではありません。名前 およびバージョン番号がアプリケーション属性に指定されていない場合は、Runtime Intelligence コードはアセンブリを検討するこ とによって、これらの取得を試みます。一方、名前およびバージョンがアプリケーション属性に指定されている場合には、Runtime Intelligence コードはアセンブリを検討する代わりに、これらの値を使用します。

#### **Binary** 属性

改ざんの確認メソッドを含んでいるアセンブリはすべて、Binary 属性も持っている必要があります。Binary 属性は、アプリケーショ ン内の特定のコンポーネント(アセンブリ)に関する情報を提供します。各アセンブリは対応する ID と共に、自身に特有の Binary 属性を持っている必要があります。この属性に指定される ID が改ざん通知メッセージで送信されることにより、アプリケーションを 形成する特定のバイナリ(アセンブリ)を識別できます。この属性を提示する必要はありません。

■ メモ:ここで留意する点は、Binary 情報はアプリケーションの開始および停止メッセージの一部としては送信されないというこ とです。この情報は改ざん検出メッセージの一部として送信されます。

#### **Business** 属性

エントリ ポイント メソッドを含んでいるアセンブリはすべて、Business 属性も持っている必要があります。Business 属性は、アプリ ケーションを構築した組織に関する情報を提供します。最も重要なプロパティは CompanyKey です。CompanyKey は、Runtime Intelligence Service の登録処理の一部として提供される一意な識別子です。

Runtime Intelligence が正しく動作するためには、Business 属性および CompanyKey が必要です。

## **2.5.10.4.2.2** エントリ ポイント属性

あらゆる種類の Runtime Intelligence データを送信するには、処理するアプリケーション内で適切なエントリ ポイント メソッドを識 別できなければなりません。そのため、そのエントリ ポイント メソッドに Setup 属性を追加します。Dotfuscator は処理中に Setup 属性を見つけると、エントリ ポイント メソッドの最初の部分に Runtime Intelligence の初期化コードを追加します。また、分析メッ セージを送信するように構成されている場合には、Dotfuscator は開始メッセージを Runtime Intelligence Service へ送信する コードを追加します。Setup 属性は実行時には必要ありません。そのため、Dotfuscator はこの属性を出力アプリケーションから取 り除きます。

エントリ ポイント メソッドはアプリケーション内の 1 メソッドで、アプリケーションのスタートアップ シーケンスの一部として実行される ものです。これは、アプリケーションが開始するときにランタイムまたはフレームワークによって最初に呼び出されるメソッドである 必要はありませんが、そのアプリケーションを起動するたびに必ず実行されるプロパティを持っている必要があります。

アプリケーションの種類別にエントリ ポイント メソッドの例を挙げます。

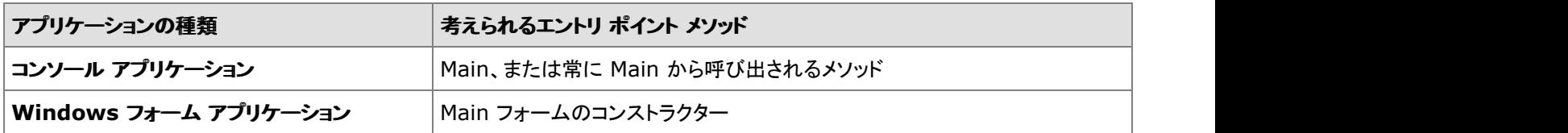

Setup 属性にはいくつかの引数やプロパティがありますが、これらはすべて、プライバシーおよびデータ セキュリティのシナリオを サポートするためにあります。

### プライバシーおよびセキュリティ設定

#### **Opt-in**

Runtime Intelligence データ収集の opt-in または opt-out の選択をユーザーに許可しているアプリケーションは、アプリケーショ ンの開始時に、ユーザーの選択を Runtime Intelligence コードに伝える必要があります。

これを実現するために、Setup 属性で **OptInSource** を指定します。Dotfuscator は OptInSource を利用して、ユーザーの optin 選択を実行時に取得するコードを生成します。**OptInSource** は、ブール値で評価されるプロパティ、フィールド、あるいはメ ソッド引数です。開発者の責任において、エントリ ポイント メソッドが実行された時点で、必ず正しい値が **OptInSource** に格納 されるようにしてください。

Setup 属性には、**OptInSource** を指定するための 3 つのプロパティが定義されています。

- **OptInSourceElement**。**OptInSourceElement** には、**SourceElements** の列挙(フィールド、プロパティ、メソッド引数)に 定義されているいずれの値も指定できます。**OptInSourceElement** がメソッド引数である場合には、**Setup** 属性がアタッチ されるメソッドのメソッド パラメーターに対応している必要があります。
- **OptInSourceOwner**。**OptInSourceElement** がフィールドまたはプロパティである場合には、**OptInSourceOwner** はそ のフィールドまたはプロパティを定義しているクラスを指し示す必要があります。
- **OptInSourceName**。 OptInSourceName には、実行時にユーザーの opt-in 選択を格納するブール値のフィールド、プロパ ティ、またはメソッド引数の名前を設定する必要があります。

opt-in 設定は省略可能です。省略すると、Runtime Intelligence コードはすべてのメッセージを送信します(つまり、opt-in と見な します)。

Setup 属性の **OptInSource** をメソッド引数とする場合の使用例を示します。

#### Setup 属性の OptInSource の例

```
[Setup(
   OptInSourceElement = SourceElements.MethodArgument,
   OptInSourceName = "optIn",
   UseSSL = false
)]
private void MyEntryMethod(bool optIn) { ...}
```
#### アプリケーション インスタンス **ID**

アプリケーション インスタンス ID (例 : シリアル番号) を Runtime Intelligence データの一部として提供したいアプリケーションは、 アプリケーションの開始時に、その ID を Runtime Intelligence コードに伝える必要があります。

これを実現するために、Setup 属性で **InstanceIdSource** を指定することができます。Dotfuscator は InstanceIdSource を利 用して、アプリケーションのインスタンス ID を実行時に取得するコードを生成します。**InstanceIdSource** は、文字列値で評価 されるプロパティ、フィールド、あるいはメソッド引数です。開発者の責任において、エントリ ポイント メソッドが実行された時点で、 必ず正しい値が **InstanceIdSource** に格納されるようにしてください。

**OptInSource** と同様に、**Setup** 属性には **InstanceIdSource** を指定するための 3 つのプロパティが定義されています。

- **InstanceIdSourceElement**。**InstanceIdSourceElement** には、**SourceElements** の列挙(フィールド、プロパティ、メ ソッド引数)に定義されているいずれの値も指定できます。**InstanceIdSourceElement** がメソッド引数である場合に は、**Setup** 属性がアタッチされるメソッドのメソッド パラメーターに対応している必要があります。
- **InstanceIdSourceOwner**。InstanceIdSourceElement がフィールドまたはプロパティである場合に は、**InstanceIdSourceOwner** はそのフィールドまたはプロパティを定義しているクラスを指し示す必要があります。
- **InstanceIdSourceName**。**InstanceIdSourceName** には、実行時にアプリケーションのインスタンス ID を格納する文字列 値のフィールド、プロパティ、またはメソッド引数の名前を設定する必要があります。

インスタンス ID 設定は省略可能です。省略すると、Runtime Intelligence データにインスタンス ID は含まれません。

Setup 属性の **InstanceIdSource** を、"**Program**" クラスの "**InstanceId**" という静的プロパティとして定義する場合の使用 例を示します。

```
Setup 属性の InstanceIdSource の例
```

```
[Setup(
   InstanceIdSourceElement = SourceElements.Property,
   InstanceIdSourceName = "InstanceId",
   InstanceIdSourceOwner = typeof(Program),
   UseSSL = false
)]
private void MyEntryMethod() { ...}
```
#### **SSL**

UseSSL 引数は、メッセージを送信するために Runtime Intelligence コードがどの Web プロトコルを使用するかを制御します。 UseSSL が true(既定値)に設定されている場合は、HTTPS プロトコルを使用してメッセージを送信します。UseSSL が false に設定 されている場合は、HTTP プロトコルを使用してメッセージを送信します。

● プライバシーおよびセキュリティ設定プロパティについては、「[カスタム属性リファレンス」](#page-228-0)の [SetupAttribute](#page-253-0) セクションで詳しく説 明します。

#### 利用状況データのオフライン記憶域

Runtime Intelligence を備えたアプリケーションは、ネットワーク アクセスを利用できない状況にある場合、後で接続が復元された ときにデータを転送するよう、利用状況データを格納しておくことができます。利用状況データは分離ストレージに格納されます。こ の動作は既定値では有効になっており、既定の接続検出コードがインストルメント化されたアプリケーションに差し込まれます。開 発者は、OfflineStateSourceElement を変更することによって、既定の動作をオーバーライドできま

す。OfflineStateSourceElement 値を **None** に変更すると、アプリケーションがネットワークに接続できない場合、利用状 況データは格納されず、削除されるようになります。また開発者は、独自のネットワーク検出コードを書いて、アプリケーションのオ フライン状態をインストルメント化されたメソッドのパラメーターのブール値、あるいはメソッドの戻り値として指定したり、フィールド またはプロパティに指定することにより、ネットワーク接続の状態を Runtime Intelligence コードで利用できるようにすることもでき ます。これは、OfflineStateSourceElement プロパティを適切な値に設定し、OfflineStateSourceName および OfflineStateSourceOwner を設定することによって行います。

OfflineStorageResultSinkElement を介して、オフライン記憶域メカニズムへの利用状況データの格納が成功したか失 敗したかを通知することもできます。値が **None** の場合、データ記憶域の成否に関する通知は行われません。値が **DefaultAction** の場合、記憶域メカニズムが利用状況データを格納できなければ、アプリケーションは直ちに終了しま す。OfflineStorageResultSinkElement を適切な値に設定し、OfflineStorageResultSinkName および OfflineStorageResultSinkOwner を設定することにより、開発者はオフライン記憶域の成否に対処するコードを書くことが できます。選択したアプリケーション コードはパラメーター値で呼び出され、ブール型のプロパティまたはフィールドは、一番最近オ フライン記憶域メカニズムへ利用状況データの保存を試みた結果によって設定されます。

#### カスタム エンドポイント

SetupAttribute を追加するとき、メッセージの宛先のカスタム エンドポイントを設定できます。エンドポイント オプションには、[無料](http://free.runtimeintelligence.com/) の [Runtime Intelligence Services](http://free.runtimeintelligence.com/) ポータルのほかに、製品版の [Runtime Intelligence Services](http://www.preemptive.com/runtime-intelligence-services.html) ポータルや自由に選択できるカ スタム エンドポイントが含まれています。

### **2.5.10.4.2.3 Exit Point** 属性

分析用にアプリケーションを準備するには、開発者は適切な exit メソッドを識別できなければなりません。そのため、開発者はそ の exit メソッドに Teardown 属性を追加する必要があります。Dotfuscator は処理中に Teardown 属性を見つけると、exit メソッ ドの最後の部分に分析のクリーンアップ コードを追加します。Teardown 属性は実行時には必要ありません。そのため、 Dotfuscator はクリーンアップ コードを追加した後、この属性を出力アプリケーションから取り除きます。

exit メソッドはアプリケーション内の 1 メソッドで、アプリケーションのシャットダウン シーケンスの一部として実行されるものです。こ れは、最後に呼び出されるメソッドである必要はありませんが、そのアプリケーションがシャットダウンするときに 1 回だけ実行され るプロパティを持っている必要があります。

同一のメソッドをエントリ ポイントと exit メソッドの両方にすることができます(たとえば、コンソール アプリケーションの Main メソッ ドがその例です)。

アプリケーションの種類別に exit メソッドの例を挙げます。

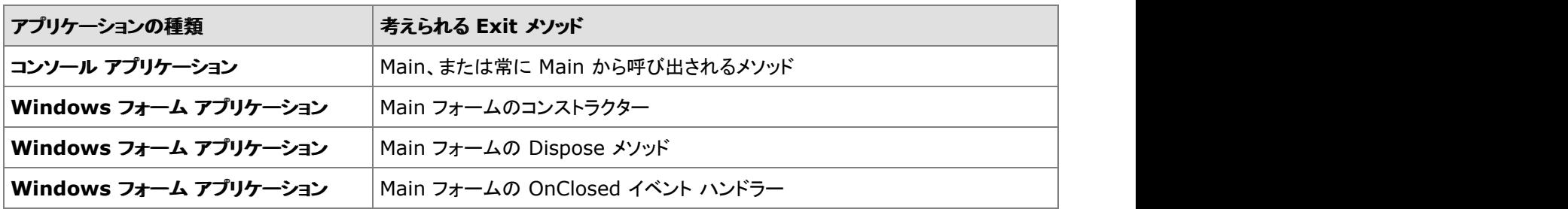

**Teardown** 属性には必要な引数もプロパティもないため、使い方が簡単です。

Teardown 属性

```
[Teardown()]
private void MyExitMethod() { ...}
```
## **2.5.10.4.2.4** 改ざん通知属性

改ざん通知のカスタム属性は **PreEmptive.Attributes.dll** 内に定義されています。このファイルは既定値で は、*Dotfuscator 4* のインストール フォルダーにあります。改ざん通知のカスタム属性をアプリケーションに追加するには、開発者 はこの DLL への参照を追加して、コンパイル時に DLL を使用できるようにしておく必要があります。改ざん通知コードを差し込むと

きに、Dotfuscator はこの DLL への参照を解除します。そのため、アプリケーションの実行時に DLL は必要なく、DLL をアプリケー ションと共に配布する必要はありません。

カスタム属性 DLL を使用するほかに、Dotfuscator ユーザー インターフェイスの[\[インストルメンテーション\]エディターを](#page-127-0)使用して、 すべての改ざん通知属性を拡張属性として指定できます。これは、カスタム属性を追加するためにアプリケーション コードを変更し たくない場合に有用です。

このセクションでは、カスタム属性について、その属性がどのようなもので、いつどこで使用するのかといった高レベルな説明を行 います。プログラマー向けのリファレンスは、「[カスタム属性リファレンス」](#page-228-0)を参照してください。

### **2.5.10.4.2.5 Shelf Life** および **Sign of Life** 属性

Shelf Life(使用期限)および Sign of Life のカスタム属性は **PreEmptive.Attributes.dll** に定義されており、このファイル は既定値では *Dotfuscator 4* インストール フォルダーにあります。アプリケーションに Shelf Life または Sign of Life のカスタム属 性を追加するには、開発者はこの DLL への参照を追加し、コンパイル時にこの DLL を使用可能にする必要があります。Shelf Life コードを差し込むときに、Dotfuscator はこの DLL への参照を解除します。そのため、アプリケーションの実行時に DLL は必要な く、DLL をアプリケーションと共に配布する必要はありません。

カスタム属性 DLL を使用するほかに、Dotfuscator のユーザー インターフェイスの[\[インストルメンテーション\]エディターを](#page-127-0)使用し て Shelf Life または Sign of Life 属性を拡張属性として指定することもできます。これは、カスタム属性を追加するためにアプリ ケーション コードを変更したくない場合に有用です。

このセクションでは、カスタム属性について、その属性がどのようなもので、いつどこで使用するのかといった高レベルな説明を行 います。プログラマー向けのリファレンスは、「[カスタム属性リファレンス」](#page-228-0)を参照してください。

### **2.5.10.4.2.6** 例外の追跡属性

例外の追跡のカスタム属性は **PreEmptive.Attributes.dll** 内に定義されています。このファイルは既定値で は、*Dotfuscator 4* のインストール フォルダーにあります。例外の追跡のカスタム属性をアプリケーションに追加するには、開発者 はこの DLL への参照を追加して、コンパイル時に DLL を使用できるようにしておく必要があります。例外の追跡コードを差し込む ときに、Dotfuscator はこの DLL への参照を解除します。そのため、アプリケーションの実行時に DLL は必要なく、DLL をアプリ ケーションと共に配布する必要はありません。

カスタム属性 DLL を使用するほかに、Dotfuscator ユーザー インターフェイスの[\[インストルメンテーション\]エディターを](#page-127-0)使用して、 例外の追跡属性を拡張属性として指定することもできます。これは、カスタム属性を追加するためにアプリケーション コードを変更 したくない場合に有用です。

このセクションでは、カスタム属性について、その属性がどのようなもので、いつどこで使用するのかといった高レベルな説明を行 います。プログラマー向けのリファレンスは、「[カスタム属性リファレンス」](#page-228-0)を参照してください。

## **2.5.10.4.2.7** 機能の利用状況属性

Dotfuscator では、Feature 属性によって機能の利用状況を追跡するサポートが提供されています。開発者は、機能の開始、停 止、あるいは全体を割り当てるすべてのメソッドに Feature 属性を追加できます。Dotfuscator は処理中に Feature 属性を見つけ た場合、[分析メッセージを送信]するよう構成されている場合には、Runtime Intelligence の機能の利用状況メッセージを送信す るコードをそのメソッドに追加します。Feature 属性は実行時には必要ありません。そのため、Dotfuscator はこの属性を出力アプ リケーションから取り除きます。

Feature 属性にはいくつかの引数やプロパティがあります。Runtime Intelligence Service を使って機能の利用状況の追跡を実装 したい開発者は、次に挙げるプロパティの使い方を理解しておく必要があります。

#### 名前

機能レベルの分析を理解するには、機能は名前で識別される必要があります。Name 引数は問題となっている機能の名前を定義 する文字列値で、これは必須です。この名前は特定の規約に従う必要はありませんが、わかりやすい一意の名前にしてください。 ただし、これは問題の Feature 属性が開始/停止ペアの一方である場合を除きます。この場合には、機能名は同一である必要が あります。

### イベントの種類

属性付きメソッドが実装する機能の部分を識別するために、**FeatureEventType** 引数を設定できます。**FeatureEventType** 引数は、次の値を伴う列挙です。

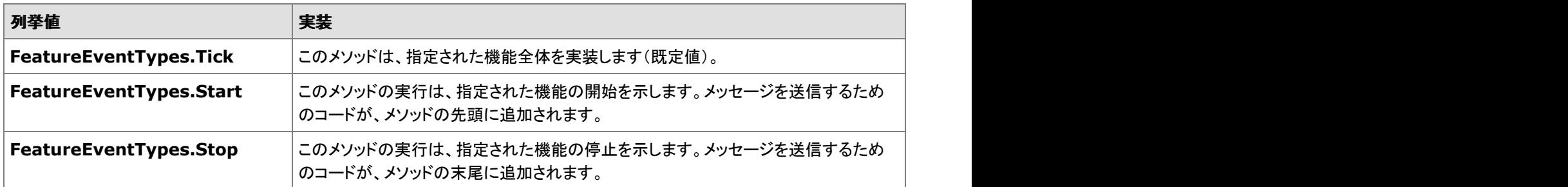

**FeatureEventType** 引数は省略可能です。省略すると、既定値(**Tick**)と見なされます。

メソッドが **Find** 機能の一部として呼び出される場合の、Feature 属性の使用例を示します。

#### Feature 属性の例

```
[Feature(
   "Find",
   FeatureEventType = FeatureEventTypes.Start
)]
private void BeginFind() { ...}
```
メソッドのロジックが機能を完全に含んでいる場合は、そのメソッドに 2 つの Feature 属性、start と stop を置くことができます。 Dotfuscator は、メソッドの実行開始時に開始メッセージを送信し、メソッドの完了時に停止メッセージを送信します。

```
Feature 属性の Start と Stop
```

```
[Feature(
   "Find",
  FeatureEventType = FeatureEventTypes.Start
)]
[Feature(
  "Find",
  FeatureEventType = FeatureEventTypes.Stop
)]
private void BeginFind() { ...}
```
## **2.5.10.4.2.8** パフォーマンス属性

Runtime Intelligence コードを使用して、アプリケーションの実行中にパフォーマンスに関連する情報を収集し、送信することがで きます。アプリケーションにこのサポートを追加するには、アプリケーション内の 1 つ以上のメソッドに **PerformanceProbe** 属性 を設定します。Dotfuscator は処理中にこの属性を見つけると、パフォーマンス情報を取得して、Runtime Intelligence Service へ メッセージを送信するためのコードを追加します。

収集されるパフォーマンス データには次のものが含まれます。

- CPU 使用率
- 利用可能なメモリ
- 現在のプロセスで使用されているメモリ

```
パフォーマンス データ
```

```
[PreEmptive.Attributes.PerformanceProbe()]
public void DoSomething() { ...}
```
収集されたパフォーマンス データは、Runtime Intelligence ポータルの **Data Extract** レポートで入手できます。**File Feeds** セク ションからダウンロードすることも可能です。

### **2.5.10.4.2.9** 環境属性

Runtime Intelligence コードを使用して、アプリケーションが実行されているシステムに関する情報を収集し、送信することができ ます。アプリケーションにこのサポートを追加するには、アプリケーション内の 1 つのメソッドに **SystemProfile** 属性を設定しま す。Dotfuscator は処理中にこの属性を見つけると、システム プロファイルを収集して、Runtime Intelligence Service へメッセー ジを送信するためのコードを追加します。通常、このデータは、アプリケーションの実行中に 1 回だけ収集する必要があります。

以下は、収集されるシステム データの種類の概要です。

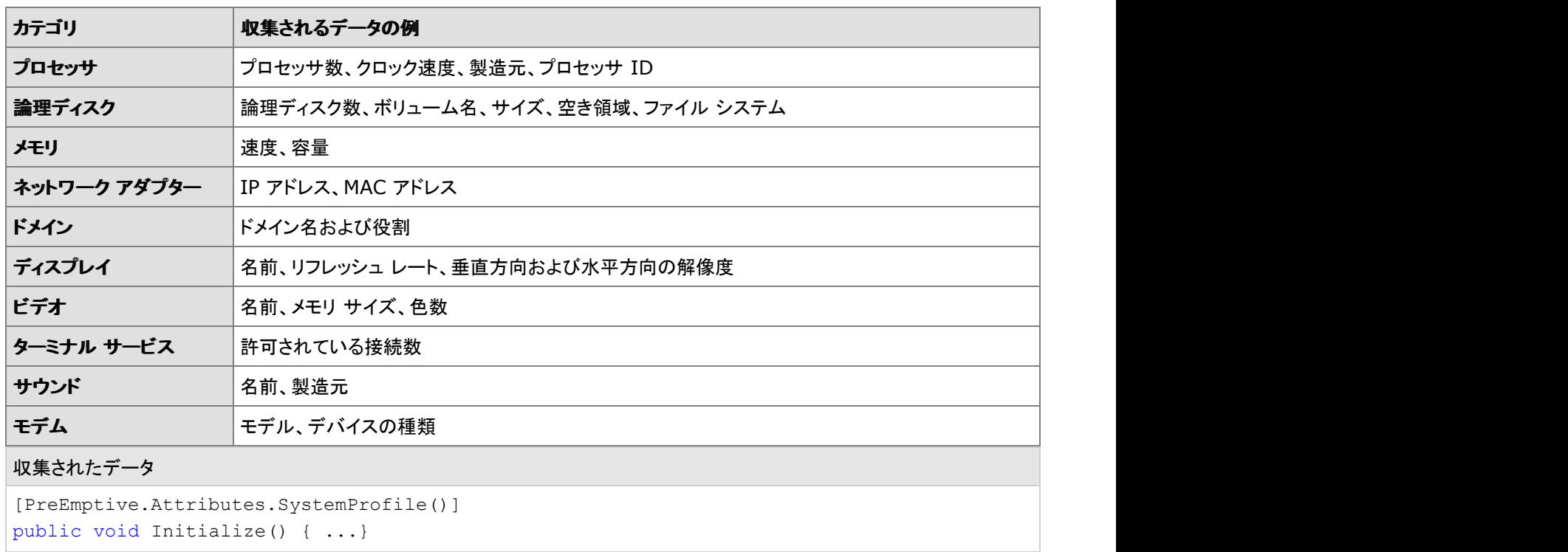

収集されたデータは、Runtime Intelligence ポータルの **Data Extract** レポートで入手できます。**File Feeds** セクションからダウン ロードすることも可能です。

## **2.5.10.4.2.10** 拡張キーを含むユーザー定義データの送信

Runtime Intelligence メッセージのほとんどの種類では、ユーザー定義データ(キーと値のペアの形式)を収集し、メッセージと一 緒に送信することができます。

拡張キー情報を送信するには、送信したいメッセージに対応する属性に **ExtendedKeySource** を指定します。

Dotfuscator は **ExtendedKeySource** を利用して、実行時にキーと値のペアを収集するためのコードを生成しま す。**ExtendedKeySource** は、**IDictionary** または **IDictionary<string,string>** で評価されるプロパティ、メソッド、 フィールド、あるいはメソッド引数です。開発者の責任において、属性付きメソッドが実行された時点で、必ず正しい値が **ExtendedKeySource** で入手できるようにしてください。

拡張キーをサポートする属性には、**ExtendedKeySource** を指定するための 3 つのプロパティが定義されています。

**ExtendedKeySourceElement**。**ExtendedKeySourceElement** には、**SourceElements** の列挙(フィールド、プロパ ティ、メソッド、メソッド引数)に定義されているいずれの値も指定できます。**ExtendedKeySourceElement** がメソッド引数で ある場合には、属性がアタッチされるメソッドのメソッド パラメーターに対応している必要があります。

- **ExtendedKeySourceOwner。ExtendedKeySourceElement がフィールド、メソッドまたはプロパティである場合に** は、**ExtendedKeySourceOwner** はそのフィールド、メソッドまたはプロパティを定義しているクラスを指し示す必要がありま す。 しんしゃく しゅうしゅう しゅうしゅう しゅうしゅう しゅうしゅう
- **ExtendedKeySourceName**。**ExtendedKeySourceName** には、実行時に拡張キーを格納する IDictionary のフィールド、メ ソッド、プロパティ、またはメソッド引数の名前を設定する必要があります。

拡張キーの設定はどんな場合でも省略可能です。省略すると、結果として生じる Runtime Intelligence メッセージに拡張キー情報 は含まれません。

Feature 属性の ExtendedKeySource を、"**GetDictionary**" というメソッドとして定義する場合の使用例を示します。

```
Feature 属性の ExtendedKeySource の使用法
```

```
[Feature(
..."Click"
  ExtendedKeySourceElement = SourceElements.Method,
   ExtendedKeySourceName = "GetDictionary",
)]
private void button1 Click(object sender, EventArgs e) {
...
}
// 辞書を作成してカスタム データを入力する
public IDictionary<string, string> GetDictionary() {
  Dictionary<string, string> dict = new Dictionary<string, string>();
 dict.Add("key1", "val1");
 dict.Add("key2", "val2");
  return dict;
}
```
アプリケーションによって送信された拡張キー データは、Runtime Intelligence ポータルの Data Extract レポートで入手できま す。"**File Feeds**" セクションからダウンロードすることも可能です。

## **2.5.10.4.2.11** メソッド パラメーターを拡張キーとして自動的に送信す る こうしょう しゅうしょう しゅうしょく しゅうしょく しゅうしょく

ユーザーが指定した名前と値のペアを実行時に収集して拡張キーで送ることに加え、インストルメント化されたメソッドのパラメー ター名と値を自動的に収集し、拡張キー データのセットに追加することもできます。

拡張キー情報にパラメーター情報を追加するには、パラメーターと値を送信したいメソッドを修飾する属性 に、**ExtendedKeyMethodArguements** を指定します。

Dotfuscator は **ExtendedKeyMethodArguements** を利用して、指定したパラメーターの値を実行時に収集し、それらをキーと 値の辞書に保管するためのコードを生成します。**ExtendedKeyMethodArguements** は、メッセージに含めるパラメーターを定 義する文字列です。また任意で、レポートされるキーのうち、メッセージ データで名前付けするキーも定義します。

拡張キーをサポートする属性では **ExtendedKeyMethodArguement** が提供されます。

**ExtendedKeyMethodArguements** はどんな場合でも省略可能です。空白を指定するか、または省略すると、結果として生じ る Runtime Intelligence メッセージにパラメーター情報は含まれません。

**ExtendedKeyMethodArguements** の値は以下のパターンの組み合わせで構成されます。

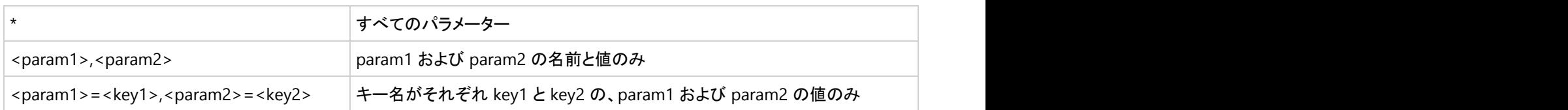

## **2.5.10.4.3** アプリケーション分析を備えた **Dotfuscator** のテストとデ バッグ

一度 Dotfuscator を介してアプリケーションを実行したら、いつでもアプリケーション分析機能をテストできます。Runtime Intelligence を備えたアプリケーションが開始および停止されるとき、あるいは属性付き機能が使用されるとき、ホストされたサー ビスに適切なメッセージが送信されるはずです。正しい時点に正しいメッセージが送信されたことを確認する方法はいくつかありま す。このセクションでは、クライアント側とサーバー側の検証技術について説明します。

### **2.5.10.4.3.1** メッセージ追跡の構成

開発者は下記のようにアプリケーション内でメッセージ追跡を構成し、出力を検査することによって、送信メッセージのクライアント 側のトレースを獲得できます。

サンプルの App.config ファイル:

```
<configuration>
  <system.diagnostics>
    <trace autoflush="true" indentsize="0">
      <listeners>
         <remove name="Default"/>
         <add name="myListener" type="System.Diagnostics.TextWriterTraceListener"
initializeData="c:\myListener.log" />
      </listeners>
     </trace>
    <switches>
      <add name="traceSwitch" value="4" />
     </switches>
  </system.diagnostics>
</configuration>
```
開発者は構成ファイル内の **<listeners>** 要素を使って、一部または全部のリスナーを追加、削除することができます。前の例 を参照してください。既定値の追跡リスナーである **DefaultTraceListener**(Visual Studio の出力ウィンドウ)を削除して、追 跡メッセージを c:\myListener.log へ書き込む **TextWriterTraceListener** を追加しています。

#### **TraceSwitch**

このクラスは、BooleanSwitch クラスによって提供される単純なオン/オフ制御の代わりに、複数レベルのサポートを提供します。 TraceSwitch クラスは次の追跡レベルを使います。

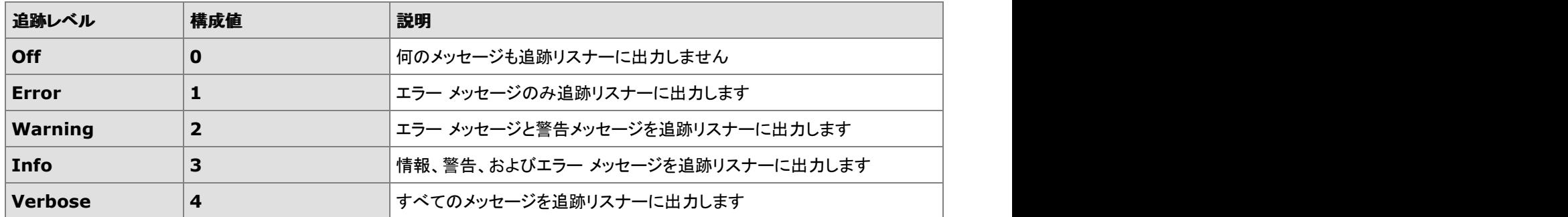

メッセージ送信ランタイムで使用されるトレース スイッチの名前は "**traceSwitch**" ですが、追跡を実行するためには、構成ファイル のトレース スイッチ名とまったく同じ名前でなければなりません。

## **2.5.10.4.3.2** メッセージの監視

Fiddler(http://www.fiddlertool.com からダウンロードして入手できます)などの HTTP トラフィック記録ツールを使用すると、開発 者は Runtime Intelligence メッセージをワイヤ上で監視できるようになりますが、それによってメッセージ ID を取得する別の方法 を提供することにもなります。

SetupAttribute で SSL をオフにしている場合は、メッセージのトラフィックの監視がより簡単になります。

## **2.5.10.4.3.3** メッセージ データのダウンロード

Runtime Intelligence ポータルは、.NET アプリケーションから発信される生のメッセージ データを安全にダウンロードする機能を 提供します。データは、MS Excel と互換性のある CSV ファイルで入手できます。

生のメッセージ データを取得するには、開発者は [http://www.runtimeintelligence.com](http://www.runtimeintelligence.com/) の Runtime Intelligence ポータルにアク セスする必要があります。PreEmptive Solutions から提供されたユーザー名とパスワードを入力し、[**Data Extracts**]の下にある [**File Feeds**]にアクセスします。

## **2.5.10.4.4 Runtime Intelligence** 対応アプリケーションの例

カスタム属性を使ってアプリケーション分析のインストルメンテーションを作動させる、単純な C# アプリケーション例を次に示しま す。 しんしゃく しゅうしゅう しゅうしゅう しゅうしゅう しゅうしゅう

Sample C# Scenario

```
[assembly:Business("66ce94c5-08c2-4b3b-99e4-0a92a5bb3c17", "PreEmptive Solutions")]
[assembly:Application("8F6A00E8-0C11-433e-A683-30EB828C4B3C")]
[assembly:Binary("444745EB-92CE-45e8-A749-33A0A92364FC")]
Entry point:
   static class Program
\{ /// <summary>
    /// Runtime Intelligence の使用例を示します。
     /// </summary>
     [STAThread]
     static void Main() {
       SoSetup("357-1113-1719");
       Application.Run(new Form1());
 }
     [Setup(
        OptInSourceElement = SourceElements.None,
        InstanceIdSourceElement = SourceElements.MethodArgument,
        InstanceIdSourceName = "instanceId",
        UseSSL = false
 )]
     public static void SoSetup(string instanceId) {
     // 空のメソッド。Dotfuscator がコードを提供します(メソッドが空
     // でない場合、Dotfuscator はメソッドの先頭にコードを追加します)
 }
 }
Exit point:
   public partial class Form1 :Form {
     [InsertTamperCheck()]
     public Form1() {
     // Dotfuscator はここにアプリケーションの整合性チェックと共に、整合性
     // チェックが失敗した場合にメッセージを送信するためのコードを追加します。
       InitializeComponent();
 }
    [Teardown]
     private void Form1_FormClosing(object s, FormClosingEventArgs e) {
     // 空のメソッド。Dotfuscator がコードを提供します(メソッドが空
     // でない場合、Dotfuscator はメソッドの末尾にコードを追加します)
 }
 }
```
SOSWinApp.exe のアプリケーションのスタートアップ メッセージ。このシリアル番号は 357-1113-1719 です。 <MessageCache> <InstanceId>357-1113-1719</InstanceId> <ApplicationGroupId>1cb4c0ba-f9b1-4935-a633-7cdc2ff6d38b</ApplicationGroupId> <Business> <CompanyName>PreEmptive Solutions</CompanyName> <CompanyId>66ce94c5-08c2-4b3b-99e4-0a92a5bb3c17</CompanyId> </Business> <TimeSentUtc>2007-10-01T21:46:00.2250193Z</TimeSentUtc> <ApiLanguage>.NET CLR</ApiLanguage> <ApiVersion>2.0.2795.27414</ApiVersion> <Id>1a97253b-045b-486d-a097-c8ca5eea0efd</Id> <Messages> <Message xsi:type="ApplicationLifeCycle"> <SessionId>1cb4c0ba-f9b1-4935-a633-7cdc2ff6d38b</SessionId> <Event>
<br/>
</br/>
</br/>
</br/>
</br/>
</br/>
</br/>
</br/>
</br/>
</br/>
</br/>
</br/>
</br/>
</br/>
</br/>
</br/>
</br/>
</br/>
</br/>
</br/>
</br/>
</br/>
</br/>
</br/>
</br/>
</br/>
</br/>
</br/>
</br/>
</br/>
</br/ <PrivacySetting>SupportOptout</PrivacySetting> <Code>Application.Start</Code> </Event> <Binary> <ModifiedDate>2007-10-01T17:40:53.947891-04:00</ModifiedDate> <Id>444745eb-92ce-45e8-a749-33a0a92364fc</Id> <Name>SOSWinApp, Version=1.0.0.0, Culture=neutral, PublicKeyToken=null</Name> <Version>1.0.0.0</Version> </Binary> <TimeStampUtc>2007-10-01T21:45:50.2500433Z</TimeStampUtc> <Id>63d588c4-761a-4f6a-90fe-f3d89432a797</Id> <User>  $\leq$  <IsAdministrator>false</IsAdministrator> <Name>724908d2f82cafe6b03e51438dcc5838</Name> </User> <Host> <RuntimeVersion>2.0.50727.42</RuntimeVersion> <IPAddress>172.16.7.42</IPAddress> <Name>04f07368bbabe92b7494f5fdd72c6476</Name>  $\langle$ OS $>$  <OsInstallDate>2006-10-24T13:45:38</OsInstallDate> <OsName>Microsoft Windows XP Professional</OsName> <OsServicePackMajorVersion>2</OsServicePackMajorVersion> <OsServicePackMinorVersion>0</OsServicePackMinorVersion> <Locale>0409</Locale> <OSLanguage>1033</OSLanguage> <IsVirtualized>false</IsVirtualized>  $\langle$ /OS> </Host>

```
 </Message>
    <Message xsi:type="SessionLifeCycle">
       <SessionId>1cb4c0ba-f9b1-4935-a633-7cdc2ff6d38b</SessionId>
       <Event>
         <PrivacySetting>SupportOptout</PrivacySetting>
         <Code>Session.Start</Code>
       </Event>
      <Binary>
          <ModifiedDate>2007-10-01T17:40:53.947891-04:00</ModifiedDate>
         <Id>444745eb-92ce-45e8-a749-33a0a92364fc</Id>
         <Name>SOSWinApp, Version=1.0.0.0, Culture=neutral, PublicKeyToken=null</Name>
         <Version>1.0.0.0</Version>
       </Binary>
      <TimeStampUtc>2007-10-01T21:45:50.4214882Z</TimeStampUtc>
       <Id>0e7c2426-dd62-44cd-ad66-4d9c05097af5</Id>
     </Message>
    <Message xsi:type="SessionLifeCycle">
       <SessionId>1cb4c0ba-f9b1-4935-a633-7cdc2ff6d38b</SessionId>
<Event>
<br/>
</br/>
</br/>
</br/>
</br/>
</br/>
</br/>
</br/>
</br/>
</br/>
</br/>
</br/>
</br/>
</br/>
</br/>
</br/>
</br/>
</br/>
</br/>
</br/>
</br/>
</br/>
</br/>
</br/>
</br/>
</br/>
</br/>
</br/>
</br/>
</br/>
</br/
         <PrivacySetting>SupportOptout</PrivacySetting>
         <Code>Session.Start</Code>
       </Event>
      <Binary>
         <ModifiedDate>2007-10-01T17:40:53.947891-04:00</ModifiedDate>
          <Id>444745eb-92ce-45e8-a749-33a0a92364fc</Id>
         <Name>SOSWinApp, Version=1.0.0.0, Culture=neutral, PublicKeyToken=null</Name>
         <Version>1.0.0.0</Version>
       </Binary>
      <TimeStampUtc>2007-10-01T21:45:50.4214882Z</TimeStampUtc>
       <Id>a44c5dd3-6328-47aa-82a2-63a28bf8270d</Id>
     </Message>
   </Messages>
  <SchemaVersion>02.00.00</SchemaVersion>
   <Application>
     <ApplicationType>.exe</ApplicationType>
     <Id>8f6a00e8-0c11-433e-a683-30eb828c4b3c</Id>
     <Name>SOSWinApp</Name>
     <Version>1.0.0.0</Version>
   </Application>
</MessageCache>
SOSWinApp.exe のアプリケーションのシャットダウン。このシリアル番号は 357-1113-1719 です。
<MessageCache>
   <InstanceId>357-1113-1719</InstanceId>
   <ApplicationGroupId>1cb4c0ba-f9b1-4935-a633-7cdc2ff6d38b</ApplicationGroupId>
```

```
 <Business>
     <CompanyName>PreEmptive Solutions</CompanyName>
     <CompanyId>66ce94c5-08c2-4b3b-99e4-0a92a5bb3c17</CompanyId>
  </Business>
 <TimeSentUtc>2007-10-01T21:47:17.6401846Z</TimeSentUtc>
  <ApiLanguage>.NET CLR</ApiLanguage>
  <ApiVersion>2.0.2795.27414</ApiVersion>
  <Id>2ab3e80c-2a37-4cbb-ae0c-905ba7f20f4d</Id>
  <Messages>
    <Message xsi:type="SessionLifeCycle">
      <SessionId>1cb4c0ba-f9b1-4935-a633-7cdc2ff6d38b</SessionId>
      <Event>
         <PrivacySetting>SupportOptout</PrivacySetting>
         <Code>Session.Stop</Code>
      </Event>
      <Binary>
         <ModifiedDate>2007-10-01T17:40:53.947891-04:00</ModifiedDate>
         <Id>444745eb-92ce-45e8-a749-33a0a92364fc</Id>
         <Name>SOSWinApp, Version=1.0.0.0, Culture=neutral, PublicKeyToken=null</Name>
         <Version>1.0.0.0</Version>
       </Binary>
     <TimeStampUtc>2007-10-01T21:47:17.5934269Z</TimeStampUtc>
       <Id>ae2d572d-6d22-4176-aa98-4ea69ef649fb</Id>
    </Message>
   <Message xsi:type="ApplicationLifeCycle">
      <SessionId>1cb4c0ba-f9b1-4935-a633-7cdc2ff6d38b</SessionId>
<Event>
<br/>
</br/>
</br/>
</br/>
</br/>
</br/>
</br/>
</br/>
</br/>
</br/>
</br/>
</br/>
</br/>
</br/>
</br/>
</br/>
</br/>
</br/>
</br/>
</br/>
</br/>
</br/>
</br/>
</br/>
</br/>
</br/>
</br/>
</br/>
</br/>
</br/>
</br/
         <PrivacySetting>SupportOptout</PrivacySetting>
         <Code>Application.Stop</Code>
      </Event>
     <Binary>
         <ModifiedDate>2007-10-01T17:40:53.947891-04:00</ModifiedDate>
         <Id>444745eb-92ce-45e8-a749-33a0a92364fc</Id>
         <Name>SOSWinApp, Version=1.0.0.0, Culture=neutral, PublicKeyToken=null</Name>
         <Version>1.0.0.0</Version>
       </Binary>
      \langleTimeStampUtc>2007-10-01T21:47:17.5934269Z</TimeStampUtc>
      <Id>086289bc-d8cb-453e-b5ea-b4ac238a4647</Id>
<User>
\leq <IsAdministrator>false</IsAdministrator>
         <Name>724908d2f82cafe6b03e51438dcc5838</Name>
</User>
\alpha<Host>
         <RuntimeVersion>2.0.50727.42</RuntimeVersion>
         <IPAddress>172.16.7.42</IPAddress>
         <Name>04f07368bbabe92b7494f5fdd72c6476</Name>
```

```
\langleOS> <OsInstallDate>2006-10-24T13:45:38</OsInstallDate>
           <OsName>Microsoft Windows XP Professional</OsName>
           <OsServicePackMajorVersion>2</OsServicePackMajorVersion>
           <OsServicePackMinorVersion>0</OsServicePackMinorVersion>
           <Locale>0409</Locale>
           <OSLanguage>1033</OSLanguage>
           <IsVirtualized>false</IsVirtualized>
\langle/OS>
       </Host>
     </Message>
  </Messages>
 <SchemaVersion>02.00.00</SchemaVersion>
  <Application>
     <ApplicationType>.exe</ApplicationType>
     <Id>8f6a00e8-0c11-433e-a683-30eb828c4b3c</Id>
     <Name>SOSWinApp</Name>
     <Version>1.0.0.0</Version>
  </Application>
</MessageCache>
SOSWinApp.exe の改ざん検出メッセージ。このシリアル番号は 357-1113-1719 です。
<MessageCache>
  <InstanceId>357-1113-1719</InstanceId>
  <ApplicationGroupId>b38041f6-f01c-4a2a-8ce5-b6caaa7d39e8</ApplicationGroupId>
  <Business>
     <CompanyName>PreEmptive Solutions</CompanyName>
     <CompanyId>66ce94c5-08c2-4b3b-99e4-0a92a5bb3c17</CompanyId>
  </Business>
 <TimeSentUtc>2007-10-01T21:51:12.5359398Z</TimeSentUtc>
  <ApiLanguage>.NET CLR</ApiLanguage>
  <ApiVersion>2.0.2795.27414</ApiVersion>
   <Id>47da5317-4df6-4f15-85cd-f0a01ed5c00c</Id>
  <Messages>
     <Message xsi:type="SecurityMessage">
       <SessionId>b38041f6-f01c-4a2a-8ce5-b6caaa7d39e8</SessionId>
<Event>
<br/>
</br/>
</br/>
</br/>
</br/>
</br/>
</br/>
</br/>
</br/>
</br/>
</br/>
</br/>
</br/>
</br/>
</br/>
</br/>
</br/>
</br/>
</br/>
</br/>
</br/>
</br/>
</br/>
</br/>
</br/>
</br/>
</br/>
</br/>
</br/>
</br/>
</br/
         <PrivacySetting>AlwaysSend</PrivacySetting>
         <Code>Security.Integrity.Tampering</Code>
       </Event>
      <Binary>
         <ModifiedDate>2007-10-01T17:50:18.4525198-04:00</ModifiedDate>
         <Id>444745eb-92ce-45e8-a749-33a0a92364fc</Id>
         <Name>SOSWinApp, Version=1.0.0.0, Culture=neutral, PublicKeyToken=null</Name>
```
<Version>1.0.0.0</Version>

 </Binary> <TimeStampUtc>2007-10-01T21:51:02.7323458Z</TimeStampUtc> <Id>8f3c939a-79f3-4fbc-97b0-d8af5ef9ad4b</Id> </Message> </Messages> <SchemaVersion>02.00.00</SchemaVersion> <Application> <ApplicationType>.exe</ApplicationType> <Id>8f6a00e8-0c11-433e-a683-30eb828c4b3c</Id> <Name>SOSWinApp</Name> <Version>1.0.0.0</Version> </Application> </MessageCache>

## **2.5.11** 難読化されたスタック トレースのデコード

難読化の持つ潜在的な欠点の 1 つは、名前が改変されることにより、難読化処理されたアプリケーションのデバッグやトラブル シューティングが困難になる可能性があるということです。Dotfuscator はこの欠点を解決するために統合ツールを提供していま す。このツールを使用すると、出力割り当てファイルを基に、難読化されたスタック トレースから元のシンボルを復元できます。

たとえば、難読化処理済みのアプリケーションを顧客に発送し、顧客の 1 人からスタック トレースを受け取った場合、そのスタック トレースは次のようなものになるでしょう。

```
スタック トレース
```
Unhandled Exception:System.ApplicationException:A bad thing happened! at a.a() at b.a(String A\_0) at b.a(String[] A\_0)

XML 形式の割り当てファイルか、できれば、その割り当てファイルを基に生成された HTML レポートを使用すれば、手動で元の名 前を復元できますが、これは退屈で時間のかかる処理です。スタック トレースの変換ツールは、割り当てファイルを指定し、スタッ ク トレースをウィンドウに貼り付けて[変換]ボタンを押すことにより、この処理を自動化します。変換されたスタック トレースが、下 の画面のように表示されます。

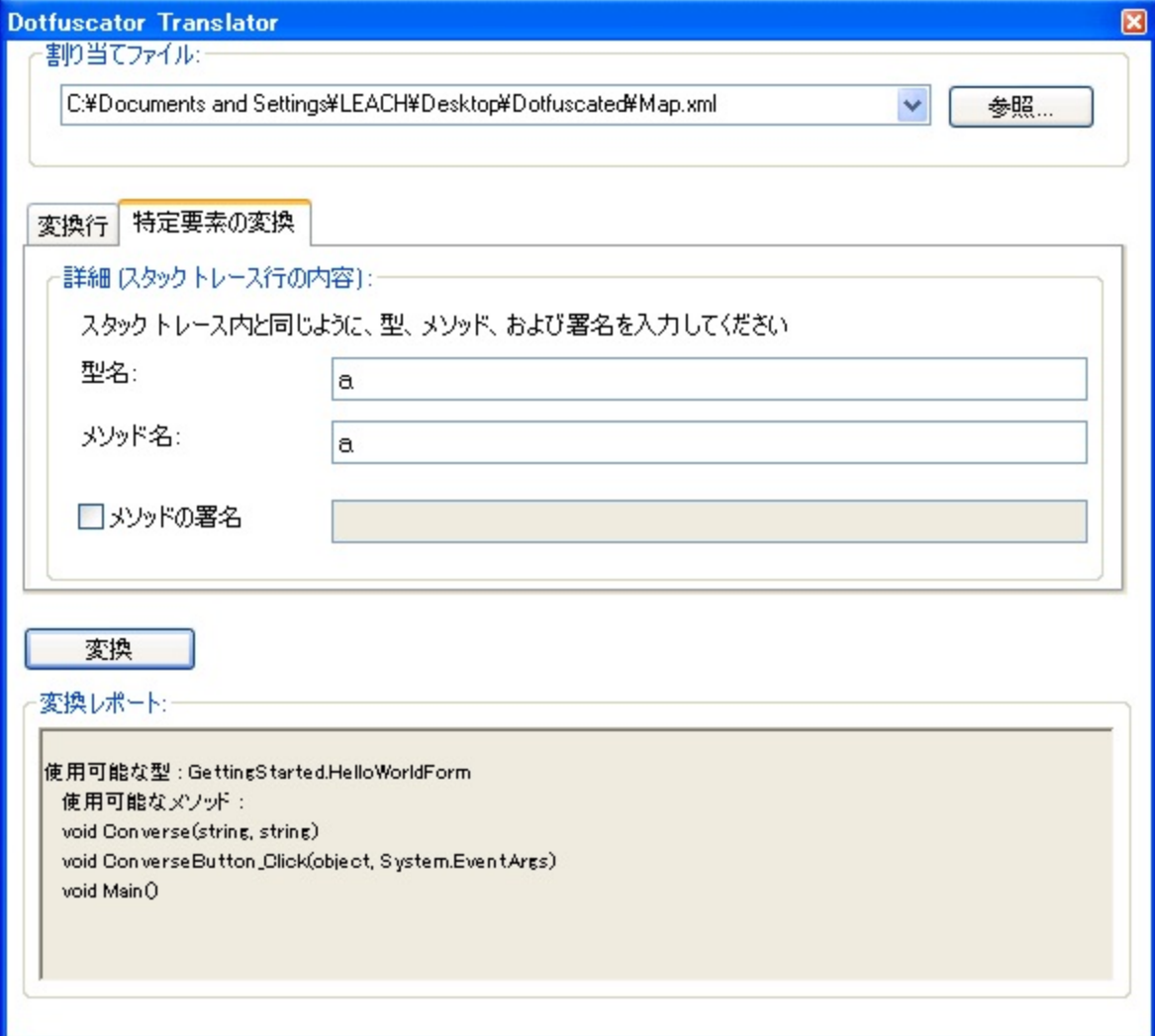

難読化されたスタックトレースのうち、いくつかのメソッドはあいまいになる可能性があります。つまり、[オーバーロード誘導や](#page-28-0)[拡張](#page-91-0) [オーバーロード誘導の](#page-91-0)使用によって、難読化されていないメソッドで一致するものが複数存在することがあるからです。このような 場合、ツールはすべての可能性を表示します。

特定の型やメソッドを名前で検索したい場合は、[特定要素の変換]タブをクリックします。変換したい特定の項目の難読化処理後 の名前を入力できる画面が表示されます。

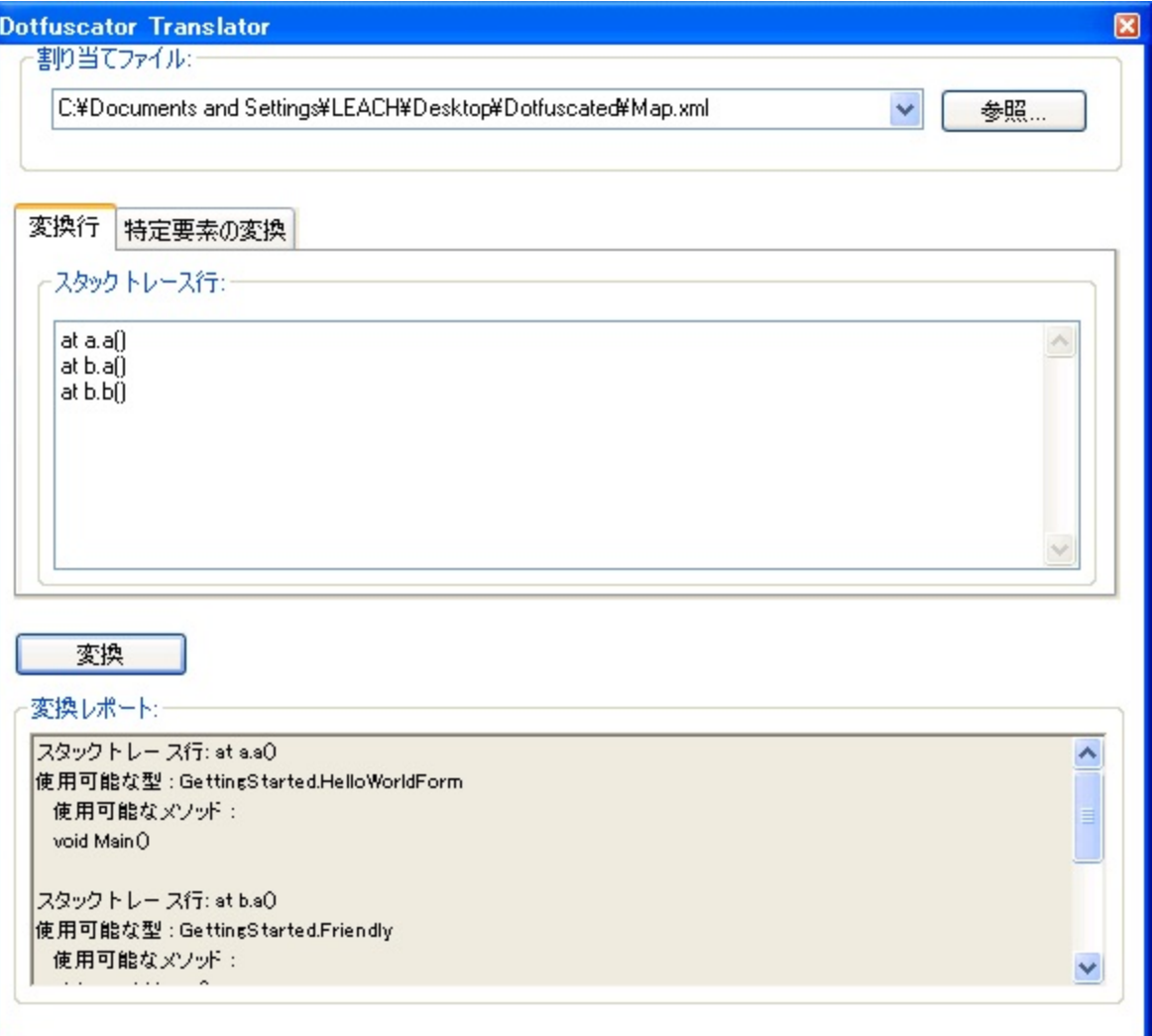

- 型を調べる場合は、[型名]テキスト ボックスに値を入力し、[変換]をクリックします。
- メソッドを調べる場合は、[型名]および[メソッド名]テキスト ボックスに値を入力します。署名の指定は任意で、[メソッドの署名] チェック ボックスをオンにし、その隣にあるテキスト ボックスに署名を入力することで指定できます。署名は、スタック トレースに 示されるとおりの値である必要があります。

### **2.5.12 Lucidator** の使用

スタックトレース全体を変換するには、Dotfuscator によって生成された割り当てファイルを開きます。次に、[スター ト|**PreEmptive Solutions**|**Lucidator**]をクリックするか、またはコマンド ラインで次のコマンドを使用して、Lucidator を開きま

す。 しんしゃく しゅうしゅう しゅうしゅう しゅうしゅう しゅうしゅう

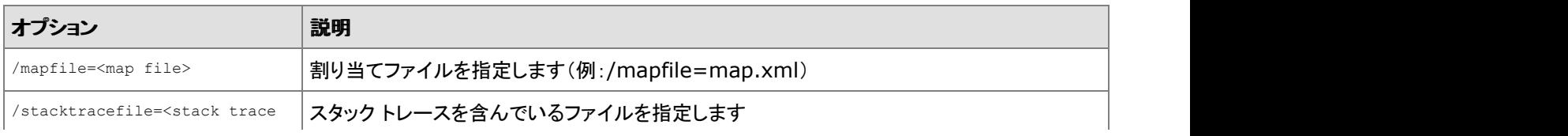

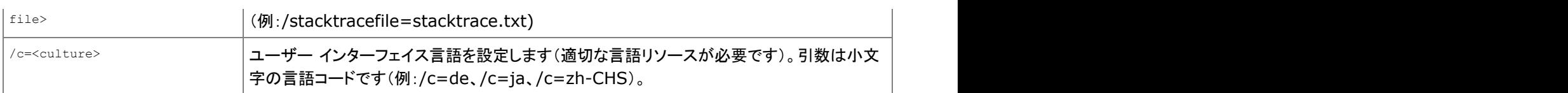

Lucidator ウィンドウがデスクトップに表示されたら、[変換行]タブを選択し、スタック トレースをウィンドウに貼り付けます。[変換] ボタンをクリックします。

変換されたスタックトレースがウィンドウの[変換レポート]セクションに表示されます。

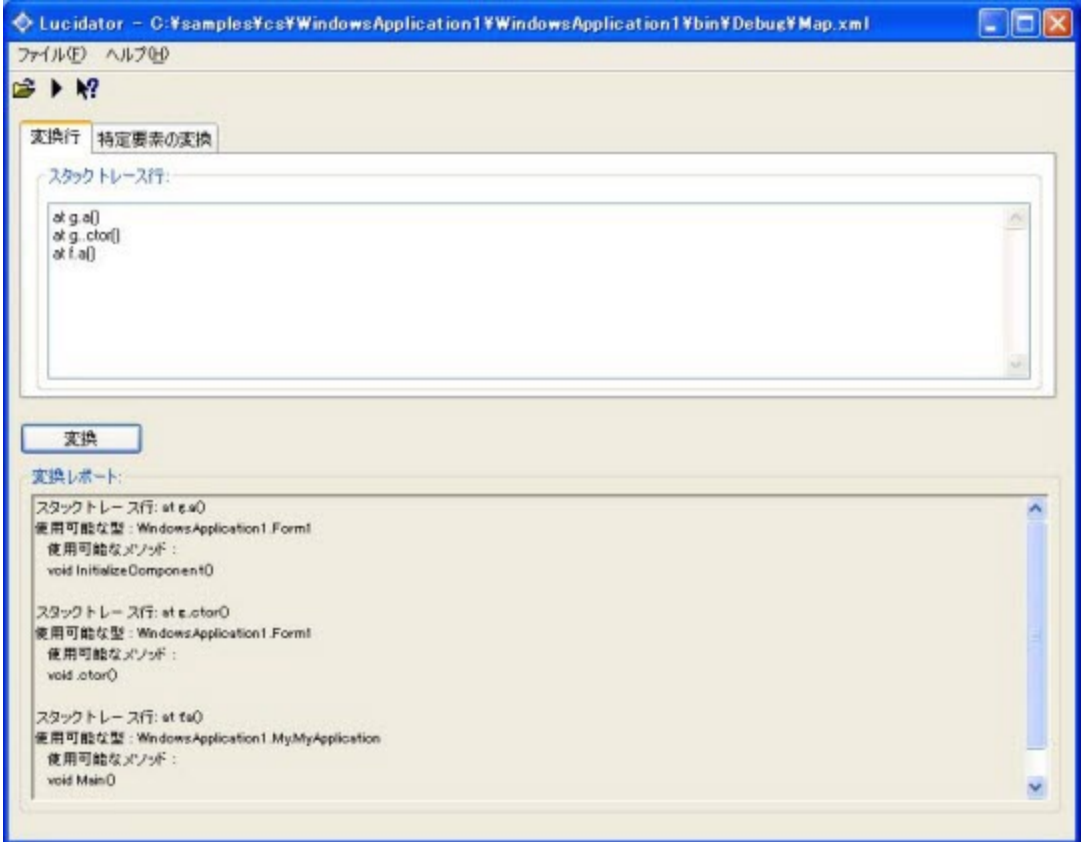

難読化されたスタック トレース内のメソッドは、オーバーロード誘導や拡張オーバーロード誘導の使用が原因であいまいになる可 能性があります。なぜなら、難読化されていないメソッドで一致するものが複数存在するかもしれず、Lucidator はすべての可能性 を表示するからです。特定の型やメソッドを名前で検索する場合は、[特定要素の変換]タブをクリックします。

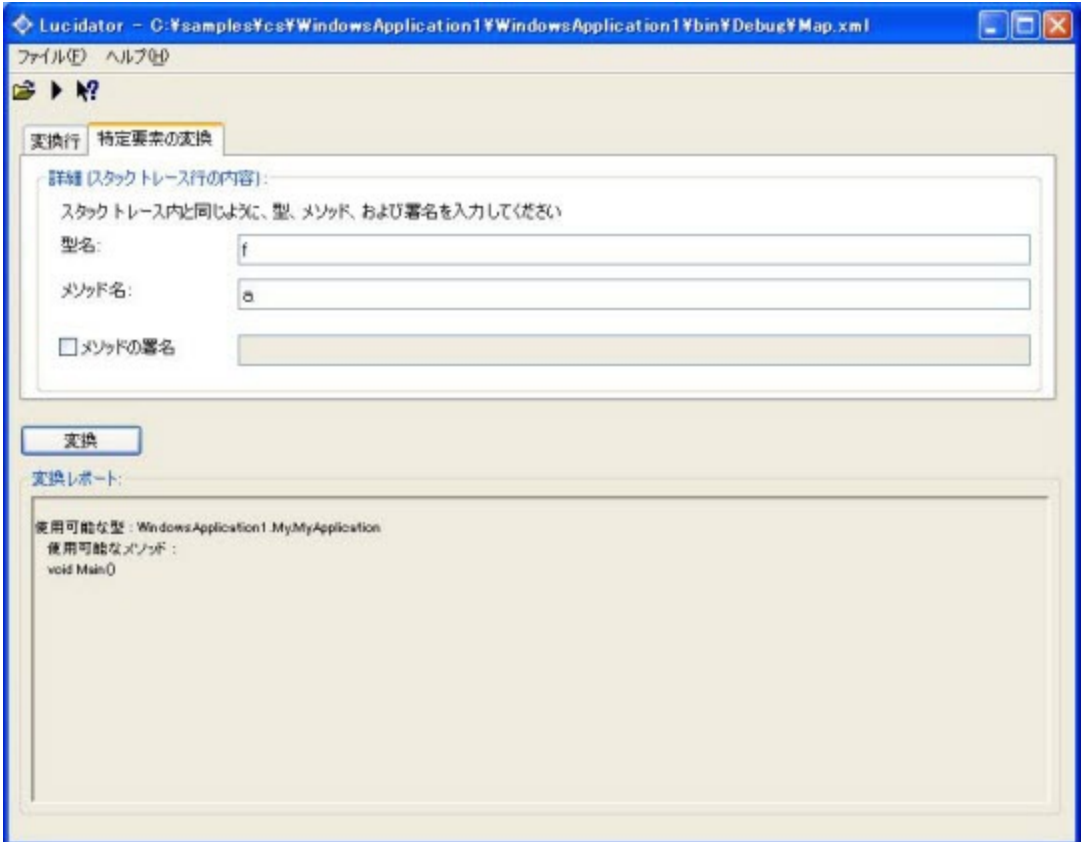

この画面で、変換したい特定の項目の難読化処理後の名前を入力します。たとえば、難読化された型名を変換する場合は、[型 名]フィールドに難読化された名前を入力し、[変換]をクリックします。同様に、難読化されたメソッド名を変換する場合は、[メソッド 名]フィールドに難読化された名前を入力し、[変換]をクリックします。署名の指定は任意で、[メソッドの署名]チェック ボックスを オンにし、その隣にあるテキスト ボックスに署名を入力することで指定できます。

■ メモ:署名は、スタック トレースに示されるとおりの値である必要があります。

### **2.5.13** カスタマー フィードバックのオプション

Dotfuscator は、匿名による使用状況レポート システムを提供しています。このプログラムへ参加するかどうかはユーザーが選択 できます。このプログラムへ参加すると、PreEmptive Solutions によって高レベルな使用状況データが匿名で収集されるようにな ります。これは Dotfuscator ソフトウェア製品を改良することを目的としています。このオプションは、[ヘルプ | カスタマー フィード バックのオプション]メニューからいつでも変更することができます。

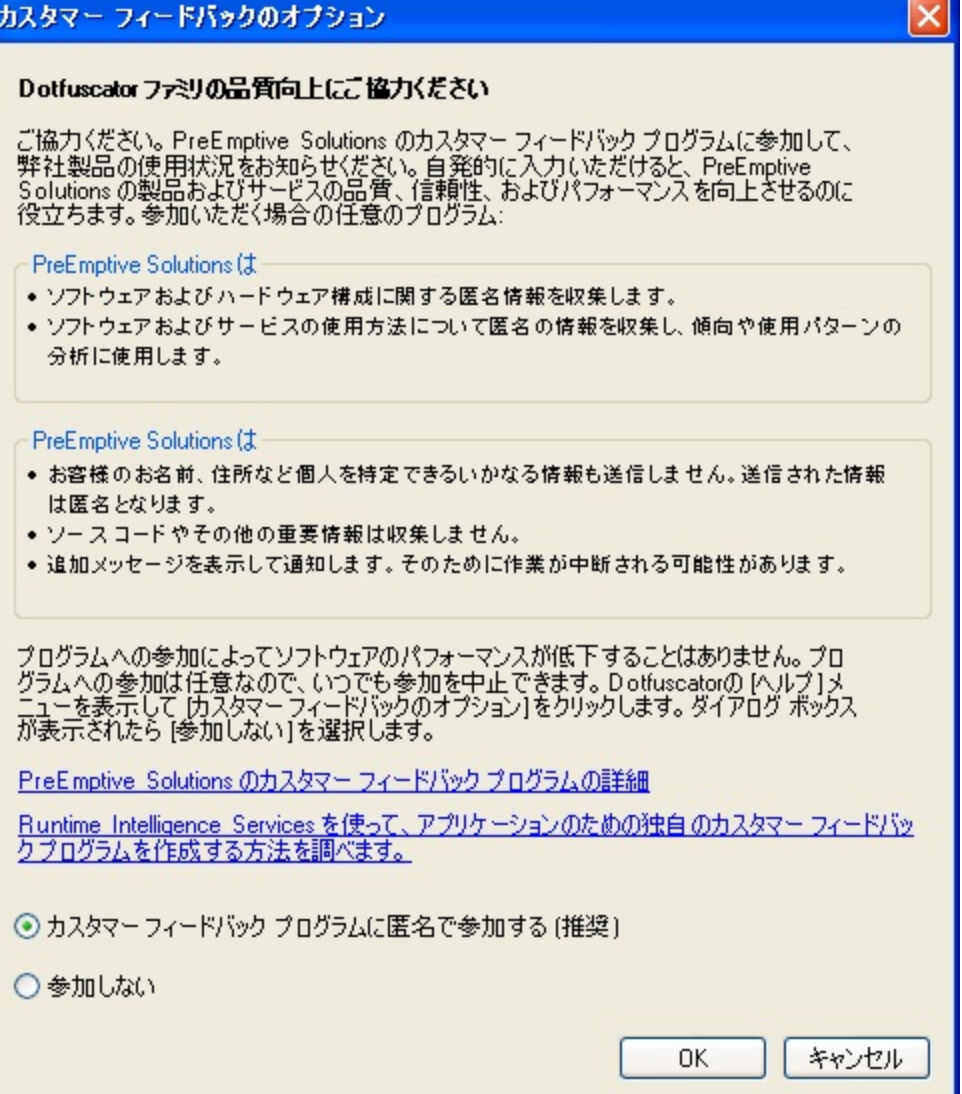

## **2.6** リファレンス

このセクションには、Dotfuscator のコマンド ライン構文、エディター、ビルドタスクの設定、構成ファイル オプション、およびカスタ ム属性への参照がすべて収められています。また、Dotfuscator の構成ファイルおよび割り当てファイルの DTD の参照先も収め られています。

記事やホワイトペーパー、チュートリアルなどのその他のリソースは、www.preemptive.com/resources.html(英語)からダウン ロードできます。

## **2.6.1** コマンド ライン インターフェイス リファレンス

コマンド ライン インターフェイスは、以下の操作を実行できるように設計されています。

- 構成ファイルの作成を必要とせずにコマンド ラインから難読化処理を実行する。
- コマンド ライン オプションを使用して、既存の構成ファイルで指定されているオプションをオーバーライドまたは補完する。
- コマンド ラインから構成ファイルを作成する。
- コマンド ラインでオプション、構成ファイル、またはその両方を指定して、スタンドアロン グラフィカル ユーザー インターフェイス を起動する。

## **2.6.1.1** コマンド ライン オプションの概要

コマンド ライン オプションは先頭にスラッシュ(**/**)またはハイフン(**-**)を付けます。

コマンド ライン オプション

使用法:dotfuscator [options] [config file]

### 既存のオプション

以下に、既存のコマンド ライン オプションの概要を示します。

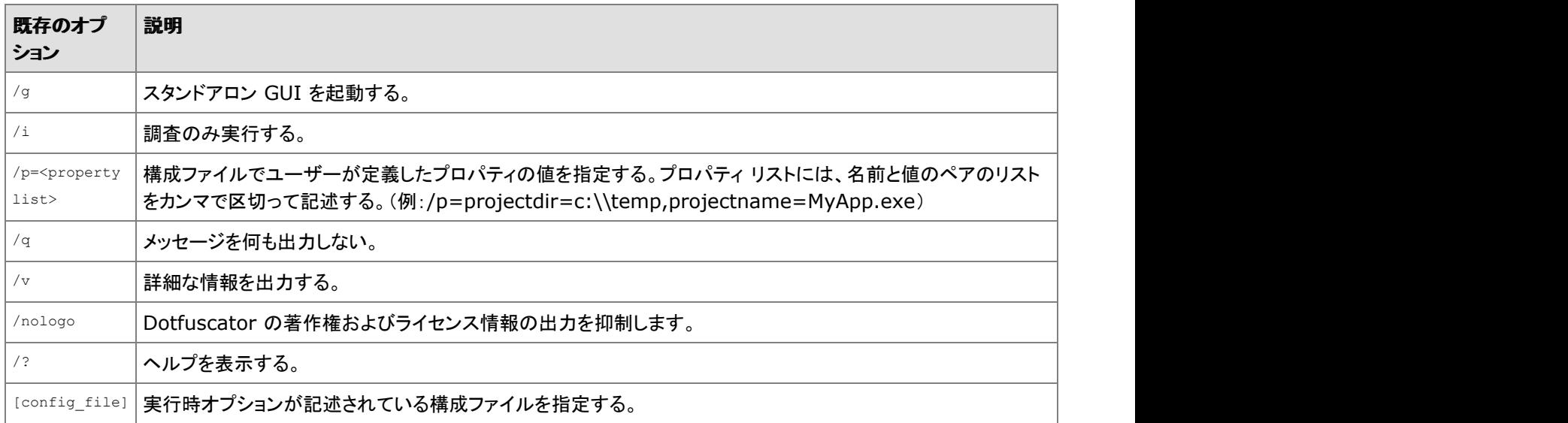

/**v** オプションを指定すると、実行中に処理の進行状況に関する情報が表示されます。このオプションで表示される情報の詳細レ ベルは、Dotfuscator のリリースによって異なる可能性があります。

/**i** オプションは、Dotfuscator に対して、出力アセンブリ ファイルを一切作成しないように指示します。構成ファイルによって割り 当てファイルが指定されている場合、実行の結果はその割り当てファイルに格納されます(割り当てを生成しないでこのオプション を指定することはほとんど無意味です)。

/**q** オプションは、Dotfuscator に対して、出力をまったく表示しないで実行するように指示します。このオプションは、アプリケーショ ンのビルド工程に組み込んで使用する場合に適しています。このオプションを指定すると、詳細出力モードはオーバーライドされま す。 しんしゃく しゅうしゅう しゅうしゅう しゅうしゅう しゅうしゅう

/**p** オプションは、コマンド ラインで外部プロパティの値を設定するために使用します。コマンド ラインでプロパティの値を設定する と、構成ファイルの <**properties**> セクションで指定したプロパティの設定はオーバーライドされます。

<**proplist**> には名前と値のペアのリストをカンマで区切って記述します。-**p** オプションによるプロパティの宣言と値の割り当て は、たとえば次のような形で指定します。

#### -p オプションによるプロパティの宣言と値の割り当て:

/p=projectdir=c:\temp,projectname=MyApp

プロパティ値にスペースが含まれている場合は、次の例のように引用符で囲んで指定します。

#### プロパティ値を引用符で囲む

/p=MyProperty="value has spaces"

■ メモ:プロパティの名前では大文字と小文字が区別されます。

/**g** オプションは、Dotfuscator に対して、スタンドアロン グラフィカル ユーザー インターフェイスを起動するように指示します。この オプションを使用する際は、次のように -p オプションを併用することにより、外部プロパティや特定の構成ファイルを指定してグラ フィカル ユーザー インターフェイスを起動することができます。

#### スタンド アロン GUI の起動

Dotfuscator /g /p=projectdir=c:\temp project\_template.xml

グラフィカル ユーザー インターフェイスを起動するには、コマンド ライン引数を何も指定せずに Dotfuscator を実行するという方法 もあります。

**configfile** は、Dotfuscator の毎回の実行に必要な構成ファイルです。構成情報や対象のアセンブリはコマンド ラインからは 指定できないことに注意してください。これらの情報は構成ファイルに記述しておく必要があります。

#### 追加オプション

追加オプションは、構成ファイルを事前に作成する必要なしにコマンド ラインから基本的な難読化処理を実行できるようにするた めのものです。コマンド ラインの追加オプションで構成ファイルを使用した場合、構成ファイルで指定されているコマンドは、コマン ド ラインで指定したオプションによって補完またはオーバーライドされます。詳細については、「コマンド [ラインでのオプション指定](#page-175-0) [による構成ファイルの補完またはオーバーライド」](#page-175-0)を参照してください。

追加オプションは先頭の 4 文字によって認識されます。

以下に、コマンド ラインの追加オプションの概要を示します。アスタリスク(\*)は、そのオプションが指定されず、構成ファイルも指定 されていない場合に使用される既定の設定を示します。

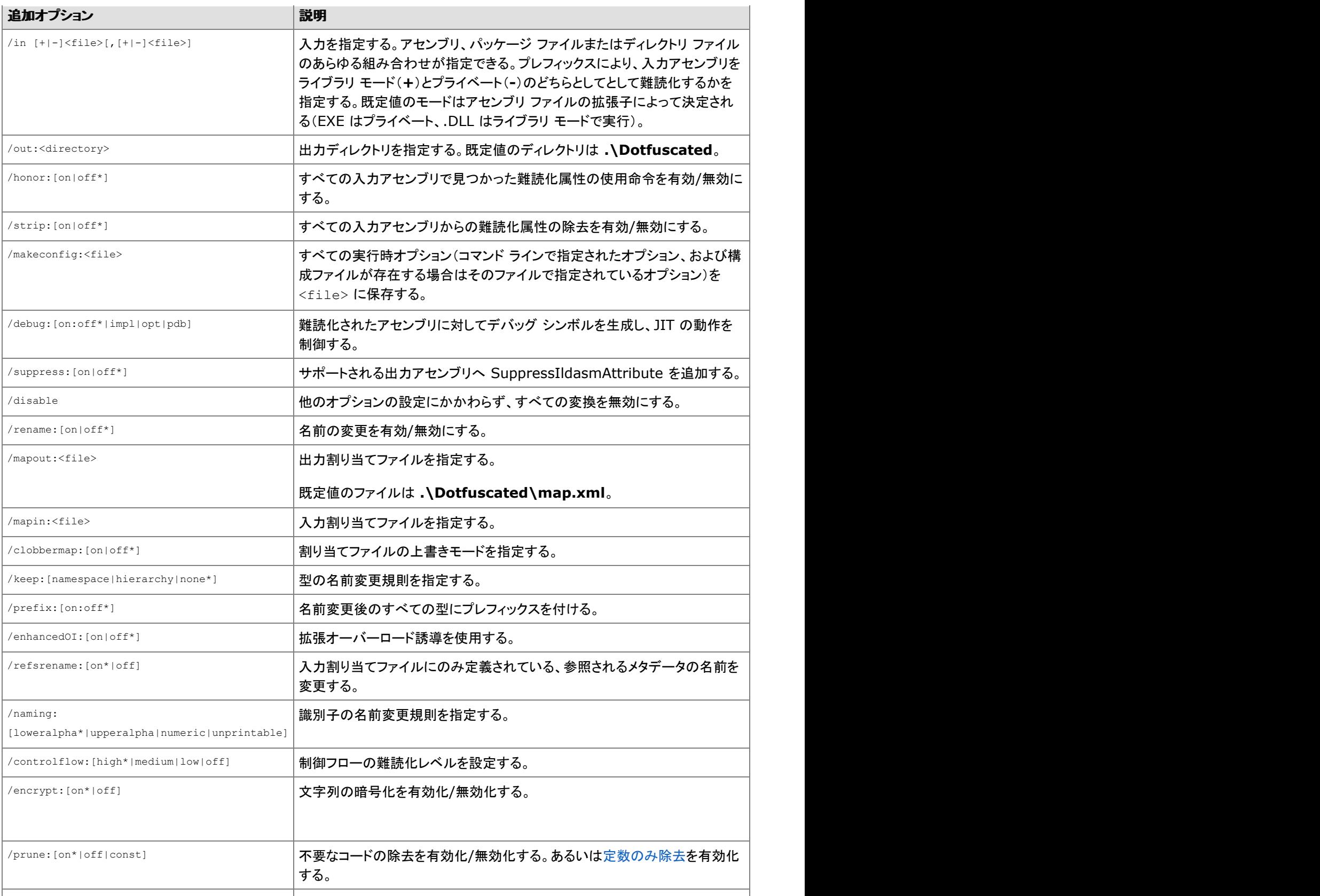

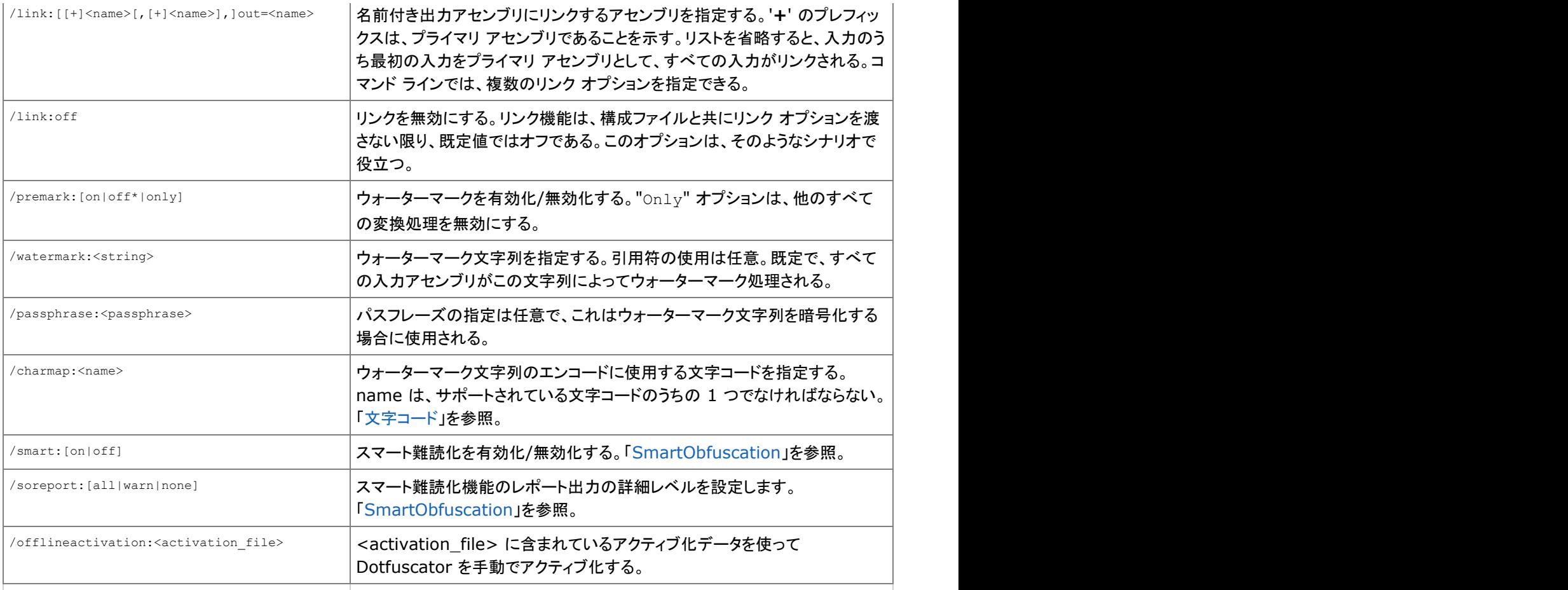

#### 例:

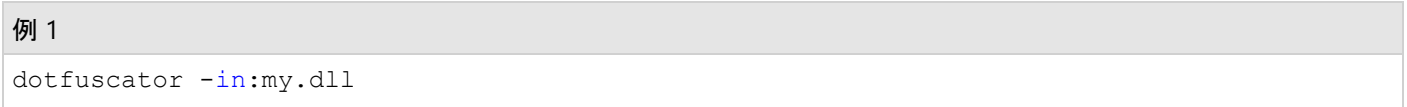

名前の変更、制御フローの難読化、不要コードの除去、および文字列の暗号化を有効にして、**my.dll** をライブラリとして難読化 します(公開されているシンボルは除去されずに保持されます)。出力ディレクトリを指定していないので、出力アセンブリは既定の **.\Dotfuscated** ディレクトリに出力され、割り当てファイルとして **.\Dotfuscated\map.xml** が使用されます。

#### 例 2

dotfuscator -in:-myapp.exe,-private.dll

**myapp.exe** および **private.dll** を 1 つのスタンドアロン アプリケーションとしてまとめて難読化します。DLL 内の公開されて いるシンボルも難読化されます。不要コードの除去は、myapp.exe 内のエントリ ポイント メソッドに基づいて有効化されます。

#### 例 3

dotfuscator -in:myapp.exe -mapo:MyName.xml

<span id="page-175-0"></span>**myapp.exe** をスタンドアロン アプリケーションとして難読化します。このコマンドでは名前変更の出力割り当てファイルが指定さ れています。

## **2.6.1.2** コマンド ラインでのオプション指定による構成ファイルの補完 またはオーバーライド しゅうしゅう しゅうしゅう しゅうしゅう しゅうしゅう

Dotfuscator は、すべてまたは一部の設定を記述した構成ファイルを適用した上で、コマンド ラインでのオプションの指定によって 構成ファイルの設定を補完またはオーバーライドできるという優れた特徴を備えています。そのため、標準的な構成ファイルをテン プレートとして使用しながら、その設定を必要に応じてすばやく調整することができます。

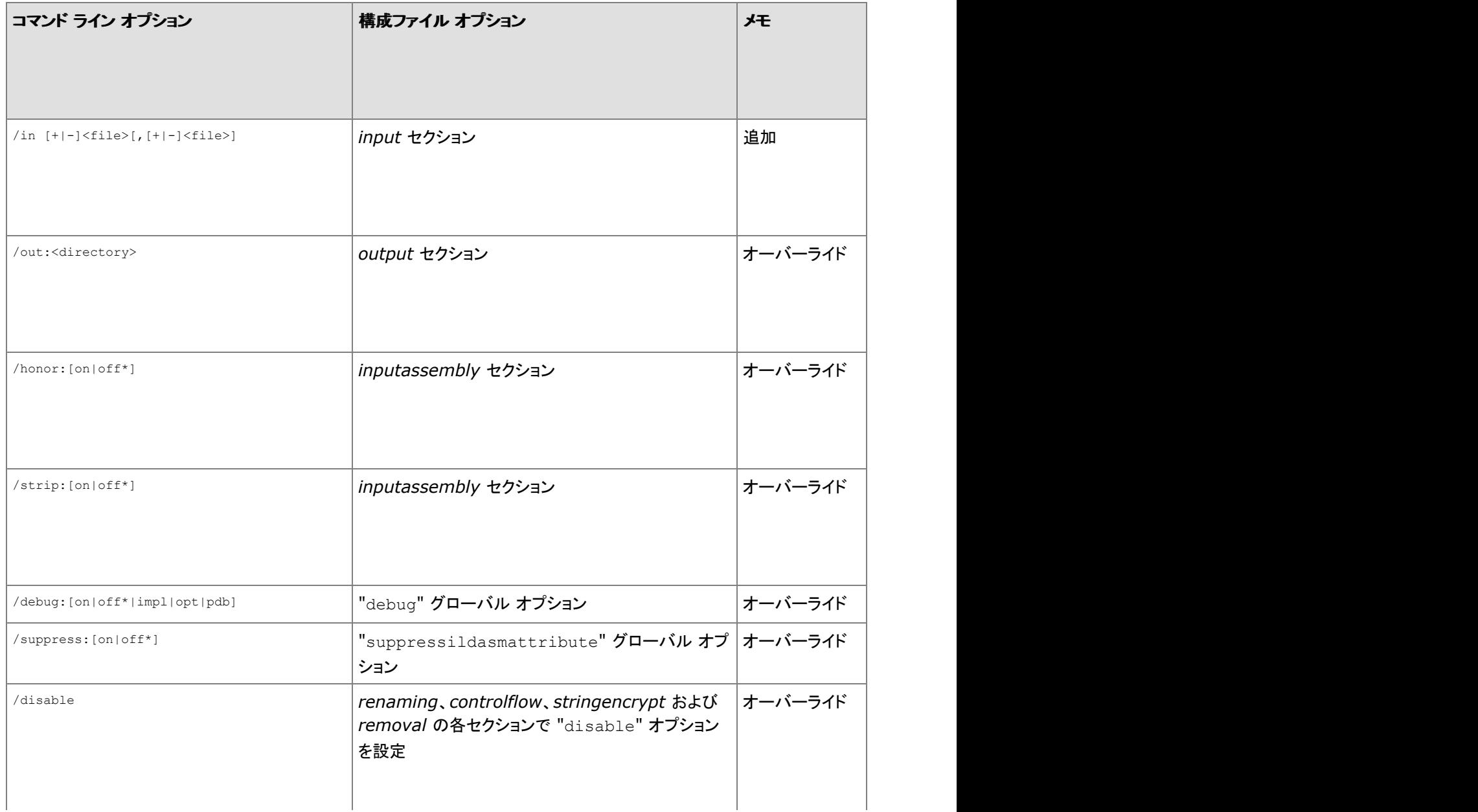

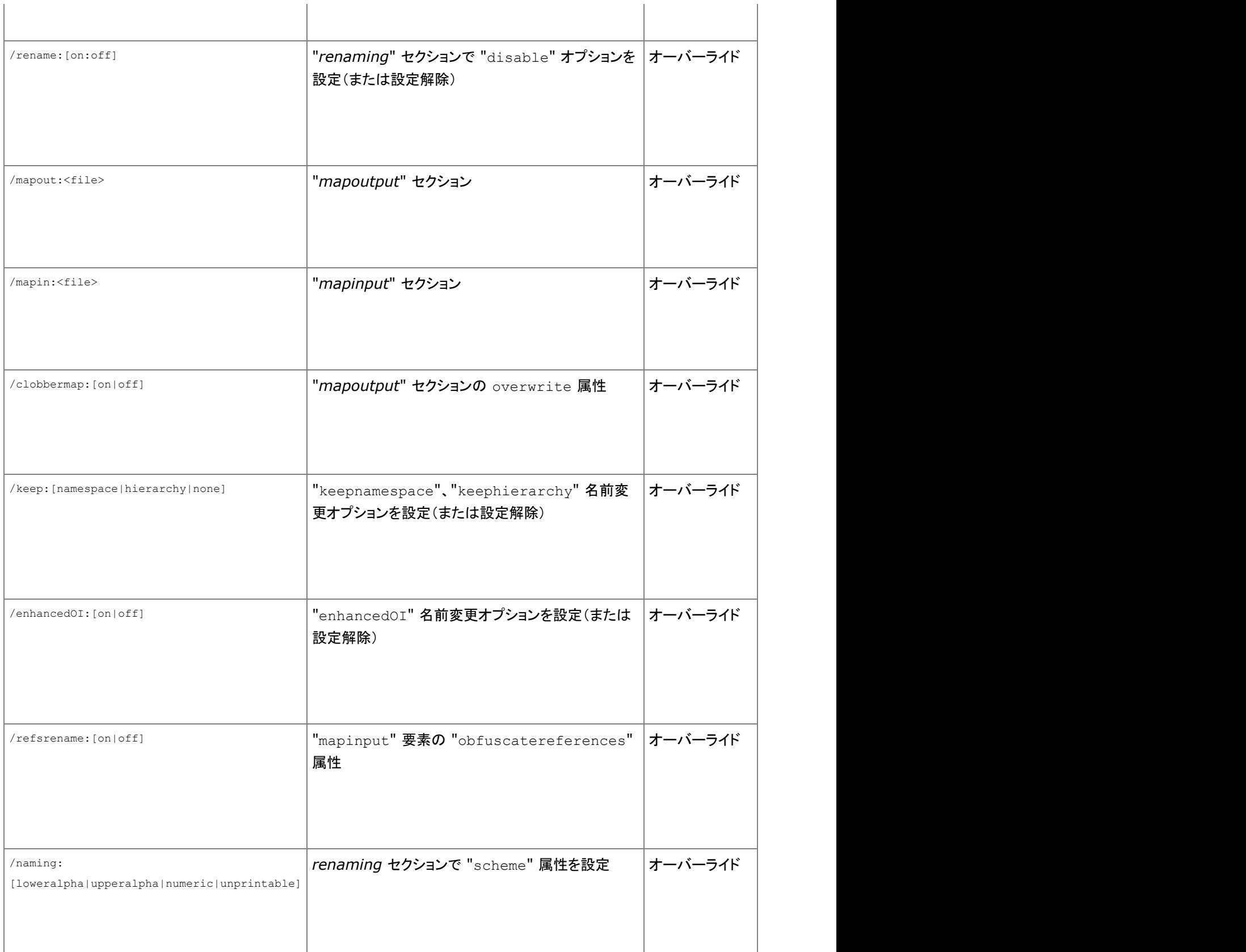

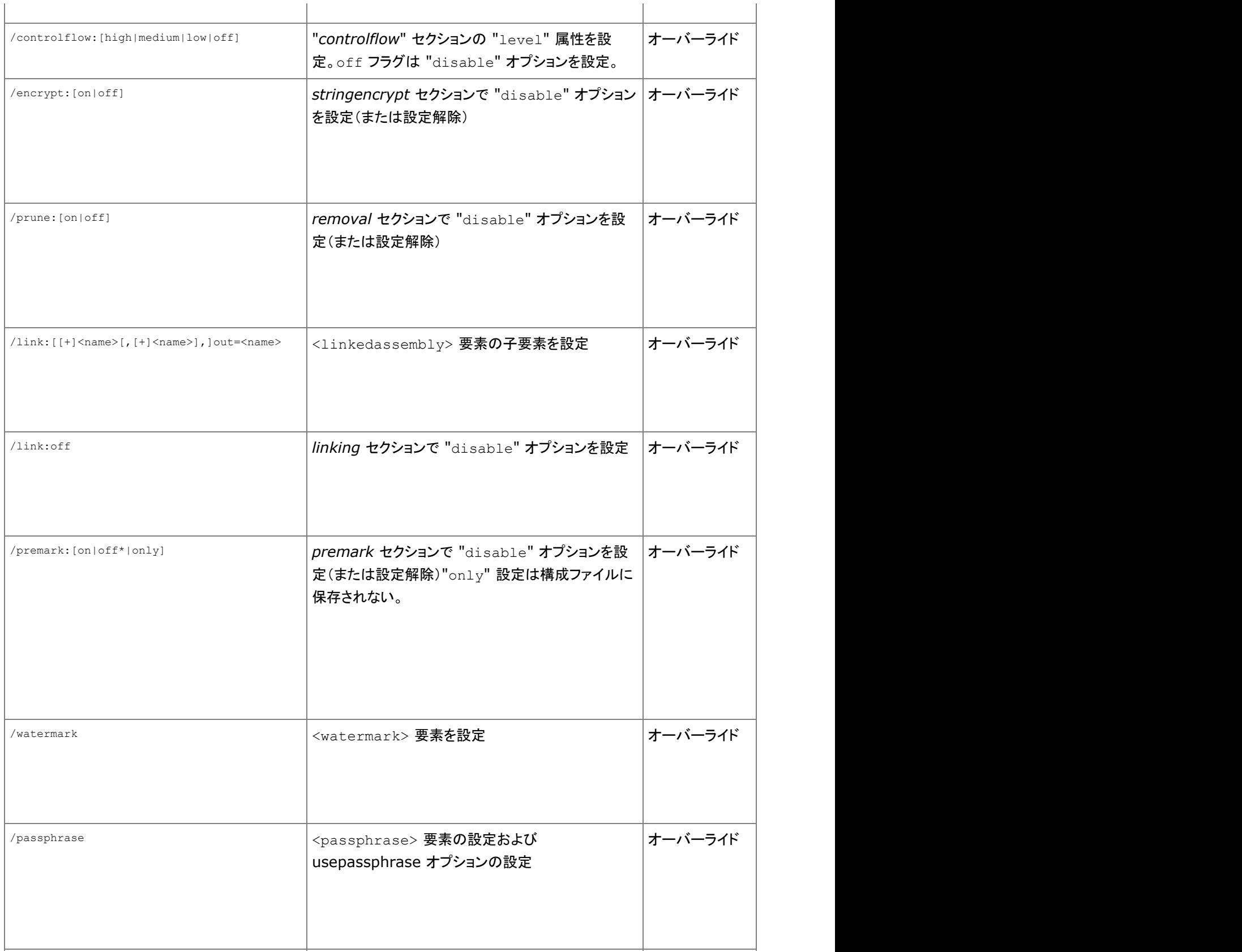

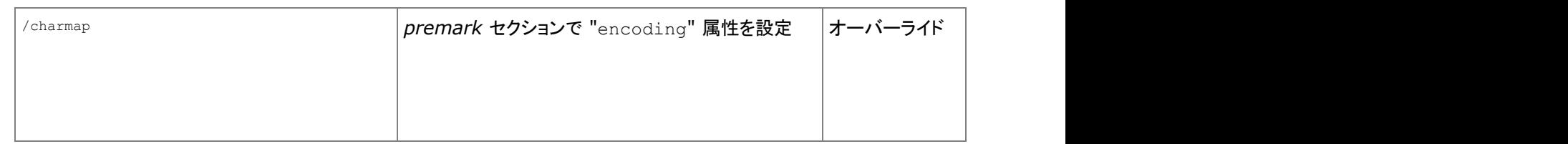

#### 例

次の例では以下の構成ファイルを使用します。この構成は、出力割り当てファイルを指定して名前の変更を有効にしています。こ の構成ファイルは、例の中で "**myconfig.xml**" として参照されています。

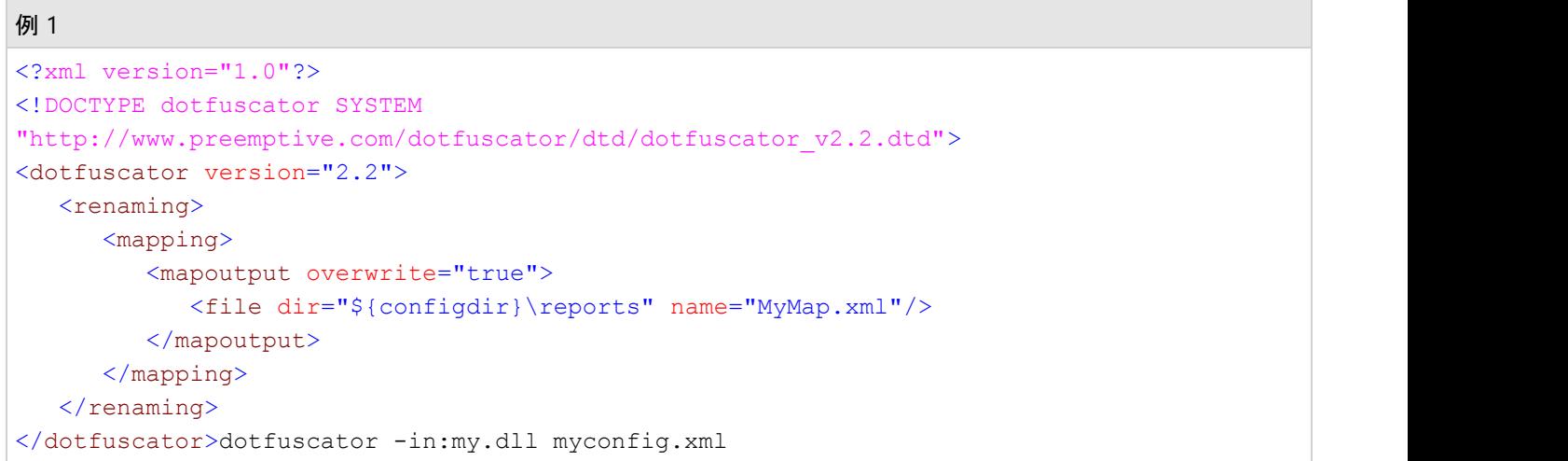

このコマンドは、**my.dll** をライブラリ モードの入力アセンブリとして指定し(拡張子が DLL であるため、既定値としてライブラリ モードになります)、それに対して、構成ファイルで設定されている名前変更オプションを適用します。この例の場合、制御フローの 難読化、文字列の暗号化、および不要コードの除去は構成ファイルで暗黙的に無効化されているので、これらの処理は実行され ません。 ファイル・ファイル しょうしょう しょうしょくしゅう しょうしょく

出力ディレクトリは構成ファイルとコマンド ラインのいずれでも指定されていないため、出力 DLL は **".\Dotfuscated"** ディレクトリ に格納されます。

#### 例 2

dotfuscator -in:my.dll -keep:namespace -enha:on -cont:high myconfig.xml

また、このコマンドは **my.dll** を入力アセンブリとして指定します。さらに、このコマンドでは、名前の変更処理において名前空間 を保持し、拡張オーバーロード誘導を使用するように指示しています。また制御フローの難読化も、最大限の難読化を行う "high" レベルに設定して有効化されています。

## **2.6.1.3** コマンド ラインからの構成ファイルの保存

アプリケーションに適したコマンド ライン オプションの設定が確認できたら、/makeconfig オプションを使用して、それらの設定を構 成ファイルに保存することができます。このオプションを使用すると、コマンド ラインで指定したすべてのオプションが(既存の構成 テンプレートが存在する場合はそのファイルの設定と結合されて)カスタム構成ファイルとして保存されます。保存された構成ファイ ルは、それ以後の実行時に単独で使用することができます。

#### 例如,我们的人们就会在这里,我们的人们就会在这里,我们的人们就会在这里,我们的人们就会在这里,我们的人们就会

dotfuscator -in:my.dll -keep:namespace -enha:on -cont:high -make:new.xml myconfig.xml

この例で生成される構成ファイル(**new.xml**)の内容を見ると、以下のように、コマンド ラインで指定されたオプションが元の構成 ファイル(**myconfig.xml**)の設定と結合されていることがわかります。

#### 構成ファイル しゅうしょう しゅうしょう しゅうしょう しゅうしょう しゅうしゅう しゅうしゅう しゅうしゅう

```
<?xml version="1.0" encoding="utf-8" standalone="no"?>
<!DOCTYPE dotfuscator SYSTEM
"http://www.preemptive.com/dotfuscator/dtd/dotfuscator_v2.2.dtd">
<dotfuscator version="2.2">
  <input>
    <asmlist>
      <inputassembly>
         <option>library</option>
         <file dir="." name="my.dll" />
      </inputassembly>
     </asmlist>
  </input>
 <output>
     <file dir="C:\MSProjects\dotfuscatortest\Dotfuscated" />
  </output>
 <renaming>
    <option>enhancedOI</option>
    <option>keepnamespace</option>
    <mapping>
       <mapoutput overwrite="true">
         <file dir="${configdir}\reports" name="MyMap.xml" />
       </mapoutput>
    </mapping>
 \langle renaming>
  <controlflow level="high" />
</dotfuscator>
```
## **2.6.1.4** コマンド ラインからのグラフィカル ユーザー インターフェイス の起動されているようになっています。 しんしゃく しゅうしょく しんしゅう しょうしょく
コマンド ライン オプションを何も指定せずに Dotfuscator を実行すると、スタンドアロン グラフィカル ユーザー インターフェイスが 起動して、空のプロジェクトが開かれた状態になります。

もう 1 つの方法として、**/g** オプションを有効なコマンド ライン オプションの任意な組み合わせと一緒に指定することにより、これら のオプションが適用された状態でグラフィカル ユーザー インターフェイスを起動することもできます。

```
例:
```
dotfuscator -g -in:my.dll myconfig.xml

このコマンドはスタンドアロン グラフィカル ユーザー インターフェイスを起動します。**myconfig.xml** の設定が読み込ま れ、**my.dll** が入力アセンブリとして設定されます。

### **2.6.2 MSBuild** タスク リファレンス

バージョン 2.0 以降の .NET Framework には、MSBuild と呼ばれるタスク ドリブンのビルド エンジンが付属しています。Dotfuscator は、 PreEmptive.Dotfuscator.Tasks.dll に定義されているタスクを使用して、MSBuild インターフェイスを提供します。この DLL は、以下に示す MSBuild 拡張ディレクトリのサブディレクトリにインストールされます。

MSBuild 拡張ディレクトリ:

```
$(MSBuildExtensionsPath)\PreEmptive\Dotfuscator\<major>
$(MSBuildExtensionsPath)\PreEmptive\Dotfuscator\<major>\<major>.<minor>
$(MSBuildExtensionsPath)\PreEmptive\Dotfuscator\<major>\<major>.<minor>\<major>.<minor>.<patch>
たとえば、バージョン 4.11.5 の Dotfuscator がインストールされた場合は、次のようなディレクトリになります。
$(MSBuildExtensionsPath)\PreEmptive\Dotfuscator\4
$(MSBuildExtensionsPath)\PreEmptive\Dotfuscator\4\4.11
$(MSBuildExtensionsPath)\PreEmptive\Dotfuscator\4\4.11\4.11.5
```
MSBuild スクリプトにインポートすることができるターゲット テンプレート、PreEmptive.Dotfuscator.Targets もあります。このファイルは同じ ディレクトリにインストールされます。

レイアウトは、独自の MSBuild ファイルを書くときに、目的とする特定のバージョンのほとんどを指し示すことができるように設計されていま す。詳細については、「サイド バイ サイド [インストール」](#page-263-0)のセクションを参照してください。

### **2.6.2.1 Dotfuscate** タスク

Dotfuscate タスクを使用して、MSBuild から Dotfuscator を実行することができます。以下の表は、Dotfuscate タスクによって提 供されるプロパティを示しています。

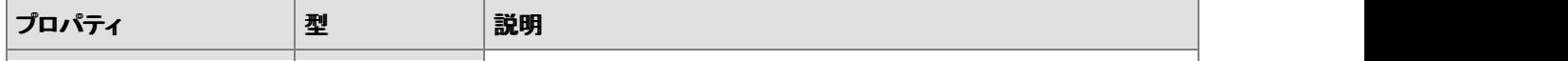

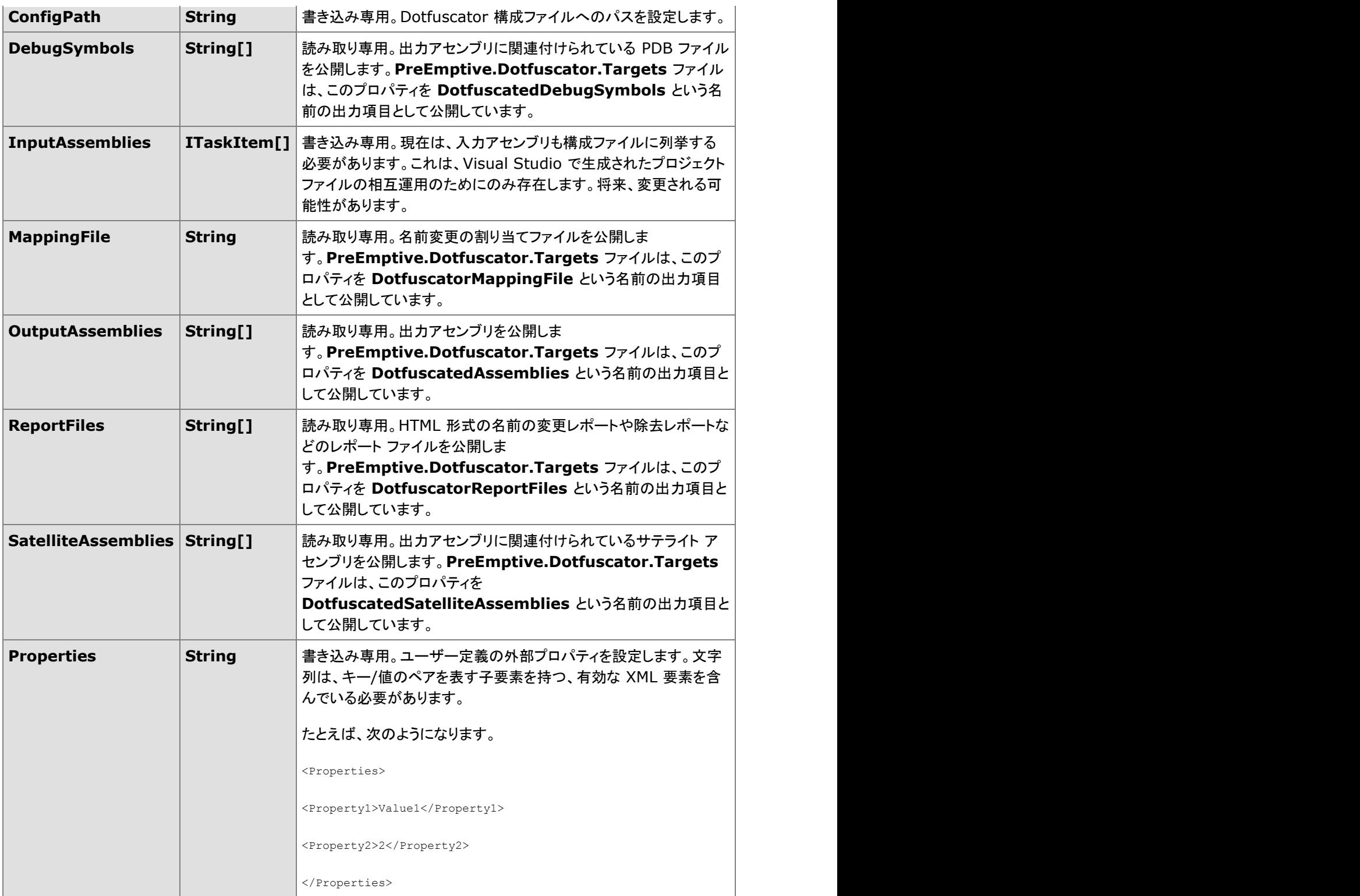

### **Visual Studio 2005** 以降の **Dotfuscator** プロジェクト ファイル

Visual Studio 2005 以上で Visual Studio 2005 統合バージョンをお使いの場合、作成した Dotfuscator プロジェクト ファイルは自 動的に MSBuild 形式であり続けます。そのため、Visual Studio 外で MSBuild を使用するビルド マシンでもプロジェクト ツリーを 取り入れることができ、Visual Studio 内でと同じようにビルドを実行できます。

## **2.6.2.2 PreMark** タスク

PreMark タスクを使用すると、以前にウォーターマーク設定したアセンブリからウォーターマークを抽出できます。これは、 Dotfuscator インストール ディレクトリにある、コマンド ライン プログラムの Premark.exe と類似した機能を提供します。

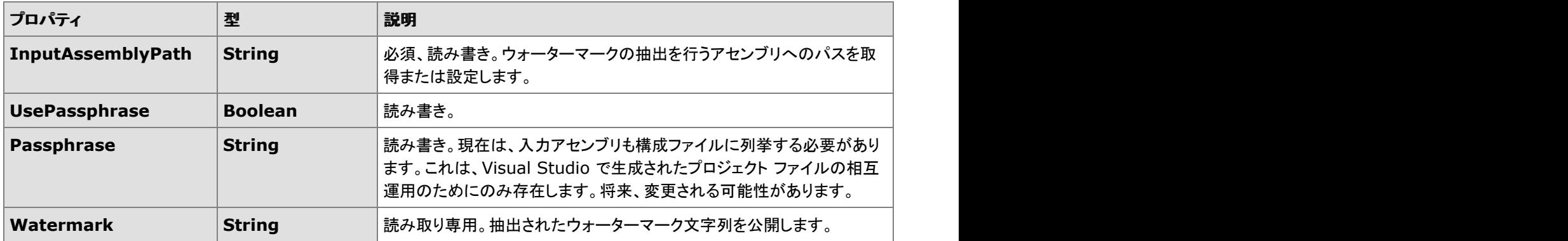

## **2.6.3** 構成ファイル リファレンス

Dotfuscator 構成ファイルには、任意の名前または拡張子を付けることができますが、通常の拡張子は .xml です。構成ファイル には、指定したアプリケーションが Dotfuscator でどのように難読化処理されるかについての情報が含まれています。構成ファイ ルは、「リファレンス」のセクションで説明している、dotfuscator\_v2.3.dtd(またはそれ以前のもの)に準拠する XML ドキュメ ントです。

このセクションでは、Dotfuscator の XML 構成ファイルについて説明します。Visual Studio、スタンドアロン GUI、コマンドラインの いずれのインターフェイスを使用している場合にもリファレンスとして役立つように、各構成オプションを詳しく解説します。

# **2.6.3.1** バージョン

.xml ファイルの Version 属性は必須情報であり、ご利用になる Dotfuscator のバージョンに適合している必要があります。 Version 属性は、準拠する DTD のバージョン番号に一致する必要があります。Dotfuscator のある時点のリリースは、以前の バージョンから変更されていない構成ファイルを使用できるように設計されています。たとえば、Version 1.0 の構成ファイルを使用 して Dotfuscator 1.1 を実行できます。このとき、構成ファイルを編集する必要はありません。

■ メモ: 構成ファイルのバージョンは、必ずしも Dotfuscator のバージョンと同じであるとは限りません。 Dotfuscator のどの バージョンも、同じバージョンではなくても特定のバージョンの構成ファイルを参照することを想定しています。

バージョン

**Dotfuscator** ユーザーズ ガイド **184**

<dotfuscator version="2.2">

# **2.6.3.2** プロパティ リストとプロパティ

**<propertylist>**(プロパティ リスト)セクションは省略可能であり、構成ファイルで後から利用される可能性のある(**<**プロパティ **>** と呼ばれる)変数の定義および値の代入を行うことができます。このセクションで定義したプロパティ定義は、内部プロパティと呼 ばれます。

#### 内部プロパティ

```
<!-- 拡張可能なプロパティを定義します -->
<!-- 省略可能 -->
<propertylist>
  <property name="projectname" value="myproject"/>
  <property name="projectdir" value="c:\myprojects"/>
</propertylist>
```
このセクションで変数またはプロパティ参照を定義せずに、構成ファイルでこれらを使用することができます。たとえば、コマンド ラ インで変数を定義したり、環境変数を利用することができます。プロパティは、次のアルゴリズムを使用してそのプロパティに関連 付けられた値を検索し、文字列の置き換えを行うことによって機能します。

- 1. 外部のプロパティリストで値を確認します。
- 2. 見つからない場合は、プロパティと同じ名前の環境変数を確認します。
- 3. それでも見つからない場合、構成ファイルの propertylist セクションで内部定義を確認します。
- 4. それでも見つからない場合は、値に空の文字列を使用します。

外部のプロパティは、**-p** オプションを使用して、コマンド ラインから渡されます。組み込みの外部プロパティには次の 3 つがありま す。 しゅうしゅう しゅうしゅう しゅうしゅう しゅうしゅう しゅうしゅう

- **Dotfuscator のインストール ディレクトリを表す "applicationdir"**
- Dotfuscator のローカル データ ディレクトリを表す "appdatadir"
- 構成ファイルが存在するディレクトリを示す "**configdir**"

プロパティは、複数のプロジェクトや同じプロジェクトのさまざまなバージョン、あるいはさまざまなビルド環境間での移植を容易に するためのテンプレートとしての役割を果たす構成ファイルの作成に役立ちます。プロパティは、次の構文で参照されます。

#### プロパティの構文

\${property\_name}

プロパティ参照は大文字と小文字を区別するので、**\${MyProjectDir}** は **\${myprojectdir}** とは異なるプロパティを参照し ます。現在、プロパティの参照は、**<file>** 要素の **dir** 属性または **name** 属性の値としてのみ使用でき、構成ファイルのどの場 所でも使用できるわけではありません。**<file>** 要素を使用するセクションの一覧は以下のとおりです。

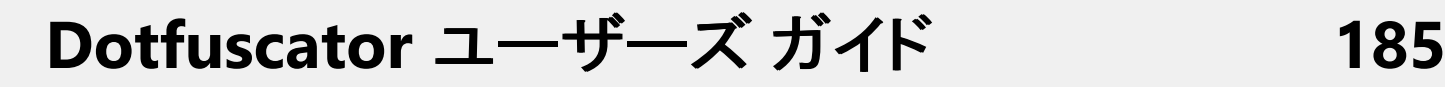

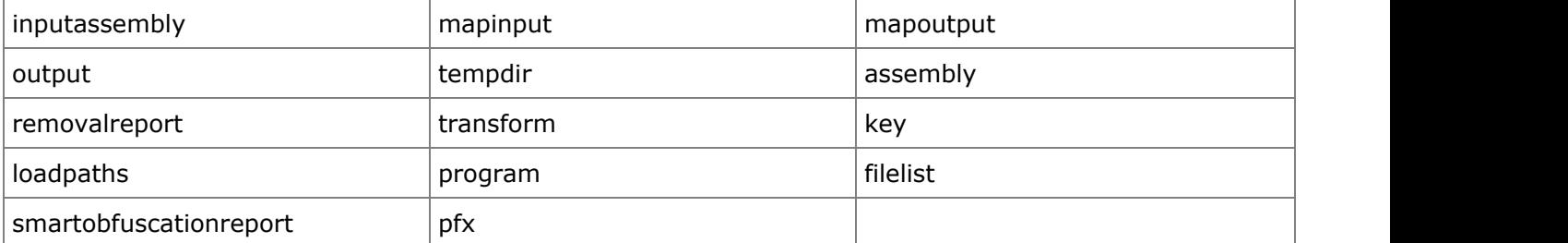

プロパティ参照は、構成ファイル内のその他の場所では文字どおりに解釈されます。プロパティ参照は、入れ子にすることはできま せん。入れ子にすると、エラーになります。 プロパティ参照の使用例は、次のとおりです。

プロパティ参照の使用例は、次のとおりです。

<output> <file dir="\${testdir}\output"/> </output>

### **2.6.3.3** グローバル セクション

グローバル セクションは省略可能であり、実行全体にわたって適用する構成オプションを定義するためにあります。このセクション では、各グローバル オプションについて詳しく説明します。

■ メモ:グローバル オプションは、大文字と小文字を区別しません。

## **2.6.3.3.1 Library** グローバル オプション

このオプションは Dotfuscator 3.0 で非推奨となり、個々の入力アセンブリに対して適用できる、より詳細な library オプションに置 き換えられました。Dotfuscator が旧バージョンの構成ファイルを読み込んだ場合にも、このオプションは有効なものとして処理さ れますが、ユーザー インターフェイスでその構成ファイルを保存すると、新しいオプションが使用されます。「[アセンブリ単位のライ](#page-187-0) ブラリ [モード」](#page-187-0)を参照してください。

#### Library グローバル オプション

```
<global>
<!—set library option -->
<option>library</option>
</global>
```
### **2.6.3.3.2 Verbose**、**Quiet**、**Investigate** グローバル オプション

これらのオプションは、対応するコマンド ライン オプションと同じです。コマンド ライン オプションを設定すると、実行時にグローバ ル オプションが設定されます。反対に、グローバル オプションを設定し、コマンド ライン オプションを設定していない場合は、グ ローバル オプションが優先します。つまり、コマンド ラインから設定済みのグローバル オプションの設定を解除する方法はありま セん。 フォール・ファイル しょうしょうかい しょうしょく しゅうしょく せん。 しょうしゅう

```
Verbose、Quiet、Investigate グローバル オプション
<global>
 <!-- 詳細表示モードで実行します -->
 <option>verbose</option>
 <!-- メッセージ非表示モードで実行します -->
 <option>quiet</option>
 <!-- 調査のみを実行して割り当てファイルを生成します -->
 <option>investigate</option>
</global>
```
### **2.6.3.3.3 SuppressIldasmAttribute** グローバル オプション

このオプションを設定することにより、Microsoft の Ildasm ユーティリティがアセンブリ IL を表示しないよう Dotfuscator に指示し ます。これは .NET 2.0 以上を対象とするアセンブリにのみ有効です。

```
SuppressIldasm オプション
<global>
    <option>suppressildasm</option>
</global>
```
# **2.6.3.3.4 Debug** グローバル オプション

これらのオプションを設定すると、各出力アセンブリに対して、シンボル ファイルが PDB 形式で作成されます。デバッガーにこれら のファイルを使用すると、デバッグ セッションに関する有益な情報を確認することができます。通常は、行番号、ソース ファイル 名、ローカル変数名などの情報です。PDB ファイルは出力アセンブリと一緒に出力ディレクトリに置かれます。

このオプションは、既に PDB ファイルと関連付けられているアセンブリ、つまり、デバッグ シンボルを生成することをコンパイルに 知らせているアセンブリに対して使います。このような場合、Dotfuscator は元の PDB ファイルの情報を利用して、難読化されたア センブリ用に新しい PDB ファイルを作成します。このとき、行番号とソース ファイル名は元のアセンブリの情報に対応したものとな ります。

入力 PDB ファイルがない場合は、Dotfuscator で作成される PDB ファイルには、難読化されたアセンブリ内の低レベルな MSIL (Microsoft Intermediate Language)命令に対応する行番号が含まれます。

Debug、Debuglmpl、DebugOpt、および Pdb グローバル オプション

<global> <!-- JIT 最適化を無効にし、PDB ファイルを作成して PDB のシーケンス ポイントを使用 --> <option>debug</option> <!-- JIT 最適化を無効にし、PDB ファイルを作成して PDB のシーケンス ポイントを使用 --> <option>debugimpl</option> <!-- JIT 最適化を有効にし、PDB ファイルを作成して暗黙のシーケンス ポイントを使用 --> <option>debugopt</option> <!-- デバッグ情報の追跡を有効にしないで PDB ファイルを作成する --> <option>pdb</option> </global>

DebugImpl、DebugOpt および Pdb グローバル オプションは .Net 2.0 以上を対象とするアセンブリに対してサポートされます。こ れらのオプションが .Net 1.0 または 1.1 を対象とするアセンブリで使用された場合は、代わりに Debug グローバル オプションが 使用されます。

## **2.6.3.3.5 NoDotfuscatorAttribute** グローバル オプション

Dotfuscator は既定値では、処理するアプリケーションに "**DotfuscatorAttribute**" という名前のカスタム属性を挿入しま す。この属性には、プログラムの難読化に使用する Dotfuscator のバージョンに関する情報が格納されます。この情報には製品 ID(CE あるいは PE)とバージョン番号があります。これの意図するところは次の 3 つです。

- プログラムに対して使用された Dotfuscator のバージョンを確認するため。
- Dotfuscator の将来のバージョンでは、この情報を使用して、入力として指定されたサード パーティ製のアセンブリが難読化処 理済みであるかどうかを識別し、そうであった場合に特別な処置をするようにするため。
- PreEmptive Solutions 社は他社のツール ベンダーと協力して、難読化処理されたコードをデバッグする際の苦痛を和らげるこ とに積極的に取り組んでおり、それらのツールがこの属性によって処理対象を識別できるようにするため。

上の事項が、「匿名の」難読化済みプログラムのセキュリティを向上させることほど重要でない場合、あるいはサイズを縮小させる ことの方が優先度が高い場合には、構成ファイル内に **nodotfuscatorattribute** というグローバル オプションを手作業で設 定することにより、このような属性の挿入を行わないようにできます。

```
NoDotfuscatorAttribute グローバル オプション
<global>
    <option>nodotfuscatorattribute</option>
</global>
```
## **2.6.3.4** 入力アセンブリ リスト

入力アセンブリ リストには、Dotfuscate で処理するアセンブリおよび/またはパッケージのファイル名とディレクトリを含めます。ま た、パッケージまたはアセンブリ レベルで設定する構成オプションもここに含めます。

<span id="page-187-0"></span>複数のモジュールから成るアセンブリの場合は、マニフェストを持つモジュールだけを含めます。

```
入力アセンブリ リスト
<input>
  <asmlist>
    <inputassembly>
 ...
     <file dir="c:\temp" name="myproj.dll"/>
     </inputassembly>
 ...
  </asmlist>
</input>
```
## **2.6.3.4.1** アセンブリ単位のライブラリ モード

この設定は、特定の入力アセンブリをライブラリの構成要素とすることを Dotfuscator に指示します。Dotfuscator にとってライブラ リは、Dotfuscator の入力に含まれてない他のコンポーネントから参照されるアセンブリです。したがって、カスタムの対象除外を 設定しているかどうかにかかわらず、名前の変更や不要コードの除去について注意すべき点があります。

library オプションを使用する際の規則を次に示します。

- パブリック クラスの名前と、入れ子になったパブリック クラスの名前は変更されません。これらのクラスのメンバー(フィールドお よびメソッド)のアクセス属性が public、family、famorassem である場合も、名前は変更されません。
- さらに、アクセス指定子にかかわらず、仮想メソッドの名前も変更されません。これによって、ライブラリのクライアント側ではプラ イベートな仮想メソッドを必要に応じてオーバーライドできるようになります。
- 上記の規則によって暗黙に適用される対象除外とともに、名前の変更に関するユーザー指定のカスタム対象除外が適用され ます。 きんしゃく しゅうしゅう しゅうしゅう しゅうしゅう しゅうしゅう
- プロパティとイベントのメタデータは、常に維持されます。
- 不要なコードを除去する規則は以下のとおりです。
	- パブリック クラスは、静的分析が不要と判断しても取り除かれません。
	- パブリック クラスのフィールドは、これらのアクセス属性が public、family、または famorassem である場合も取り除かれま セん。 フォール・ファイル しょうしょうかい しょうしょく しゅうしょく せん。 しょうしゅう
	- パブリック クラスのメソッドは、これらのアクセス属性が public、family、または famorassem である場合も取り除かれませ ん。さらに、このようなメソッドはエントリ ポイントとして処理されるため、その後に呼び出しツリーおよび呼び出し先メソッドが 続きますが、これらのメソッドもすべて除去から免れます。

アセンブリに library オプションを指定しなかった場合、入力アセンブリはスタンドアロン アプリケーションとして、または他の入力ア センブリからのみ参照されるものとして処理されます。この場合、次のように難読化の度合いがより高くなります。

- アプリケーションの外部のクラス(つまり、Dotfuscator の処理に含まれないアセンブリのクラス)をオーバーライドするメソッドを 除いて、すべての名前が変更されます。
- プロパティとイベントのメタデータは、アプリケーションの実行に不要なため取り除かれます。

- 名前の変更に関するユーザー指定のカスタム対象除外も適用されます。
- 不要なコードを除去する規則は以下のとおりです。
	- 特に、対象選択されているクラス、メソッド、フィールドは除去されません。
	- すべてのトリガー メソッドおよびフィールドは除去されません。
	- 名前の変更から除外されるすべてのクラス、メンバー、およびフィールドも除去の対象から外されます。
	- それ以外の、対象となる一部のクラス、フィールド、またはメソッドから到達できないすべてのクラス、フィールド、メソッドは除 去されます。

入力アセンブリにライブラリ モードを指定するには、その入力アセンブリの **<inputassembly>** 要素に **<option>** 要素を追加 します。

アセンブリ単位のライブラリ モード

```
 <inputassembly>
   <option>library</option>
   <file dir="c:\temp" name="myproj.dll"/>
 </inputassembly>
```
## **2.6.3.4.2** アセンブリ単位の宣言による難読化

Dotfuscator の「宣言による難読化」のサポートの詳細については、「[カスタム属性を使用した宣言による難読化」](#page-40-0)を参照してくださ  $\mathsf{U}_\circ$ 

#### 宣言による難読化の有効化と無効化

Dotfuscator では、入力アセンブリに対する宣言による難読化を有効または無効に切り替えることができます。無効になっている 場合、難読化に関連するカスタム属性は無視されます。

構成ファイルを設定して宣言による難読化を有効にするには、各 **<inputassembly>** 要素に **honorOAs** オプションを追加しま す。 しゅうしゅう しゅうしゅう しゅうしゅう しゅうしゅう しゅうしゅう

```
入力アセンブリ要素への honorOAs オプションの追加
```

```
 <inputassembly>
     <option>honoroas</option>
 ...
    </inputassembly>
```
#### 宣言による難読化の属性の除去

構成ファイルを設定して難読化属性の除去を指定するには、各 **<inputassembly>** 要素に **stripOAs** オプションを追加しま す。 しゅうしゅう しゅうしゅう しゅうしゅう しゅうしゅう しゅうしゅう

入力アセンブリ要素への stripOAs オプションの追加

 <inputassembly> <option>stripoa</option> ... </inputassembly>

## **2.6.3.4.3** アセンブリ単位のインストルメンテーション処理

Dotfuscator では、特定の入力アセンブリのインストルメンテーションを制御することができます。このオプションの設定が及ぼす影 響については、「>[アプリケーション分析を備えた](#page-143-0) Dotfuscator の構成および実行」のセクションで説明します。

インストルメント変換処理のいずれかが有効になっている場合、Dotfuscator はインストルメンテーション属性を受け取り、不要なイ ンストルメンテーション属性を出力アセンブリから除去します。既定の動作は、次のオプションの一方または両方を指定することに より、入力アセンブリ レベルで変更できます。

- **nohonorsos は、Dotfuscator がインストルメンテーション属性の指示に従って動作しないようにします。**
- **nostripsos は、Dotfuscator が不要なインストルメンテーション属性を除去しないようにします。**

Instrumentation Processing by Assembly

```
 <inputassembly>
      <!-- インストルメンテーション属性を除去しません -->
     <option>nostripsos</option>
      <!-- インストルメンテーション属性を使用しません -->
     <option>nohonorsos</option>
 ...
     </inputassembly>
```
## **2.6.3.4.4** アセンブリ単位の **XAML** の変換モード

この設定は、特定の入力アセンブリに次のマークアップを含めることができることを Dotfuscator に示します。そのマークアップは、 Silverlight アプリケーションで用いられる XAML、あるいは Windows Presentation Foundation アプリケーションで用いられるコ ンパイル済みの XAML リソース(BAML)です。いずれのマークアップも、名前変更のために分析され対象に加えられます。 Dotfuscator で処理するため、変換されるマークアップは要素の分離コード参照とともに名前変更される識別子を持ちます。マーク アップ リソースから参照されるプロパティは、そのプロパティ メタデータは保持されますが、名前が変更されます。

入力アセンブリに XAML の変換モードを指定するには、その入力アセンブリの **<inputassembly>** 要素に **<option>** 要素を 追加します。

アセンブリ単位の XAML の変換モード

```
 <inputassembly>
   <option>transformxaml</option>
   <file dir="c:\temp" name="myproj.dll"/>
 </inputassembly>
```
## **2.6.3.5** ユーザー定義のアセンブリ ロード パス

入力アセンブリ内で使用している型の情報を知るためには、入力アセンブリによって参照されるアセンブリを読み込む必要があり ます。Dotfuscator は、Visual Studio や CLR 自体で使用される規則に類似した検索規則を使用します。

既定値の検索規則では参照されるアセンブリが見つからない場合のために、検索するディレクトリを追加指定する手段が用意され ています。Dotfuscator はアルゴリズムの最終ステップとして、これらのディレクトリを指定された順序で検索します。ただし、追加 オプション([プロジェクト](#page-76-0) プロパティおよび[\[設定\]タブの](#page-57-0)[アセンブリ ロード パス]にある[最初に検索]チェック ボックス)が使用され ていると、Dotfuscator はその標準検索を適用する前にロード パスから検索します。

ユーザー定義のアセンブリ ロード パスを XML 構成ファイルに追加するには、次のようにします。

```
ユーザー定義アセンブリ ロード パスの追加
 <input>
   <loadpaths>
    <option>prepend</option>
    <file dir="C:\temp" />
 ...
   </loadpaths>
 ....
  </input>
```
## **2.6.3.6** 出力ディレクトリ

これは、出力アセンブリが書き込まれるディレクトリです。アプリケーションは無条件に、このディレクトリにあるファイルを常に上書 きします。

```
出力ディレクトリ
<!-- 出力先ディレクトリが必要です-->
<output>
<file dir="c:\work"/>
</output>
```
# **2.6.3.7** 一時ディレクトリ

このセクションは省略可能であり、Dotfuscator の作業ディレクトリを指定します。指定しない場合、既定値であるシステムの一時 ディレクトリが作業ディレクトリになります。アプリケーションは、作業ディレクトリを使用して入力アセンブリで ildasm および ilasm を実行します。逆アセンブルされた出力は、入力アセンブリに埋め込まれたすべてのリソースと共に、このディレクトリに格納されま す。これらのファイルは、処理の終了後、自動的に削除されます。

一時ディレクトリ

<!-- 一時ディレクトリの指定は任意です --> <!-- 指定しないと、既定でシステムの temp ディレクトリになります --> <tempdir> <file dir="c:\temp"/> </tempdir>

### **2.6.3.8** 難読化属性の機能割り当て

機能割り当ては、宣言による難読化のための機能です。Dotfuscator の「宣言による難読化」のサポートの詳細については、「[カス](#page-40-0) [タム属性を使用した宣言による難読化」](#page-40-0)を参照してください。このセクションでは、機能割り当てについて説明し、Dotfuscator が認 識するネイティブな機能文字列を紹介します。

構成ファイル内の **<obfuscationattributemap>** 要素は、難読化属性の feature プロパティから取得した文字列を、 Dotfuscator が認識する 1 つ以上の機能文字列に割り当てる場所です。

これらの割り当ては、XML 構成ファイル内で次のように指定します。

#### 難読化属性の機能割り当て

```
 <obfuscationattributemap>
   <feature name="testmode">renaming, controlflow</feature>
 </obfuscationattributemap>
```
### **2.6.3.9** 名前の変更セクション

名前の変更セクションでは、ユーザーは入力割り当てファイルおよび出力割り当てファイルの場所や、名前の変更から項目を除外 するための詳細な規則など、名前の変更に固有のオプションを指定できます。

名前の変更セクションは省略可能です。このセクションが存在しない場合は、以下の既定の処理が適用されます。

- 既定の名前の変更が行われます(名前空間は削除されます)。
- **loweralpha** の名前の変更規則を使って新しい名前が選択されます。
- 割り当てファイルの読み取りまたは書き込みは行われません。
- アプリケーションの種類に従って行われる対象除外以上の除外は行われません。

「[識別子の名前の変更」](#page-28-0)セクションでは、名前の変更オプション、割り当てファイル、およびカスタム対象除外規則について詳しく説 明します。以下のセクションでは、それぞれの概要を説明します。

### **2.6.3.9.1** 名前の変更規則

Dotfuscator では、難読化処理時に識別子の名前を生成するためのアルゴリズムがいくつか定義されており、その中から選んで 使用できます。

■ Lower Alpha<sub>。</sub>これは、Dotfuscator のすべてのバージョンにおける名前の変更規則の既定値です。 {a,b,c,...}

- **Upper Alpha**。この規則では、大文字の英文字を使用します。**{A,B,C,...}**
- **Numeric**。この規則では、数字だけを使用します。 {0,1,2,...}
- **Unprintable**。この規則では、Unicode の上位部分にある印字不能文字群を使用します。

名前の変更規則は **<renaming>** 要素の属性として指定します。使用できる値は、**loweralpha**、**upperalpha**、**numeric**、ま たはr **unprintable** です。

```
Renaming Scheme
<renaming scheme="unprintable">
...
\langle renaming>
```
# **2.6.3.9.2** 名前の変更オプション

Dotfuscator には、名前の変更アルゴリズムが名前空間を処理する方法を決定するためのオプションがいくつか用意されていま す。すなわち、"**keepnamespace**" および "**keephierarchy**" です。これらの詳細については「[識別子の名前の変更」](#page-28-0)で説明し ます。 きんしゃく しゅうしゅう しゅうしゅう しゅうしゅう しゅうしゅう

**disable** オプションは、主に利便性とトラブルシューティングのために用意されています。このオプションを設定すると、名前の変 更セクションの残りの部分の内容に関係なく、Dotfuscator は名前の変更をまったく行いません。

```
名前の変更オプション - Keepnamespace
<renaming>
<!-- 名前空間をそのまま保持しますが、型名は変更します -->
<option>keepnamespace</option>
<!-- 名前空間の階層は保持しますが、名前空間の名前は -->
<!-- 変更します -->
<option>keephierarchy</option>
<!-- セクションの残り部分を無視し、名前の変更処理をスキップします -->
<option>disable</option>
...
\langle renaming>
```
Dotfuscator では、難読化された型名に対し、既定値の文字列またはユーザー指定の文字列をプレフィックスとして付加するよう に指定できます。この機能を使用する場合は、**prefix** オプションを指定します。詳細については、「[名前の変更プレフィックス」](#page-92-0)を 参照してください。

名前の変更プレフィックス機能の有効化

<renaming>

<!-- 次の設定により、名前変更のプレフィックス機能が有効になります -->

<option>prefix</option>

```
\langle/renaming>
```
Dotfuscator では、戻り値の型を使用する拡張オーバーロード誘導も使用できます。この機能を有効にするためのオプションは **enhancedOI** です。このオプションについては、「[オーバーロード誘導によるメソッドの名前の変更」](#page-28-0)で詳しく説明します。

```
拡張オーバーロード誘導の適用
<renaming> <!-- 拡張オーバーロード誘導を適用します -->
<option>enhancedOI</option>
 ...
\langle renaming>
```
...

拡張オーバーロード誘導は、既定では、シリアル化可能とマークされているクラスには適用されません。シリアル化可能な型も含 め、すべての型に拡張オーバーロード誘導を適用したい場合は、**enhancedOIOnSerializables** オプションを使用します。

```
拡張オーバーロード誘導シリアル化オプションの適用
```
<renaming>

<!-- シリアル化可能な型にも拡張オーバーロード誘導を適用します --> <option>enhancedOIOnSerializables</option>

...  $\langle$  renaming>

XML シリアライザーと互換性のある方法で型やメンバーの名前を変更するように、名前の変更アルゴリズムを変更することができ ます。 きんしゃく しゅうしゅう しゅうしゅう しゅうしゅう しゅうしゅう

名前の変更アルゴリズムを変更して XML シリアライザーとの互換性を保つ

 $<$ renaming $>$ 

<!-- XML シリアル化の互換性 --> <option>xmlserialization</option> ...  $\langle$  renaming>

詳細については、「XML [シリアル化と名前の変更」](#page-94-0)を参照してください。

名前の変更オプションの **<explicitoverrides>** を使用すると、Dotfuscator は明示的な(構文上でない)メソッドのオーバー ライドを導入することによって、より多くのメソッドの名前を変更できるようになります。つまり、オーバーライドされるメソッドが、オー バーライドするメソッドとは異なる名前を持つことができます。たとえば、メソッドで Object.ToString() をオーバーライドする場合、 通常、Dotfuscator はオーバーライドの関係を壊さないで名前を変更することはできません。これは、一般的に入力アセンブリには Object クラスがないため、ToString() の名前は変更されないからです。この設定を有効にすると、Dotfuscator はオーバーライド するメソッドの名前を変更でき、そのメソッドが Object.ToString() をオーバーライドするように意図して作られていることを CLR に 指示するメタデータを導入できます。詳細については、「[名前の変更時、明示的なメソッドのオーバーライドを導入する」](#page-95-0)を参照して ください。

明示的なメソッドのオーバーライドを導入する

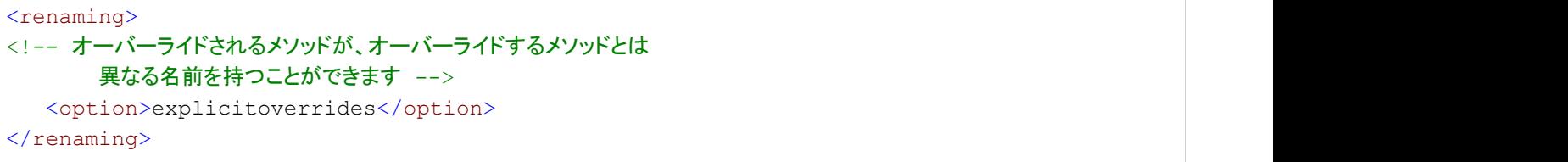

オーバーロードされたメソッドが同じ名前になるようにしたい場合は、名前の変更オプションの **<explicitoverrides>** を使用 しないでください。

■ メモ:名前の変更オプションは、大文字と小文字を区別しません。

## **2.6.3.9.3** 名前の変更の対象除外リスト

このセクションは、入力アセンブリの名前変更を動的に微調整する方法を提供します。このセクションには、実行時に適用される "対象除外規則" のリストを含めることができます。規則で特定のクラス、メソッド、フィールド、プロパティ、またはイベントを選択し た場合、その項目の名前は変更されません。

- これらの規則は、library オプションなどのグローバル オプションによって暗黙に適用される規則と併せて適用されます。
- 各規則は論理的に **OR** で結合されるため、1 つでも規則にマッチした項目の名前は変更されません。
- 対象除外リストは、型、メソッド、フィールド、プロパティ、イベント、アセンブリ、モジュール、または名前空間による名前の除外を サポートしています。
- 各種の規則については、「[識別子の名前の変更」](#page-28-0)で詳しく説明します。

### **2.6.3.9.4** 名前の変更の参照規則

参照規則を使用すると、外部ファイルから規則をインポートして、構成間で共有できるようになります。Dotfuscator の組み込みの 名前の変更規則は、これを使用して **%ProgramData%\PreEmptive**

**Solutions\Common\dotfuscatorReferenceRule\_v1.1.xml** から規則をインポートしています。規則は **rulekey** 属性で参照さ れます。値には、参照される規則に定義した GUID を指定します。

参照規則リスト

<referencerulelist> <referencerule rulekey="{0D471A86-E98F-4493-849B-85BD4CC884A1}"/> <referencerule rulekey="{C9D9BF84-4F0D-4e9f-B3EC-3038235AE741}"/> </referencerulelist>

## **2.6.3.9.5** 出力割り当てファイル

この機能は、特定の実行中に Dotfuscator が使用したすべての名前の変更割り当てのログを作成します。これは、統計セクション も提供します。

このオプションを指定することで、Dotfuscator の名前の変更機能に対し、名前の変更がどのように行われたかを追跡記録するよ う指示できます。その結果、ユーザーは名前の変更状況をすぐに調査できるほか、今後 Dotfuscator を実行する際に入力として 使用することができます。このオプションで作成されるファイルは、その後増分入力ファイル オプションで使用されます。

このファイルを不注意で失ってしまうと、将来のアプリケーションの増分更新の機会を失う可能性があります。そのため、このファイ ルを適切にバックアップしておくことが非常に重要になります。このような理由から、Dotfuscator は(同じ名前の)既存のファイル が検出された場合には、自動的にそのファイルの名前を変更してから、新しい割り当てファイルで既存の割り当てファイルを上書き するようになっています。

Dotfuscator に既存の割り当てファイルの名前を自動的に変更させないように指示するには、構成ファイルに **overwrite="true"** という属性を設定します。

割り当てファイルの形式については、「[識別子の名前の変更」](#page-28-0)で説明します。

#### 属性を上書きに設定する

```
<renaming>
...
<mapping>
  <mapoutput overwrite="true">
   <file dir="c:\work" name="testout.xml"/>
  </mapoutput>
</mapping>
\langle renaming>
```
## **2.6.3.9.6 HTML** 形式の名前の変更レポート

出力割り当てファイルは、本来は解析向きの XML ドキュメントとしてフォーマットされます。名前の変更レポートを判読可能にする ために、出力割り当てファイルを HTML 形式のドキュメントに変換するよう指示することができます。Dotfuscator は、あらかじめ定 義されている XSL ドキュメントを出力割り当てファイルに適用することにより、変換処理を実施します。既定の HTML レポートが好 みでない場合は、任意で、変換に使用する XML ドキュメントに独自のものを指定できます。出力レポートは、XML 形式の割り当て ファイルと同じディレクトリに置かれます。ファイル名は XML ファイルと同じで、拡張子が **.xml** ではなく **.html** になります。

HTML 形式の名前の変更レポート

```
<renaming>
...
<mapping>
  <mapoutput overwrite="true">
   <file dir="c:\work" name="testout.xml"/>
   <transform>
      <!-- 独自の XSL ファイルの指定は任意です -->
      <file dir="c:\mytransforms" name="map.xsl"/>
   </transform>
  </mapoutput>
</mapping>
\langle/renaming>
```
## **2.6.3.9.7** 入力割り当てファイル

Dotfuscator では、入力割り当てファイルによって、前回の Dotfuscator の実行で作成された名前をインポートすることができます (「[増分難読化」](#page-33-0)として知られている処理です)。Dotfuscator はクラス、メソッド、およびフィールドの名前を、入力割り当てファイル に示されている名前に変更するように最善の努力をします。

**<mapinput>** 要素に入力割り当てファイルを指定できます。この要素には任意の **obfuscatereferences** 属性もあります が、記述しなければ既定値である "**true**" になります。この属性は、入力割り当てファイルに含まれているが、入力アセンブリの セット内には定義されていない名前を Dotfuscator でどのように処理するかを制御します。true の場合、現在の入力アセンブリの セット内にこのような名前への参照があれば、その名前は変更されます。

```
入力割り当てファイル
<renaming>
...
<mapping>
  <mapinput obfuscatereferences="true">
   <file dir="c:\work" name="testin.xml"/>
  </mapinput>
</mapping>
\langle/renaming>
```
### **2.6.3.10** 制御フローの難読化セクション

制御フロー セクションでは、制御フローの難読化から項目を除外するための詳細な規則など、制御フローの難読化に固有のオプ ションを指定できます。

制御フロー セクションは省略可能です。このセクションが存在しない場合、制御フローの難読化は無効になります。

### **2.6.3.10.1** 制御フローの難読化レベル

制御フローの難読化のレベルは、"**low**"(低)、"**medium**"(中)、"**high**"(高)という 3 つの値のいずれかに設定されます。これらの レベルは、Dotfuscator の制御フローの難読化アルゴリズムの強力さに対応します。一般に、レベルが高いほど難読化はより強力 になりますが、それと引き換えにコード サイズは増加し、パフォーマンスが低下します。これは、制御フローの難読化が強力であれ ばあるほど、より多くの分岐命令をコードに追加することになるからです。

制御フローの難読化のレベルは、難読化されるすべてのメソッドに対しグローバルに適用されます。

### **2.6.3.10.2** 制御フローの難読化オプション

"**disable**" オプションは、主に利便性とトラブルシューティングのために用意されています。このオプションを設定すると、制御フ ロー セクションの残りの部分の内容に関係なく、Dotfuscator は制御フローの難読化をまったく行いません。

#### 制御フローの難読化オプション

<controlflow level="high"> <!-- 本セクションの残り部分を無視し、制御フローの難読化処理をスキップします --> <option>disable</option> ... </controlflow>

■ メモ: 制御フロー関連のオプションは、大文字と小文字を区別しません。

### **2.6.3.10.3** 制御フローの対象除外リスト

このセクションは、入力アセンブリの制御フローの難読化を動的に微調整する方法を提供します。このセクションには、実行時に適 用される "対象除外規則" のリストを含めることができます。規則で特定のクラスまたはメソッドを選択すると、その項目は制御フ ローの難読化の対象になりません。

■ メモ:library オプションは名前の変更処理の場合とは異なり、制御フローの難読化には影響しない点に注意してください。

各規則は論理的に **OR** で結合されるため、1 つでも規則にマッチした項目は制御フローの難読化の対象になりません。

対象除外リストは、型、メソッド、アセンブリ、モジュール、または名前空間によるモジュールの除外をサポートしています。

各種規則については、「[制御フローの難読化」](#page-29-0)で詳しく説明します。

## **2.6.3.11** 文字列の暗号化セクション

文字列の暗号化セクションでは、文字列の暗号化の対象になる型およびメソッドを指定するための詳細な規則など、文字列の暗 号化に固有のオプションを指定できます。

文字列の暗号化セクションは省略可能です。このセクションが存在しない場合、文字列の暗号化機能は無効になります。

## **2.6.3.11.1** 文字列の暗号化オプション

このオプションは、主として利便性とトラブルシューティングのために使用されます。このオプションを設定すると、文字列の暗号化 セクションの残りの部分の内容に関係なく、Dotfuscator は文字列の暗号化をまったく行いません。

#### ユーザー文字列の暗号化オプション <stringencrypt> <!--本セクションの残り部分を無視し、文字列暗号化処理をスキップします--> <option>disable</option> ... </stringencrypt>

■ メモ: 文字列の暗号化オプションは、大文字と小文字を区別しません。

## **2.6.3.11.2** 文字列の暗号化対象選択リスト

このセクションは、入力アセンブリに対する文字列の暗号化機能を動的に微調整する方法を提供します。このセクションには、実行 時に適用される対象選択規則のリストを含めます。規則で特定のクラスまたはメソッドを選択すると、その項目は文字列の暗号化 の対象になります。

■ メモ:名前の変更処理とは異なり、library オプションは文字列の暗号化には影響しない点に注意してください。

各規則は論理的に **OR** で結合されるため、1 つでも規則にマッチした項目は文字列暗号化の対象になります。

対象選択リストは、型、メソッド、アセンブリ、モジュール、または名前空間によるメソッド選択をサポートしています。

各種規則については、「[ユーザー文字列の暗号化」](#page-30-0)で詳しく説明します。

### **2.6.3.12** 除去セクション(不要コードの除去)

**<removal>** セクションでは、不要コードの除去の対象になる型およびメンバーを指定するための詳細な規則など、除去機能に固 有のオプションを指定できます。

**<removal>** セクションは省略可能です。このセクションが存在しない場合、除去機能は無効になり不要コードの除去は行われま セん。 フォール・ファイル しょうしょうかい しょうしょく しゅうしょく せん。 しょうしゅう

## **2.6.3.12.1** 除去無効オプション

このオプションは、主として利便性とトラブルシューティングのために使用されます。このオプションを設定すると、除去セクションの 残りの部分の内容に関係なく、Dotfuscator は不要コードの除去処理をまったく行いません。

除去無効オプション

<removal> <!-- 本セクションの残り部分を無視し、除去(不要コードの除去)処理をスキップします --> <option>disable</option> ... </removal>

■ メモ:除去オプションは、大文字と小文字を区別しません。

# **2.6.3.12.2 ConstOnly** オプション

このオプションは[定数のみ除去を](#page-104-0)有効にするために使用します。このモードでは、定数宣言のみが除去されます。未使用の型、メ ソッドおよびフィールドは出力アセンブリに反映されます。

```
定数のみ除去オプション
<removal>
<!-- 不要コードの完全な除去ではなく定数のみ除去を使用します -->
<option>constonly</option>
...
</removal>
```
■ メモ:除去オプションは、大文字と小文字を区別しません。

## **2.6.3.12.3** 除去トリガー リスト

不要コードの除去における トリガーとは、Dotfuscator がコードで使用されている型やメソッドおよびフィールドを判断するために行 う静的依存関係の分析の開始点です。別の言い方をすると、トリガーとはアプリケーションあるいはライブラリのエントリ ポイントで あると言えます。

与えられたトリガーは Dotfuscator によって分析され、そのアプリケーションまたはライブラリが機能するにはどのクラス、メソッド およびフィールドが必要であるかを判断します。たとえば、トリガーが呼び出すすべてのメソッド、およびこれらのメソッドが呼び出 すメソッドは、Dotfuscator で必要であると判断されます。つまり、Dotfuscator に対して特定の Main メソッドが必要であると通知 した場合、その Main メソッドが呼び出すすべてのメソッドも必要であるということです。

なお、library グローバル オプションを使用する場合、トリガー リストは必要ありませんが、あっても受け付けられます。

トリガー リストは、library オプションなどのグローバル オプションが暗黙に適用されるトリガーと共に使用されます。

トリガー リストにトリガーを指定する方法は、構成ファイルの他の部分で除外および選択の対象にする要素を選択する方法と同じ です。このリストには、実行時に適用される規則のリストを含めます。規則で特定のメソッドあるいはフィールドを選択すると、その メソッドあるいはフィールドはトリガーになります。

各規則は論理的に **OR** で結合されるため、1 つでも規則にマッチした項目はトリガーになります。

トリガー リストは、型、メソッド、アセンブリ、モジュール、または名前空間によるフィールド、メソッド、プロパティ、およびイベントの指 定をサポートしています。

各種規則については、「[不要コードの除去」](#page-31-0)で詳しく説明します。

### **2.6.3.12.4** 条件付き対象選択リスト

ある型が静的依存関係の分析によって検出できない場合(すなわち型が動的に読み込まれる場合)、その型は条件付きで対象と して選択される必要があります。これは、その型自体は依存関係の分析対象になりますが、そのメンバーは依然として除去の対象 になることを意味します。この機能の詳細については、[対象トリガーと条件付き対象の理解を](#page-100-0)参照してください。

このセクションは、条件付きで対象として選択される型を動的に指定する方法を提供します。このセクションには、実行時に適用さ れる対象選択規則のリストを含めます。規則で特定の型を選択すると、その項目は条件付きで対象として選択されます。

各規則は論理的に **OR** で結合されるため、1 つでも規則にマッチした項目は条件付きで対象として選択されます。

対象選択リストは、名前、アセンブリ、モジュール、または名前空間による型の選択をサポートしています。

各種規則については、「[不要コードの除去」](#page-31-0)で詳しく説明します。

### **2.6.3.12.5** 除去の参照規則

参照規則を使用すると、外部ファイルから規則をインポートして、構成間で共有できるようになります。Dotfuscator の組み込みの 除去規則は、これを使用して **%ProgramData%\PreEmptive Solutions\Common\dotfuscatorReferenceRule\_v1.4.xml** か ら規則をインポートしています。規則は **rulekey** 属性で参照されます。値には、参照される規則に定義した GUID を指定します。

```
参照規則 しょうしょう しゅうしょう しょうしょう しょうしょう しゅうしょう しょうしょう
```

```
<referencerulelist>
    <referencerule rulekey="{0D458786-E99F-4593-849B-8512493884A1}"/>
    <referencerule rulekey="{C1159284-4F0D-4e9f-B3EC-303828419741}"/>
</referencerulelist>
```
### **2.6.3.12.6** 除去レポート

除去レポートは、ある特定の実行中に Dotfuscator によって除去されたすべての要素の概要を提供します。これは、統計セクショ ンも提供します。Dotfuscator は除去レポートを解析可能で変換が容易な XML 形式で書き込みます。名前変更割り当てファイル のように、Dotfuscator は既定の変換ファイルを持っており、このファイルを使用して判読可能な HTML 形式のレポートを生成でき ます。 きんしゃく しゅうしゅう しゅうしゅう しゅうしゅう しゅうしゅう

Dotfuscator は同じ名前の既存の除去レポートが検出された場合には、自動的にそのレポートの名前を変更してから、新しいレ ポートで既存レポートを上書きするようになっています。

Dotfuscator に既存の除去レポートの名前を自動的に変更させないように指示するには、構成ファイルに **overwrite="true"** という属性を設定します。

XML 形式の除去レポート ファイルについては、「[不要コードの除去」](#page-31-0)で説明します。

```
除去レポート
<removal>
<removalreport overwrite="true">
   <file dir="c:\work" name="report.xml"/>
   <transform>
      <!-- 独自の XSL ファイルの指定は任意です -->
      <file dir="c:\mytransforms" name="removal.xsl"/>
  \langletransform>
</removalreport>
\langle/removal>
```
### **2.6.3.13** リンク セクション

リンク セクションでは、アセンブリのリンクに固有のオプションを指定できます。リンク機能の詳細については、「[アセンブリのリンク」](#page-32-0) を参照してください

リンク セクションは省略可能です。このセクションが存在しない場合、アセンブリのリンク機能は無効になります。

## **2.6.3.13.1** リンク無効オプション

このオプションは、主として利便性とトラブルシューティングのために使用されます。このオプションを設定すると、リンク セクション の残りの部分の内容に関係なく、Dotfuscator はリンク処理をまったく行いません。

```
リンク無効オプション
<linking>
<!-- 本セクションの残り部分を無視し、リンク処理をスキップします -->
<option>disable</option>
...
</linking>
```
■ メモ:リンク オプションは、大文字と小文字を区別しません。

## **2.6.3.13.2** リンク アセンブリ

**<linkedassembly>** 要素は、1 つまたは複数の入力アセンブリを特定の出力アセンブリにリンクすることを指定します。リンク セクションには複数の **<linkedassembly>** 要素を含むことができるため、このリンク機能を使って複数の出力アセンブリを作成 できます。唯一、1 つの入力アセンブリを複数の出力アセンブリにリンクさせることはできないという制限があります。

**<linkedassembly>** 要素には子要素を含むことができ、名前変換ポリシーなどのリンク処理オプションや、プライマリ アセンブ リ、入力アセンブリのリスト、および出力アセンブリの名前を指定できます。

### オプション

現在指定できるオプションは "[名前変換ポリシー](#page-106-0)" のみで、次のいずれかを指定できます。

- donotmangle(改変しない)
- manglesilently(暗黙の改変)
- mangleandwarn(改変して警告)

### プライマリ アセンブリ

**<primaryinput>** 要素はプライマリ [アセンブリを](#page-106-0)定義します。このアセンブリのマニフェスト情報を基に、出力アセンブリのマニ フェストが作成されます。このアセンブリは、次で説明する **<assemblylist>** 要素にも記述する必要があります。

### リンクするアセンブリ

リンクするアセンブリは、**<assemblylist>** 要素を使って列挙します。また、各アセンブリは入力アセンブリとしても列挙する必要 があります。

### 出力アセンブリ

**<outputassembly>** 要素には出力アセンブリの名前と、任意でエントリ [ポイント](#page-108-0) メソッドを指定できます。アセンブリは出力先 ディレクトリに指定された名前で書き込まれます。

#### 例

次の例の **<linkedassembly>** 要素は、入力アセンブリの **Driver.exe** と **LibraryC.dll** を **out.exe** という名前のアセン ブリにリンクすることを指定しています。エントリ ポイント メソッドは **Driver** アセンブリ内の **Main** メソッドであると明示的に設定さ れています。

■ メモ:エントリ ポイントを明示的に指定する必要があるのは、そのエントリ ポイントがあいまいな場合のみです。これはたとえ ば、出力アセンブリが .exe であったり、入力アセンブリに複数のエントリ ポイントがあったりする場合です。

リンク アセンブリ

```
 <linkedassembly>
   <option>donotmangle</option>
   <primaryinput>
    <sub>assembly></sub></sub>
        <file dir="${configdir}" name="Driver.exe" />
    \langle assembly>
   </primaryinput>
  <assemblylist>
    <sub>assembly></sub></sub>
        <file dir="${configdir}" name="Driver.exe" />
     </assembly>
    <sub>assembly></sub></sub>
        <file dir="${configdir}" name="LibraryC.dll" />
    \langle assembly>
   </assemblylist>
  <outputassembly name="out.exe">
     <entrypoint>
        <type name="Driver.Form1">
          <method name="Main" signature="" />
        </type>
     </entrypoint>
   </outputassembly>
 </linkedassembly>
```
### **2.6.3.14 PreMark** セクション

PreMark セクションでは、ウォーターマークに固有のオプションを指定できます。アセンブリのウォーターマークの詳細については、 「[ウォーターマーク」](#page-32-0)を参照してください。

■ メモ: PreMark セクションは省略可能です。このセクションが存在しない場合、ウォーターマーク機能は無効になります。

### **2.6.3.14.1 PreMark** オプション

ウォーターマーカはいくつかの構成オプションをサポートしています。

**usepassphrase** オプションは、ウォーターマーク文字列を暗号化してから選択されているアセンブリに適用するよう、ウォーター マーカに指示します。

**truncatestring** オプションは、ウォーターマーク文字列が指定されたアセンブリに収まらない場合には文字列を切り捨てるよ うに指示します。既定の動作では、ウォーターマーク文字列が大きすぎる場合にはビルドが中止されます。詳細については、 「[ウォーターマーク文字列の長さ」](#page-110-0)を参照してください。

**disable** オプションは、主に利便性とトラブルシューティングのために用意されています。このオプションを設定すると、PreMark セクションの残りの部分の内容に関係なく、Dotfuscator はウォーターマーク処理をまったく行いません。

PreMark オプション  $<$ premark $>$ <!--本セクションの残り部分を無視し、ウォーターマーク処理をスキップします--> <option>disable</option> <!--ウォーターマーク文字列を暗号化します --> <option>usepassphrase</option> <!--文字列が大きすぎる場合は、文字列を切り詰めて処理を続行します --> <option>truncatestring</option> ... </premark>

**Note: PreMark** オプションは、大文字と小文字を区別しません。

### **2.6.3.14.2 PreMark** の要素

premark セクションには子要素を含むことができ、ウォーターマークを設定する入力アセンブリや、ウォーターマーク文字列を暗号 化する際に使用するパスフレーズ、使用する文字エンコード、およびウォーターマーク文字列自体を指定できます。

### ウォーターマークを設定するアセンブリ

ウォーターマークを設定するアセンブリは、**<assemblylist>** 要素を使って列挙します。また、各アセンブリは入力アセンブリとし ても列挙する必要があります。

#### **<passphrase>**

**<passphrase>** 要素では、ウォーターマーク文字列を暗号化する際に使用するパスフレーズを指定します。**usepassphrase** オプションを設定しパスフレーズを指定すれば、ウォーターマーク文字列は暗号化されます。

#### **<encoding>**

**<encoding>** 要素では、ウォーターマーク文字列をエンコードする際に使用する文字エンコード(つまり "文字コード")を指定しま す。**<encoding>** 要素は **name** 属性を持ち、サポートされる文字コードを設定できます。文字コードとその名前については、「[文](#page-110-0) [字コード」](#page-110-0)で説明します。

#### **<watermark>**

**<watermark>** 要素には、選択したアセンブリに適用する文字列を指定します。文字列は、まず文字コードによりエンコードされ、 その後任意で暗号化されます。

#### 例

次の例は、**MyApp.exe** にウォーターマークを適用するように PreMark を構成しています。ウォーターマーク文字列の **MY WATERMARK** は、まず **6bit-a** 文字コードを使ってエンコードされてから、パスフレーズ "**mommy**" を使って暗号化されます。

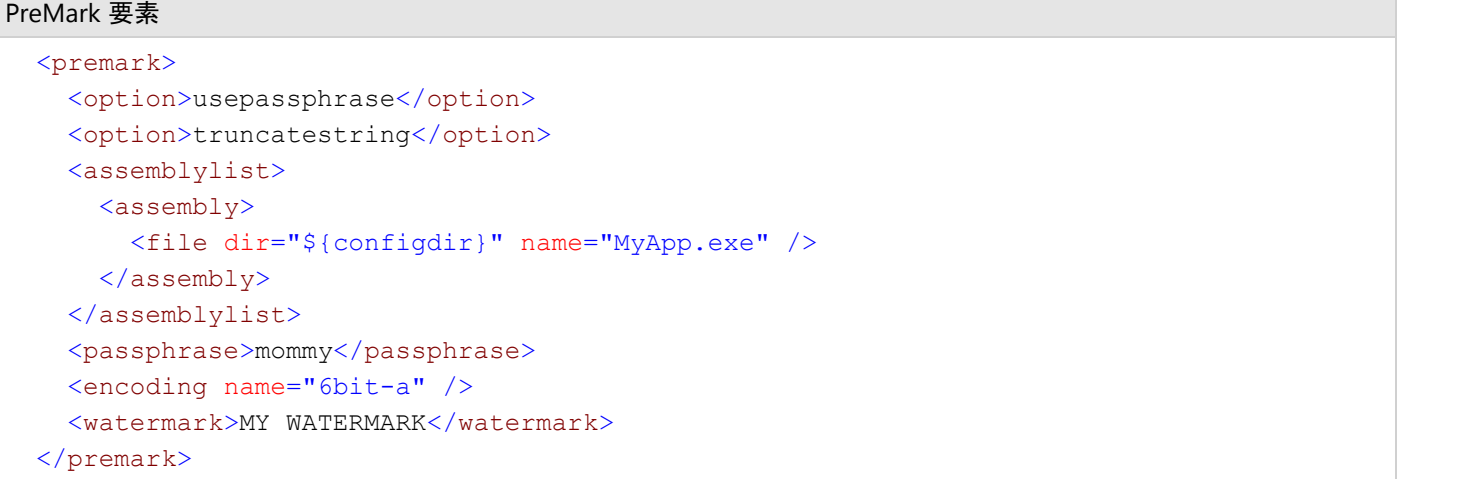

## **2.6.3.15** 署名セクション

署名セクションでは、厳密名の出力アセンブリに Dotfuscator で署名するかどうか、また署名する場合の方法を指定できます。ア センブリ署名の詳細については、「[厳密名のアセンブリを](#page-37-0) Dotfuscator で処理する」を参照してください。

署名セクションは省略可能です。このセクションが存在しない場合、厳密名の入力アセンブリは Dotfuscator の処理後に再署名さ れず、[Authenticode](#page-38-0) デジタル署名は適用されません。

#### **<key>** 要素の指定

署名するときに Dotfuscator が使用するキーまたはキー ペアを **<key>** 要素で指定できます。**<key>** 要素には、子要素の **<file>** または **<container>** のいずれかを含むことができます。**<file>** 要素は、キーまたはキー ペアを含んでいるファイル を参照します。A **<container>** 要素は "**name**" 属性を持ち、キー コンテナーの名前を指定できます。

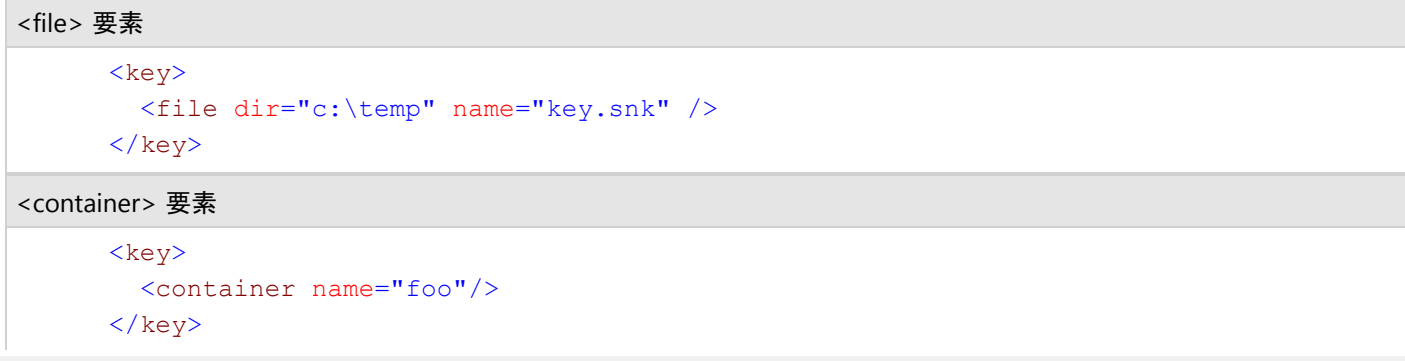

#### **<resign>** 要素

Dotfuscator の処理前に既に署名されているアセンブリに再署名する場合は、**<resign>** 要素を使用します。使用するキーを指 定するカスタム属性がアセンブリに記述されている場合、**<key>** 要素の指定は必要ありません。属性を無視したい場合 は、**dontuseattributes** オプションを設定し、**<key>** 要素を指定します。アセンブリにキーを指定するカスタム属性がない場 合は、**<key>** 要素を指定する必要があります。

次の例では、Dotfuscator にはキーを指定するカスタム属性をすべて無視するように通知し、代わりに手作業でキー ファイルを指 定しています。

<resign> 要素 <signing> <resign> <option>dontuseattributes</option>  $\langle \text{key} \rangle$  <file dir="c:\temp" name="key.snk" />  $\langle \rangle$ key $>$  $\langle$ /resign $\rangle$  ... </signing>

#### **<delaysign>** 要素

入力アセンブリが遅延署名されているとき、その署名プロセスを Dotfuscator で自動的に完了させる場合は、**<delaysign>** 要 素と共に **<key>** 子要素を指定できます。

```
<delaysign> 要素
  <signing>
 ...
   <delaysign>
\langle \text{key} \rangle <file dir="c:\temp" name="key.snk" />
\langle \ranglekey> </delaysign>
  </signing>
```
## **2.6.3.16** デジタル署名セクション

デジタル署名セクションでは、出力アセンブリに対し Dotfuscator で [Authenticode](#page-38-0) デジタル署名を行うかどうか、また署名を行う 場合の方法を指定できます。

デジタル署名セクションは省略可能です。このセクションが存在しない場合、Authenticode 署名は適用されません。

### **<pfx>** 要素の指定

Authenticode 署名で使用するコード署名権限によって提供されている PKCS #12 ファイルを **<pfx>** 要素を用いて指定できま す。A **<pfx>** 要素には、**<file>** 子要素があります。この要素にはコード署名証明書を含む PKCS #12(.pfx)ファイルの場所を指 定します。また、**<pfx>** 要素は、証明書のロック解除に使用するパスワードを指定する **password** 属性もあります。

```
<pfx> 要素
     <pfx password="secret123">
      <file dir="c:\temp" name="authenticode.pfx" />
\langle pfx \rangle
```
#### **<digitalsigning>** 要素

出力アセンブリに Authenticode 署名を行うには、**<digitalsigning>** 要素を提供できます。子要素として **<pfx>** も使用しま す。 しんしゃく しゅうしゅう しゅうしゅう しゅうしゅう しゅうしゅう

**disable** オプションは、主に利便性とトラブルシューティングのために用意されています。このオプションを設定すると、 Authenticode 署名セクションの残りの部分の内容に関係なく、Dotfuscator は Authenticode 署名をまったく行いません。

**<timestampurl>** 子要素を使用すれば、Authenticode のタイムスタンプ サービスの URL を指定することができます。この URL は Dotfuscator の署名プロセス時にアクセスされ、そこから追加データが提供されます。その追加データを使用すれば、アセ ンブリの Authenticode 署名は、コード署名証明書の有効期限が切れた後も有効なままになります。この要素は省略可能です。た だし、省略した場合にはこの追加データは含まれないので、コード署名証明書の有効期限が切れるとアセンブリの Authenticode 署名は無効になります。

```
<digitalsigning> 要素
  <digitalsigning>
   <!--本セクションの残り部分を無視し、Authenticode 署名をスキップします-->
    <option>disable</option>
    <!--Authenticode 署名に使用する証明書を指定します-->
   <pfx password="secret123">
      <file dir="c:\temp" name="authenticode.pfx" />
   \langle/pfx>
   <!--任意でタイムスタンプ サービスへの URL を指定します-->
    <timestampurl>http://timestamp.comodoca.com/authenticode</timestampurl>
  </digitalsigning>
```
## **2.6.3.17 EventList** セクション

eventlist (イベント リスト) セクションでは、ビルド前およびビルド後のイベントを指定できます。Dotfuscator のビルド イベントの詳 細については、「ビルド [イベント」](#page-42-0)を参照してください。

eventlist セクションは省略可能です。

#### **<event>** 要素

イベントは本質的には 1 つのプログラムであり、Dotfuscator のビルド工程におけるある特定の時点に Dotfuscator が実行するも のです。プログラム名、作業ディレクトリ、およびコマンド ライン引数を指定できます。さらに、イベントは、**<option>** 要素を使って 追加の構成設定をサポートすることもできます。

**<event>** 要素は **type** 属性を持ちます。現在、Dotfuscator が認識できるタイプは次の 2 つです。**prebuild** と **postbuild**。 実行するプログラムは **<program>** 要素を使って指定します。

#### イベント **<program>** 要素

イベントの発生時に実行するプログラムは、**<program>** 要素で指定します。この要素は、プログラムとプログラムの場所を指定 する **<file>** 要素だけでなく、コマンド ライン引数や作業ディレクトリを指定する **<environment>** 要素も含んでいます。

**commandline** 属性には、ファイルやディレクトリと同様にプロパティマクロを含むことができます。

```
Property Macros <program>
         <file dir="c\temp" name="copyfiles.bat" />
         <environment commandline="${myproperty}" workingdir="c:\temp" />
       </program>
```
### ビルド前のイベント オプション

ビルド前のイベントは 1 つのオプションをサポートしています。オプションは、ビルド前イベントの **<event>** 要素の中に入れ子で **<option>** 要素を記述して設定できます。

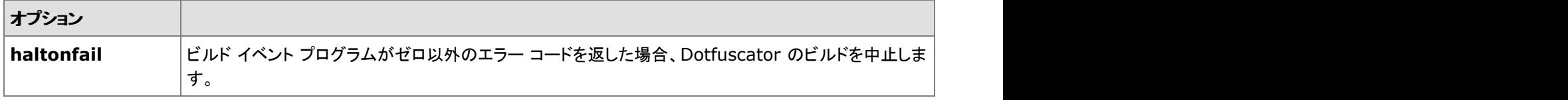

### ビルド後のイベント オプション

ビルド後のイベントはいくつかのオプションをサポートしています。オプションは、ビルド後イベントの **<event>** 要素の中に入れ子 で **<option>** 要素を記述して設定できます。

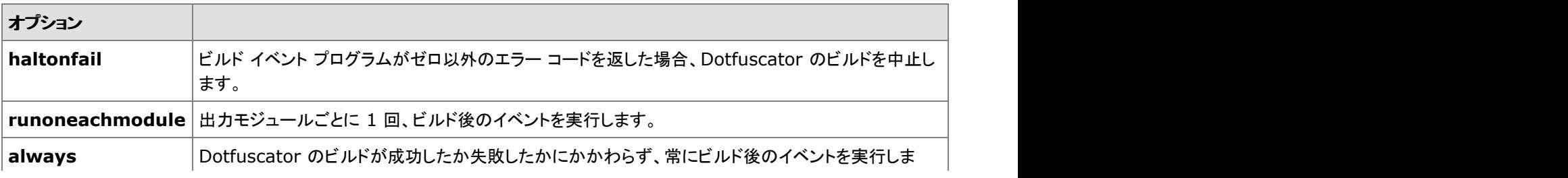

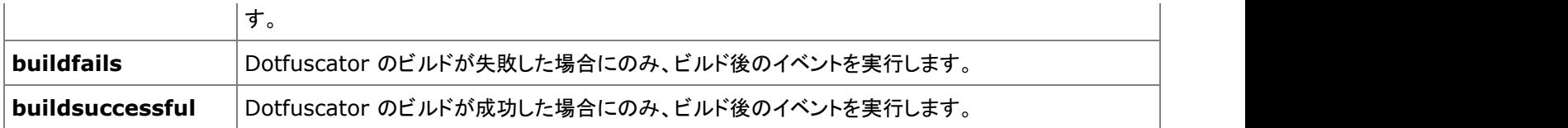

#### 例

以下に、XML 構成ファイル内でビルド前およびビルド後のイベントを設定する箇所を示します。ビルド前のイベントで は、**c:\temp\copyfiles.bat** プログラムを引数なしで実行します。ビルドが成功したら、ビルド後のイベントでは、出力アセンブリご とに **PEVerify** プログラムを実行します。出力アセンブリ名はプロパティとして **PEVerify** に渡されていることに注目してください。

```
Example XML Configuration File Fragment <eventlist>
    <event type="prebuild">
       <program>
         <file dir="c\temp" name="copyfiles.bat" />
         <environment commandline="" workingdir="c:\temp" />
       </program>
    </event>
   <event type="postbuild">
       <option>runoneachmodule</option>
       <option>haltonfail</option>
       <program>
         <file dir="C:\Program Files\Microsoft Visual Studio .NET 2003\SDK\v1.1\Bin"
name="PEVerify.exe" />
         <environment commandline="${dotf.current.out.module}"
                       workingdir="${dotf.destination}" />
       </program>
     </event>
   </eventlist>
```
### **2.6.3.18 Runtime Intelligence** セクション

Runtime Intelligence セクションでは、入力アセンブリのインストルメンテーション属性の処理方法を制御するオプションを指定でき ます。インストルメンテーションと PreEmptive Analytics の詳細につては、「[インストルメンテーション\(改ざん、](#page-127-0)Shelf Life、例外、分 [析\)」](#page-127-0)を参照してください。

Runtime Intelligence セクションは省略可能です。

**sos** 要素は **mergeruntime** 属性を定義します。この属性には **true**(既定値)または **false** を指定できます。**true** の場合、 Dotfuscator は Runtime Intelligence ライブラリを入力アセンブリの 1 つにマージします。**false** の場合、Dotfuscator はランタ イム ライブラリ DLL をほかの入力アセンブリと一緒に出力先ディレクトリへ書き込みます。

Runtime Intelligence には、[有効化]、[分析メッセージの送信]、[改ざんメッセージの送信]、および[**Shelf Life** メッセージの送 信]という 4 つの追加オプションがあります。

**sendanalytics** オプションは、アプリケーション分析のスタートアップ、シャットダウン、および機能のメッセージを Runtime Intelligence Service へ送信するコードを、マークされたアセンブリに追加するよう Dotfuscator に指示します。分析しないで改ざん メッセージを送信したい場合には、このオプションの設定を解除します。

**dontsendtamper** オプションは、改ざんが検出されても改ざん通知を送信しないよう、Dotfuscator に指示します。これは、改ざ んを検出してアプリケーションにローカルで対応させたいが、アプリケーションから Runtime Intelligence Service へメッセージを送 信させたくない場合に有用です。

**sendshelflife** オプションは、RIS Shelf Life の状態メッセージを送信するロジックを追加するコードを、マークされたアセンブリ に追加するよう Dotfuscator に指示します。これには、警告、期限切れ、および Sign of Life メッセージが含まれます。

**disable** オプションは、主に利便性とトラブルシューティングのために用意されています。このオプションを設定すると、入力アセ ンブリ内にどのような属性があろうと、sos セクション内にほかのオプションがあろうと関係なく、Dotfuscator はこの属性の処理を まったく行いません。

#### Runtime Intelligence の処理

```
 <sos mergeruntime="true">
   <!-- Runtime Intelligence の処理を無効にします -->
   <option>disable</option>
    <!-- 起動、シャットダウン、および機能のメッセージを送信します -->
<option>sendanalytics</option>
    <!-- 改ざんメッセージを送信しません -->
   <option>dontsendtamper</option>
   <!-- Shelf Life メッセージを送信します -->
<option>sendshelflife</option>
\langle/sos\rangle
```
### **2.6.3.19** 拡張属性セクション

Dotfuscator では、アプリケーションのソース コードを変更しなくても、メソッドやアセンブリに拡張属性を付けることができます。拡 張属性は、コード内のサポートされている既存のカスタム属性を変更したり、サポートされている属性の新しいインスタンスとして動 作することができます。アプリケーションの処理および変換を行う際、Dotfuscator は拡張属性をカスタム属性と同等のものとして 扱います。

**<codetransformlist>** 要素を使用すると、属性がコードに埋め込まれているものであっても、拡張属性を使って、それをサ ポートされている特定のコード変換に割り当てることができます。これは属性のオーバーロードをサポートしており、同じ属性のセッ トで複数の変換処理(アプリケーション分析など)を作動させることができます。

ほとんどの拡張属性はメソッド レベルで設定できます。メソッドを識別するには、定義している型、名前、および署名を指定する必 要があります。

サポートされている属性の引数は、**<propertylist>** 要素を使用して指定できます。

[カスタム属性リファレンスに](#page-228-0)一覧表示されているすべての属性が、サポートされる属性です。

```
サポートされている属性
```

```
<extattributes>
<extattribute name="PreEmptive.Attributes.FeatureAttribute">
  <codetransformlist>
 <codetransform name="analytics"/>
  </codetransformlist>
 <type name = "MyApplicaton.MainForm">
   <method name="Main" signature="string[]" />
  </type>
 <propertylist>
   <property name="Name" value="Execute"/>
   <property name="ActivationStatusSinkElement" value="field"/>
   <property name="ActivationStatusSinkName" value="activated"/>
  </propertylist>
</extattribute>
</extattributes>
```
拡張ランタイム属性(**ApplicationAttribute**、**BinaryAttribute**、**BusinessAttribute** など)は、アセンブリ レベルで 設定できます。アセンブリを識別するには、その名前を assembly 要素に指定する必要があります。

```
拡張ランタイム属性
<extattributes>
   <extattribute name="PreEmptive.Attributes.ApplicationAttribute">
    <codetransformlist>
       <codetransform name="sosruntime" />
    </codetransformlist>
   <sub>assembly></sub></sub>
       <file dir="${configdir}" name="MyApp.exe" />
   \langle assembly>
    <propertylist>
       <property name="Version" value="" />
       <property name="Name" value="" />
       <property name="ApplicationType" value="" />
       <property name="Guid" value="00000000-0000-0000-0000-000000000000" />
     </propertylist>
   </extattribute>
</extattributes>
```
## **2.6.3.20 SmartObfuscation** セクション

スマート難読化により、Dotfuscator はアプリケーションの種類に特有の規則に基づいて、名前の変更や除去を実行できない要素 を自動検出できるようになります。スマート難読化は既定で有効に設定されており、ほとんどの場合は有効にしておく必要がありま す。ユーザーが積極的な難読化を行ってもアプリケーションを損なわないと確信している場合には、このセクションのオプションを 使用して無効に設定することができます。

スマート難読化にはレポート機能が用意されており、このセクションでレポートの詳細を構成できます。詳細属性に使用できる値 は、すべて、警告のみ、およびなしです。既定値は **all** です。

スマート難読化レポートは、任意でディスクに書き出すことができます。Dotfuscator は同じ名前の既存のスマート難読化レポート が検出された場合には、自動的にそのレポートの名前を変更してから、新しいレポートで既存レポートを上書きします。 Dotfuscator に既存のスマート難読化レポートの名前を自動的に変更させないように指示するには、構成ファイルに **overwrite="true"** という属性が必要になります。

XML 形式のスマート難読化レポートについては、「 [スマート難読化」](#page-34-0)セクションで説明しています。

```
SmartObfuscation
<smartobfuscation>
  <!—- 本セクションの残り部分を無視し、スマート難読化処理をスキップします -->
  <option>disable</option>
  <smartobfuscationreport verbosity="all" overwrite="true">
    <!-- 出力レポート ファイルの指定は任意です -->
    <file dir="c:\myproject" name="smartobfuscation.xml"/>
  </smartobfuscationreport>
</smartobfuscation>
```
## **2.6.3.21 XML** 構成ファイルに関する注意

Dotfuscator は、構成ファイルおよび割り当てファイルに XML 形式のドキュメントを使用します。これらのドキュメントが読み込まれ ると、"**doctype**" で指定される文書型定義(**DTD**)によって検証されます。Dotfuscator は検証を実行するために、関連する **DTD** にアクセスできる必要があります。

Dotfuscator は、**DTD** を検索するために以下の手順を実行します。

- 1. **DTD URI** がローカル ファイルを指定する場合は、Dotfuscator は指示された場所でそのファイルを検索します。見つから ない場合は、エラーが発生します。
- 2. **DTD** の **URI** がWeb リソースを指定する場合は、Dotfuscator は最初に **URI** で指定された名前を持つファイルが Dotfuscator のキャッシュ内にあるかどうかを調べます。Dotfuscator のキャッシュは、**%ProgramData%\PreEmptive Solutions\Common** ディレクトリにあります。
- 3. 見つからない場合、Dotfuscator は **DTD** を取得するために **URI** にアクセスします。見つかった場合、Dotfuscator は次回 の要求がネットワークにアクセスする必要がないように、インストール ディレクトリに **DTD** をキャッシュします。**DTD** が見つ からない場合、または Dotfuscator がネットワークから DTD を取得できない場合は、エラーが発生します。

## <span id="page-213-0"></span>**2.6.3.22** カスタム規則リファレンス

Dotfuscator では、アプリケーションに対する難読化規則をカスタマイズすることができます。[対象選択規則お](#page-220-0)よび[対象除外規](#page-213-0) [則は](#page-213-0)、名前の変更、制御フローの難読化、文字列の暗号化および入力アセンブリの除去について動的に微調整する方法を提供し ます。これらの規則は、library オプションなどのグローバル オプションによって暗黙に適用される規則と併せて適用され、論理的 に **OR** で結合されます。

このセクションの内容

対象除外規則

対象選択規則

### **2.6.3.22.1** 対象除外規則

対象除外リスト セクションは、入力アセンブリの名前の変更および制御フローの難読化を動的に微調整する方法を提供します。 ユーザーは、実行時に適用される規則のリストを指定します。規則で特定のクラス、メソッド、またはフィールドを選択した場合、そ の項目の名前は変更されません。また、その項目は制御フローの難読化の対象から除外されます。

これらの規則は、library オプションなどのグローバル オプションによって暗黙に適用される規則と併せて適用されます。

規則は論理的に **OR** で結合されます。

名前空間、型、メソッド、またはフィールドの選択には、正規表現(RE)を使用できます。これを実行するには、省略可能な **regex** 属性を使用します。**regex** の既定値は false です。**regex** が true の場合、**name** 属性の値は正規表現と解釈されます。regex が false の場合、name は文字どおりに解釈されます。正規表現は特定の文字(ピリオドなど)に特別な意味を割り当てているの で、regex の値は重要です。以下に、簡単な正規表現の例を示します。

#### 以下に、簡単な正規表現の例を示します。

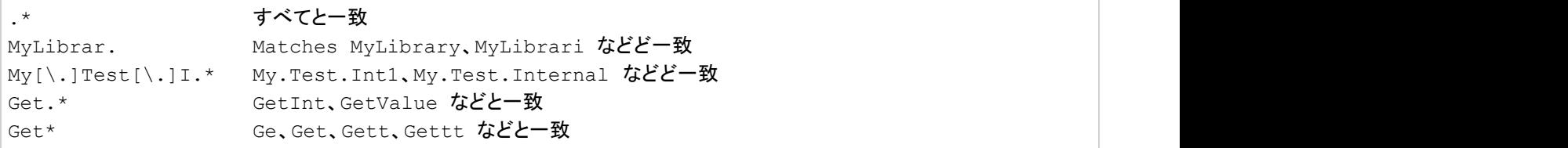

正規表現の構文の詳細については、.NET Framework のドキュメントを参照してください。

## **2.6.3.22.1.1** 名前空間の対象除外

このオプションは、指定した名前空間内のすべての型とそのメンバーを対象から除外します。名前空間の指定には正規表現を使 用できます。

正規表現

<namespace name="My.Excluded.Namespace"/>

### **2.6.3.22.1.2** 型の対象除外

このオプションは、名前または属性指定子によって型を対象から除外します。型名の指定には正規表現を使用できます。型名は 完全修飾名である必要があります。内側の(入れ子になっている)クラスは、外側と内側のクラスの間に '**/**' を区切り文字として使 用して指定します。たとえば、次のようになります。

#### Inner (Nested) Classes

<type name="Library.Class1/NestedClass"/>

属性指定子の選択や選択解除には、**speclist** 属性を使用します。**speclist** 属性は、型の有効な属性指定子をカンマで区 切って指定します。利用可能な値は以下のとおりです。

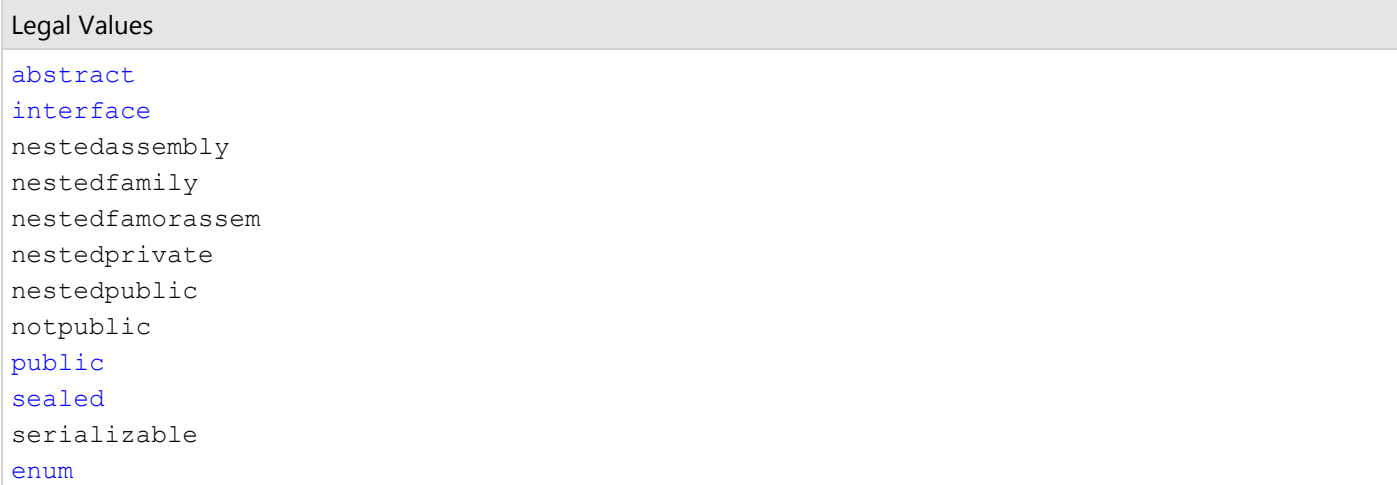

属性指定子の前に '**-**' を付けると、規則の意味が反転します(つまり、指定した属性を持たないすべてのクラスを対象から除外しま す)。'**+**' を指定することもできますが、必要ありません。このリストに暗黙に適用される規則は、論理的に **AND** で結合されます(つ まり、対象から除外する型のセットは、各規則に一致するすべての型の共通部分となります)。たとえば、次の規則は、public 型か つ sealed 型のものを対象から除外します。

Public 型かつ Sealed 型を対象から除外する規則

<type name=".\*" speclist="+public,+sealed" regex="true"/>

**<type>** 要素を使用して型を選択し、選択した型内からフィールド、メソッド、プロパティ、およびイベントを除外する規則を指定す ることもできます。これにより、メンバーを除外しても、メンバーが所有している型は除外しないでおくことができます。これを実行す るには、省略可能な **excludetype** 属性を使用します。指定がない場合、既定値は **true** であり、その型名が名前の変更また は制御フローの難読化の対象から除外されます。

フィールド、メソッド、プロパティ、およびイベントの対象除外規則の指定

<type name="MyCo.Test.MyOtherTest" excludetype="false"> <!-- ここで指定したメソッドとフィールドは除外されます --> ... </type>

型の規則がプロパティやイベントの規則を含んでいない場合、対象から除外される型のすべてのプロパティ名およびイベント名は 保持されます。型の規則がプロパティの規則を 1 つ以上含んでいる場合は、それらのプロパティ名のみが保持され、それ以外の プロパティ名はすべて削除されます。型の規則がイベントの規則を 1 つ以上含んでいる場合は、それらのイベント名のみが保持さ れ、それ以外のイベント名はすべて削除されます。

注意:型が対象から除外されておらず、ライブラリ オプションが設定されていない場合、Dotfuscator はプロパティ名とイベン ト名を削除します。

#### 名前の変更にのみ適用:

**applytoderivedtypes** 属性を指定することによって、継承階層全体に型の規則を適用することができます。この属性の値を **true** に設定すると、型の規則および、それに含まれるすべてのメソッド、フィールド、プロパティ、イベント、カスタム属性、または スーパータイプの規則が、選択されている型とそれから派生するすべての型に適用されます。指定がない場合、既定値は **false** であり、指定した型にのみ型の規則が適用されます。

### **2.6.3.22.1.3** メソッドの対象除外

メソッドの除外は、まず **<type>** 要素を使用して型を選択し、次に対象から除外するメソッドを選択する規則を指定することによっ て行われます。メソッドは、名前や属性指定子によって対象から除外できるほか、署名によっても除外できます。 利用可能な属性 指定子は以下のとおりです。

#### 利用可能な属性指定子は以下のとおりです。

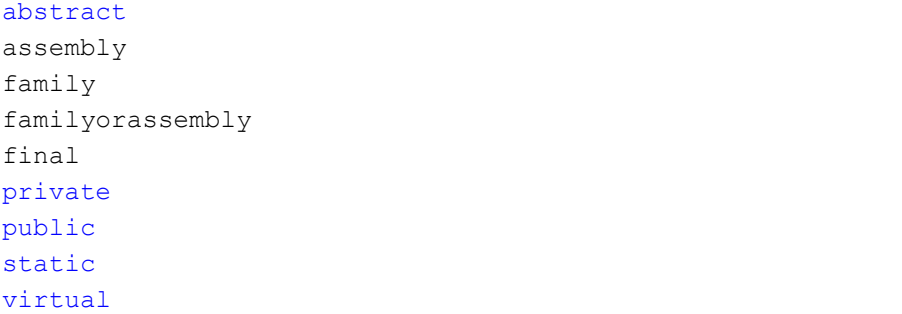

属性指定子が明示的に設定されていない場合、**speclist** 属性は選択条件として使用されません。次の例では、"Set" で始まる すべてのパブリック インスタンス メソッドが選択されます。

次の例では、"Set" で始まるすべてのパブリック インスタンス メソッドが選択されます。

<method regex="true" name="Set.\*" speclist="+public,-static"/>
メソッドの署名は、**signature** 属性を使用して指定します。署名は、メソッドの戻り値の型とパラメーターの型を特定します。

#### 戻り値の型とパラメーターの型

```
signature="" <!-- empty signature -->
```
signature="string(int, MyClass, MyClass[])"

署名が明示的に設定されていない場合、メソッドの署名は選択条件として使用されません。

次の例では、署名によってメソッドが選択されます。

#### 署名によるメソッドの選択

```
<method name="DoIt" signature="string(int, System.Console,
System.Collection.ICollection, float[])"/>
```
**Module:mod\_name** という名前の特別な型セレクターを使用すると、グローバル メソッドを指定できます。**mod\_name** には、グ ローバル メソッドを含んでいるモジュールの名前を指定します。

## **2.6.3.22.1.4** フィールドの対象除外

フィールドの除外は名前の変更でのみ有効です。フィールドの除外は、まず **<type>** 要素を使用して型を選択し、次に対象から 除外するフィールドを選択する規則を指定することによって行われます。フィールドもまた、名前および属性指定子によって対象か ら除外できます。利用可能な属性指定子は以下のとおりです。

#### 利用可能な属性指定子は以下のとおりです。

public private static assembly family familyandassembly familyorassembly notserialized

属性指定子が明示的に設定されていない場合、フィールドの属性は選択条件として使用されません。次の例では、"**ENUM\_**" で始 まるすべての静的フィールドが選択されます。

"ENUM\_" で始まるすべての静的フィールド:

<field regex="true" name="ENUM\_.\*" speclist="+static"/>

フィールドの署名は、**signature** 属性を使用して指定します。署名はフィールドの型を指定します。

署名はフィールドの型を指定します。

signature="" <!-- 空の署名 -->

signature="int"

署名が明示的に設定されていない場合、フィールドの型は選択条件として使用されません。

**Module:mod\_name** という名前の特別な型セレクターを使用すると、グローバル フィールドを指定できます。**mod\_name** には、 グローバル フィールドを含んでいるモジュールの名前を指定します。

# **2.6.3.22.1.5** プロパティの対象除外

プロパティの除外は名前の変更でのみ有効です。プロパティの規則は、型の規則によって限定されるので、規則の編集ビューでは 型ノードの子として表示されます。プロパティの規則は、(親の型の規則の条件を満たすすべての型のプロパティのうちで)条件を 満たすすべてのプロパティを選択します。サポートされる選択条件は、プロパティ名およびプロパティの属性です。利用可能な属性 指定子は以下のとおりです。

利用可能な属性指定子は以下のとおりです。

public private static assembly family familyandassembly familyorassembly

属性指定子が明示的に設定されていない場合、プロパティの属性は選択条件として使用されません。次の例では、"Sample" で始 まるすべてのプロパティが選択されます。

次の例では、"Sample" で始まるすべてのプロパティが選択されます。

<propertymember regex="true" name="Sample.\*"/>

プロパティの署名は、**signature** 属性を使用して指定します。署名はプロパティの型を指定します。

署名はプロパティの型を指定します。

signature="" <!-- 空の署名 -->

signature="int"

署名が明示的に設定されていない場合、プロパティの型は選択条件として使用されません。

**Module:mod\_name** という名前の特別な型セレクターを使用すると、グローバル プロパティを指定できます。**mod\_name** には、 グローバル プロパティを含んでいるモジュールの名前を指定します。

## **2.6.3.22.1.6** イベントの対象除外

イベントの除外は名前の変更でのみ有効です。イベントの規則は、型の規則によって限定されるので、規則の編集ビューでは型 ノードの子として表示されます。イベントの規則は、(親の型の規則の条件を満たすすべての型のフィールドのうちで)条件を満た すすべてのイベントを選択します。サポートされる選択条件は、イベント名およびイベントの属性です。利用可能な属性指定子は以 下のとおりです。

利用可能な属性指定子は以下のとおりです。

public private static assembly family familyandassembly familyorassembly

属性指定子が明示的に設定されていない場合、イベントの属性は選択条件として使用されません。次の例では、"On" で始まるす べてのイベントが選択されます。

次の例では、"On" で始まるすべてのイベントが選択されます。

<eventmember regex="true" name="On.\*"/>

**Module:mod\_name** という名前の特別な型セレクターを使用すると、グローバル イベントを指定できます。**mod\_name** には、グ ローバル イベントを含んでいるモジュールの名前を指定します。

# **2.6.3.22.1.7** カスタム属性による対象除外

型、メソッド、フィールド、およびプロパティは、カスタム属性を基に選択的に除外できます。カスタム属性の規則では、項目(型、メ ソッド、フィールド、プロパティ)の追加情報であるカスタム属性の名前を基に項目を選択します。型、メソッド、フィールド、プロパ ティを選択する規則の中に、カスタム属性の規則を 1 つ以上入れ子にすることができます。

型、メソッド、フィールド、プロパティの規則には、カスタム属性の規則を複数関連付けることができます。この場合、カスタム属性の 規則のいずれか 1 つにでも項目がマッチすれば、その項目は選択されます。

次の例では、カスタム属性の **MyCustomAttribute** または **MyOtherCustomAttribute** を持つすべての型が選択されます。

```
MyCustomAttribute または MyOther CustomAttribute を持つ型:
```

```
<type name=".*" excludetype="false" regex="true>
    <customattribute name="MyCustomAttribute"/>
...<customattribute name="MyOtherCustomAttribute"/>
</type>
```
カスタム属性の規則では、カスタム属性の名前の条件を正規表現によって記述することもできます。次の例も、カスタム属性の **MyCustomAttribute** または **MyOtherCustomAttribute** を持つすべての型が選択されます。

```
MyCustomAttribute または MyOther CustomAttribute を持つ型: 
<type name=".*" excludetype="false" regex="true>
    <customattribute name="My.*CustomAttribute" regex="true"/>
</type>
```
次の例は、**MyCustomAttribute** という名前のカスタム属性を持つすべてのメソッドを除外する方法を示しています。

#### カスタム属性を持つメソッドの対象除外

```
<type name=".*" excludetype="false" regex="true">
    <method name=".*" regex="true">
       <customattribute name="MyCustomAttribute"/>
    </method>
</type>
```
カスタム属性の規則は、**allowinheritance** 属性を指定することによって、サブタイプやオーバーライドするメソッドおよびプロ パティに適用することができます。この属性の値が **true** に設定されていると、指定したカスタム属性を持つサブタイプやオーバー ライドするメソッドおよびプロパティも対象から除外されるようになります。

## **2.6.3.22.1.8** スーパータイプによる対象除外

型は、スーパータイプによって選択的に対象から除外できます。スーパータイプの規則では、指定した型が継承する型の名前を基 に型を選択します。型を選択する規則の中に、スーパータイプの規則を 1 つ以上入れ子にすることができます。

型の規則には、スーパータイプの規則を複数関連付けることができます。この場合、スーパータイプの規則のいずれか 1 つにでも 項目がマッチすれば、その項目は選択されます。

次の例では、**MySupertype** から継承するすべての型が選択されます。

MySupertype から継承するすべての型:

```
<type name=".*" excludetype="false" regex="true">
    <supertype name="MySupertype"/>
</type>
```
スーパータイプの規則では、スーパータイプの名前の条件を正規表現によって記述することもできます。次の例 は、**MySupertype** または **MyOtherSupertype** のいずれかから継承するすべての型を選択する方法を示しています。

MySupertype または MyOtherSupertype から継承するすべての型:

```
<type name=".*" excludetype="false" regex="true">
    <supertype name="My.*Supertype" regex="true"/>
</type>
```
## **2.6.3.22.1.9** アセンブリの対象除外

アセンブリは、名前によって対象から除外できます。アセンブリが対象から除外されると、そのアセンブリのモジュール内のすべて の型およびメンバーが除外されます。以下のような状況では、アセンブリを対象から除外するのが妥当です。

- **アセンブリ A は Dotfuscator で処理する必要がある**
- **アセンブリ B は Dotfuscator で処理してはならない**
- アセンブリ **B** はアセンブリ **A** に依存している

つまり、**A** は B だけにサービスを提供しています。**B** の内部に埋め込まれた **A** への参照を Dotfuscator で処理する場合、**B** は **A** と同時に処理されるよう指定しますが、**A** は名前の変更対象または制御フローの難読化からは除外します。

```
アセンブリの対象除外
<sub>assembly></sub></sub>
   <file dir="c:\projects\project1\" name="ExcludedLib.dll"/>
\langle assembly>
```
## **2.6.3.22.1.10** モジュールの対象除外

モジュールは、名前によって対象から除外できます。アセンブリ属性を使用すると、モジュールを特定のアセンブリに限定できま す。アセンブリ属性を指定する場合、アセンブリ名は物理ファイル名ではなく論理アセンブリ名で指定する必要があります。モ ジュールが対象から除外されると、そのモジュールで定義されているすべての型およびメンバーが対象から除外されます。

当然、指定したモジュールが複数のアセンブリ間で共有されている場合、そのモジュールはすべてのアセンブリから除外されま す。 しんしゃく しゅうしゅう しゅうしゅう しゅうしゅう しゅうしゅう

モジュールをすべてのアセンブリから除外する:

<module name="MyLibResource.dll" assemblyname="MyLib"/>

# **2.6.3.22.2** 対象選択規則

対象選択リスト セクションは、入力アセンブリに対する文字列の暗号化および不要コードの除去機能を動的に微調整する方法を 提供します。ユーザーは、実行時に適用される規則のリストを指定します。規則で特定のクラス、メソッド、フィールド、プロパティ、 またはイベントを選択すると、その項目は文字列の暗号化および不要コードの除去の対象として選択されます

これらの規則は、library オプションなどのグローバル オプションによって暗黙に適用される規則と併せて適用されます。

規則は論理的に **OR** で結合されます。

名前空間、型、メソッド、フィールド、プロパティ、またはイベントの選択には、正規表現(RE)を使用できます。これを実行するには、 省略可能な **regex** 属性を使用します。**regex** の既定値は false です。**regex** が true の場合、**name** 属性の値は正規表現と解 釈されます。regex が false の場合、name は文字どおりに解釈されます。正規表現は特定の文字(ピリオドなど)に特別な意味を 割り当てているので、regex の値は重要です。

以下に、簡単な正規表現の例を示します。

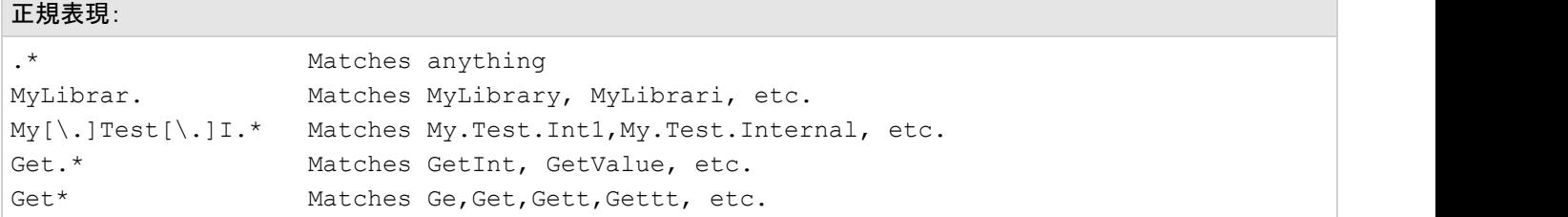

正規表現の構文の詳細については、.NET Framework のドキュメントを参照してください。 ν

## **2.6.3.22.2.1** 名前空間の対象選択

このオプションは、指定した名前空間内のすべての型とそのメソッドを対象として選択します。名前空間の指定には正規表現を使 用できます。

正規表現

<namespace name="My.Included.Namespace"/>

## **2.6.3.22.2.2** 型の対象選択

このオプションは、名前または属性指定子によって型を対象として選択します。型名の指定には正規表現を使用できます。

型名は完全修飾名である必要があります。

内側の(入れ子になっている)クラスは、外側と内側のクラスの間に '**/**' を区切り文字として使用して指定します。たとえば、次のよ うになります。

Inner (Nested) Classes

<type name="Library.Class1/NestedClass"/>

属性指定子の選択や選択解除には、**speclist** 属性を使用します。**speclist** 属性は、型の有効な属性指定子をカンマで区 切って指定します。利用可能な値は以下のとおりです。

Attribute Specifiers:

abstract interface nestedassembly nestedfamily nestedfamorassem nestedprivate nestedpublic notpublic public sealed serializable enum entre la contradición de la contradición de la contradición de la contradición de la contradición de la c

属性指定子の前に '**-**' を付けると、規則の意味が反転します(つまり、指定した属性を持たないすべてのクラスを対象として選択し ます)。'**+**' を指定することもできますが、必要ありません。このリストに暗黙に適用される規則は、論理的に **AND** で結合されます (つまり、対象として選択する型のセットは、各規則に一致するすべての型の共通部分となります)。たとえば、次の規則は public かつ sealed である型のメソッドをすべて対象として選択します。

Include Method with Public and Sealed Types:

<type name=".\*" speclist="+public,+sealed" regex="true"/>

**<type>** 要素を使用して型を選択し、選択した型内から個別のメソッドを対象として選択する規則を指定することもできます。これ により、ある型の一部のメソッドでのみ文字列を暗号化でき、それ以外のメソッドでは暗号化できないようになります。な お、**<type>** 要素の **excludetype** 属性は文字列の暗号化の対象選択には使用されないことに注意してください。

```
Allow String Encryption in Some Methods of Type:
<type name="MyCo.Test.MyOtherTest">
<!-- individual methods included here -->
...
</type>
```
**<type>** 要素が入れ子になった **<method>** 要素を含んでいない場合は、すべてのメソッドが対象として選択されます。これは、 対象除外規則とは対照的です。

#### 除外にのみ適用:

**applytoderivedtypes** 属性を指定することによって、継承階層全体に型の規則を適用することができます。この属性の値を **true** に設定すると、型の規則および、それに含まれるすべてのメソッド、フィールド、プロパティ、イベント、カスタム属性、または スーパータイプの規則が、選択されている型とそれから派生するすべての型に適用されます。指定がない場合、既定値は **false** であり、指定した型にのみ型の規則が適用されます。

## **2.6.3.22.2.3** メソッドの対象選択

メソッドの選択は、まず **<type>** 要素を使用して型を選択し、次に対象とするメソッドを選択する規則を指定することによって行わ れます。メソッドは、(前述の型のセクションで説明したように)名前や属性指定子によって対象として選択できるほか、署名によっ ても選択できます。利用可能な属性指定子は以下のとおりです。

```
利用可能な属性指定子は以下のとおりです。
```

```
abstract
assembly
family
familyorassembly
final
private
public
static
virtual
```
属性指定子が明示的に設定されていない場合、**speclist** 属性は選択条件として使用されません。

次の例では、**Set** で始まるすべてのパブリック インスタンス メソッドが選択されます。

Set で始まるすべてのパブリック インスタンス メソッド:

<method regex="true" name="Set.\*" speclist="+public,-static"/>

メソッドの署名は、**signature** 属性を使用して指定します。署名は、メソッドの戻り値の型とパラメーターの型を特定します。

メソッドの戻り値の型とパラメーターの型:

signature="" <!-- 空のパラメーター リスト -->

signature="string(int, MyClass, MyClass[])"

署名が明示的に設定されていない場合、メソッドの署名は選択条件として使用されません。

次の例では、署名によってメソッドが選択されます。

#### 署名によるメソッドの選択

```
<method name="DoIt" signature="string(int, System.Console,
System.Collection.ICollection, float[])"/>
```
**Module:mod\_name** という名前の特別な型セレクターを使用すると、グローバル メソッドを指定できます。**mod\_name** には、グ ローバル メソッドを含んでいるモジュールの名前を指定します。

# **2.6.3.22.2.4** フィールドの対象選択

フィールドの対象選択は、除去トリガーおよび除去の条件付き選択対象でのみ有効です。

フィールドの選択は、まず **<type>** 要素を使用して型を選択し、次にフィールドを選択する規則を指定することによって行われま す。フィールドは、(前述の型のセクションで説明したように)名前および属性指定子によって選択できます。利用可能な属性指定 子は以下のとおりです。

利用可能な属性指定子は以下のとおりです。 public private static assembly family familyandassembly familyorassembly notserialized

属性指定子が明示的に設定されていない場合、フィールドの属性は選択条件として一切使用されません。

次の例では、"**ENUM\_**" で始まるすべての静的フィールドが選択されます。

"ENUM " で始まる静的フィールド:

<field regex="true" name="ENUM\_.\*" speclist="+static"/>

**Module:mod\_name** という名前の特別な型セレクターを使用すると、グローバル フィールドを指定できます。**mod\_name** には、 グローバル フィールドを含んでいるモジュールの名前を指定します。

## **2.6.3.22.2.5** プロパティの対象選択

プロパティの対象選択は、不要コードの除去でのみ有効です。プロパティの規則は、型の規則によって限定されるので、規則の編 集ビューでは型ノードの子として表示されます。プロパティの規則は、(親の型の規則の条件を満たすすべての型のプロパティのう ちで)条件を満たすすべてのプロパティを選択します。サポートされる選択条件は、プロパティ名およびプロパティの属性です。利 用可能な属性指定子は以下のとおりです。

```
利用可能な属性指定子は以下のとおりです。
public that is a set of the set of the set of the set of the set of the set of the set of the set of the set of the set of the set of the set of the set of the set of the set of the set of the set of the set of the set of 
private
static
assembly
family
familyandassembly
familyorassembly
```
属性指定子が明示的に設定されていない場合、プロパティの属性は選択条件として使用されません。

次の例では、"**Sample** " で始まるすべてのプロパティが選択されます。

"Sample" で始まるプロパティ:

<property regex="true" name="Sample.\*"/>

プロパティの署名は、**signature** 属性を使用して指定します。署名はプロパティの型を指定します。

#### 署名はプロパティの型を指定します。

```
signature="" <!-- empty signature -->
```
signature="int"

署名が明示的に設定されていない場合、プロパティの型は選択条件として使用されません。

**Module:mod\_name** という名前の特別な型セレクターを使用すると、グローバル プロパティを指定できます。**mod\_name** には、 グローバル プロパティを含んでいるモジュールの名前を指定します。

## **2.6.3.22.2.6** イベントの対象選択

イベントの対象選択は、不要コードの除去でのみ有効です。イベントの規則は、型の規則によって限定されるので、規則の編集 ビューでは型ノードの子として表示されます。イベントの規則は、(親の型の規則の条件を満たすすべての型のフィールドのうちで) 条件を満たすすべてのイベントを選択します。サポートされる選択条件は、イベント名およびイベントの属性です。利用可能な属性 指定子は以下のとおりです。

利用可能な属性指定子は以下のとおりです。 public private static assembly family familyandassembly familyorassembly

属性指定子が明示的に設定されていない場合、イベントの属性は選択条件として使用されません。

次の例では、"**On**" で始まるすべてのイベントが選択されます。

"On" で始まるイベント:

<event regex="true" name="On.\*"/>

**Module:mod\_name** という名前の特別な型セレクターを使用すると、グローバル イベントを指定できます。**mod\_name** には、グ ローバル イベントを含んでいるモジュールの名前を指定します。

# **2.6.3.22.2.7** カスタム属性による対象選択

型およびメソッドは、カスタム属性を基に選択的に対象として選択できます。カスタム属性の規則では、項目(型またはメソッド)の 追加情報であるカスタム属性の名前を基に項目を選択します。型またはメソッドを選択する規則の中に、カスタム属性の規則を 1 つ以上入れ子にすることができます。

型またはメソッドの規則には、カスタム属性の規則を複数関連付けることができます。この場合、カスタム属性の規則のいずれか 1 つにでも項目がマッチすれば、その項目は選択されます。

次の例では、カスタム属性の **MyCustomAttribute** または **MyOtherCustomAttribute** を持つすべての型が選択されま す。 しんしゃく しゅうしゅう しゅうしゅう しゅうしゅう しゅうしゅう

MyCustomAttribute または MyOtherCustomAttribute を持つ型:

<type name=".\*" excludetype="false" regex="true> <customattribute name="MyCustomAttribute"/> ...<customattribute name="MyOtherCustomAttribute"/> </type>

カスタム属性の規則では、カスタム属性の名前の条件を正規表現によって記述することもできます。次の例も、カスタム属性の **MyCustomAttribute** または **MyOtherCustomAttribute** を持つすべての型が選択されます。

MyCustomAttribute または MyOtherCustomAttribute を持つ型の選択:

<type name=".\*" excludetype="false" regex="true> <customattribute name="My.\*CustomAttribute" regex="true"/> </type>

次の例は、**MyCustomAttribute** という名前のカスタム属性を持つすべてのメソッドを対象として選択する方法を示しています。

MyCustomAttribute を持つメソッドの対象選択:

<type name=".\*" excludetype="false" regex="true"> <method name=".\*" regex="true"> <customattribute name="MyCustomAttribute"/> </method> </type>

カスタム属性の規則は、**allowinheritance** 属性を指定することによって、サブタイプやオーバーライドするメソッドおよびプロ パティに適用することができます。この属性の値が **true** に設定されていると、指定したカスタム属性を持つサブタイプやオーバー ライドするメソッドおよびプロパティも対象から除外されるようになります。

# **2.6.3.22.2.8** スーパータイプによる対象選択

型は、スーパータイプを基に選択的に対象として選択できます。スーパータイプの規則では、指定した型が継承する型の名前を基 に型を選択します。型を選択する規則の中に、スーパータイプの規則を 1 つ以上入れ子にすることができます。

型の規則には、スーパータイプの規則を複数関連付けることができます。この場合、スーパータイプの規則のいずれか 1 つにでも 項目がマッチすれば、その項目は選択されます。

次の例では、**MySupertype** から継承するすべての型が選択されます。

```
MySuperType から継承する型の選択:
<type name=".*" excludetype="false" regex="true">
   <supertype name="MySupertype"/>
</type>
```
スーパータイプの規則では、スーパータイプの名前の条件を正規表現によって記述することもできます。次の例 は、**MySupertype** または **MyOtherSupertype** のいずれかから継承するすべての型を選択する方法を示しています。

MySupertype または MyOtherSupertype から継承する型の選択:

```
<type name=".*" excludetype="false" regex="true">
    <supertype name="My.*Supertype" regex="true"/>
</type>
```
# **2.6.3.22.2.9** アセンブリの対象選択

アセンブリは、名前によって対象として選択できます。アセンブリが対象として選択されると、そのアセンブリのモジュール内のすべ ての型およびメソッドが対象として選択されます。

#### アセンブリの対象選択

```
<sub>assembly></sub></sub>
<file dir="c:\projects\project1\" name="IncludedLib.dll"/>
\langle assembly>
```
## **2.6.3.22.2.10** モジュールの対象選択

モジュールは、名前によって対象として選択できます。アセンブリ属性を使用すると、モジュールを特定のアセンブリに限定できま す。アセンブリ属性を指定する場合、アセンブリ名は物理ファイル名ではなく論理アセンブリ名で指定する必要があります。モ ジュールが対象として選択されると、そのモジュールで定義されているすべての型およびメンバーが対象として選択されます。

当然、指定したモジュールが複数のアセンブリ間で共有されている場合、そのモジュールはすべてのアセンブリに対して処理対象 として選択されます。

モジュールの対象選択

<module name="MyLibResource.dll" assemblyname="MyLib"/>

# **2.6.3.23 dotfuscator\_v2.3.dtd**

dotfuscator\_v2.3.dtd は、Dotfuscator によって生成される構成ファイルのフォーマットが記述されている DTD (文書型定義) ファ イルです。このファイルは、www.preemptive.com/dotfuscatorresources/dtd/dotfuscator\_v2.3.dtd で参照できます。

# **2.6.4** カスタム属性リファレンス

このセクションには、インストルメンテーションに使用されるカスタム属性およびパブリック クラスのリファレンス ドキュメントが含ま れています。これらのクラスは PreEmptive.Attributes.dll 内に定義されており、既定で Dotfuscator のインストール フォルダーに インストールされます。

## **2.6.4.1 PreEmptive.Attributes**

- クラス しゅうしゅう しゅうしゅう しゅうしゅう しゅうしゅう しゅうしゅう しゅうしゅう しゅうしゅう
- **ApplicationAttribute**
- **BinaryAttribute**
- **BusinessAttribute**
- **ExceptionTrackAttribute**
- **FeatureAttribute**
- **InsertShelfLifeAttribute**
- **InsertSignOfLifeAttribute**
- **InsertTamperCheckAttribute**
- **PerformanceProbeAttribute**
- **SetupAttribute**
- **SystemProfileAttribute**
- **TeardownAttribute**
- 列挙 **2008年 10月21日 11月21日 12月21日 12月21日 12月21日 12月22日 12月22日 12月22日 12月22日 12月22日 12月22日 12月22日 12月22日 12月22日 12月**
- **ExceptionTypes**
- **FeatureEventTypes**
- **InjectionPoints**

#### **SinkElements**

**SourceElements**

# **2.6.4.1.1 ApplicationAttribute**

### 概要

アセンブリの、インストルメンテーション時のカスタム属性です。Dotfuscator はこの属性を、Runtime Intelligence コードで使用で きる属性に変換します。この属性に指定した値は、アプリケーションを識別するために Runtime Intelligence メッセージで送信され ます。これには改ざん通知およびアプリケーション分析のメッセージが含まれます。

ApplicationAttribute

public class ApplicationAttribute :Attribute

### コンストラクター メンバー

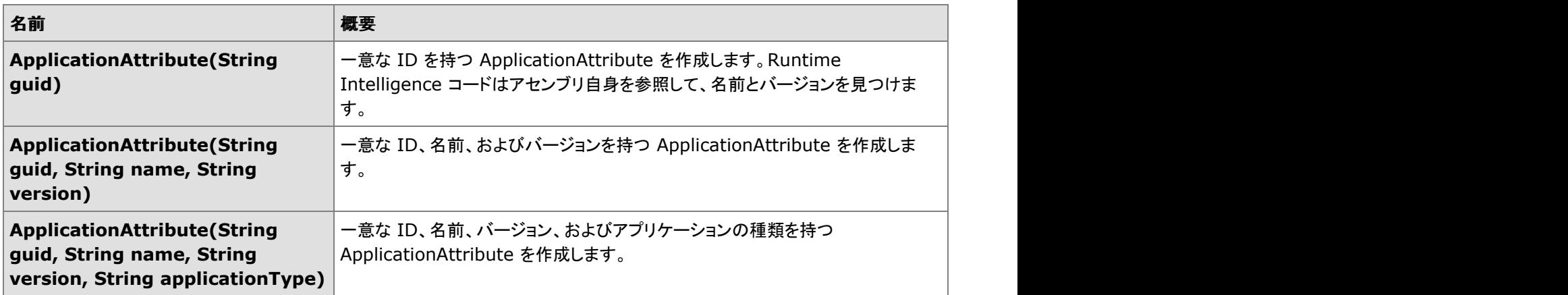

## プロパティ メンバー

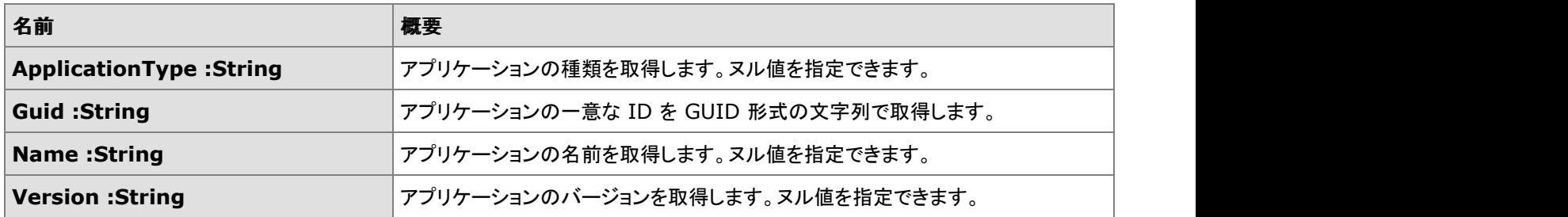

## **2.6.4.1.2 BinaryAttribute**

### 概要

アセンブリの、インストルメンテーション時のカスタム属性です。Dotfuscator はこの属性を、Runtime Intelligence コードで使用で きる属性に変換します。この属性に指定した値は、アプリケーションを形成する特定のバイナリ(アセンブリ)を識別するために、 Runtime Intelligence メッセージで送信されます。

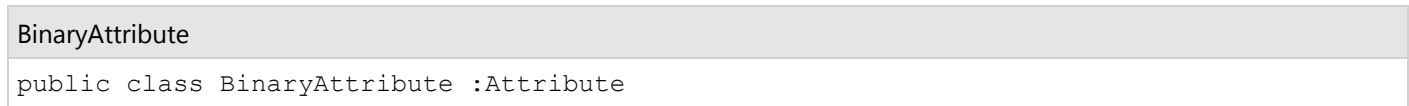

### コンストラクター メンバー

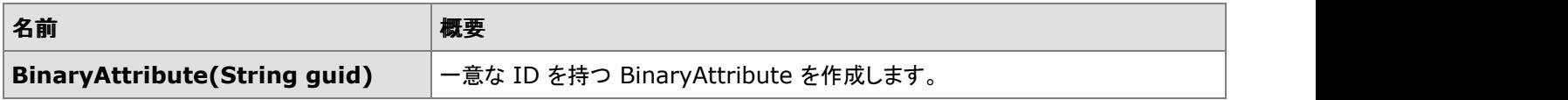

### プロパティ メンバー

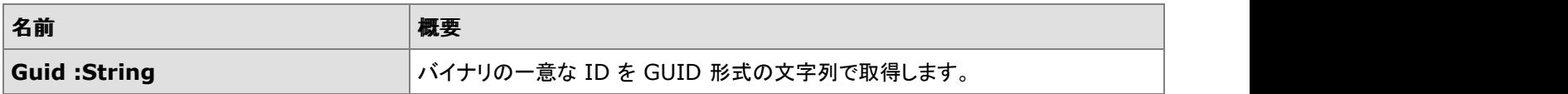

## **2.6.4.1.3 BusinessAttribute**

### 概要

アセンブリの、インストルメンテーション時のカスタム属性です。Dotfuscator はこの属性を、Runtime Intelligence コードで使用で きる属性に変換します。この属性に指定した値は、ビジネス情報を識別するために Runtime Intelligence メッセージで送信されま す。 しんしゃく しゅうしゅう しゅうしゅう しゅうしゅう しゅうしゅう

#### BusinessAttribute

public class BusinessAttribute :Attribute

### コンストラクター メンバー

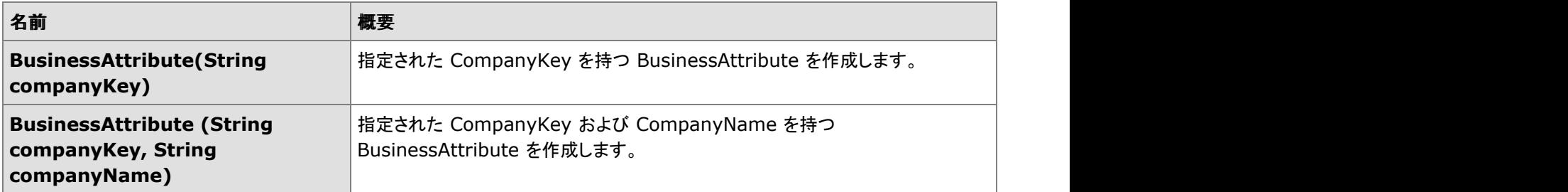

## プロパティ メンバー

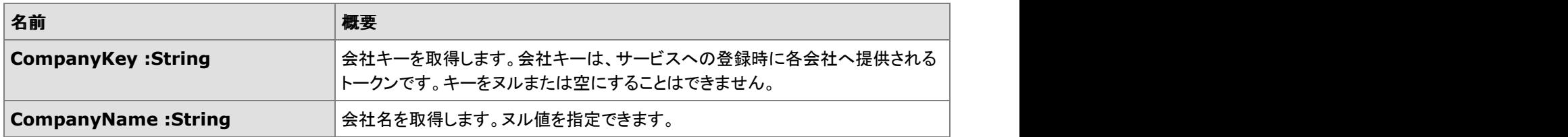

# **2.6.4.1.4 ExceptionTrackAttribute**

### 概要

ExceptionTrackAttribute は、アセンブリおよびメソッドの、インストルメンテーション時の属性です。Dotfuscator は、この属性を持 つあらゆるアセンブリまたはメソッドに例外の追跡コードを挿入します。実行時、この例外の追跡コードにより、キャッチされた、ス ローされた、あるいはハンドルされない例外を検出することができます。これらの検出を組み合わせるには、複数の ExceptionTrackAttributes をアセンブリやメソッドで定義します。検出されると、例外の追跡コードがユーザーから詳細を収集し、 検出された例外を Runtime Intelligence エンドポイントに報告します。ユーザーは、前もって Runtime Intelligence メッセージの 送信を止めてしまっている場合でも、例外レポートの送信を明示的に許可することができ、コメントや連絡先情報を提供してレポー トと一緒に送信することができます。また、開発者は、例外が検出されたときに実行するカスタム動作を指定できます。例外の追跡 レポート メッセージを送信するには、アプリケーションの中に Setup 属性および Teardown 属性が指定されたメソッドを含んでいる 必要があります。ExceptionTrackAttribute 属性を Setup 属性が含まれているメソッドに置くことはできません。この属性を含んで いるメソッドは、Setup 属性を含んでいるメソッドの後に実行する必要があります。

### 例外通知

**SinkElement** は、例外が検出されたときに呼び出すメソッド、あるいはアプリケーションに設定するプロパティまたはフィールドを 指定するために使用できます。ほかの、チェックが実行されると必ず呼び出される類の **SinkElement** とは異な り、**ExceptionNotificationSinkElement** は、設定した種類の例外が属性付きのアセンブリまたはメソッド内で検出された 場合にのみ呼び出されます。

**SinkElement** がプロパティである場合、そのプロパティの型は **Exception** である必要があります。値には、検出発生時に検 出された例外が設定されます。メソッド レベルの例外の追跡を使用している場合、プロパティは書き込み可能で、属性付きメソッド からアクセスできる必要があります。プロパティが静的でない場合は、属性付きメソッドと同じクラスに定義する必要があり、またそ の属性付きメソッドは静的であってはなりません。アセンブリ レベルの例外の追跡を使用している場合、プロパティはパブリックか つ静的で、書き込み可能である必要があります。プロパティの名前を **ExceptionNotificationSinkName** で指定する必要 があります。プロパティの型定義を **ExceptionNotificationSinkOwner** で指定する必要があります。メソッド レベルの例外 の追跡を使用している場合は、これを設定しないでおいてもかまいません。その場合には、Dotfuscator が属性付きメソッドの型定 義でプロパティを探します。アセンブリ レベルの例外の追跡を使用している場合には、**ExceptionNotificationSinkOwner** の設定は必須です。

**SinkElement** がフィールドである場合、そのフィールドの型は **Exception** である必要があります。値には、検出発生時に検出 された例外が設定されます。メソッド レベルの例外の追跡を使用している場合、フィールドは属性付きメソッドからアクセスできる必 要があります。フィールドが静的でない場合は、属性付きメソッドと同じクラスに定義する必要があり、またその属性付きメソッドは 静的であってはなりません。アセンブリ レベルの例外の追跡を使用している場合、フィールドはパブリックかつ静的である必要が あります。フィールドの名前を **ExceptionNotificationSinkName** で指定する必要があります。フィールドの型定義を **ExceptionNotificationSinkOwner** で指定する必要があります。メソッド レベルの例外の追跡を使用している場合は、こ れを設定しないでおいてもかまいません。その場合には、Dotfuscator が属性付きメソッドの型定義でフィールドを探します。アセ ンブリ レベルの例外の追跡を使用している場合には、**ExceptionNotificationSinkOwner** の設定は必須です。

**SinkElement** がメソッドである場合、そのメソッドは検出が発生したときに、単一の **Exception** 型パラメーターで呼び出されま す。メソッド レベルの例外の追跡を使用している場合、ターゲット メソッドは属性付きメソッドからアクセスできる必要があります。 ターゲット メソッドが静的でない場合は、属性付きメソッドと同じクラスに定義する必要があり、またその属性付きメソッドは静的で あってはなりません。アセンブリ レベルの例外の追跡を使用している場合、メソッドはパブリックかつ静的である必要があります。 ターゲット メソッドの名前を **ExceptionNotificationSinkName** で指定する必要があります。ターゲット メソッドの型定義を **ExceptionNotificationSinkOwner** で指定する必要があります。メソッド レベルの例外の追跡を使用している場合は、こ れを設定しないでおいてもかまいません。その場合には、Dotfuscator が属性付きメソッドの型定義でターゲット メソッドを探しま す。アセンブリ レベルの例外の追跡を使用している場合には、**ExceptionNotificationSinkOwner** の設定は必須です。

**SinkElement** がメソッドの引数である場合、名前付き引数はデリゲート型である必要があり、このデリゲートは void( System.Exception ) で署名されていなければなりません。デリゲートは、検出発生時、検出された例外の値に設定された Exception 型の引数で呼び出されます。メソッド引数の名前を **ExceptionNotificationSinkName** で指定する必要がありま す。**ExceptionNotificationSinkOwner** は使用されません。

**SinkElement** がデリゲートである場合は、デリゲート型のフィールドである必要があります。デリゲートは、検出発生時、検出さ れた例外に設定された **Exception** 型の引数で呼び出されます。メソッド レベルの例外の追跡を使用している場合、フィールドは 属性付きメソッドからアクセスできる必要があります。フィールドが静的でない場合は、属性付きメソッドと同じクラスに定義する必 要があり、またその属性付きメソッドは静的であってはなりません。アセンブリ レベルの例外の追跡を使用している場合、フィール ドはパブリックかつ静的である必要があります。フィールドの名前を **ExceptionNotificationSinkName** で指定する必要が あります。**ExceptionNotificationSinkOwner** は使用されません。

**ExceptionNotificationSinkElement** が "DefaultAction" または "None" に設定されている場合、Dotfuscator は検出し た例外に対応するためのコードを一切差し込みません。しかしながら、**SendReport** 属性プロパティを介して Runtime Intelligence Service に適切なメッセージを送信するよう構成されている場合には、Dotfuscator はメッセージを生成するコードを生 成します。

Dotfuscator はこのカスタム属性をインストルメンテーションした後、メタデータからこの属性を削除します。

#### ExceptionTrackAttribute

public class ExceptionTrackAttribute :Attribute

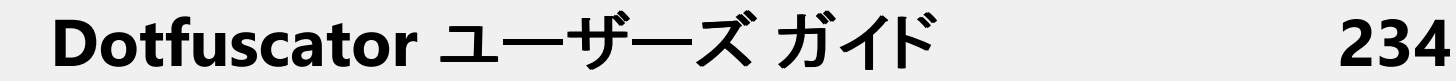

### コンストラクター メンバー

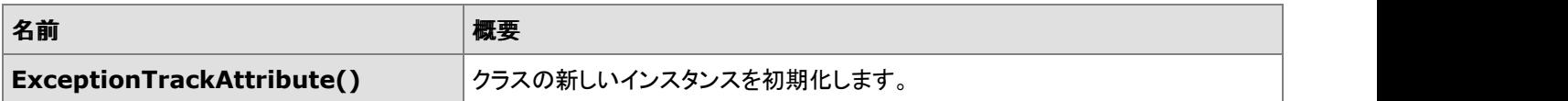

## プロパティ メンバー

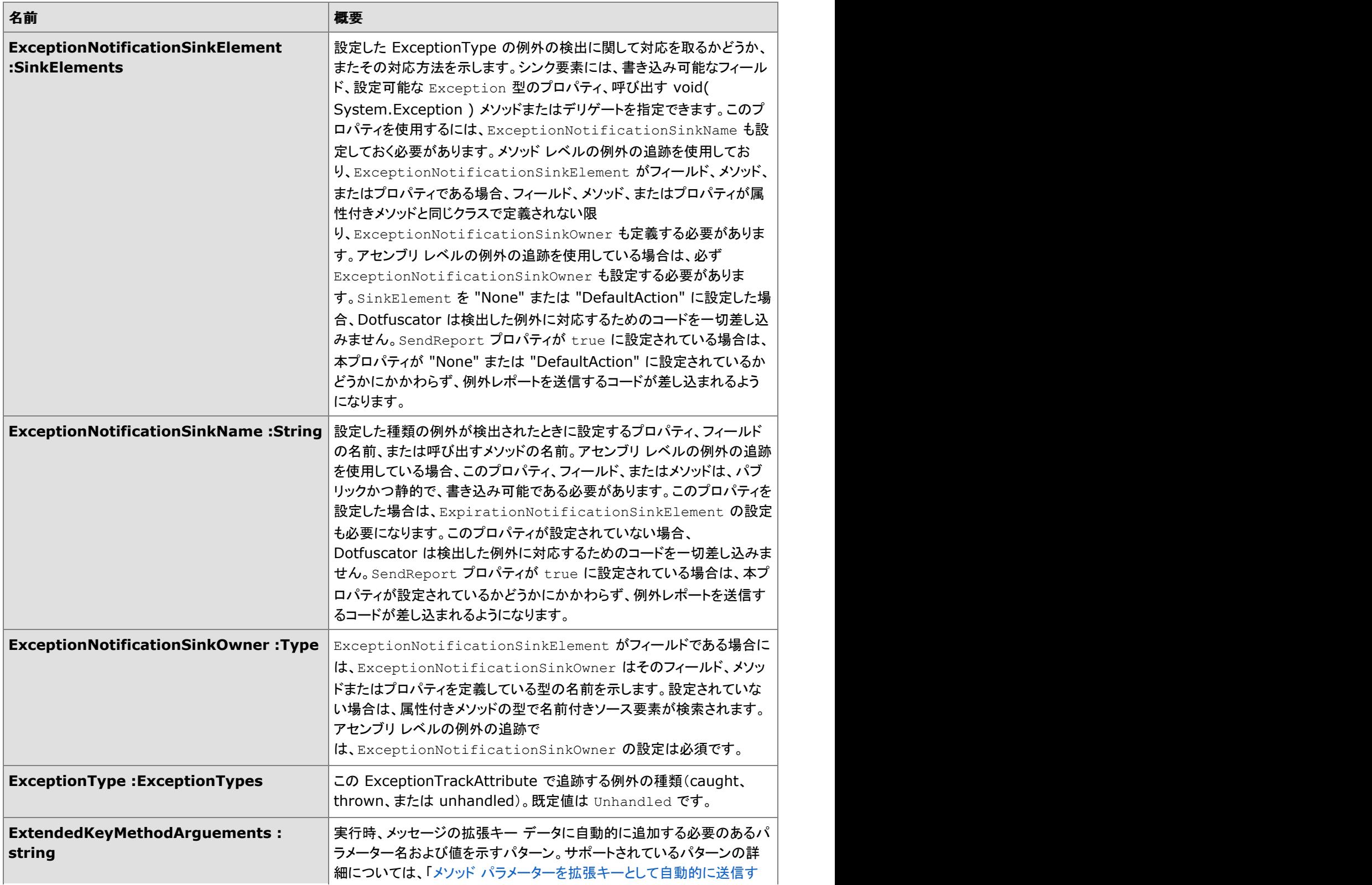

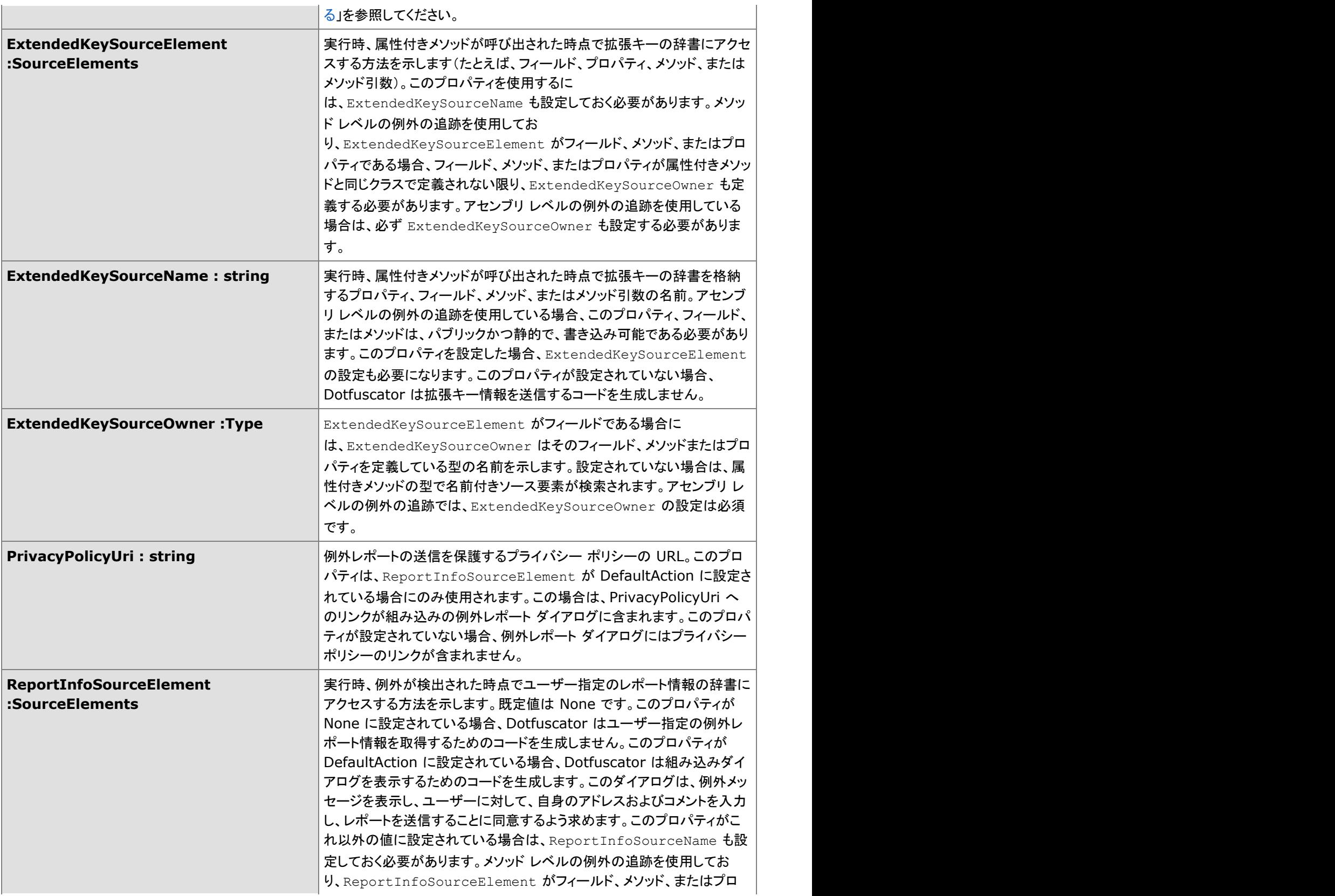

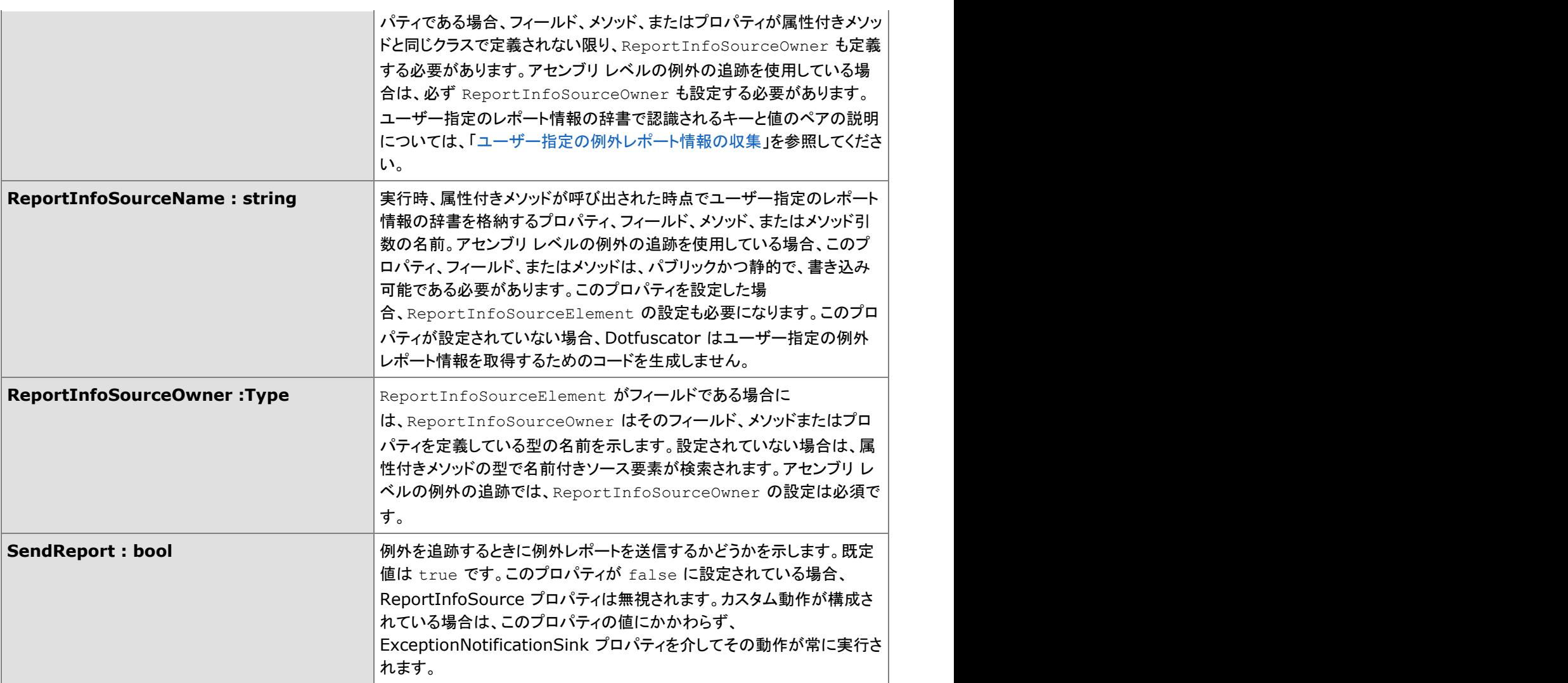

# **2.6.4.1.4.1 ExceptionTypes**

### 概要

追跡する例外の種類です。

#### Exception Types

public enum ExceptionTypes

## <span id="page-238-0"></span>列挙メンバー

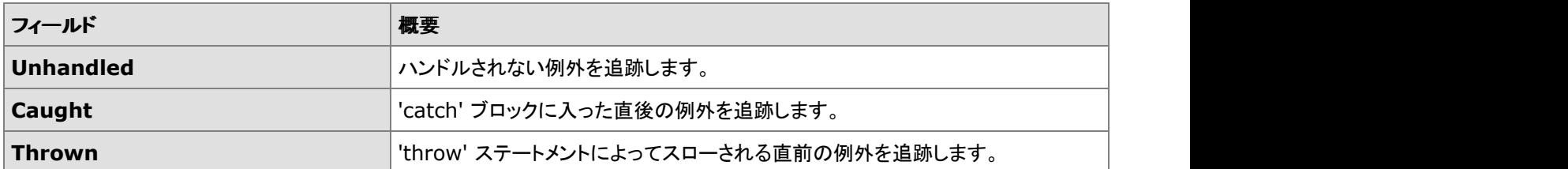

## **2.6.4.1.5 FeatureAttribute**

### 概要

FeatureAttribute はアプリケーション分析処理の、インストルメンテーション時のカスタム属性です。Dotfuscator は、Runtime Intelligence の機能メッセージを送信するコードを属性付きメソッドに挿入します。

Dotfuscator はこのカスタム属性をインストルメンテーションした後、メタデータからこの属性を削除します。

### 機能のイベントの種類

機能は、一度きりのイベント(Ticks)として、あるいは個々の Stop イベントと Start イベントとして定義することができます。選択す るイベントの種類は、Dotfuscator が生成するコードの種類に影響を与えます。

Tick イベントは、属性付きメソッドを実行するときに 1 つの Runtime Intelligence 機能メッセージを送信します。Start/Stop イベン トでは、2 つのメッセージが別々に、1 つは開始、1 つは停止で送信されます。

Start/Stop イベントを使用するには 2 つの FeatureAttributes が必要です(必要ならば、同じメソッドを指定できます)。Start イベ ント用に生成されるコードは属性付きメソッドの最初に追加され、Stop イベント用に生成されるコードはメソッドの最後に追加され ます。 きょうしょう しゅうしゅう しゅうしゅう しょうしゅう しょうしょく

#### Feature 属性

public class FeatureAttribute :Attribute

### コンストラクター メンバー

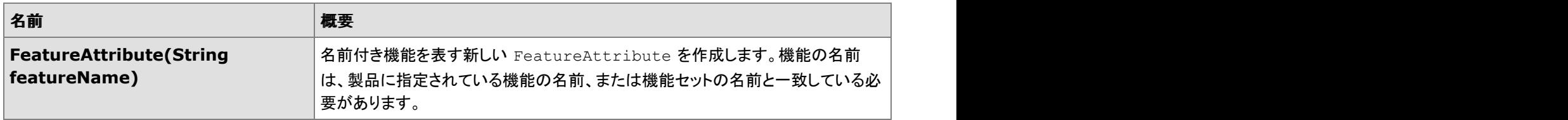

## プロパティ メンバー

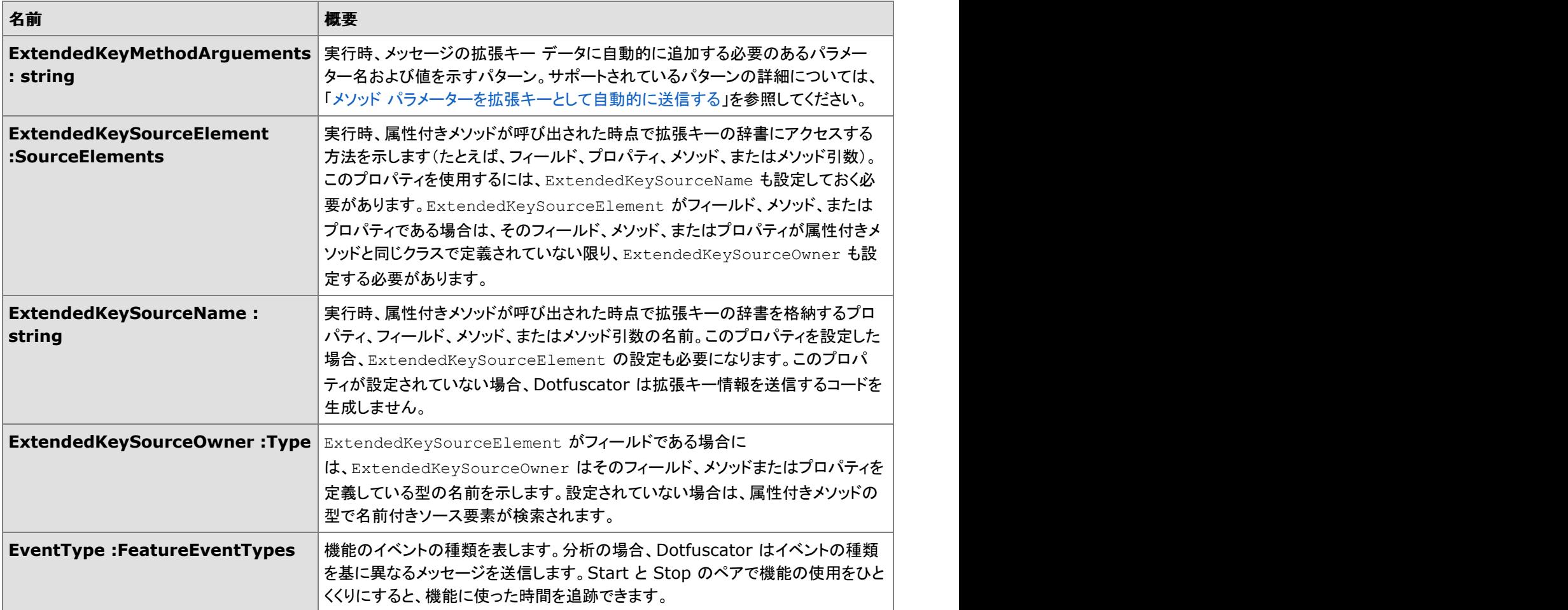

# **2.6.4.1.5.1 FeatureEventTypes**

### 概要

#### [FeatureAttribute](#page-238-0) で考えられる機能のイベントの種類です。

#### FeatureEventTypes

public enum FeatureEventTypes :Attribute

## 列挙メンバー

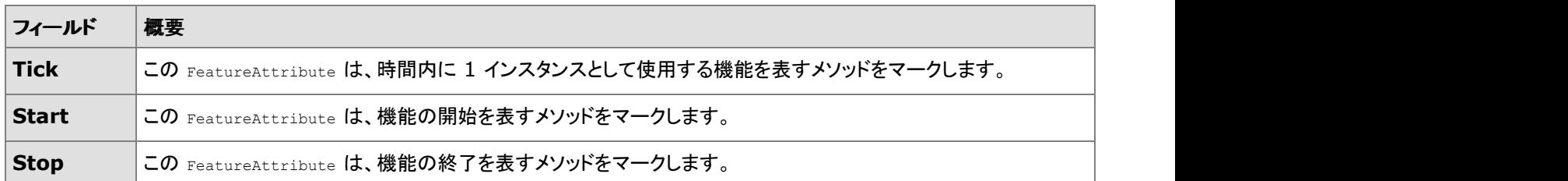

## **2.6.4.1.6 InsertShelfLifeAttribute**

### 概要

メソッドの、インストルメンテーション時の属性です。Dotfuscator は、この属性を持つあらゆるメソッドに Shelf Life(使用期限)コー ドを挿入します。実行時に、アプリケーションの有効期限が間もなく切れる、もしくは切れた場合、Shelf Life コードにより警告また は期限切れメッセージを送信することができます。警告期間を入力すると、ユーザー定義の操作を実行できます。有効期限が切れ たときの既定の動作はアプリケーションの終了ですが、代わりにユーザー定義の操作を実行することができます。Shelf Life を使 用するには、Setup 属性および Teardown 属性が指定されたメソッドをアプリケーションが含んでいる必要があります。 InsertShelfLife 属性を Setup 属性が含まれているメソッドに置くことはできません。この属性を含んでいるメソッドは、Setup 属性 を含んでいるメソッドの後に実行する必要があります。

### アプリケーション通知

**SinkElement** は、警告または期限切れイベントが発生したときに呼び出すメソッド、あるいはアプリケーションに設定するプロパ ティまたはフィールドを指定するために使用できます。

**SinkElement** がプロパティである場合、そのプロパティは警告期間に入るかアプリケーションの有効期限が切れた場合には true、それ以外の場合は false に設定されます。プロパティは書き込み可能で、属性付きメソッドからアクセスでき、かつブール型 である必要があります。プロパティが静的でない場合は、属性付きメソッドと同じクラスに定義する必要があり、またその属性付きメ ソッドは静的であってはなりません。プロパティの名前を **ExpirationNotificationSinkName** または **WarningNotificationSinkName** で指定する必要があります。生成されたコードは、プロパティ セッターからスローされる例 外をキャッチしようとも処理しようともしません。プロパティの型定義を **ExpirationNotificationSinkOwner** または **WarningNotificationSinkOwner** で指定する必要があります。どちらも設定しないでおくと、Dotfuscator は属性付きメソッ ドの型定義でプロパティを探します。

**SinkElement** がフィールドである場合、そのフィールドは警告期間に入るか期限切れになった場合には true、それ以外の場合 は false に設定されます。フィールドは属性付きメソッドからアクセスでき、かつブール型である必要があります。フィールドが静的 でない場合は、属性付きメソッドと同じクラスに定義する必要があり、またその属性付きメソッドは静的であってはなりません。 フィールドの名前を **ExpirationNotificationSinkName** または **WarningNotificationSinkName** で指定する必要が あります。フィールドの型定義を **ExpirationNotificationSinkOwner** または **WarningNotificationSinkOwner** で 指定する必要があります。どちらも設定しないでおくと、Dotfuscator は属性付きメソッドの型定義でフィールドを探します。

**SinkElement** がメソッドである場合、そのメソッドは、警告期間に入るかアプリケーションの有効期限が切れた場合には true、そ れ以外の場合は false に設定された単一のブール型パラメーターで呼び出されます。ターゲット メソッドは属性付きメソッドからア クセスでき、かつブール型のパラメーターを 1 つ受け取る必要があります。ターゲット メソッドが静的でない場合は、属性付きメソッ ドと同じクラスに定義する必要があり、またその属性付きメソッドは静的であってはなりません。ターゲット メソッドの名前を **ExpirationNotificationSinkName** または **WarningNotificationSinkName** で指定する必要があります。生成され たコードは、ターゲット メソッドからスローされる例外をキャッチしようとも処理しようともしません。ターゲット メソッドの型定義を **ExpirationNotificationSinkOwner** または **WarningNotificationSinkOwner** で指定する必要があります。どちら も設定しないでおくと、Dotfuscator は属性付きメソッドの型定義でターゲット メソッドを探します。

**SinkElement** がメソッドの引数である場合、名前付き引数はデリゲート型である必要があり、このデリゲートは void( bool ) で署名されていなければなりません。デリゲートは、警告期間に入るかアプリケーションの有効期限が切れた場合には true、そ れ以外の場合は false に設定されたブール値引数で呼び出されます。生成されたコードは、呼び出し先のデリゲートからスローさ れる例外をキャッチしようとも処理しようともしません。メソッド引数の名前を **ApplicationNotificationSinkName** で指定 する必要があります。**ApplicationNotificationSinkOwner** は使用されません。

**SinkElement** がデリゲートである場合は、デリゲート型のフィールドである必要があります。デリゲートは、警告期間に入るかア プリケーションの有効期限が切れた場合には true、それ以外の場合は false に設定されたブール値引数で呼び出されます。 フィールドが静的でない場合は、属性付きメソッドと同じクラスに定義する必要があり、またその属性付きメソッドは静的であっては なりません。フィールドの名前を **ExpirationNotificationSinkName** または **WarningNotificationSinkName** で指 定する必要があります。この場合、**ExpirationNotificationSinkOwner** または **WarningNotificationSinkOwner** は使用されません。デリゲートは **void( bool )** で署名されている必要があります。生成されたコードは、呼び出し先のデリ ゲートからスローされる例外をキャッチしようとも処理しようともしません。

**ExpirationNotificationSinkElement** を DefaultAction に設定すると、Dotfuscator はアプリケーションの有効期限が 切れた場合にアプリケーションを終了するコードを差し込みます。

**WarningNotificationSinkElement** を DefaultAction に設定すると、Dotfuscator は警告固有のコードを一切差し込みま セん。 フォール・ファイル しょうしょく しゅうしょく しゅうしゅう せん。 しゅうしゅう

**SinkElement** を None に設定すると、Dotfuscator は警告期間に入るかアプリケーションの有効期限が切れた場合に対応する ためのコードを一切差し込みません。しかしながら、[**グローバル オプション**]タブで Runtime Intelligence Service に適切なメッ セージを送信するよう構成されている場合には、Dotfuscator はメッセージを生成するコードを生成します。

Dotfuscator はこのカスタム属性をインストルメンテーションした後、メタデータからこの属性を削除します。

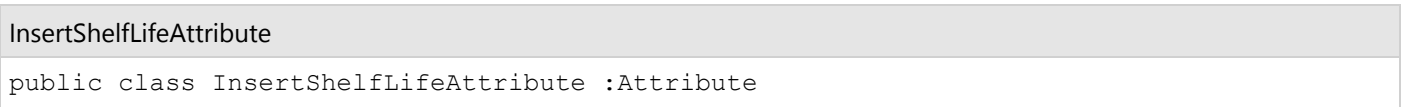

## コンストラクター メンバー

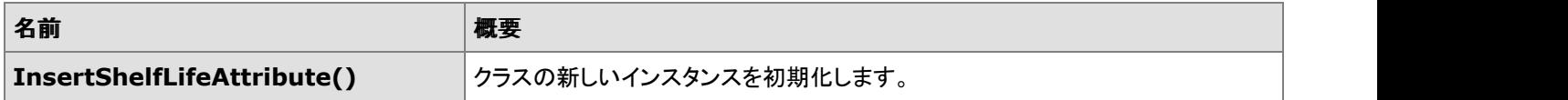

## プロパティ メンバー

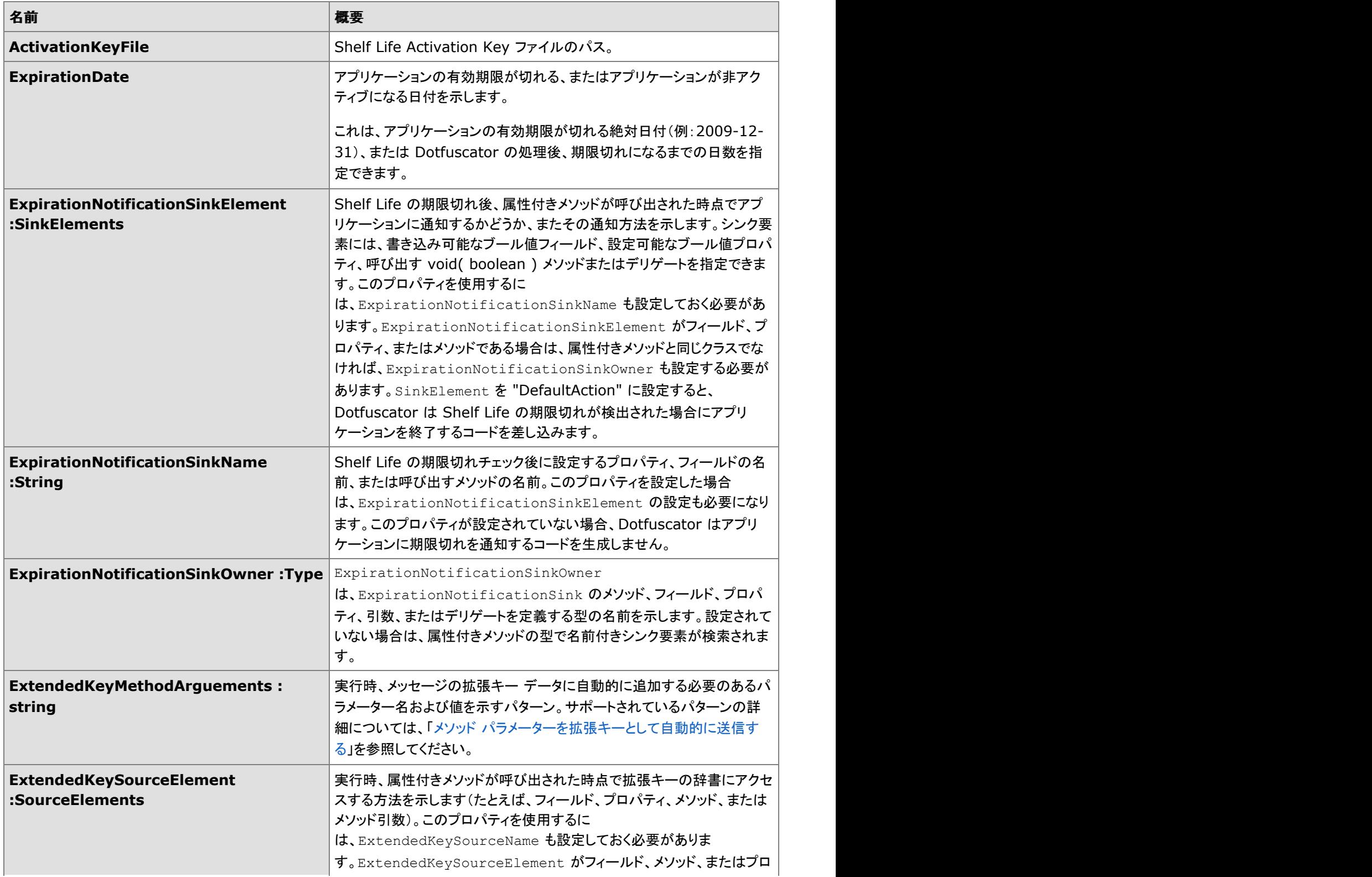

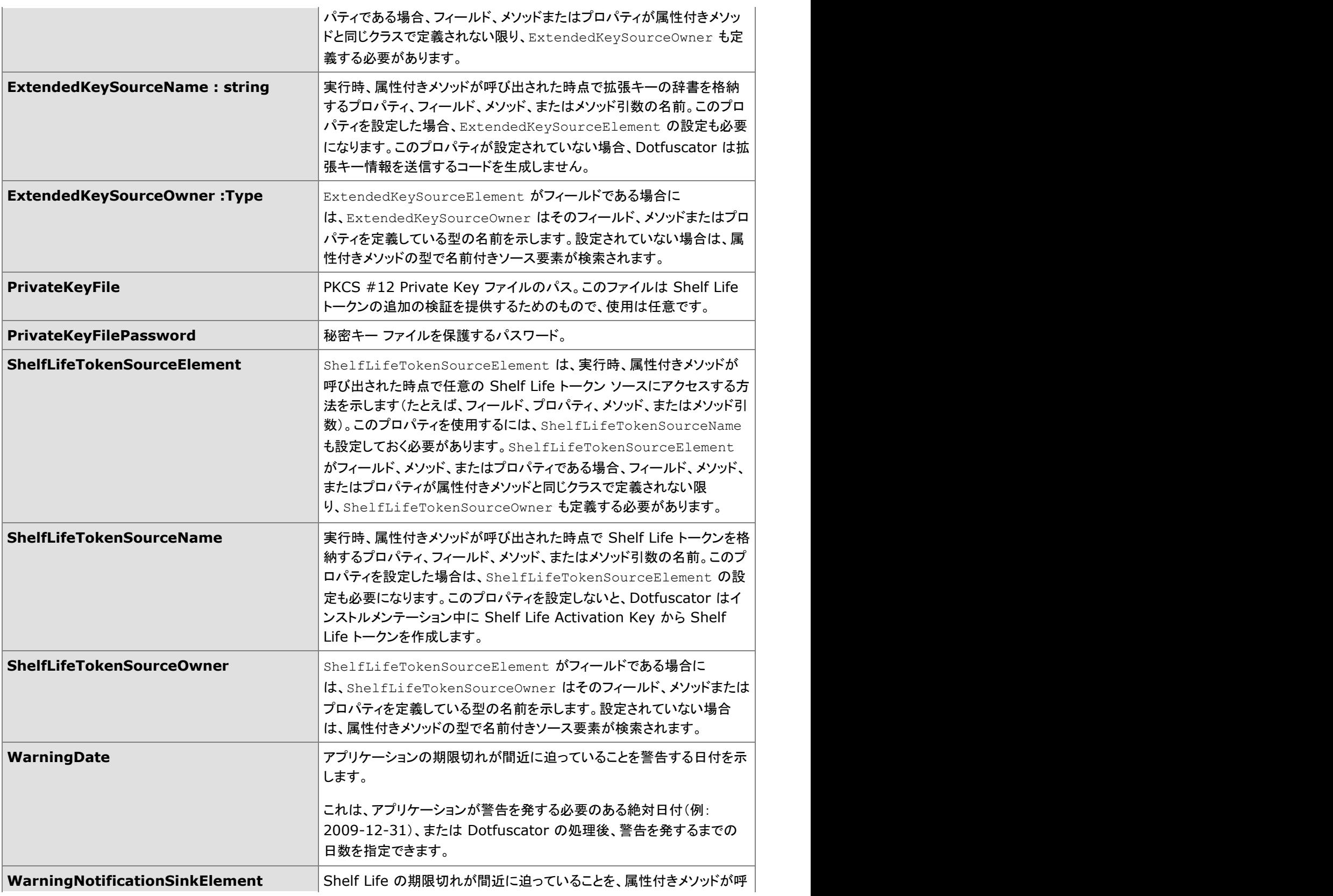

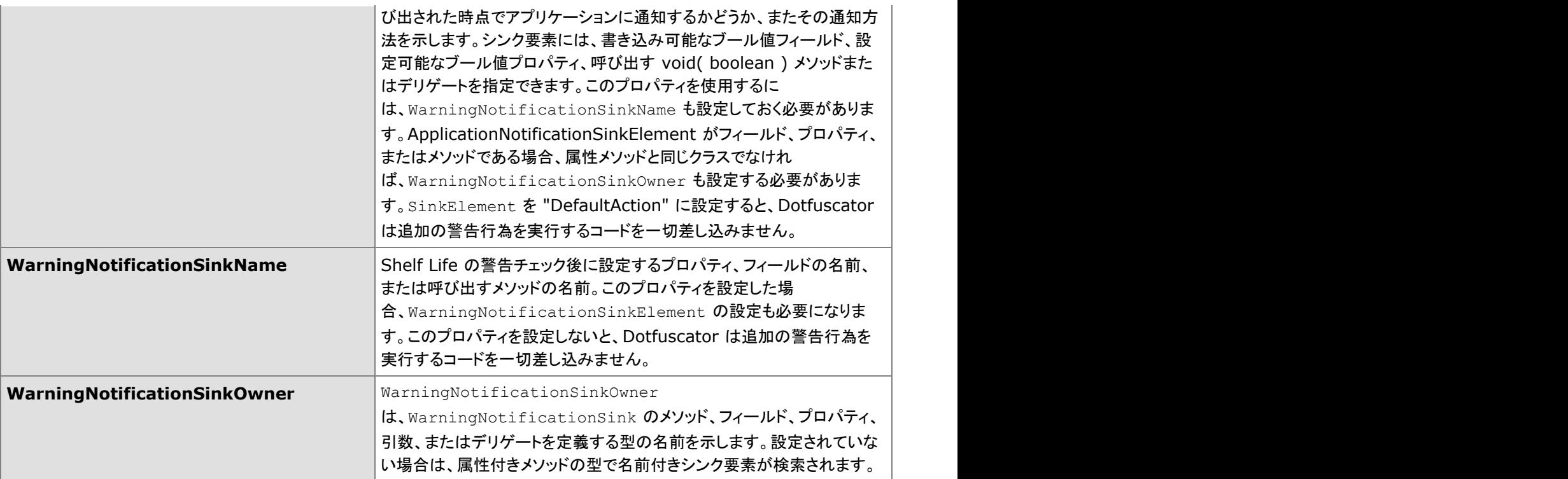

## **2.6.4.1.7 InsertSignofLifeAttribute**

### 概要

InsertSignOfLifeAttribute は、この属性によってインストルメント化されたメソッドが呼び出されるたびにメッセージを送信します。 実行時に、Sign of Life コードはアプリケーションが実行されていることを示すメッセージを送信します。Sign of Life を使用するに は、Setup 属性および Teardown 属性が指定されたメソッドをアプリケーションが含んでいる必要があります。InsertSignOfLife 属 性を Setup 属性が含まれているメソッドに置くことはできません。この属性を含んでいるメソッドは、Setup 属性を含んでいるメソッ ドの後に実行する必要があります。

Dotfuscator はこのカスタム属性をインストルメンテーションした後、メタデータからこの属性を削除します。

InsertSignofLifeAttribute

public class InsertShelfLifeAttribute :Attribute

## コンストラクター メンバー

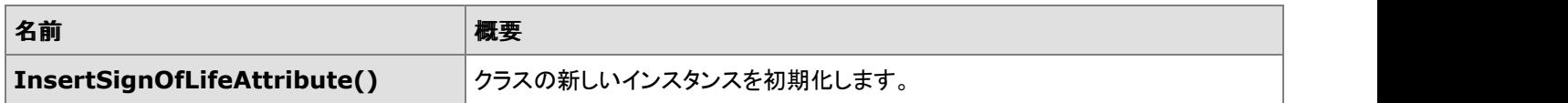

## プロパティ メンバー

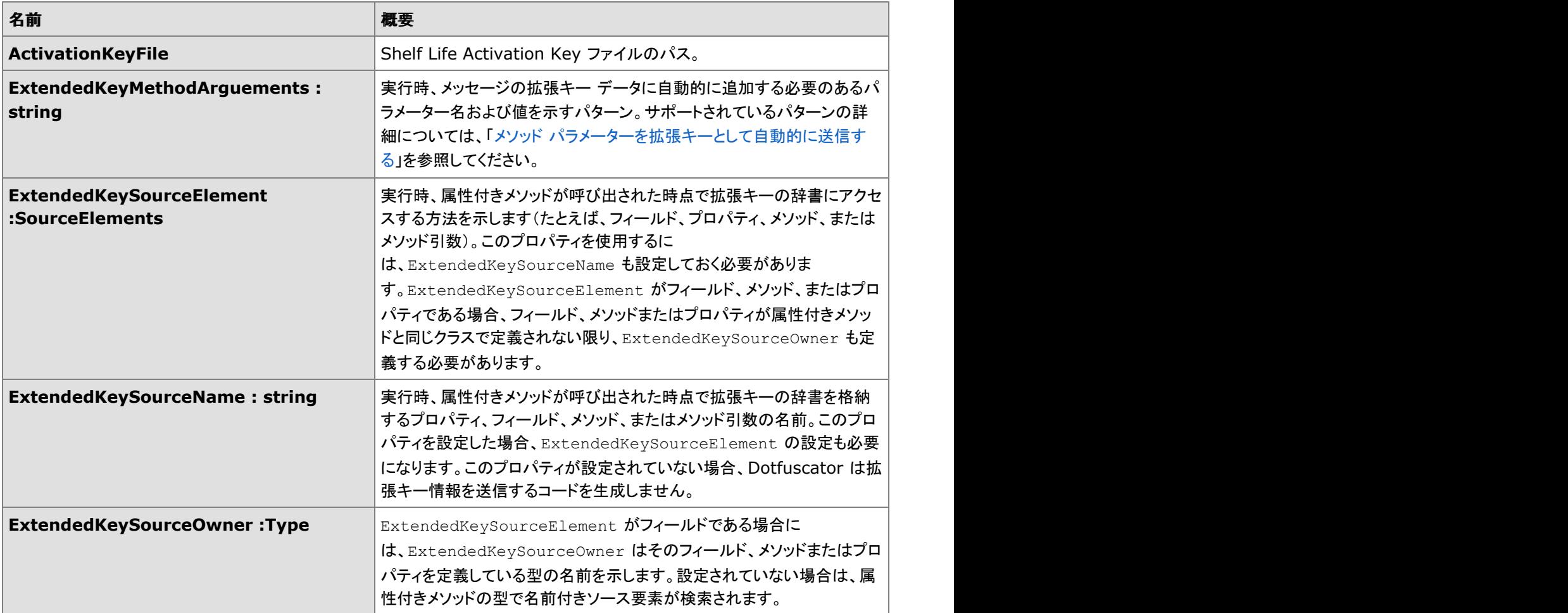

# **2.6.4.1.8 InsertTamperCheckAttribute**

### 概要

メソッドの、インストルメンテーション時の属性です。Dotfuscator は、この属性を持つあらゆるメソッドに改ざんチェック コードを挿 入します。実行時に、アプリケーションの整合性チェックが失敗した場合、改ざんチェック コードにより Runtime Intelligence の改 ざんメッセージを送信できます。また、アプリケーション内のカスタム コードを呼び出したり、単にアプリケーションを終了するため のコードを呼び出したりすることもできます。Runtime Intelligence の改ざんメッセージを送信したい場合は、Setup 属性が含まれ ているメソッドにこの属性を設定することはできません。この属性を含んでいるメソッドは、Setup 属性を含んでいるメソッドの後に 実行する必要があります。

### アプリケーション通知

**SinkElement** は、改ざんチェックが実行された後で呼び出すメソッド、あるいはアプリケーションに設定するプロパティまたは フィールドを指定するために使用できます。これにより、アプリケーションは改ざんが検出された場合または検出されなかった場合 に、アプリケーション内部で発生しなければいけないことを指定できます。指定したフィールドまたはプロパティは、改ざんが検出さ れなかった場合でも常に設定されます(メソッドまたはデリゲートの場合は呼び出されます)。

**SinkElement** がプロパティである場合、そのプロパティは改ざんが検出された場合には true、検出されなかった場合には false に設定されます。プロパティは書き込み可能で、属性付きメソッドからアクセスでき、かつブール型である必要があります。プロパ ティが静的でない場合は、属性付きメソッドと同じクラスに定義する必要があり、またその属性付きメソッドは静的であってはなりま せん。プロパティの名前を **ApplicationNotificationSinkName** で指定する必要があります。生成されたコードは、プロパ ティ セッターからスローされる例外をキャッチしようとも処理しようともしません。プロパティの型定義を

**ApplicationNotificationSinkOwner** で指定する必要があります。**ApplicationNotificationSinkOwner** を設定 しないでおくと、Dotfuscator は属性付きメソッドの型定義でプロパティを探します。

**SinkElement** がフィールドである場合、そのフィールドは改ざんが検出された場合には true、検出されなかった場合には false に設定されます。フィールドは属性付きメソッドからアクセスでき、かつブール型である必要があります。フィールドが静的でない場 合は、属性付きメソッドと同じクラスに定義する必要があり、またその属性付きメソッドは静的であってはなりません。フィールドの 名前を **ApplicationNotificationSinkName** で指定する必要があります。フィールドの型定義を

ApplicationNotificationSinkOwner で指定する必要があります。**ApplicationNotificationSinkOwner** を設定しないで おくと、Dotfuscator は属性付きメソッドの型定義でフィールドを探します。

**SinkElement** がメソッドの引数である場合、名前付き引数はデリゲート型である必要があり、このデリゲートは void( bool ) で署名されていなければなりません。デリゲートは、改ざんが検出された場合には true、検出されなかった場合には false に設 定されたブール値引数で呼び出されます。生成されたコードは、呼び出し先のデリゲートからスローされる例外をキャッチしようとも 処理しようともしません。メソッド引数の名前を **ApplicationNotificationSinkName** で指定する必要がありま す。**ApplicationNotificationSinkOwner** は使用されません。

**SinkElement** がデリゲートである場合は、デリゲート型のフィールドである必要があります。デリゲートは、改ざんが検出された 場合には true、検出されなかった場合には false に設定されたブール値引数で呼び出されます。フィールドが静的でない場合は、 属性付きメソッドと同じクラスに定義する必要があり、またその属性付きメソッドは静的であってはなりません。フィールドの名前を **ApplicationNotificationSinkName** で指定する必要があります。**ApplicationNotificationSinkOwner** は使用 されません。デリゲートは void( bool ) で署名されている必要があります。生成されたコードは、呼び出し先のデリゲートから スローされる例外をキャッチしようとも処理しようともしません。

**SinkElement** を DefaultAction に設定すると、Dotfuscator は改ざんが検出された場合にアプリケーションを終了するコードを 差し込みます。

**SinkElement** を None に設定すると、Dotfuscator は改ざんが検出された場合に対応するためのコードを一切差し込みません (しかしながら、Runtime Intelligence Service にメッセージを送信するよう構成されている場合には、Dotfuscator はメッセージを 送信するコードを生成します)。

Dotfuscator はこのカスタム属性をインストルメンテーションした後、メタデータからこの属性を削除します。

#### InsertTamperCheckAttribute

public class InsertTamperCheckAttribute :Attribute

### コンストラクター メンバー

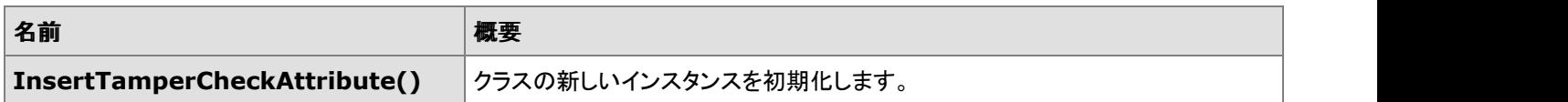

## プロパティ メンバー

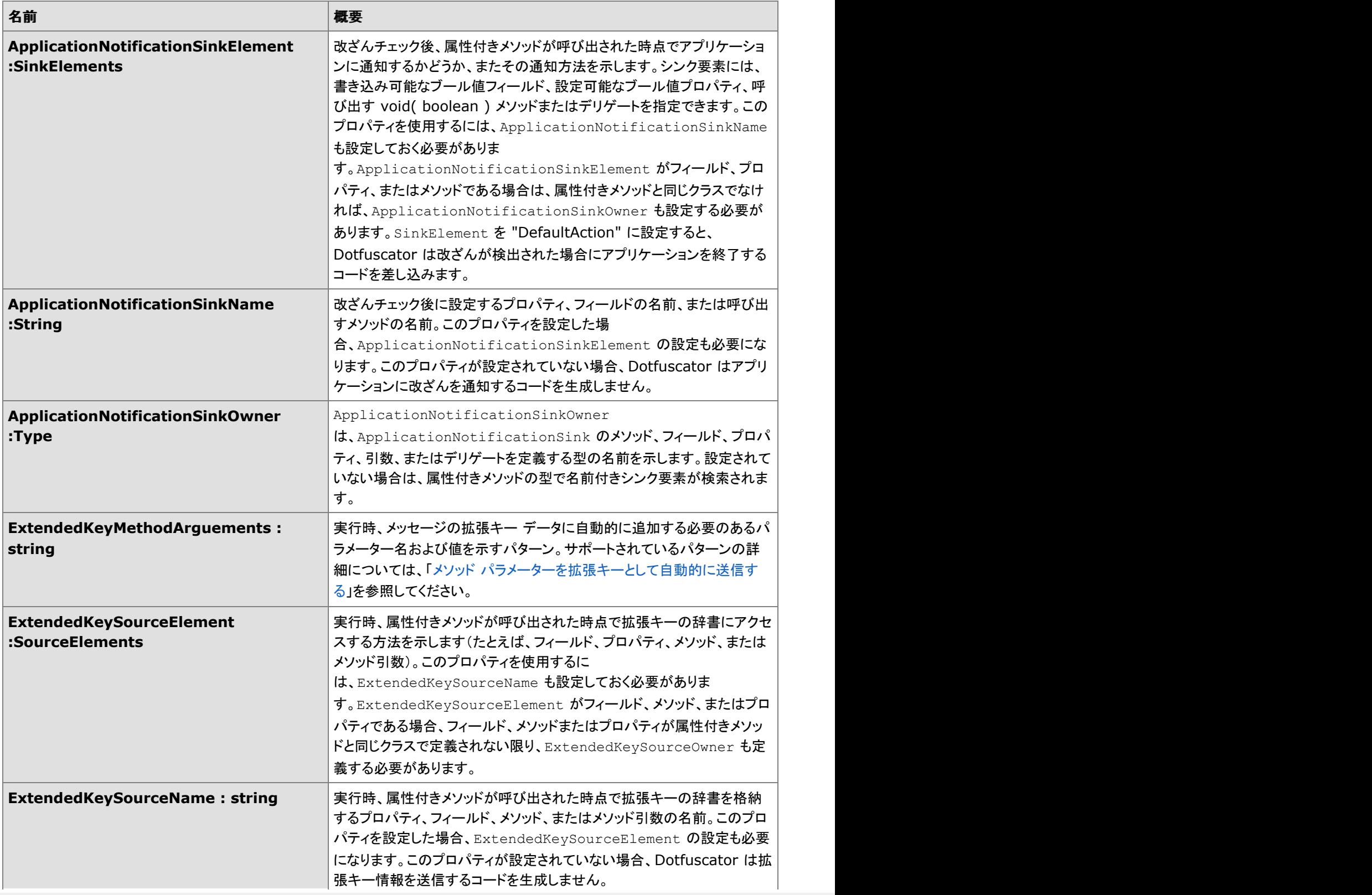

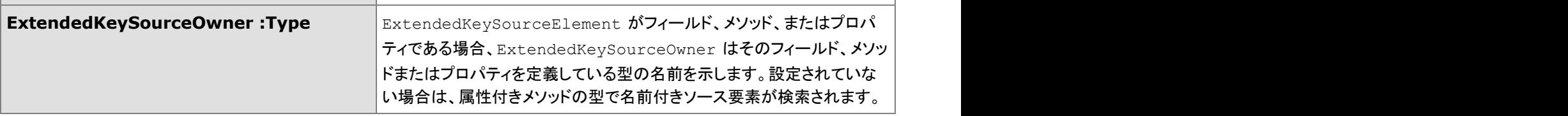

## **2.6.4.1.9 PerformanceProbeAttribute**

### 概要

メソッドの、インストルメンテーション時の属性です。Dotfuscator は、この属性を持つあらゆるメソッドに、Runtime Intelligence の パフォーマンス プローブ メッセージを生成および送信するためのコードを挿入します。Dotfuscator はこのカスタム属性をインスト ルメンテーションした後、メタデータからこの属性を削除します。

PerformanceProbe Attribute

public class PerformanceProbeAttribute :Attribute

### コンストラクター メンバー

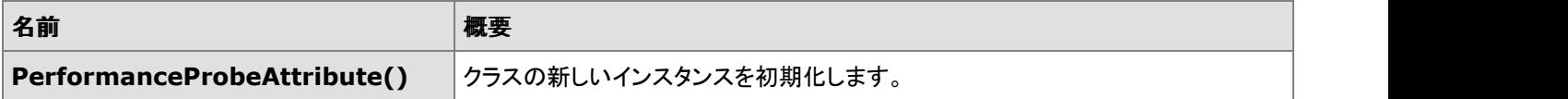
### プロパティ メンバー

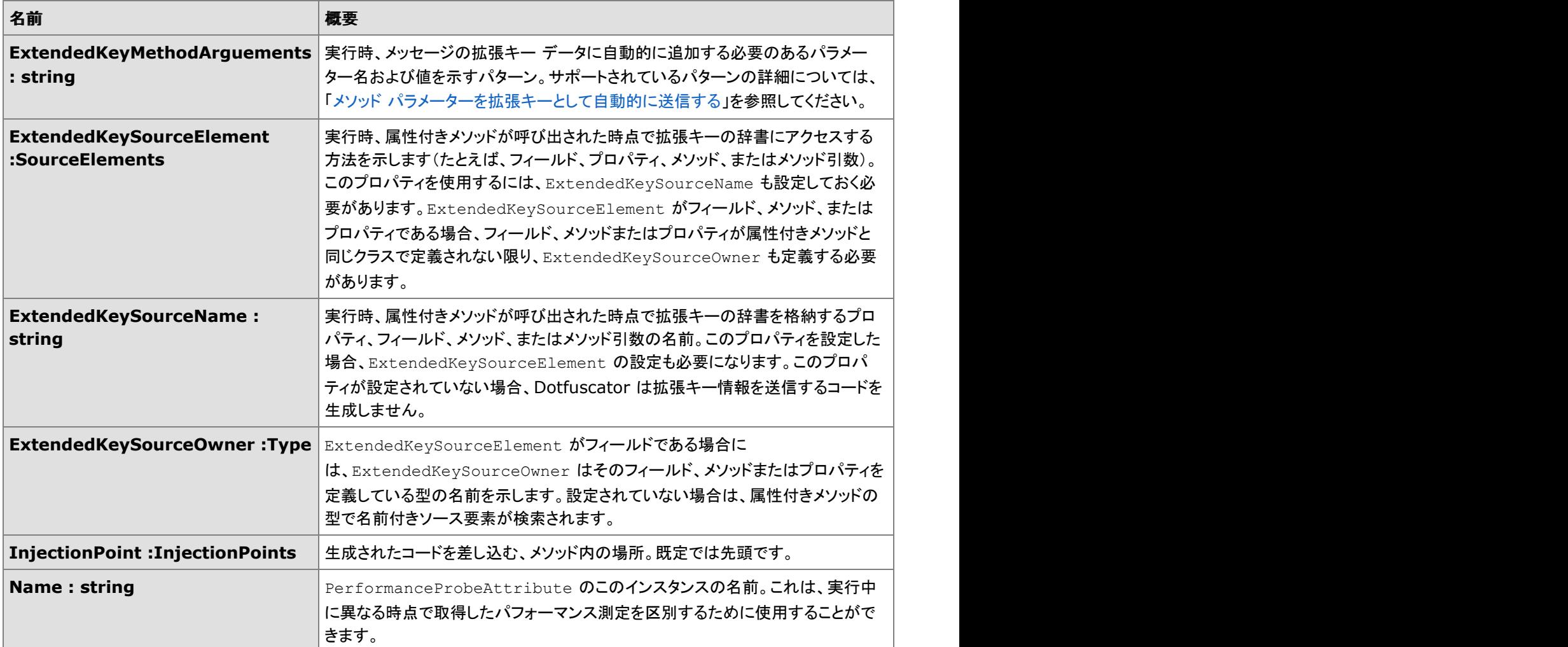

## **2.6.4.1.9.1 InjectionPoints**

### 概要

生成されたコードを差し込む、メソッド内の位置です。

#### 差し込み位置

public enum InjectionPoints

### <span id="page-253-0"></span>列挙メンバー

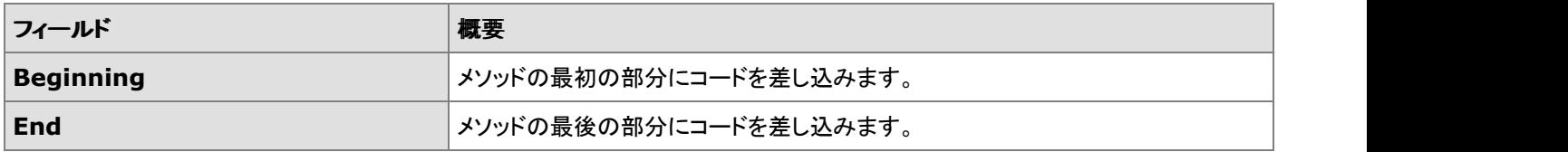

### **2.6.4.1.10 SetupAttribute**

### 概要

SetupAttribute はメソッドのインストルメンテーション時の属性です。この属性は、アプリケーション分析のインストルメンテーション の手順をガイドする場合に使用できます。

アプリケーション分析に適用した場合、Dotfuscator はこの属性を持つメソッドに Runtime Intelligence の初期化コードを挿入しま す。Runtime Intelligence コードを使用するアセンブリまたはアプリケーション内には、この属性を持つメソッドが 1 つ以上ある必 要があります。実行時、このメソッドが呼び出されると、初期化コードが Runtime Intelligence のアプリケーションおよびセッション の開始メッセージを送信します。Runtime Intelligence メッセージの送信についてさらに構成するには、開発者は任意で、アプリ ケーションのインスタンス ID および "opt in" フラグに関する情報を指定できます。Dotfuscator は初期化コードを生成する際に、 この情報を使用します。

Runtime Intelligence メッセージのエンドポイントまたは宛先を設定するために、Dotfuscator では、カスタム エンドポイントに[無料](http://free.runtimeintelligence.com/) の [Runtime Intelligence Services](http://free.runtimeintelligence.com/) ポータル、製品版の [Runtime Intelligence Services](http://www.preemptive.com/runtime-intelligence-services.html) ポータル、またはカスタム [エンドポイントの](#page-148-0) いずれかを選択できます。

#### インスタンス **ID**

アプリケーションのインスタンス ID(たとえばシリアル番号)は、通常、アプリケーションの個々のインスタンスに特有のものであり、 実行時、アプリケーションによって決定されます。開発者は**InstanceIdSourceName**、**InstanceIdSourceElement**、およ び(任意で) **InstanceIdSourceOwner** プロパティに値を指定することにより、実行時に Runtime Intelligence 初期化コードで インスタンス ID を使えるようにできます。これらのフィールドは、Runtime Intelligence メッセージの送信でインスタンス ID を利用 できるようにするコードを生成するのに使われます。

**InstanceIdSourceElement** には、文字列型のプロパティ、文字列フィールド、文字列を返す引数なしのメソッド、または文字 列型のメソッド引数を指定できます。

プロパティまたはフィールドの場合は、書き込み可能で、属性付きメソッドからアクセスでき、かつ文字列型である必要があります。 メソッドの場合も、属性付きメソッドからアクセスできる必要があります。プロパティ、メソッド、またはフィールドが静的でない場合 は、属性付きメソッドと同じクラスに定義する必要があり、またその属性付きメソッドは静的であってはなりません。プロパティ、メ ソッド、およびフィールドの名前は **InstanceIdSourceName** に指定する必要があります。プロパティ、メソッド、またはフィールド の型定義を **InstanceIdSourceOwner** で指定する必要があります。**InstanceIdSourceOwner** を設定しないでおくと、 Dotfuscator は属性付きメソッドの型定義でプロパティ、メソッド、またはフィールドを探します。

**InstanceIdSourceElement** がメソッド引数である場合は、文字列型の名前付き引数でなければなりません。メソッド引数の 名前は **InstanceIdSourceName** に指定する必要があります。**InstanceIdSourceOwner** は使用されません。

### 利用状況データのオフライン記憶域

Runtime Intelligence を備えたアプリケーションは、ネットワーク アクセスを利用できない状況にある場合、後で接続が復元された ときにデータを転送するよう、利用状況データを格納しておくことができます。利用状況データは分離ストレージに格納されます。こ の動作は既定値では有効になっており、既定の接続検出コードがインストルメント化されたアプリケーションに差し込まれます。開 発者は、OfflineStateSourceElement を変更することによって、既定の動作をオーバーライドできま す。OfflineStateSourceElement 値を **None** に変更すると、アプリケーションがネットワークに接続できない場合、利用状 況データは格納されず、削除されるようになります。また開発者は、独自のネットワーク検出コードを書いて、アプリケーションのオ フライン状態をインストルメント化されたメソッドのパラメーターのブール値、あるいはメソッドの戻り値として指定したり、フィールド またはプロパティに指定することにより、ネットワーク接続の状態を Runtime Intelligence コードで利用できるようにすることもでき ます。これは、OfflineStateSourceElement プロパティを適切な値に設定し、OfflineStateSourceName および OfflineStateSourceOwner を設定することによって行います。

OfflineStorageResultSinkElement を介して、オフライン記憶域メカニズムへの利用状況データの格納が成功したか失 敗したかを通知することもできます。値が **None** の場合、データ記憶域の成否に関する通知は行われません。値が **DefaultAction** の場合、記憶域メカニズムが利用状況データを格納できなければ、アプリケーションは直ちに終了しま す。OfflineStorageResultSinkElement **を適切な値に設定し、**OfflineStorageResultSinkName および OfflineStorageResultSinkOwner を設定することにより、開発者はオフライン記憶域の成否に対処するコードを書くことが できます。選択したアプリケーション コードはパラメーター値で呼び出され、ブール型のプロパティまたはフィールドは、一番最近オ フライン記憶域メカニズムへ利用状況データの保存を試みた結果によって設定されます。

#### **Opt In**

Opt-in フラグは実行時に決定されるもう 1 つの値で、Runtime Intelligence データを送信するためのアプリケーションのアクセス 許可が、アプリケーション ユーザーによって与えられているかどうかを示します。開発者

は、**OptInSourceName**、**OptInSourceElement**、および(任意で) **OptInSourceOwner** プロパティに値を指定することに より、実行時に Runtime Intelligence 初期化コードで opt-in フラグを使えるようにできます。これらのフィールドは、Runtime Intelligence メッセージの送信者が opt-in 選択を利用できるようにするコードを生成するのに使われます。

**OptInSourceElement** には、ブール型のプロパティ、ブール型のフィールド、ブール型を返す引数なしのメソッド、またはブール 型のメソッド引数を指定できます。

プロパティまたはフィールドの場合は、書き込み可能で、属性付きメソッドからアクセスでき、かつブール型である必要があります。 メソッドの場合も、属性付きメソッドからアクセスできる必要があります。プロパティ、メソッド、またはフィールドが静的でない場合 は、属性付きメソッドと同じクラスに定義する必要があり、またその属性付きメソッドは静的であってはなりません。プロパティ、メ ソッド、およびフィールドの名前は **OptInSourceName** に指定する必要があります。プロパティ、メソッド、またはフィールドの型定 義を OptInSourceOwner で指定する必要があります。**OptInSourceOwner** を設定しないでおくと、Dotfuscator は属性付きメ ソッドの型定義でプロパティ、メソッド、またはフィールドを探します。

**OptInSourceElement** がメソッド引数である場合は、ブール型の名前付き引数でなければなりません。メソッド引数の名前は **OptInSourceName** に指定する必要があります。**OptInSourceOwner** は使用されません。

Dotfuscator はこのカスタム属性をインストルメンテーションした後、メタデータからこの属性を削除します。

#### SetupAttribute

```
public class SetupAttribute :Attribute
```
### コンストラクター メンバー

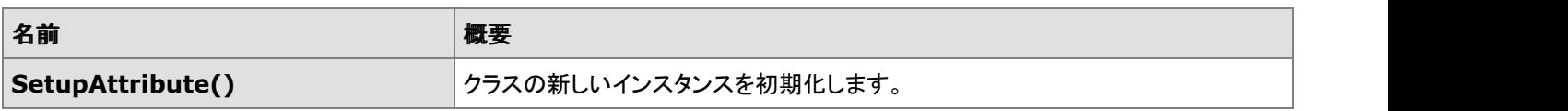

### プロパティ メンバー

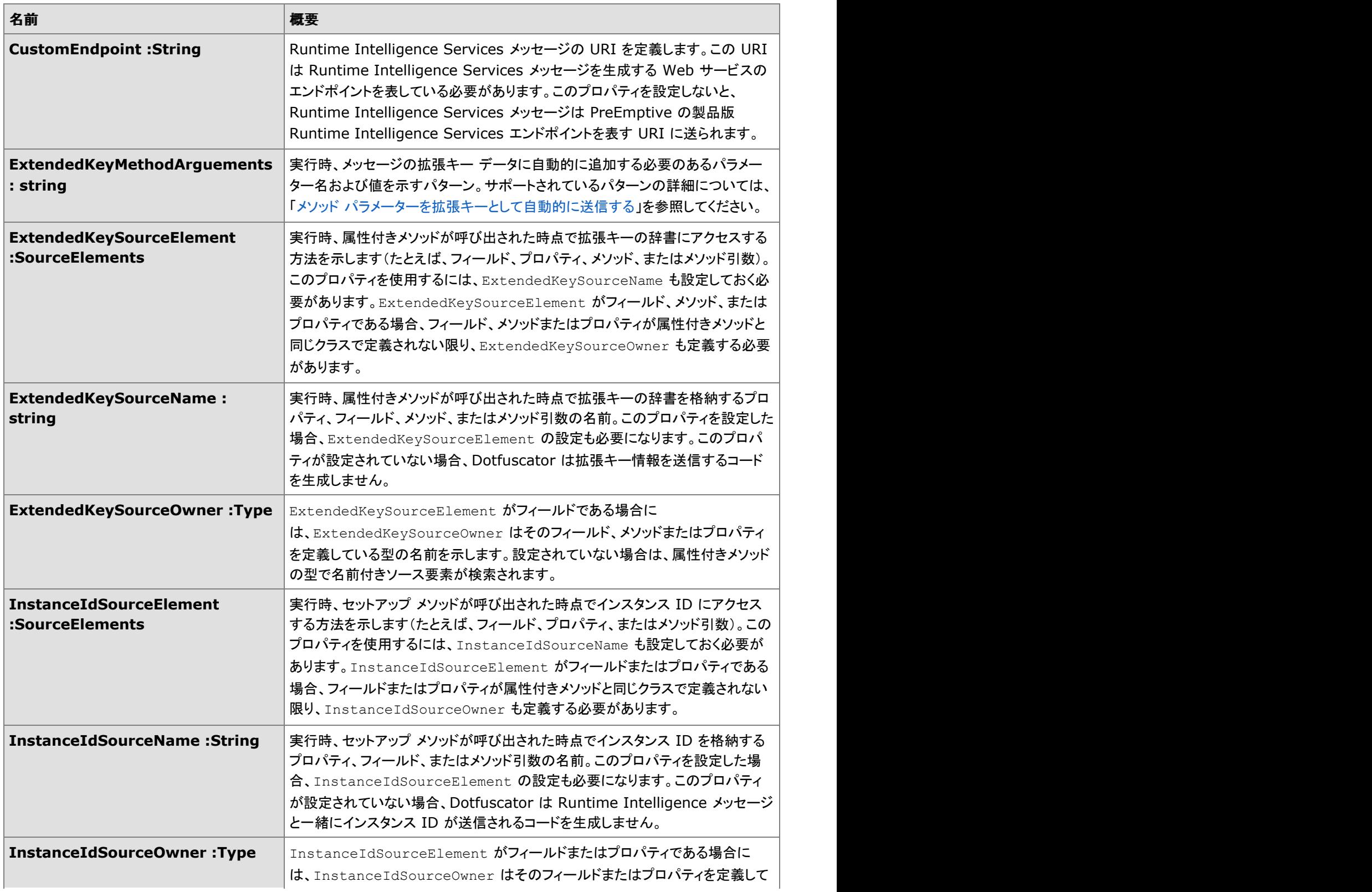

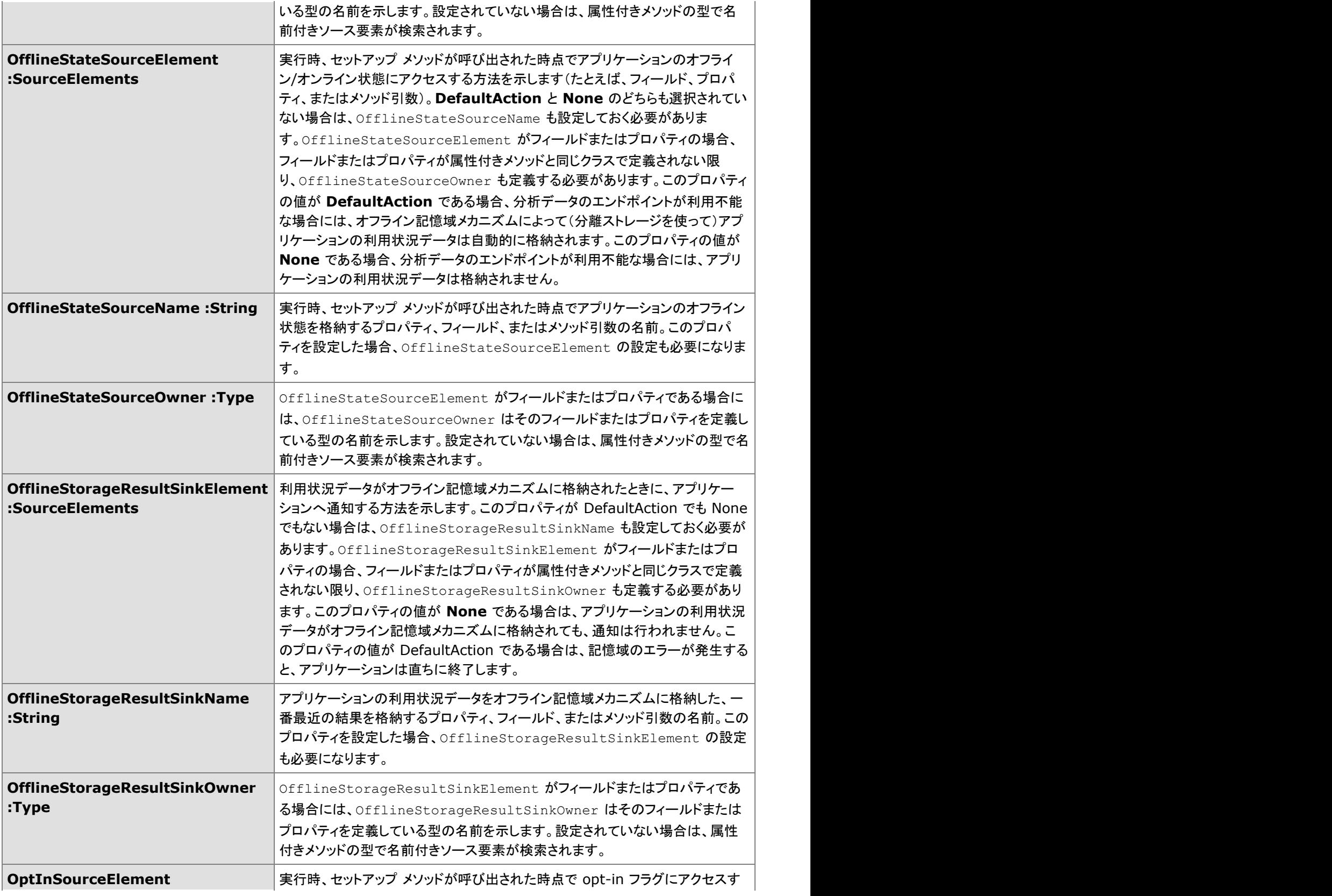

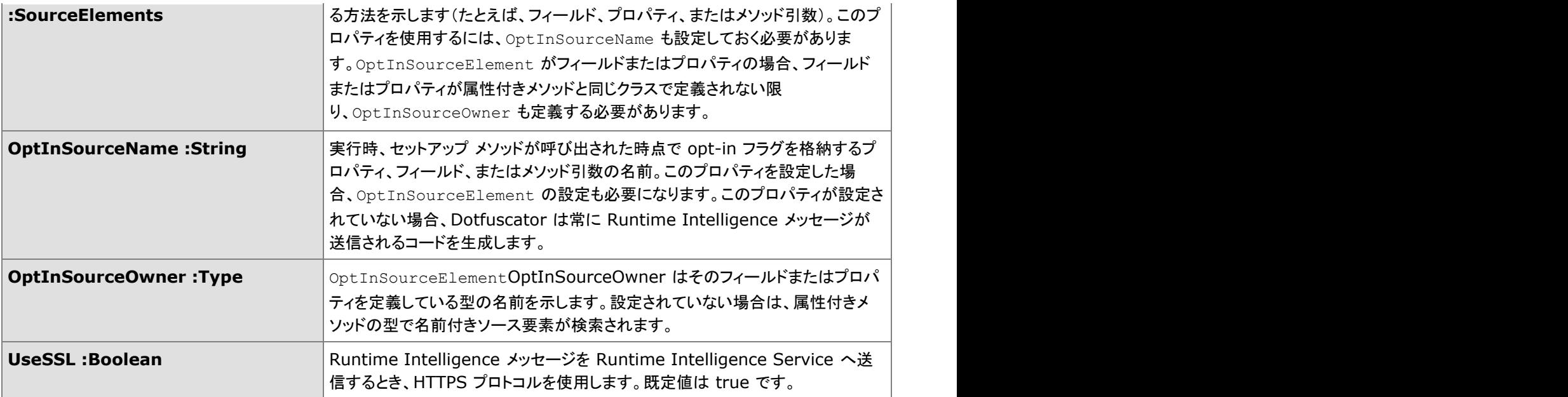

## **2.6.4.1.11 SinkElements**

### 概要

データのシンク候補は、インストルメント化されたコードが提供することになっています。用例は、「[InsertTamperCheckAttribute](#page-246-0)」 のアプリケーション改ざん通知に記述されています。

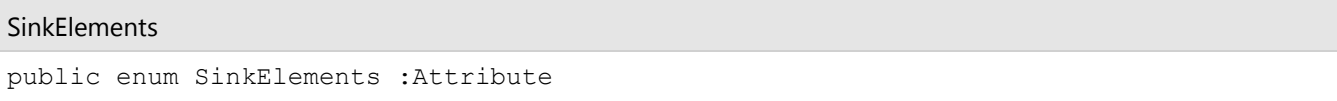

### 列挙メンバー

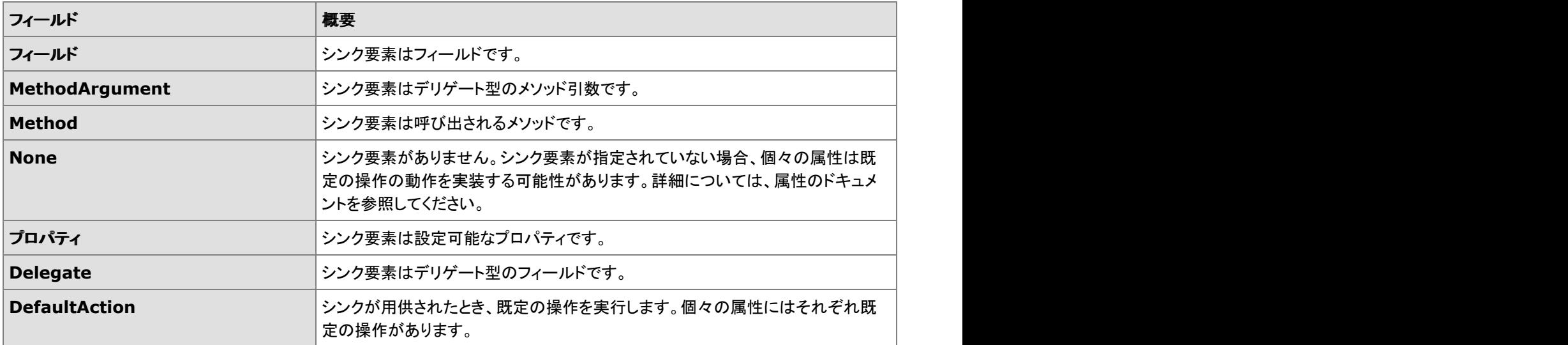

## **2.6.4.1.12 SourceElements**

### 概要

データのソース候補は、Runtime Intelligence で生成されたコードが使用することになっています。用例は、[SetupAttribute](#page-253-0) のア プリケーション インスタンス ID および opt-in フラグに記述されています。

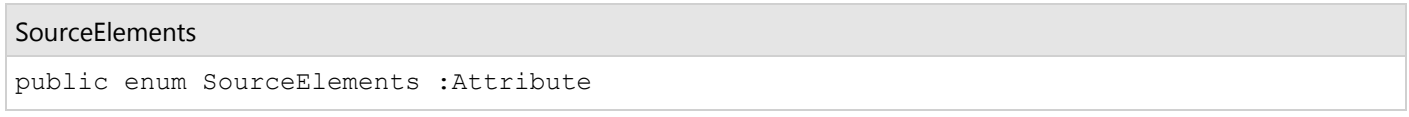

### 列挙メンバー しょうしょう しゅうしゅう しゅうしゅう しゅうしゅう しゅうしゅう しゅうしゅう しゅうしゅう

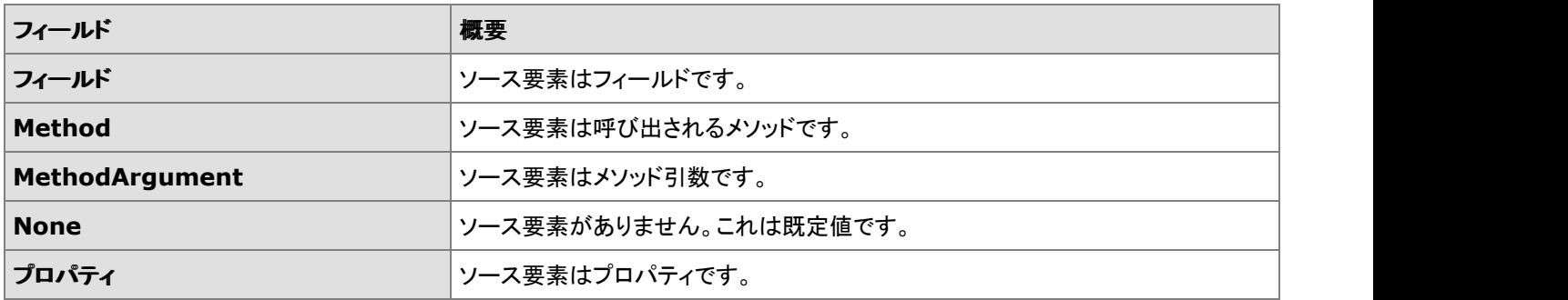

## **2.6.4.1.13 SystemProfileAttribute**

### 概要

SystemProfileAttribute はメソッドのインストルメンテーション時の属性です。Dotfuscator は、この属性を持つあらゆるメソッドに、 Runtime Intelligence のプロファイル メッセージを生成および送信するためのコードを挿入します。Dotfuscator はこのカスタム属 性をインストルメンテーションした後、メタデータからこの属性を削除します。この属性には、すべての Runtime Intelligence 属性 が持っている、オプションの **ExtendedKeysSource** プロパティ外にプロパティはありません。

SystemProfile Attribute

public class SystemProfileAttribute :Attribute

### コンストラクター メンバー

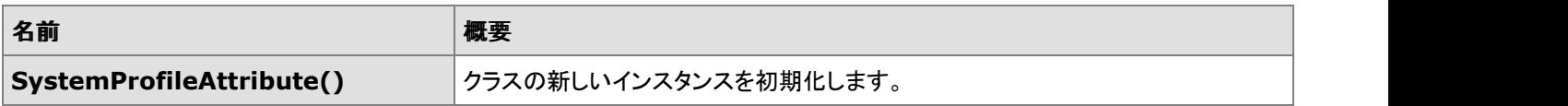

### プロパティ メンバー

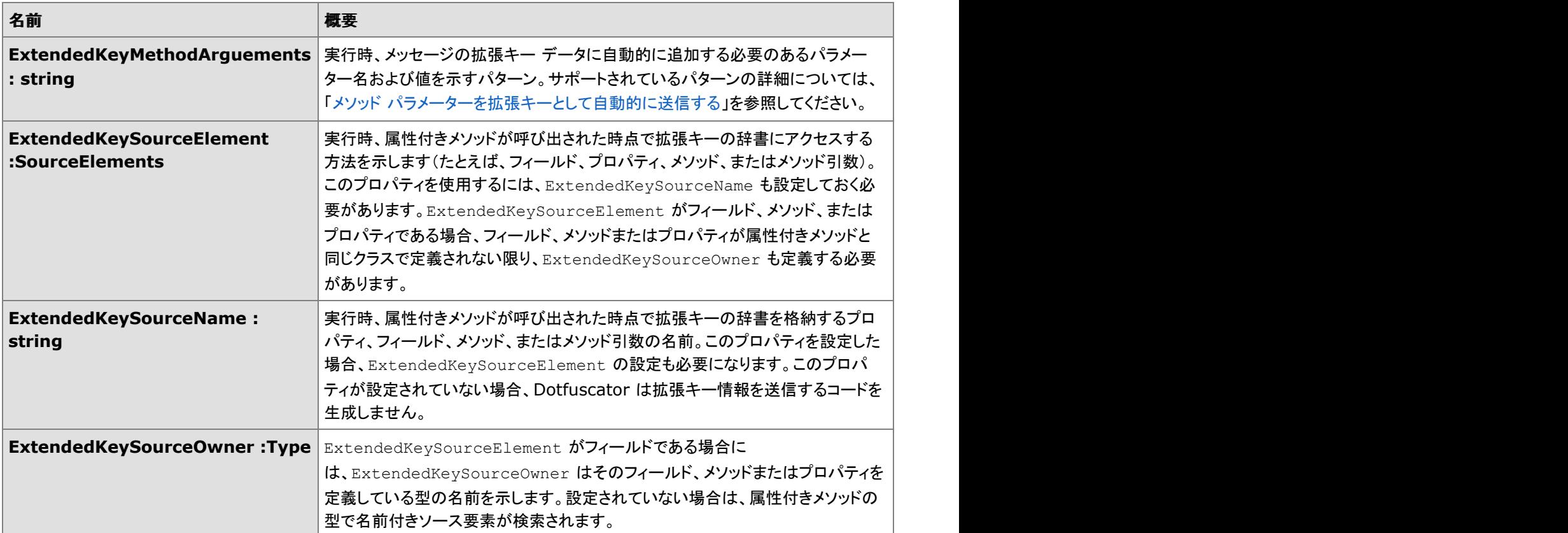

## **2.6.4.1.14 TeardownAttribute**

### 概要

TeardownAttribute はメソッドの、インストルメンテーション時の属性です。この属性は、アプリケーション分析のインストルメンテー ションの手順をガイドする場合に使用できます。

アプリケーション分析で使用されている場合、Dotfuscator はこの属性を持つあらゆるメソッドに Runtime Intelligence のクリーン アップ コードを挿入します。Runtime Intelligence のインストルメンテーションを使用するアセンブリまたはアプリケーション内に は、この属性を持つメソッドが 1 つ以上ある必要があります。実行時、このメソッドが呼び出されると、クリーンアップ コードが Runtime Intelligence のアプリケーションおよびセッションの停止メッセージを送信します。

Dotfuscator はこのカスタム属性をインストルメンテーションした後、メタデータからこの属性を削除します。

#### TeardownAttribute

public class TeardownAttribute :Attribute

### コンストラクター メンバー

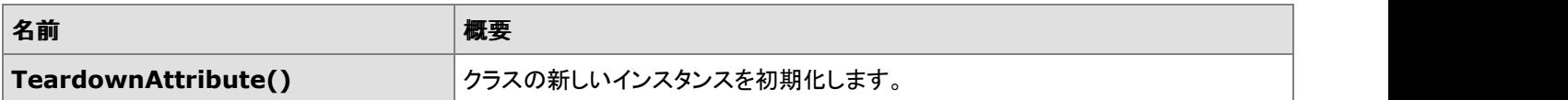

### プロパティ メンバー

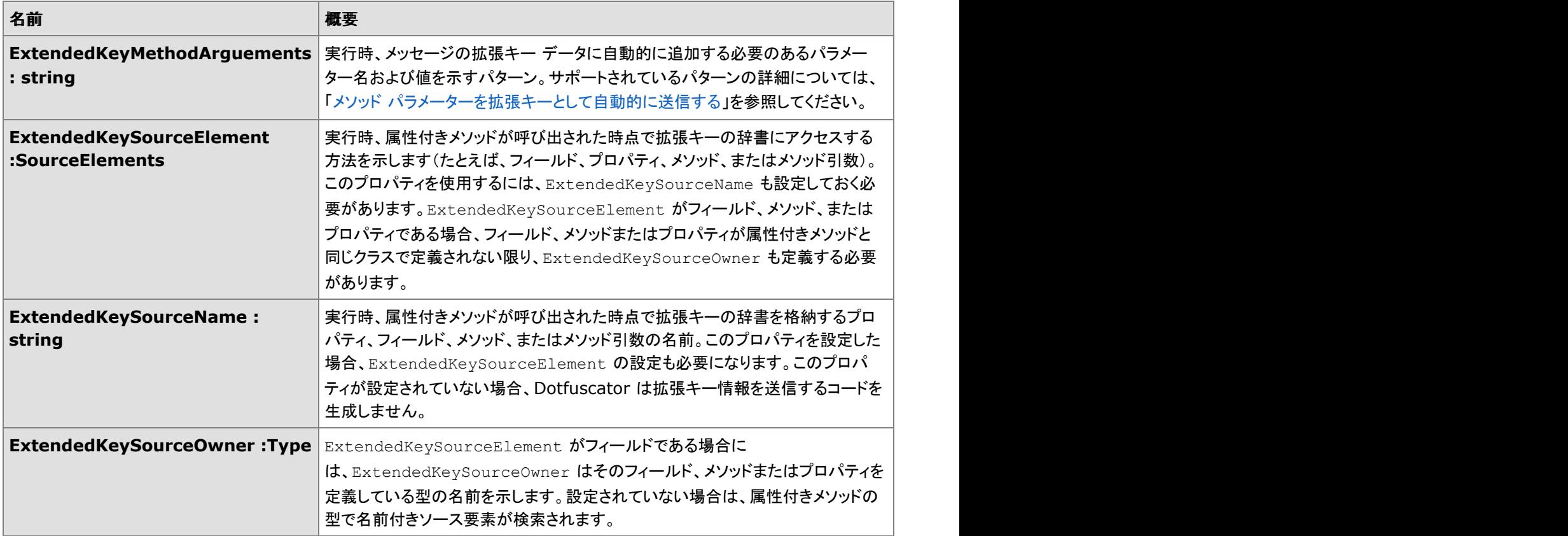

# **2.6.5** 割り当てファイル

Dotfuscator は古い名前と新しい名前を関連付けるために割り当てファイルを生成します。割り当てファイルには、クラス、メソッ ド、およびフィールドの新しい名前が示されています。名前を変更した後は、バグの追跡が困難になります。特に、メソッドのオー バーロードが非常に高い確率で発生するので、割り当てファイルが不可欠になります。

割り当てファイルは、[増分難読化で](#page-33-0)使用するほか、[難読化されたスタック](#page-165-0) トレースのデコードにも使用できます。また、割り当てファ イルは、名前の変更の全体的な効果に関する統計を提供します。

割り当てファイルの要素はいずれも非常に単純です。以下に、注意する必要のある点を示します。

- **newname** 要素がない場合、その項目の名前は変更されません。
- 型名では、入れ子になったクラスの名前は "**/**" 文字で親と区切られます。

<span id="page-263-0"></span>コンストラクターには "**.ctor**" という名前が付けられますが、(静的初期化子、クラス コンストラクターなどとも呼ばれる)静的コ ンストラクターには "**.cctor**" という名前が付けられます。これらの名前が変更されることはありません。

追加情報については、「[割り当てファイルの](#page-263-0) DTD 管理」を参照してください。

## **2.6.5.1 dotfuscatorMap\_v1.1.dtd**

dotfuscatorMap\_v1.1.dtd は、Dotfuscator によって生成、使用される名前変更割り当てファイルのフォーマットが記述されている DTD (文書型定義) ファイルです。このファイルは、www.preemptive.com/dotfuscator/dtd/dotfuscatorMap\_v1.1.dtd で参照で きます。 きょうしょう しゅうしゅう しゅうしゅう しゅうしゅう しゅうしょく

## **2.6.6** 高度なトピック

以下のセクションでは、Dotfuscator の高度な使用法について詳しく説明します。

## **2.6.6.1** サイド バイ サイド インストール

Dotfuscator はバージョン 4.11 以上から、複数のバージョンをサイド バイ サイドでインストールすることができます。これを有効に するには、インストーラー ウィザードで[詳細]ボタンをクリックして、[現在のインストールとサイド バイ サイドでインストールする]を オンにします。また、Dotfuscator プロジェクトの既定として、どのバージョンの Dotfuscator が Visual Studio で使用されるかを構 成することもできます。インストールするバージョンを "最新の Major"、"最新の Major.Minor"、または特定のバージョンから選択 できます。既定値は、後で HKCU\Software\PreEmptive\Dotfuscator\DefaultMSBuildPath にあるレジストリ キーを編集すること によって変更できます。

### **MSBuild** 拡張

最新のバージョンをアンインストールした場合、major および major.minor ディレクトリ内の MSBuild タスクおよびターゲット ファイ ルは残ります。major または major.minor のファイルを前のバージョンに戻すには、特定のバージョンのサブディレクトリからそれ らのファイルをコピーするか、またはファイルを手動で削除してから、[プログラムの追加と削除]を使用して元に戻したいバージョ ンで修復を実行します。

### **Visual Studio** 統合

サイド バイ サイド インストールを実行する際、現在 Visual Studio に統合されている Dotfuscator を上書きしないように、Visual Studio の統合機能を無効にすることができます。Visual Studio に統合されている Dotfuscator のバージョンをアンインストール し、統合するバージョンを別のバージョンに戻したい場合は、[プログラムの追加と削除]を開いて、目的のバージョンの Dotfuscator で[変更]を選択し、まず統合を無効にして完了した後、機能を有効にして変更を再実行します。

ここで記述した手順を使用すると、複数バージョンの Dotfuscator をコマンド ラインから、MSBuild から、またスタンドアロンの Dotfuscator UI として実行できるようになります。ただし、Visual Studio と同時に統合できるのは 1 つのバージョンの Dotfuscator だけであるということに留意してください。Dotfuscator の Visual Studio プロジェクトは MSBuild と互換性があるため、1 つの .dotfuproj ファイルを両方のコンテキストでの実行に使用できます。

ただし、Visual Studio 統合は、DotfuscatorBinPath プロパティで指定されるバージョンの Dotfuscator を使用することができませ

ん。Visual Studio 統合は常に、最近インストールされたバージョンの Dotfuscator を使用してビルドを行います。 DotfuscatorBinPath が既定値でない場合は、"この Dotfuscator プロジェクトの DotfuscatorBinPath または DotfuscatorDataPath は、インストールされている Visual Studio Dotfuscator 拡張とは異なっています。" という警告を受けます。

# **2.6.6.2** 並行ビルド

Dotfuscator の複数のコピーを同時に実行する場合は、次のファイルを Dotfuscator の実行可能ファイルと同じディレクトリにコ ピーすることをお勧めします。

dotfuscator.dat(通常は %PROGRAMDATA%\PreEmptive Solutions\Dotfuscator [Edition]\4.0 にありま す)

dfusrprf.xml (通常は %LOCALAPPDATA%\PreEmptive Solutions\Dotfuscator [Edition]\4.0 にありま す)

dotfuscator.cfg(通常は %LOCALAPPDATA%\PreEmptive Solutions\Dotfuscator [Edition]\4.0 にありま す)

# **2.7** サンプル

このセクションでは、各種の .NET アプリケーション用に Dotfuscator を設定する方法を示す目的で設計された、追加のサンプル アプリケーションについて説明します。

簡単な例を使用して Dotfuscator の基本的な使用法を短時間で習得するには、「[Dotfuscator](#page-14-0) の使用」を参照してください。

このセクションのサンプルは C# を使用しています。VB.NET を使用したサンプルは、当社の Web サイトおよび Dotfuscator イン ストール ディレクトリから入手できます。これらのサンプルがインストール プログラムによって、Dotfuscator インストール ディレクト リに保存されていない場合、サンプル ファイルは www.preemptive.com/dotfuscator-samples.html から無料でダウンロードでき ます。 きんしゃく しゅうしゅう しゅうしゅう しゅうしゅう しゅうしゅう

# **2.7.1** リフレクションのサンプル

リフレクションのサンプルでは、動的なクラス読み込みやメソッド呼び出しを利用するアプリケーションと共に Dotfuscator を使用す るときに発生する問題を説明します。これらの動的なクラス読み込みやメソッド呼び出しなどの強力なテクノロジを利用して作成さ れたアプリケーションでは、実行するコードの特定を実行時まで遅延させることができます。このような場合、実行時に呼び出され るクラスやメソッドを静的に予測することは不可能です。したがって、Dotfuscator が名前変更の対象から除外すべき識別子を確 実に判断することは不可能です。ただし、このような問題に対処するために、Dotfuscator には名前の変更規則を微調整する高度 な機能が用意されています。

リフレクションのサンプルでは、型やメソッドを指定して要素を名前の変更対象から除外するには、Dotfuscator をどのように構成 するかについて説明します。サンプルには、Dotfuscator のコマンド ラインを使用した場合の例と、グラフィカル インターフェイスを 使用した場合の例が紹介されています。

## **2.7.1.1** リフレクションのサンプル ファイル

リフレクションのサンプルには以下のファイルが含まれています。

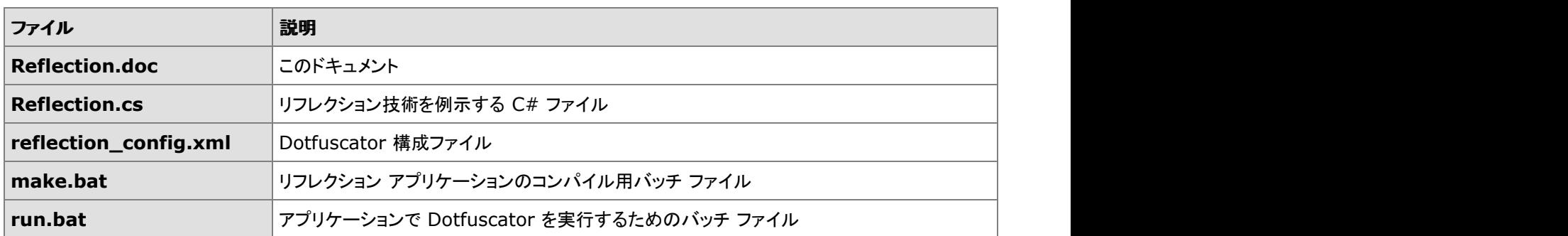

リフレクションのサンプル ファイルは Dotfuscator のインストール フォルダーに存在します。また Dotfuscator Samples Download ZIP を www.preemptive.com/dotfuscator-samples.html(英語)からダウンロードできます。

# **2.7.1.2** リフレクション サンプルのビルド

リフレクション サンプルは、ユーザーの PATH 環境変数から C# コンパイラ(**csc.exe**)にアクセスできることを前提にしています。 Visual Studio を使用している場合は、Windows の[スタート]ボタンをクリックして、[プログラム]、[Microsoft Visual Studio]、 [Visual Studio ツール]の順にポイントし、[**Visual Studio** コマンド プロンプト]ショートカットを実行することでこれを確認できま す。 しゅうしゅう しゅうしゅう しゅうしゅう しゅうしゅう しゅうしゅう

コマンド プロンプトで、カレント ディレクトリをリフレクション サンプルを含むディレクトリに変更します。

**make.bat** を実行してアプリケーションをビルドします。このバッチ ファイルは Visual C# コンパイラを呼び出して、出力ファイル **Reflection.exe** を生成します。

# **2.7.1.3** リフレクション サンプルの実行

**make.bat** コマンドで生成した Reflection.exe アセンブリを実行することで、リフレクション サンプルを実行できます。リフレクション プログラムは、次のコードを使用して、現在のアセンブリから動的にクラスを読み込みます。

```
リフレクション サンプル コード
  //現在のアセンブリから要求された型を取得します
   assembly = this.GetType().Assembly;
   type = assembly.GetType(typename, true);
   instance = Activator.CreateInstance(type);
```
読み込むクラスを文字列型の変数 typename で指定していることに注意してください。サンプル コードを詳しく見ると、**typename** を値 **Samples.Greeting** で初期化していることがわかります。

プログラムをさらに見ていくと、**Samples.Greeting** の **SayGreetings** メソッドが同様のコードで直接起動されています。

Sample.Greeting コード

MethodInfo method = type.GetMethod(methodname);

```
 method.Invoke(instance,methodargs);
```
and the contract of the contract of the contract of the contract of the contract of the contract of

**SayGreetings** メソッドは、その名の通り、コンソールに挨拶のメッセージを表示します。

SayGreetings 友好的なメッセージ

Hello Bob! Goodbye Bob!

# **2.7.1.4 Dotfuscator** によるリフレクション出力の処理

リフレクション サンプルには、サンプルの Dotfuscator 構成ファイルが含まれています。このファイルは、対象除外規則を使用し て、リフレクションによって呼び出された項目を対象から除外します。このファイルは **reflection\_config.xml** という名前で、リフレ クションのサンプルの他のファイルと同じディレクトリに格納されています。このファイルでは、参照される項目を対象から除外する セクションは次のようになっています。

対象除外規則を使って、リフレクションによって呼び出された項目を対象から除外する

```
<renaming>
   <excludelist>
     <type name="Samples.Greetings">
        <method name="SayGreetings" signature="string" />
      </type>
   </excludelist>
…
\langle renaming>
```
**<renaming>** タグは、そのタグ内の対象除外規則が、具体的な識別子の名前変更に関連するものであることを示しています。こ れは、Dotfuscator の他の機能では有効化/無効化を選択できる点とは対照的です。

**<excludelist>** タグは、名前の変更処理対象から除外する必要のある項目のリストを定義します。**<type name=**"**Samples.Greetings**"**>** タグは、名前の変更処理対象からクラス名 "**Samples.Greetings** を除外することを指示し ます。なお、このタグで参照されるのはクラス名そのものである点に注意してください。"**Greetings**" クラスに属するすべてのメ ソッドとフィールドは、明示的に対象から除外しない限り、名前の変更対象となります。メソッドを明示的に対象から除外している例 は、**<method name="SayGreetings" signature="string" />** で示されています。

**make.bat** ファイルを実行すると、この構成ファイルを使用して Dotfuscator が実行されます。この処理の結果、"**output**" サブ ディレクトリに Reflection.exe アセンブリが出力されます。出力先は、構成ファイルの次のセクションを変更することで制御できま す。 しゅうしゅう しゅうしゅう しゅうしゅう しゅうしゅう しゅうしゅう

出力先を変更する

<output> <file dir="\${projectdir}\output" /> </output>

新しいアセンブリを実行すると、Dotfuscator が必要な項目を名前の変更処理対象から正しく除外していることを確認できます。

名前の変更処理から除外された、友好的なメッセージ

Hello Bob! Goodbye Bob!

# **2.7.1.5** グラフィカル ユーザー インターフェイスを使用したリフレクショ ン サンプルの構成

Dotfuscator のグラフィカル インターフェイスを使用して、構成ファイルをビジュアルに生成できます。名前の変更対象から除外す る項目は、インターフェイスの[名前の変更]タブを使用して指定できます。

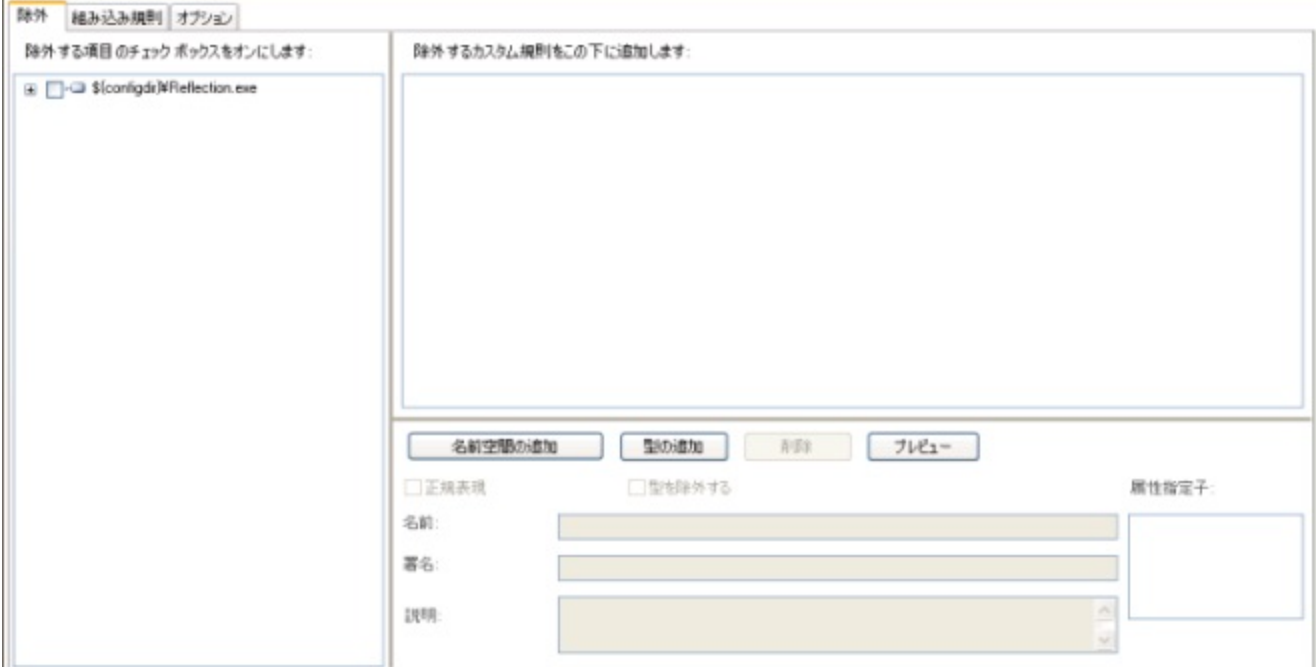

ツリーのアセンブリ ノードを展開すると、アプリケーション構造がグラフィカルに表示されます。この構造には、すべての名前空間、 型、およびメソッドが含まれています。

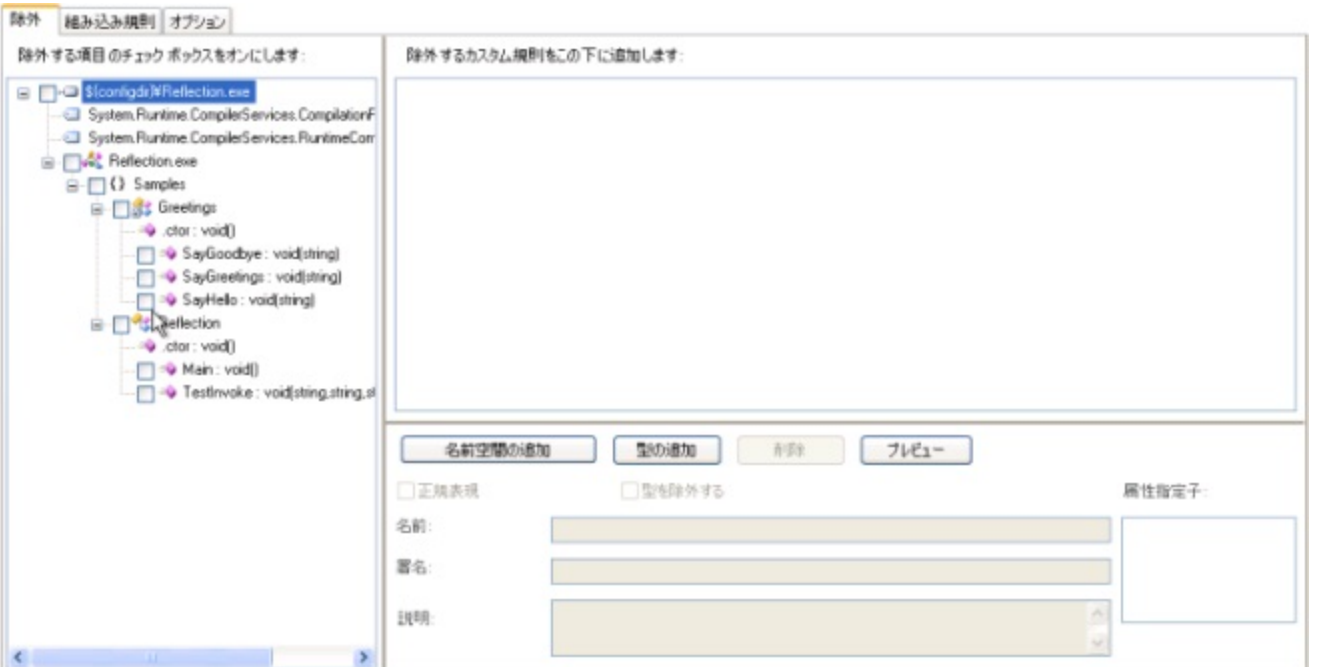

除外対象の項目の隣にあるチェック ボックスをオンにするだけの簡単な操作で、グラフィカルに名前の変更の対象除外リストを生 成できます。このリフレクション サンプルでは、型 "**Greetings**" とメソッド "**SayGreetings**" の隣にあるチェック ボックスをオン にして、必要な除外を行っています。

□ ● S{configdir}¥Reflection.exe System.Runtime.CompilerServices.CompilationRelaxationsAttribute System.Runtime.CompilerServices.RuntimeCompatibilityAttribute □ ■ <mark>☆</mark> Reflection.exe  $\Box$  {} Samples **OWER** Greetings  $\Rightarrow$  .ctor: void() - FayGoodbye : void(string) - V = SayGreetings : void(string) SayHello : void(string) □ ■ ■ ■ Reflection - Ctor : void()  $\Box$   $\Box$   $\triangleq$  Main : void() <u>imen</u> =● TestInvoke : void(string,string,string[])

プロジェクトをビルドすると、アプリケーションの [出力] タブで正しい出力が作成されたことを確認できます。

Beflection.exe  $\Box$ {} Samples **白紫 Greetings**  $\rightarrow$  .ctor: void() **E**. ≡V SayGoodbye : void(string)  $\bullet$ .....≡♥ SayGreetings : void[string] **E**. **SayHello**: void(string)  $\bullet$ **自 化 Reflection**  $\bullet$ 白 =● Main : void()  $\bullet$ **E**. **EV** TestInvoke : void(string, string, string[])  $\bullet$ 

# **2.7.1.6** リフレクション サンプルのまとめ

名前によってクラスを読み込んだり、名前によってメソッドを呼び出したり、名前によってフィールドを参照したりするようなアプリ ケーションを Dotfuscator で正常に処理するには、適切な識別子を名前の変更対象から手作業で除外する必要があります。この 作業を行うために、Dotfuscator には、規則に基づいた微調整可能な機能が用意されています。

# **2.7.2** シリアル化のサンプル

シリアル化のサンプルでは、利用しているシリアル化されたオブジェクトを難読化されていないコードと交換する必要のあるアプリ ケーションを Dotfuscator で使用する方法を例示します。難読化されたアプリケーションが、シリアル化されたオブジェクトを作成す るだけ、もしくは利用するだけの場合、このサンプルは適用されません。

Dotfuscator を使用するときにはシリアル化を考慮する必要があります。これは、提供されているすべてのシリアル化フォーマッタ は、保持しているデータ ストリームに型とフィールドの情報を埋め込むからです。このことは、シリアル化するクラスおよびフィール ドは名前の変更対象から除外する必要があり、対象から除外しない場合は難読化されていないコードを保持しているオブジェクト をシリアル化解除できないことを暗黙のうちに示しています。メソッドの定義は保持されないので、それらを名前の変更対象から除 外する必要はありません。

シリアル化のサンプルでは、名前の変更対象から型やフィールドを選択的に除外するための Dotfuscator の構成方法について例 示します。サンプルには、コマンド ラインを使用した場合の例と、グラフィカル インターフェイスを使用した場合の例が紹介されてい ます。 きんしゃく しゅうしゅう しゅうしゅう しゅうしゅう しゅうしゅう

## **2.7.2.1** シリアル化のサンプル ファイル

シリアル化のサンプルには以下のファイルが含まれています。

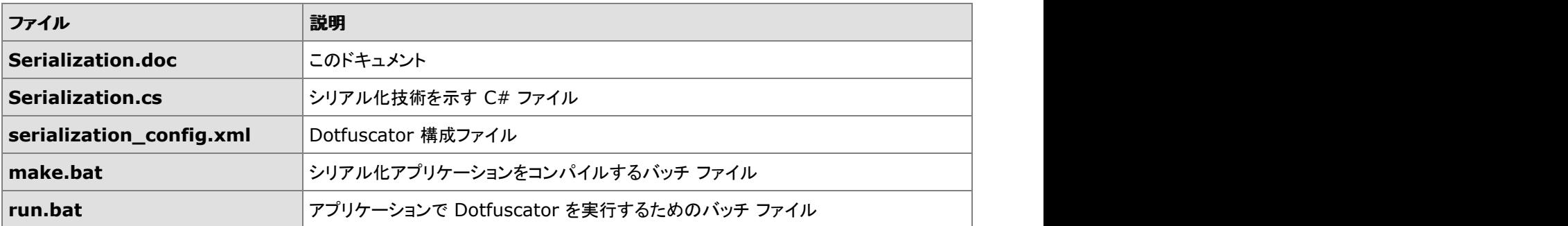

シリアル化のサンプル ファイルは Dotfuscator のインストール フォルダーに存在します。また Dotfuscator Samples Download ZIP を www.preemptive.com/dotfuscator-samples.html(英語)からダウンロードできます。

## **2.7.2.2** シリアル化サンプルのビルド

シリアル化サンプルは、ユーザーの PATH 環境変数から C# コンパイラ(**csc.exe**)にアクセスできることを前提にしています。 Visual Studio を使用している場合は、Windows の[スタート]ボタンをクリックして、[プログラム]、[Microsoft Visual Studio]、 [Visual Studio ツール]の順にポイントし、[**Visual Studio** コマンド プロンプト]ショートカットを実行することでこれを確認できま す。 しゅうしゅう しゅうしゅう しゅうしゅう しゅうしゅう しゅうしゅう

コマンド プロンプトで、カレント ディレクトリをシリアル化サンプルを含むディレクトリに変更します。

**make.bat** を実行してアプリケーションをビルドします。このバッチ ファイルは Visual C# コンパイラを呼び出して、出力ファイル **Serialization.exe** を生成します。

## **2.7.2.3** シリアル化サンプルの実行

make.bat コマンドで生成した Serialization.exe アセンブリを実行することで、シリアル化サンプルを実行できます。アプリケーショ ンには、コマンド ライン パラメーターで制御される 2 つのモードがあります。**"-s**" オプションを使用すると、アプリケーションが "**Tester**" 型のオブジェクトのインスタンスを作成して、ファイル "**Sum.out**" に保存します。それぞれの Tester オブジェクトは、保 存しているデータを構成する 3 つの整数のフィールドを持ちます。オブジェクトの保持は、以下の Tester クラスのコードで行いま す。 しゅうしゅう しゅうしゅう しゅうしゅう しゅうしゅう しゅうしゅう

```
Tester クラス コード
```

```
 // create a file stream to write the file
FileStream stream = new fileStream("Sum.out", FileMode.Create);
BinaryFormatter formatter = new BinaryFormatter();
 // serialize to disk
formatter. Serialize(stream, this);
 stream.Close();
```
"**-d**" オプションを指定して実行すると、以前ファイル "**Sum.out**" に保存したオブジェクトのシリアル化が解除されます。次のコー ドでシリアル化の解除を行っています。

シリアル化解除のコード

stream = new FileStream("Sum.out", FileMode.Open); BinaryFormatter formatter = new BinaryFormatter(); return (Tester) formatter.Deserialize(stream);

## **2.7.2.4 Dotfuscator** によるシリアル化出力の処理

シリアル化のサンプルに含まれるサンプルの Dotfuscator 構成ファイルでは、対象除外規則を使用して、オブジェクトの持続的表 現を構成する情報を対象から除外する例を示しています。このファイルは **serialization\_config.xml** という名前で、シリアル化の サンプルの他のファイルと同じディレクトリに格納されています。このファイルでは、参照される項目を対象から除外するセクション は次のようになっています。

```
シリアル化サンプルのリファレンス ファイル
```

```
<renaming>
<excludelist>
  <type name="Samples.Tester">
   <field name=".*" regex="true" />
  </type>
</excludelist>
…
\langle renaming>
```
**<renaming>** タグは、そのタグ内の対象除外規則が、具体的な識別子の名前変更に関連するものであることを示しています。こ れは、Dotfuscator の他の機能では有効化/無効化を選択できる点とは対照的です。

**<excludelist>** タグは、名前の変更処理対象から除外する必要のある項目のリストを定義します。**<type name=**"**Samples.Tester**"**>** タグは、名前の変更処理対象からクラス名 "**Samples.Tester**" を除外することを Dotfuscator に指示します。なお、このタグで参照されるのはクラス名そのものである点に注意してください。"**Tester**" に属するすべてのメソッ ドは名前の変更対象となります。**<field name=".\*" regex="true" />** タグは Dotfuscator に、Tester クラスに含まれる すべてのフィールドを対象から除外することを指示します。大規模なクラスになると煩雑になるので各フィールドを個別に呼び出す ことはせず、この例では正規表現を使用して対象から除外するフィールドを指定します。この例では、すべてのフィールドと一致す る単純な表現 ".**\***" を使用します。

make.bat ファイルを実行すると、この構成ファイルを使用して Dotfuscator が実行されます。この処理の結果、"output" サブディ レクトリに **Serialization.exe** アセンブリが出力されます。出力先は、構成ファイルの次のセクションを変更することで制御できま す。 しゅうしゅう しゅうしゅう しゅうしゅう しゅうしゅう しゅうしゅう

アセンブリの出力

<output> <file dir="\${projectdir}\output" /> </output>

新しいアセンブリを実行すると、Dotfuscator が、必要な項目を名前の変更処理対象から正しく除外していることを確認できます。 また、難読化されたアプリケーションが、難読化されていないアプリケーションにより保存されるオブジェクトを正しくシリアル化解除 でき、難読化されていないアプリケーションが、難読化されたアプリケーションにより保存されるオブジェクトをシリアル化解除でき ることにも注意してください。シリアル化されたオブジェクトは相互に完全に互換性があります。

# **2.7.2.5** グラフィカル ユーザー インターフェイスを使用したシリアル化 のサンプルの構成 いっきょう しゅうしょう しゅうしゅう しゅうしゅう

Dotfuscator のグラフィカル インターフェイスを使用して、構成ファイルをビジュアルに生成できます。名前の変更対象から除外す る項目は、インターフェイスの[名前の変更]タブを使用して指定できます。ツリーのアセンブリ ノードを展開すると、アプリケーショ ン構造がグラフィカルに表示されます。この構造には、すべての名前空間、型、およびメソッドが含まれています。

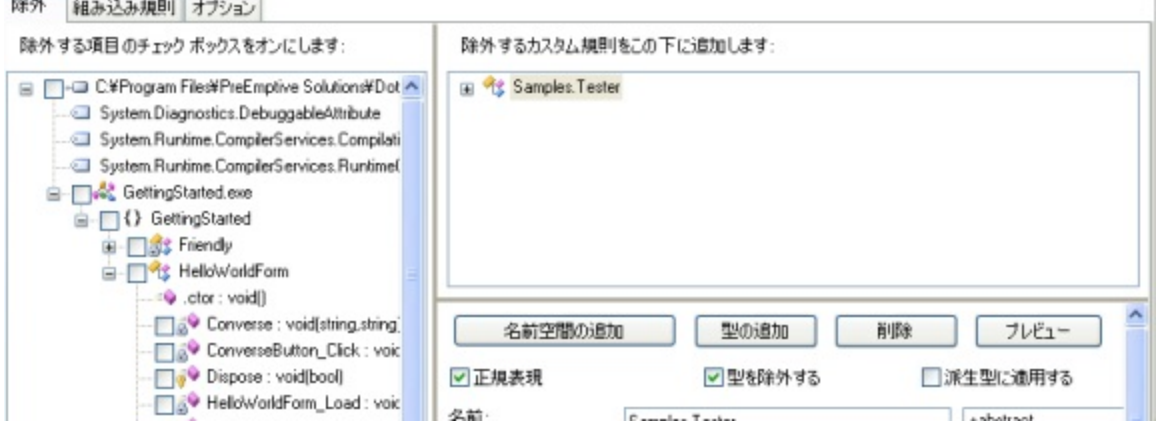

名前の変更の対象除外リストをグラフィカルに生成するには、インターフェイスの正規表現の機能を使用し、2 段階で処理を行い ます。まず、型 "**Tester**" に一致する型の除外規則を作成します。これを行うには、[型の追加]ボタンをクリックします。**Type** と いう名前の新しいノードが右側のウィンドウに追加されます。

次に、この新しいノードのフィールド名を **Samples.Tester** に変更して、対象から除外するクラスを反映させます。対象から除外す るのは 1 つのクラスだけなので、[正規表現] オプションの選択を解除します。

 $-0.11 - 1$ 

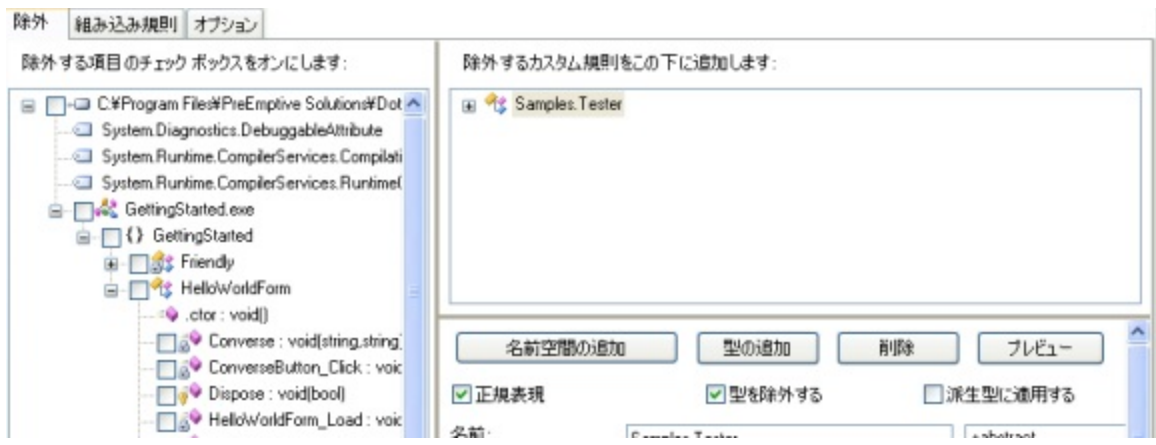

フィールドの対象除外規則を追加するには、新しく追加された **Samples.Tester** ノードを右クリックします。これにより、ショートカッ ト メニューが表示されます。

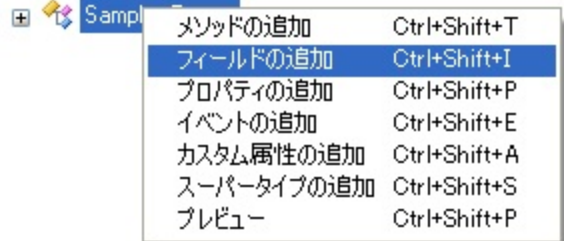

[フィールドの追加]をクリックすると、新しいノードがツリーに追加されます。名前を "**.\***" に変更すると、すべてのフィールドと一致 することになります。

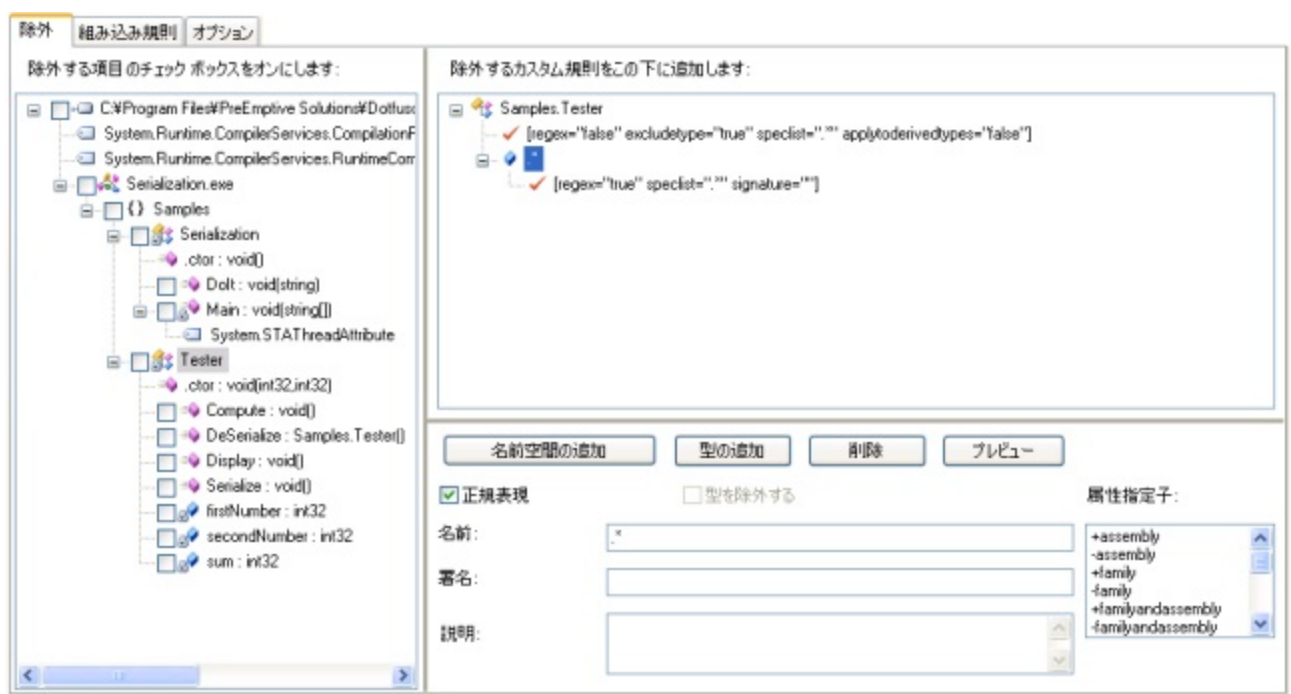

[プレビュー]をクリックすると規則が適用されて、対象から除外される項目が左側のツリーに網掛け表示されま す。**Samples.Tester** のすべてのフィールドが対象から除外され、期待どおりの結果になります。

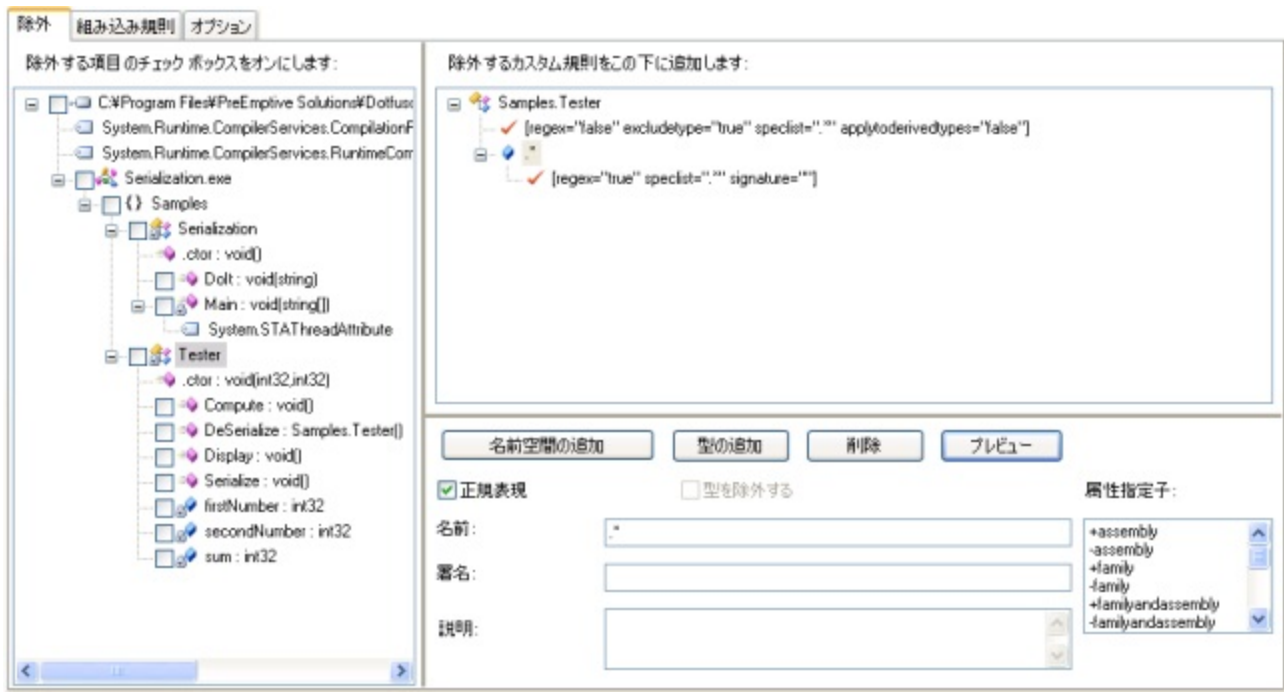

プロジェクトをビルドすると、アプリケーションの [出力] タブで正しい出力が作成されたことを確認できます。

Gerialization.exe  $\Box$ {} Samples 自 Serialization  $\bullet$ - ctor : void() **E** Dolt: void(string)  $\bullet$ □ & Main : void(string[])  $\bullet$ **白 歌** Tester **E**...≡♥ Compute : void()  $\bullet$ **E**. **EQ** DeSerialize : Samples.Tester()  $\bullet$ d Display : void()  $\bullet$ **E** Serialize : void()  $\bullet$  d firstNumber: int32 secondNumber: int32  $\sim$  sum : int32

# **2.7.2.6** シリアル化サンプルのまとめ

シリアル化したオブジェクトを外部のアプリケーションと交換するアプリケーションを Dotfuscator で処理するには、名前の変更処 理対象から適切なデータ要素を除外する必要があります。Dotfuscator は、このような対象除外規則を定義する非常に強力な機 構を提供します。これらのガイドラインに従うことで、Dotfuscator で処理したアプリケーションが Dotfuscator で処理されていない アプリケーションとも安全かつ容易にデータを交換できることが確実になります。

# **2.7.3** リモートのサンプル

リモートのサンプルでは、.NET Remoting を利用するアプリケーションで Dotfuscator を使用する例を示します。従来のリモート ア プリケーションの場合、リモート呼び出しを提供するオブジェクトは、呼び出される前にランタイムに登録されます。ランタイムは呼 び出し要求を受けると、リフレクションを使用してサーバー オブジェクトのインスタンスを動的に作成します。この処理は実行時に 行われるので、Dotfuscator が対象から除外する必要がある型を分析時に認識することはできません。Dotfuscator がリモートで 使用する型の名前を変更しないように、ユーザーが手動で操作する必要があります。

リモートのサンプルでは、任意の型を名前の変更対象から除外するには、Dotfuscator をどのように構成するかについて説明しま す。このサンプルでは、同じ Dotfuscator プロジェクトに複数のアセンブリを設定する方法も例示しています。サンプルには、 Dotfuscator のコマンド ラインを使用した場合の例と、グラフィカル インターフェイスを使用した場合の例が紹介されています。

# **2.7.3.1** リモートのサンプル ファイル

リモートのサンプルには以下のファイルが含まれています。

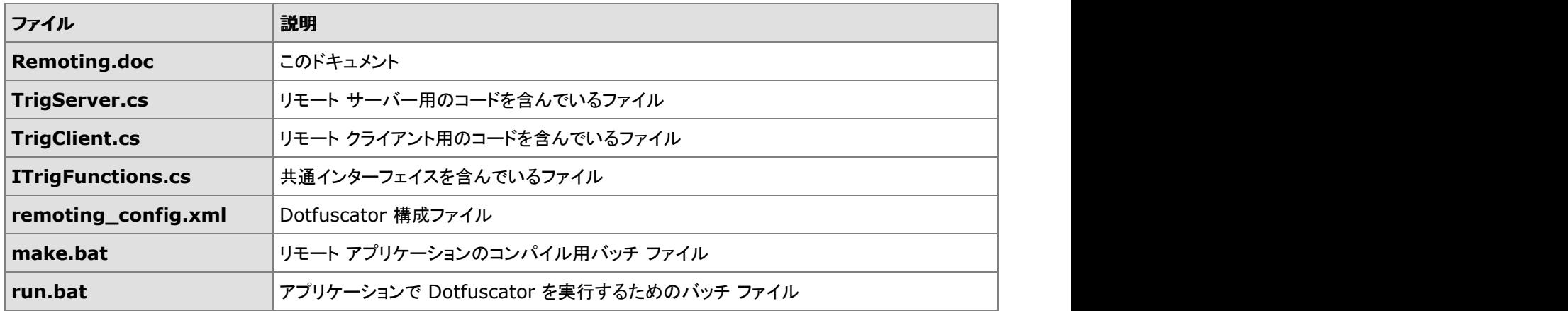

リモートのサンプル ファイルは Dotfuscator のインストール フォルダーに存在します。また Dotfuscator Samples Download ZIP を www.preemptive.com/dotfuscator-samples.html(英語)からダウンロードできます。

# **2.7.3.2** リモート サンプルのビルド

リモートのサンプルは、ユーザーの PATH 環境変数から C# コンパイラ(**csc.exe**)にアクセスできることを前提にしています。Visual Studio を使用している場合は、Windows の[スタート]ボタンをクリックして、[プログラム]、[Microsoft Visual Studio]、[Visual Studio ツール]の順にポイントし、[**Visual Studio** コマンド プロンプト]ショートカットを実行することでこれを確認できます。

コマンド プロンプトで、カレント ディレクトリをリモートのサンプルを含むディレクトリに変更します。

make.bat を実行してアプリケーションをビルドします。このバッチ ファイルは Visual C# コンパイラを呼び出して、出力ファイル **TrigServer.exe**、**TrigClient.exe**、および **ITrigFunctions.dll** を生成します。

# **2.7.3.3** リモート サンプルの実行

リモートのサンプルを実行するには、まず **TrigServer.exe** アセンブリを起動します。このアプリケーションはポート 12345 に新し い HTTP チャネル リスナーを登録し、そのチャネルでのメソッド呼び出しを処理するクラス **Samples.Trig** を登録します。以下 は、これを行う TrigServer のコードです。

TrigServer のコード

 // チャネルを作成しリッスンを開始します  $HttpChannel serverchannel = new HttpChannel(12345);$  ChannelServices.RegisterChannel(serverchannel); Type trigType = Type.GetType("Samples.Trig"); // 型を登録します RemotingConfiguration.RegisterWellKnownServiceType( trigType, "TrigServer", WellKnownObjectMode.Singleton );

サーバーが確立されたら、クライアント アプリケーション **TrigClient.exe** を実行できます。このアプリケーションは次のコードに示 すように、発信用 HTTP チャネルを作成して TrigServer に接続します。

```
TrigServer への接続のコード
    // クライアント呼び出し用のチャネルを作成します
   HttpChannel clientchannel = new HttpChannel(0);
   ChannelServices.RegisterChannel(clientchannel);
  // リモートの Trig server への参照を取得します
   MarshalByRefObject rawobject =
       (MarshalByRefObject)RemotingServices.Connect(
         typeof(Samples.ITrigFunctions),
        "http://localhost:12345/TrigServer");
```
接続を確立すると、クライアントはリモート サーバー オブジェクトのメソッドを複数呼び出します。

リモート サーバー オブジェクトで呼び出されるメソッド

```
Console.WriteLine("Cos(0) = {0}", trig.Cos(0.0));
Console.WriteLine("Sin(0) = \{0\}", trig.Sin(0.0));
Console.WriteLine("Cos(PI) = {0}", trig.Cos(trig.PI()));
```
クライアント アプリケーションの出力で、アプリケーションの操作が正しいことが示されます。

```
出力 しょうしょう しょうしょう しょうしょう しょうしょう しょうしょう しょうしょう
リモート サーバーへの接続を始める
Cos(0) = 1Sin(0) = 0Cos(PI) = -1
```
### **2.7.3.4 Dotfuscator** によるリモート出力の処理

リモートのサンプルに含まれるサンプルの Dotfuscator 構成ファイルは、複数の入力アセンブリを使用し、対象除外規則を使用し てリモートから呼び出したオブジェクトの型情報を対象から除外する例を示します。構成ファイルでは、以下のように **<input>** ア センブリにある複数の **<file>** エントリで、複数の入力アセンブリを表現しています。

```
複数の入力アセンブリおよび対象除外規則の使用
```

```
<input>
  <filelist>
   <file dir="${projectdir}" name="ITrigFunctions.dll"/>
   <file dir="${projectdir}" name="TrigServer.exe"/>
   <file dir="${projectdir}" name="TrigClient.exe"/>
  </filelist>
</input>
```
この他に、構成ファイルには、名前の変更の対象除外リストという重要な設定があります。

```
名前の変更の対象除外規則
<renaming>
  <excludelist>
   <type name="Samples.Trig" excludetype="true"/>
  </excludelist>
…
\langle renaming>
```
**<renaming>** タグは、そのタグ内の対象除外規則が、具体的な識別子の名前変更に関連するものであることを示しています。こ れは、Dotfuscator の他の機能では有効化/無効化を選択できる点とは対照的です。

**<excludelist>** タグは、名前の変更処理対象から除外する必要のある項目のリストを定義します。**<type name=**"**Samples.Trig**"**>** タグは、名前の変更処理対象からクラス名 "**Samples.Trig**" を除外すること Dtfuscator に指示し ます。なお、このタグで参照されるのはクラス名そのものである点に注意してください。"Trig" クラスのすべてのメソッドは名前の変 更対象のままです。この例でメソッドの名前変更が可能なのは、クライアントとサーバーの両方を Dotfuscator で処理しているから です。Dotfuscator で処理していないクライアントによって呼び出されるインターフェイスを作成しているのであれば、インターフェイ スのメソッド名も変更されないよう設定しなくてはならなかったでしょう。すべてのアセンブリが同じプロジェクトに含まれているの で、Dotfuscator はメソッド呼び出しの参照を、適切な名前に変更されたサーバー メソッド呼び出しに変更できます。

**make.bat** ファイルを実行すると、この構成ファイルを使用して Dotfuscator が実行されます。この結果、"**output**" サブディレクト リに **TrigServer.exe**、**TrigClient.exe** および **ITrigFunctions.dll** アセンブリが出力されます。出力先は、構成ファイルの次のセ クションを変更することで制御できます。

**TrigServer** <output> <file dir="\${projectdir}\output" /> </output>

メモ:入力アセンブリと出力アセンブリは一対一の関係にあります。この関係は変更できません。

**Dotfuscator** ユーザーズ ガイド **280**

新しいアセンブリを実行すると、Dotfuscator が、必要な項目を名前の変更処理対象から正しく除外していることを確認できます。 また、インターフェイスのメソッド名を変更したため、難読化されたクライアントが難読化されていないサーバーを呼び出すことも、そ の逆も不可能であることに注意してください。

# **2.7.3.5** グラフィカル ユーザー インターフェイスを使用したリモート <sup>サ</sup> ンプルの構成

リモート サンプルは、複数の入力アセンブリを保持する Dotfuscator の機能を利用しています。複数の入力アセンブリは、グラ フィック インターフェイスを使用して簡単に追加できます。参照機能を使用すれば、簡単に各アセンブリを個別に見つけることがで きます。すべての入力アセンブリが[入力アセンブリ]リスト ボックスに表示されます。

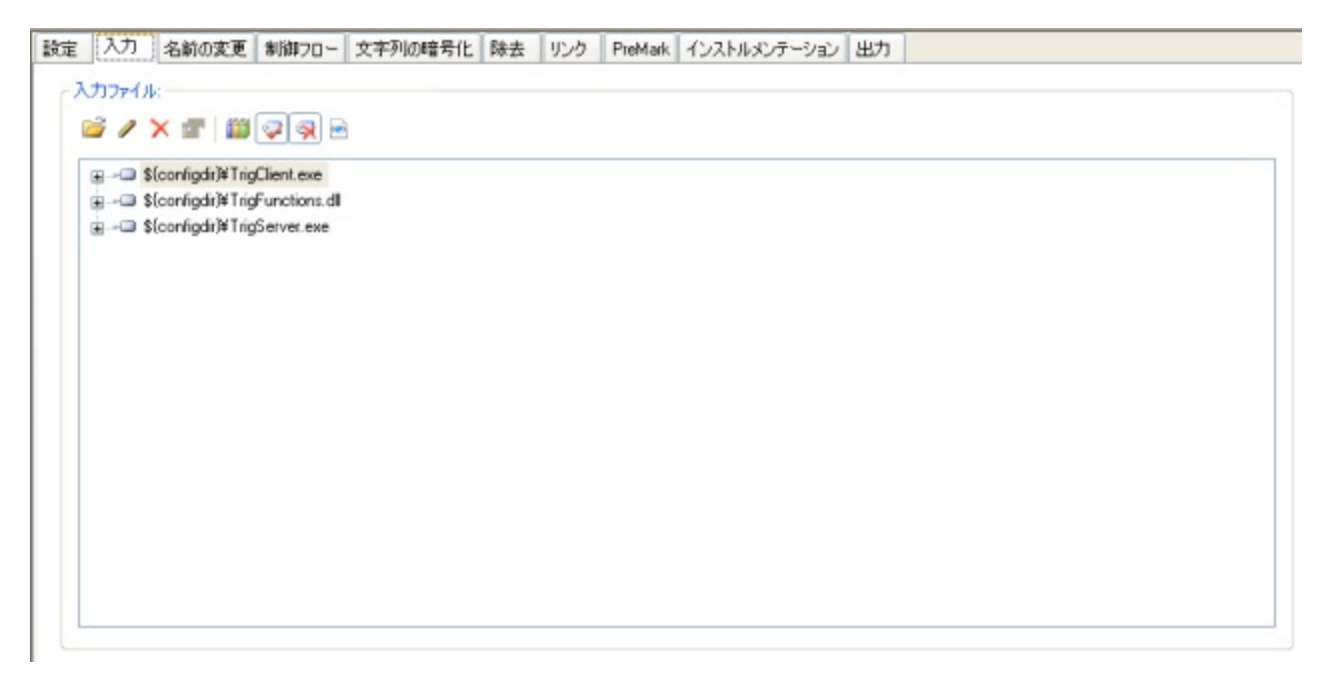

**TrigServer** アセンブリで定義されている "**Samples.Trig**" 型はリフレクションを使用して登録されるので、名前の変更対象か ら除外する必要があります。下図は、インターフェイスの [名前の変更] タブで、この項目が除外の対象として選択されている様子 を示しています。

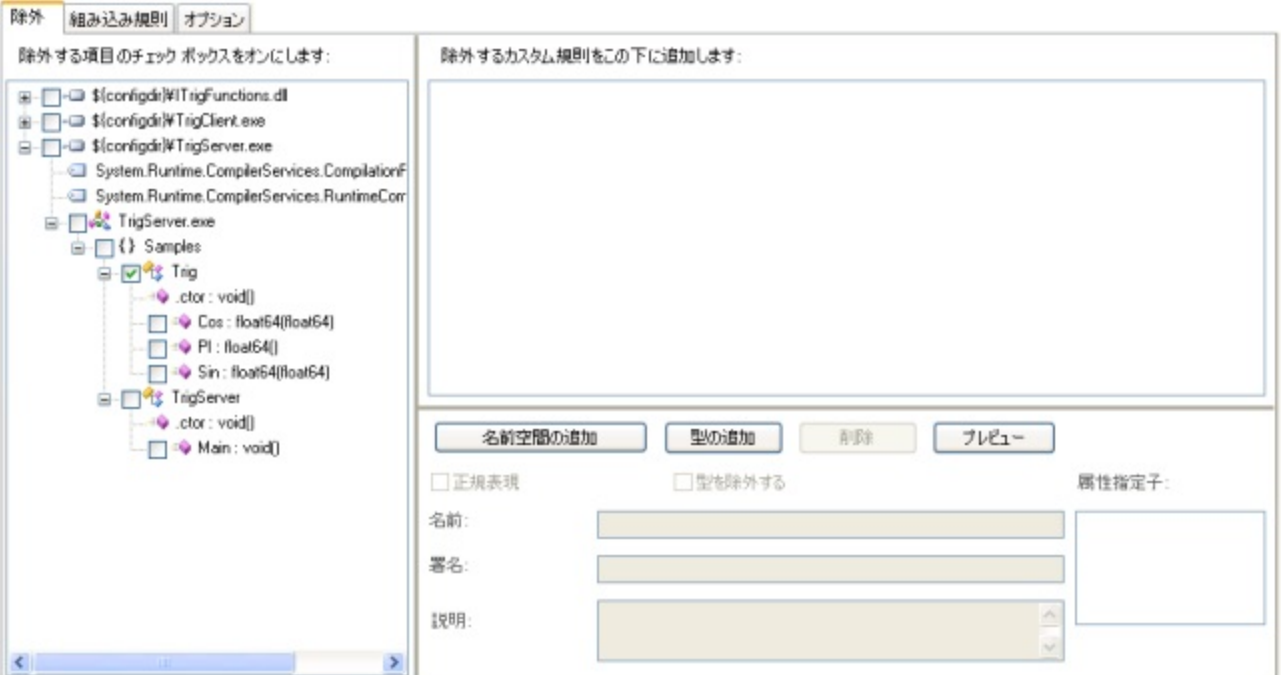

ビルド後、[出力] タブに結果が表示されます。**Samples.Trig** クラス以外はすべての項目の名前が変更されたことに注目してく ださい。

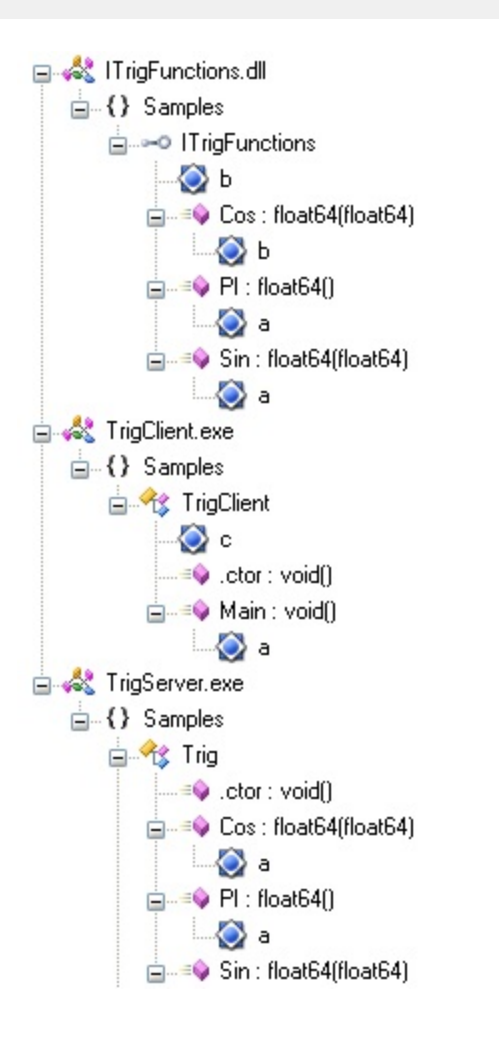

# **2.7.3.6** リモート サンプルのまとめ

リモート処理経由でクライアントにオブジェクトを渡すアプリケーションを Dotfuscator で処理するためには、クライアントに渡すオブ ジェクトの型名を名前変更処理の対象から除外することが重要になります。クライアントとサーバーの両方を Dotfuscator で処理 する場合、Dotfuscator の威力がリモート処理において発揮されます。このような場合、Dotfuscator は内部メソッドやフィールドだ けでなく、コンポーネントの外部インターフェイスの名前も積極的に変更できます。

## **2.7.4 ASP.NET** のサンプル

ASP.NET では Web 開発者が利用できる一連のツールに、分離コードの概念が導入されました。分離コードを使用すると、どの .NET 言語でも Web アプリケーションのロジックを開発できます。このロジックは、Web サーバーが要求ベースで読み込む .NET アセンブリとしてプリコンパイルできます。Dotfuscator はこのようなアセンブリを処理し、使用しているサーバー インフラストラク チャによって Web アプリケーションに提供される保護層に新たな保護層を重ねることができます。

**Dotfuscator** ユーザーズ ガイド **283**

ASP.NET のサンプルでは、名前の変更対象から型やフィールドを選択的に除外するための Dotfuscator の構成方法について例 示します。サンプルには、Dotfuscator のコマンド ラインを使用した場合の例と、グラフィカル インターフェイスを使用した場合の例 が紹介されています。

# **2.7.4.1 ASP.NET** のサンプル ファイル

ASP.NET のサンプルには以下のファイルが含まれています。

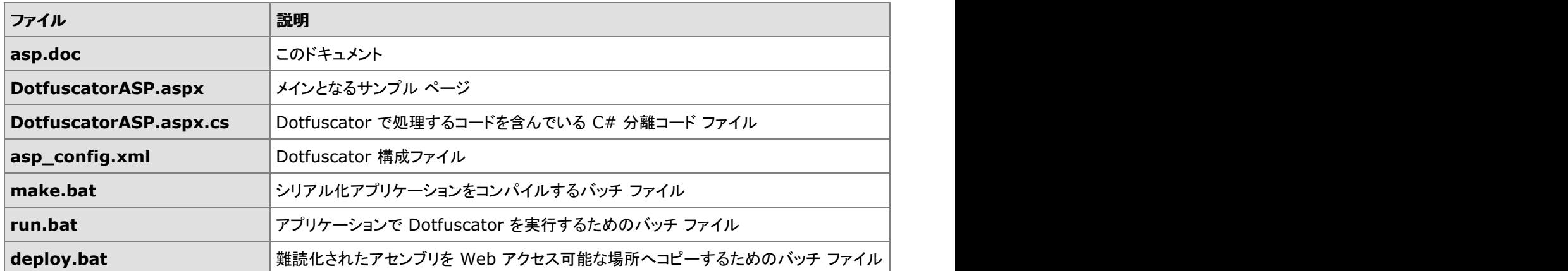

ASP.NET のサンプル ファイルは Dotfuscator のインストール フォルダーに存在します。また Dotfuscator Samples Download ZIP を www.preemptive.com/dotfuscator-samples.html(英語)からダウンロードできます。

# **2.7.4.2 ASP.NET** サンプルの準備

このサンプルでは、対象となるコンピューターに IIS バージョン 5.01 以上がインストールおよび設定されている必要があります。 ASP.NET サンプルのインストール先を参照する仮想ディレクトリを、IIS の構成内に作成する必要があります。仮想ディレクトリの設 定方法については、IIS のドキュメントを参照してください。

# **2.7.4.3 ASP.NET** サンプルのビルド

ASP.NET のサンプルは、ユーザーの PATH 環境変数から C# コンパイラ(**csc.exe**)にアクセスできることを前提にしています。 Visual Studio を使用している場合は、Windows の[スタート]ボタンをクリックして、[プログラム]、[Microsoft Visual Studio]、 [Visual Studio ツール]の順にポイントし、[**Visual Studio** コマンド プロンプト]ショートカットを実行することでこれを確認できま す。 しゅうしゅう しゅうしゅう しゅうしゅう しゅうしゅう しゅうしゅう

コマンド プロンプトで、カレント ディレクトリを ASP.NET サンプルを含むディレクトリに変更します。

**make.bat** を実行してアプリケーションをビルドします。このバッチ ファイルは Visual C# コンパイラを呼び出して、出力ファイル **DotfuscatorASP.dll** を生成します。出力ファイルは、現在のディレクトリの "bin" サブディレクトリに格納されます。bin は、IIS が コンパイル済みの分離コード アセンブリを検索する既定の場所です。

# **2.7.4.4 ASP.NET** サンプルの実行

このサンプル用に作成した仮想ディレクトリの **DotfuscatorASP.aspx** ページを Web ブラウザーで参照すると、**asp.net** サンプル を実行できます。以下のように表示されれば、サンプルは正しく構成されていることになります。

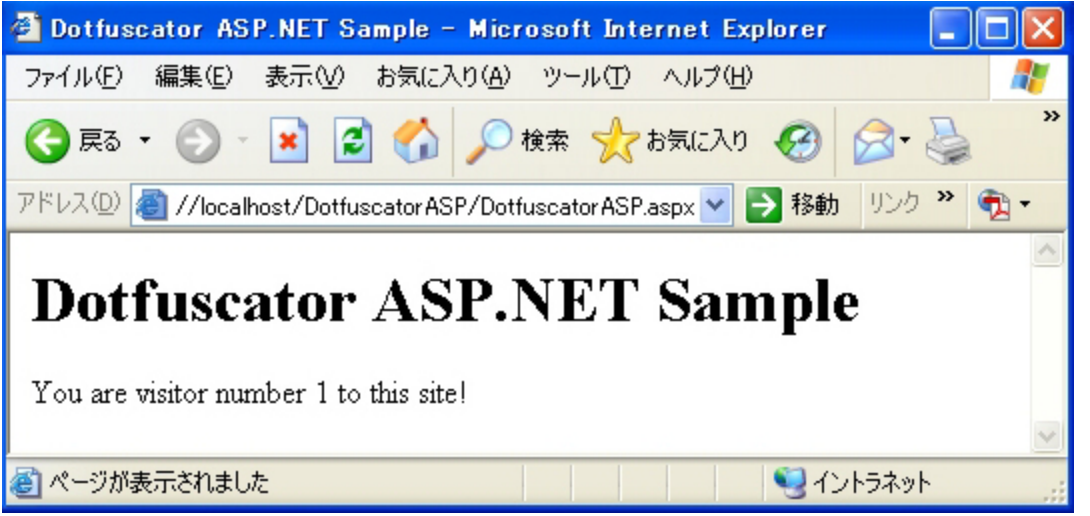

# **2.7.4.5 ASP.NET** サンプル コードの確認

aspx ページ自体は非常に単純です。

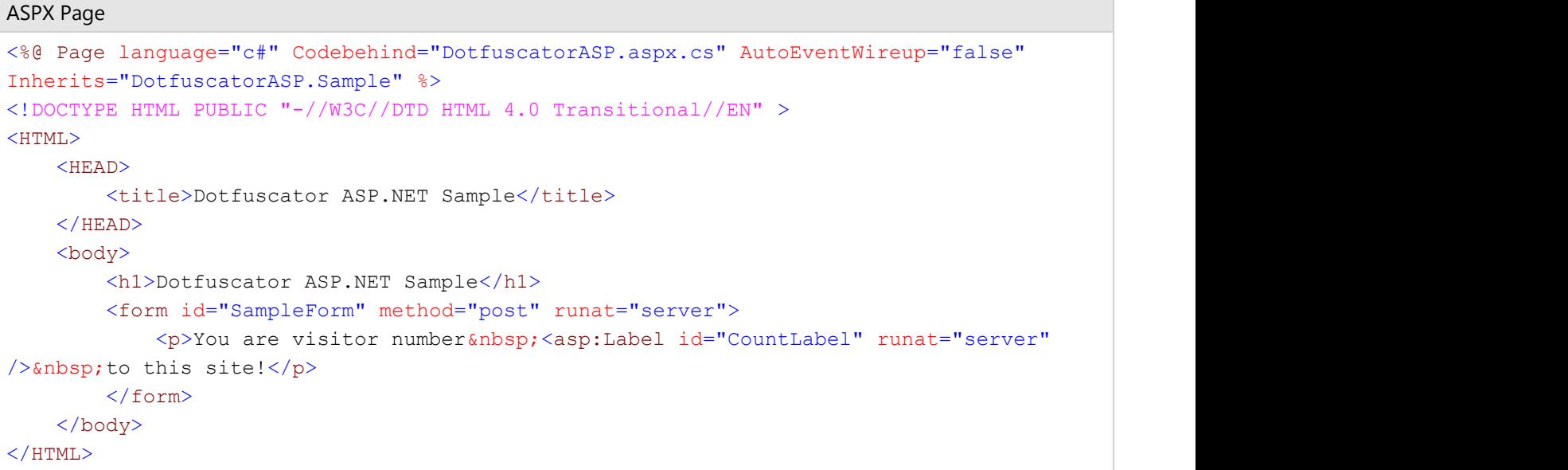

すべてのアプリケーション ロジックは、分離コード ファイル **DotfuscatorASP.aspx.cs** に格納されています。なお、aspx ページ は、クラス "**DotfuscatorASP.Sample**" およびフィールド "**CountLabel**" を参照します。これらの項目は分離コードで定義さ れています。aspx ページは、実行時に Web サーバーで必要になるまで処理されないので、これらのシンボルはコンパイルされた 分離コード アセンブリ内で変更しないでおく必要があります。これらのシンボルの名前は変更できないので、Dotfuscator が名前 の変更処理から除外するように、特別な手順で設定する必要があります。

クラス "**DotfuscatorASP.Sample**" は、ページが読み込まれるごとに 1 ずつ加算される "**PageLoadCount**" という静的 フィールドを持っています。この値は **CountLabel** フィールドに表示され、エンド ユーザーはブラウザー内でその値を見ることがで きます。なお、Web サーバーがアセンブリを再読み込みした場合、この値は保持されず、既定値 **0** にリセットされます。

## **2.7.4.6 Dotfuscator** による **ASP.NET** 出力の処理

ASP.NET のサンプルに含まれるサンプルの Dotfuscator 構成ファイルは、aspx ファイルで参照する項目を、対象除外規則を使用 して処理する例を示します。これらの項目は分離コード アセンブリで定義されています。このファイルは **asp\_config.xml** という名 前で、ASP.NET サンプルの他のファイルと同じディレクトリに格納されています。このファイルでは、参照される項目を対象から除 外するセクションは次のようになっています。

```
ASP.NET ディレクトリ
```

```
<renaming> <excludelist>
   <type name="DotfuscatorASP.Sample">
   <field name="CountLabel"/>
   </type>
  </excludelist>
…
\langle renaming>
```
**<renaming>** タグは、そのタグ内の対象除外規則が、具体的な識別子の名前変更に関連するものであることを示しています。こ れは、Dotfuscator の他の機能では有効化/無効化を選択できる点とは対照的です。

**<excludelist>** タグは、名前の変更処理対象から除外する必要のある項目のリストを定義します。**<type name=**"**DotfuscatorASP.Sample**"**>** タグは、名前の変更処理対象からクラス名 "**DotfuscatorASP.Sample**" を除外する ことを Dtfuscator に指示します。なお、このタグで参照されるのはクラス名そのものである点に注意してください。"**Tester**" に属 するすべてのメソッドは名前の変更対象となります。aspx ファイルはこのクラスから継承しているので、この処理が必要になりま す。**<field name="CountLabel"/>** タグは Dotfuscator に、ページの読み込みカウンターを表示するサーバー側のラベル コントロールを対象から除外することを指示します。

run.bat ファイルを実行すると、この構成ファイルを使用して Dotfuscator が実行されます。この結果、"**output**" サブディレクトリ に **DotfuscatorASP.dll** アセンブリが出力されます。出力先は、構成ファイルの次のセクションを変更することで制御できます。

出力ディレクトリ

<output> <file dir="output" /> </output>

**deploy.bat** を実行すると、Web サーバーが検索する bin ディレクトリに、難読化されたアセンブリがコピーされます。その結果、 難読化されていないアセンブリが上書きされます。

ブラウザーで Web サイトを表示すると、Dotfuscator が名前の変更処理対象から必要な項目を正しく除外したことを確認できま す。なお、読み込みカウンターが既定値にリセットされている場合は、IIS が新しいアセンブリを再読み込みしたことを表していま す。 しゅうしゅう しゅうしゅう しゅうしゅう しゅうしゅう しゅうしゅう

# **2.7.4.7** グラフィカル ユーザー インターフェイスを使用した **ASP.NET** のサンプルの構成 いっきょう しゅうしょう しゅうしゅう しゅうしゅう

Dotfuscator のグラフィカル インターフェイスを使用して、構成ファイルをビジュアルに生成できます。名前の変更対象から除外す る項目は、インターフェイスの[名前の変更]タブを使用して指定できます。ツリーのアセンブリ ノードを展開すると、アプリケーショ ン構造がグラフィカルに表示されます。この構造には、すべての名前空間、型、およびメソッドが含まれています。

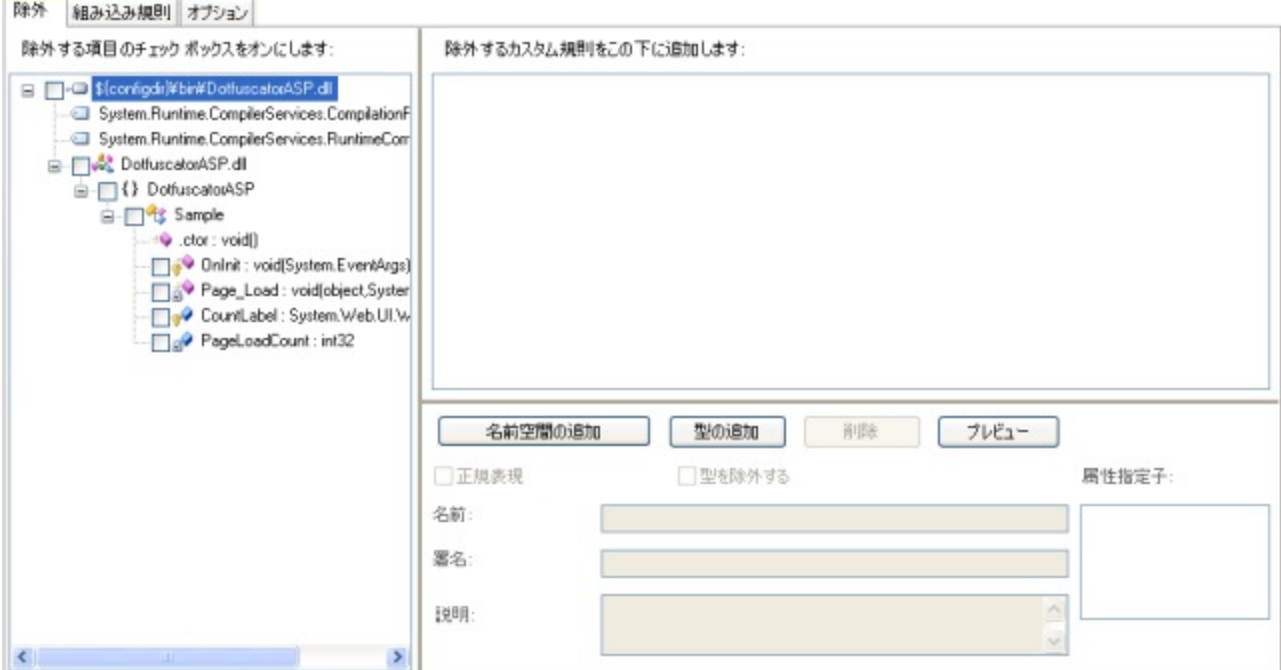

除外対象の項目の隣にあるチェック ボックスをオンにするだけで、名前の変更の対象除外リストをグラフィカルに生成できます。こ こでは、型 "**DotfuscatorASP.Sample**" およびフィールド "**CountLabel**" を対象から除外する必要があります。

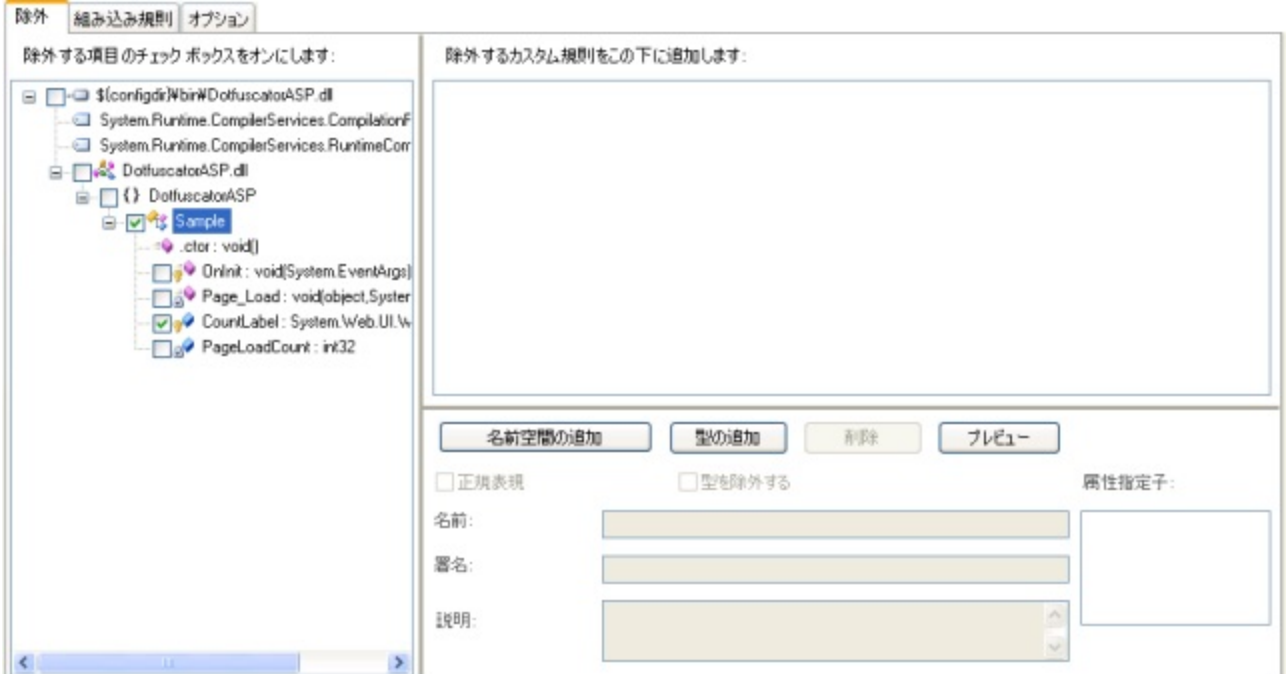

プロジェクトをビルドすると、先ほど指定した型が名前の変更処理から正しく除外されていることがわかります。

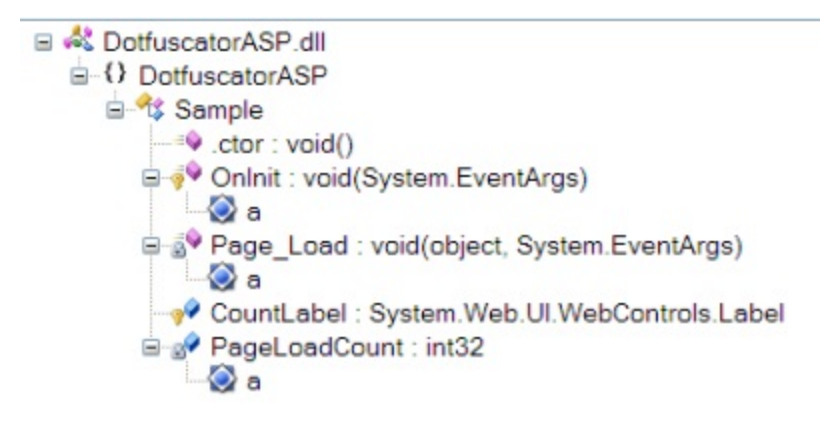

## **2.7.4.8 ASP.NET** サンプルのまとめ

プリコンパイルした分離コード アセンブリを利用する Web アプリケーションを Dotfuscator で処理するには、aspx ファイルが参照 するすべてのシンボルが、名前の変更処理から除外されていることが必要です。対象から除外するのは、aspx の継承元の型や、 aspx が名前によって直接参照するフィールドです。分離コードのその他の部分は、難読化することができます。

## **3** 索引

[**PreMark**]エディター**, 110-111** [インストルメンテーション]エディター**, 128-131** [オプション]タブ**, 105** [名前の変更]の[オプション]タブ, 91-92 [ヘルプ]メニュー**, 90-91 , 91 , 72** [リンク]エディター**, 106** [出力]タブ**, 69-70** [除去]エディター**, 101** [除去]エディターの[オプション]タブ**, 105** [除去]エディターの[組み込み規則]タブ**, 104-105** [除去]タブ**, 101** [条件付き対象]タブ**, 103-104** [制御フロー]エディター**, 98** [制御フロー]エディターの[オプション]タブ**, 98-99** [制御フロー]エディターの[除外]タブ**, 99-100** [設定]タブ**, 58-68** [組み込み規則]タブ**, 98 , 104-105** 除去, 104-105 名前の変更, 98 [属性指定子]リスト ボックス**, 117 , 117-118** [対象トリガー]タブ**, 102-103** [入力]タブ**, 75-76** [入力アセンブリ]および[リンク アセンブリ]**, 106-107** [表示]メニュー**, 89-90 , 70-71** [文字列の暗号化]エディター**, 100**
- [文字列の暗号化]エディターの[対象]タブ**, 100-101**
- [名前の変更]エディター**, 91**
- [名前の変更]エディターの[オプション]タブ**, 91-92**
- [名前の変更]エディターの[除外]タブ**, 96-97**
- [名前の変更]エディターの[組み込み規則]タブ**, 98**
- [名前の変更]の[オプション]タブ**, 91-92**
- **64** ビット アセンブリ**, 40**
- **64** ビット アセンブリを **Dotfuscator** で処理する**, 40**
- **accesspoint, 144-147**
- **ApplicationAttribute, 152-153 , 153 , 153 , 230**
- **ASP.NET** サンプル コードの確認**, 284-285**
- **ASP.NET** サンプルのビルド**, 283**
- **ASP.NET** サンプルのまとめ**, 287**
- **ASP.NET** サンプルの実行**, 283-284**
- **ASP.NET** サンプルの準備**, 283**
- **ASP.NET** のサンプル ファイル**, 283**
- **ASP.NET** のサンプル**, 282-283**
- **ASP.NET, 282-283**
- **Authenticode , 39-40**
- **Authenticode** 署名のアセンブリ**, 39-40**
- **Authenticode**
	- 署名, 39-40
- **BinaryAttribute, 152-153 , 153 , 153 , 147-149 , 230-231**
- **BusinessAttribute, 152-153 , 153 , 153 , 147-149 , 231-232**
- **ClickOnce** 入力**, 57**
- **ConstOnly** オプション**, 200**

**Debug** グローバル オプション**, 186-187**

**Dotfuscate** タスク**, 181-183**

**Dotfuscate**

MSBuild タスク, 181-183

Dotfuscator GUI, 49 , 72-73 , 73 , 73-74 , 74-75 , 89 , 89 , 89-90 , 90-91 , 91 , 49-51 , 53-55 , 71-72 , 91-92 ,<br>96-97 , 98 , 98 , 98-99 , 99-100 , 100 , 100-101 , 101 , 102-103 , 103-104 , 104-105 , 105 , 106 , 106-107 ,

[インストルメンテーション]エディター, 128-131

[ヘルプ]メニュー, 90-91

[リンク]エディター, 106

[除去]エディターの[オプション]タブ, 105

[除去]エディターの[組み込み規則]タブ, 104-105

[除去]タブ, 101

[条件付き対象]タブ, 103-104

[制御フロー]エディター, 98

[属性指定子]リスト ボックス, 117 , 117-118 , 118-120 , 120-121 , 121-122 , 122-124 , 124-125 , 125-126 , 126-127

[対象トリガー]タブ, 102-103

[表示]メニュー, 89-90 , 70-71

[文字列の暗号化]エディターの[対象]タブ, 100-101

[名前の変更]エディターの[除外]タブ, 96-97

[名前の変更]エディターの[組み込み規則]タブ, 98

[名前の変更]の[オプション]タブ, 91-92

PreMark, 110-111

Shelf Life(使用期限)の期限切れトークンの生成, 135-136

Visual Studio 統合, 72-73 , 73-74 , 75 , 89 , 89-90

イベント, 124-125

エディター, 89 , 91 , 98 , 100 , 101

カスタマー フィードバックのオプション, 170-171

カスタム規則, 127

カスタム属性, 125-126

スーパータイプ, 126-127

スタンドアロン エクスプローラー, 73-74

スタンドアロン, 49-51 , 58-68 , 70-71 , 72

出力, 69-70

ビルド, 89 , 69

フィールド, 121-122

プロジェクト ツリー, 73-74

プロジェクトの作成, 51-53

プロパティ, 122-124

メソッド, 120-121

ユーザー設定, 91

リンク アセンブリ, 106-107

制御フローの[オプション]タブ, 98-99

制御フローの[除外]タブ, 99-100

正規表現, 117 , 117-118 , 118-120 , 120-121 , 121-122 , 122-124 , 124-125 , 125-126 , 128

宣言による難読化, 127-128

対象選択規則および対象除外規則の編集, 112-113

入力アセンブリ, 87-88 , 53-55 , 106-107

名前空間, 117-118

**Dotfuscator** エディション**, 14-15**

**Dotfuscator** スタンドアロン **GUI, 75-76 , 51-53 , 58-68 , 68-69 , 69-70 , 70-71 , 72**

**Dotfuscator** で処理する**, 37 , 181-183 , 267-268 , 272-273 , 285-286**

**Dotfuscator** による **ASP.NET** 出力の処理**, 285-286**

**Dotfuscator** によるインストルメンテーションの理解**, 45-46**

**Dotfuscator** によるシリアル化出力の処理**, 272-273**

**Dotfuscator** によるリフレクション出力の処理**, 267-268**

**Dotfuscator** によるリモート出力の処理**, 278-280**

**Dotfuscator** による処理**, 37 , 37-38 , 38-39 , 40 , 41-43 , 181-183 , 267-268 , 272-273 , 278-280 , 285-286**

ObfuscationAttribute, 41-43

アセンブリ, 37 , 37 , 37-38 , 38-39 , 40

#### **Dotfuscator** による難読化の理解**, 28-29**

Dotfuscator の構成, 92-93 , 96 , 95-96 , 97-98 , 263-264 , 34 , 30-31 , 106 , 228-229 , 264 , 75-76 , 58-68 ,<br>68-69 , 96-97 , 98-99 , 99-100 , 103-104 , 106 , 110-111 , 214 , 221-222 , 183 , 183-184 , 184-185 , 185 , 185 **, 185-186 , 186-187 , 187 , 187-188 , 188-189 , 189-190 , 190 , 190-191 , 191 , 191-192 , 192 , 192 , 192-193 , 193-195 , 195 , 195-196 , 196 , 196-197 , 197 , 197 , 197-198 , 198 , 198 , 198 , 199 , 199 , 199 , 201 , 201- 202 , 202 , 204 , 204-205 , 205-206 , 206-207 , 208-210 , 210-211 , 211-212 , 212-213 , 213 , 190**

Debug, 186-187

DTD, 228-229

honorOAs, 189-190

HTML 形式の除去レポート, 201-202

HTML 形式の名前の変更レポート, 196-197

Library グローバル オプション, 185

Library, 183 , 185 , 186-187 , 188-189

NoDotfuscatorAttribute, 187

nohonorSOs, 190

nostripSOs, 190

PreMark, 110-111 , 204 , 204-205 , 205-206

Runtime Intelligence, 210-211

stripOA, 189-190

xaml の変換, 190

- XML シリアル化と名前の変更, 95-96
- アセンブリ ロード パス, 190-191
- ウォーターマーク, 204 , 204-205 , 205-206
- エディター, 91 , 98 , 100 , 101 , 110-111 , 128-131
- グローバル オプション, 183 , 185 , 185-186 , 186-187
- スマート難読化, 212-213
- バージョン属性, 183-184
- ビルド イベント, 208-210
- プロパティ リスト, 58-68 , 183 , 184-185
- プロパティ, 183 , 184-185
- メッセージ非表示, 185-186
- リンク, 106 , 106-107 , 202 , 202 , 202-204
- レポート, 106 , 105 , 196-197 , 201-202
- 一時ディレクトリ, 191-192
- 割り当てファイル, 263-264 , 264 , 91-92 , 196
- 機能割り当て, 192
- 出力ディレクトリ, 191
- 署名, 206-207
- 除去, 106 , 101 , 102-103 , 103-104 , 104-105 , 105 , 199 , 199-200 , 200-201 , 201 , 201-202
- 条件付き対象選択リスト, 103-104 , 201
- 制御フローの難読化, 30-31 , 98-99 , 99-100 , 197 , 197-198 , 198 , 198
- 増分難読化, 263-264 , 34
- 属性, 211-212
	- 拡張, 211-212
- 対象除外リスト, 97-98 , 96-97 , 99-100 , 214
- 調査のみ実行, 185-186

入力アセンブリ, 75-76 , 106-107 , 187-188

入力割り当てファイル, 197

不要コードの除去, 199

文字列の暗号化, 100 , 100-101 , 198 , 199 , 199

名前の変更, 93-95 , 92-93 , 96 , 95-96 , 97-98 , 91-92 , 185-186 , 192 , 192-193 , 193-195 , 195 , 195- 196

**Dotfuscator** の構成|対象選択リスト**, 100-101 , 102-103 , 103-104 , 221-222**

#### **Dotfuscator** の構成ファイル**, 176-179 , 179-180 , 183**

オーバーライド, 176-179

保存, 179-180

補完, 176-179

### **Dotfuscator** の使用

Dotfuscator の登録とアクティブ化, 15-17

Visual Studio 統合 UI クイック スタート, 21-25

コマンド ライン クイック スタート, 19-21

スタンドアロン GUI クイック スタート, 17-19

概要, 15

難読化後の出力の表示と検証, 25-28

### **Dotfuscator** の登録とアクティブ化**, 15-17**

### **Dotfuscator** プロジェクト**, 72-73 , 73 , 73-74 , 74-75 , 75 , 77-86**

プロジェクト ツリー, 73-74

プロパティ, 77-86

構成, 74-75

作成, 73

配置, 75

### **Dotfuscator** プロジェクトの作成**, 73**

### **Dotfuscator** プロジェクトの配置**, 75**

#### **Dotfuscator** 名前の変更規則**, 192-193**

loweralpha, 192-193

numeric, 192-193

unprintable, 192-193

upperalpha, 192-193

#### **Dotfuscator, 13 , 17-19 , 19-21 , 21-25 , 25-28 , 107 , 109-110 , 107-108 , 32 , 32-33 , 139 , 199-200 , 202**

GUI, 72-73 , 73-74 , 71-72

Shelf Life(使用期限), 32-33

Visual Studio 統合クイック スタート, 21-25

アセンブリ リンカー, 109-110 , 107-108

アセンブリのリンク, 107

コマンドライン クイック スタート, 19-21

ステートメントランドアロン GUI クイック スタート, 17-19

プロジェクト, 73 , 74-75 , 77-86

プロジェクトの作成, 73

リンク オプション, 202

改ざん通知, 32

型, 118-120

構成, 183 , 183-184

除去オプション, 199-200

難読化された出力の検証, 15 , 25-28

例外の追跡, 139

**dotfuscator\_v2.3.dtd, 228-229**

**dotfuscatorMap\_v1.1.dtd, 264**

**DTD, 228-229 , 264 , 213**

Dotfuscator 構成ファイル, 228-229 , 264 , 213 割り当てファイル, 228-229 , 264 , 213 **enhancedOI, 193-195** Dotfuscator 名前の変更オプション, 193-195 **EventList** セクション**, 208-210 ExceptionTrack** 属性**, 139-140 , 232-238 ExceptionTrackAttribute, 232-238 ExceptionTypes, 238-239 Exit Point** 属性**, 152 exit** メソッド**, 152 FeatureAttribute, 153-155 , 239-240 , 241-246 , 246-247 FeatureEventTypes, 240-241 GUI** による **Dotfuscator** 構成**, 49 honorOAs, 189-190 HTML** 形式の削除レポート**, 105 HTML** 形式の名前の変更レポート**, 196-197 IJW** サンク **, 37 ilasm.exe, 44-45** Dotfuscator での使用, 44-45 **ildasm.exe, 44-45** Dotfuscator での使用, 44-45 **InjectionPoints, 253-254 InsertShelfLife** 属性**, 134-135 , 132-134 , 241-246 InsertShelfLifeAttribute, 241-246 InsertSignofLifeAttribute, 246-247 InsertTamperCheck** 属性**, 137 , 137-139 , 247-252**

### **InsertTamperCheckAttribute, 247-252**

### **keephierarchy, 193-195**

Dotfuscator 名前の変更オプション, 193-195

### **keepnamespace, 193-195**

Dotfuscator 名前の変更オプション, 193-195

### **Library** グローバル オプション**, 183 , 185**

### **Library, 185 , 188-189**

グローバル オプション, 183 , 185

### **loweralpha, 192-193**

Dotfuscator 名前の変更規則, 192-193

### **Lucidator** の使用**, 168-170**

**Lucidator, 34-35**

- **Managed C++** アセンブリ**, 37**
- **Managed C++** および **IJW**(**It Just Works**)のサンク**, 37**

### **MSBuild** タスク リファレンス**, 181**

**MSBuild, 181 , 181-183 , 183**

Dotfuscator タスク, 181 , 181-183

### **NoDotfuscatorAttribute** グローバル オプション**, 187**

### **NoDotfuscatorAttribute, 187**

- **nohonorSOs, 190**
- **nostripSOs, 190**
- **numeric, 192-193**

Dotfuscator 名前の変更規則, 192-193

### **ObfuscateAssemblyAttribute, 41-43 , 189-190**

# **ObfuscationAttribute** 機能割り当て**, 192**

Dotfuscator の機能, 192

**ObfuscationAttribute, 41-43 , 189-190**

**P/Invoke** メソッド**, 36-37**

**PerformanceProbeAttribute, 155 , 252-253**

**PreEmptive.Attributes** 名前空間**, 229 , 229-230**

カスタム属性リファレンス, 229

PreEmptive.Attributes, 253-254 , 229-230 , 230 , 230-231 , 231-232 , 239-240 , 240-241 , 241-246 , 246-247 ,<br>247-252 , 252-253 , 254-260 , 260 , 261 , 261-262 , 262-263 , 232-238 , 238-239

ApplicationAttribute, 230

BinaryAttribute, 230-231

BusinessAttribute, 231-232

ExceptionTrack 属性, 232-238

ExceptionTypes, 238-239

FeatureAttribute, 239-240 , 241-246 , 246-247

FeatureEventTypes, 240-241

InjectionPoints, 253-254

InsertShelfLifeAttribute, 241-246

InsertSignofLifeAttribute, 246-247

InsertTamperCheckAttribute, 247-252

PerformanceProbeAttribute, 252-253

SetupAttribute, 254-260

SinkElements, 260

SourceElements, 261

SystemProfileAttribute, 261-262

TeardownAttribute, 262-263

### **PreEmptive.SOs.Attributes , 229-230 , 230 , 262-263**

**PreMark** オプション**, 204-205**

**PreMark** セクション**, 204**

**PreMark** タスク**, 183**

### **PreMark** の要素**, 205-206**

**PreMark, 33 , 111 , 111-112 , 112 , 110-111 , 183 , 204 , 204-205 , 205-206**

Dotfuscator, 33 , 111 , 111-112 , 112

MSBuild タスク, 183

ウォーターマーク文字コード, 111-112

エディター, 110-111

オプション, 204-205

抽出, 112

文字列, 111

要素, 205-206

#### **Runtime Intelligence**

Dotfuscator によるインストルメンテーションの理解, 45-46

Exit Point 属性, 152

Runtime Intelligence のカスタム属性, 147

Runtime Intelligence 対応アプリケーションの例, 160-166

Shelf Life および Sign of Life 属性, 153

アセンブリ レベルの属性, 147-149

アプリケーション分析(Runtime Intelligence), 143-144

アプリケーション分析を備えた Dotfuscator のテストとデバッグ, 158

アプリケーション分析を備えた Dotfuscator の構成および実行, 144-147

インストルメンテーションの差し込み, 46-48

エントリ ポイント属性, 149-152

パフォーマンス属性, 155

メソッド パラメーターを拡張キーとして自動的に送信する, 157-158

メッセージ データのダウンロード, 159-160

メッセージの監視, 159

メッセージ追跡の構成, 158-159

改ざん通知属性, 152-153

拡張キーを含むユーザー定義データの送信, 156-157

環境属性, 155-156

機能の利用状況属性, 153-155

例外の追跡属性, 153

**Runtime Intelligence** セクション**, 210-211**

**Runtime Intelligence** のカスタム属性**, 147**

**Runtime Intelligence** 対応アプリケーションの例**, 160-166**

**Runtime Intelligence, 32 , 48-49 , 137 , 137-139 , 139 , 132 , 131-132 , 134-135 , 132-134 , 139-140 , 140-141 , 141-143 , 143-144 , 147 , 152-153 , 153 , 153 , 147-149 , 149-152 , 152 , 153-155 , 155 , 155-156 , 156-157 , 144-147 , 158 , 158-159 , 159 , 159-160 , 160-166 , 229 , 229-230 , 189-190 , 210-211**

Dotfuscator の構成, 210-211

ExceptionTrack 属性, 139-140

Exit メソッド, 152

Feature 属性, 153-155

InsertShelfLife 属性, 134-135 , 132-134

InsertTamperCheck 属性, 137-139

PerformanceProbe 属性, 155

PreEmptive.Attributes, 229-230

setup 属性, 149-152

Shelf Life Activation Key, 132

Shelf Life および Sign of Life 属性, 153

Shelf Life トークンの概要, 131-132

SLAK, 132

SystemProfile 属性, 155-156 Teardown 属性, 152 アセンブリの属性, 152-153 , 153 , 153 , 147-149 アプリケーション パフォーマンスの追跡, 155 アプリケーション環境の追跡, 155-156 エントリ ポイント, 149-152 カスタム属性, 147 , 229 サンプル, 160-166 テスト, 158 , 158-159 , 159 , 159-160 デバッグ, 158 メッセージ追跡, 158-159 , 159 , 159-160 ユーザー指定レポート, 141-143 ユーザー定義データ, 156-157 改ざんの検出, 137 , 137-139 改ざん通知, 137 , 137-139 , 152-153 概要, 143-144 拡張キー, 156-157 期限切れの検出, 132-134 期限切れの通知, 134-135 , 132-134 構成, 144-147 例外の追跡属性, 153 例外通知, 140-141 **SetupAttribute, 149-152 , 254-260 Shelf Life Activation Key** の概要**, 132**

**Shelf Life** および **Sign of Life** 属性**, 153 , 241-246 , 246-247**

**Shelf Life** トークンの概要**, 131-132**

#### **Shelf Life**(使用期限)

Shelf Life Activation Key の概要, 132

Shelf Life トークンの概要, 131-132

Shelf Life, 32-33

期限切れと警告のレポート, 134-135

期限切れと警告の操作, 132-134

#### **Shelf Life**(使用期限)

Dotfuscator, 32-33

アクティブ化キー, 132

トークン, 131-132

期限切れの検出, 132-134

期限切れの通知, 132-134

#### **Shelf Life, 32-33 , 132 , 131-132 , 134-135 , 132-134 , 135-136**

InsertShelfLife 属性, 134-135 , 132-134

SLAK, 132

使用期限の期限切れトークンの生成, 135-136

通知, 134-135 , 132-134

**Silverlight** 入力**, 56-57**

**SinkElements, 260**

**SLAK, 132**

**SmartObfuscation** セクション**, 212-213**

#### **sn.exe, 44-45**

Dotfuscator での使用, 44-45

**SourceElements, 261**

**stripOAs, 189-190**

**SuppressIldasmAttribute** グローバル オプション**, 186**

**SystemProfileAttribute, 155-156 , 261-262**

**TeardownAttribute, 152 , 262-263**

**unprintable**(印刷不能文字)**, 192-193**

#### **unprintable**

Dotfuscator 名前の変更規則, 192-193

### **upperalpha, 192-193**

Dotfuscator 名前の変更規則, 192-193

- **Verbose**、**Quiet**、**Investigate** グローバル オプション**, 185-186**
- **Visual Studio** インターフェイス**, 72-73**
- **Visual Studio** 統合 **UI** クイック スタート**, 21-25**
- **Visual Studio** 統合**, 21-25 , 72-73 , 73 , 73-74 , 74-75 , 75 , 77-86 , 87-88 , 89 , 89 , 89-90 , 90-91 , 91 , 53-55**

[ヘルプ]メニュー, 90-91

[表示]メニュー, 89-90

Dotfuscator プロジェクトの作成, 73

Dotfuscator, 72-73

エディター, 89

クイック スタート, 21-25

ビルド, 89

プロジェクト ツリー, 73-74

プロジェクト プロパティ, 77-86

プロジェクトの構成, 74-75

プロジェクトの配置, 75

ユーザー設定, 91

レポートの表示, 89-90

入力アセンブリ プロパティ, 87-88

入力アセンブリ, 53-55

**Visual Studio** 統合クイック スタート**, 21-25**

**Windows** ストア入力**, 57-58**

**xaml** の変換**, 190**

**XML** シリアル化と名前の変更**, 95-96**

**XML** 構成ファイルに関する注意**, 213**

アセンブリ リンカー**, 109-110 , 107-108**

アセンブリ レベルの属性**, 147-149**

アセンブリ ロード パス**, 190-191**

### アセンブリのリンク

アセンブリのリンク, 33-34

エントリ ポイント, 109-110

プライマリ アセンブリ, 107

名前の改変, 107-108

### アセンブリのリンク**, 33-34 , 106 , 106-107 , 202 , 202 , 202-204**

Dotfuscator, 33-34

エディター, 106

エントリ ポイント, 109-110

プライマリ アセンブリ, 107

名前の変換, 107-108

### アセンブリの結合

Dotfuscator, 33-34

アセンブリの情報の難読化**, 36-37 , 37 , 37 , 40-41**

アセンブリの属性**, 152-153 , 153 , 153 , 147-149**

アセンブリの対象除外**, 221**

アセンブリの対象選択**, 228**

### アセンブリ単位の **XAML** の変換モード**, 190**

- アセンブリ単位のインストルメンテーション処理**, 190**
- アセンブリ単位のライブラリ モード**, 188-189**
- アセンブリ単位の宣言による難読化**, 189-190**
- アプリケーション パフォーマンスの追跡**, 155**
- アプリケーション環境の追跡**, 155-156**
- アプリケーション分析(**Runtime Intelligence**)**, 143-144**
- アプリケーション分析**, 153-155 , 144-147**
	- Feature 属性, 153-155
	- 構成, 144-147
- アプリケーション分析を備えた **Dotfuscator** のテストとデバッグ**, 158**
- アプリケーション分析を備えた **Dotfuscator** の構成および実行**, 144-147**
- イベント**, 124-125**
- イベントによる選択**, 124-125**
- イベントの対象除外**, 219**
- イベントの対象選択**, 226**
- インストルメンテーション(改ざん、**Shelf Life**、例外、分析)**, 128-131**
- インストルメンテーションの差し込み**, 46-48**
- ウォーターマーク
	- ウォーターマーク, 33
	- ウォーターマークの抽出, 112
	- ウォーターマーク文字列の長さ, 111
	- 文字コード, 111-112
- ウォーターマーク**, 33 , 111 , 111-112 , 112 , 204 , 204-205 , 205-206**
	- Dotfuscator, 33 , 111 , 111-112 , 112
	- ウォーターマーク文字列, 111
	- 抽出, 112

文字コード, 111-112

ウォーターマークの抽出**, 112 , 183**

MSBuild タスク, 183

- ウォーターマーク文字列の長さ**, 111**
- エントリ ポイント**, 109-110 , 149-152 , 108-109**

メソッド, 149-152

設定, 108-109

エントリ ポイントの設定**, 108-109**

#### エントリ ポイント属性**, 149-152**

オーバーロード誘導**, 29-30 , 193-195**

拡張, 92-93 , 193-195

- カスタマー フィードバックのオプション**, 170-171**
- カスタム エンドポイント**, 128-131**
- カスタム規則**, 127 , 213-214 , 214 , 221-222**

#### カスタム規則の作成**, 117**

#### カスタム規則リファレンス

アセンブリの対象除外, 221

アセンブリの対象選択, 228

イベントの対象除外, 219

イベントの対象選択, 226

カスタム規則リファレンス, 213-214

カスタム属性による対象除外, 219-220

カスタム属性による対象選択, 226-227

スーパータイプによる対象除外, 220-221

スーパータイプによる対象選択, 227-228

フィールドの対象除外, 217-218

フィールドの対象選択, 224-225

プロパティの対象除外, 218

プロパティの対象選択, 225-226

メソッドの対象除外, 216-217

メソッドの対象選択, 223-224

モジュールの対象除外, 221

モジュールの対象選択, 228

型の対象除外, 215-216

型の対象選択, 222-223

対象除外規則, 214

対象選択規則, 221-222

名前空間の対象除外, 214-215

名前空間の対象選択, 222

#### カスタム規則リファレンス**, 213-214**

カスタム属性**, 147 , 41-43 , 229 , 125-126**

リファレンス, 229

カスタム属性による選択**, 125-126**

カスタム属性による対象除外**, 219-220**

カスタム属性による対象選択**, 226-227**

カスタム属性リファレンス**, 229**

#### カスタム属性を使用した宣言による難読化**, 41-43**

#### クイック スタート**, 15 , 17-19 , 19-21 , 21-25**

Visual Studio 統合クイック スタート, 21-25

コマンドライン クイック スタート, 19-21

スタンドアロン GUI クイック スタート, 17-19

#### クラスの名前の変更オプション**, 93-95**

# グラフィカル ユーザー インターフェイス リファレンス

- [PreMark]エディター, 110-111
- [オプション]タブ, 105
- [ヘルプ]メニュー, 90-91 , 72
- [リンク]エディター, 106
- [出力]タブ, 69-70
- [除去]エディター, 101
- [条件付き対象]タブ, 103-104
- [制御フロー]エディター, 98
- [制御フロー]エディターの[オプション]タブ, 98-99
- [制御フロー]エディターの[除外]タブ, 99-100
- [設定]タブ, 58-68
- [組み込み規則]タブ, 104-105
- [対象トリガー]タブ, 102-103
- [入力アセンブリ]および[リンク アセンブリ], 106-107
- [表示]メニュー, 89-90
- [文字列の暗号化]エディター, 100
- [文字列の暗号化]エディターの[対象]タブ, 100-101
- [名前の変更]エディター, 91
- [名前の変更]エディターの[オプション]タブ, 91-92
- [名前の変更]エディターの[除外]タブ, 96-97
- [名前の変更]エディターの[組み込み規則]タブ, 98
- Dotfuscator プロジェクトの作成, 73
- Dotfuscator プロジェクトの配置, 75
- GUI による Dotfuscator 構成, 49
- Visual Studio インターフェイス, 72-73

イベントによる選択, 124-125 インストルメンテーション(改ざん、Shelf Life、例外、分析), 128-131 エントリ ポイントの設定, 108-109 カスタマー フィードバックのオプション, 170-171 カスタム規則の作成, 117 カスタム属性による選択, 125-126 スーパータイプによる選択, 126-127 スタンドアロン GUI, 49-51 ソリューション エクスプローラーおよび Dotfuscator プロジェクト ツリー, 73-74 フィールドによる選択, 121-122 プロジェクト ファイルとレポートの表示, 70-71 プロジェクト プロパティ, 77-86 プロジェクトのビルド, 89 , 69 プロジェクトの構成, 74-75 プロジェクトの作成, 51-53 プロパティによる選択, 122-124 メソッドによる選択, 120-121 ユーザー設定の設定, 91 , 71-72 各機能の設定の構成, 89 , 68-69 規則での宣言による難読化の使用, 127-128 規則のプレビュー, 128 規則の編集インターフェイス, 112-113 規則の編集と削除, 127 型による選択, 118-120

個々の要素の選択, 113-117

新しい Shelf Life トークンの生成, 135-136

- 難読化されたスタック トレースのデコード, 166-168
- 入力アセンブリ プロパティ, 87-88
- 入力の設定, 75-76 , 53-55
- 入力パッケージ プロパティ, 88-89
- 名前空間による選択, 117-118
- グラフィカル ユーザー インターフェイス リファレンス**, 49**
- グラフィカル ユーザー インターフェイス**, 72-73 , 49-51 , 112-113**
- グラフィカル ユーザー インターフェイスを使用した **ASP.NET** のサンプルの構成**, 286-287**
- グラフィカル ユーザー インターフェイスを使用したシリアル化のサンプルの構成**, 273-276**
- グラフィカル ユーザー インターフェイスを使用したリフレクション サンプルの構成**, 268-270**
- グラフィカル ユーザー インターフェイスを使用したリモート サンプルの構成**, 280-282**
- グラフィカルな規則の編集インターフェイス**, 112-113**
- グローバル オプション**, 77-86 , 183 , 185 , 185 , 185-186 , 186-187 , 187**
	- Debug, 183 , 185 , 186-187
	- Library, 183 , 185
	- NoDotfuscatorAttribute, 187
	- メッセージ非表示, 185-186
	- 詳細表示, 185-186
	- 調査のみ実行, 185-186

#### グローバル セクション**, 185**

#### コード保護

オプション, 198

#### コマンド ライン インターフェイス リファレンス

コマンド ライン インターフェイス リファレンス, 171-172

コマンド ライン オプションの概要, 172-176

コマンド ラインからのグラフィカル ユーザー インターフェイスの起動, 180-181

コマンド ラインからの構成ファイルの保存, 179-180

コマンド ラインでのオプション指定による構成ファイルの補完またはオーバーライド, 176-179

### コマンド ライン インターフェイス リファレンス**, 171-172**

#### コマンド ライン インターフェイス**, 171-172 , 172-176 , 176-179 , 179-180 , 180-181**

Dotfuscator, 172-176 , 176-179

GUI の起動, 180-181

オプションの概要, 172-176

#### コマンド ライン オプションの概要**, 172-176**

#### コマンド ライン クイック スタート**, 19-21**

#### コマンド ラインからのグラフィカル ユーザー インターフェイスの起動**, 180-181**

#### コマンド ラインからの構成ファイルの保存**, 179-180**

コマンド ラインでのオプション指定による構成ファイルの補完またはオーバーライド**, 176-179**

#### コマンドライン インターフェイス

構成ファイル, 176-179 , 179-180

使用, 171-172

#### コマンドライン クイック スタート**, 15 , 19-21**

サイド バイ サイド インストール**, 264-265**

#### サテライト **DLL** を使用するアセンブリを **Dotfuscator** で処理する**, 37**

サテライト **DLL, 37**

#### サンプル

ASP.NET サンプル コードの確認, 284-285

ASP.NET サンプルのビルド, 283

ASP.NET サンプルのまとめ, 287

ASP.NET サンプルの実行, 283-284

ASP.NET サンプルの準備, 283

ASP.NET のサンプル ファイル, 283

ASP.NET のサンプル, 282-283

Dotfuscator による ASP.NET 出力の処理, 285-286

Dotfuscator によるシリアル化出力の処理, 272-273

Dotfuscator によるリフレクション出力の処理, 267-268

Dotfuscator によるリモート出力の処理, 278-280

グラフィカル ユーザー インターフェイスを使用した ASP.NET のサンプルの構成, 286-287

グラフィカル ユーザー インターフェイスを使用したシリアル化のサンプルの構成, 273-276

グラフィカル ユーザー インターフェイスを使用したリフレクション サンプルの構成, 268-270

グラフィカル ユーザー インターフェイスを使用したリモート サンプルの構成, 280-282

サンプル, 265

シリアル化サンプルのビルド, 271

シリアル化サンプルのまとめ, 276

シリアル化サンプルの実行, 271-272

シリアル化のサンプル ファイル, 270-271

シリアル化のサンプル, 270

リフレクション サンプルのビルド, 266

リフレクション サンプルのまとめ, 270

リフレクション サンプルの実行, 266-267

リフレクションのサンプル ファイル, 265-266

リフレクションのサンプル, 265

リモート サンプルのビルド, 277

リモート サンプルのまとめ, 282

リモート サンプルの実行, 277-278

リモートのサンプル ファイル, 276-277

リモートのサンプル, 276

サンプル アプリケーション**, 15 , 265 , 265 , 270 , 276 , 282-283**

ASP .NET のサンプル, 265 , 282-283 , 283 , 283 , 283 , 283-284 , 284-285 , 285-286 , 286-287 , 287 シリアル化のサンプル, 265 , 270 , 270-271 , 271 , 271-272 , 272-273 , 273-276 , 276 リフレクション サンプル, 265 , 265 , 265-266 , 266 , 266-267 , 267-268 , 268-270 , 270 リモートのサンプル, 265 , 276 , 276-277 , 277 , 277-278 , 278-280 , 280-282 , 282

難読化, 265

ASP.NET の使用, 282-283

シリアル化の使用, 270

リフレクションの使用, 265

リモートの使用, 276

サンプル**, 265**

シリアル化**, 270**

シリアル化サンプルのビルド**, 271**

シリアル化サンプルのまとめ**, 276**

シリアル化サンプルの実行**, 271-272**

シリアル化のサンプル ファイル**, 270-271**

シリアル化のサンプル**, 270**

スーパータイプ**, 126-127**

スーパータイプによる選択**, 126-127**

スーパータイプによる対象除外**, 220-221**

スーパータイプによる対象選択**, 227-228**

スタック トレース デコーダー**, 34-35**

スタック トレースのデコード ツール**, 89-90**

スタック トレースのデコード**, 34-35 , 166-168**

スタンドアロン **GUI** クイック スタート**, 17-19**

スタンドアロン **GUI, 49-51**

クイック スタート, 15 , 17-19

スタンドアロン グラフィカル ユーザー インターフェイス**, 49-51**

プロジェクト, 51-53

- スマート難読化**, 35-36 , 212-213**
- ソリューション エクスプローラー**, 73-74**
- ソリューション エクスプローラーおよび **Dotfuscator** プロジェクト ツリー**, 73-74**
- タイムスタンプ**, 58-68**

### タスク リファレンス

Dotfuscate タスク, 181-183

MSBuild タスク リファレンス, 181

PreMark タスク, 183

### ディレクトリ入力**, 55-56**

### デジタル タイムスタンプ**, 58-68**

#### デジタル署名セクション**, 207-208**

### デバッグ**, 158 , 166-168 , 186-187**

Debuglmpl, 186-187

DebugOpt, 186-187

Pdb, 186-187

オプション, 186-187

### トリガー ファイル**, 75-76**

### トリガー リスト**, 200-201**

### バージョン**, 183-184**

属性, 183 , 183-184

#### はじめに しょうしょう しょうしょう しゅうしょう しゅうしゅう しゅうしゅう しゅうしゅう

Dotfuscator エディション, 14-15

Dotfuscator による難読化の理解, 28-29

Dotfuscator, 13

### はじめに, 13-14

難読化されたアプリケーションのビルドとデバッグ, 33

保護概念, 29

# はじめに**, 13-14**

# パッケージ

ClickOnce 入力, 57

Silverlight 入力, 56-57

Windows ストア入力, 57-58

ディレクトリ入力, 55-56

# パフォーマンス属性**, 155**

### ビルド イベント**, 43-44 , 77-86 , 208-210**

Dotfuscator 内 , 43-44

### ビルド コマンド**, 69**

### ビルド ディレクトリ**, 77-86**

# ビルド後のイベント**, 43-44**

Dotfuscator 内, 43-44

### ビルド設定**, 77-86**

### ビルド前のイベント**, 43-44**

Dotfuscator 内, 43-44

### ファイル リファレンス

ConstOnly オプション, 200

Debug グローバル オプション, 186-187

EventList セクション, 208-210

HTML 形式の名前の変更レポート, 196-197

Library グローバル オプション, 185

NoDotfuscatorAttribute グローバル オプション, 187

- PreMark オプション, 204-205
- PreMark セクション, 204
- PreMark の要素, 205-206
- Runtime Intelligence セクション, 210-211
- SmartObfuscation セクション, 212-213
- SuppressIldasmAttribute グローバル オプション, 186
- Verbose、Quiet、Investigate グローバル オプション, 185-186
- XML 構成ファイルに関する注意, 213
- アセンブリ単位の XAML の変換モード, 190
- アセンブリ単位のインストルメンテーション処理, 190
- アセンブリ単位のライブラリ モード, 188-189
- アセンブリ単位の宣言による難読化, 189-190
- グローバル セクション, 185
- デジタル署名セクション, 207-208
- バージョン, 183-184
- プロパティ リストとプロパティ, 184-185
- ユーザー定義のアセンブリ ロード パス, 190-191
- リンク アセンブリ, 202-204
- リンク セクション, 202
- リンク無効オプション, 202
- 一時ディレクトリ, 191-192
- 拡張属性セクション, 211-212
- 構成ファイル リファレンス, 183
- 出力ディレクトリ, 191
- 出力割り当てファイル, 196
- 署名セクション, 206-207

- 除去セクション(不要コードの除去), 199
- 除去トリガー リスト, 200-201
- 除去の参照規則, 201
- 除去レポート, 201-202
- 除去無効オプション, 199-200
- 条件付き対象選択リスト, 201
- 制御フローの対象除外リスト, 198
- 制御フローの難読化オプション, 198
- 制御フローの難読化セクション, 197
- 制御フローの難読化レベル, 197-198
- 難読化属性の機能割り当て, 192
- 入力アセンブリ リスト, 187-188
- 入力割り当てファイル, 197
- 文字列の暗号化オプション, 199
- 文字列の暗号化セクション, 198
- 文字列の暗号化対象選択リスト, 199
- 名前の変更オプション, 193-195
- 名前の変更セクション, 192
- 名前の変更の参照規則, 195-196
- 名前の変更の対象除外リスト, 195
- 名前の変更規則, 192-193

#### フィールド**, 121-122**

- フィールドによる選択**, 121-122**
- フィールドの対象除外**, 217-218**
- フィールドの対象選択**, 224-225**
- プライマリ アセンブリ**, 107**

- プラットフォーム呼び出し**, 36-37**
- プレフィックス**, 193-195**

Dotfuscator 名前の変更オプション, 193-195

フレンド アセンブリ**, 44**

Dotfuscator, 44

- プロジェクト ツリー**, 73-74**
- プロジェクト ファイルとレポートの表示**, 70-71**
- プロジェクト プロパティ**, 77-86**
- プロジェクトのビルド**, 89 , 69**
- プロジェクトの構成**, 74-75**
- プロジェクトの作成**, 51-53**
- プロパティ リストとプロパティ**, 184-185**
- プロパティ**, 58-68 , 122-124 , 183 , 184-185**
- プロパティによる選択**, 122-124**
- プロパティの対象除外**, 218**
- プロパティの対象選択**, 225-226**
- マネージ リソース**, 37**
- マネージ リソースを持つアセンブリを **Dotfuscator** で処理する**, 37**
- マルチ モジュール アセンブリ**, 37-38**
- マルチ モジュール アセンブリを **Dotfuscator** で処理する**, 37-38**
- メソッド パラメーターを拡張キーとして自動的に送信する**, 157-158**
- メソッド**, 120-121**
- メソッドによる選択**, 120-121**
- メソッドの対象除外**, 216-217**
- メソッドの対象選択**, 223-224**
- メッセージ データのダウンロード**, 159-160**

メッセージ**, 158-159 , 159 , 159-160**

データのダウンロード, 159-160

監視, 159

構成, 158-159

#### メッセージの監視**, 159**

- メッセージ追跡の構成**, 158-159**
- モジュールの対象除外**, 221**

### モジュールの対象選択**, 228**

- ユーザー指定の例外レポート情報の収集**, 141-143**
- ユーザー指定レポート**, 141-143**
- ユーザー設定**, 91 , 71-72**
- ユーザー設定の設定**, 91 , 71-72**
- ユーザー定義アセンブリ ロード パス**, 190-191**

Dotfuscator, 190-191

### ユーザー定義のアセンブリ ロード パス**, 190-191**

### ユーザー文字列の暗号化

文字列の暗号化, 31

### リファレンス

dotfuscator\_v2.3.dtd, 228-229

dotfuscatorMap\_v1.1.dtd, 264

InjectionPoints, 253-254

サイド バイ サイド インストール, 264-265

リファレンス, 171

高度なトピック, 264

並行ビルド, 265

### リファレンス**, 171**

- リフレクション サンプルのビルド**, 266**
- リフレクション サンプルのまとめ**, 270**
- リフレクション サンプルの実行**, 266-267**

#### リフレクション**, 40-41 , 265**

アセンブリの難読化, 265

難読化のサンプル アプリケーション, 265

#### リフレクションおよび動的クラス読み込み**, 40-41**

- リフレクションのサンプル ファイル**, 265-266**
- リフレクションのサンプル**, 265**
- リモート サンプルのビルド**, 277**

#### リモート サンプルのまとめ**, 282**

- リモート サンプルの実行**, 277-278**
- リモートのサンプル ファイル**, 276-277**
- リモートのサンプル**, 276**
- リンク アセンブリ**, 202-204**
- リンク セクション**, 202**
- リンク**, 106 , 202 , 202 , 202-204**

Dotfuscator, 33-34 , 106

アセンブリ, 107 , 202 , 202 , 202-204

エディター, 106

オプション, 202

### リンク無効オプション**, 202**

- レポート情報**, 141-143**
- 一時ディレクトリ**, 191-192**
- 改ざんのシミュレート**, 139**
- 改ざんの検出および防御**, 32**

#### 改ざんレポート**, 137**

#### 改ざん検出**, 32 , 48-49 , 137 , 137-139 , 139 , 152-153 , 158-159 , 159 , 159-160 , 229 , 210-211**

InsertTamperCheck 属性, 137

カスタム属性リファレンス, 229

テスト, 139 , 158-159

メッセージ追跡, 158-159 , 159 , 159-160

#### 改ざん操作**, 137-139**

### 改ざん通知

改ざんのシミュレート, 139

改ざんの検出および防御, 32

改ざんレポート, 137

改ざん操作, 137-139

改ざん通知, 48-49 , 136-137

#### 改ざん通知**, 32 , 48-49 , 137 , 137-139 , 139 , 136-137 , 152-153 , 210-211**

Dotfuscator, 32

概要, 48-49

通知, 48-49 , 137-139

改ざん通知属性**, 152-153**

外部ツールの検索**, 44-45**

概要**, 15**

各機能の設定の構成**, 89 , 68-69**

拡張オーバーロード誘導によるメソッドの名前の変更**, 92-93**

拡張キーを含むユーザー定義データの送信**, 156-157**

拡張属性**, 211-212**

拡張属性セクション**, 211-212**

割り当てファイル**, 263-264 , 196 , 197 , 213**

DTD, 213

出力, 196

入力, 197

環境属性**, 155-156**

期限切れと警告のレポート**, 134-135**

期限切れと警告の操作**, 132-134**

期限切れの検出**, 132-134**

期限切れの通知**, 134-135 , 132-134**

機能の利用状況属性**, 153-155**

機能割り当て**, 192**

規則での宣言による難読化の使用**, 127-128**

規則のプレビュー**, 128**

規則の編集インターフェイス**, 112-113**

規則の編集と削除**, 127**

逆コンパイラ**, 13-14**

妨害, 13-14

逆コンパイル**, 13-14**

型**, 118-120**

選択, 118-120

型による選択**, 118-120**

型の対象除外**, 215-216**

型の対象選択**, 222-223**

検索機能**, 128-131**

検出**, 137 , 158**

厳密名のアセンブリ**, 38-39**

厳密名のアセンブリを **Dotfuscator** で処理する**, 38-39**

#### 個々の要素の選択**, 113-117**

更新**, 90-91 , 72**

### 更新情報の確認**, 90-91 , 72**

### 構成エディター**, 68-69 , 91 , 101 , 106 , 110-111 , 128-131**

[PreMark]エディター, 110-111

[インストルメンテーション]エディター, 128-131

[リンク]エディター, 106

[除去]エディター, 101

[名前の変更]エディター, 91

#### 構成ファイル リファレンス**, 183**

#### 構成プロパティ**, 77-86**

### 構成マネージャー**, 74-75**

#### 高度なトピック

64 ビット アセンブリを Dotfuscator で処理する, 40

Authenticode 署名のアセンブリ, 39-40

Managed C++ および IJW(It Just Works)のサンク, 37

P/Invoke メソッド, 36-37

カスタム属性を使用した宣言による難読化, 41-43

サテライト DLL を使用するアセンブリを Dotfuscator で処理する, 37

スマート難読化, 35-36

ビルド イベント, 43-44

フレンド アセンブリ, 44

マネージ リソースを持つアセンブリを Dotfuscator で処理する, 37

マルチ モジュール アセンブリを Dotfuscator で処理する, 37-38

リフレクションおよび動的クラス読み込み, 40-41

外部ツールの検索, 44-45

厳密名のアセンブリを Dotfuscator で処理する, 38-39

高度なトピック, 35

# 高度なトピック**, 35 , 264**

64 ビット アセンブリ, 40

IJW サンク, 37

P/Invoke メソッド, 36-37

カスタム属性を使用した宣言による難読化, 41-43

サテライト DLL を使用するアセンブリを Dotfuscator で処理する , 37

スマート難読化, 35-36

ビルド イベント, 43-44

フレンド アセンブリ, 44

マネージ リソースを持つアセンブリを Dotfuscator で処理する , 37

マルチ モジュール アセンブリの難読化 , 37-38

リフレクションおよび動的クラス読み込み, 40-41

外部ツール, 44-45

厳密名のアセンブリ, 38-39

#### 辞書**, 141-143**

#### 識別子の名前の変更

Lucidator の使用, 168-170

XML シリアル化と名前の変更, 95-96

クラスの名前の変更オプション, 93-95

拡張オーバーロード誘導によるメソッドの名前の変更, 92-93

割り当てファイル, 263-264

増分難読化, 34

難読化されたコードのデバッグ, 34-35

名前の変更, 29-30
名前の変更の対象除外, 97-98

名前の変更時、明示的なメソッドのオーバーライドを導入する, 96

## 識別子の名前の変更**, 29-30**

難読化技法, 29-30

### 出力ディレクトリ**, 191**

- 出力割り当てファイル**, 196**
- 署名**, 39-40 , 77-86**

#### 署名セクション**, 206-207**

除去**, 32 , 106 , 101 , 102-103 , 104-105 , 105 , 199 , 199-200 , 200-201 , 201 , 201 , 201-202**

[オプション]タブ, 105

[組み込み規則]タブ, 104-105

Dotfuscator, 32 , 106

HTML レポート, 201-202

エディター, 101

オプション, 199-200

トリガー リスト, 102-103 , 200-201

レポート, 106 , 196-197 , 201-202

参照規則リスト, 201

条件付き対象選択リスト, 103-104 , 201

#### 除去セクション(不要コードの除去)**, 199**

除去トリガー リスト**, 200-201**

#### 除去の参照規則**, 201**

除去レポート**, 106 , 201-202**

除去無効オプション**, 199-200**

条件付き対象選択**, 103-104**

条件付き対象選択リスト**, 201**

- 新しい **Shelf Life** トークンの生成**, 135-136**
- 制御フロー**, 30-31**
- 制御フローの[オプション]タブ**, 98-99**
- 制御フローの[除外]タブ**, 99-100**
- 制御フローの対象除外リスト**, 198**

#### 制御フローの難読化

制御フロー, 30-31

制御フローの難読化**, 30-31 , 98-99 , 197 , 197-198 , 198 , 198**

[オプション]タブ, 98-99

オプション, 198

レベル, 197-198

対象除外リスト, 99-100 , 198

### 制御フローの難読化オプション**, 198**

制御フローの難読化セクション**, 197**

#### 制御フローの難読化レベル**, 197-198**

#### 正規表現**, 117**

イベントの対象除外, 124-125

イベントの対象選択, 124-125

カスタム属性の対象除外, 125-126

カスタム属性の対象選択, 125-126

スーパータイプの対象除外, 126-127

スーパータイプの対象選択, 126-127

フィールドの対象除外, 121-122

フィールドの対象選択, 121-122

プレビュー, 128

プロパティの対象除外, 122-124

プロパティの対象選択, 122-124

メソッドの対象除外, 120-121

メソッドの対象選択, 120-121

型の対象除外, 118-120

型の対象選択, 118-120

削除, 127

編集, 127

名前空間の対象除外, 117-118

名前空間の対象選択, 117-118

宣言による難読化**, 41-43 , 127-128 , 189-190 , 192**

機能割り当て, 192

増分難読化**, 263-264 , 34**

属性の処理**, 190**

対象トリガーと条件付き対象の理解**, 101-102**

対象除外規則**, 213-214 , 214**

対象選択規則**, 213-214 , 221-222**

知的財産**, 13-14**

定数のみ除去**, 105-106**

難読化, 95-96,263-264,36-37,37,37,37,37-38,38-39,40,40-41,41-43,43-44,44-45,189-190,<br>197,197-198,198,212-213,265

64 ビット アセンブリ, 40

ASP.NET の使用, 282-283

Managed C++ アセンブリ, 37

XML シリアル化, 95-96

カスタム属性の使用, 41-43

サテライト DLL を使用するアセンブリ, 37

- シリアル化, 270
- シリアル化を含むか使用するアセンブリ, 270
- シリアル化を使用するアセンブリ, 270
- スマート, 35-36 , 212-213
- プラットフォーム呼び出しを使用するアセンブリ, 36-37
- マネージ リソース名, 37
- マルチ モジュール アセンブリ, 37-38
- リフレクションの使用, 265
- リフレクションを含むか使用するアセンブリ, 265
- リフレクションを使用するアセンブリ, 40-41 , 265
- リモートの使用, 276
- リモートを含むか使用するアセンブリ, 276
- リモートを使用するアセンブリ, 276
- 厳密名のアセンブリ, 38-39
- 混合コードのアセンブリ, 37
- 制御フロー, 30-31 , 197 , 197-198 , 198 , 198
- 増分, 263-264 , 34
- 難読化アプリケーションのデバッグ**, 166-168**
- 難読化されたアプリケーションのビルドとデバッグ**, 33**
- 難読化されたコードのデバッグ**, 34-35**
- 難読化されたスタック トレースのデコード**, 166-168**
- 難読化後の出力の表示と検証**, 25-28**
- 難読化属性の機能割り当て**, 192**
- 入力アセンブリ プロパティ**, 87-88**
- 入力アセンブリ リスト**, 187-188**
- 入力アセンブリ**, 75-76 , 87-88 , 53-55 , 187-188**

### プロパティ, 87-88

- 入力の設定**, 75-76 , 53-55**
- 入力パッケージ プロパティ**, 88-89**

## 入力割り当てファイル**, 197**

### あたい あいしょう あいしょう しょうかい しんしゅう あいしゅう しんしゅう あいしゅう しんしゅう あいしゅう しんしゅう しんしゅう しんしゅう しんしゅう しんしゅう

表紙, 1-2

## 表紙**, 1-2**

## 不要コードの除去

除去レポート, 106

対象トリガーと条件付き対象の理解, 101-102

定数のみ除去, 105-106

不要コードの除去, 32

## 不要コードの除去**, 32 , 106 , 199**

Dotfuscator, 32

サイズの削減, 32

Dotfuscator, 32

## 文字コード**, 111-112**

文字列の暗号化**, 31 , 100 , 100-101 , 198 , 199 , 199**

[対象]タブ, 100-101

エディター, 100

オプション, 199

対象選択リスト, 100-101 , 199

難読化技法, 31

## 文字列の暗号化オプション**, 199**

## 文字列の暗号化セクション**, 198**

## 文字列の暗号化対象選択リスト**, 199**

並行ビルド**, 265** 保護**, 13-14** 保護概念**, 29** 名前の改変**, 107-108** 名前の変更, 29-30,93-95,92-93,96,95-96,97-98,263-264,34,91,91-92,192,192-193,193-195,<br>195,195-196,196-197 HTML 形式レポート, 196-197 XML シリアル化, 95-96 エディター, 91 オプション, 93-95 , 92-93 , 96 , 91-92 , 193-195 クラス, 93-95 以前の動作, 96 完全なクラス名, 96 規則, 192-193 参照規則リスト, 195-196 対象除外リスト, 97-98 , 96-97 , 195 難読化技法, 29-30 明示的なメソッドのオーバーライドを導入する, 96 名前の変更オプション**, 193-195** 名前の変更セクション**, 192** 名前の変更の参照規則**, 195-196** 名前の変更の対象除外**, 97-98** 名前の変更の対象除外リスト**, 195** 名前の変更規則**, 192-193** 名前の変更時、明示的なメソッドのオーバーライドを導入する**, 96** 名前空間**, 117-118**

選択, 117-118

- 名前空間による選択**, 117-118**
- 名前空間の対象除外**, 214-215**
- 名前空間の対象選択**, 222**
- 要素**, 113-117**

個別選択, 113-117

例外**, 139 , 48**

### 例外の追跡

ユーザー指定の例外レポート情報の収集, 141-143

例外の追跡, 139 , 48

例外レポート, 139-140

例外操作, 140-141

### 例外の追跡**, 139 , 48 , 139-140 , 140-141 , 141-143**

Dotfuscator, 139

ExceptionTrack 属性, 139-140

ユーザー指定レポート, 141-143

#### 概要, 48

通知, 140-141

例外通知, 140-141

### 例外の追跡属性**, 153**

例外レポート**, 139-140**

## 例外操作**, 140-141**

例外通知**, 140-141**